## Oracle CRM On Demand Oracle Migration Tool On Demand Guide Release 39

August 2019

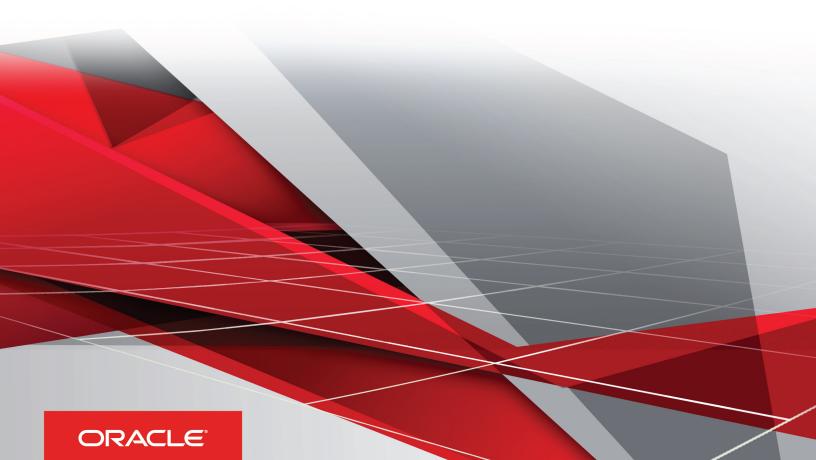

Oracle CRM On Demand Oracle Migration Tool On Demand Guide Release 39

August 2019

Part Number: F18386-01

Copyright © 2005, 2019, Oracle and/or its affiliates. All rights reserved

Authors: Oracle CRM On Demand Information Development Team

This software and related documentation are provided under a license agreement containing restrictions on use and disclosure and are protected by intellectual property laws. Except as expressly permitted in your license agreement or allowed by law, you may not use, copy, reproduce, translate, broadcast, modify, license, transmit, distribute, exhibit, perform, publish, or display in any part, in any form, or by any means. Reverse engineering, disassembly, or decompilation of this software, unless required by law for interoperability, is prohibited.

The information contained herein is subject to change without notice and is not warranted to be error-free. If you find any errors, please report them to us in writing.

If this is software or related documentation that is delivered to the U.S. Government or anyone licensing it on behalf of the U.S. Government, the following notice is applicable:

U.S. GOVERNMENT END USERS: Oracle programs, including any operating system, integrated software, any programs installed on the hardware, and/ or documentation, delivered to U.S. Government end users are "commercial computer software" pursuant to the applicable Federal Acquisition Regulation and agency-specific supplemental regulations. As such, use, duplication, disclosure, modification, and adaptation of the programs, including any operating system, integrated software, any programs installed on the hardware, and/or documentation, shall be subject to license terms and license restrictions applicable to the programs. No other rights are granted to the U.S. Government.

This software or hardware is developed for general use in a variety of information management applications. It is not developed or intended for use in any inherently dangerous applications, including applications that may create a risk of personal injury. If you use this software or hardware in dangerous applications, then you shall be responsible to take all appropriate fail-safe, backup, redundancy, and other measures to ensure its safe use. Oracle Corporation and its affiliates disclaim any liability for any damages caused by use of this software or hardware in dangerous applications.

Oracle and Java are registered trademarks of Oracle Corporation and/or its affiliates. Other names may be trademarks of their respective owners.

Intel and Intel Xeon are trademarks or registered trademarks of Intel Corporation. All SPARC trademarks are used under license and are trademarks or registered trademarks of SPARC International, Inc. AMD, Opteron, the AMD logo, and the AMD Opteron logo are trademarks or registered trademarks of Advanced Micro Devices. UNIX is a registered trademark of The Open Group.

This software or hardware and documentation may provide access to or information about content, products, and services from third parties. Oracle Corporation and its affiliates are not responsible for and expressly disclaim all warranties of any kind with respect to third-party content, products, and services unless otherwise set forth in an applicable agreement between you and Oracle. Oracle Corporation and its affiliates will not be responsible for any loss, costs, or damages incurred due to your access to or use of third-party content, products, or services, except as set forth in an applicable agreement between you and Oracle.

The business names used in this documentation are fictitious, and are not intended to identify any real companies currently or previously in existence.

## Contents

| Preface                                                                 |    |
|-------------------------------------------------------------------------|----|
| What's New in This Release                                              | -  |
| What's New in Oracle Migration Tool On Demand Guide, Release 39         |    |
| Getting Started with Oracle Migration Tool On Demand                    | 3  |
| Getting Started with Oracle Migration Tool On Demand                    | (  |
| Oracle Migration Tool On Demand Client                                  | 3  |
| Software Requirements for Installing Oracle Migration Tool On Demand    | ξ  |
| Downloading the Oracle Migration Tool On Demand Client                  | 1- |
| Installing and Configuring the Oracle Migration Tool On Demand Client   | 12 |
| Starting the Oracle Migration Tool On Demand Client                     | 12 |
| Migration Dependencies                                                  | 14 |
| Commands for Oracle Migration Tool On Demand                            | 16 |
| Specifying Internet Proxy Server Information                            | 19 |
| XML Templates and Web Services Description Language                     | 20 |
| Considerations for Using the Oracle CRM On Demand Migration Tool Client | 21 |
| Migrating Customized Record Types                                       | 25 |
| Migrating Customized Record Types                                       | 25 |
| Customized Record Types                                                 | 25 |
| Privileges Required for Migrating Customized Record Types               | 26 |
| Elements and Sections in the Customized Record Types XML Output File    | 26 |
| Migrating Customized Record Types                                       | 28 |
| Migrating Custom Web Tabs                                               | 31 |
| Migrating Custom Web Tabs                                               | 31 |
| Custom Web Tabs                                                         | 31 |
| Privileges Required for Migrating Custom Web Tabs                       | 3- |
| Elements and Sections in the Custom Web Tabs XML Output File            | 32 |

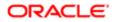

Migrating Custom Web Tabs

## 5 Migrating Custom Fields 39

35

51

| Migrating Custom Fields                                       | 39 |
|---------------------------------------------------------------|----|
| Custom Fields                                                 | 39 |
| Privileges Required for Migrating Custom Fields               | 40 |
| Elements and Sections in the Field Management XML Output File | 41 |
| Migrating Custom Fields                                       | 46 |

#### 6 Migrating Picklist Values

| Migrating Picklist Values                             | 51 |
|-------------------------------------------------------|----|
| Picklist Values                                       | 51 |
| Privileges Required for Migrating Picklist Values     | 51 |
| Elements and Sections in the Picklist XML Output File | 52 |
| Migrating Picklist Values                             | 53 |

#### 7 Migrating Picklist Value Groups 57 Migrating Picklist Value Groups 57

| Migrating Florist value Gloups                                     | 01 |
|--------------------------------------------------------------------|----|
| Picklist Value Groups                                              | 57 |
| Privileges Required for Migrating Picklist Value Groups            | 58 |
| Elements and Sections in the Picklist Value Groups XML Output File | 58 |
| Migrating Picklist Value Groups                                    | 59 |

## 8 Migrating Cascading Picklists 61 Migrating Cascading Picklists 61 Cascading Picklists 61 Drividance Dequired for Migrating Cascading Diaklists 61

| Privileges Required for Migrating Cascading Picklists           | 61 |
|-----------------------------------------------------------------|----|
| Elements and Sections in the Cascading Picklist XML Output File | 62 |
| Migrating Cascading Picklists                                   | 63 |

# 9Migrating Custom Web Link Fields67Migrating Custom Web Link Fields67Custom Web Link Fields67Privileges Required for Migrating Custom Web Link Fields67Elements and Sections in the Custom Web Links XML Output File68

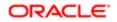

Migrating Custom Web Link Fields

## Migrating Concatenated Fields75Migrating Concatenated Fields75Concatenated Fields75Privileges Required for Migrating Concatenated Fields75

 Elements and Sections in the Concatenated Fields XML Output File
 76

 Migrating Concatenated Fields
 77

#### **11** Migrating Custom Web Applets

| Migrating Custom Web Applets                            | 81 |
|---------------------------------------------------------|----|
| Custom Web Applets                                      | 81 |
| Privileges Required for Migrating Custom Web Applets    | 82 |
| Elements and Sections in the Web Applet XML Output File | 82 |
| Migrating Custom Web Applets                            | 96 |
|                                                         |    |

| <b>12</b> Migrating Sales Assessment Templates                  | 103          |
|-----------------------------------------------------------------|--------------|
| Migrating Sales Assessment Templates                            | 103          |
| Sales Assessment Templates                                      | 103          |
| Privileges Required for Migrating Sales Assessment Templates    | 104          |
| Elements and Sections in the Sales Assessment Template XML Outp | but File 104 |
| Migrating Sales Assessment Templates                            | 109          |

# 13Migrating Homepage Layouts113Migrating Homepage Layouts113Homepage Layouts113Privileges Required for Migrating Homepage Layouts113Elements and Sections in the Homepage Layout XML Output File114

| 14 | Migrating Action Bar Layouts                                   | 121 |
|----|----------------------------------------------------------------|-----|
|    | Migrating Action Bar Layouts                                   | 121 |
|    | Action Bar Layouts                                             | 121 |
|    | Privileges Required for Migrating Action Bar Layouts           | 121 |
|    | Elements and Sections in the Action Bar Layout XML Output File | 122 |

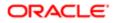

Migrating Homepage Layouts

#### 71

81

117

| Migrating Action Bar Layouts                                               | 124      |
|----------------------------------------------------------------------------|----------|
| <b>15</b> Migrating Related Information Layouts                            | 127      |
| Migrating Related Information Layouts                                      | 127      |
| Related Information Layouts                                                | 127      |
| Privileges Required for Migrating Related Information Layouts              | 128      |
| Elements and Sections in the Related Information Layout XML Output File    | 128      |
| Migrating Related Information Layouts                                      | 130      |
| 16 Migrating Access Profiles                                               | 135      |
| Migrating Access Profiles                                                  | 135      |
| Access Profiles                                                            | 135      |
| Privileges Required for Migrating Access Profiles                          | 136      |
| Elements and Sections in the Access Profile XML Output File                | 136      |
| Migrating Access Profiles                                                  | 138      |
| 17 Migrating Page Layouts                                                  | 143      |
| Migrating Page Layouts                                                     | 143      |
| Page Layouts                                                               | 143      |
| Privileges Required for Migrating Page Layouts                             | 144      |
| Elements and Sections in the Page Layout Field Information XML Output File | e 144    |
| Elements and Sections in the Page Layout Related Information XML Output    | File 146 |
| Elements and Sections in the Page Layout Section XML Output File           | 148      |
| Migrating Page Layout Field Information                                    | 150      |
| Migrating Page Layout Related Information                                  | 152      |
| Migrating Page Layout Section Information                                  | 153      |
| <b>18</b> Migrating Dynamic Page Layouts                                   | 157      |
| Migrating Dynamic Page Layouts                                             | 157      |
| Dynamic Page Layouts                                                       | 157      |
| Privileges Required for Migrating Dynamic Page Layouts                     | 157      |
| Elements and Sections in the Dynamic Page Layout XML Output File           | 158      |
| Migrating Dynamic Page Layouts                                             | 159      |
| 19 Migrating Search Layouts                                                | 163      |
| Migrating Search Layouts                                                   | 163      |

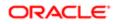

| Search Layouts                                             | 163 |
|------------------------------------------------------------|-----|
| Privileges Required for Migrating Search Layouts           | 164 |
| Elements and Sections in the Search Layout XML Output File | 164 |
| Migrating Search Layouts                                   | 170 |

| 20 | Migra    | ating | Roles |
|----|----------|-------|-------|
|    | <b>U</b> |       |       |

175

| 175 |
|-----|
| 175 |
| 176 |
| 176 |
| 181 |
|     |

#### **21** Migrating Integration Event Queue Configuration Data183

| Migrating Integration Event Queue Configuration Data                         | 183 |
|------------------------------------------------------------------------------|-----|
| Integration Event Queues                                                     | 183 |
| Privileges Required for Migrating Integration Event Queue Configuration Data | 184 |
| Elements and Sections in the Integration Event Queue XML Output File         | 184 |
| Migrating Integration Event Queue Configuration Data                         | 187 |
| About Clearing Transactions from Integration Event Queues                    | 190 |

## 22 Migrating Workflow Rules, Action Sets, and User Sets 193

| Migrating Workflow Rules, Action Sets, and User Sets             | 193 |
|------------------------------------------------------------------|-----|
| Workflow Rules                                                   | 193 |
| Workflow Action Sets                                             | 196 |
| Workflow User Sets                                               | 197 |
| Privileges Required for Migrating Workflow Rules and Action Sets | 198 |
| Privileges Required for Migrating Workflow User Sets             | 198 |
| Elements and Sections in the Workflow Rules Output File          | 198 |
| Elements and Sections in the Workflow Action Sets Output File    | 204 |
| Elements and Sections in the Workflow User Sets Output File      | 223 |
| Migrating Workflow Rules                                         | 223 |
| Migrating Workflow Action Sets                                   | 229 |
| Migrating Workflow User Sets                                     | 234 |
|                                                                  |     |

| 23 | Migrating Assignment Rule Groups and Assignment Rules | 237 |
|----|-------------------------------------------------------|-----|
|    | Migrating Assignment Rule Groups and Assignment Rules | 237 |

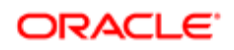

| Assignment Manager                                                            | 237 |
|-------------------------------------------------------------------------------|-----|
| Assignment Rule Groups                                                        | 237 |
| Assignment Rules                                                              | 238 |
| Privileges Required for Migrating Assignment Rule Groups and Assignment Rules | 239 |
| Elements and Sections in the Assignment Rule Groups Output File               | 239 |
| Elements and Sections in the Assignment Rules Output File                     | 243 |
| Migrating Assignment Rule Groups                                              | 248 |
| Migrating Assignment Rules                                                    | 251 |
|                                                                               |     |

#### 24 Migrating List Access and Order Layouts

| Migrating List Access and Order Layouts                                   | 257 |
|---------------------------------------------------------------------------|-----|
| List Access and Order Layouts                                             | 257 |
| Privileges Required for Migrating List Access and Order Layouts           | 258 |
| Elements and Sections in the List Access and Order Layout XML Output File | 258 |
| Migrating List Access and Order Layouts                                   | 259 |
|                                                                           |     |

257

| 25 | Migrating Role Associations for Analytics Folders                            | 263 |
|----|------------------------------------------------------------------------------|-----|
|    | Migrating Role Associations for Analytics Folders                            | 263 |
|    | Role Associations for Analytics Folders                                      | 263 |
|    | Privileges Required for Migrating Role Associations for Analytics Folders    | 264 |
|    | Elements and Sections in the Role Associations for Analytics XML Output File | 264 |
|    | Migrating Role Associations for Analytics Folders                            | 266 |

| 26 | Migrating Custom HTML Head Tag Additions                         | 271 |
|----|------------------------------------------------------------------|-----|
|    | Migrating Custom HTML Head Tag Additions                         | 271 |
|    | Custom HTML Head Tag Additions                                   | 271 |
|    | Privileges Required for Migrating Custom HTML Head Tag Additions | 271 |
|    | Elements in the Custom HTML Head Tag Additions XML Output File   | 272 |
|    | Migrating Custom HTML Head Tag Additions                         | 272 |

| 27 | Migrating Field Audit Setup Information                         | 275 |
|----|-----------------------------------------------------------------|-----|
|    | Migrating Field Audit Setup Information                         | 275 |
|    | Field Audit Setup                                               | 275 |
|    | Privileges Required for Migrating Field Audit Setup Information | 276 |
|    | Elements and Sections in the Field Audit Setup XML Output File  | 276 |
|    | Migrating Field Audit Setup Information                         | 277 |

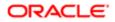

| 281 |
|-----|
| 281 |
| 281 |
| 281 |
| 282 |
| 283 |
|     |
|     |

#### 29 Migrating Modification Tracking Settings

| Migrating Modification Tracking Settings                                    | 285 |
|-----------------------------------------------------------------------------|-----|
| Modification Tracking Settings                                              | 285 |
| Privileges Required for Migrating Modification Tracking Settings            | 286 |
| Elements and Sections in the Modification Tracking Settings XML Output File | 286 |
| Migrating Modification Tracking Settings                                    | 286 |

285

| 30 | Migrating Process Administration Configuration Data                         | 291 |
|----|-----------------------------------------------------------------------------|-----|
|    | Migrating Process Administration Configuration Data                         | 291 |
|    | Process Administration                                                      | 291 |
|    | Privileges Required for Migrating Process Administration Configuration Data | 292 |
|    | Elements and Sections in the Process Administration XML Output File         | 292 |
|    | Migrating Process Administration Configuration Data                         | 296 |

## **31** Replicating Configuration Data from a Source Environment to a Target 299 Environment

| Replicating Configuration Data from a Source Environment to a Target Environment           | 299 |
|--------------------------------------------------------------------------------------------|-----|
| Replicating All Configuration Data from a Source Environment to a Target Environment       | 299 |
| Replicating Selective Configuration Data from a Source Environment to a Target Environment | 304 |

| 32 Language Codes                                           | 311 |
|-------------------------------------------------------------|-----|
| Language Codes                                              | 311 |
| Language Codes and Their Corresponding Language and Country | 311 |

| 33 Access Objects                                                | 313 |
|------------------------------------------------------------------|-----|
| Access Objects                                                   | 313 |
| Access Objects and Corresponding Display Names                   | 313 |
| Access Levels and Corresponding Permission Codes in the XML File | 422 |

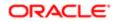

| 34 | Classic and Modern Theme Icons                               | 425 |
|----|--------------------------------------------------------------|-----|
|    | Classic and Modern Theme Icons                               | 425 |
|    | Classic Theme Icons                                          | 425 |
|    | Modern Theme Icons                                           | 432 |
| 35 | System Names for Record Types                                | 441 |
|    | System Names for Record Types                                | 441 |
|    | System Names for Record Types                                | 441 |
| 36 | Homepage Section Layout Mapping                              | 459 |
|    | Homepage Section Layout Mapping                              | 459 |
|    | Homepage Section Layout Mapping                              | 459 |
| 37 | Privilege IDs and Names                                      | 477 |
|    | Privilege IDs and Names                                      | 477 |
|    | Privilege IDs and Their Corresponding Names and Descriptions | 477 |
| 38 | Child Applet IDs and Names                                   | 491 |
|    | Child Applet IDs and Names                                   | 491 |
|    | Child Applet IDs and Their Corresponding Names               | 491 |
| 39 | Troubleshooting Oracle Migration Tool On Demand              | 595 |
|    | Troubleshooting Oracle Migration Tool On Demand              | 595 |
|    | Auditing and Log Files                                       | 595 |
|    | Troubleshooting                                              | 595 |

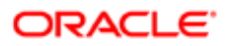

This preface introduces information sources that can help you use the application and this guide.

## Using Oracle Applications

To find guides for Oracle Applications, go to the Oracle Help Center at http://docs.oracle.com/.

## **Documentation Accessibility**

For information about Oracle's commitment to accessibility, visit the Oracle Accessibility Program website.

## **Contacting Oracle**

#### Access to Oracle Support

Oracle customers that have purchased support have access to electronic support through My Oracle Support. For information, visit *My Oracle Support* or visit *Accessible Oracle Support* if you are hearing impaired.

#### Comments and Suggestions

Please give us feedback about Oracle Applications Help and guides! You can send an e-mail to: *oracle\_fusion\_applications\_help\_ww\_grp@oracle.com*.

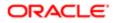

i

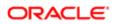

## **1** What's New in This Release

## What's New in Oracle Migration Tool On Demand Guide, Release 39

The following table lists the changes that were made in this version of the documentation to support Release 39 of the software.

| Торіс                                                              | Description                                                                                                    |
|--------------------------------------------------------------------|----------------------------------------------------------------------------------------------------|
| Supported Operating Systems for<br>Oracle Migration Tool On Demand | Modified topic. The Oracle Migration Tool On Demand client is supported on any platform that is running Java 7 or higher. This topic has been updated accordingly.                                                                                                    |
| Elements and Sections in the Custom<br>Web Tabs XML Output File    | Modified topic. Web tabs of the Report and Dashboard types are now supported in the Oracle Migration Tool On Demand client. This topic has been updated to include a description of the elements for Report and Dashboard Web tabs.                                                                                                    |
| Custom Fields                                                      | Modified topic. A new optional parameter, sortspec, allows you to sort the output of the Read and ReadAll commands for field management by up to three specified fields, and to specify the sort order for each field.                                                                                                    |
| Extracting Customized Field Definitions for a Single Object        | Modified topic. An example of using the new sortspec parameter with the Read FieldManagement command has been added.                                                                                                    |
| Elements and Sections in the Custom<br>Web Links XML Output File   | Modified topic. Web links of the Report and Dashboard types are now supported in the Oracle Migration Tool On Demand client. This topic has been updated to include a description of the elements for Report and Dashboard Web links.                                                                                                    |
| Detail Page Custom Web Applets                                     | Modified topic. Web applets of the Report and Dashboard types are now supported for Detail pages<br>in the Oracle Migration Tool On Demand client. This topic has been updated to include a description<br>of the elements for Report and Dashboard Web applets.                                                                                                    |
| Action Bar Custom Web Applets                                      | Modified topic. Web applets of the Report and Dashboard types are now supported for the Action bar in the Oracle Migration Tool On Demand client. This topic has been updated to include a description of the elements for Report and Dashboard Web applets.                                                                                                    |
| Homepage Custom Web Applets                                        | Modified topic. Web applets of the Report and Dashboard types are now supported for record-type Homepages in the Oracle Migration Tool On Demand client. In addition, record-type homepage custom reports that contain links to analyses in the V3 catalog are now supported. This topic has been updated to include a description of the elements for Report and Dashboard Web applets and record-type Homepage custom reports. |
| Home Tab Custom Web Applets                                        | Modified topic. Web applets of the Report and Dashboard types are now supported for My<br>Homepage in the Oracle Migration Tool On Demand client. In addition, My Homepage custom<br>reports that contain links to analyses in the V3 catalog are now supported. This topic has been<br>updated to include a description of the elements for Report and Dashboard Web applets and My<br>Homepage custom reports.                 |

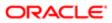

| Торіс                                                         | Description                                                                                                    |
|---------------------------------------------------------------|----------------------------------------------------------------------------------------------------|
| Elements and Sections in the Search<br>Layout XML Output File | Modified topic. This topic has been updated to include a description of the new<br><enabledefaultsort> element, which allows you to specify whether the default sort field is<br/>automatically selected when a user creates a new list or performs an advanced search for a single<br/>record type.</enabledefaultsort> |
| Privilege IDs and Their Corresponding Names and Descriptions  | Modified topic. Entries for the following new privileges have been added:                                                                                                    |
|                                                               | Batch Assign Team Member                                                                                                    |
|                                                               | Manage Role Lists Order                                                                                                    |

#### Additional Changes

This book also contains the following changes:

- The information that previously appeared in the *Extracting a Set of Custom Web Applets* topic has been reorganized into two separate topics:
  - Extracting a Single Custom Web Applet. This topic describes how to extract a single custom Web applet.
  - *Extracting a Set of Custom Web Applets for a Single Object*. This topic describes how to extract a set of homepage or detail page custom Web applets for a specified record type.
- *Privilege IDs and Their Corresponding Names and Descriptions*. The description of the Manage Content privilege has been updated.

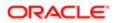

## **2** Getting Started with Oracle Migration Tool On Demand

## Getting Started with Oracle Migration Tool On Demand

This chapter describes how to start using the Oracle Migration Tool On Demand client. It contains the following topics:

- Oracle Migration Tool On Demand Client
- Software Requirements for Installing Oracle Migration Tool On Demand
- Downloading the Oracle Migration Tool On Demand Client
- Installing and Configuring the Oracle Migration Tool On Demand Client
- Starting the Oracle Migration Tool On Demand Client
- Migration Dependencies
- Commands for Oracle Migration Tool On Demand
- Specifying Internet Proxy Server Information
- XML Templates and Web Services Description Language
- Considerations for Using the Oracle CRM On Demand Migration Tool Client

CAUTION: As a company administrator using the Oracle Migration Tool On Demand client, you must understand its functionality and capabilities. Failure to do so might result in unintended changes to your environment. You must back up your existing configuration data for Oracle CRM On Demand before using the Oracle Migration Tool On Demand client. Oracle will not be responsible for any damage incurred from improper use of the Oracle Migration Tool On Demand client.

## Oracle Migration Tool On Demand Client

The Oracle Migration Tool On Demand client is a command-line based utility that uses the Administrative Web services in Oracle CRM On Demand to extract configuration data from Oracle CRM On Demand and to import configuration data to Oracle CRM On Demand. The Oracle Migration Tool On Demand client allows you to download customized configuration data from one Oracle CRM On Demand environment to your local machine, and then to import that configuration data to another Oracle CRM On Demand environment, thus eliminating the need to manually reproduce the customized configuration data from one Oracle CRM On Demand environment to another. For example, you can download the customized configuration data from a customer test environment, and then import it to a production environment.

The type of configuration data that you can extract from Oracle CRM On Demand, and import to Oracle CRM On Demand, includes the following:

- Access profiles
- Action bar layouts

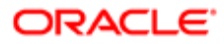

- Assignment rule groups
- Assignment rules
- Cascading picklists
- Concatenated fields
- Custom field definitions
- Customized record types
- Custom HTML head tag additions
- Custom Web applets (for Homepages, Detail pages, Action bar, and the Home tab)
- Custom Web links
- Custom Web tabs
- Dynamic page layouts
- Field audit setup
- Homepage layouts
- Integration event queues
- List access and order layouts
- Modification tracking settings
- Page layouts (field information, related information, and sections)
- Picklists
- Picklist value groups
- Process administration
- Related information layouts
- Role associations for analytics folders
- Roles
- Sales assessment templates
- Sales categories
- Search layouts
- Workflow rules, actions, and user sets

Your ability to perform tasks through the Oracle Migration Tool On Demand client is subject to the same restrictions as your ability to perform the same tasks in the Oracle CRM On Demand user interface. Typically, if you are not able to perform a task in the user interface, then you cannot perform the equivalent task in the Oracle Migration Tool On Demand client, for example, delete an access profile, edit a field type, and so on.

The Oracle Migration Tool On Demand client verifies that you are using the latest version of the client. If you run a command on the Oracle CRM On Demand server using an unsupported version, then you are prompted to download the latest version of the Oracle Migration Tool On Demand client. In addition, when you download the Oracle Migration Tool On Demand client from an Oracle CRM On Demand environment, a version argument with a value that corresponds to the release of Oracle CRM On Demand that is running on that environment is applied to all of your requests by default. So, the configuration data that is returned by Oracle Migration Tool On Demand client reflects the configuration data that is available in that version of Oracle CRM On Demand. For example, if you download the Oracle Migration Tool On Demand that is running Release 36 of Oracle CRM On Demand, then the configuration data that is returned for your requests is the configuration data that is available in Release 36 of Oracle CRM On Demand.

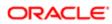

#### Auditing and Log Files

All Web service operations in the customer test environment are audited. All successful operations as well as processing errors, such as Request Size exceeded, Invalid SOAP request, rate-limit error, and so on, are audited. You can view the audit records in the Web Services Utilization section in Oracle CRM On Demand (click Admin, and then Web Services Utilization).

You can view the Oracle Migration Tool On Demand client log files on your local machine in the Installation directory\log directory, for example:

C:\Oracle Migration Tool On Demand\log

#### Supported Operating Systems for Oracle Migration Tool On Demand

The Oracle Migration Tool On Demand client is supported on any operating system that is running Java 7 or higher.

#### Supported Releases of Oracle CRM On Demand

The Oracle Migration Tool On Demand client supports exporting and importing configuration data between any two Oracle CRM On Demand tenants on the same release (for example, two Release 39 tenants). In addition, the version of the Oracle Migration Tool On Demand client you are using must be the same as the release of Oracle CRM On Demand with which you are working (for example, you cannot use the current version of the Oracle Migration Tool On Demand client on a previous release of Oracle CRM On Demand).

Typically, the patch level between two Oracle CRM On Demand tenants does not impact migration. However, the introduction of a new configuration attribute or a new attribute in the Oracle CRM On Demand programming interface API in a patch might impact the migration. For example, if a new configuration attribute is added to field management, then you must remove that value from the migration request to an older patch level, because the older patch level does not support that field value.

## Software Requirements for Installing Oracle Migration Tool On Demand

The Oracle Migration Tool On Demand client has the following software requirements:

- Java Runtime Environment (JRE) JRE 1.7.0\_131 or later installed on your computer
- A ZIP utility (for example, WINZIP) to extract the files to your computer
- Appropriate access to set the environment variables on your computer

#### Checking Your Java Runtime Environment

To check whether you have the correct version of the Java Runtime Environment (JRE) installed on your computer, complete the following procedure.

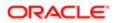

#### To check your Java Runtime Environment (JRE)

- 1. On your Windows computer, open the Control Panel.
- **2.** In the Control Panel:
  - For Classic View, double-click the Java icon
  - For Category View, select the Other Control Panel Options, and click the Java icon

Note: If the Java icon does not exist, then you do not have JRE installed. To get the latest version, go to http://www.java.com.

- 3. Within the Java Control Panel window, click the Java tab, then click the View button for Java Application Runtime Settings.
- 4. Under the Platform column, verify that version JRE 1.7.0\_131 or later exists, and that it is set up.

#### Privileges for Administrators

The following table shows the privileges that are required to use the Oracle Migration Tool On Demand client to customize the configuration data for various Oracle CRM On Demand objects. Typically, only users who are administrators are given the necessary privileges to customize configuration data.

In addition to the privileges shown in the following table, users require the Data Management: Import privilege and the Data Management: Export privilege to download the Oracle Migration Tool On Demand client. Also, Web services must be set up on Oracle CRM On Demand. For more information about Web services, see *Oracle Web Services On Demand Guide*, available from the Oracle CRM On Demand documentation library on Oracle Technology Network (OTN) and from the Oracle CRM On Demand application by clicking Admin, Web Services Administration, and then Download Documentation.

For more information about enabling privileges, see the information about role management in Oracle CRM On Demand Online Help .

| Feature Name                                      | User Level Privileges                                                                     | Object Level Privileges                                                                                                    | Additional Notes                                           |
|---------------------------------------------------|-------------------------------------------------------------------------------------------|----------------------------------------------------------------------------------------------------|------------------------------------------------------------|
| Access Profiles                                   | <ul> <li>Enable Web Services<br/>Access</li> <li>Manage Roles and<br/>Access</li> </ul>   | Manage Object Access for custom objects<br>that have been set up in the company tenant,<br>for example, Customize Application - Manage<br>Custom Object 01, and so on. | None                                                       |
| Action Bars                                       | <ul><li>Enable Web Services<br/>Access</li><li>Customize Application</li></ul>            | None                                                                                                    | None                                                       |
| Assignment Rule<br>Groups and<br>Assignment Rules | <ul> <li>Enable Web Services<br/>Access</li> <li>Data Rules and<br/>Assignment</li> </ul> | None                                                                                                    | None                                                       |
| Cascading Picklists                               | <ul><li>Enable Web Services<br/>Access</li><li>Customize Application</li></ul>            | Manage Object Access for custom objects<br>that have been set up in the company tenant,<br>for example, Customize Application - Manage<br>Custom Object 01, and so on. | Cascading picklists<br>must be supported by<br>the object. |

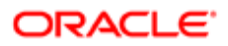

| Feature Name                         | User Le                                                                                                    | vel Privileges                                                        | Object Level Privileges                                                                                                    | Additional Notes                         |  |
|--------------------------------------|----------------------------------------------------------------------------------------------------|-----------------------------------------------------------------------|----------------------------------------------------------------------------------------------------|------------------------------------------|--|
| Concatenated<br>Fields               |                                                                                                    | nable Web Services                                                    | Manage Object Access for custom objects that have been set up in the company tenant,                                                                                   | None                                     |  |
|                                      |                                                                                                    | Customize Application                                                 | for example, Customize Application - Manage<br>Custom Object 01, and so on.                                                                                            |                                          |  |
| Custom<br>Fields (Field              |                                                                                                    | nable Web Services                                                    | Manage Object Access for custom objects that have been set up in the company tenant,                                                                                   | See Additional Notes<br>and Requirements |  |
| Management)                          | • C                                                                                                    | Customize Application                                                 | for example, Customize Application - Manage Custom Object 01, and so on.                                                                                               |                                          |  |
|                                      | Additio                                                                                                    | nal Notes and Require                                                 | ements:                                                                                                    |                                          |  |
|                                      | Field Management must be supported for the object.                                                                                                    |                                                                       |                                                                                                    |                                          |  |
|                                      | • T                                                                                                    | he object must be set u                                               | p for field renaming, if the operation is Upsert.                                                                                                    |                                          |  |
|                                      | • T                                                                                                    | he object must be set u                                               | p for new fields, if the operation is Create.                                                                                                    |                                          |  |
|                                      | <ul> <li>Advanced Field Management must be set up if the <validationerrormsg>, <validationexpression>, or<br/><postdefault> elements are modified.</postdefault></validationexpression></validationerrormsg></li> </ul> |                                                                       |                                                                                                    |                                          |  |
|                                      | • T                                                                                                    | he Integration Tag can b                                              | be changed only if renaming is allowed on that object                                                                                                    | ot.                                      |  |
|                                      | • A                                                                                                    | multi-select picklist can                                             | be created or updated only if it is set up for the ob-                                                                                                    | ject.                                    |  |
| Customized<br>Record Types           |                                                                                                    | nable Web Services                                                    | Manage Object Access for custom objects that have been set up in the company tenant,                                                                                   | None                                     |  |
|                                      | • C                                                                                                    | Customize Application                                                 | for example, Customize Application - Manage<br>Custom Object 01, and so on.                                                                                            |                                          |  |
| Custom HTML<br>Head Tag<br>Additions |                                                                                                    | nable Web Services                                                    | None                                                                                                    | None                                     |  |
|                                      | E<br>N                                                                                                    | lpload Client Side<br>xtensions and<br>Ianage Custom HTML<br>lead Tag |                                                                                                    |                                          |  |
| Custom Web<br>Applets                |                                                                                                    | nable Web Services                                                    | Detail page custom Web applets and homepage custom Web applets require                                                                                                 | None                                     |  |
|                                      |                                                                                                    | lanage Custom Web<br>pplets                                           | Manage Object Access for custom objects<br>that have been set up in the company tenant,<br>for example, Customize Application - Manage<br>Custom Object 01, and so on. |                                          |  |
|                                      | • C                                                                                                    | Customize Application                                                 |                                                                                                    |                                          |  |
| Custom Web Links                     |                                                                                                    | nable Web Services                                                    | Manage Object Access for custom objects that have been set up in the company tenant,                                                                                   | None                                     |  |
|                                      |                                                                                                    | Customize Application                                                 | for example, Customize Application - Manage<br>Custom Object 01, and so on.                                                                                            |                                          |  |
| Custom Web Tab                       |                                                                                                    | nable Web Services                                                    | None                                                                                                    | None                                     |  |
|                                      | • C                                                                                                    | Customize Application                                                 |                                                                                                    |                                          |  |
|                                      | А                                                                                                    | lanage Roles and<br>ccess (for Read<br>perations only)                |                                                                                                    |                                          |  |

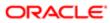

| Feature Name                                                              | User Level Privileges                                                                                                    | Object Level Privileges                                                                                                    | Additional Notes                      |
|---------------------------------------------------------------------------|----------------------------------------------------------------------------------------------------|----------------------------------------------------------------------------------------------------|---------------------------------------|
| Dynamic Page<br>Layouts                                                   | Enable Web Services     Access                                                                                                    | None                                                                                                    | None                                  |
|                                                                           | Customize Application     -Manage Dynamic     Layout                                                                                          |                                                                                                    |                                       |
| Field Audit Setup                                                         | <ul><li>Enable Web Services<br/>Access</li><li>Administer Field Audit</li></ul>                                                               | Manage Object Access for custom objects<br>that have been set up in the company tenant,<br>for example, Customize Application - Manage<br>Custom Object 01, and so on. | None                                  |
| Homepages                                                                 | Enable Web Services     Access                                                                                                    | Manage Object Access for custom objects<br>that have been set up in the company tenant,<br>for example, Customize Application - Manage                                 | None                                  |
|                                                                           | <ul> <li>Customize Application</li> <li>Customize Application         <ul> <li>Manage Homepage</li> <li>Customizations</li> </ul> </li> </ul> | Custom Object 01, and so on.                                                                                                    |                                       |
| Integration Event<br>Queues                                               | Enable Web Services     Access                                                                                                    | None                                                                                                    | None                                  |
|                                                                           | Manage Integration     Event Queues                                                                                                    |                                                                                                    |                                       |
| Order Layouts Acces  Custo                                                | Enable Web Services     Access                                                                                                    | Manage Object Access for custom objects<br>that have been set up in the company tenant,<br>for example, Customize Application - Manage                                 | None                                  |
|                                                                           |                                                                                                    | Custom Object 01, and so on.                                                                                                    |                                       |
| Modification<br>Tracking<br>Settings (Enable<br>Modification<br>Tracking) | Enable Web Services     Access                                                                                                    | Manage Object Access for custom objects<br>that have been set up in the company tenant,                                                                                | No                                    |
|                                                                           | Manage Modification     Tracking                                                                                                    | for example, Customize Application - Manage<br>Custom Object 01, and so on.                                                                                            |                                       |
|                                                                           | <ul> <li>Manage Roles and<br/>Access</li> </ul>                                                                                               |                                                                                                    |                                       |
| Page Layouts                                                              | Enable Web Services     Access                                                                                                    | None                                                                                                    | None                                  |
|                                                                           | Customize Application                                                                                                    |                                                                                                    |                                       |
| Picklists                                                                 | Enable Web Services     Access                                                                                                    | Manage Object Access for custom objects that have been set up in the company tenant,                                                                                   | Field management must be supported by |
|                                                                           | Customize Application                                                                                                    | for example, Customize Application - Manage<br>Custom Object 01, and so on.                                                                                            | the object.                           |
| Picklist Value<br>Group                                                   | Enable Web Services     Access                                                                                                    | None                                                                                                    | None                                  |
|                                                                           | Customize Application                                                                                                    |                                                                                                    |                                       |
| Process<br>Administration                                                 | Enable Web Services     Access                                                                                                    | None                                                                                                    | None                                  |
|                                                                           | Process Administration                                                                                                    |                                                                                                    |                                       |

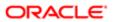

| Feature Name                       | User Level Privileges                                                                                                    | Object Level Privileges                                                                 | Additional Notes                                                                                                    |
|------------------------------------|----------------------------------------------------------------------------------------------------|-----------------------------------------------------------------------------------------|----------------------------------------------------------------------------------------------------|
| Related Information<br>Layouts     | Enable Web Services     Access                                                                                                    | Manage Object Access for custom objects<br>that have been set up in the company tenant, | None                                                                                                    |
|                                    | Customize Application                                                                                                    | for example, Customize Application - Manage<br>Custom Object 01, and so on.             |                                                                                                    |
| Role Associations<br>for Analytics | Enable Web Services     Access                                                                                                    | None                                                                                    | The Access Migrated<br>Company Wide                                                                                                    |
| Folders (Report<br>Folders)        | Manage Roles and<br>Access                                                                                                    |                                                                                         | Shared Folder<br>privilege is required<br>only if you want to<br>extract, update,<br>or insert role<br>associations for the<br>folders in the Migrated<br>Company Wide |
|                                    | <ul> <li>Manage Custom<br/>Reports (to extract<br/>or update role<br/>associations for folders<br/>containing analyses)</li> </ul>                    |                                                                                         |                                                                                                    |
|                                    | <ul> <li>Manage Dashboards<br/>(to extract or update<br/>role associations for<br/>folders under the<br/>predefined Dashboards<br/>folder)</li> </ul> |                                                                                         | Shared Folder.                                                                                                    |
|                                    | <ul> <li>Access Migrated<br/>Company Wide Shared<br/>Folder</li> </ul>                                                                                |                                                                                         |                                                                                                    |
| Roles                              | Enable Web Services     Access                                                                                                    | None                                                                                    | The Manage<br>Company privilege is<br>required only if you                                                                                                    |
|                                    | <ul><li>Manage Roles and<br/>Access</li><li>Manage Company</li></ul>                                                                                  |                                                                                         | want to update the<br><expirepasswordin><br/>element.</expirepasswordin>                                                                                               |
|                                    |                                                                                                    |                                                                                         |                                                                                                    |
| Sales Assessment<br>Templates      | Enable Web Services     Access                                                                                                    | None                                                                                    | None                                                                                                    |
|                                    | Manage Assessments     Access                                                                                                    |                                                                                         |                                                                                                    |
|                                    | Manage Content                                                                                                    |                                                                                         |                                                                                                    |
| Sales Categories                   | Enable Web Services     Access                                                                                                    | None                                                                                    | None                                                                                                    |
|                                    | <ul> <li>Manage Data Rules -<br/>Manage Sales Stage<br/>Definition</li> </ul>                                                                         |                                                                                         |                                                                                                    |
| Search Layouts                     | Enable Web Services     Access                                                                                                    | Manage Object Access for custom objects that have been set up in the company tenant,    | None                                                                                                    |
|                                    | Customize Application                                                                                                    | for example, Customize Application - Manage<br>Custom Object 01, and so on.             |                                                                                                    |
| Workflow Rules<br>and Actions      | Enable Web Services     Access                                                                                                    | None                                                                                    | None                                                                                                    |
|                                    | <ul> <li>Manage Data Rules</li> <li>Manage Workflow</li> <li>Rules</li> </ul>                                                                         |                                                                                         |                                                                                                    |

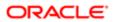

| Feature Name       | User Level Privileges                                                                                                    | Object Level Privileges | Additional Notes |
|--------------------|----------------------------------------------------------------------------------------------------|-------------------------|------------------|
|                    | <ul> <li>Manage Data Rules         <ul> <li>Manage Workflow</li> <li>Rules for Users</li> </ul> </li> <li>Workflow Cancel Save</li> </ul> |                         |                  |
| Workflow User sets | Enable Web Services     Access                                                                                                    | None                    | None             |
|                    | <ul> <li>Manage Data Rules</li> <li>Manage Workflow</li> <li>Rules</li> </ul>                                                             |                         |                  |

#### Privileges for Nonadministrative Users

Users who have the Enable Web Services Access privilege in their role can use the Oracle Migration Tool On Demand client to extract the configuration data for certain features. However, the Enable Web Services Access privilege on its own does not allow a user to customize any configuration data using the client. The following table shows the configuration data that the Enable Web Services Access privilege allows users to extract, even if their role does not include any other administrator privileges.

| Commands         |
|------------------|
| Read and ReadAll |
| Read and ReadAll |
| Read and ReadAll |
| Read and ReadAll |
| Read and ReadAll |
| Read and ReadAll |
| Read and ReadAll |
| ReadAll          |
| ReadAll          |
| ReadAll          |
| Read and ReadAll |
| Read and ReadAll |
|                  |

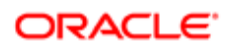

| Feature Name                | Commands         |
|-----------------------------|------------------|
| Related Information Layouts | Read and ReadAll |
| Workflow Rules and Actions  | Read and ReadAll |

Note: To download the Oracle Migration Tool On Demand client, users require the Admin Import privilege and the Admin Export privilege.

#### Language Considerations When Migrating Configuration Data

To migrate configuration data, for example, an access profile, the same languages that are set up in the XML file or source company must be set up in the target company. For example, if the XML file contains definitions for English, French, and Traditional Chinese, and the target company has definitions for English, French, and German, then an Upsert operation fails. The number of languages is the same but the operation does not succeed because Traditional Chinese is not set up in the target company. However, if the XML file contains English and French definitions and the target company has definitions for English, French, and German, then the Upsert operation succeeds because for any language that has not been defined (in this case, German), the system name is used. A *system name* is a name that identifies an object uniquely in the Oracle CRM On Demand application.

## Downloading the Oracle Migration Tool On Demand Client

To download the Oracle Migration Tool On Demand client from Oracle CRM On Demand, the user account must have the following privileges assigned:

- Data Management: Export
- Data Management: Import

For information about setting and checking privileges, see the information about user roles in Oracle CRM On Demand Online Help .

#### To download the Oracle Migration Tool On Demand client

1. Create a directory on your computer in which to extract the Oracle Migration Tool On Demand client files, for example:

#### C:\Oracle Migration Tool On Demand

- 2. Sign in to Oracle CRM On Demand, and click Admin.
- 3. Under Data Management Tools, click Import and Export Tools.
- 4. Under Metadata Import and Export Tools, click Oracle Migration Tool On Demand.
- 5. Save the ZIP file on your computer in the directory that you created, for example:

#### C:\Oracle Migration Tool On Demand

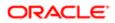

## Installing and Configuring the Oracle Migration Tool On Demand Client

Complete the following procedure to install and set up the Oracle Migration Tool On Demand client.

It is recommended that you set the environment variables in the following procedure at the system level on which the Oracle Migration Tool On Demand client is installed, so that all users of the computer can run the client.

Note: Even though a user can successfully run the Oracle Migration Tool On Demand client, it does not mean that he or she can read and load company configuration data successfully. The user must have the sign-in credentials to access Oracle CRM On Demand and the appropriate privileges to read and load configuration data.

#### To install and configure the Oracle Migration Tool On Demand client

1. Extract the contents of the Oracle Migration Tool On Demand ZIP file in the directory that you created in Step 1 of the procedure in *Downloading the Oracle Migration Tool On Demand Client*. For example:

#### C:\Oracle Migration Tool On Demand

- 2. Navigate to the Environment Variables applet on your Windows computer by right-clicking My Computer, selecting Properties, then clicking the Advanced Tab, and then clicking Environment Variables.
- 3. In the Windows Environment Variables applet, set the following environment variables on your computer:

```
Variable Name=JAVA_HOME,
Variable Value=path of JRE 1.7.0_131 or later
```

For example:

C:\Program Files\Java\jre1.7.0\_131

Set this variable if it is not already set.

```
Variable Name=MIGRATIONTOOL_HOME,
Variable Value=path of where the tool is installed
```

For example:

C:\Oracle Migration Tool On Demand

## Starting the Oracle Migration Tool On Demand Client

After you have configured the Oracle Migration Tool On Demand client, you can start it using the following steps.

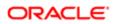

#### To start the Oracle Migration Tool On Demand client

- 1. Open a command line window.
- 2. Navigate to the directory where you have extracted the Oracle Migration Tool On Demand client, for example:

#### C:\Oracle Migration Tool On Demand

3. Run the Oracle Migration Tool On Demand client from the command line:

```
migrationtool -u UserID -s ServerURL [-f "LogFile"] [Read | ReadAll | Upsert | Delete] [Type] [Parm1]
[Parm2] [Parm3]
```

where:

- UserID is the user sign-in ID that has the appropriate privileges to run the Oracle Migration Tool On Demand client commands.
- ServerURL is the URL of the Oracle CRM On Demand server where your company resides.
- LogFile designates the name and location of the log file from the Oracle Migration Tool On Demand client run.
   For example:

set outputDir=Oracle Migration Tool On Demand\test

```
migrationtool -u USERNAME -s http://slcxxxxx.us.oracle.com:30090 -f "D:\%outputDir%\test.log"
ReadAll FieldManagement
```

This parameter is optional. If you do not specify this parameter, then the Oracle Migration Tool On Demand client stores the log file in the default location, install\_dir \log (for example, c:\oracle Migration Tool On Demand\log). For more information about logging, see *Auditing and Log Files*.

Note: Quotation marks are required only if the path or file name contains spaces.

- Type is the type of configuration data that you are migrating. For example, for access profile configuration data, use AccessProfile.
  - Note: The detailed syntax for running Oracle Migration Tool for each specific type of configuration data that you are migrating is provided in the chapter corresponding to that configuration data. For example, to migrate access profiles, see *Migrating Access Profiles* It is recommended that you refer to the examples in each chapter that correspond to the configuration data that you are migrating.
- [Parm1] [Parm2] [Parm3] are optional parameters, for example -proxyserver to specify a proxy server and -proxid to specify the proxy server user ID. For more information about specifying proxy servers, see Specifying Internet Proxy Server Information.

The Oracle Migration Tool On Demand client requests your Oracle CRM On Demand password, which can be redirected (using the pipe command) to the client program from standard input; that is, from a file, from the command line, or from another program.

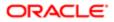

## **Migration Dependencies**

Due to dependencies between objects, you must migrate some objects before or after others. The following table shows a recommended sequence based on object dependencies.

| Object                         | Dependencies                                                                                    | For More Information                  |  |
|--------------------------------|-------------------------------------------------------------------------------------------------|---------------------------------------|--|
| Customized Record<br>Types     | Must be migrated before fields.                                                                 | Migrating Customized Record Types     |  |
| Custom Web Tabs                | Must be migrated before page layouts.                                                           | Migrating Custom Web Tabs             |  |
| Custom Fields                  | Must be migrated before action bar layouts and page layouts.                                    | Migrating Custom Fields               |  |
| Picklist Values                | Must be migrated after fields and before cascading picklists.                                   | Migrating Picklist Values             |  |
| Cascading Picklists            | Must be migrated after picklist values and before page layouts.                                 | Migrating Cascading Picklists         |  |
| Picklist Value Groups          | Must be migrated after fields, picklist values, and cascading picklists.                        | Migrating Picklist Value Groups       |  |
| Custom Web Link<br>Fields      | Must be migrated before action bar layouts and page layouts.                                    | Migrating Custom Web Link Fields      |  |
| Concatenated Fields            | Must be migrated after fields, picklist values, cascading picklists, and picklist value groups. | Migrating Concatenated Fields         |  |
| Custom Web Applets             | Must be migrated before homepage, action bar, and page layouts.                                 | Migrating Custom Web Applets          |  |
| Sales Assessment<br>Templates  | Must be migrated before page layouts.                                                           | Migrating Sales Assessment Templates  |  |
| Homepage Layouts               | Must be migrated before page layouts.                                                           | Migrating Homepage Layouts            |  |
| Action Bar Layouts             | Must be migrated before page layouts.                                                           | Migrating Action Bar Layouts          |  |
| Related Information<br>Layouts | Must be migrated before page layouts.                                                           | Migrating Related Information Layouts |  |
| Access Profiles                | Must be migrated before roles, and page layouts.                                                | Migrating Access Profiles             |  |
| Page Layouts                   | Must be migrated before roles.                                                                  | Migrating Page Layouts                |  |

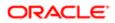

| Object                                     | Dependencies                                                                                               | For More Information                                    |  |
|--------------------------------------------|----------------------------------------------------------------------------------------------------|---------------------------------------------------------|--|
| Dynamic Page Layouts                       | Must be migrated after page layouts and before roles.                                                      | Migrating Dynamic Page Layouts                          |  |
| Search Layouts                             | Must be migrated after fields and before roles.                                                            | Migrating Search Layouts                                |  |
| Roles                                      | Must be migrated after the following:                                                                      | Migrating Roles                                         |  |
|                                            | Access profiles                                                                                            |                                                         |  |
|                                            | Page layouts                                                                                               |                                                         |  |
|                                            | Search layouts                                                                                             |                                                         |  |
|                                            | Must be migrated before the following:                                                                     |                                                         |  |
|                                            | List access and order layouts                                                                              |                                                         |  |
|                                            | Role associations for analytics folders                                                                    |                                                         |  |
| Integration Event<br>Queues                | Must be migrated before workflow rule action sets.                                                         | Migrating Integration Event Queue<br>Configuration Data |  |
| Workflow Rules                             | Must be migrated after fields and before workflow rule action sets.                                        | Migrating Workflow Rules, Action Sets, and User Sets    |  |
| Workflow Rule Action<br>Sets               | Must be migrated after the following:                                                                      | Migrating Workflow Rules, Action Sets, and User Sets    |  |
|                                            | Workflow rules                                                                                             |                                                         |  |
|                                            | Integration event queue configuration data                                                                 |                                                         |  |
| Workflow User Sets                         | Must be migrated after the following:                                                                      | Migrating Workflow Rules, Action Sets,<br>and User Sets |  |
|                                            | Workflow rules                                                                                             |                                                         |  |
| Assignment Rules                           | Must be migrated after assignment rule groups.                                                             | Migrating Assignment Rule Groups and Assignment Rules   |  |
| List Access and Order<br>Layouts           | Must be migrated after roles.                                                                              | Migrating List Access and Order Layouts                 |  |
| Role Associations for<br>Analytics Folders | Must be migrated after roles.                                                                              | Migrating Role Associations for Analytics<br>Folders    |  |
| Sales Categories                           | S Categories Must be migrated before process administration Migrating Sales Categories configuration data. |                                                         |  |
| Process Administration                     | Must be migrated after sales categories and custom fields.                                                 | Migrating Process Administration<br>Configuration Data  |  |

Note: Assignment rule groups, Custom HTML head tag additions, field audit setup, and modification tracking settings are independent of other objects and can be migrated at any point in the migration sequence. However, assignment rules cannot be migrated until the assignment rule groups have been migrated.

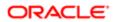

## Commands for Oracle Migration Tool On Demand

The commands, feature names, and specific configuration data accepted by the Oracle Migration Tool On Demand client are case sensitive. As an example, the following command extracts an access profile named Service Manager:

#### migrationtool -u UserID -s ServerURL Read AccessProfile "Service Manager"

In this example, the following spellings are case sensitive:

- The **Read** command must be spelled as Read (uppercase R).
- The access profile feature must be spelled as AccessProfile (uppercase A and uppercase P).
- The access profile, which is called Service Manager in the user interface, must be spelled exactly as it appears in the user interface. In this example, the name of the access profile contains a space, so it must be enclosed within double quotation marks.

The following table displays the exact spelling and case of the commands supported by the Oracle Migration Tool On Demand client, and describes the purpose of each command.

| Command Name   | Description                                                                                                    |  |
|----------------|----------------------------------------------------------------------------------------------------|--|
| ReadAll        | The <b>ReadA11</b> command exports all configuration data of a specific type from an Oracle CRM On Demand server.                                                                                                    |  |
|                | <b>Note:</b> The <b>ReadAll</b> command does not return preconfigured configuration data. It returns only the customized configuration data. In addition, for features that support translation, a read operation returns the translation values only for the languages for which translation values have been entered.                                                                                                    |  |
| Read           | The <b>Read</b> command exports a single set of configuration data of a specific type from an Oracle CRM On Demand server.                                                                                                    |  |
|                | Note: The <b>Read</b> command does not return preconfigured configuration data. It returns only the customized configuration data. In addition, for features that support translation, a read operation returns the translation values only for the languages for which translation values have been entered.                                                                                                    |  |
| ReadForValue   | This command is used only for custom HTML head tag additions. It exports the custom HTML head tag additions for the Oracle CRM On Demand pages.                                                                                                    |  |
| Upsert         | The <b>Upsert</b> command updates or inserts configuration data of a specific type to an Oracle CRM<br>On Demand server, as required. The configuration data is provided in an input XML file that is<br>specified in the command.                                                                                                    |  |
| InsertOrUpdate | The <b>InsertOrUpdate</b> command updates workflow configuration data. The command updates<br>a workflow configuration (that is, a workflow rule or a workflow action, or a workflow user set) if<br>a matching configuration is found. If a matching workflow configuration does not exist, then the<br>command inserts a new workflow configuration. The workflow configuration data is provided in an<br>input XML file that is specified in the command. |  |

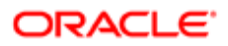

| Command Name | Description                                                                                                    |
|--------------|----------------------------------------------------------------------------------------------------|
|              | Note: This command is supported only for workflow rules, workflow actions, and workflow user sets.                                           |
| Delete       | The <b>Delete</b> command deletes a single set of configuration data from an Oracle CRM On Demand server.                                    |
|              | Note: This command is supported only for custom Web tabs, workflow rules, and workflow user sets.                                            |
| Create       | The <b>Create</b> command creates a new field or set of fields based on the contents of the input XML file that is specified in the command. |
|              | Note: This command is supported only for custom fields (field management).                                                                   |
| help         | The <b>help</b> command launches the user assistance provided with the Oracle Migration Tool On Demand client.                               |

#### Location of Output XML Files for Read and ReadAll Commands

By default, the output XML files that are created by the **Read** and **ReadAll** commands (and in some cases, the **ReadForRuleset** command) are stored in a folder that is named for the feature. The path for the folder is as follows:

#### Installation directory\repository\Feature\

Note: The repository folder is automatically created after you run the Oracle Migration Tool On Demand client the first time.

In the folder path:

• Installation directory is the directory where you installed the Oracle Migration Tool On Demand client on your computer, for example:

#### C:\Oracle Migration Tool On Demand

- Feature is a folder name that represents a feature for which the configuration data can be exported by the Oracle Migration Tool On Demand client. The folder for the feature is automatically created by the Oracle Migration Tool On Demand client the first time that you export a configuration for that feature. The folder name is one of the following:
  - AccessProfile
  - ActionBarLayout
  - AssignmentRule
  - AssignmentRuleGroup
  - CascadingPicklist
  - ConcatenatedField

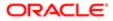

- CustomHTMLHeadTag
- CustomRecordType
- Custom Web applets:
  - ActionBarCustomWebApplet
  - DetailPageCustomWebApplet
  - HomePageCustomWebApplet
  - HomeTabCustomWebApplet
- CustomWebLink
- CustomWebTab
- DynamicLayout
- EnableModificationTracking
- FieldAuditSetUp
- FieldManagement

Note: The FieldManagement folder holds the output that is generated when you extract the custom fields.

- HomepageLayout
- IntegrationEventQueue
- ListAccessAndOrder
- PageLayoutField
- PageLayoutRelatedInformation
- PageLayoutSection
- Picklist
- PickValueGroup
- o ProcessAdministration
- o RelatedInformationLayout
- ReportFolder

Note: The ReportFolder folder holds the output that is generated for the role associations for all analytics folders, including folders where analyses are stored and folders where dashboards are stored.

- Role
- o SalesAssessmentTemplate
- SalesCategory
- SearchLayout
- WorkflowActionSet
- WorkflowRuleSet

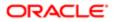

#### • WorkflowUserSet

For example, when you run the **Read** or **ReadAll** commands to extract access profiles, the Oracle Migration Tool On Demand client stores the XML files that it generates in the following folder:

C:\Oracle Migration Tool On Demand\repository\AccessProfile

## Specifying Internet Proxy Server Information

Users who access the Internet using a proxy server can specify the proxy server information with the Oracle Migration Tool On Demand client. The following table shows the parameters used to specify proxy server information.

| Parameter                        | Description                                                                                                    |
|----------------------------------|----------------------------------------------------------------------------------------------------|
| -proxyserver proxy_server:[port] | Specifies the proxy server and the optional server port number to be used by the Oracle Migration Tool On Demand client. |
| -proxyid proxy_server_userid     | Specifies the proxy user ID to be used by the Oracle Migration Tool On Demand client.                                    |

#### Examples of Using Parameters to Specify an Internet Proxy Server

The following is an example of specifying a proxy server where the user is prompted for the proxy password after entering the Oracle Migration Tool On Demand client command:

#### migrationtool -u UserID -s ServerURL -proxyserver MyProxyServer:[Port] -proxyid ProxyUserID ReadAll AccessProfile

Where:

- UserID is the user sign-in ID that has the appropriate privileges to run the Oracle Migration Tool On Demand client commands.
- ServerURL is the URL for the Oracle CRM On Demand server where your company resides.
- MyProxyServer: [Port] is the URL for the Internet proxy server, and [Port] is the optional proxy server port. If the port is not specified, then port 80 is used by default.
- ProxyUserID is the user ID for the Internet proxy server.

The Oracle Migration Tool On Demand client requests your Oracle CRM On Demand password and the password for the proxy server, which can be redirected (using the pipe command) to the client program from standard input; that is, from a file, from the command line, or from another program.

If you are using a file to enter your passwords, then they must be on separate lines with the Oracle CRM On Demand password appearing first, followed by the proxy server password, as follows:

#### MyOnDemandPassword MyProxyPassword

The following format is incorrect, where passwords are separated by a space on the same line:

#### MyOnDemandPassword MyProxyPassword

The following format is correct, but the order is incorrect:

ORACLE

MyProxyPassword MyOnDemandPassword

Note: The examples elsewhere in this guide that display how to use the Oracle Migration Tool On Demand client do not display the syntax to specify an Internet proxy server.

### XML Templates and Web Services Description Language

Certain Oracle CRM On Demand features have elements that might be required, might require a default value, or might be optional. Understanding how these elements are categorized helps you understand how to read and comprehend the information in an XML template. This topic helps you to determine which elements are required for migrating configuration data.

To understand the elements, you must download the Web Services Description Language (WSDL) for each feature that you want, and scan through each WSDL. After downloading the WSDL to your computer, view the content with an editor (for example, Notepad). As you scan the WSDL, take note of the elements with defined minOccurs and maxOccurs values. For more information about downloading WSDLs, see *Downloading Administrative Web Services WSDLs from Oracle CRM On Demand*.

The minOccurs value and maxOccurs value are attributes of the <xsd:element> element in the XSD schema language. These attributes determine whether the element defined by <xsd:element> in a WSDL file is optional, and how many times the element can occur in an XML file. For example, the following entry in a WSDL file indicates that the <Name> element is required.

#### <xsd:element name="Name" maxOccurs="1" minOccurs="1" type="apData:string100" />

The following table describes the values for minOccurs and maxOccurs.

| minOccurs | maxOccurs | Description                                                                            |
|-----------|-----------|----------------------------------------------------------------------------------------|
| 0         | 1         | The element is not required. If it is included, then a maximum of one entry can exist. |
| 0         | unbounded | The element is not required. If it is included, then it can exist multiple times.      |
| 1         | 1         | The element is required, but it exists only once.                                      |
| 1         | unbounded | The element is required, but it can exist multiple times.                              |

#### About Web Services APIs

For information about the APIs provided by Oracle CRM On Demand Web Services and other administration Web services, see *Oracle Web Services On Demand Guide*, which is available from the Oracle CRM On Demand documentation library on Oracle Technology Network (OTN). This guide is also available from the Oracle CRM On Demand application by clicking Admin, Web Services Administration, and then Download Documentation.

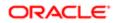

**Note:** Oracle CRM On Demand Web Services provides additional functionality that is not available with the Oracle Migration Tool On Demand client, such as the migration of currency picklists and industry picklists. Also, for some features, Oracle CRM On Demand Web Services allows you to use the <IncludeAll> argument to extract the preconfigured data as well as the customized data, and to use the <CurrentUserOnly> argument to extract the configuration data for the current user only.

#### Downloading Administrative Web Services WSDLs from Oracle CRM On Demand

To download an Administrative Web services WSDL from Oracle CRM On Demand, complete the steps in the following procedure.

Note: To download Administrative Web services WSDLs other than the Access Profiles WSDL, your user role must have the Customize Application privilege. To download the Access Profile WSDL or the Assessments Scripts WSDL, your user role must have the Manage Roles and Access privilege.

#### To download an Administrative Web services WSDL from Oracle CRM On Demand

- 1. Sign in to Oracle CRM On Demand as a company administrator, and click Admin.
- 2. Under Web Services Integration, click Web Services Administration.
- 3. From the Select Service drop-down list, select Administrative Services.
- 4. From the WSDL Object list, select the required feature, for example, Homepage Layout.
- 5. Click Download.
- 6. Save the selected WSDL to a known location on your computer, for example:

C:\Migration Tool On Demand\WSDL

## Considerations for Using the Oracle CRM On Demand Migration Tool Client

The following topics describe some considerations when using the Oracle Migration Tool On Demand client for migrating Oracle CRM On Demand configuration data:

- Considerations for the Mark for Translation Setting
- Considerations for Character Encoding in Configuration Data

#### Considerations for the Mark for Translation Setting

This topic describes the impact of the Mark for Translation setting (that is set in the Oracle CRM On Demand user interface) on the migration of configuration data using the Oracle Migration Tool On Demand client. In the Oracle Migration Tool On

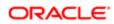

Demand client, the Mark for Translation functionality is supported only for the Sales Categories feature, and it works as follows:

- If Mark for Translation is selected, then customized configuration data is extracted only in the default language (for example, ENU) in Read or ReadAll operations.
- If Mark for Translation is not selected, then customized configuration data is extracted in all languages that are set up for the company (for example, ENU, FRA, ITA, and so on) in Read or ReadAll operations.

Essentially, when the Mark for Translation feature is used, it overwrites all the other languages except for the default language for certain fields with Name, where Name is the value provided by the user. Any extracts by the Oracle Migration Tool On Demand client includes only the translation value of the default language and excludes all other languages that have been replaced with Name.

Note: The Mark for Translation check box is only available in the Default Language in the Oracle CRM On Demand user interface.

#### Considerations for Character Encoding in Configuration Data

The Oracle Migration Tool On Demand client stores and transfers configuration data in XML. This allows you to manage change through version control tools such as diff. Therefore, all serializations must follow XML formatting and encoding rules.

The most commonly occurring characters that must be encoded are:

- Ampersand (&). Encoded as & amp;.
- Apostrophe ('). Encoded as & apos;.
- Double quotation mark ("). Encoded as ".
- Left angle bracket (<). Encoded as &It;.
- A right angle bracket (>). Encoded as >.

To preserve the integrity of the XML content:

- The encoded ampersand (&) and left angle bracket (<) characters are necessary in XML content because they are used to avoid conflicts with XML entities and elements.
- The appropriate quote or apostrophe escaping is necessary when encoding attributes.

For example, if you extract data containing an ampersand character, then the Oracle Migration Tool On Demand client renders the ampersand to & amp; in the XML file. If you run the Upsert operation on the data from the XML file, then any & characters must be represented as & amp; in the XML for the upsert to be successful.

To further illustrate, consider a Custom Web Tab in the UI with the following URL value containing ampersand characters:

```
https://xxxx.yyyy.com/commerce/buyside/
commerce_manager.jsp?from_hp=true&_bm_trail_refresh_=true&bm_cm_process_id=4482147
&_partnerAccountId=%%%Account_Id%%%&_partnerSessionId=%%%User
id%%%&_partnerSsoToken=%%%SSO Token%%%&_partnerSessionUrl=https%3A//secure-
ausomxkwa.crmondemand.com/Services/Integration&BM_URL_CAPTURE_COOKIE=siebel-dev
```

After a ReadAll operation, the same URL in the XML is remapped to the following URL value with the ampersand characters encoded as samp;:

```
https://xxxx.yyyy.com/commerce/buyside/
commerce_manager.jsp?from_hp=true&_bm_trail_refresh_=true&bm_cm_process_id
=4482147&_partnerAccountId=%%%Account_Id%%%amp;_partnerSessionId=%%%User
```

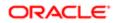

id%%%&\_partnerSsoToken=%%%SSO Token%%%&\_partnerSessionUrl=https%3A// secure-ausomxkwa.crmondemand.com/Services/ Integration&BM\_URL\_CAPTURE\_COOKIE=siebel-dev

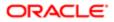

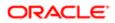

# **3 Migrating Customized Record Types**

# Migrating Customized Record Types

This chapter describes how to migrate customized record types using the Oracle Migration Tool On Demand client. It contains the following topics:

- Customized Record Types
- Privileges Required for Migrating Customized Record Types
- Elements and Sections in the Customized Record Types XML Output File
- Migrating Customized Record Types

### **Customized Record Types**

You can customize record types by changing the display name and associated icons. These changes are reflected in most areas of the user interface. In the case of record types that support teams, you can also customize the record type to specify whether the previous owner of a record is retained in the team for the record after a new owner is assigned to the record.

The following table describes the Oracle Migration Tool On Demand client commands used with customized record types. For more information about running these commands, see *Migrating Customized Record Types*.

| Command                                            | Description                                                                                                    |
|----------------------------------------------------|----------------------------------------------------------------------------------------------------|
| Read CustomRecordType<br>SystemNameOfObject        | This command exports the configuration information for a customized record type (object).                                                            |
|                                                    | SystemNameOfObject is the system name of the record type. The system names for the record types are listed in <i>System Names for Record Types</i> . |
| ReadAll CustomRecordType                           | This command exports the configuration information for all customized record types.                                                                  |
| Upsert CustomRecordType<br>CustomizedRecordTypeXML | This command updates or inserts configuration information for a specified record type.                                                               |

Note: Nonadministrative Oracle CRM On Demand users can run the Read and ReadA11 commands.

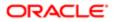

# Privileges Required for Migrating Customized Record Types

The following privileges are required for the user account running the Oracle Migration Tool On Demand client commands:

- For the Read and ReadAll command: Enable Web Services Access.
- For the **upsert** command: Enable Web Services Access, Customize Application, and Manage Object Access for custom objects that have been set up in the company tenant, for example, Customize Application Manage Custom Object 01, and so on.

For information about setting and checking privileges, see Oracle CRM On Demand Online Help .

# Elements and Sections in the Customized Record Types XML Output File

The following table describes the elements and sections in the XML output file for customized record types.

| Description                                                                                                    | Element or Section                                    |
|----------------------------------------------------------------------------------------------------|-------------------------------------------------------|
| <includeall> specifies whether the<br/>preconfigured configuration information<br/>is returned in addition to the customized<br/>configuration information (true), or if only<br/>the customized configuration information<br/>is returned. The default setting is false.</includeall>                                                                                            | <data:includeall></data:includeall>                   |
| <name> contains the system name of the record type (object), which never changes.</name>                                                                                                    | <pre><data:name>Account</data:name></pre>             |
| <supportdisplayimage> corresponds<br/>to the Display Image check box in the<br/>UI, and is applicable for the Account,<br/>Contact, and Product record types only.<br/>It specifies whether an image can be<br/>displayed on the detail page for the<br/>record type (true) or an image cannot<br/>be displayed on the detail page for the<br/>record type.</supportdisplayimage> | <data:supportdisplayimage></data:supportdisplayimage> |
| <li><li><li><li><li><li><li><li><li><li></li></li></li></li></li></li></li></li></li></li>                                                                                                    | <data:iconname>1801.gif</data:iconname>               |

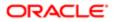

| Description                                                                                                    | Element or Section                                                                                                   |
|----------------------------------------------------------------------------------------------------|----------------------------------------------------------------------------------------------------|
| <moderniconname> contains the<br/>file name of the modern theme icon<br/>used for the record type. For the list of<br/>available modern theme icon file names,<br/>see <i>Modern Theme Icons</i>.</moderniconname>                                                                       | <data:moderniconname>mod_servicehistory_25.png<br/></data:moderniconname>                                            |
| <accessobjname> contains the access<br/>object name of the record type that is<br/>being referenced, for example, Account.</accessobjname>                                                                                                    | <data:accessobjname>Account</data:accessobjname>                                                                     |
| <b>Note:</b> This element is read-only.                                                                                                    |                                                                                                    |
| <customizepreviousownerchannel><br/>specifies the circumstances in which the<br/>previous owner of a record is retained<br/>in the team on the record after a new<br/>owner is assigned to the record. The<br/>possible values include:</customizepreviousownerchannel>                  | <data:customizepreviousownerchannel><br/>All Interactive Operations<br/></data:customizepreviousownerchannel>        |
| • Never Retain Owner. The default value. The previous owner of the record will not be retained in the team.                                                                                                    |                                                                                                    |
| • Always Retain Owner. The previous owner of the record will be retained in the team, except when the owner is changed using the assignment manager.                                                                                                    |                                                                                                    |
| • All Interactive Operations. The previous owner of the record will be retained in the team, except when the owner is changed using the Import Assistant, the assignment manager, the mass update feature, or Web services.                                                              |                                                                                                    |
| <customizepreviousowneraccessprofileid><br/>contains the ID of the access profile<br/>that is given to the previous owner for<br/>the record, if the previous owner is<br/>retained in the team after a new owner is<br/>assigned to the record.</customizepreviousowneraccessprofileid> | <pre>&gt;<data:customizepreviousowneraccessprofileid> 1QA2-HRM9N </data:customizepreviousowneraccessprofileid></pre> |
| <customizepreviousowneraccessprofile><br/>contains the name of the access profile<br/>that is given to the previous owner for<br/>the record, if the previous owner is<br/>retained in the team after a new owner is<br/>assigned to the record.</customizepreviousowneraccessprofile>   | <data:customizepreviousowneraccessprofile>Full<br/></data:customizepreviousowneraccessprofile>                       |
| The<br><listofcustomrecordtypetranslations><br/>section contains the translation values<br/>for the record type.</listofcustomrecordtypetranslations>                                                                                                    | <pre><data:listofcustomrecordtypetranslations> </data:listofcustomrecordtypetranslations></pre>                      |

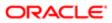

#### Description

#### Element or Section

| The <customrecordtypetranslation></customrecordtypetranslation> |  |  |
|-----------------------------------------------------------------|--|--|
| section contains the translation values                         |  |  |
| or one language:                                                |  |  |

- <LanguageCode> contains the three-letter code for the language. For the list of language codes, see Language Codes and Their Corresponding Language and Country.
- <SingularName> contains the singular name for the record type in the language identified by the language code.
- <PluralName> contains the plural name for the record type in the language identified by the language code.
- <ShortName> contains the short name for the record type in the language identified by the language code.

In this example, for English-American (ENU), the singular name is Account, the plural name is Accounts, and the short name is Acct.

The precedence for determining the display name is as follows:

- 1. The translation definition, if it is defined.
- The corresponding name element (<SingularName>, <PluralName>, <ShortName>) for the record type, if it is defined and if the translation definition is not defined.
- The system name, if the translation definition and the corresponding name element for the record type are not defined.

<data:ListOfCustomRecordTypeTranslations>
 <data:CustomRecordTypeTranslation>
 <data:CustomRecordTypeTranslation>
 <data:LanguageCode>ENU</data:LanguageCode>
 <data:SingularName>Account</data:SingularName>
 <data:PluralName>Accounts</data:PluralName>
 <data:ShortName>Acct</data:ShortName>
 </data:CustomRecordTypeTranslation>
 ...
 </data:ListOfCustomRecordTypeTranslations>

Migrating Customized Record Types

The following topics provide examples of how to use the Oracle Migration Tool On Demand client with customized record types:

- Extracting a Single Customized Record Type
- Extracting All Customized Record Types
- Updating or Inserting a Customized Record Type (Upsert)

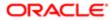

Note: Back up your configuration data and all other relevant data before running the Oracle Migration Tool On Demand client.

### Extracting a Single Customized Record Type

This topic describes how to extract a single customized record type from your Oracle CRM On Demand server for your environment (customer test environment or production).

### Syntax

The following is the syntax for using the Oracle Migration Tool On Demand client to extract a single customized record type:

```
migrationtool -u UserID -s ServerURL Read CustomRecordType SystemNameOfObject
```

where:

- UserID is the user sign-in ID that has the appropriate privileges to run the Oracle Migration Tool On Demand client commands.
- ServerURL is the URL for the Oracle CRM On Demand server where your company resides.
- SystemNameOfObject is the system name of the object (record type) that you want to extract, for example, Account. The system names for the record types are listed in *System Names for Record Types*.
- Note: The Oracle Migration Tool On Demand client requests your Oracle CRM On Demand password, which can be redirected (using the pipe command) to the client program from standard input; that is, from a file, from the command line, or from another program.

### Example of Extracting a Single Customized Record Type

The following is an example of extracting the customized record type for which the system name is Account:

migrationtool -u UserID -s ServerURL Read CustomRecordType Account

Note: If the system name of the object contains spaces, then it must be enclosed with quotation marks.

### Extracting All Customized Record Types

This topic describes how to extract all customized record types from your Oracle CRM On Demand environment (customer test environment or production).

### Syntax

The following is the syntax for using the Oracle Migration Tool On Demand client to extract all customized record types:

migrationtool -u UserID -s ServerURL ReadAll CustomRecordType

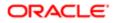

where:

- UserID is the user sign-in ID that has the appropriate privileges to run the Oracle Migration Tool On Demand client commands.
- ServerURL is the URL for the Oracle CRM On Demand server where your company resides.
- Note: The Oracle Migration Tool On Demand client requests your Oracle CRM On Demand password, which can be redirected (using the pipe command) to the client program from standard input; that is, from a file, from the command line, or from another program.

### Example of Extracting All Customized Record Types

The following is an example of extracting all customized record types from your Oracle CRM On Demand server:

```
migrationtool -u UserID -s ServerURL ReadAll CustomRecordType
```

### Updating or Inserting a Customized Record Type (Upsert)

This topic describes how to update a customized record type (if it exists) or insert a customized record type (if it does not exist) on your Oracle CRM On Demand environment (customer test environment or production).

#### **Syntax**

The following is the syntax for using the Oracle Migration Tool On Demand client to update a customized record type (if it exists) or insert a customized record type (if it does not exist):

#### migrationtool -u UserID -s ServerURL Upsert CustomRecordType CustomizedRecordTypeXML

where:

- UserID is the user sign-in ID that has the appropriate privileges to run the Oracle Migration Tool On Demand client commands.
- ServerURL is the URL for the Oracle CRM On Demand server where your company resides.
- CustomizedRecordTypeXML is the fully qualified path name of the customized record type XML file, for example:

C:\My Files\MyAccount.xml

Note: The Oracle Migration Tool On Demand client requests your Oracle CRM On Demand password, which can be redirected (using the pipe command) to the client program from standard input; that is, from a file, from the command line, or from another program.

### Example of Updating or Inserting a Customized Record Type

The following is an example of updating an Account customized record type (if it exists) or inserting an Account customized record type (if it does not exist) in your Oracle CRM On Demand server:

migrationtool -u UserID -s ServerURL Upsert CustomRecordType "C:\My Files\MyAccount.xml"

Note: Quotation marks are required only if the name contains spaces.

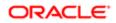

# **4 Migrating Custom Web Tabs**

# Migrating Custom Web Tabs

This chapter describes how to migrate custom Web tabs using the Oracle Migration Tool On Demand client. It contains the following topics:

- Custom Web Tabs
- Privileges Required for Migrating Custom Web Tabs
- Elements and Sections in the Custom Web Tabs XML Output File
- Migrating Custom Web Tabs

# Custom Web Tabs

A custom Web tab allows you to display Web content, a report, or a dashboard in a tab in Oracle CRM On Demand.

The following table describes the Oracle Migration Tool On Demand client commands used with custom Web tabs. For more information about running these commands, see *Migrating Custom Web Tabs*.

| Command                                         | Description                                                                                        |
|-------------------------------------------------|----------------------------------------------------------------------------------------------------|
| Read CustomWebTab<br>SystemNameOfCustomWebTab   | This command exports a single custom Web tab.                                                      |
|                                                 | The generated SystemNameOfCustomWebTab is derived from the custom Web tab name provided by a user. |
| ReadAll CustomWebTab                            | This command exports all custom Web tabs.                                                          |
| Upsert CustomWebTab<br>CustomWebTabXML          | This command updates or inserts a custom Web tab, as required.                                     |
| Delete CustomWebTab<br>SystemNameOfCustomWebTab | This command deletes a single custom Web tab from the Oracle CRM On Demand server.                 |
|                                                 | The generated SystemNameOfCustomWebTab is derived from the custom Web tab name provided by a user. |

# Privileges Required for Migrating Custom Web Tabs

The following privileges are required for the user account running the Oracle Migration Tool On Demand client commands:

• For the Read and ReadAll command: Enable Web Services Access, and Manage Roles and Access.

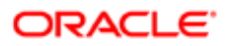

• For the **upsert** command: Enable Web Services Access and Customize Application.

For information about setting and checking privileges, see Oracle CRM On Demand Online Help .

# Elements and Sections in the Custom Web Tabs XML Output File

The following table describes the elements and sections in the custom Web tabs XML output file.

| Description                                                                                                    | Element or Section                                     |
|----------------------------------------------------------------------------------------------------|--------------------------------------------------------|
| <displayname> contains the name of<br/>the Web tab. This name is used in the<br/>user interface if no translated display<br/>names are provided.</displayname>                                                                                               | <data:displayname>test</data:displayname>              |
| <description> contains the description for the custom Web tab.</description>                                                                                                    | <pre><data:description></data:description></pre>       |
| <type> defines the type of the custom<br/>Web tab, which is one of the following:</type>                                                                                                    | <data:type></data:type>                                |
| Dashboard                                                                                                    |                                                        |
| • HTML                                                                                                    |                                                        |
| Report                                                                                                    |                                                        |
| • URL                                                                                                    |                                                        |
| <htmlheadadditions> specifies the<br/>HTML code that is included in the<br/>source of a rendered Oracle CRM On<br/>Demand Web page in the <head> tags<br/>at the top of the page (for custom Web<br/>tabs of the HTML type only).</head></htmlheadadditions> | <data:htmlheadadditions><br/></data:htmlheadadditions> |
| <webtabhtml> specifies the HTML code that is rendered in a custom Web tab (for custom Web tabs of the HTML type only).</webtabhtml>                                                                                                    | <pre><data:webtabhtml></data:webtabhtml></pre>         |
| <url> contains the URL information for<br/>the custom Web tab (for custom Web<br/>tabs of the URL type only).</url>                                                                                                    | <data:url></data:url>                                  |
| ✓ Note: Although it is possible<br>to update or insert a custom<br>Web tab of the URL type that<br>contains a URL for an analysis or<br>dashboard, this functionality is<br>not fully supported, and the URL<br>might not work after an upgrade.             |                                                        |

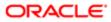

| Description                                                                                                    | Element or Section                                                                                                    |
|----------------------------------------------------------------------------------------------------|----------------------------------------------------------------------------------------------------|
| <frameheight> specifies the frame<br/>height of the custom Web tab.</frameheight>                                                                                                    | <pre><data:frameheight></data:frameheight></pre>                                                                                                    |
| <framewidth> specifies the frame width of the custom Web tab.</framewidth>                                                                                                    | <data:framewidth></data:framewidth>                                                                                                    |
| <iconname> contains the file name of<br/>the icon used for this custom Web tab.<br/>In this example, icon_custtab.gif is the<br/>graphic file that is used. For the list of<br/>available icon file names, see <i>Classic</i><br/>and <i>Modern Theme Icons</i>.</iconname>                                                                                                    | <data:iconname>icon_custtab.gif</data:iconname>                                                                                                    |
| <ul> <li>For custom Web tabs of the Dashboard type only, the <dashboardtype> section contains the following elements:</dashboardtype></li> <li><dashboardpath> contains the path to the dashboard. The dashboard must be located directly in the Dashboards folder under Shared Folders and not at a deeper level.</dashboardpath></li> <li><dashboardparameters> specifies any filters that are to be applied at runtime. For information about specifying filters for embedded dashboards, see Oracle CRM On Demand Online Help .</dashboardparameters></li> </ul>                                                                                                    | <data:dashboardtype><br/><data:dashboardpath><br/>Company Wide Shared Folder : Dashboards : Accounts Dashboard<br/></data:dashboardpath><br/><data:dashboardparameters><br/>P0=1&amp;P1=eq&amp;P2="Account"."Account ID"&amp;P3=%%%Row_Id%%%<br/></data:dashboardparameters><br/></data:dashboardtype>                                                                                                    |
| <ul> <li>For custom Web tabs of the Report type only, the <reporttype> section contains the following elements:</reporttype></li> <li><reportpath> contains the path to the analysis. The analysis must be located under Shared Folders.</reportpath></li> <li><reportparameters> specifies any filters that are to be applied at runtime. For information about specifying filters for embedded analyses, see <i>Oracle CRM On Demand Online Help</i>.</reportparameters></li> <li>Note: If the <reportprompts> element is set to true, then any filters that are specified in the <reportparameters> element are ignored at runtime, even if no prompts are defined for the analysis.</reportparameters></reportprompts></li> </ul> | <data:reporttype><br/><data:reportpath><br/>Company Wide Shared Folder : My Company Account Custom Analyses :<br/>Account Custom Analysis<br/></data:reportpath><br/><data:reportparameters><br/>P0=1&amp;P1=eq&amp;P2="Account"."Account ID"&amp;P3=%%%Row_Id%%%<br/></data:reportparameters><br/><data:reportparameters><br/><data:reportprompts>false</data:reportprompts><br/><data:refreshlink>true</data:refreshlink><br/><data:printlink>true</data:printlink><br/><data:exportlink>true</data:exportlink><br/></data:reportparameters></data:reporttype> |
| <ul> <li><reportprompts> corresponds<br/>to the Display Report Prompts<br/>check box in the UI. It determines</reportprompts></li> </ul>                                                                                                    |                                                                                                    |

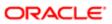

| Description                                                                                                    | Element or Section                                                                                                    |
|----------------------------------------------------------------------------------------------------|----------------------------------------------------------------------------------------------------|
| whether any prompts that are<br>defined for the analysis are<br>displayed at runtime (true) or are<br>not displayed (false).                                                                                              | Element or Section                                                                                                    |
| <ul> <li><refreshlink> determines<br/>whether the Refresh link that<br/>allows users to refresh the data<br/>in the analysis is displayed at<br/>runtime (true) or is not displayed<br/>(false).</refreshlink></li> </ul> |                                                                                                    |
| <ul> <li><printlink> determines whether<br/>the Print link that allows users to<br/>print the analysis is displayed at<br/>runtime (true) or is not displayed<br/>(false).</printlink></li> </ul>                         |                                                                                                    |
| <ul> <li><exportlink> determines whether<br/>the Export link that allows users<br/>to download the analysis is<br/>displayed at runtime (true) or is<br/>not displayed (false).</exportlink></li> </ul>                   |                                                                                                    |
| The<br><listofcustomwebtabtranslations><br/>section contains the translation values<br/>for the custom Web tab.</listofcustomwebtabtranslations>                                                                          | <data:listofcustomwebtabtranslations><br/><br/></data:listofcustomwebtabtranslations>                                                                                                    |
| The <customwebtabtranslation><br/>section contains the translation values<br/>for one language:</customwebtabtranslation>                                                                                                 | <pre><data:listofcustomwebtabtranslations>     <data:customwebtabtranslation>     <data:languagecode>ENU</data:languagecode>     <data:displayname>My Custom Web Tab</data:displayname></data:customwebtabtranslation></data:listofcustomwebtabtranslations></pre> |
| <ul> <li><languagecode> contains the<br/>three-letter code for the language.<br/>For the list of language codes,<br/>see Language Codes and Their<br/>Corresponding Language and<br/>Country.</languagecode></li> </ul>   | <pre><data:displayname>my custom web Tab </data:displayname>  </pre>                                                                                                    |
| <ul> <li><displayname> contains the<br/>display name for the Web tab<br/>in the language identified by the<br/>language code.</displayname></li> </ul>                                                                    |                                                                                                    |
| In this example, for English-American<br>(ENU), the display name is My Custom<br>Web Tab.                                                                                                    |                                                                                                    |
| The precedence for determining the display name is as follows:                                                                                                    |                                                                                                    |
| 1. The translation definition, if it is defined.                                                                                                    |                                                                                                    |
| <ol> <li>The information contained in the<br/><displayname> element, if it<br/>is defined and if the translation<br/>definition is not defined.</displayname></li> </ol>                                                  |                                                                                                    |
| <ol> <li>The system name, if the<br/>translation definition and the<br/><displayname> element are not<br/>defined.</displayname></li> </ol>                                                                               |                                                                                                    |

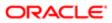

# Migrating Custom Web Tabs

The following topics provide examples of how to use the Oracle Migration Tool On Demand client to migrate custom Web tabs:

- Extracting a Single Custom Web Tab
- Extracting All Custom Web Tabs
- Updating or Inserting a Custom Web Tab (Upsert)
- Note: Back up your configuration data and all other relevant data before running the Oracle Migration Tool On Demand client.

### Extracting a Single Custom Web Tab

This topic describes how to extract a custom Web tab from your Oracle CRM On Demand server for your environment (customer test environment or production).

### Syntax

The following is the syntax for using the Oracle Migration Tool On Demand client to extract a custom Web tab:

migrationtool -u UserID -s ServerURL Read CustomWebTab SystemNameOfCustomWebTab

where:

- UserID is the user sign-in ID that has the appropriate privileges to run the Oracle Migration Tool On Demand client commands.
- ServerURL is the URL for the Oracle CRM On Demand server where your company resides.
- SystemNameOfCustomWebTab is the system name of the Custom Web tab that you want to extract, for example, My Custom Web Tab.

Note: The Oracle Migration Tool On Demand client requests your Oracle CRM On Demand password, which can be redirected (using the pipe command) to the client program from standard input; that is, from a file, from the command line, or from another program.

### Example of Extracting a Single Custom Web Tab

The following is an example of extracting a single custom Web tab:

migrationtool -u UserID -s ServerURL Read CustomWebTab "My Custom Web Tab"

Note: Quotation marks are required only if the name of the custom Web tab contains spaces.

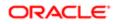

### Extracting All Custom Web Tabs

This topic describes how to extract all custom Web tabs from your Oracle CRM On Demand environment (customer test environment or production).

### Syntax

The following is the syntax for using the Oracle Migration Tool On Demand client to extract all customized record types:

```
migrationtool -u UserID -s ServerURL ReadAll CustomWebTab
```

where:

- UserID is the user sign-in ID that has the appropriate privileges to run the Oracle Migration Tool On Demand client commands.
- ServerURL is the URL for the Oracle CRM On Demand server where your company resides.

Note: The Oracle Migration Tool On Demand client requests your Oracle CRM On Demand password, which can be redirected (using the pipe command) to the client program from standard input; that is, from a file, from the command line, or from another program.

### Example of Extracting All Custom Web Tabs

The following is an example of extracting all custom Web tabs from your Oracle CRM On Demand server:

```
migrationtool -u UserID -s ServerURL ReadAll CustomWebTab
```

### Updating or Inserting a Custom Web Tab (Upsert)

This topic describes how to update a custom Web tab (if it exists) or insert a custom Web tab (if it does not exist) on your Oracle CRM On Demand environment (customer test environment or production).

### Syntax

The following is the syntax for using the Oracle Migration Tool On Demand client to update a custom Web tab (if it exists) or insert a custom Web tab (if it does not exist):

migrationtool -u UserID -s ServerURL Upsert CustomWebTab CustomWebTabXML

where:

- UserID is the user sign-in ID that has the appropriate privileges to run the Oracle Migration Tool On Demand client commands.
- ServerURL is the URL for the Oracle CRM On Demand server where your company resides.
- CustomWebTabXML is the fully qualified path name of the custom Web tab XML file, for example:

C:\My Files\MyCustomWwebTab.xml

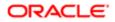

### Example of Updating or Inserting a Custom Web Tab

The following is an example of updating a custom Web tab (if it exists) or inserting the custom Web tab (if it does not exist) in your Oracle CRM On Demand server:

migrationtool -u UserID -s ServerURL Upsert CustomWebTab "C:\My Files\MyCustomWebTab.xml"

**Note:** Quotation marks are required only if the name contains spaces.

### Deleting a Single Custom Web Tab

This topic describes how to delete a custom Web tab from your Oracle CRM On Demand server for your environment (customer test environment or production).

### Syntax

The following is the syntax for using the Oracle Migration Tool On Demand client to delete a custom Web tab:

migrationtool -u UserID -s ServerURL Delete CustomWebTab SystemNameOfCustomWebTab

where:

- UserID is the user sign-in ID that has the appropriate privileges to run the Oracle Migration Tool On Demand client commands.
- ServerURL is the URL for the Oracle CRM On Demand server where your company resides.
- SystemNameOfCustomWebTab is the system name of the custom Web tab that you want to delete, for example, My Custom Web Tab.

Note: The Oracle Migration Tool On Demand client requests your Oracle CRM On Demand password, which can be redirected (using the pipe command) to the client program from standard input; that is, from a file, from the command line, or from another program.

### Example of Deleting a Single Custom Web Tab

The following is an example of deleting a single custom Web tab:

migrationtool -u UserID -s ServerURL Delete CustomWebTab "My Custom Web Tab"

Note: Quotation marks are required only if the name of the custom Web tab contains spaces.

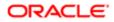

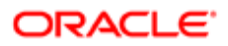

# **5 Migrating Custom Fields**

# Migrating Custom Fields

This chapter describes how to migrate custom fields using the Oracle Migration Tool On Demand client. It contains the following topics:

- Custom Fields
- Privileges Required for Migrating Custom Fields
- Elements and Sections in the Field Management XML Output File
- Migrating Custom Fields

### **Custom Fields**

Fields refer to all items under the Field Management section in the Oracle CRM On Demand user interface. Each object has its own set of fields that are derived from the functionality of the objects.

The following table describes the Oracle Migration Tool On Demand client commands used with fields. For more information about running these commands, see *Migrating Custom Fields*.

| Command                                                                                     | Description                                                                                                    |
|---------------------------------------------------------------------------------------------|----------------------------------------------------------------------------------------------------|
| [-sortspec "fieldname[<br>sortorder][,fieldname[                                            | This command exports all customized and custom fields for a specific record type.                                                                                                    |
| sortorder]][,fieldname[<br>sortorder]][,fieldname[<br>sortorder]]"] Read<br>FieldManagement | SystemNameOfObject is the system name of the record type. The system names for the record types are listed in <i>System Names for Record Types</i> .                                                                                                    |
| SystemNameOfObject                                                                          | The optional <b>sortspec</b> parameter allows you to sort the output by one or more specified fields, and to specify the sort order (ascending or descending) for each sort field. You can specify up to three sort fields, in any order. The supported fields are: |
|                                                                                             | CreatedDate                                                                                                    |
|                                                                                             | ModifiedDate                                                                                                    |
|                                                                                             | Name                                                                                                    |
|                                                                                             | The supported values for the sort order are:                                                                                                    |
|                                                                                             | • Asc or Ascending for sorting in ascending order.                                                                                                    |
|                                                                                             | • <b>Desc</b> or <b>Descending</b> for sorting in descending order.                                                                                                    |
|                                                                                             | Note: The sort order values are not case-sensitive.                                                                                                    |
|                                                                                             | If you do not specify a sort field, then the output is sorted by created date, in ascending order. If you specify a sort field but do not specify a sort order for the field, then the default sort order is ascending.                                             |

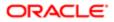

| Command                                                                                         | Description                                                                                                    |
|-------------------------------------------------------------------------------------------------|----------------------------------------------------------------------------------------------------|
| [-sortspec "fieldname[<br>sortorder][,fieldname[                                                | This command exports all customized and custom fields for all objects.                                                                                                    |
| <pre>sortorder][,fieldname[ sortorder]][,fieldname[ sortorder]]"] ReadAll FieldManagement</pre> | For information about the optional <b>sortspec</b> parameter, see the description of the <b>Read</b> command.                                                                                                    |
| Upsert FieldManagement<br>FieldManagementXML                                                    | This command updates or inserts a set of fields in a particular object, as required.                                                                                                    |
| Create FieldManagement<br>FieldManagementXML                                                    | This command creates a new set of fields on a particular object from the contents of an XML file you create manually that contains the new field definitions, rather than extracting the definition from a company. |

Note: If you are extracting field management from a source Oracle CRM On Demand environment, then regardless of whether the fields exist in the target Oracle CRM On Demand environment or not, use the **upsert** command. If you are manually creating the field definitions and not extracting them from another source Oracle CRM On Demand environment, then use the **create** command.

The **Read** and **ReadAll** commands extract only the field definitions for fields that have been created by a user or preconfigured fields that have been modified. Unmodified preconfigured fields are bypassed because they exist on all company tenants by default. An object with unmodified preconfigured fields or without any newly created fields contains an empty XML file.

The system names for the record types are listed in *System Names for Record Types*. You might not have certain objects available depending on how your company is set up, so some of the system names that are listed might not exist for your company.

Note: Nonadministrative Oracle CRM On Demand users can run the Read and ReadAll commands.

# Privileges Required for Migrating Custom Fields

The following privileges are required for the user account running the Oracle Migration Tool On Demand client commands:

- For the Read and ReadAll commands: Enable Web Services Access.
- For the **upsert** and **create** commands: Enable Web Services Access, Customize Application, and Manage Object Access for custom objects that have been set up in the company tenant, for example, Customize Application Manage Custom Object 01, and so on.

For information about setting and checking privileges, see Oracle CRM On Demand Online Help .

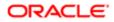

# Elements and Sections in the Field Management XML Output File

The following table describes the elements and sections in the field management XML output file.

| Description                                                                                                    | Element or Section                                                                                                    |
|----------------------------------------------------------------------------------------------------|----------------------------------------------------------------------------------------------------|
| <includeall> specifies whether the<br/>preconfigured configuration information<br/>is returned in addition to the customized<br/>configuration information (true), or if only<br/>the customized configuration information<br/>is returned. The default setting is false.</includeall>                                                                                                    | <data:includeall>true</data:includeall>                                                                                |
| When the <includeall> element is set<br/>to true, the service fetches all controls<br/>for the object, including child controls. If<br/>the child control fetched is an address<br/>field and the address field is part of<br/>the default address template, then the<br/><defaultaddressfield> element is set<br/>to true, otherwise it is set to false. This<br/>element can then be used as a marker<br/>to identify the best address field of the<br/>set.</defaultaddressfield></includeall> | <data:defaultaddressfield>true</data:defaultaddressfield>                                                              |
| <objectname> contains the system<br/>name of the record type (object), which<br/>never changes.</objectname>                                                                                                    | <data:objectname>Account</data:objectname>                                                                             |
| The <listoffields> section contains all<br/>of the customized field definitions for the<br/>record type.</listoffields>                                                                                                    | <data:listoffields><br/><br/></data:listoffields>                                                                      |
| The <field> section contains all of the elements for a single field.</field>                                                                                                    | <data:listoffields><br/><data:field><br/><br/></data:field><br/><br/></data:listoffields>                              |
| <name> contains the system name of the field, which never changes.</name>                                                                                                    | <data:field><br/><data:name>TEXTSM_001</data:name><br/><br/></data:field>                                              |
| <displayname> contains the name<br/>that is used in the user interface, if no<br/>translated display names are provided.</displayname>                                                                                                    | <data:field> <data:displayname>My Custom Field . /data:DisplayName&gt; /data:Field&gt;</data:displayname></data:field> |

| Description                                                                                                    |                                                                                                    |
|----------------------------------------------------------------------------------------------------|----------------------------------------------------------------------------------------------------|
| Description                                                                                                    | Element or Section                                                                                                    |
| <fieldtype> specifies the type of field.</fieldtype>                                                                                                    | <pre><data:field>    </data:field></pre>                                                                                      |
|                                                                                                    | <data:fieldtype>Text (Short)<br/></data:fieldtype><br>                                                                        |
|                                                                                                    | <pre></pre>                                                                                                    |
| <integrationtag> contains the custom integration tag name of the field. This</integrationtag>                                                                                                    | <data:field></data:field>                                                                                                    |
| tag can be modified by Oracle CRM On<br>Demand users.                                                                                                    | <pre><br/><data:integrationtag>stMy_Custom_Field<br/></data:integrationtag></pre>                                             |
| The default integration tag is of the format:                                                                                                    | <pre></pre>                                                                                                    |
| fieldtypeDisplay_Name                                                                                                    |                                                                                                    |
| For example, stMy_Custom_Field is<br>assigned to a custom field of type Text<br>(Short) with the Display Name value of:<br>My Custom Field.                                                                                                    |                                                                                                    |
| <genericintegrationtag> contains the default integration tag assigned to the field by Oracle CRM On Demand. This element cannot be modified by Oracle CRM On Demand users.</genericintegrationtag>                                                                                                    | <pre><data:field> <data:genericintegrationtag>CustomText32 </data:genericintegrationtag> </data:field></pre>                  |
| <b>Note:</b> For non-custom fields, the<br><genericintegrationtag> and the<br/><integrationtag> values are the<br/>same.</integrationtag></genericintegrationtag>                                                                                                    |                                                                                                    |
| <required> specifies whether the field is<br/>a required field (true), or is not a required<br/>field (false).</required>                                                                                                    | <pre><data:field> <data:required>false</data:required></data:field></pre>                                                     |
| If a condition is specified in the<br><requiredcondition> element, then<br/>the <required> element must be set to<br/>false.</required></requiredcondition>                                                                                                    | <pre><br/></pre>                                                                                                    |
| <requiredcondition> can contain an<br/>expression that specifies the criteria that<br/>make the field required. If an expression<br/>is specified, then the field becomes<br/>required when the condition specified<br/>in the expression is met. In the example<br/>shown here, the field becomes required<br/>when the Customer value is selected in<br/>the Account Type field.</requiredcondition> | <data:field> <data:requiredcondition> [{Type}]=LookupValue("ACCOUNT_TYPE","Customer") </data:requiredcondition> </data:field> |
| If the <required> element is set to true,<br/>then the <requiredcondition> element<br/>must not contain a value.</requiredcondition></required>                                                                                                    |                                                                                                    |

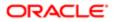

| Description                                                                                                    | Element or Section                                                                      |
|----------------------------------------------------------------------------------------------------|-----------------------------------------------------------------------------------------|
| <optimized> specifies whether this<br/>is an optimized field (true) or is not<br/>an optimized field (false). Optimized<br/>fields are supported for certain record<br/>types only. For more information about<br/>optimized fields, see <i>Oracle CRM On</i><br/><i>Demand Online Help</i>.</optimized>                                                                                                    | <data:field><br/><br/><data:optimized>false</data:optimized><br/><br/></data:field>     |
| <readonly> determines if the field is a read-only field (true) or is not a read-only field (false).</readonly>                                                                                                    | <data:field> <data:readonly>false</data:readonly> /data:Field&gt;</data:field>          |
| <defaultvalue> contains the default value of the field, if one is defined.</defaultvalue>                                                                                                    | <data:field> <data:defaultvalue></data:defaultvalue> /data:Field&gt;</data:field>       |
| <fieldvalidation> contains the validation rules for the custom field, if any are defined.</fieldvalidation>                                                                                                    | <data:field> <data:fieldvalidation></data:fieldvalidation> /data:Field&gt;</data:field> |
| <postdefault> specifies whether the<br/>field is prepopulated with the default<br/>value when a new record is being<br/>created. If the <postdefault> element<br/>is set to true, then the field is not<br/>prepopulated with the default value<br/>when the record is created, but if a<br/>value is not provided for the field before<br/>the record is saved, then the default<br/>value is assigned to the field when the<br/>record is saved.</postdefault></postdefault>                                                                                                    | <data:field> <data:postdefault>false</data:postdefault> </data:field>                   |
| <denormalizedcontrol> corresponds<br/>to the Related Information check box<br/>in field management. For certain record<br/>types, you can create custom related<br/>information fields. For those record<br/>types, the following fields are available<br/>on the Field Edit page in the UI: Related<br/>Information, Related Record Type, and<br/>Related Field. These fields are used only<br/>for creating custom related information<br/>fields. Most of the other fields on the<br/>Field Edit page become read-only fields<br/>after you select the Related Information<br/>check box. For more information about<br/>custom related information fields, see<br/>Oracle CRM On Demand Online Help .</denormalizedcontrol> | <data:field> <data:denormalizedcontrol>false </data:denormalizedcontrol> </data:field>  |

ORACLE

| Description                                                                                                 | Element or Section                                                                       |
|----------------------------------------------------------------------------------------------------|------------------------------------------------------------------------------------------|
| <denormalizedassociatecontrolname></denormalizedassociatecontrolname>                                       | <data:field></data:field>                                                                |
| corresponds to the Related Record<br>Type picklist in field management.                                     | <br><data:denormalizedassociatecontrolname></data:denormalizedassociatecontrolname>      |
|                                                                                                    | <pre><br/></pre>                                                                         |
|                                                                                                    |                                                                                          |
| corresponds to the Related Field picklist                                                                   | <pre><data:field>    </data:field></pre>                                                 |
| in field management.                                                                                        | <pre><data:denormalizedcontrolname></data:denormalizedcontrolname></pre>                 |
|                                                                                                    |                                                                                          |
| <validationerrormsg> contains the</validationerrormsg>                                                      | <data:field></data:field>                                                                |
| error message that is displayed when<br>a validation rule fails, if a message is                            | <br><data:validationerrormsg></data:validationerrormsg>                                  |
| defined.                                                                                                    | <pre><br/></pre>                                                                         |
| <tooltiptext> contains the tooltip</tooltiptext>                                                            | <data:field></data:field>                                                                |
| text that is displayed for the field in the<br>Oracle CRM On Demand UI, if tooltip                          |                                                                                          |
| text is defined.                                                                                            | <pre><data:tooltiptext></data:tooltiptext>    </pre>                                     |
|                                                                                                    |                                                                                          |
| <description> contains the description of the field.</description>                                          | <data:field></data:field>                                                                |
|                                                                                                    | <pre><data:description></data:description></pre>                                         |
|                                                                                                    | <pre></pre>                                                                              |
| <tooltipformat> specifies the format of</tooltipformat>                                                     | <data:field></data:field>                                                                |
| the tooltip text, which can be HTML or<br>Plain Text.                                                       | <br><data:tooltipformat>HTML</data:tooltipformat>                                        |
|                                                                                                    |                                                                                          |
|                                                                                                    | ······                                                                                   |
| The <listoffieldtranslations> section<br/>contains the translation values for the</listoffieldtranslations> | <pre><data:field>    </data:field></pre>                                                 |
| field.                                                                                                    | <pre><data:listoffieldtranslations></data:listoffieldtranslations></pre>                 |
|                                                                                                    |                                                                                          |
|                                                                                                    | <pre></pre>                                                                              |
| The <fieldtranslation> section contains</fieldtranslation>                                                  | <data:field></data:field>                                                                |
| the translation values for one language.                                                                    | <br><data:listoffieldtranslations></data:listoffieldtranslations>                        |
| <ul> <li><languagecode> contains the</languagecode></li> </ul>                                              | <pre><data:fieldtranslation></data:fieldtranslation></pre>                               |
| three-letter code for a language.<br>For the list of language codes,                                        | <data:languagecode>ENU</data:languagecode><br><data:displayname>Roles</data:displayname> |
| see Language Codes and Their                                                                                | <data:validationerrormsg></data:validationerrormsg>                                      |
| Corresponding Language and                                                                                  | <pre><data:tooltiptext></data:tooltiptext> </pre>                                        |
| Country.                                                                                                    | <data:description></data:description><br>                                                |
| <ul> <li><displayname> contains the<br/>display name for the field in</displayname></li> </ul>              | · · · ·                                                                                  |
| the language identified by the                                                                              |                                                                                          |
| language code.                                                                                              |                                                                                          |
|                                                                                                    |                                                                                          |

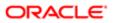

|                                                                                                    | ription                                                                                                    | Element or Section                                                                                   |
|----------------------------------------------------------------------------------------------------|----------------------------------------------------------------------------------------------------|----------------------------------------------------------------------------------------------------|
| •                                                                                                    | <validationerrormsg> contains<br/>the validation error message for<br/>the field in the language identified<br/>by the language code.</validationerrormsg>                                                                                                    |                                                                                                    |
| •                                                                                                    | <tooltiptext> contains the tooltip<br/>text for the field in the language<br/>identified by the language code.</tooltiptext>                                                                                                    |                                                                                                    |
| •                                                                                                    | <description> contains the<br/>description for the field in the<br/>language identified by the<br/>language code.</description>                                                                                                    |                                                                                                    |
|                                                                                                    | precedence for determining the ay name is as follows:                                                                                                    |                                                                                                    |
| 1.                                                                                                    | The translation definition, if it is defined.                                                                                                    |                                                                                                    |
| 2.                                                                                                    | The information contained in the<br><displayname> element, if it<br/>is defined and if the translation<br/>definition is not defined.</displayname>                                                                                                    |                                                                                                    |
| 3.                                                                                                    | The system name, if the translation definition and the <displayname> element are not defined.</displayname>                                                                                                    |                                                                                                    |
| the E<br>box in<br>recor<br>pickli<br>from<br>recor<br>type.<br>are ta<br>field,<br>from<br>destin<br>the fo | redPicklistFlag> corresponds to<br>nable Shared Picklist Values check<br>in field management. On certain<br>d types, you can create a custom<br>st field that takes its list of values<br>another picklist field on the same<br>d type or on a different record<br>The field from which the values<br>aken is referred to as the source<br>and the field that shares the values<br>the source field is referred to as the<br>nation field. For these record types,<br>plowing fields are available on the<br>Edit page in the UI: Enable Shared | <data:field> <data:sharedpicklistflag>true </data:sharedpicklistflag></data:field>                   |
| Pickli<br>and S                                                                                              | st Values, Shared Record Type,<br>Shared Field. For more information,<br><i>Oracle CRM On Demand Online</i>                                                                                                    |                                                                                                    |
| Pickli<br>and S<br>see (<br><i>Help</i><br><sha<br>the S</sha<br>                                            | Shared Field. For more information,<br>Oracle CRM On Demand Online                                                                                                    | <pre><data:field> <data:sharedpicklistobject>Action </data:sharedpicklistobject> </data:field></pre> |

For more information about field management, see Oracle CRM On Demand Online Help .

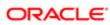

# Example of a Field Management XML File Containing a Web Link Field Type

This example displays a section of a Field Management XML containing a field of type Web Link.

The Field Management service includes Custom Web Links. When you run a **Read** or **ReadAll** command, the resulting XML file will include any customized fields of type Web Link. The Upsert also supports XML files that contain Web Link information.

```
<data:Field>
<data:Field>
<data:Name>WEBLINK_002</data:Name>
<data:DisplayName>My Custom Web Link</data:DisplayName>
<data:FieldType>Web Link</data:FieldType>
<data:FieldType>Web Link</data:FieldType>
<data:IntegrationTag>My_Custom_Web_Link</data:IntegrationTag>
<data:Required>false</data:Required>
<data:ReadOnly>true</data:ReadOnly>
<data:DefaultValue></data:DefaultValue>
<data:ListOfFieldTranslations>
<data:FieldTranslation>
<data:FieldTranslation>
</data:FieldTranslation>
</data:FieldTranslation>
</data:FieldTranslation>
</data:FieldTranslation>
</data:FieldTranslation>
</data:FieldTranslation>
</data:FieldTranslation>
</data:FieldTranslation>
</data:FieldTranslation>
</data:FieldTranslation>
</data:FieldTranslation>
</data:FieldTranslation>
</data:FieldTranslation>
</data:FieldTranslation>
</data:FieldTranslation>
</data:FieldTranslation>
</data:FieldTranslation>
</data:FieldTranslation>
</data:FieldTranslation>
</data:FieldTranslation>
</data:FieldTranslation>
</data:FieldTranslation>
</data:Field</pre>
```

For more information about custom Web links, see Migrating Custom Web Link Fields.

# Migrating Custom Fields

The following topics provide examples of how to use the Oracle Migration Tool On Demand client to migrate field definitions:

- Extracting Customized Field Definitions for a Single Object
- Extracting Customized Field Definitions for All Objects
- Updating or Inserting a Set of Field Definitions (Upsert)
- Creating a New Field Definition
- Note: Back up your configuration data and all other relevant data before running the Oracle Migration Tool On Demand client.

### Extracting Customized Field Definitions for a Single Object

This topic describes how to extract the set of customized field definitions for a single object from your Oracle CRM On Demand server for your environment (customer test environment or production).

### **Syntax**

The following is the syntax for using the Oracle Migration Tool On Demand client to extract field definitions for a single object:

migrationtool -u UserID -s ServerURL Read FieldManagement SystemNameOfObject

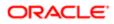

#### where:

- UserID is the user sign-in ID that has the appropriate privileges to run the Oracle Migration Tool On Demand client commands.
- ServerURL is the URL for the Oracle CRM On Demand server where your company resides.
- SystemNameOfObject is the system name of the object (record type) whose field definitions you want to extract, for example, Account Contact. The system names for the record types are listed in *System Names for Record Types*.
- Note: The Oracle Migration Tool On Demand client requests your Oracle CRM On Demand password, which can be redirected (using the pipe command) to the client program from standard input; that is, from a file, from the command line, or from another program.

### Example of Extracting Customized Field Definitions for a Single Object

The following is an example of extracting the customized field definitions for the Account Contact object:

migrationtool -u UserID -s ServerURL Read FieldManagement "Account Contact"

Note: Quotation marks are required only if the name contains spaces.

The following is an example of extracting the customized field definitions for the Account object, sorted by the Name field, in ascending order:

migrationtool -u UserID -s ServerURL -sortspec "Name ASC" Read FieldManagement Account

### Extracting Customized Field Definitions for All Objects

This topic describes how to extract all customized field definitions for all objects from your Oracle CRM On Demand environment (customer test environment or production).

### Syntax

The following is the syntax for using the Oracle Migration Tool On Demand client to extract all customized field definitions:

migrationtool -u UserID -s ServerURL ReadAll FieldManagement

where:

- UserID is the user sign-in ID that has the appropriate privileges to run the Oracle Migration Tool On Demand client commands.
- ServerURL is the URL for the Oracle CRM On Demand server where your company resides.

Note: The Oracle Migration Tool On Demand client requests your Oracle CRM On Demand password, which can be redirected (using the pipe command) to the client program from standard input; that is, from a file, from the command line, or from another program.

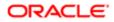

### Example of Extracting Customized Field Definitions for All Objects

The following is an example of extracting all customized field definitions for all objects from your Oracle CRM On Demand server:

```
migrationtool -u UserID -s ServerURL ReadAll FieldManagement
```

### Updating or Inserting a Set of Field Definitions (Upsert)

This topic describes how to update a specific set of field definitions (if they exist) or insert those field definitions (if they do not exist) on your Oracle CRM On Demand environment (customer test environment or production).

### Syntax

The following is the syntax for using the Oracle Migration Tool On Demand client to update a specific set of field definitions (if they exist), or insert those field definitions (if they do not exist):

migrationtool -u UserID -s ServerURL Upsert FieldManagement FieldManagementXML

where:

- UserID is the user sign-in ID that has the appropriate privileges to run the Oracle Migration Tool On Demand client commands.
- ServerURL is the URL for the Oracle CRM On Demand server where your company resides.
- FieldManagementXML is the fully qualified path name of the field management XML file, for example:

C:\My Files\AccountContact.xml

Note: The Oracle Migration Tool On Demand client requests your Oracle CRM On Demand password, which can be redirected (using the pipe command) to the client program from standard input; that is, from a file, from the command line, or from another program.

### Example of Updating or Inserting a Set of Field Definitions

The following is an example of updating account contact field definitions (if they exist) or inserting the field definitions (if they do not exist) in your Oracle CRM On Demand server

migrationtool -u UserID -s ServerURL Upsert FieldManagement "C:\My Files\AccountContact.xml"

Note: Quotation marks are required only if the file name contains spaces.

### Creating a New Field Definition

This topic describes how to create a new field definition for your Oracle CRM On Demand environment. (Typically, the Create operation is used to manually create brand new XML content rather than extracting the definition from a company.)

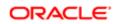

✓ Note: System names (that is, the value between the <Name> tag) cannot be defined by a user, and it is a required field. A system name is a required field for an vpsert command. Any Field Management XML file extracted from a company tenant always has the system name defined. A net new field is a field that has not been extracted from another tenant but is defined in an XML file. To create a net new field, you must use the Create function. The Create function allows you to insert field definitions without having the system name defined.

The following is an example XML for using the Create method when you want to explicitly create a new field on the target:

```
<data:CustomField xmlns:data="urn:/crmondemand/xml/fieldmanagement/data">
<data:ObjectName>Account</data:ObjectName>
<data:DisplayName>My Customized Field</data:DisplayName>
<data:CustomFieldType>Text (Long)</data:CustomFieldType>
<data:IntegrationTag>My_Customized_Field</data:IntegrationTag>
<data:Required>false</data:Required>
<data:Required>false</data:ReadOnly>
<data:DefaultValue/>
<data:ListOfCustomFieldTranslations>
<data:CustomFieldTranslation>
<data:LanguageCode>ENU</data:LanguageCode>
</data:DisplayName>My Customized Field</data:DisplayName>
</data:CustomFieldTranslation>
</data:ListOfCustomFieldTranslation>
</data:CustomFieldTranslation>
</data:CustomFieldTranslation>
</data:CustomFieldTranslation>
```

### Syntax

The following is the syntax for using the Oracle Migration Tool On Demand client to create a new field definition:

#### migrationtool -u UserID -s ServerURL Create FieldManagement FieldManagementXML

where:

- UserID is the user sign-in ID that has the appropriate privileges to run the Oracle Migration Tool On Demand client commands.
- ServerURL is the URL for the Oracle CRM On Demand server where your company resides.
- FieldManagementXML is the fully qualified path name of the field management XML file, for example:

C:\My Files\MyAccountField.xml

Note: The Oracle Migration Tool On Demand client requests your Oracle CRM On Demand password, which can be redirected (using the pipe command) to the client program from standard input; that is, from a file, from the command line, or from another program.

### Example of Creating a New Field Definition

The following is an example of creating a field definition for the Account object:

migrationtool -u UserID -s ServerURL Create FieldManagement "C:\My Files\MyAccountField.xml"

Note: Quotation marks are required only if the name contains spaces.

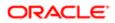

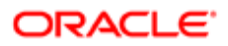

# 6 Migrating Picklist Values

# **Migrating Picklist Values**

This chapter describes how to migrate picklist values using the Oracle Migration Tool On Demand client. It contains the following topics:

- Picklist Values
- Privileges Required for Migrating Picklist Values
- Elements and Sections in the Picklist XML Output File
- Migrating Picklist Values

### **Picklist Values**

Picklist values are those values that you have assigned to a field of the type Picklist in the Oracle CRM On Demand application.

The following table describes the Oracle Migration Tool On Demand client commands used with picklist values. For more information about running these commands, see *Migrating Picklist Values*.

| Command                             | Description                                                                                                    |  |
|-------------------------------------|----------------------------------------------------------------------------------------------------|--|
| Read Picklist<br>SystemNameOfObject | This command exports a set of picklist values for a specific record type (object).<br>SystemNameOfObject is the system name of the record type. The system names for the record types are listed in <i>System Names for Record Types</i> . |  |
| ReadAll Picklist                    | This command exports all picklist values separated by the object name.                                                                                                    |  |
| Upsert Picklist PicklistXML         | This command updates or inserts a set of picklist values in a particular object.                                                                                                    |  |

Note: Nonadministrative Oracle CRM On Demand users can run the Read and ReadAll commands.

# Privileges Required for Migrating Picklist Values

The following privileges are required for the user account running the Oracle Migration Tool On Demand client commands:

• For the Read and ReadAll commands: Enable Web Services Access.

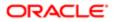

• For the **upsert** command: Enable Web Services Access, Customize Application, and Manage Object Access for custom objects that have been set up in the company tenant, for example, Customize Application - Manage Custom Object 01, and so on.

Field management must be supported by the object.

For information about setting and checking privileges, see Oracle CRM On Demand Online Help .

# Elements and Sections in the Picklist XML Output File

The following table describes the elements and sections in the picklist XML output file.

| Description                                                                                                    | Element or Section                                                                                                   |
|----------------------------------------------------------------------------------------------------|----------------------------------------------------------------------------------------------------|
| <includeall> specifies whether the<br/>preconfigured configuration information<br/>is returned in addition to the customized<br/>configuration information (true), or if only<br/>the customized configuration information<br/>is returned. The default setting is false.</includeall> | <data:includeall>true</data:includeall>                                                                              |
| <objectname> contains the system<br/>name of the record type (object), which<br/>never changes.</objectname>                                                                                                    | <data:objectname>Account Team</data:objectname>                                                                      |
| The <listofpicklists> section contains the details of the picklists fields.</listofpicklists>                                                                                                    | <data:listofpicklists><br/><br/></data:listofpicklists>                                                              |
| The <picklist> section contains all of the elements for one picklist field.</picklist>                                                                                                    | <data:picklist><br/><br/></data:picklist>                                                                            |
| <name> contains the system name of the picklist field within the record type.</name>                                                                                                    | <data:picklist><br/><data:name>Team Role</data:name><br/><br/></data:picklist>                                       |
| <websvctag> contains the Web<br/>Services v2.0 integration tag name for<br/>the field. This element is read-only and is<br/>ignored in Upsert operations.</websvctag>                                                                                                    | <pre><data:picklist> <data:websvctag>Team Role</data:websvctag> /data:Picklist&gt;</data:picklist></pre>             |
| The <listofpicklistvalues> section contains the details of the picklist field values.</listofpicklistvalues>                                                                                                    | <data:picklist><br/><br/><data:listofpicklistvalues><br/><br/></data:listofpicklistvalues><br/><br/></data:picklist> |
| The <picklistvalue> section contains the details of one picklist value:</picklistvalue>                                                                                                    | <data:picklist></data:picklist>                                                                                      |

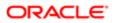

| Description                                                                                                    | Element or Section                                                                                                    |
|----------------------------------------------------------------------------------------------------|----------------------------------------------------------------------------------------------------|
| <ul> <li><valueld> is the identifier<br/>assigned to the specific picklist<br/>value. This element maps to the<br/>Id field in the Edit Picklist window<br/>for the picklist field.</valueld></li> </ul>              | <pre></pre>                                                                                                    |
| <ul> <li><disabled> specifies whether the<br/>value is disabled (true) or is not<br/>disabled (false).</disabled></li> </ul>                                                                                          | <pre>  </pre>                                                                                                    |
|                                                                                                    | <pre></pre>                                                                                                    |
| The <listofvaluetranslations> section contains the translation values for the picklist value.</listofvaluetranslations>                                                                                               | <pre><data:picklist> <data:listofpicklistvalues> <data:picklistvalue></data:picklistvalue></data:listofpicklistvalues></data:picklist></pre>                                                                                                    |
|                                                                                                    | <pre><data:listofvaluetranslations> </data:listofvaluetranslations> </pre>                                                                                                    |
|                                                                                                    | <pre>//data:PicklistValue&gt; //data:ListOfPicklistValues&gt; //data:ListOfPicklistValues&gt; //data:Picklist&gt;</pre>                                                                                                    |
| The <valuetranslation> section contains the translation values for one language:</valuetranslation>                                                                                                    | <pre><data:picklist>    </data:picklist></pre>                                                                                                    |
| <ul> <li><languagecode> contains the<br/>three-letter code for a language.<br/>For the list of language codes,<br/>see Language Codes and Their<br/>Corresponding Language and<br/>Country.</languagecode></li> </ul> | <data:listofficklistvalues><br/><data:picklistvalue><br/><br/><data:listofvaluetranslations><br/><data:valuetranslation><br/><data:languagecode>ENU</data:languagecode><br/><data:value>Executive Sponsor</data:value></data:valuetranslation></data:listofvaluetranslations></data:picklistvalue></data:listofficklistvalues> |
| <ul> <li><value> contains the picklist<br/>value in the language identified by<br/>the language code.</value></li> </ul>                                                                                              | <br><data:order>2</data:order><br><br>                                                                                                    |
| <ul> <li><order> specifies the order for<br/>the picklist value within the set<br/>of picklist values in the specified<br/>language.</order></li> </ul>                                                               | <pre>/data:PicklistValue&gt; </pre>                                                                                                    |
|                                                                                                    | <pre></pre>                                                                                                    |

# **Migrating Picklist Values**

The following topics provide examples of how to use the Oracle Migration Tool On Demand client to migrate picklist values:

- Extracting All Picklist Values for a Single Object
- Extracting Picklist Values for a Single Picklist Field
- Extracting All Picklist Values for All Objects

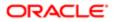

#### • Updating or Inserting a Set of Picklist Values for a Single Object (Upsert)

Note: Back up your configuration data and all other relevant data before running the Oracle Migration Tool On Demand client.

### Extracting All Picklist Values for a Single Object

This topic describes how to extract all picklist values for a single object from your Oracle CRM On Demand server for your environment (customer test environment or production).

#### **Syntax**

The following is the syntax for using the Oracle Migration Tool On Demand client to extract all picklist values for an object:

```
migrationtool -u UserID -s ServerURL Read Picklist SystemNameOfObject
```

where:

- UserID is the user sign-in ID that has the appropriate privileges to run the Oracle Migration Tool On Demand client commands.
- ServerURL is the URL for the Oracle CRM On Demand server where your company resides.
- SystemNameOfObject is the system name of the object (record type) for which you want to extract the picklists, for example, Account. The system names for the record types are listed in System Names for Record Types.
- Note: The Oracle Migration Tool On Demand client requests your Oracle CRM On Demand password, which can be redirected (using the pipe command) to the client program from standard input; that is, from a file, from the command line, or from another program.

#### Example of Extracting All Picklist Values for a Single Object

The following is an example of extracting all picklist values for the Account object:

migrationtool -u UserID -s ServerURL Read Picklist Account

**Note:** Quotation marks are required only if the object name contains spaces.

### Extracting Picklist Values for a Single Picklist Field

To extract the picklist values for a single picklist field for an object, complete the steps in the following procedure.

#### To extract the picklist values for a single picklist field

1. Prepare an input XML file as follows:

```
<data:PicklistSet xmlns:data="urn:/crmondemand/xml/picklist/query">
    <data:ObjectName>ObjectName</data:ObjectName>
    <data:ListOfPicklists>
    <data:Picklist>
```

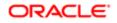

<data:Name>PickListName</data:Name>
</data:Picklist>
</data:ListOfPicklists>
</data:PicklistSet>

where:

- ObjectName is the name of the system name of the record type (object), which never changes, for example, Account.
- o PickListName is the system name of the picklist field for which you want to extract the values.
- ✓ Note: If you do not know the system name of a customized or custom picklist field, then run the Read FieldManagement command for the record type. In the output file from that command, the <Name> element shows the system name of the field. As an example, PICK\_000 is the system name of the first custom picklist field that is created for the Account record type. For more information about the Read FieldManagement command, see Custom Fields.

If you want to extract only the picklist values that are active (that is, the picklist values that are not marked as disabled), then include the <Disabled> argument in the input XML file for the Read Picklist command and set the value of the argument to false.

2. Run the Oracle Migration Tool On Demand client as follows:

migrationtool -u UserID -s ServerURL Read Picklist InputXMLFilePath

For example, if your input XML file is named MyAccountPicklist.xml:

migrationtool -u UserID -s ServerURL Read Picklist "C:\My Files\MyAccountPicklist.xml"

### Extracting All Picklist Values for All Objects

This topic describes how to extract all picklist values from your Oracle CRM On Demand environment (customer test environment or production).

### **Syntax**

The following is the syntax for using the Oracle Migration Tool On Demand client to extract all picklist values for all objects:

```
migrationtool -u UserID -s ServerURL ReadAll Picklist
```

where:

- UserID is the user sign-in ID that has the appropriate privileges to run the Oracle Migration Tool On Demand client commands.
- ServerURL is the URL for the Oracle CRM On Demand server where your company resides.

#### Example of Extracting All Picklist Values for All Objects

The following is an example of extracting all picklist values from your Oracle CRM On Demand server for all objects:

```
migrationtool -u UserID -s ServerURL ReadAll Picklist
```

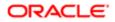

# Updating or Inserting a Set of Picklist Values for a Single Object (Upsert)

This topic describes how to update a set of picklist values (if the set exists) or insert a set of picklist values (if the set does not exist) in your Oracle CRM On Demand environment (customer test environment or production).

### Syntax

The following is the syntax for using the Oracle Migration Tool On Demand client to update a set of picklist values (if the set exists) or insert a set of picklist values (if the set does not exist):

migrationtool -u UserID -s ServerURL Upsert Picklist PicklistXML

where:

- UserID is the user sign-in ID that has the appropriate privileges to run the Oracle Migration Tool On Demand client commands.
- ServerURL is the URL for the Oracle CRM On Demand server where your company resides.
- PicklistXML is the fully qualified path name of the picklist XML file, for example:

C:\My Files\MyAccountPicklist.xml

Note: The Oracle Migration Tool On Demand client requests your Oracle CRM On Demand password, which can be redirected (using the pipe command) to the client program from standard input; that is, from a file, from the command line, or from another program.

### Example of Updating or Inserting a Set of Picklist Values for a Single Object

The following is an example of updating a set of custom picklist values for the Account object (if the set exists) or inserting a set of custom picklist values (if the set does not exist) in your Oracle CRM On Demand server:

migrationtool -u UserID -s ServerURL Upsert Picklist "C:\My Files\MyAccountPicklist.xml"

Note: Quotation marks are required only if the path or file name contains spaces.

# 7 Migrating Picklist Value Groups

# Migrating Picklist Value Groups

This chapter describes how to migrate picklist value groups using the Oracle Migration Tool On Demand client. It contains the following topics:

- Picklist Value Groups
- Privileges Required for Migrating Picklist Value Groups
- Elements and Sections in the Picklist Value Groups XML Output File
- Migrating Picklist Value Groups

# **Picklist Value Groups**

You can use a picklist value group to limit values that users can select in a picklist. A picklist value can be mapped to one or more picklist value groups. However, if there are no values mapped to a picklist value group, then the picklist displays all values. For more information about picklist value groups see, *Oracle CRM On Demand Online Help*.

For example, if an Account record has a defined picklist value group, then only the picklist values mapped to the defined picklist value group are displayed in the respective picklist fields. The following is a typical picklist value group structure:

```
<PVG1>

<Account/Account Type>

<Account Type Value1>

<Account Type Value2>

<Service Request/Status>

<SR status value1>

<SR status value14>

<PVG2>

<Account/Account Type>

<Account Type Value2>

<Account Type Value3>

<Account Status Value1>

<Account Status Value3>
```

The following table describes the Oracle Migration Tool On Demand client commands used with picklist value groups. For more information about running these commands, see *Migrating Picklist Value Groups*.

| Command                                    | Description                                                                                   |  |
|--------------------------------------------|-----------------------------------------------------------------------------------------------|--|
| Read PickValueGroup<br>PickValueGroupName  | This command exports the picklist value group details for the specified picklist value group. |  |
| ReadAll PickValueGroup                     | This command exports all picklist value groups in the Oracle CRM On Demand tenant.            |  |
| Upsert PickValueGroup<br>PickValueGroupXML | This command updates or inserts a picklist value group.                                       |  |

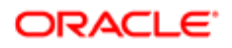

Command

Descriptior

🖍 Note: Nonadministrative Oracle CRM On Demand users can run the Read and ReadAll command.

# Privileges Required for Migrating Picklist Value Groups

The following privileges are required for the user account running the Oracle Migration Tool On Demand client commands:

- For Read and ReadAll commands: Enable Web Services Access.
- For the **upsert** command: Enable Web Services Access and Customize Application.

For information about setting and checking privileges, see Oracle CRM On Demand Online Help .

# Elements and Sections in the Picklist Value Groups XML Output File

The following table describes the elements and sections in the picklist value group XML output file.

| Description                                                                                                    | Element or Section                                                                                                    |
|----------------------------------------------------------------------------------------------------|----------------------------------------------------------------------------------------------------|
| <picklistvaluegroupname> contains<br/>the case-sensitive system name of the<br/>picklist value group.</picklistvaluegroupname>                                                                                                    | <data:picklistvaluegroupname>PVG Name<br/></data:picklistvaluegroupname>                                                                                                    |
| <description> contains the description for the picklist value group.</description>                                                                                                    | <data:description>PVG description<br/></data:description>                                                                                                    |
| <pickvaluegroupid> contains the row ID of the picklist value group.</pickvaluegroupid>                                                                                                    | <data:pickvaluegroupid>1QA2-NX0XH<br/></data:pickvaluegroupid>                                                                                                    |
| The <listofpicklisttypeset> section contains details of the picklist values that are mapped to the picklist value group.</listofpicklisttypeset>                                                                                                    | <data:listofpicklisttypeset><br/><br/></data:listofpicklisttypeset>                                                                                                    |
| <ul> <li>The <picklisttypeset> section contains details of the mapped picklist values from one picklist field, as follows:</picklisttypeset></li> <li><objectname> contains the system name of the record type to which the picklist field belongs.</objectname></li> <li><fieldname> contains the system name of the picklist field.</fieldname></li> </ul> | <pre><data:listofpicklisttypeset>    <data:picklisttypeset>    <data:objectname>Account</data:objectname>    <data:fieldname>Type</data:fieldname>    <data:listoflicnameset>    <data:licnameset>    <data:licname>Customer</data:licname>    <data:licnameset>    <data:licnameset>    <data:licnameset>    <data:licnameset>    <data:licnameset>    <data:licname>Competitor</data:licname>    Competitor    </data:licnameset></data:licnameset></data:licnameset></data:licnameset></data:licnameset></data:licnameset></data:listoflicnameset></data:picklisttypeset></data:listofpicklisttypeset></pre> |

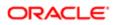

| Description                                                                                                    | Element or Section |
|----------------------------------------------------------------------------------------------------|--------------------|
| The <listoflicnameset> section<br/>contains the details of the<br/>values from this picklist field<br/>that are mapped to the picklist<br/>value group. Each <licname><br/>element contains the language-<br/>independent name of a single<br/>picklist value.</licname></listoflicnameset> |                    |

# Migrating Picklist Value Groups

The following topics provide examples of how to use the Oracle Migration Tool On Demand client to migrate picklist value groups:

- Extracting a Single Picklist Value Group
- Extracting All Picklist Value Groups
- Updating or Inserting a Picklist Value Group

Note: Back up your configuration data and all other relevant data before running the Oracle Migration Tool On Demand client.

### Extracting a Single Picklist Value Group

This topic describes how to extract the data for one picklist value group from your Oracle CRM On Demand environment (customer test environment or production environment).

#### **Syntax**

migrationtool -u UserID -s ServerURL Read PickValueGroup PickValueGroupName
Where:

- UserID is the user sign-in ID that has the appropriate privileges to run the Oracle Migration Tool On Demand client commands.
- ServerURL is the URL for the Oracle CRM On Demand server where your company resides.
- PickValueGroupName is the name of the picklist value group that you want to extract.

### Extracting All Picklist Value Groups

This topic describes how to extract all picklist value group data from your Oracle CRM On Demand environment (customer test environment or production).

### Syntax

The following is the syntax for using the Oracle Migration Tool On Demand client to extract all picklist value groups for all objects:

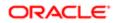

#### migrationtool -u UserID -s ServerURL ReadAll PickValueGroup

#### where:

- UserID is the user sign-in ID that has the appropriate privileges to run the Oracle Migration Tool On Demand client commands.
- ServerURL is the URL for the Oracle CRM On Demand server where your company resides.

### Updating or Inserting a Picklist Value Group

This topic describes how to update a set of picklist value group values (if the set exists) or insert a set of picklist value group values (if the set does not exist) in your Oracle CRM On Demand environment (customer test environment or production environment).

### Syntax

The following is the syntax for using the Oracle Migration Tool On Demand client to update a set of picklist value group values (if the set exists) or insert a set of picklist value group values (if the set does not exist).

#### migrationtool -u UserID -s ServerURL Upsert PickValueGroup PickValueGroupXML

where:

- UserID is the user sign-in ID that has the appropriate privileges to run the Oracle Migration Tool On Demand client commands.
- ServerURL is the URL for the Oracle CRM On Demand server where your company resides.
- PickValueGroupXML is the fully qualified path name of the picklist value group XML file, for example:

#### C:\My Files\MyAccountPicklistValueGroup.xml

# 8 Migrating Cascading Picklists

## Migrating Cascading Picklists

This chapter describes how to migrate cascading picklists using the Oracle Migration Tool On Demand client. It contains the following topics:

- Cascading Picklists
- Privileges Required for Migrating Cascading Picklists
- Elements and Sections in the Cascading Picklist XML Output File
- Migrating Cascading Picklists

### **Cascading Picklists**

Cascading picklists restrict the values of a picklist, which is the related picklist. The cascading picklist is derived from the value selected in another picklist, which is the parent picklist.

The following table describes the Oracle Migration Tool On Demand client commands used with cascading picklists. For more information about running these commands, see *Migrating Cascading Picklists*.

| Command                                          | Description                                                                                                    |
|--------------------------------------------------|----------------------------------------------------------------------------------------------------|
| Read CascadingPicklist<br>SystemNameOfObject     | This command exports the values for all cascading picklists for a specific record type (object).                                                     |
|                                                  | SystemNameOfObject is the system name of the record type. The system names for the record types are listed in <i>System Names for Record Types</i> . |
| ReadAll CascadingPicklist                        | This command exports all cascading picklists for all of the objects set up for the user running the Oracle Migration Tool On Demand client.          |
| Upsert CascadingPicklist<br>CascadingPicklistXML | This command updates or inserts a cascading picklist, as required.                                                                                   |

### Privileges Required for Migrating Cascading Picklists

The following privileges are required for the user account running the Oracle Migration Tool On Demand client commands:

- For the Read and ReadAll commands: Enable Web Services Access.
- For the **upsert** command: Enable Web Services Access, Customize Application, and Manage Object Access for custom objects that have been set up in the company tenant, for example, Customize Application Manage Custom Object 01, and so on.

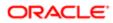

Cascading picklists must be supported by the object.

For information about setting and checking privileges, see Oracle CRM On Demand Online Help .

## Elements and Sections in the Cascading Picklist XML Output File

The following table describes the elements and sections in the cascading picklist XML output file.

| Description                                                                                                    | Element or Section                                                                                                    |
|----------------------------------------------------------------------------------------------------|----------------------------------------------------------------------------------------------------|
| <objectname> contains the system<br/>name of the record type (object), which<br/>never changes.</objectname>                                                          | <data:objectname>Account</data:objectname>                                                                                                 |
| The <listofcascadingpicklist> contains<br/>all of the cascading picklist definitions<br/>for the record type.</listofcascadingpicklist>                               | <data:listofcascadingpicklist><br/><br/></data:listofcascadingpicklist>                                                                    |
| The <cascadingpicklist> section<br/>contains all of the details for a cascading<br/>picklist.</cascadingpicklist>                                                     | <data:cascadingpicklist><br/><br/></data:cascadingpicklist>                                                                                |
| <parentpicklist> contains the parent picklist.</parentpicklist>                                                                                                    | <pre><data:cascadingpicklist>   <data:parentpicklist>Organization Relationship   </data:parentpicklist>    </data:cascadingpicklist></pre> |
| <relatedpicklist> contains the related picklist.</relatedpicklist>                                                                                                    | <pre><data:cascadingpicklist></data:cascadingpicklist></pre>                                                                               |
| <description> contains the description of the cascading picklist.</description>                                                                                       | <pre><data:cascadingpicklist> <data:description></data:description> /data:CascadingPicklist&gt;</data:cascadingpicklist></pre>             |
| The <listofpicklistvalueassociations><br/>section contains all of the associations<br/>for the cascading picklist.</listofpicklistvalueassociations>                  | <pre><data:cascadingpicklist></data:cascadingpicklist></pre>                                                                               |
| The <picklistvalueassociations> section<br/>contains the details of the associations<br/>for a single value from the parent<br/>picklist:</picklistvalueassociations> | <data:cascadingpicklist><br/><br/><data:listofpicklistvalueassociations></data:listofpicklistvalueassociations></data:cascadingpicklist>   |

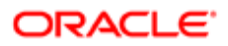

| Description                                                                                                    | Element or Section                                                                                                    |
|----------------------------------------------------------------------------------------------------|----------------------------------------------------------------------------------------------------|
| <ul> <li><parentpicklistvalue> contains<br/>the parent picklist value.</parentpicklistvalue></li> </ul>                                                                                                    | <data:picklistvalueassociations><br/><data:parentpicklistvalue>IHN<br/></data:parentpicklistvalue><br/><data:relatedpicklistvalue>East</data:relatedpicklistvalue></data:picklistvalueassociations> |
| <ul> <li><relatedpicklistvalue> contains<br/>a related picklist value. There<br/>is one <relatedpicklistvalue><br/>element for each value in the<br/>related picklist that is associated<br/>with the <parentpicklistvalue>.</parentpicklistvalue></relatedpicklistvalue></relatedpicklistvalue></li> </ul> | <br><data:relatedpicklistvalue>West<br/></data:relatedpicklistvalue><br><br><br><br>                                                                                                    |

## Migrating Cascading Picklists

The following topics provide examples of how to use the Oracle Migration Tool On Demand client to export cascading picklists:

- Extracting Cascading Picklists for a Single Object
- Extracting Cascading Picklists for All Objects
- Updating or Inserting a Cascading Picklist (Upsert)
- Note: Back up your configuration data and all other relevant data before running the Oracle Migration Tool On Demand client.

### Extracting Cascading Picklists for a Single Object

This topic describes how to extract the cascading picklists for a single object from your Oracle CRM On Demand server for your environment (customer test environment or production).

### Syntax

The following is the syntax for using the Oracle Migration Tool On Demand client to extract the cascading picklists for an object:

migrationtool -u UserID -s ServerURL Read CascadingPicklist SystemNameOfObject

where:

- UserID is the user sign-in ID that has the appropriate privileges to run the Oracle Migration Tool On Demand client commands.
- ServerURL is the URL for the Oracle CRM On Demand server where your company resides.
- SystemNameOfObject is the system name of the object (record type) for which you are extracting the cascading
  picklists, for example, Account. The system names for the record types are listed in System Names for Record
  Types.

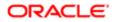

Note: The Oracle Migration Tool On Demand client requests your Oracle CRM On Demand password, which can be redirected (using the pipe command) to the client program from standard input; that is, from a file, from the command line, or from another program.

### Example of Extracting Cascading Picklists for a Single Object

The following is an example of extracting the cascading picklists for the Account object:

migrationtool -u UserID -s ServerURL Read CascadingPicklist Account

Note: If the object name contains spaces, then it must be enclosed with quotation marks.

### Extracting Cascading Picklists for All Objects

This topic describes how to extract all the cascading picklists from your Oracle CRM On Demand environment (customer test environment or production) for all objects set up for the user who is running the command.

### **Syntax**

The following is the syntax for using the Oracle Migration Tool On Demand client to extract all cascading picklists for all objects set up for the user running the command:

migrationtool -u UserID -s ServerURL ReadAll CascadingPicklist

where:

- UserID is the user sign-in ID that has the appropriate privileges to run the Oracle Migration Tool On Demand client commands.
- ServerURL is the URL for the Oracle CRM On Demand server where your company resides.

Note: The Oracle Migration Tool On Demand client requests your Oracle CRM On Demand password, which can be redirected (using the pipe command) to the client program from standard input; that is, from a file, from the command line, or from another program.

### Example of Extracting Cascading Picklists for All Objects

The following is an example of extracting all cascading picklists for all objects that you have set up on your Oracle CRM On Demand server:

migrationtool -u UserID -s ServerURL ReadAll CascadingPicklist

### Updating or Inserting a Cascading Picklist (Upsert)

This topic describes how to update a specific cascading picklist (if it exists), or insert that cascading picklist (if it does not exist) on your Oracle CRM On Demand environment (customer test environment or production). For the purposes of the Oracle Migration Tool On Demand client, this is known as an *Upsert operation*. This operation is specified using the <code>upsert</code> command.

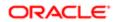

### About the Upsert Operation

The **upsert** command inserts or updates a cascading picklist based on the <ParentPicklist> and <RelatedPicklist> values. If a cascading picklist already exists with the same <ParentPicklist> and <RelatedPicklist> values, then an update occurs, otherwise, a new cascading picklist is inserted.

An Upsert operation on a cascading picklist fails if the following conditions occur:

- The parent picklist is the same as the related picklist because looping cascades are not allowed.
- The parent or related picklist references a field that does not exist on the target system.
- The parent or related picklist references a field that is not of type Picklist.
- The related picklist references a parent picklist that is already referenced by another related picklist.

Note: Related picklist values override the existing picklist values during an Upsert operation.

#### Syntax

The following is the syntax for using the Oracle Migration Tool On Demand client to update a specific cascading picklist (if it exists) or insert the cascading picklist (if it does not exist):

#### migrationtool -u UserID -s ServerURL Upsert CascadingPicklist CascadingPicklistXML

where:

- UserID is the user sign-in ID that has the appropriate privileges to run the Oracle Migration Tool On Demand client commands.
- ServerURL is the URL for the Oracle CRM On Demand server where your company resides.
- CascadingPicklistXML is the fully qualified path name of the cascading picklist XML file, for example:

#### C:\My Files\My CascadingPicklist.xml

The Oracle Migration Tool On Demand client requests your Oracle CRM On Demand password, which can be redirected (using the pipe command) to the client program from standard input; that is, from a file, from the command line, or from another program.

### Example of Updating or Inserting a Cascading Picklist

The following is an example of updating a specific cascading picklist (if it exists) or inserting that cascading picklist (if it does not exist) in your Oracle CRM On Demand server:

#### migrationtool -u UserID -s ServerURL Upsert CascadingPicklist "C:\My Files\My CascadingPicklist.xml"

Note: Quotation marks are required only if the path or file name contains spaces.

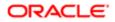

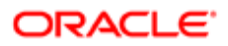

# **9** Migrating Custom Web Link Fields

## Migrating Custom Web Link Fields

This chapter describes how to migrate custom Web link fields using the Oracle Migration Tool On Demand client. It contains the following topics:

- Custom Web Link Fields
- Privileges Required for Migrating Custom Web Link Fields
- Elements and Sections in the Custom Web Links XML Output File
- Migrating Custom Web Link Fields

### Custom Web Link Fields

Custom Web link fields allow you to create context-sensitive hyperlinks in your page layouts.

The following table describes the Oracle Migration Tool On Demand client commands used with custom Web link fields. For more information about running these commands, see *Migrating Custom Web Link Fields*.

| Command                                  | Description                                                                                                    |
|------------------------------------------|----------------------------------------------------------------------------------------------------|
| Read CustomWebLink<br>SystemNameOfObject | This command exports all custom Web link fields for a specific record type (object).<br>SystemNameOfObject is the system name of the record type. The system names for the record types are listed in <i>System Names for Record Types</i> . |
| ReadAll CustomWebLink                    | This command exports all custom Web link fields for all objects.                                                                                                    |
| Upsert CustomWebLink<br>CustomWebLinkXML | This command updates or inserts a custom Web link, as required.                                                                                                    |

### Privileges Required for Migrating Custom Web Link Fields

The following privileges are required for the user account running the Oracle Migration Tool On Demand client commands:

- For the Read and ReadAll command: Enable Web Services Access and Customize Application.
- For the Upsert command: Enable Web Services Access, Customize Application, and Manage Object Access for custom objects that have been set up in the company tenant, for example, Customize Application Manage Custom Object 01, and so on.

For information about setting and checking privileges, see Oracle CRM On Demand Online Help .

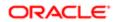

## Elements and Sections in the Custom Web Links XML Output File

The following table describes the elements and sections in the custom Web links XML output file.

| Description                                                                                                    |                                                                                                    |
|----------------------------------------------------------------------------------------------------|----------------------------------------------------------------------------------------------------|
| Description                                                                                                    | Element or Section                                                                                      |
| <objectname> contains the system<br/>name of the record type (object), which<br/>never changes.</objectname>                            | <data:objectname>Account</data:objectname>                                                              |
| The <listofweblinks> section contains details of the custom Web links.</listofweblinks>                                                 | <pre><data:listofweblinks></data:listofweblinks></pre>                                                  |
|                                                                                                    |                                                                                                    |
| The <weblink> section contains details of one custom Web link.</weblink>                                                                | <pre><data:weblink></data:weblink></pre>                                                                |
|                                                                                                    |                                                                                                    |
| <name> contains the system name of the custom Web link.</name>                                                                          | <data:weblink><br/><data:name>MyWebLink</data:name><br/></data:weblink>                                 |
|                                                                                                    | <pre></pre>                                                                                             |
| <integrationtag> contains the custom<br/>language-independent integration tag<br/>for the custom Web link.</integrationtag>             | <pre><data:weblink> <data:integrationtag>My_Web_Link </data:integrationtag> </data:weblink></pre>       |
| <displaytext> contains the display text<br/>that appears in the custom Web link<br/>field.</displaytext>                                | <pre><data:weblink> <data:displaytext>MyDisplayText</data:displaytext> </data:weblink></pre>            |
| <weblinktarget> specifies the behavior<br/>when a user clicks the link. This element<br/>can have the following values:</weblinktarget> | <data:weblink><br/><br/><data:weblinktarget>Open in Custom Tab<br/></data:weblinktarget></data:weblink> |
| • Open in Current window. If<br>this value is specified, then in the<br>UI, the linked page opens in the<br>current window.             | <br>                                                                                                    |
| • <b>Open in New window.</b> If this value is specified, then in the UI, the linked page opens in a new window.                         |                                                                                                    |
| • <b>Open in Custom Tab.</b> If this value is specified, then in the                                                                    |                                                                                                    |

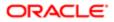

| Description<br>UI, the linked page opens in a                                                                                                    | Element or Section                                                                                                    |
|----------------------------------------------------------------------------------------------------|----------------------------------------------------------------------------------------------------|
| custom tab.                                                                                                    |                                                                                                    |
| <targetcustomwebtab> specifies the custom Web tab, if Open in Custom Tab</targetcustomwebtab>                                                                                                    | <pre><data:weblink></data:weblink></pre>                                                                                                    |
| is specified in <weblinktarget>.</weblinktarget>                                                                                                    | <data:targetcustomwebtab>MyCustomWebTab<br/></data:targetcustomwebtab>                                                                                                    |
|                                                                                                    | <pre>//data:WebLink&gt;</pre>                                                                                                    |
| <refreshparentwindow> specifies whether the parent window is refreshed</refreshparentwindow>                                                                                                    | <pre><data:weblink></data:weblink></pre>                                                                                                    |
| after the user closes the new window<br>in which the linked page opened                                                                                                    | <pre><data:refreshparentwindow>false </data:refreshparentwindow></pre>                                                                                                    |
| (true). This element is applicable only<br>if Open in New window is specified in<br><weblinktarget>.</weblinktarget>                                                                                                    | <pre><br/></pre>                                                                                                    |
| <displayoptions> specifies the type of<br/>page in which the custom Web link can</displayoptions>                                                                                                    | <data:weblink></data:weblink>                                                                                                    |
| be displayed. This element can have the following values:                                                                                                    | <br><data:displayoptions>B</data:displayoptions><br>                                                                                                    |
| • <b>D.</b> Detail pages only.                                                                                                    |                                                                                                    |
| • <b>E.</b> Edit pages only.                                                                                                    |                                                                                                    |
| B. Both detail pages and edit pages.                                                                                                    |                                                                                                    |
| <activelinkcondition> specifies the condition that controls whether the link is active on the detail and edit pages.</activelinkcondition>                                                                                | <data:weblink><br/><br/><data:activelinkcondition>TRUE<br/></data:activelinkcondition><br/><br/></data:weblink>                                                                                                    |
| <displaylinkcondition> specifies the<br/>condition that controls whether the</displaylinkcondition>                                                                                                    | <data:weblink></data:weblink>                                                                                                    |
| link is displayed on the detail and edit pages.                                                                                                    | <pre>     <data:displaylinkcondition>TRUE     </data:displaylinkcondition></pre>                                                                                                    |
|                                                                                                    | <pre></pre>                                                                                                    |
| <type> defines the type of the custom<br/>Web link, which is one of the following:</type>                                                                                                    | <data:type></data:type>                                                                                                    |
| Dashboard                                                                                                    |                                                                                                    |
| Report                                                                                                    |                                                                                                    |
| • URL                                                                                                    |                                                                                                    |
| If the custom Web link type is<br>Dashboard, then the details appear<br>in the <dashboardtype> section, as<br/>follows:<br/>• <dashboardpath> contains<br/>the path to the dashboard. The</dashboardpath></dashboardtype> | <pre><data:dashboardtype>   <data:dashboardtype>   <data:dashboardpath> Company Wide Shared Folder : Dashboards : Accounts Dashboard   </data:dashboardpath>   <data:dashboardparameters> P0=1&amp;P1=eq&amp;P2="Account"."Account ID"&amp;P3=%%%Row_Id%%%   </data:dashboardparameters></data:dashboardtype></data:dashboardtype></pre> |
| dashboard must be located                                                                                                    |                                                                                                    |

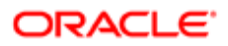

| ~                                                                                                    |                                                                                                    |                                                                                                    |
|----------------------------------------------------------------------------------------------------|----------------------------------------------------------------------------------------------------|----------------------------------------------------------------------------------------------------|
| Desc                                                                                                    | ription<br>directly in the Dashboards folder                                                                                                    | Element or Section                                                                                                    |
|                                                                                                    | under Shared Folders and not at a deeper level.                                                                                                    |                                                                                                    |
| for embedded dashboards, see                                                                                                    | specifies any filters that are<br>to be applied at runtime. For<br>information about specifying filters<br>for embedded dashboards, see<br><i>Oracle CRM On Demand Online</i>                                                                                  |                                                                                                    |
| Repo                                                                                                    | custom Web link type is<br>ort, then the details appear in the                                                                                                    | <data:reporttype><br/><data:reportpath></data:reportpath></data:reporttype>                                                  |
| <rep< td=""><td>portType&gt; section, as follows:</td><td>Company Wide Shared Folder : My Company Account Custom Analyses :<br/>Account Custom Analysis</td></rep<> | portType> section, as follows:                                                                                                    | Company Wide Shared Folder : My Company Account Custom Analyses :<br>Account Custom Analysis                                 |
| •                                                                                                    | <reportpath> contains the path<br/>to the analysis. The analysis must<br/>be located under Shared Folders.</reportpath>                                                                                                    | <pre> <data:reportparameters> P0=1&amp;P1=eq&amp;P2="Account"."Account ID"&amp;P3=%%%Row Id%%%</data:reportparameters></pre> |
| •                                                                                                    | <reportparameters> specifies<br/>any filters that are to be applied</reportparameters>                                                                                                    | <br><data:reportprompts>false</data:reportprompts><br><data:refreshlink>true</data:refreshlink>                              |
|                                                                                                    | at runtime. For information about<br>specifying filters for embedded<br>analyses, see <i>Oracle CRM On</i><br><i>Demand Online Help</i> .                                                                                                    | <data:printlink>true</data:printlink><br><data:exportlink>true</data:exportlink><br>                                         |
| A V                                                                                                    | Note: If the <reportprompts><br/>element is set to true, then any<br/>filters that are specified in the<br/><reportparameters> element<br/>are ignored at runtime, even if<br/>no prompts are defined for the<br/>analysis.</reportparameters></reportprompts> |                                                                                                    |
| •                                                                                                    | <reportprompts> corresponds<br/>to the Display Report Prompts<br/>check box in the UI. It determines<br/>whether any prompts that are<br/>defined for the analysis are<br/>displayed at runtime (true) or are<br/>not displayed (false).</reportprompts>       |                                                                                                    |
| •                                                                                                    | <refreshlink> determines<br/>whether the Refresh link that<br/>allows users to refresh the data<br/>in the analysis is displayed at<br/>runtime (true) or is not displayed<br/>(false).</refreshlink>                                                          |                                                                                                    |
| •                                                                                                    | <printlink> determines whether<br/>the Print link that allows users to</printlink>                                                                                                    |                                                                                                    |
|                                                                                                    | print the analysis is displayed at<br>runtime (true) or is not displayed<br>(false).                                                                                                    |                                                                                                    |

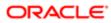

| Description                                                                                                    | Element or Section                                                                                                    |
|----------------------------------------------------------------------------------------------------|----------------------------------------------------------------------------------------------------|
| <url> specifies the URL that is invoked<br/>when the user clicks the custom Web<br/>link (for custom Web links of the URL<br/>type only).</url>                                                                                                    | <pre><data:weblink> <data:url>http://www.someURL.com</data:url> </data:weblink></pre>                                                                                                    |
| Note: Although it is possible<br>to update or insert a custom<br>Web link that contains a URL for<br>an analysis or dashboard, this<br>functionality is not fully supported,<br>and the URL might not work after<br>an upgrade.                                                                                                  |                                                                                                    |
| The <listofweblinktranslations><br/>section contains the translation values<br/>for the custom Web link.</listofweblinktranslations>                                                                                                    | <data:weblink></data:weblink>                                                                                                    |
| <ul> <li>The <weblinktranslation> section contains the translation values for one language:</weblinktranslation></li> <li><displayname> contains the display name for the Web link field in the language identified by the language code.</displayname></li> <li><displaytext> contains the</displaytext></li> </ul>             | <data:weblink><br/><br/><data:listofweblinktranslations><br/><data:weblinktranslation><br/><data:displayname>MyWebLink</data:displayname><br/><data:displaytext>Click here</data:displaytext><br/><data:langcode>ENU</data:langcode><br/></data:weblinktranslation><br/></data:listofweblinktranslations></data:weblink> |
| <ul> <li><displaytext> contains the display text for the Web link field in the language identified by the language code.</displaytext></li> <li><langcode> contains the three-letter code for a language. For the list of language codes, see Language Codes and Their Corresponding Language and Country.</langcode></li> </ul> | <br><br>                                                                                                    |

Note: The Type field in the Edit Web Link page in the User Interface is not supported in Oracle Migration Tool On Demand client.

## Migrating Custom Web Link Fields

The following topics provide examples of how to use the Oracle Migration Tool On Demand client to migrate custom Web link fields:

- Extracting Custom Web Link Fields for a Single Object
- Extracting Custom Web Link Fields for All Objects

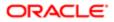

- Updating or Inserting Custom Web Link Fields (Upsert)
- Note: Back up your configuration data and all other relevant data before running the Oracle Migration Tool On Demand client.

### Extracting Custom Web Link Fields for a Single Object

This topic describes how to extract the custom Web link fields for a single object (for example, the Account object) from your Oracle CRM On Demand server for your environment (customer test environment or production).

### Syntax

The following is the syntax for using the Oracle Migration Tool On Demand client to extract the custom Web link fields for a single object:

migrationtool -u UserID -s ServerURL Read CustomWebLink SystemNameOfObject

where:

- UserID is the user sign-in ID that has the appropriate privileges to run the Oracle Migration Tool On Demand client commands.
- ServerURL is the URL for the Oracle CRM On Demand server where your company resides.
- SystemNameOfObject is the system name of the object (record type) for which you want to extract all custom Web links fields, for example, Account. The system names for the record types are listed in System Names for Record Types.

Note: The Oracle Migration Tool On Demand client requests your Oracle CRM On Demand password, which can be redirected (using the pipe command) to the client program from standard input; that is, from a file, from the command line, or from another program.

### Example of Extracting Custom Web Link Fields for a Single Object

The following is an example of extracting the custom Web link fields for a single object:

migrationtool -u UserID -s ServerURL Read CustomWebLink Account

Note: If the object name contains spaces, then it must be enclosed with quotation marks.

### Extracting Custom Web Link Fields for All Objects

This topic describes how to extract all custom Web link fields for all objects from your Oracle CRM On Demand environment (customer test environment or production).

### Syntax

The following is the syntax for using the Oracle Migration Tool On Demand client to extract all custom Web link fields for all objects:

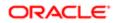

#### migrationtool -u UserID -s ServerURL ReadAll CustomWebLink

where:

- UserID is the user sign-in ID that has the appropriate privileges to run the Oracle Migration Tool On Demand client commands.
- ServerURL is the URL for the Oracle CRM On Demand server where your company resides.

### Example of Extracting All Custom Web Link Fields

The following is an example of extracting all custom Web link fields for all objects from your Oracle CRM On Demand server:

```
migrationtool -u UserID -s ServerURL ReadAll CustomWebLink
```

### Updating or Inserting Custom Web Link Fields (Upsert)

This topic describes how to update custom Web link fields (if they exist) or insert custom Web link fields (if they do not exist) on your Oracle CRM On Demand environment (customer test environment or production).

#### **Syntax**

The following is the syntax for using the Oracle Migration Tool On Demand client to update custom Web link fields (if they exist) or insert custom Web link fields (if they do not exist):

#### migrationtool -u UserID -s ServerURL Upsert CustomWebLink CustomWebLinkXML

where:

- UserID is the user sign-in ID that has the appropriate privileges to run the Oracle Migration Tool On Demand client commands.
- ServerURL is the URL for the Oracle CRM On Demand server where your company resides.
- CustomWebLinkXML is the fully qualified path name of the custom Web link XML file, for example:

C:\My Files\MyCustomWebLink.xml

Note: The Oracle Migration Tool On Demand client requests your Oracle CRM On Demand password, which can be redirected (using the pipe command) to the client program from standard input; that is, from a file, from the command line, or from another program.

#### Example of Updating or Inserting Custom Web Link Fields

The following is an example of updating custom Web link fields (if they exist) or inserting custom Web link fields (if they do not exist) in your Oracle CRM On Demand server:

migrationtool -u UserID -s ServerURL Upsert CustomWebLink "C:\My Files\MyCustomWebLink.xml"

Note: Quotation marks are required only if the name contains spaces.

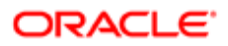

# **10 Migrating Concatenated Fields**

### Migrating Concatenated Fields

This chapter describes how to migrate concatenated fields using the Oracle Migration Tool On Demand client. It contains the following topics:

- Concatenated Fields
- Privileges Required for Migrating Concatenated Fields
- Elements and Sections in the Concatenated Fields XML Output File
- Migrating Concatenated Fields

### **Concatenated Fields**

Concatenated fields allow you to create a field that can display the values from multiple fields and can also display text.

The following table describes the Oracle Migration Tool On Demand client commands used with concatenated fields. For more information about running these commands, see *Migrating Concatenated Fields*.

| Command                                          | Description                                                                                                    |
|--------------------------------------------------|----------------------------------------------------------------------------------------------------|
| Read ConcatenatedField<br>SystemNameOfObject     | This command exports all concatenated fields for a specific record type (object).                                                                    |
|                                                  | SystemNameOfObject is the system name of the record type. The system names for the record types are listed in <i>System Names for Record Types</i> . |
| ReadAll ConcatenatedField                        | This command exports all concatenated fields for all objects.                                                                                        |
| Upsert ConcatenatedField<br>ConcatenatedFieldXML | This command updates or inserts a concatenated field, as required.                                                                                   |

### Privileges Required for Migrating Concatenated Fields

The following privileges are required for the user account running the Oracle Migration Tool On Demand client commands:

- For the Read and ReadAll commands: Enable Web Services Access.
- For the **upsert** and **create** commands: Enable Web Services Access, Customize Application, and Manage Object Access for custom objects that have been set up in the company tenant, for example, Customize Application Manage Custom Object 01, and so on.

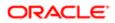

For information about setting and checking privileges, see Oracle CRM On Demand Online Help .

## Elements and Sections in the Concatenated Fields XML Output File

The following table describes the elements and sections in the concatenated fields XML output file.

| Description                                                                                                    | Element or Section                                                                                                    |
|----------------------------------------------------------------------------------------------------|----------------------------------------------------------------------------------------------------|
| <objectname> contains the system<br/>name of the record type (object), which<br/>never changes.</objectname>                                                                                                    | <data:objectname>Account</data:objectname>                                                                                                    |
| The <listofconcatenatedfields> section contains details of the concatenated fields.</listofconcatenatedfields>                                                                                                    | <data:listofconcatenatedfields><br/><br/></data:listofconcatenatedfields>                                                                                                    |
| The <concatenatedfield> section contains details of one concatenated field.</concatenatedfield>                                                                                                    | <data:concatenatedfield><br/><br/></data:concatenatedfield>                                                                                                    |
| <name> contains the system name of the concatenated field.</name>                                                                                                    | <pre><data:concatenatedfield>    <data:name>ConcatenatedField</data:name>     </data:concatenatedfield></pre>                                                                                                    |
| <integrationtag> contains the custom<br/>language-independent integration tag<br/>for the concatenated field.</integrationtag>                                                                                         | <pre><data:concatenatedfield>   <data:integrationtag>MyConcatenatedField   </data:integrationtag>    </data:concatenatedfield></pre>                                                                                                    |
| <displaytext> contains the specification for the content of the concatenated field.</displaytext>                                                                                                    | <pre><data:concatenatedfield></data:concatenatedfield></pre>                                                                                                    |
| The<br><listofconcatenatedfieldtranslations><br/>section contains the translation values<br/>for the concatenated field.</listofconcatenatedfieldtranslations>                                                         | <pre><data:concatenatedfield>   <data:listofconcatenatedfieldtranslations>     </data:listofconcatenatedfieldtranslations>     </data:concatenatedfield></pre>                                                                                                    |
| The <concatenatedfieldtranslation><br/>section contains the translation values<br/>for one language.<br/>• <displayname> contains the<br/>name for the concatenated field</displayname></concatenatedfieldtranslation> | <pre><data:concatenatedfield>   <data:listofconcatenatedfieldtranslations>   <data:concatenatedfieldtranslation>   <data:displayname>MyConcatenatedField   </data:displayname>   <data:displaytext>Field 1 Field 2.   </data:displaytext>   <data:langcode>ENU</data:langcode></data:concatenatedfieldtranslation></data:listofconcatenatedfieldtranslations></data:concatenatedfield></pre> |

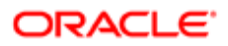

| Description                                                                                                    | Element or Section |
|----------------------------------------------------------------------------------------------------|--------------------|
| <ul> <li>in the language identified by the language code.</li> <li><displaytext> contains the specification for the content of the concatenated field, with the text that appears in the field in the language identified by the language code.</displaytext></li> </ul> |                    |
| <ul> <li><langcode> contains the three-<br/>letter code for the language.</langcode></li> <li>For the list of language codes,<br/>see Language Codes and Their<br/>Corresponding Language and<br/>Country.</li> </ul>                                                    |                    |

## Migrating Concatenated Fields

The following topics provide examples of how to use the Oracle Migration Tool On Demand client to migrate concatenating fields:

- Extracting Concatenated Fields for a Single Object
- Extracting Concatenated Fields for All Objects
- Updating or Inserting Concatenated Fields (Upsert)
- Note: Back up your configuration data and all other relevant data before running the Oracle Migration Tool On Demand client.

### Extracting Concatenated Fields for a Single Object

This topic describes how to extract the concatenated fields for a single object (for example, the Account object) from your Oracle CRM On Demand server for your environment (customer test environment or production).

### Syntax

The following is the syntax for using the Oracle Migration Tool On Demand client to extract the concatenated fields for a single object:

migrationtool -u UserID -s ServerURL Read ConcatenatedField SystemNameOfObject

where:

- UserID is the user sign-in ID that has the appropriate privileges to run the Oracle Migration Tool On Demand client commands.
- ServerURL is the URL for the Oracle CRM On Demand server where your company resides.
- SystemNameOfObject is the system name of the object (record type) for which you want to extract all concatenated fields, for example, Account. The system names for the record types are listed in *System Names for Record Types*.

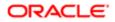

Note: The Oracle Migration Tool On Demand client requests your Oracle CRM On Demand password, which can be redirected (using the pipe command) to the client program from standard input; that is, from a file, from the command line, or from another program.

### Example of Extracting Concatenated Fields for a Single Object

The following is an example of extracting the concatenated fields for an object:

migrationtool -u UserID -s ServerURL Read ConcatenatedField Account

Note: If the object name contains spaces, then it must be enclosed with quotation marks.

### Extracting Concatenated Fields for All Objects

This topic describes how to extract all concatenated fields from your Oracle CRM On Demand environment (customer test environment or production) for all objects.

#### **Syntax**

The following is the syntax for using the Oracle Migration Tool On Demand client to extract all concatenated fields for all objects:

migrationtool -u UserID -s ServerURL ReadAll ConcatenatedField

where:

- UserID is the user sign-in ID that has the appropriate privileges to run the Oracle Migration Tool On Demand client commands.
- ServerURL is the URL for the Oracle CRM On Demand server where your company resides.

### Example of Extracting All Concatenated Fields

The following is an example of extracting all concatenated fields from your Oracle CRM On Demand server:

migrationtool -u UserID -s ServerURL ReadAll ConcatenatedField

### Updating or Inserting Concatenated Fields (Upsert)

This topic describes how to update concatenated fields (if they exist) or insert concatenated fields (if they do not exist) on your Oracle CRM On Demand environment (customer test environment or production).

### Syntax

The following is the syntax for using the Oracle Migration Tool On Demand client to update concatenated fields (if they exist) or insert concatenated fields (if they do not exist):

migrationtool -u UserID -s ServerURL Upsert ConcatenatedField ConcatenatedFieldXML

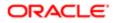

#### where:

- UserID is the user sign-in ID that has the appropriate privileges to run the Oracle Migration Tool On Demand client commands.
- ServerURL is the URL for the Oracle CRM On Demand server where your company resides.
- ConcatenatedFieldXML is the fully qualified path name of the concatenated field XML file, for example:

C:\My Files\MyConcatenatedField.xml

Note: The Oracle Migration Tool On Demand client requests your Oracle CRM On Demand password, which can be redirected (using the pipe command) to the client program from standard input; that is, from a file, from the command line, or from another program.

### Example of Updating or Inserting Concatenated Fields

The following is an example of updating concatenated fields (if they exist) or inserting concatenated fields (if they do not exist) in your Oracle CRM On Demand server:

migrationtool -u UserID -s ServerURL Upsert ConcatenatedField "C:\My Files\MyConcatenatedField.xml"

**Note:** Quotation marks are required only if the name contains spaces.

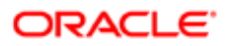

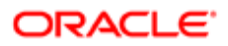

# **11 Migrating Custom Web Applets**

## Migrating Custom Web Applets

This chapter describes how to migrate custom Web applets by using the Oracle Migration Tool On Demand client. It contains the following topics:

- Custom Web Applets
- Privileges Required for Migrating Custom Web Applets
- Elements and Sections in the Web Applet XML Output File
- Migrating Custom Web Applets

### **Custom Web Applets**

A *custom Web applet* embeds external Web content, a report, or a dashboard in Oracle CRM On Demand record-type homepages or detail pages, in the Action bar, or in the Home tab (My Homepage). Typically, the content is embedded by creating a custom Web applet that is added to the page layout for a homepage or detail page. For more information, see the topics about custom Web applets in *Oracle CRM On Demand Online Help*.

The following table describes the Oracle Migration Tool On Demand client commands used with custom Web applets. For more information about running these commands, see *Migrating Custom Web Applets*.

| Command                                                                              | Description                                                                                                    |
|--------------------------------------------------------------------------------------|----------------------------------------------------------------------------------------------------|
| Read HomepageCustomWebApplet<br>SystemNameOfObject<br>[HomePageWebAppletName]        | <ul> <li>This command exports all the homepage custom Web applets for a specified object, such as Account, or a specific homepage custom Web applet for a specified record type (object), where:</li> <li>SystemNameOfObject is the specified record type. The system names for the record types are listed in <i>System Names for Record Types</i>.</li> <li>HomePageWebAppletName is the name of a homepage custom Web applet.</li> </ul> |
| Read<br>DetailPageCustomWebApplet<br>SystemNameOfObject<br>[DetailPageWebAppletName] | <ul> <li>This command exports all the detail page custom Web applets for a specified object, such as Account, or a specific detail page custom Web applet for a specified object, where:</li> <li>SystemNameOfObject is the specified record type.</li> <li>DetailPageWebAppletName is the name of a detail page custom Web applet.</li> </ul>                                                                                              |
| Read ActionBarCustomWebApplet<br>ActionBarWebAppletName                              | This command exports the specified Action bar custom Web applet from Oracle CRM On Demand.                                                                                                    |
| Read HomeTabCustomWebApplet<br>HomeTabCustomWebAppletName                            | This command exports the specified Home tab custom Web applet from Oracle CRM On Demand.                                                                                                    |
| ReadAll WebAppletType                                                                | This command exports all custom Web applets of WebAppletType from Oracle CRM On Demand, where WebAppletType is one of the following:                                                                                                    |

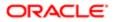

| Description                                                                                                    |
|----------------------------------------------------------------------------------------------------|
| HomepageCustomWebApplet                                                                                                    |
| DetailPageCustomWebApplet                                                                                                   |
| ActionBarCustomWebApplet                                                                                                    |
| HomeTabCustomWebApplet                                                                                                    |
| This command updates or inserts a custom Web applet into Oracle CRM On Demand, where WebAppletType is one of the following: |
| HomepageCustomWebApplet                                                                                                    |
| DetailPageCustomWebApplet                                                                                                   |
| ActionBarCustomWebApplet                                                                                                    |
| HomeTabCustomWebApplet                                                                                                    |
|                                                                                                    |

Note: Nonadministrative Oracle CRM On Demand users can run the ReadAll command.

## Privileges Required for Migrating Custom Web Applets

The following privileges are required for the user account running the Oracle Migration Tool On Demand client commands:

- For the Read and ReadAll command: Enable Web Services Access.
- For the **vpsert** command: Enable Web Services Access, Manage Custom Web Applets, and Customize Application. In addition, detail page custom Web applets and homepage custom Web applets also require Manage Object Access for custom objects that have been set up in the company tenant, for example, Customize Application -Manage Custom Object 01, and so on.

For information about setting and checking privileges, see Oracle CRM On Demand Online Help .

### Elements and Sections in the Web Applet XML Output File

The following topics describe the elements and sections for various types of custom Web applet:

- Detail Page Custom Web Applets
- Action Bar Custom Web Applets
- Homepage Custom Web Applets
- Home Tab Custom Web Applets

### Detail Page Custom Web Applets

The following table describes the elements and sections in the detail page custom Web applet XML output file.

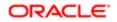

| Description                                                                                                    | Element or Section                                                                                                    |
|----------------------------------------------------------------------------------------------------|----------------------------------------------------------------------------------------------------|
| <objectname> contains the system<br/>name of the record type (object), which<br/>never changes.</objectname>                                                                                                    | <data:objectname>Account</data:objectname>                                                                                                    |
| <displayname> contains the name of the custom Web applet.</displayname>                                                                                                    | <data:displayname>My Account Detail Page Applet<br/></data:displayname>                                                                                                    |
| <displaynamecurrentuserlang><br/>contains the name of the custom Web<br/>applet in the language of the currently-<br/>logged in user.</displaynamecurrentuserlang>                                                                                                    | <data:displaynamecurrentuserlang><br/>My Account Detail Page Applet<br/></data:displaynamecurrentuserlang>                                                                                                    |
| <description> contains the description of the custom Web applet.</description>                                                                                                    | <data:description></data:description>                                                                                                    |
| <height> specifies the height of the custom Web applet, in pixels.</height>                                                                                                    | <data:height>700</data:height>                                                                                                    |
| <ul> <li>f the custom Web applet is a<br/>Dashboard applet, then the details<br/>appear in the <dashboardtype><br/>section, as follows:</dashboardtype></li> <li><dashboardpath> contains<br/>the path to the dashboard. The<br/>dashboard must be located<br/>directly in the Dashboards folder<br/>under Shared Folders and not at<br/>a deeper level.</dashboardpath></li> <li><dashboardparameters><br/>specifies any filters that are<br/>to be applied at runtime. For<br/>information about specifying filters<br/>for embedded dashboards, see<br/><i>Oracle CRM On Demand Online</i><br/><i>Help</i>.</dashboardparameters></li> <li><alwaysrun> determines<br/>whether the custom Web applet<br/>will be executed if the applet<br/>is minimized (true) or will not<br/>be executed if the applet is<br/>minimized (false).</alwaysrun></li> </ul> | <data:dashboardtype><br/><data:dashboardpath><br/>Company Wide Shared Folder : Dashboards : Accounts Dashboard<br/><br/>P0=1&amp;P1=eq&amp;P2="Account"."Account ID"&amp;P3=%%Row_Id%%%<br/><br/><data:alwaysrun>false</data:alwaysrun><br/></data:dashboardpath></data:dashboardtype> |
| <ul> <li>If the custom Web applet is an HTML applet, then the details appear in the <htmltype> section, as follows:</htmltype></li> <li><htmlheader> contains the HTML code used in an <iframe> element within the HTML header of the page to which the custom Web applet is added.</iframe></htmlheader></li> <li><htmlbody> contains the HTML code used in an <iframe> element within the HTML body of the page</iframe></htmlbody></li> </ul>                                                                                                    | <data:htmltype><br/><data:htmlheader></data:htmlheader><br/><data:htmlbody></data:htmlbody><br/><data:alwaysrun>false</data:alwaysrun><br/></data:htmltype>                                                                                                    |

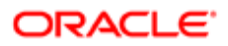

| Description<br>to which the custom Web applet                                                                                                    | Element or Section                                                                                                    |
|----------------------------------------------------------------------------------------------------|----------------------------------------------------------------------------------------------------|
| is added.                                                                                                    |                                                                                                    |
| <ul> <li><alwaysrun> determines<br/>whether the custom Web applet<br/>will be executed if the applet<br/>is minimized (true) or will not<br/>be executed if the applet is<br/>minimized (false).</alwaysrun></li> </ul>                                                      |                                                                                                    |
| If the custom Web applet is a Report                                                                                                    |                                                                                                    |
| applet, then the details appear in the<br><reporttype> section, as follows:</reporttype>                                                                                                    | <data:reporttype><br/><data:reportpath><br/>Company Wide Shared Folder : My Company Account Custom Analyses :</data:reportpath></data:reporttype> |
|                                                                                                    | Account Custom Analysis                                                                                                    |
| <ul> <li><reportpath> contains the path<br/>to the analysis. The analysis must<br/>be located under Shared Folders.</reportpath></li> </ul>                                                                                                    | <br><data:reportparameters><br/>P0=1&amp;P1=eq&amp;P2="Account"."Account ID"&amp;P3=%%%Row_Id%%%</data:reportparameters>                          |
| <ul> <li><reportparameters> specifies<br/>any filters that are to be applied</reportparameters></li> </ul>                                                                                                    | <br><data:reportprompts>false</data:reportprompts>                                                                                                |
| at runtime. For information about                                                                                                    | <data:refreshlink>true</data:refreshlink><br><data:printlink>true</data:printlink>                                                                |
| specifying filters for embedded analyses, see Oracle CRM On                                                                                                    | <data:exportlink>true</data:exportlink><br><data:alwaysrun>false</data:alwaysrun>                                                                 |
| Demand Online Help .                                                                                                    |                                                                                                    |
| element is set to true, then any<br>filters that are specified in the<br><reportparameters> element<br/>are ignored at runtime, even if<br/>no prompts are defined for the<br/>analysis.</reportparameters>                                                                  |                                                                                                    |
| <ul> <li><reportprompts> corresponds<br/>to the Display Report Prompts<br/>check box in the UI. It determines<br/>whether any prompts that are<br/>defined for the analysis are<br/>displayed at runtime (true) or are<br/>not displayed (false).</reportprompts></li> </ul> |                                                                                                    |
| <ul> <li><refreshlink> determines<br/>whether the Refresh link that<br/>allows users to refresh the data<br/>in the analysis is displayed at<br/>runtime (true) or is not displayed<br/>(false).</refreshlink></li> </ul>                                                    |                                                                                                    |
| <ul> <li><printlink> determines whether<br/>the Print link that allows users to<br/>print the analysis is displayed at<br/>runtime (true) or is not displayed<br/>(false).</printlink></li> </ul>                                                                            |                                                                                                    |
| <ul> <li><exportlink> determines whether<br/>the Export link that allows users<br/>to download the analysis is<br/>displayed at runtime (true) or is<br/>not displayed (false).</exportlink></li> </ul>                                                                      |                                                                                                    |

 <AlwaysRun> determines whether the custom Web applet will be executed if the applet

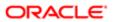

| Description                                                                                                    | Element or Section                                                                                                    |
|----------------------------------------------------------------------------------------------------|----------------------------------------------------------------------------------------------------|
| is minimized (true) or will not<br>be executed if the applet is<br>minimized (false).                                                                                                    |                                                                                                    |
| If the custom Web applet is an RSS feed<br>applet, then the details appear in the<br><feedtype> section, as follows:</feedtype>                                                                                                    | <data:feedtype><br/><data:url></data:url><br/><data:overrideurlflag>false</data:overrideurlflag><br/><data:targetwindow>New Window</data:targetwindow></data:feedtype> |
| <ul> <li><url> contains the URL that is<br/>invoked when the user clicks the<br/>hyperlink.</url></li> </ul>                                                                                                    |                                                                                                    |
| <ul> <li><overrideurlflag> determines<br/>whether the user can override<br/>the URL (true) or the user cannot<br/>override the URL (false).</overrideurlflag></li> </ul>                                                                          |                                                                                                    |
| <ul> <li><targetwindow> specifies the<br/>window in which the custom Web<br/>applet opens. The valid values are<br/>as follows:</targetwindow></li> </ul>                                                                                         |                                                                                                    |
| <ul> <li>Current Window. The custom Web applet opens in the current window.</li> <li>New Window. The custom Web applet opens in a new window.</li> </ul>                                                                                          |                                                                                                    |
| If the custom Web applet is a URL<br>applet, then the details appear in the<br><urltype> section, as follows:<br/>• <url> contains the URL that is</url></urltype>                                                                                | <data:urltype><br/><data:url>http://www.oracle.com</data:url><br/><data:alwaysrun>false</data:alwaysrun><br/></data:urltype>                                           |
| invoked when the user clicks the hyperlink.                                                                                                    |                                                                                                    |
| <ul> <li><alwaysrun> determines<br/>whether the custom Web applet<br/>will be executed if the applet<br/>is minimized (true) or will not<br/>be executed if the applet is<br/>minimized (false).</alwaysrun></li> </ul>                           |                                                                                                    |
| Note: Although it is possible<br>to update or insert a custom<br>Web applet of the URL type that<br>contains a URL for an analysis or<br>dashboard, this functionality is<br>not fully supported, and the URL<br>might not work after an upgrade. |                                                                                                    |
| <moderniconname> contains the file<br/>name of the modern theme icon for<br/>the custom Web applet. For more<br/>information about modern theme icons,<br/>see <i>Classic and Modern Theme Icons</i>.</moderniconname>                            | <data:moderniconname>mod_account_25.png<br/></data:moderniconname>                                                                                                    |
| The <listoftranslation> section<br/>contains the translation values for the<br/>custom Web applet.</listoftranslation>                                                                                                    | <pre><data:listoftranslation> </data:listoftranslation></pre>                                                                                                    |

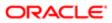

| Description                                                                                                    | Element or Section                                                                                                    |
|----------------------------------------------------------------------------------------------------|----------------------------------------------------------------------------------------------------|
| The <translation> section contains the translation values for one language:</translation>                                                                                                    | <data:listoftranslation><br/><data:translation><br/><data:languagecode>ENU</data:languagecode></data:translation></data:listoftranslation> |
| <ul> <li><languagecode> contains the<br/>three-letter code for the language.<br/>For the list of language codes,<br/>see Language Codes and Their<br/>Corresponding Language and<br/>Country.</languagecode></li> </ul> | <pre><data:displayname>My Account Detail PageApplet </data:displayname>  </pre>                                                            |
| <ul> <li><displayname> contains the<br/>name for the applet in the<br/>language identified by the<br/>language code.</displayname></li> </ul>                                                                           |                                                                                                    |

### Action Bar Custom Web Applets

The following table describes the elements and sections in the Action bar custom Web applet XML output file.

| Description                                                                                                    | Element or Section                                                                                                    |
|----------------------------------------------------------------------------------------------------|----------------------------------------------------------------------------------------------------|
| <displayname> contains the name of the custom Web applet.</displayname>                                                                                                    | <data:displayname>My Action Bar Applet<br/></data:displayname>                                                                                                    |
| <displaynamecurrentuserlang><br/>contains the name of the custom Web<br/>applet in the language of the currently-<br/>logged in user.</displaynamecurrentuserlang>                                                                                                    | <data:displaynamecurrentuserlang><br/>My Action Bar Applet<br/></data:displaynamecurrentuserlang>                                                                                                    |
| <description> contains the description of the custom Web applet.</description>                                                                                                    | <data:description></data:description>                                                                                                    |
| <height> specifies the height of the custom Web applet, in pixels.</height>                                                                                                    | <data:height>200</data:height>                                                                                                    |
| If the custom Web applet is a<br>Dashboard applet, then the details<br>appear in the <dashboardtype><br/>section, as follows:<br/>• <dashboardpath> contains<br/>the path to the dashboard. The<br/>dashboard must be located<br/>directly in the Dashboards folder<br/>under Shared Folders and not at<br/>a deeper level.</dashboardpath></dashboardtype> | <pre><data:dashboardtype>   <data:dashboardpath> Company Wide Shared Folder : Dashboards : Accounts Dashboard   </data:dashboardpath>   <data:dashboardparameters> P0=1&amp;P1=eq&amp;P2="Account"."Account ID"&amp;P3=%%%Row_Id%%%   </data:dashboardparameters>   <data:alwaysrun>false</data:alwaysrun>   </data:dashboardtype></pre> |
| <ul> <li><dashboardparameters><br/>specifies any filters that are<br/>to be applied at runtime. For<br/>information about specifying filters<br/>for embedded dashboards, see</dashboardparameters></li> </ul>                                                                                                    |                                                                                                    |

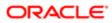

| Description                                                                                                    | Element or Section                                                                                                    |
|----------------------------------------------------------------------------------------------------|----------------------------------------------------------------------------------------------------|
| Oracle CRM On Demand Online<br>Help .                                                                                                    |                                                                                                    |
| <ul> <li><alwaysrun> determines<br/>whether the custom Web applet<br/>will be executed if the applet<br/>is minimized (true) or will not<br/>be executed if the applet is<br/>minimized (false).</alwaysrun></li> </ul>                      |                                                                                                    |
| If the custom Web applet is an HTML applet, then the details appear in the <htmltype> section, as follows:</htmltype>                                                                                                    | <pre><data:htmltype>   <data:htmlheader></data:htmlheader>   <data:htmlbody></data:htmlbody>   <data:htmlbody></data:htmlbody>                                                                                                    &lt;</data:htmltype></pre> |
| <ul> <li><htmlheader> contains the<br/>HTML code used in an <iframe><br/>element within the HTML header<br/>of the page to which the custom<br/>Web applet is added.</iframe></htmlheader></li> </ul>                                        | <data:alwaysrun>false</data:alwaysrun><br>                                                                                                    |
| <ul> <li><htmlbody> contains the HTML<br/>code used in an <iframe> element<br/>within the HTML body of the page<br/>to which the custom Web applet<br/>is added.</iframe></htmlbody></li> </ul>                                              |                                                                                                    |
| <ul> <li><alwaysrun> determines<br/>whether the custom Web applet<br/>will be executed if the applet<br/>is minimized (true) or will not<br/>be executed if the applet is<br/>minimized (false).</alwaysrun></li> </ul>                      |                                                                                                    |
| If the custom Web applet is a Report<br>applet, then the details appear in the<br><reporttype> section, as follows:</reporttype>                                                                                                    | <data:reporttype><br/><data:reportpath><br/>Company Wide Shared Folder : My Company Account Custom Analyses :<br/>Account Custom Analysis</data:reportpath></data:reporttype>                                                                                   |
| <ul> <li><reportpath> contains the path<br/>to the analysis. The analysis must<br/>be located under Shared Folders.</reportpath></li> </ul>                                                                                                  | <pre> <data:reportparameters> P0=1&amp;P1=eq&amp;P2="Account"."Account ID"&amp;P3=%%%Row_Id%%%</data:reportparameters></pre>                                                                                                    |
| <ul> <li><reportparameters> specifies<br/>any filters that are to be applied<br/>at runtime. For information about<br/>specifying filters for embedded<br/>analyses, see Oracle CRM On<br/>Demand Online Help.</reportparameters></li> </ul> | <br><data:refreshlink>true</data:refreshlink><br><data:printlink>true</data:printlink><br><data:exportlink>true</data:exportlink><br><data:alwaysrun>false</data:alwaysrun><br>                                                                                 |
| <ul> <li><refreshlink> determines<br/>whether the Refresh link that<br/>allows users to refresh the data<br/>in the analysis is displayed at<br/>runtime (true) or is not displayed<br/>(false).</refreshlink></li> </ul>                    |                                                                                                    |
| <ul> <li><printlink> determines whether<br/>the Print link that allows users to<br/>print the analysis is displayed at<br/>runtime (true) or is not displayed<br/>(false).</printlink></li> </ul>                                            |                                                                                                    |
| <ul> <li><exportlink> determines whether<br/>the Export link that allows users<br/>to download the analysis is</exportlink></li> </ul>                                                                                                    |                                                                                                    |

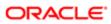

| Description                                                                                                    | Element or Section                                                                                                    |
|----------------------------------------------------------------------------------------------------|----------------------------------------------------------------------------------------------------|
| displayed at runtime (true) or is not displayed (false).                                                                                                    |                                                                                                    |
| ✓ Note: Displaying prompts for<br>an analysis is not supported for<br>Report applets in the Action bar,<br>therefore the <reportprompts><br/>element is not applicable for a<br/>Report applet in the Action bar.</reportprompts> |                                                                                                    |
| <ul> <li><alwaysrun> determines<br/>whether the custom Web applet<br/>will be executed if the applet<br/>is minimized (true) or will not<br/>be executed if the applet is<br/>minimized (false).</alwaysrun></li> </ul>           |                                                                                                    |
| If the custom Web applet is an RSS feed<br>applet, then the details appear in the<br><feedtype> section, as follows:</feedtype>                                                                                                   | <data:feedtype><br/><data:url></data:url><br/><data:overrideurlflag>false</data:overrideurlflag></data:feedtype>                  |
| <ul> <li><url> contains the URL that is<br/>invoked when the user clicks the<br/>hyperlink.</url></li> </ul>                                                                                                    | <data:targetwindow>New Window<br/></data:targetwindow><br>                                                                        |
| <ul> <li><overrideurlflag> determines<br/>whether the user can override<br/>the URL (true) or the user cannot<br/>override the URL (false).</overrideurlflag></li> </ul>                                                          |                                                                                                    |
| <ul> <li><targetwindow> specifies the<br/>window in which the custom Web<br/>applet opens. The valid values are<br/>as follows:</targetwindow></li> </ul>                                                                         |                                                                                                    |
| • <b>Current Window.</b> The custom Web applet opens in the current window.                                                                                                    |                                                                                                    |
| • New Window. The custom Web applet opens in a new window.                                                                                                    |                                                                                                    |
| If the custom Web applet is a URL applet, then the details appear in the <urltype> section, as follows:</urltype>                                                                                                    | <pre><data:urltype>   <data:url>http://www.oracle.com</data:url>   <data:alwaysrun>false</data:alwaysrun>   </data:urltype></pre> |
| <ul> <li><url> contains the URL that is<br/>invoked when the user clicks the<br/>hyperlink.</url></li> </ul>                                                                                                    |                                                                                                    |
| <ul> <li><alwaysrun> determines<br/>whether the custom Web applet<br/>will be executed if the applet<br/>is minimized (true) or will not<br/>be executed if the applet is<br/>minimized (false).</alwaysrun></li> </ul>           |                                                                                                    |

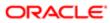

| Description                                                                                                    | Element or Section                                                                                                    |
|----------------------------------------------------------------------------------------------------|----------------------------------------------------------------------------------------------------|
| Note: Although it is possible<br>to update or insert a custom<br>Web applet of the URL type that<br>contains a URL for an analysis or<br>dashboard, this functionality is<br>not fully supported, and the URL<br>might not work after an upgrade.                                                                                                    |                                                                                                    |
| The <listoftranslation> section<br/>contains the translation values for the<br/>custom Web applet.</listoftranslation>                                                                                                    | <data:listoftranslation><br/><br/></data:listoftranslation>                                                                                                    |
| <ul> <li>The <translation> section contains the translation values for one language:</translation></li> <li><languagecode> contains the three-letter code for the language. For the list of language codes, see Language Codes and Their Corresponding Language and Country.</languagecode></li> <li><displayname> contains the name for the applet in the language identified by the</displayname></li> </ul> | <data:listoftranslation><br/><data:translation><br/><data:languagecode>ENU</data:languagecode><br/><data:displayname>My Action Bar Applet<br/></data:displayname><br/></data:translation><br/><br/></data:listoftranslation> |

### Homepage Custom Web Applets

The following table describes the elements and sections in the homepage custom Web applet XML output file.

| Description                                                                                                    | Element or Section                                                                                      |
|----------------------------------------------------------------------------------------------------|----------------------------------------------------------------------------------------------------|
| <objectname> contains the system<br/>name of the record type (object), which<br/>never changes.</objectname>                                                       | <data:objectname>Account</data:objectname>                                                              |
| <displayname> contains the name of the custom Web applet.</displayname>                                                                                            | <data:displayname>My Account Homepage Applet<br/></data:displayname>                                    |
| <displaynamecurrentuserlang><br/>contains the name of the custom Web<br/>applet in the language of the currently-<br/>logged in user.</displaynamecurrentuserlang> | <data:displaynamecurrentuserlang><br/>My Account Homepage Applet<br/></data:displaynamecurrentuserlang> |
| <description> contains the description of the custom Web applet.</description>                                                                                     | <data:description><br/>This is my Account Homepage applet<br/></data:description>                       |
| <width> specifies the column width of the custom Web applet, as follows:</width>                                                                                   | <data:width>1</data:width>                                                                              |

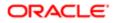

| Description                                                                                                    | Element or Section                                                                                                    |
|----------------------------------------------------------------------------------------------------|----------------------------------------------------------------------------------------------------|
| <ul><li>1. Specifies single-column width.</li><li>2. Specifies double-column width.</li></ul>                                                                                                    |                                                                                                    |
| <height> specifies the height of the custom Web applet, in pixels.</height>                                                                                                    | <data:height>700</data:height>                                                                                                    |
| <ul> <li>If the custom Web applet is a<br/>Dashboard applet, then the details<br/>appear in the <dashboardtype><br/>section, as follows:</dashboardtype></li> <li><dashboardpath> contains<br/>the path to the dashboard. The<br/>dashboard must be located<br/>directly in the Dashboards folder<br/>under Shared Folders and not at<br/>a deeper level.</dashboardpath></li> <li><dashboardparameters><br/>specifies any filters that are<br/>to be applied at runtime. For<br/>information about specifying filters<br/>for embedded dashboards, see<br/>Oracle CRM On Demand Online</dashboardparameters></li> </ul>                                                                         | <data:dashboardtype><br/><data:dashboardpath><br/>Company Wide Shared Folder : Dashboards : Accounts Dashboard<br/><br/><p0=1&amp;p1=eq&amp;p2="account"."account id"&amp;p3="%%%Row_Id%%%&lt;br"><br/></p0=1&amp;p1=eq&amp;p2="account"."account></data:dashboardpath></data:dashboardtype>                                                                                                    |
| <ul> <li>Help .</li> <li>If the custom Web applet is an HTML applet, then the details appear in the <htmltype> section, as follows:</htmltype></li> <li><htmlheader> contains the HTML code used in an <iframe> element within the HTML header of the page to which the custom Web applet is added.</iframe></htmlheader></li> </ul>                                                                                                    | <data:htmltype><br/><data:htmlheader></data:htmlheader><br/><data:htmlbody></data:htmlbody><br/></data:htmltype>                                                                                                    |
| <ul> <li><htmlbody> contains the HTML<br/>code used in an <iframe> element<br/>within the HTML body of the page<br/>to which the custom Web applet<br/>is added.</iframe></htmlbody></li> </ul>                                                                                                    |                                                                                                    |
| <ul> <li>If the custom Web applet is a record-<br/>type homepage custom report, then<br/>the details appear in the <reporttype><br/>section, as follows:</reporttype></li> <li><reportpath> contains the path<br/>to the analysis. The analysis must<br/>be located under Shared Folders.</reportpath></li> <li><reportflag> specifies whether<br/>the report will run automatically<br/>(true) or if users will have to click a<br/>link to refresh the report (false).</reportflag></li> <li><reportprompts> corresponds<br/>to the Display Report Prompts<br/>check box in the UI. It determines<br/>whether any prompts that are<br/>defined for the analysis are</reportprompts></li> </ul> | <data:reporttype><br/><data:reportpath><br/>Company Wide Shared Folder : My Company Account Custom Analyses :<br/>Account Custom Analysis<br/></data:reportpath><br/><data:reportflag>true</data:reportflag><br/><data:reportfrompts>false<br/><data:refreshlink>true</data:refreshlink><br/><data:printlink>true</data:printlink><br/><data:exportlink>true</data:exportlink><br/></data:reportfrompts></data:reporttype> |

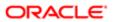

| Description                                                                                                    | Element or Section                                                                                                    |
|----------------------------------------------------------------------------------------------------|----------------------------------------------------------------------------------------------------|
| displayed at runtime (true) or are not displayed (false).                                                                                                    |                                                                                                    |
| <ul> <li><refreshlink> determines<br/>whether the Refresh link that<br/>allows users to refresh the data<br/>in the analysis is displayed at<br/>runtime (true) or is not displayed<br/>(false).</refreshlink></li> </ul>                                                    |                                                                                                    |
| <ul> <li><printlink> determines whether<br/>the Print link that allows users to<br/>print the analysis is displayed at<br/>runtime (true) or is not displayed<br/>(false).</printlink></li> </ul>                                                                            |                                                                                                    |
| <ul> <li><exportlink> determines whether<br/>the Export link that allows users<br/>to download the analysis is<br/>displayed at runtime (true) or is<br/>not displayed (false).</exportlink></li> </ul>                                                                      |                                                                                                    |
| If the custom Web applet is a Report<br>applet, then the details appear in the<br><webappletreporttype> section, as<br/>follows:</webappletreporttype>                                                                                                    | <pre><data:webappletreporttype>   <data:reportpath> Company Wide Shared Folder : My Company Account Custom Analyses :   Account Custom Analysis   </data:reportpath> </data:webappletreporttype></pre> |
| <ul> <li><reportpath> contains the path<br/>to the analysis. The analysis must<br/>be located under Shared Folders.</reportpath></li> </ul>                                                                                                    | <br><data:reportparameters><br/>P0=1&amp;P1=eq&amp;P2="Account"."Account ID"&amp;P3=%%%Row_Id%%%<br/></data:reportparameters>                                                                          |
| <ul> <li><reportparameters> specifies<br/>any filters that are to be applied<br/>at runtime. For information about<br/>specifying filters for embedded<br/>analyses, see Oracle CRM On<br/>Demand Online Help.</reportparameters></li> </ul>                                 | <data:reportprompts>false</data:reportprompts><br><data:refreshlink>true</data:refreshlink><br><data:printlink>true</data:printlink><br><data:exportlink>true</data:exportlink><br>                    |
| ✓ Note: If the <reportprompts><br/>element is set to true, then any<br/>filters that are specified in the<br/><reportparameters> element<br/>are ignored at runtime, even if<br/>no prompts are defined for the<br/>analysis.</reportparameters></reportprompts>             |                                                                                                    |
| <ul> <li><reportprompts> corresponds<br/>to the Display Report Prompts<br/>check box in the UI. It determines<br/>whether any prompts that are<br/>defined for the analysis are<br/>displayed at runtime (true) or are<br/>not displayed (false).</reportprompts></li> </ul> |                                                                                                    |
| <ul> <li><refreshlink> determines<br/>whether the Refresh link that<br/>allows users to refresh the data<br/>in the analysis is displayed at<br/>runtime (true) or is not displayed<br/>(false).</refreshlink></li> </ul>                                                    |                                                                                                    |
| <ul> <li><printlink> determines whether<br/>the Print link that allows users to</printlink></li> </ul>                                                                                                    |                                                                                                    |

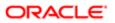

| Description                                                                                            | Element or Section                                                   |
|----------------------------------------------------------------------------------------------------|----------------------------------------------------------------------|
| print the analysis is displayed at                                                                     |                                                                      |
| runtime (true) or is not displayed                                                                     |                                                                      |
| (false).                                                                                               |                                                                      |
| <ul> <li><exportlink> determines whether</exportlink></li> </ul>                                       |                                                                      |
| the Export link that allows users                                                                      |                                                                      |
| to download the analysis is                                                                            |                                                                      |
| displayed at runtime (true) or is                                                                      |                                                                      |
| not displayed (false).                                                                                 |                                                                      |
|                                                                                                    |                                                                      |
| If the custom Web applet is an RSS feed                                                                | <data:feedtype></data:feedtype>                                      |
| applet, then the details appear in the                                                                 | <pre><data:url></data:url></pre>                                     |
| <feedtype> section, as follows:</feedtype>                                                             | <pre><data:overrideurlflag>false</data:overrideurlflag></pre>        |
|                                                                                                    | <data:targetwindow>New Window</data:targetwindow>                    |
| <ul> <li><url> contains the URL that is</url></li> </ul>                                               |                                                                      |
| invoked when the user clicks the                                                                       |                                                                      |
| hyperlink.                                                                                             |                                                                      |
| <ul> <li><overrideurlflag> determines</overrideurlflag></li> </ul>                                     |                                                                      |
| whether the user can override                                                                          |                                                                      |
| the URL (true) or the user cannot                                                                      |                                                                      |
| override the URL (false).                                                                              |                                                                      |
|                                                                                                    |                                                                      |
| <ul> <li><targetwindow> specifies the</targetwindow></li> </ul>                                        |                                                                      |
| window in which the custom Web                                                                         |                                                                      |
| applet opens. The valid values are<br>as follows:                                                      |                                                                      |
| as follows:                                                                                            |                                                                      |
| • Current Window. The custom                                                                           |                                                                      |
| Web applet opens in the current                                                                        |                                                                      |
| window.                                                                                                |                                                                      |
| • New Window. The custom Web                                                                           |                                                                      |
| applet opens in a new window.                                                                          |                                                                      |
|                                                                                                    |                                                                      |
| If the custom Web applet is a URL                                                                      | <data:urltype></data:urltype>                                        |
| applet, then the details appear in the                                                                 | <pre><data:url>http://www.oracle.com</data:url></pre>                |
| <urltype> section.</urltype>                                                                           |                                                                      |
|                                                                                                    |                                                                      |
| <url> contains the URL that is invoked</url>                                                           |                                                                      |
| when the user clicks the hyperlink.                                                                    |                                                                      |
|                                                                                                    |                                                                      |
|                                                                                                    |                                                                      |
| Note: Although it is possible                                                                          |                                                                      |
| to update or insert a custom                                                                           |                                                                      |
| Web applet of the URL type that                                                                        |                                                                      |
| contains a URL for an analysis or                                                                      |                                                                      |
| dashboard, this functionality is                                                                       |                                                                      |
| not fully supported, and the URL                                                                       |                                                                      |
| might not work after an upgrade.                                                                       |                                                                      |
|                                                                                                    |                                                                      |
| The <listoftranslation> section</listoftranslation>                                                    | <pre><data:listoftranslation></data:listoftranslation></pre>         |
| contains the translation values for the                                                                |                                                                      |
| custom Web applet.                                                                                     | <pre></pre>                                                          |
|                                                                                                    |                                                                      |
| The <translation> section contains the</translation>                                                   |                                                                      |
| translation values for one language:                                                                   | <pre><data:listoftranslation></data:listoftranslation></pre>         |
|                                                                                                    | <pre><data:translation> </data:translation></pre>                    |
| <ul> <li><languagecode> contains the</languagecode></li> </ul>                                         | <pre><data:languagecode>ENU</data:languagecode> </pre>               |
| <ul> <li><languagecode> contains the<br/>three-letter code for the language.</languagecode></li> </ul> | <data:displayname>My Account Homepage Applet<br/></data:displayname> |
|                                                                                                    |                                                                      |
|                                                                                                    |                                                                      |
| For the list of language codes,<br>see Language Codes and Their                                        | <br>                                                                 |

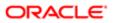

| Description                                                                                                    | Element or Section |
|----------------------------------------------------------------------------------------------------|--------------------|
| Corresponding Language and Country.                                                                                                    |                    |
| <ul> <li><displayname> contains the<br/>name for the applet in the<br/>language identified by the<br/>language code.</displayname></li> </ul> |                    |

### Home Tab Custom Web Applets

The following table describes the elements and sections in the Home tab custom Web applet XML output file.

| Description                                                                                                    | Element or Section                                                                                                    |
|----------------------------------------------------------------------------------------------------|----------------------------------------------------------------------------------------------------|
| <displayname> contains the name of the custom Web applet.</displayname>                                                                                                    | <data:displayname>MyHomepage Applet<br/></data:displayname>                                                                                                    |
| <displaynamecurrentuserlang><br/>contains the name of the custom Web<br/>applet in the language of the currently-<br/>logged in user.</displaynamecurrentuserlang>                                                                                                    | <data:displaynamecurrentuserlang><br/>MyHomepage Applet<br/></data:displaynamecurrentuserlang>                                                                                                    |
| <description> contains the description of the custom Web applet.</description>                                                                                                    | <data:description>This is my MyHomepage applet<br/></data:description>                                                                                                    |
| <width> specifies the column width of the custom Web applet, as follows:</width>                                                                                                    | <data:width>1</data:width>                                                                                                    |
| • 1. Specifies single-column width.                                                                                                    |                                                                                                    |
| • 2. Specifies double-column width.                                                                                                    |                                                                                                    |
| <height> specifies the height of the custom Web applet, in pixels.</height>                                                                                                    | <data:height>700</data:height>                                                                                                    |
| If the custom Web applet is a<br>Dashboard applet, then the details<br>appear in the <dashboardtype><br/>section, as follows:<br/>• <dashboardpath> contains<br/>the path to the dashboard. The<br/>dashboard must be located<br/>directly in the Dashboards folder<br/>under Shared Folders and not at<br/>a deeper level.</dashboardpath></dashboardtype> | <data:dashboardtype><br/><data:dashboardpath><br/>Company Wide Shared Folder : Dashboards : Accounts Dashboard<br/></data:dashboardpath><br/><data:dashboardparameters><br/>P0=1&amp;P1=eq&amp;P2="Account"."Account ID"&amp;P3=%%%Row_Id%%%<br/></data:dashboardparameters><br/></data:dashboardtype> |
| <ul> <li><dashboardparameters><br/>specifies any filters that are<br/>to be applied at runtime. For<br/>information about specifying filters<br/>for embedded dashboards, see<br/>Oracle CRM On Demand Online<br/>Help.</dashboardparameters></li> </ul>                                                                                                    |                                                                                                    |

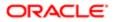

| Description                                                                                                    | Element or Section                                                                                                    |
|----------------------------------------------------------------------------------------------------|----------------------------------------------------------------------------------------------------|
| If the custom Web applet is an HTML<br>applet, then the details appear in the<br><htmltype> section, as follows:<br/><ul> <li><htmlheader> contains the<br/>HTML code used in an <iframe><br/>element within the HTML header<br/>of the page to which the custom</iframe></htmlheader></li> </ul></htmltype> | <data:htmltype><br/><data:htmlheader></data:htmlheader><br/><data:htmlbody></data:htmlbody><br/></data:htmltype>                                                                                                    |
| <ul> <li><htmlbody> contains the HTML code used in an <iframe> element within the HTML body of the page to which the custom Web applet is added.</iframe></htmlbody></li> </ul>                                                                                                    |                                                                                                    |
| If the custom Web applet is a My<br>Homepage custom report, then the<br>details appear in the <reporttype><br/>section, as follows:<br/>• <reportpath> contains the path<br/>to the analysis. The analysis must</reportpath></reporttype>                                                                    | <pre><data:reporttype>   <data:reportpath>   Company Wide Shared Folder : My Company Account Custom Analyses :    Account Custom Analysis   </data:reportpath>    <data:reportflag>false</data:reportflag>    <data:reportprompts>false</data:reportprompts></data:reporttype></pre>                                                                           |
| <ul> <li>be located under Shared Folders.</li> <li><reportflag> specifies whether<br/>the report will run automatically<br/>(true) or if users will have to click a<br/>link to refresh the report (false).</reportflag></li> </ul>                                                                          | <pre><data:refreshlink>true</data:refreshlink> <data:printlink>true</data:printlink> <data:exportlink>true</data:exportlink> </pre>                                                                                                    |
| <ul> <li><reportprompts> corresponds<br/>to the Display Report Prompts<br/>check box in the UI. It determines<br/>whether any prompts that are<br/>defined for the analysis are<br/>displayed at runtime (true) or are<br/>not displayed (false).</reportprompts></li> </ul>                                 |                                                                                                    |
| <ul> <li><refreshlink> determines<br/>whether the Refresh link that<br/>allows users to refresh the data<br/>in the analysis is displayed at<br/>runtime (true) or is not displayed<br/>(false).</refreshlink></li> </ul>                                                                                    |                                                                                                    |
| <ul> <li><printlink> determines whether<br/>the Print link that allows users to<br/>print the analysis is displayed at<br/>runtime (true) or is not displayed<br/>(false).</printlink></li> </ul>                                                                                                    |                                                                                                    |
| • <exportlink> determines whether<br/>the Export link that allows users<br/>to download the analysis is<br/>displayed at runtime (true) or is<br/>not displayed (false).</exportlink>                                                                                                    |                                                                                                    |
| If the custom Web applet is a Report<br>applet, then the details appear in the<br><webappletreporttype> section, as<br/>follows:</webappletreporttype>                                                                                                    | <pre><data:webappletreporttype>   <data:reportpath> Company Wide Shared Folder : My Company Account Custom Analyses :   Account Custom Analysis   </data:reportpath>   <data:reportpath>   <data:reportparameters> P0=1&amp;P1=eq&amp;P2="Account"."Account ID"&amp;P3=%%%Row_Id%%%</data:reportparameters></data:reportpath></data:webappletreporttype></pre> |

| 5   |    |     | 11.  |   |  |
|-----|----|-----|------|---|--|
| )es | 20 | rır | ntic | h |  |

#### Element or Section

 <ReportPath> contains the path to the analysis. The analysis must be located under Shared Folders.

#### <ReportParameters> specifies any filters that are to be applied at runtime. For information about specifying filters for embedded analyses, see Oracle CRM On Demand Online Help.

#### Note: If the <ReportPrompts> element is set to true, then any filters that are specified in the <ReportParameters> element are ignored at runtime, even if no prompts are defined for the analysis.

- <ReportPrompts> corresponds to the Display Report Prompts check box in the UI. It determines whether any prompts that are defined for the analysis are displayed at runtime (true) or are not displayed (false).
- <RefreshLink> determines whether the Refresh link that allows users to refresh the data in the analysis is displayed at runtime (true) or is not displayed (false).
- <PrintLink> determines whether the Print link that allows users to print the analysis is displayed at runtime (true) or is not displayed (false).
- <ExportLink> determines whether the Export link that allows users to download the analysis is displayed at runtime (true) or is not displayed (false).

If the custom Web applet is an RSS feed applet, then the details appear in the <FeedType> section, as follows:

- <URL> contains the URL that is invoked when the user clicks the hyperlink.
- <OverrideURLFlag> determines whether the user can override the URL (true) or the user cannot override the URL (false).
- <TargetWindow> specifies the window in which the custom Web applet opens. The valid values are as follows:

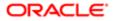

- </data:ReportParameters> <data:ReportPrompts>false</data:ReportPrompts> <data:RefreshLink>true</data:RefreshLink> <data:PrintLink>true</data:PrintLink> <data:ExportLink>true</data:ExportLink>
- </data:WebAppletReportType>

<data:FeedType>

<data:URL></data:URL>

<data:OverrideURLFlag>false</data:OverrideURLFlag>

<data:TargetWindow>New Window</data:TargetWindow>

</data:FeedType>

| Description                                                                                                    | Element or Section                                                                                                    |
|----------------------------------------------------------------------------------------------------|----------------------------------------------------------------------------------------------------|
| • <b>Current Window.</b> The custom Web applet opens in the current window.                                                                                                    |                                                                                                    |
| • <b>New Window.</b> The custom Web applet opens in a new window.                                                                                                    |                                                                                                    |
| If the custom Web applet is a URL<br>applet, then the details appear in the<br><urltype> section.</urltype>                                                                                                    | <data:urltype><br/><data:url>http://www.oracle.com</data:url><br/></data:urltype>                                                                                                    |
| <url> contains the URL that is invoked when the user clicks the hyperlink.</url>                                                                                                    |                                                                                                    |
| Note: Although it is possible<br>to update or insert a custom<br>Web applet of the URL type that<br>contains a URL for an analysis or<br>dashboard, this functionality is<br>not fully supported, and the URL<br>might not work after an upgrade. |                                                                                                    |
| The <listoftranslation> section<br/>contains the translation values for the<br/>custom Web applet.</listoftranslation>                                                                                                    | <data:listoftranslation><br/><data:translation><br/><data:languagecode>ENU</data:languagecode><br/><data:displayname>MyHomepage Applet<br/></data:displayname><br/></data:translation><br/><br/></data:listoftranslation> |
| The <translation> section contains the translation values for one language.</translation>                                                                                                    | <pre><data:listoftranslation> <data:translation> <data:translation></data:translation></data:translation></data:listoftranslation></pre>                                                                                  |
| <ul> <li><languagecode> contains the<br/>three-letter code for the language.<br/>For the list of language codes,<br/>see Language Codes and Their<br/>Corresponding Language and<br/>Country.</languagecode></li> </ul>                           | <data:languagecode>ENU</data:languagecode><br><data:displayname>MyHomepage Applet<br/></data:displayname><br><br><br>                                                                                                    |
| <ul> <li><displayname> contains the<br/>name for the applet in the</displayname></li> </ul>                                                                                                    |                                                                                                    |

## Migrating Custom Web Applets

The following topics provide examples of how to use the Oracle Migration Tool On Demand client to migrate custom Web applets:

- Extracting a Single Custom Web Applet
- Extracting a Set of Custom Web Applets for a Single Object

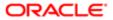

- Extracting All Custom Web Applets
- Updating or Inserting a Custom Web Applet Definition (Upsert)

### Extracting a Single Custom Web Applet

This topic describes how to extract a single custom Web applet from the Oracle CRM On Demand server for your environment (customer test environment or production).

Note: Users require the Enable Web Services Access privilege to run the Read operation. The Oracle Migration Tool On Demand client requests your Oracle CRM On Demand password, which can be redirected (by using the pipe command) to the client program from standard input; that is, from a file, from the command line, or from another program.

### Syntax for Extracting a Single Detail Page Custom Web Applet

The following is the syntax for using the Oracle Migration Tool On Demand client to extract a single detail page custom Web applet:

#### migrationtool -u UserID -s ServerURL Read DetailPageCustomWebApplet SystemNameOfObject DetailPageWebAppletName

where:

- UserID is the user sign-in ID that has the appropriate privileges to run the Oracle Migration Tool On Demand client commands.
- ServerURL is the URL for the Oracle CRM On Demand server where your company resides.
- SystemNameOfObject is the system name of the object (record type) for which you want to extract the custom Web applet, for example, Account.
- DetailPageWebAppletName is the name of the detail page custom Web applet that you want to extract.

#### Syntax for Extracting a Single Action Bar Custom Web Applet

The following is the syntax for using the Oracle Migration Tool On Demand client to extract a single Action bar custom Web applet:

migrationtool -u UserID -s ServerURL Read ActionBarCustomWebApplet ActionBarWebAppletName

where:

- UserID is the user sign-in ID that has the appropriate privileges to run the Oracle Migration Tool On Demand client commands.
- ServerURL is the URL for the Oracle CRM On Demand server where your company resides.
- ActionBarWebAppletName is the name of the Action bar custom Web applet that you want to extract.

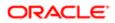

Note: Back up your configuration data and all other relevant data before running the Oracle Migration Tool On Demand client.

### Syntax for Extracting a Single Homepage Custom Web Applet

The following is the syntax for using the Oracle Migration Tool On Demand client to extract a single homepage custom Web applet:

migrationtool -u UserID -s ServerURL Read HomepageCustomWebApplet SystemNameOfObject HomePageWebAppletName

where:

- UserID is the user sign-in ID that has the appropriate privileges to run the Oracle Migration Tool On Demand client commands.
- ServerURL is the URL for the Oracle CRM On Demand server where your company resides.
- SystemNameOfObject is the system name of the object (record type) for which you want to extract the custom Web applet, for example, Account. The system names for the record types are listed in *System Names for Record Types*.
- HomepageWebAppletName is the name of the homepage custom Web applet that you want to extract.

### Syntax for Extracting a Single Home Tab Custom Web Applet

The following is the syntax for using the Oracle Migration Tool On Demand client to extract a single Home tab custom Web applet:

#### migrationtool -u UserID -s ServerURL Read HomeTabCustomWebApplet HomeTabWebAppletName

where:

- UserID is the user sign-in ID that has the appropriate privileges to run the Oracle Migration Tool On Demand client commands.
- ServerURL is the URL for the Oracle CRM On Demand server where your company resides.
- HomeTabWebAppletName is the name of the Home tab custom Web applet that you want to extract.

### Extracting a Set of Custom Web Applets for a Single Object

This topic describes how to extract a set of custom Web applets for a specified object (record type) from the Oracle CRM On Demand server for your environment (customer test environment or production).

Note: Users require the Enable Web Services Access privilege to run the Read operation. The Oracle Migration Tool On Demand client requests your Oracle CRM On Demand password, which can be redirected (by using the pipe command) to the client program from standard input; that is, from a file, from the command line, or from another program.

### Syntax for Extracting All Detail Page Custom Web Applets for a Single Object

The following is the syntax for using the Oracle Migration Tool On Demand client to extract all detail page custom Web applets for a specified record type:

#### migrationtool -u UserID -s ServerURL Read DetailPageCustomWebApplet SystemNameOfObject

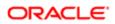

#### where:

- UserID is the user sign-in ID that has the appropriate privileges to run the Oracle Migration Tool On Demand client commands.
- ServerURL is the URL for the Oracle CRM On Demand server where your company resides.
- SystemNameOfObject is the system name of the object (record type) for which you want to read a set of custom Web applets, for example, Account.

### Syntax for Extracting All Homepage Custom Web Applets for a Single Object

The following is the syntax for using the Oracle Migration Tool On Demand client to extract all homepage custom Web applets for a specified record type:

```
migrationtool -u UserID -s ServerURL Read HomepageCustomWebApplet SystemNameOfObject
```

where:

- UserID is the user sign-in ID that has the appropriate privileges to run the Oracle Migration Tool On Demand client commands.
- ServerURL is the URL for the Oracle CRM On Demand server where your company resides.
- SystemNameOfObject is the system name of the object (record type) for which you want to read a set of custom Web applets, for example, Account. The system names for the record types are listed in *System Names for Record Types*.

### Extracting All Custom Web Applets

This topic describes how to extract all custom Web applets from your Oracle CRM On Demand environment; that is, a customer test environment or production environment.

Note: The Manage Custom Web Applets privilege is required to run the ReadAll command.

### Syntax

The following is the syntax for using the Oracle Migration Tool On Demand client to extract all custom Web applets for Oracle CRM On Demand homepages, detail pages, the Action bar, and the Home tab:

```
migrationtool -u UserID -s ServerURL ReadAll HomepageCustomWebApplet
migrationtool -u UserID -s ServerURL ReadAll DetailPageCustomWebApplet
migrationtool -u UserID -s ServerURL ReadAll ActionBarCustomWebApplet
migrationtool -u UserID -s ServerURL ReadAll HomeTabCustomWebApplet
```

where:

- UserID is the user sign-in ID that has the appropriate privileges to run the Oracle Migration Tool On Demand client commands.
- ServerURL is the URL for the Oracle CRM On Demand server where your company resides.

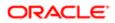

Note: The Oracle Migration Tool On Demand client requests your Oracle CRM On Demand password, which can be redirected (by using the pipe command) to the client program from standard input; that is, from a file, from the command line, or from another program.

The output from the Oracle Migration Tool On Demand client is located in the following directories:

#### migration tool install/repository/WebAppletType/Object/WebApplet.xml

where:

- WebAppletType is one of the following:
  - HomepageCustomWebApplet
  - DetailPageCustomWebApplet
  - ActionBarCustomWebApplet
  - HomeTabCustomWebApplet
- Object is the Oracle CRM On Demand object or record, for example, Account.
- WebApplet.xml is the series of XML files where the Web applet configuration data is stored, for example, first Web Applet.xml file, second Web Applet.xml file, and so on.

#### Example of Extracting All Custom Web Applets for Homepages

The following is an example of extracting all custom Web applets in all homepages from your Oracle CRM On Demand server:

migrationtool -u UserID -s ServerURL ReadAll HomepageCustomWebApplet

### Updating or Inserting a Custom Web Applet Definition (Upsert)

This topic describes how to update a custom Web applet definition (if it exists) or insert the Web applet definition (if it does not exist) in your Oracle CRM On Demand environment; that is, a customer test environment or production environment.

Note: The Enable Web Services Access and Customize Application privileges are required to run the Upsert operation.

The configuration data is updated when the Web applet name exists in the target company for the object or record for which the Upsert operation is being run; otherwise the Web applet is inserted.

The following table shows the result of an Upsert operation if the target company has a Web applet called My Custom Applet for the Account object on the detail page.

| If the XML definition contains | Then the result is                                                                                |
|--------------------------------|---------------------------------------------------------------------------------------------------|
| Name: My Custom Applet         | The existing My Custom Web Applet is updated for the Account object, which is on the detail page. |
| Object: Account                |                                                                                                   |
| Location: Detail Page          |                                                                                                   |

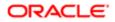

| If the XML definition contains | Then the result is                                                                                                |
|--------------------------------|----------------------------------------------------------------------------------------------------|
| Name: MY Custom Applet         | MY Custom Applet is inserted into the target company. The company now contains the following Account Web Applets: |
| Object: Account                |                                                                                                    |
| Logation: Datail Page          | My Custom Applet                                                                                                  |
| Location: Detail Page          | MY Custom Applet                                                                                                  |
| Name: My Custom Applet         | My Custom Applet is inserted into the target company for the Opportunity object. The company now contains:        |
| Object: Opportunity            |                                                                                                    |
| Location: Detail Page          | For the Account object: My Custom Applet                                                                          |
|                                | For the Opportunity object: My Custom Applet                                                                      |
| Name: My Custom Applet         | My Custom Applet is inserted into the target company for the Global Web Applet section. The company now contains: |
| Object: Global                 |                                                                                                    |
| Location: Action Bar           | For the Account object: My Custom Applet                                                                          |
| Location: Action daf           | For the Global Web Applet section: My Custom Applet                                                               |

### Syntax

The following is the syntax for using the Oracle Migration Tool On Demand client to update a custom Web applet (if it exists) or inserting the custom Web applet (if it does not exist):

migrationtool -u UserID -s ServerURL Upsert WebAppletType MyWebAppletXML

where:

- UserID is the user sign-in ID that has the appropriate privileges to run the Oracle Migration Tool On Demand client commands.
- ServerURL is the URL for the Oracle CRM On Demand server where your company resides.
- WebAppletType is one of the following:
  - HomepageCustomWebApplet
  - o DetailPageCustomWebApplet
  - ActionBarCustomWebApplet
  - HomeTabCustomWebApplet
- MyWebAppletXML is the fully qualified path name of the customized Web applet XML file, for example:

C:\My Files\MyWebApplet.xml

Note: The Oracle Migration Tool On Demand client requests your Oracle CRM On Demand password, which can be redirected (by using the pipe command) to the client program from standard input; that is, from a file, from the command line, or from another program.

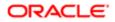

### Examples of Updating or Inserting a Custom Web Applet

The following are examples of updating a custom Web applet (if it exists) or inserting the Web applet (if it does not exist) in your Oracle CRM On Demand server:

• For homepage custom Web applets:

migrationtool -u UserID -s ServerURL Upsert HomepageCustomWebApplet "C:\My Files \MyHomepageCustomWebApplet.xml"

• For Detail page custom Web applets:

migrationtool -u UserID -s ServerURL Upsert DetailPageCustomWebApplet "C:\My Files
\MyDetailPageCustomWebApplet.xml"

• For Action bar custom Web applets:

```
migrationtool -u UserID -s ServerURL Upsert ActionBarCustomWebApplet "C:\My Files
\MyActionBarCustomWebApplet.xml"
```

• For Home tab custom Web applets:

migrationtool -u UserID -s ServerURL Upsert HomeTabCustomWebApplet "C:\My Files \MyHomeTabCustomWebApplet.xml"

Note: Quotation marks are required if the file name or path contains spaces.

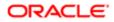

# 12 Migrating Sales Assessment Templates

## Migrating Sales Assessment Templates

This chapter describes how to migrate sales assessment templates by using the Oracle Migration Tool On Demand client. It contains the following topics:

- Sales Assessment Templates
- Privileges Required for Migrating Sales Assessment Templates
- Elements and Sections in the Sales Assessment Template XML Output File
- Migrating Sales Assessment Templates

### Sales Assessment Templates

A sales assessment template (or assessment script) is a series of questions that helps Oracle CRM On Demand users to collect customer data. A sales assessment template can be used to qualify leads, assess opportunities, guide customer service interactions, survey customer satisfaction, capture activity information, and so on. For more information, see the topics describing assessment scripts in the *Oracle CRM On Demand Online Help*.

The following table describes the Oracle Migration Tool On Demand client commands used with sales assessment templates. For more information about running these commands, see *Migrating Sales Assessment Templates*.

| Command                                                                                                    | Description                                                                                                    |  |  |  |
|----------------------------------------------------------------------------------------------------|----------------------------------------------------------------------------------------------------|--|--|--|
| Read SalesAssessmentTemplate<br>AssessmentType                                                                                    | This command exports sales assessment template configuration data of the type specified by AssessmentType, for example, activity assessment templates, from Oracle CRM On Demand. |  |  |  |
| ReadAllThis command exports all sales assessment template configuration data in the Oracle CSalesAssessmentTemplateDemand tenant. |                                                                                                    |  |  |  |
| Upsert<br>SalesAssessmentTemplate<br>MySalesAssessmentScriptXML                                                                   | This command updates or inserts sales assessment template configuration data in the Oracle CRM<br>On Demand tenant.                                                               |  |  |  |

Note: Nonadministrative Oracle CRM On Demand users can run the Read and ReadA11 commands.

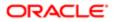

# Privileges Required for Migrating Sales Assessment Templates

The following privileges are required for the user account running the Oracle Migration Tool On Demand client commands:

- For the Read and ReadAll commands: Enable Web Services Access, Manage Assessments Access, and Manage Content.
- For the **upsert** command: Enable Web Services Access, Manage Assessments Access, and Manage Content.

For information about setting and checking privileges, see Oracle CRM On Demand Online Help .

# Elements and Sections in the Sales Assessment Template XML Output File

The following table describes the elements and sections in the sales assessment template XML output file.

| Description                                                                                                    | Element or Section                                                                              |
|----------------------------------------------------------------------------------------------------|-------------------------------------------------------------------------------------------------|
| <name> specifies the name of the sales assessment template.</name>                                                                                                    | <data:name>MyAssessment</data:name>                                                             |
| <active> specifies whether the sales<br/>assessment template is active (true) or<br/>inactive (false).</active>                                                                                                    | <data:active>true</data:active>                                                                 |
| The <filtern> elements specify the<br/>filters that are used to identify which<br/>assessment script is the appropriate one</filtern>                                                                                                    | <data:filter1></data:filter1><br><data:filter2></data:filter2><br><data:filter3></data:filter3> |
| to present to a user for a task.                                                                                                    | <pre><data:filter4></data:filter4></pre>                                                        |
| <attributevaluenumber> shows the<br/>maximum number of answers specified<br/>for a question in the assessment script.<br/>This element is read-only and is ignored<br/>for upsert requests.</attributevaluenumber>                                                                                       | <data:attributevaluenumber></data:attributevaluenumber>                                         |
| <childscore> shows the maximum<br/>score for the first question, which is<br/>calculated by multiplying the weight of<br/>the first question by the highest score<br/>specified for an answer for the first<br/>question. This element is read-only and<br/>is ignored for upsert requests.</childscore> | <data:childscore></data:childscore>                                                             |
| <description> contains the description of the sales assessment template.</description>                                                                                                    | <data:description>Sales Assessment</data:description>                                           |

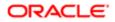

| Description                                                                                                    | Element or Section                                                             |
|----------------------------------------------------------------------------------------------------|--------------------------------------------------------------------------------|
| <fieldtomapscoreto> specifies the field that displays the score in the parent record.</fieldtomapscoreto>                                                                                                    | <data:fieldtomapscoreto><br/></data:fieldtomapscoreto>                         |
| <maxattrvalue> shows the total number<br/>of answers for the questions in the<br/>assessment script. This element is read-<br/>only and is ignored for upsert requests.</maxattrvalue>                                                                                                    | <data:maxattrvalue>4</data:maxattrvalue>                                       |
| <maxpossiblescore> is a calculated<br/>value. For each question, the weight for<br/>the question is multiplied by the highest<br/>score for an answer for the question.<br/>The sum of the results for all questions<br/>is shown in this element. This element<br/>is read-only and is ignored for upsert<br/>requests.</maxpossiblescore> | <data:maxpossiblescore></data:maxpossiblescore>                                |
| This element is not used.                                                                                                    | <data:maxscore></data:maxscore>                                                |
| <responsecontrol> specifies the control used for adding responses to assessment questions. Valid values are: Drop Down, and Radio Button.</responsecontrol>                                                                                                    | <data:responsecontrol>Drop-Down</data:responsecontrol>                         |
| This element is not used.                                                                                                    | <data:salesmethod></data:salesmethod>                                          |
| This element is not used.                                                                                                    | <data:salesstages></data:salesstages>                                          |
| <fieldtomapoutcomevalueto> specifies<br/>the field that displays the outcome value<br/>in the parent record.</fieldtomapoutcomevalueto>                                                                                                    | <data:fieldtomapoutcomevalueto><br/></data:fieldtomapoutcomevalueto>           |
| <removecommentbox> determines<br/>whether the comment box is removed<br/>when the user is completing the<br/>assessment (true) or the comment box<br/>is visible (false).</removecommentbox>                                                                                                    | <data:removecommentbox>false</data:removecommentbox>                           |
| <outcomevaluelfthresholdmet><br/>specifies the outcome value to display if<br/>the threshold score is met.</outcomevaluelfthresholdmet>                                                                                                    | <data:outcomevalueifthresholdmet><br/></data:outcomevalueifthresholdmet>       |
| <outcomevaluelfthresholdnotmet><br/>specifies the outcome value to display if<br/>the threshold score is not met.</outcomevaluelfthresholdnotmet>                                                                                                    | <data:outcomevalueifthresholdnotmet><br/></data:outcomevalueifthresholdnotmet> |
| <thresholdscore> specifies the<br/>threshold that is used to calculate the<br/>outcome of the script. If the score is<br/>equal to or higher than the threshold,<br/>then the outcome is met.</thresholdscore>                                                                                                    | <data:thresholdscore>40</data:thresholdscore>                                  |

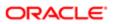

| Description                                                                                                    | Element or Section                                                                                                    |
|----------------------------------------------------------------------------------------------------|----------------------------------------------------------------------------------------------------|
| <type> specifies the type of the assessment script. The valid values are:</type>                                                                                                    | <data:type>Account Survey</data:type>                                                                                                    |
| Account Survey                                                                                                    |                                                                                                    |
| Activity Assessment                                                                                                    |                                                                                                    |
| BusinessPlan Assessment                                                                                                    |                                                                                                    |
| Contact Script                                                                                                    |                                                                                                    |
| Lead Qualification                                                                                                    |                                                                                                    |
| Objective Assessment                                                                                                    |                                                                                                    |
| Opportunity Assessment                                                                                                    |                                                                                                    |
| Service Request - Script                                                                                                    |                                                                                                    |
| Service Request - Survey                                                                                                    |                                                                                                    |
| <templatetype> specifies the record<br/>type of the assessment script. This<br/>element is always set to Assessment,<br/>is read-only, and is ignored for upsert<br/>requests.</templatetype>  | <data:templatetype>Assessment</data:templatetype>                                                                                                    |
| The<br><listofsalesassessmenttemplateattribute><br/>section contains the details of<br/>the criteria specified for the sales<br/>assessment template.</listofsalesassessmenttemplateattribute> | <data:listofsalesassessmenttemplateattribute> <sup>&gt;</sup> </data:listofsalesassessmenttemplateattribute>                                                                                                    |
| The<br><salesassessmenttemplateattribute><br/>section contains the details of one<br/>criterion for the assessment.</salesassessmenttemplateattribute>                                         | <pre><data:listofsalesassessmenttemplateattribute> <data:salesassessmenttemplateattribute> </data:salesassessmenttemplateattribute> </data:listofsalesassessmenttemplateattribute></pre>                                                   |
| <question> specifies a question to be answered by the user.</question>                                                                                                    | <pre><data:listofsalesassessmenttemplateattribute>     <data:salesassessmenttemplateattribute>     <data:question></data:question>      </data:salesassessmenttemplateattribute>      </data:listofsalesassessmenttemplateattribute></pre> |
| <criterianame> contains a descriptive name for the question.</criterianame>                                                                                                    | <data:listofsalesassessmenttemplateattribute> <data:salesassessmenttemplateattribute></data:salesassessmenttemplateattribute></data:listofsalesassessmenttemplateattribute>                                                                |
|                                                                                                    | <pre><data:criterianame></data:criterianame>  </pre>                                                                                                    |
| <childnumber> shows the number<br/>of answers that are specified for the<br/>question. This element is read-only and<br/>is ignored for upsert requests.</childnumber>                         | <pre><data:listofsalesassessmenttemplateattribute>   <data:salesassessmenttemplateattribute>   </data:salesassessmenttemplateattribute></data:listofsalesassessmenttemplateattribute></pre>                                                |

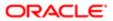

| Description                                                                                                    | Element or Section                                                                                                    |
|----------------------------------------------------------------------------------------------------|----------------------------------------------------------------------------------------------------|
|                                                                                                    | <data:childnumber>2</data:childnumber>                                                                                                    |
|                                                                                                    | <pre> </pre>                                                                                                    |
|                                                                                                    | <pre> </pre>                                                                                                    |
| <childorder> shows the sequence<br/>number of the first answer to the first<br/>question. This element is read-only and<br/>is ignored for upsert requests.</childorder> | <pre><data:listofsalesassessmenttemplateattribute>   <data:salesassessmenttemplateattribute>  </data:salesassessmenttemplateattribute></data:listofsalesassessmenttemplateattribute></pre>                                          |
|                                                                                                    | <data:childorder>1</data:childorder>                                                                                                    |
|                                                                                                    |                                                                                                    |
|                                                                                                    |                                                                                                    |
| <childscore> shows the score assigned<br/>to the first answer for the question. This<br/>element is read-only and is ignored for<br/>upsert requests.</childscore>       | <pre><data:listofsalesassessmenttemplateattribute>   <data:salesassessmenttemplateattribute>     <data:childscore>100</data:childscore></data:salesassessmenttemplateattribute></data:listofsalesassessmenttemplateattribute></pre> |
|                                                                                                    | <pre></pre>                                                                                                    |
|                                                                                                    | <br>                                                                                                    |
| <answermaptofield> specifies the field<br/>on the parent record for displaying the<br/>answer to the question.</answermaptofield>                                        | <pre><data:listofsalesassessmenttemplateattribute> <data:salesassessmenttemplateattribute></data:salesassessmenttemplateattribute></data:listofsalesassessmenttemplateattribute></pre>                                              |
|                                                                                                    | <br><data:answermaptofield></data:answermaptofield>                                                                                                    |
|                                                                                                    | <pre></pre>                                                                                                    |
|                                                                                                    |                                                                                                    |
| <maxchild> shows the highest score<br/>assigned to an answer for the question.<br/>This element is read-only and is ignored</maxchild>                                   | <pre><data:listofsalesassessmenttemplateattribute>   <data:salesassessmenttemplateattribute>   </data:salesassessmenttemplateattribute></data:listofsalesassessmenttemplateattribute></pre>                                         |
| for upsert requests.                                                                                                    | <data:maxchild>100</data:maxchild>                                                                                                    |
|                                                                                                    | <pre> </pre>                                                                                                    |
|                                                                                                    | <br>                                                                                                    |
| <order> specifies the position of this question in the sequence of questions presented to the user.</order>                                                              | <pre><data:listofsalesassessmenttemplateattribute> <data:salesassessmenttemplateattribute></data:salesassessmenttemplateattribute></data:listofsalesassessmenttemplateattribute></pre>                                              |
|                                                                                                    | <pre><data:order>1</data:order></pre>                                                                                                    |
|                                                                                                    | <pre> </pre>                                                                                                    |
|                                                                                                    | <pre></pre>                                                                                                    |
| <parenttype> shows the type of the sales assessment to which the question belongs. This element is read-only and</parenttype>                                            | <pre><data:listofsalesassessmenttemplateattribute>   <data:salesassessmenttemplateattribute>   </data:salesassessmenttemplateattribute></data:listofsalesassessmenttemplateattribute></pre>                                         |
| is ignored for upsert requests.                                                                                                    | <data:parenttype>Account Survey<br/></data:parenttype><br>                                                                                                    |
|                                                                                                    |                                                                                                    |

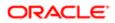

| Description                                                                                                    | Element or Section                                                                                                    |
|----------------------------------------------------------------------------------------------------|----------------------------------------------------------------------------------------------------|
|                                                                                                    |                                                                                                    |
| <weight> specifies a percentage value<br/>that indicates the importance of the<br/>question. The sum of the weights for all<br/>questions must equal 100.</weight>                                                                                                    | <pre><data:listofsalesassessmenttemplateattribute>    <data:salesassessmenttemplateattribute>     <data:weight>50</data:weight>     </data:salesassessmenttemplateattribute>     </data:listofsalesassessmenttemplateattribute></pre>                                                                                                    |
| <weightxscore> is the maximum score<br/>for the question. It is calculated by<br/>multiplying the weight of the question by<br/>the highest score assigned to an answer<br/>for the question. This element is read-<br/>only and is ignored for upsert requests.</weightxscore>                                                                                                    | <pre><data:listofsalesassessmenttemplateattribute>     <data:salesassessmenttemplateattribute>    </data:salesassessmenttemplateattribute></data:listofsalesassessmenttemplateattribute></pre>                                                                                                    |
| The<br><listofsalesassessmentattributevalue><br/>section contains the elements for the<br/><i>Answer</i> section of the Assessment<br/>Script template.</listofsalesassessmentattributevalue>                                                                                                    | <pre><data:listofsalesassessmenttemplateattribute>    <data:salesassessmenttemplateattribute>     <data:listofsalesassessmentattributevalue>     </data:listofsalesassessmentattributevalue>     </data:salesassessmenttemplateattribute>     </data:listofsalesassessmenttemplateattribute></pre>                                                                                                    |
| <ul> <li>The <salesassessmentattributevalue> section contains the details of one answer, in the following elements:</salesassessmentattributevalue></li> <li><order> indicates the position of this answer in the sequence of the answers presented to the user when completing the assessment.</order></li> <li><answer> contains the answer for the question.</answer></li> <li><score> contains the score for the answer.</score></li> </ul> | <data:listofsalesassessmenttemplateattribute><br/><data:salesassessmenttemplateattribute><br/><br/><data:listofsalesassessmentattributevalue><br/><data:salesassessmentattributevalue><br/><data:description></data:description><br/><data:order>1</data:order><br/><data:answer></data:answer><br/><data:salesassessmentattributevalue><br/><br/></data:salesassessmentattributevalue></data:salesassessmentattributevalue></data:listofsalesassessmentattributevalue><br/><br/></data:salesassessmenttemplateattribute></data:listofsalesassessmenttemplateattribute> |

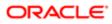

# Migrating Sales Assessment Templates

The following topics provide examples of how to use the Oracle Migration Tool On Demand client to migrate sales assessment templates:

- Extracting a Sales Assessment Template Configuration
- Extracting All Sales Assessment Templates
- Updating or Inserting a Specific Sales Assessment Template (Upsert)
- Note: Back up your configuration data and all other relevant data before running the Oracle Migration Tool On Demand client.

### Extracting a Sales Assessment Template Configuration

This topic describes how to extract a set of sales assessment template configuration data from the Oracle CRM On Demand server for your environment; that is, a customer test environment or production environment.

Note: Users require the Enable Web Services Access privilege to run the Read command.

#### Syntax

The following is the syntax for using the Oracle Migration Tool On Demand client to extract a set of sales assessment templates:

migrationtool -u UserID -s ServerURL Read SalesAssessmentTemplate AssessmentType

where:

- UserID is the user sign-in ID that has the appropriate privileges to run the Oracle Migration Tool On Demand client commands.
- ServerURL is the URL for the Oracle CRM On Demand server where your company resides.
- AssessmentType is the assessment type for which you want to read a set of sales assessment templates. It can be one of the following types:
  - o ActivityAssessment. Activity assessment template configuration data.
  - AccountSurvey. Account survey assessment template configuration data.
  - o BusinessPlan Assessment. Business plan assessment template configuration data.
  - o Contact Script. Contact script assessment template configuration data.
  - Lead Qualification. Lead qualification assessment template configuration data.
  - o Objective Assessment. Objective assessment template configuration data.
  - o Opportunity Assessment. Opportunity assessment template configuration data.
  - Service Request Script. Service request script assessment template configuration data.

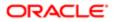

• Service Request - Survey. Service request survey assessment template configuration data.

Note: The Oracle Migration Tool On Demand client requests your Oracle CRM On Demand password, which can be redirected (using the pipe command) to the client program from standard input; that is, from a file, from the command line, or from another program.

#### Example of Extracting Activity Assessment Template

The following is an example of extracting activity assessment template configuration data.

migrationtool -u UserID -s ServerURL Read SalesAssessmentTemplate ActivityAssessment

### Extracting All Sales Assessment Templates

This topic describes how to extract all sales assessment template configuration data from your Oracle CRM On Demand environment; that is, a customer test environment or production environment.

#### Syntax

The following is the syntax for using the Oracle Migration Tool On Demand client to extract all sales assessment template data:

#### migrationtool -u UserID -s ServerURL ReadAll SalesAssessmentTemplate

where:

- UserID is the user sign-in ID that has the appropriate privileges to run the Oracle Migration Tool On Demand client commands.
- ServerURL is the URL for the Oracle CRM On Demand server where your company resides.
- Note: The Oracle Migration Tool On Demand client requests your Oracle CRM On Demand password, which can be redirected (by using the pipe command) to the client program from standard input; that is, from a file, from the command line, or from another program.

The output from the Oracle Migration Tool On Demand client is located at:

#### migration tool install/repository/SalesAssessmentTemplate/object/assessmentname.xml

For example, when you extract assessments for account survey objects, the output is located at the following location:

.../repository/SalesAssessmentTemplate/Account Survey/Account Assessment01.xml

#### Example of Extracting All Sales Assessment Template Configuration Data

The following is an example of extracting all sales assessment templates from your Oracle CRM On Demand server:

migrationtool -u UserID -s ServerURL ReadAll SalesAssessmentTemplate

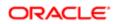

### Updating or Inserting a Specific Sales Assessment Template (Upsert)

This topic describes how to update a specific sales assessment template configuration (if it exists) or insert the sales assessment template configuration (if it does not exist) in your Oracle CRM On Demand environment; that is, a customer test environment or production environment.

Note: The Manage Assessments Access and Manage Content privileges are required to run the Upsert operation.

#### **Syntax**

The following is the syntax for using the Oracle Migration Tool On Demand client to update a specific sales assessment template configuration (if it exists) or insert the sales assessment template configuration (if it does not exist):

migrationtool -u UserID -s ServerURL Upsert SalesAssessmentTemplate MySalesAssessmentScriptXML

where:

- UserID is the user sign-in ID that has the appropriate privileges to run the Oracle Migration Tool On Demand client commands.
- ServerURL is the URL for the Oracle CRM On Demand server where your company resides.
- MySalesAssessmentScriptXML is the fully qualified path name of the sales assessment template XML file, for example:

C:\My Files\MySalesAssessmentScipt.xml

Note: The Oracle Migration Tool On Demand client requests your Oracle CRM On Demand password, which can be redirected (by using the pipe command) to the client program from standard input; that is, from a file, from the command line, or from another program.

#### Example of Updating or Inserting Sales Assessment Template Configuration Data

The following is an example of updating sales assessment template configuration (if it exists) or inserting the sales assessment template configuration (if it does not exist) in your Oracle CRM On Demand server:

migrationtool -u UserID -s ServerURL Upsert SalesAssessmentTemplate "C:\My Files \MySalesAssessmentTemplate.xml"

Note: Quotation marks are required if the file name or path contains spaces.

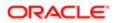

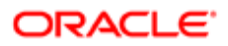

# **13 Migrating Homepage Layouts**

# Migrating Homepage Layouts

This chapter describes how to migrate homepage layouts using the Oracle Migration Tool On Demand client. It contains the following topics:

- Homepage Layouts
- Privileges Required for Migrating Homepage Layouts
- Elements and Sections in the Homepage Layout XML Output File
- Migrating Homepage Layouts

# Homepage Layouts

A *homepage layout* for a record type provides the most relevant information to different users for that record type. Most homepage layouts display the tasks related to the types of records that correspond to that page, for example, account-related tasks for the Accounts homepage. Generally, they also display filtered lists that have been defined by your administrator, and an analytic chart relevant to your work. Homepage layouts can also contain Web widgets, RSS feeds, and other Web content, depending on what your company administrator has set up. From the homepage for a record type, you can drill down to other pages to manage the various types of information as required.

The following table describes the Oracle Migration Tool On Demand client commands used with homepage layouts. For more information about running these commands, see *Extracting All Homepage Layouts*.

| Command                                    | Description                                                     |
|--------------------------------------------|-----------------------------------------------------------------|
| ReadAll HomepageLayout                     | This command exports all homepage layouts for all objects.      |
| Upsert HomepageLayout<br>HomepageLayoutXML | This command updates or inserts a homepage layout, as required. |

## Privileges Required for Migrating Homepage Layouts

The following privileges are required for the user account running the Oracle Migration Tool On Demand client commands:

- For Read and ReadAll commands: Enable Web Services Access and Customize Application.
- For the upsert command: Enable Web Services Access, Customize Application, and Customize Application -Manage Homepage Customizations. Manage Object Access for custom objects that have been set up in the company tenant, for example, Customize Application - Manage Custom Object 01, and so on.

For information about setting and checking privileges, see Oracle CRM On Demand Online Help .

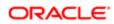

# Elements and Sections in the Homepage Layout XML Output File

The following table describes the elements and sections in the homepage layout XML output file.

| Description                                                                                                    | Element or Section                                                                                                    |
|----------------------------------------------------------------------------------------------------|----------------------------------------------------------------------------------------------------|
| <objectname> contains the system<br/>name of the record type (object), which<br/>never changes.</objectname>                                                                                                    | <data:objectname>Account</data:objectname>                                                                                                    |
| <layoutname> contains the name of the homepage layout.</layoutname>                                                                                                    | <data:layoutname>Account Default Layout<br/></data:layoutname>                                                                                                    |
| <description> contains a description of the homepage layout.</description>                                                                                                    | <data:description>My Account Homepage Layout<br/></data:description>                                                                                                    |
| The <listofavailablesection> section<br/>contains the details of the sections that<br/>are included in the Available Sections list<br/>in the homepage layout.</listofavailablesection>                                                                                                    | <data:listofavailablesection><br/><br/></data:listofavailablesection>                                                                                                    |
| <ul> <li>The <availablesection> section contains the details of one section that is in the Available Sections list in the homepage layout:</availablesection></li> <li>SectionName&gt; contains an internal applet name that is associated with the SectionLayoutName. Do not modify this element.</li> <li>SectionLayoutName&gt; contains the section layout name.</li> <li>Note: The section layout name is the name of a homepage section in the layout. This name is not the same as the display name of the section as it appears in the Homepage Layout wizard. For reference information about the mapping of section layout names to the corresponding UI names, see Homepage Section Layout Mapping.</li> </ul> | <data:listofavailablesection><br/><data:availablesection><br/><data:sectionname>AccountRecentlyApplet<br/><br/>MyRecentlyModifiedAccounts<br/><br/></data:sectionname></data:availablesection><br/><br/></data:listofavailablesection> |
| The <listofselectedsection> section<br/>contains the details of the sections that<br/>are included in the Left Side and Right<br/>Side lists in the homepage layout.</listofselectedsection>                                                                                                    | <data:listofselectedsection><br/><br/></data:listofselectedsection>                                                                                                    |

| Description                                                                                                    | Element or Section                                                                                                    |
|----------------------------------------------------------------------------------------------------|----------------------------------------------------------------------------------------------------|
| <ul> <li>The <selectedsection> section contains details of one section that is in either the Left Side list or the Right Side list in the homepage layout:</selectedsection></li> <li><sectionname> contains an internal applet name that is associated with the SectionLayoutName. Do not modify this element.</sectionname></li> <li><sectionlayoutname> contains the section layout name.</sectionlayoutname></li> </ul> | <data:listofselectedsection><br/><data:selectedsection><br/><data:sectionname>PdqList<br/><br/>HomepageAccountList<br/><br/><data:sectionlayoutname><br/><data:sequence>0</data:sequence><br/></data:sectionlayoutname></data:sectionname></data:selectedsection><br/><br/></data:listofselectedsection> |
| ✓ Note: The section layout name is<br>the name of a homepage section<br>in the layout. This name is not<br>the same as the display name of<br>the section as it appears in the<br>Homepage Layout wizard. For<br>reference information about the<br>mapping of section layout names<br>to the corresponding UI names,<br>see Homepage Section Layout<br>Mapping.                                                            |                                                                                                    |
| <ul> <li><sequence> determines the<br/>column in which the section is<br/>displayed:</sequence></li> </ul>                                                                                                    |                                                                                                    |
| <ul> <li>An even number, including 0<br/>(zero), indicates that the section is<br/>in the Left Side list, where 0 (zero)<br/>is the first section.</li> </ul>                                                                                                    |                                                                                                    |
| <ul> <li>An odd number indicates that the section is in the Right Side list, where a value of 1 is the top (or first) section.</li> </ul>                                                                                                    |                                                                                                    |

For more information about the mapping of the section layout name to the corresponding UI section name for homepage layouts, see *Homepage Section Layout Mapping*.

### About the PdqList Section Name

In the <ListOfSelectedSection> section in *Elements and Sections in the Homepage Layout XML Output File*, the section name, PdqList, is an applet name. The applet name specified in the corresponding object homepage XML file (for example, in AccountHomepage.xml or ContactHomepage.xml) is the same, but the layout name is different.

For example, for the Account homepage object, the applet name, layout name, and display name might be as follows:

- Applet Name: PdqList
- Layout Name: HomepageAccountList
- Display Name: Account Lists

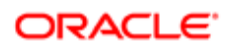

For example, for the Contact homepage object, the applet name, layout name, and display name might be as follows:

- Applet Name: PdqList
- Layout Name: HomepageContactList
- Display Name: Contact Lists

### Example of Sequence Values in the Section: ListOfSelectedSection

The following image represents the left and right side of the Accounts homepage UI. Exporting this homepage layout generates the <ListOfSelectedSection> section in the XML code displayed in the following code example. The sequence numbers for the left-side column and right-side column displayed in the following image are contained in the <Sequence> elements in the XML code.

#### Left Side

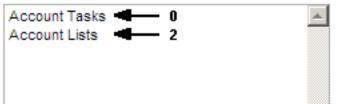

#### Right Side

| Recently Modified Accounts | <b></b> 1  |  |
|----------------------------|------------|--|
| Account Analysis           | <b></b> 3  |  |
| Recently Created Accounts  | <b>4</b> 5 |  |
|                            |            |  |

#### Example of Generated XML Code for the Sequence Values

The following example displays the generated XML code for sequence values:

```
<data:ListOfSelectedSection>
<data:SelectedSection>
<data:SectionName>AccountRelatedTasks</data:SectionName>
<data:SectionLayoutName>AllOpenAccountTasks</data:SectionLayoutName>
<data:Sequence>0</data:Sequence>
</data:SelectedSection>
<data:SelectedSection>
<data:SectionName>AccountRecentlyApplet</data:SectionName>
<data:SectionLayoutName>All Recently Modified Accounts</data:SectionLayoutName>
<data:Sequence>1</data:Sequence>
</data:SelectedSection>
<data:SelectedSection>
<data:SectionName>PdqList</data:SectionName>
<data:SectionLayoutName>HomepageAccountList</data:SectionLayoutName>
<data:Sequence>2</data:Sequence>
</data:SelectedSection>
<data:SelectedSection>
<data:SectionName>HomePageListAnalyticsRevenue</data:SectionName>
<data:SectionLayoutName>Account Analysis Report</data:SectionLayoutName>
<data:Sequence>3</data:Sequence>
</data:SelectedSection>
<data:SelectedSection>
<data:SectionName>AccountRecentlyApplet</data:SectionName>
<data:SectionLayoutName>All Recently Created Accounts</data:SectionLayoutName>
<data:Sequence>5</data:Sequence>
</data:SelectedSection>
</data:ListOfSelectedSection>
```

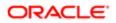

# Migrating Homepage Layouts

The following topics provide examples of how to use the Oracle Migration Tool On Demand client with homepage layouts:

- Extracting All Homepage Layouts
- Updating or Inserting a Homepage Layout (Upsert)

### Extracting All Homepage Layouts

The following topic describes how to extract all homepage layouts from your Oracle CRM On Demand environment (customer test environment or production).

**Note:** Back up your configuration data and all other relevant data before running the Oracle Migration Tool On Demand client.

### Syntax

The following is the syntax for using the Oracle Migration Tool On Demand client to extract all homepage layouts:

```
migrationtool -u UserID -s ServerURL ReadAll HomepageLayout
```

where:

- UserID is the user sign-in ID that has the appropriate privileges to run the Oracle Migration Tool On Demand client commands.
- ServerURL is the URL for the Oracle CRM On Demand server where your company resides.

Note: The Oracle Migration Tool On Demand client requests your Oracle CRM On Demand password, which can be redirected (using the pipe command) to the client program from standard input; that is, from a file, from the command line, or from another program.

### Example of Extracting All Homepage Layouts

The following is an example of extracting all homepage Layouts from your Oracle CRM On Demand server:

migrationtool -u UserID -s ServerURL ReadAll HomepageLayout

## Updating or Inserting a Homepage Layout (Upsert)

This topic describes how to update a specific homepage layout (if it exists), or insert that homepage layout (if it does not exist) on your Oracle CRM On Demand environment (customer test environment or production). For the purposes of the Oracle Migration Tool On Demand client, this is known as an *Upsert operation*. It is specified using the <code>upsert</code> command.

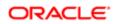

### About the Upsert Operation

The **upsert** command inserts or updates a homepage layout based on the <LayoutName> value. If a homepage layout already exists with the same <LayoutName> value, then the homepage layout is updated, otherwise, a new homepage layout is created. The matching of the homepage layout names is case sensitive.

The Enable Web Services Access and Customize Application privileges are required for an Upsert operation on a homepage layout.

Note: The homepage layout cannot reference section names that are not set up on the target system in an Upsert operation.

### Sequence Tags

The <sequence> tag in the homepage layout XML must contain all the sequence values for the layout.

For example, the following are acceptable sequence values for the Upsert operation:

0, 1, 2 0, 1, 3 0, 2, 4 0 1 1, 3 0, 1, 3

The following sequence values are not acceptable for an Upsert operation:

- -1 is not acceptable because only positive integers are acceptable
- 0, 0, 1, 2 is not acceptable because duplicates must not exist
- 2 is not acceptable because the first left side value (that is, 0) is missing
- 3 is not acceptable, because the first right side value (that is, 1) is missing
- 1, 2 is not acceptable because the first left side value (that is, 0) is missing
- 0, 3 is not acceptable because the first right side value (that is, 1) is missing
- 0,1,2,5 is not acceptable, because the second right side value (that is, 3) is missing
- 0, 2, 3 is not acceptable, because the first right side value (that is, 1) is missing

#### Syntax

The following is the syntax for using the Oracle Migration Tool On Demand client to update a specific homepage layout (if it exists) or insert the homepage layout (if it does not exist):

migrationtool -u UserID -s ServerURL Upsert HomepageLayout HomepageLayoutXML

where:

- UserID is the user sign-in ID that has the appropriate privileges to run the Oracle Migration Tool On Demand client commands.
- ServerURL is the URL for the Oracle CRM On Demand server where your company resides.
- HomepageLayoutXML is the fully qualified path name of the homepage layout XML file, for example:

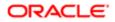

#### C:\My Files\My HomepageLayout.xml

The Oracle Migration Tool On Demand client requests your Oracle CRM On Demand password, which can be redirected (using the pipe command) to the client program from standard input; that is, from a file, from the command line, or from another program.

#### Example of Updating or Inserting a Homepage Layout

The following is an example of updating a specific homepage layout (if it exists) or inserting that homepage layout (if it does not exist) in your Oracle CRM On Demand server:

```
migrationtool -u UserID -s ServerURL Upsert HomepageLayout "C:\My Files\My HomepageLayout.xml"
```

Note: Quotation marks are required only if the path or file name contains spaces.

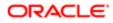

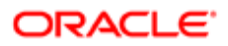

# 14 Migrating Action Bar Layouts

## Migrating Action Bar Layouts

This chapter describes how to migrate Action bar layouts using the Oracle Migration Tool On Demand client. It contains the following topics:

- Action Bar Layouts
- Privileges Required for Migrating Action Bar Layouts
- Elements and Sections in the Action Bar Layout XML Output File
- Migrating Action Bar Layouts

## Action Bar Layouts

An *Action bar layout* is the arrangement of the Action bar components, which appear on the left side of all Oracle CRM On Demand pages. Components typically include sections, such as the following: the Message Center, Search, Communication Tools, Create, Recently Viewed, Favorite Records, Favorite Lists, and Calendar.

The following table describes the Oracle Migration Tool On Demand client commands used with Action bar layouts. For more information about running these commands, see *Migrating Action Bar Layouts*.

| Command                                      | Description                                                        |
|----------------------------------------------|--------------------------------------------------------------------|
| ReadAll ActionBarLayout                      | This command exports all Action bar layouts for all objects.       |
| Upsert ActionBarLayout<br>ActionBarLayoutXML | This command updates or inserts an Action bar layout, as required. |

# Privileges Required for Migrating Action Bar Layouts

The following privileges are required for the user account running the Oracle Migration Tool On Demand client commands:

- For the Read and ReadAll commands: Enable Web Services Access and Customize Application.
- For the **upsert** command: Enable Web Services Access and Customize Application.

For information about setting and checking privileges, see Oracle CRM On Demand Online Help .

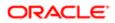

# Elements and Sections in the Action Bar Layout XML Output File

The following table describes the elements and sections in the Action bar layout XML output file.

| Desci | ription                                                                                                    | Element or Section                                                                                                    |  |
|-------|----------------------------------------------------------------------------------------------------|----------------------------------------------------------------------------------------------------|--|
|       | <layoutname> element contains<br/>ame of the Action bar layout.</layoutname>                                                                                                    | <data:layoutname>My Custom Action Bar Layout<br/></data:layoutname>                                                                                                    |  |
|       | Description> element contains the ription of the Action bar layout.                                                                                                    | <data:description>Custom Action Bar Layout Description<br/></data:description>                                                                                                    |  |
|       | <listofsections> section contains<br/>etails of the Action bar sections.</listofsections>                                                                                                    | <pre><data:listofsections> </data:listofsections></pre>                                                                                                    |  |
|       | Section> section contains the soft one section in the Action bar, lows:                                                                                                    | <br><data:listofsections><br/><data:section><br/><data:name>Global Search Multi Field</data:name></data:section></data:listofsections>                                                                                                    |  |
| •     | <name> contains the name of the section.</name>                                                                                                    | <pre><br/><br/><data:displayed>true</data:displayed><br/><data:sequence>-2</data:sequence></pre>                                                                                                    |  |
| •     | The <displayed> element is not<br/>used. A value might be returned<br/>by a read operation, but the<br/>element is ignored for upsert<br/>operations.</displayed>                                                                                              | <data:globalheadersection>false<br/><data:globalheadersection><br/><br/><data:section><br/><data:name>Quick Message Center<br/></data:name></data:section></data:globalheadersection></data:globalheadersection>                               |  |
| •     | <sequence> indicates the<br/>position of the section in the lists<br/>of sections for the Action bar<br/>layout, as follows:</sequence>                                                                                                    | <pre><data:displayed>true</data:displayed> <data:sequence>-2</data:sequence> <data:globalheadersection>false </data:globalheadersection> </pre>                                                                                                |  |
| 0     | Positive integers (for example, 0, 1, 2, 3, and so on) indicate that the section is in the Action Bar Displayed Sections list, and the value indicates the location of the section, with 0 (zero) meaning the section is located at the top of the Action bar. | <data:section><br/><data:name>Calendar Action Applet<br/></data:name><br/><data:displayed>false</data:displayed><br/><data:sequence>-1</data:sequence><br/><data:globalheadersection>false<br/></data:globalheadersection><br/></data:section> |  |
| 0     | A value of -1 indicates that<br>the section is in the Action Bar<br>Available Sections list.                                                                                                    | <data:section><br/><data:name>Quick Favorite Lists</data:name><br/><data:displayed>true</data:displayed><br/><data:seruppe>&gt;2</data:seruppe>&gt;</data:section>                                                                             |  |
| 0     | A value of -2 indicates that the section is in the Not Available Sections list.                                                                                                    | <data:sequence>3</data:sequence><br><data:globalheadersection>false<br/></data:globalheadersection><br>                                                                                                    |  |
| 0     | A value of -3 indicates that the section is in the Global Header Available Sections list.                                                                                                    | <pre> <data:section> <data:name>Quick History</data:name> <data:displayed>true</data:displayed></data:section></pre>                                                                                                    |  |
| •     | <globalheadersection> specifies<br/>whether the section is included<br/>in the Global Header Available</globalheadersection>                                                                                                    | <pre><data:sequence>1</data:sequence> <data:globalheadersection>true </data:globalheadersection></pre>                                                                                                    |  |

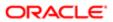

| Description                                                                                       | Element or Section                                                                                               |  |  |
|---------------------------------------------------------------------------------------------------|----------------------------------------------------------------------------------------------------|--|--|
| Sections list (true) or is not                                                                    |                                                                                                    |  |  |
| included in the Global Header                                                                     | <data:section></data:section>                                                                                    |  |  |
| Available list (false).                                                                           | <data:name>Quick Favorite Records</data:name>                                                                    |  |  |
|                                                                                                   |                                                                                                    |  |  |
|                                                                                                   | <data:displayed>true</data:displayed>                                                                            |  |  |
|                                                                                                   | <data:sequence>2</data:sequence> <data:globalheadersection>true</data:globalheadersection>                       |  |  |
|                                                                                                   |                                                                                                    |  |  |
|                                                                                                   |                                                                                                    |  |  |
|                                                                                                   |                                                                                                    |  |  |
|                                                                                                   | <pre><data:section></data:section></pre>                                                                         |  |  |
|                                                                                                   | <data:name>Quick Create</data:name><br><data:displayed>true</data:displayed><br><data:sequence>0</data:sequence> |  |  |
|                                                                                                   |                                                                                                    |  |  |
|                                                                                                   |                                                                                                    |  |  |
|                                                                                                   | <data:globalheadersection>false</data:globalheadersection>                                                       |  |  |
|                                                                                                   |                                                                                                    |  |  |
|                                                                                                   |                                                                                                    |  |  |
|                                                                                                   |                                                                                                    |  |  |
| The <listofglobalheaders> section contains the specification for the global</listofglobalheaders> | <pre><data:listofglobalheaders></data:listofglobalheaders></pre>                                                 |  |  |
| header for the Action bar layout.                                                                 | <pre><br/></pre>                                                                                                 |  |  |
| The <globalheader> section contains</globalheader>                                                | <pre><data:listofglobalheaders></data:listofglobalheaders></pre>                                                 |  |  |
| details of one section in the global                                                              | <pre><data:globalheader></data:globalheader></pre>                                                               |  |  |
| header, as follows:                                                                               | <pre><data:order>1</data:order></pre>                                                                            |  |  |
|                                                                                                   | <pre><data:icon>202</data:icon></pre>                                                                            |  |  |
| <ul> <li><order> indicates the order in</order></li> </ul>                                        | <pre><data:applet>Global Header Create</data:applet></pre>                                                       |  |  |
| which the section is displayed in                                                                 |                                                                                                    |  |  |
| the global header (required).                                                                     | <pre><data:appletwidth>0</data:appletwidth></pre>                                                                |  |  |
|                                                                                                   | <pre><data:appletdescription></data:appletdescription></pre>                                                     |  |  |
| <ul> <li><lcon> contains the name of the</lcon></li> </ul>                                        |                                                                                                    |  |  |
| icon for the section (required).                                                                  | <pre><data:globalheader></data:globalheader></pre>                                                               |  |  |
| <ul> <li><applet> contains the name of</applet></li> </ul>                                        | <pre><data:order>3</data:order></pre>                                                                            |  |  |
| the section (required).                                                                           | <pre><data:icon>205</data:icon></pre>                                                                            |  |  |
|                                                                                                   | <pre><data:applet>Quick Favorite Records</data:applet></pre>                                                     |  |  |
| <ul> <li><appletwidth> specifies the width</appletwidth></li> </ul>                               | <pre><data:appletwidth>160</data:appletwidth></pre>                                                              |  |  |
| of the section (required).                                                                        | <data:appletdescription></data:appletdescription>                                                                |  |  |
| <ul> <li><appletdescription> contains a</appletdescription></li> </ul>                            |                                                                                                    |  |  |
| description of the section.                                                                       | <data:globalheader></data:globalheader>                                                                          |  |  |
|                                                                                                   | <data:order>2</data:order>                                                                                       |  |  |
|                                                                                                   | <pre><data:icon>202</data:icon></pre>                                                                            |  |  |
|                                                                                                   | <data:applet>Quick History</data:applet>                                                                         |  |  |
|                                                                                                   | <data:appletwidth>160</data:appletwidth>                                                                         |  |  |
|                                                                                                   | <data:appletdescription></data:appletdescription>                                                                |  |  |
|                                                                                                   |                                                                                                    |  |  |
|                                                                                                   |                                                                                                    |  |  |

### Name Element Value to UI Value Mapping for Applets

The following table maps the <Name> element values in the XML to the values in the Oracle CRM On Demand UI for the preconfigured applets. See the preceding table for more information about the <Name> element.

| Name Element Value in XML File | UI Value                |
|--------------------------------|-------------------------|
| Calendar Action Applet         | Calendar                |
| Enhanced Text Search           | Enhanced Keyword Search |

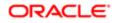

| Name Element Value in XML File | Ul Value         |
|--------------------------------|------------------|
| Global Search Multi Field      | Search           |
| Quick Create                   | Create           |
| Quick Favorite Lists           | Favorite Lists   |
| Quick Favorite Records         | Favorite Records |
| Quick History                  | Recently Viewed  |
| Quick Message Center           | Message Center   |

## Migrating Action Bar Layouts

The following topics provide examples of how to use the Oracle Migration Tool On Demand client to migrate Action bar layouts:

- Extracting All Action Bar Layouts
- Updating or Inserting an Action Bar Layout (Upsert)
- Note: Back up your configuration data and all other relevant data before running the Oracle Migration Tool On Demand client.

### Extracting All Action Bar Layouts

This topic describes how to extract all Action bar layouts from your Oracle CRM On Demand environment (customer test environment or production).

### Syntax

The following is the syntax for using the Oracle Migration Tool On Demand client to extract all Action bar layouts:

migrationtool -u UserID -s ServerURL ReadAll ActionBarLayout

where:

- UserID is the user sign-in ID that has the appropriate privileges to run the Oracle Migration Tool On Demand client commands.
- ServerURL is the URL for the Oracle CRM On Demand server where your company resides

Note: The Oracle Migration Tool On Demand client requests your Oracle CRM On Demand password, which can be redirected (using the pipe command) to the client program from standard input; that is, from a file, from the command line, or from another program.

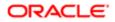

### Example of Extracting All Action Bar Layouts

The following is an example of extracting all Action bar layouts from your Oracle CRM On Demand server:

migrationtool -u UserID -s ServerURL ReadAll ActionBarLayout

### Updating or Inserting an Action Bar Layout (Upsert)

This topic describes how to update an Action bar layout (if it exists) or insert a custom Action bar layout (if it does not exist) in your Oracle CRM On Demand environment (customer test environment or production).

Note: Before you upsert an applet into the global header section child container, you must configure the applet in the global header section through the section child container.

#### About the Upsert Operation

The **upsert** command inserts or updates an Action bar layout based on the <LayoutName> value. If an Action bar layout already exists with the same <LayoutName> value, then an update occurs, otherwise, a new Action bar layout is created.

The matching of the Action bar layout names is case sensitive. For example, <LayoutName>My Custom Action Bar Layout</LayoutName> and <LayoutName>MY Custom Action Bar Layout</LayoutName> are considered two different layouts (because the first layout name contains My, while the second layout name contains MY).

#### Syntax

The following is the syntax for using the Oracle Migration Tool On Demand client to update an Action bar layout (if it exists) or insert an Action bar layout (if it does not exist):

#### migrationtool -u UserID -s ServerURL Upsert ActionBarLayout ActionBarLayoutXML

where:

- UserID is the user sign-in ID that has the appropriate privileges to run the Oracle Migration Tool On Demand client commands, for example, CompanyABC/jdoe.
- ServerURL is the URL for the Oracle CRM On Demand server where your company resides.
- ActionBarLayoutXML is the fully qualified path name of the Action bar layout XML file, for example:

#### C:\My Files\MyActionBarLayout.xml

Note: The Oracle Migration Tool On Demand client requests your Oracle CRM On Demand password, which can be redirected (using the pipe command) to the client program from standard input; that is, from a file, from the command line, or from another program.

#### Example of Updating or Inserting an Action Bar Layout

The following is an example of updating an Action bar layout (if it exists) or inserting the action bar layout (if it does not exist) in your Oracle CRM On Demand server:

migrationtool -u UserID -s ServerURL Upsert ActionBarLayout "C:\My Files\MyActionBarLayout.xml"

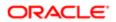

Note: Quotation marks are required only if the name contains spaces.

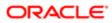

# 15 Migrating Related Information Layouts

### Migrating Related Information Layouts

This chapter describes how to migrate related information layouts using the Oracle Migration Tool On Demand client. It contains the following topics:

- Related Information Layouts
- Privileges Required for Migrating Related Information Layouts
- Elements and Sections in the Related Information Layout XML Output File
- Migrating Related Information Layouts

### **Related Information Layouts**

A *related information layout* defines how related information sections appear in an Oracle CRM On Demand page layout. Typically, you create related information layouts when customizing Oracle CRM On Demand by using the Page Layout wizard. For more information, see the topics describing the customization of related item layouts and customization of static page layouts in *Oracle CRM On Demand Online Help*.

The following table describes the Oracle Migration Tool On Demand client commands used with related information layouts. For more information about running these commands, see *Migrating Related Information Layouts*.

| Command                                                      | Description                                                                                                    |  |
|--------------------------------------------------------------|----------------------------------------------------------------------------------------------------|--|
| Read RelatedInformationLayout<br>SystemNameOfObject          | This command exports a set of related information layouts from Oracle CRM On Demand.<br>SystemNameOfObject is the system name of the record type. The system names for the record types are listed in <i>System Names for Record Types</i> . |  |
| ReadAll<br>RelatedInformationLayout                          | This command exports all related information layouts in the Oracle CRM On Demand tenant.                                                                                                    |  |
| Upsert<br>RelatedInformationLayout<br>MyRelatedInfoLayoutXML | This command updates or inserts a related information layout.                                                                                                    |  |

Note: Nonadministrative Oracle CRM On Demand users can run the Read and ReadA11 commands.

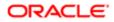

# Privileges Required for Migrating Related Information Layouts

The following privileges are required for the user account running the Oracle Migration Tool On Demand client commands:

- For the Read and ReadAll commands: Enable Web Services Access.
- For the **upsert** command: Enable Web Services Access, Customize Application, and Manage Object Access for custom objects that have been set up in the company tenant, for example, Customize Application Manage Custom Object 01, and so on.

For information about setting and checking privileges, see Oracle CRM On Demand Online Help .

# Elements and Sections in the Related Information Layout XML Output File

The following table describes the elements and sections in the related information layout XML output file.

| Description                                                                                                    | Element or Section                                                                 |
|----------------------------------------------------------------------------------------------------|------------------------------------------------------------------------------------|
| <includeall> specifies whether the<br/>preconfigured related information<br/>layouts are returned in addition to the<br/>customized layouts (true), or if only the<br/>customized layouts are returned. The<br/>default setting is false.</includeall>                                                                                                    | <data:includeall>false</data:includeall>                                           |
| <currentuseronly> specifies whether<br/>the output must contain only the related<br/>information layouts that are associated<br/>with the current user's role. If it is set<br/>to true, then only the layouts that are<br/>associated with the current user's role<br/>are included. If it is set to false or null,<br/>then the output is not restricted to the<br/>layouts that are associated with the<br/>current user's role. The default setting is<br/>false.</currentuseronly> | <data:currentuseronly>false<br/></data:currentuseronly>                            |
| <objectname> contains the system<br/>name of the parent record type (object),<br/>which never changes.</objectname>                                                                                                    | <data:objectname>Account</data:objectname>                                         |
| <relatedinformationname> contains the<br/>child applet ID of the related information<br/>section. For information about child<br/>applet IDs and their mappings to<br/>the names of the related information<br/>sections as they appear in the UI,</relatedinformationname>                                                                                                    | <data:relatedinformationname><br/>OptyChildList<br/></data:relatedinformationname> |

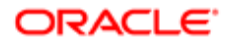

| Description                                                                                                    | Element or Section                                                         |
|----------------------------------------------------------------------------------------------------|----------------------------------------------------------------------------|
| see Child Applet IDs and Their<br>Corresponding Names.                                                                                                    |                                                                            |
| <name> contains the name given to the related information layout.</name>                                                                                                    | <data:name>Opportunities</data:name>                                       |
| <description> contains the description of the layout.</description>                                                                                                    | <data:description>Test Related Opportunities<br/></data:description>       |
| <ul> <li>For certain record types only, you can specify how the related records are sorted in the related information section when a user opens the parent record detail page, as follows:</li> <li><sortfield> corresponds to the Sort By field in the Page Layout wizard. It displays the name of the field that is used to sort the related records in the related information section when the parent record detail page opens.</sortfield></li> <li><sortdir> corresponds to the Sort Order field in the Page Layout wizard. It specifies the sort order for the records in the related information section.</sortdir></li> </ul> | <pre><data:relatedinformationlayout></data:relatedinformationlayout></pre> |
| related record type only, and only for the following parent record types:                                                                                                    |                                                                            |
| Account                                                                                                    |                                                                            |
| Campaign                                                                                                    |                                                                            |
| Contact                                                                                                    |                                                                            |
| Custom Object 01                                                                                                    |                                                                            |
| Custom Object 02                                                                                                    |                                                                            |
| Custom Object 03                                                                                                    |                                                                            |
| • Dealer                                                                                                    |                                                                            |
| Objective                                                                                                    |                                                                            |
| <ul> <li>Opportunity (the Sub-<br/>Opportunities related record type)</li> </ul>                                                                                                    |                                                                            |
| Partner Program                                                                                                    |                                                                            |
| The valid values for the <sortfield> element are:</sortfield>                                                                                                    |                                                                            |
| <ul> <li>Primary Revenue Close Date.<br/>Corresponds to the Close Date<br/>field.</li> </ul>                                                                                                    |                                                                            |
| Created. Corresponds to the<br>Created: Date field.                                                                                                    |                                                                            |
|                                                                                                    |                                                                            |

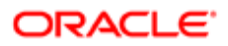

| <ul><li>Description</li><li>Name. Corresponds to the Opportunity Name field.</li></ul>                                                                                                    | Element or Section                                                                                                    |
|----------------------------------------------------------------------------------------------------|----------------------------------------------------------------------------------------------------|
| <ul> <li>Updated. Corresponds to the<br/>Modified: Date field.</li> </ul>                                                                                                    |                                                                                                    |
| The valid values for the <sortdir> element are Ascending and Descending.</sortdir>                                                                                                    |                                                                                                    |
| The <listofselectedfield> section<br/>contains a <selectedfield> child<br/>section for each field that appears in<br/>the Selected Fields list in the related<br/>information layout.</selectedfield></listofselectedfield> | <data:listofselectedfield><br/><br/></data:listofselectedfield>                                                                                                    |
| The <selectedfield> section contains<br/>the details of one field in the Selected<br/>Fields list in the related information<br/>layout:<br/>• <fieldname> contains the name<br/>of the field.</fieldname></selectedfield>  | <pre><data:listofselectedfield>   <data:selectedfield>   <data:fieldname>Contact Full Name</data:fieldname>   <data:sequence>0</data:sequence>   </data:selectedfield>    </data:listofselectedfield></pre> |
| <ul> <li><sequence> specifies the<br/>sequence of the field in the<br/>Selected Fields list. The valid<br/>values are the integers 0 through<br/>19.</sequence></li> </ul>                                                  |                                                                                                    |

## Migrating Related Information Layouts

The following topics provide examples of how to use the Oracle Migration Tool On Demand client to migrate related information layouts:

- Extracting a Set of Related Information Layouts for a Single Object
- Extracting All Related Information Layouts for All Objects
- Updating or Inserting a Specific Related Information Layout (Upsert)
- Note: Back up your configuration data and all other relevant data before running the Oracle Migration Tool On Demand client.

### Extracting a Set of Related Information Layouts for a Single Object

This topic describes how to extract a set of related information layouts for a single object from the Oracle CRM On Demand server for your environment; that is, a customer test environment or production environment.

Note: Users require the Enable Web Services Access privilege to run the Read command.

### Syntax

The following is the syntax for using the Oracle Migration Tool On Demand client to extract a set of related information layouts for a single object:

#### migrationtool -u UserID -s ServerURL Read RelatedInformationLayout SystemNameOfObject

where:

- UserID is the user sign-in ID that has the appropriate privileges to run the Oracle Migration Tool On Demand client commands.
- ServerURL is the URL for the Oracle CRM On Demand server where your company resides.
- SystemNameOfObject is the name of the object (record type) for which you want to read a set of related information layouts, for example, Account. The system names for the record types are listed in System Names for Record Types.

Note: The Oracle Migration Tool On Demand client requests your Oracle CRM On Demand password, which can be redirected (using the pipe command) to the client program from standard input; that is, from a file, from the command line, or from another program.

### Example of Extracting a Set of Related Information Layouts for a Single Object

The following is an example of extracting a set of related information layouts for the Account record type:

migrationtool -u UserID -s ServerURL Read RelatedInformationLayout Account

### Extracting All Related Information Layouts for All Objects

This topic describes how to extract all related information layouts for all objects from your Oracle CRM On Demand environment; that is, a customer test environment or production environment.

#### Syntax

The following is the syntax for using the Oracle Migration Tool On Demand client to extract all related information layouts for all objects:

#### migrationtool -u UserID -s ServerURL ReadAll RelatedInformationLayout

where:

- UserID is the user sign-in ID that has the appropriate privileges to run the Oracle Migration Tool On Demand client commands.
- ServerURL is the URL for the Oracle CRM On Demand server where your company resides.

Note: The Oracle Migration Tool On Demand client requests your Oracle CRM On Demand password, which can be redirected (using the pipe command) to the client program from standard input; that is, from a file, from the command line, or from another program.

The output from the Oracle Migration Tool On Demand client is located at:

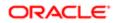

migration tool install/repository/RelatedInformationLayout/Object/RelatedInformationObject/LayoutName.xml

For example, when you extract related information list layouts for child account competitor lists, the output is located at the following location:

#### .../repository/RelatedInformationLayout/Account/AccountCompetitorChildList/My Custom Layout.xml

As another example, when you extract related information list layouts for child account partner lists, the output is located at the following location:

.../repository/RelatedInformationLayout/Account/AccountPartnerChildList/My Custom Layout.xml

#### Example of Extracting All Related Information Layouts for All Objects

The following is an example of extracting all related information layouts for all objects from your Oracle CRM On Demand server:

migrationtool -u UserID -s ServerURL ReadAll RelatedInformationLayout

### Updating or Inserting a Specific Related Information Layout (Upsert)

This topic describes how to update a specific related information layout (if it exists) or to insert the related information layout (if it does not exist) in your Oracle CRM On Demand environment; that is, a customer test environment or production environment.

Note: The Enable Web Services Access and Customize Application privileges are required to run the Upsert operation.

The configuration data is updated when the System Layout Name exists in the target company for the specified object and related object. The following table lists the results of an Upsert operation in different situations.

| If the XML file definition contains              | If the target company contains              | Then the result is                             |  |
|--------------------------------------------------|---------------------------------------------|------------------------------------------------|--|
| Object: Account                                  | Object: Account                             | A new My Custom Layout is inserted             |  |
| Related Object: Account Competitors              | Related Object: Account Competitors         | IS IIISEITEU                                   |  |
| Layout Name: My Custom Layout                    | Layout: Standard Related Information Layout |                                                |  |
| Object: Account                                  | Object: Account                             | My Custom Layout is                            |  |
| Related Object: Account Competitors              | Related Object: Account Competitors         | updated.                                       |  |
| Layout Name: My Custom Layout                    | Layouts:                                    |                                                |  |
|                                                  | Standard Related Information Layout         |                                                |  |
|                                                  | My Custom Layout                            |                                                |  |
| Object: Account                                  | Object: Account                             | An error is generated because Standard Related |  |
| Related Object: Account Competitors              | Related Object: Account Competitors         | Information Layout cannot<br>be updated.       |  |
| Layout Name: Standard Related Information Layout | Layouts:                                    |                                                |  |

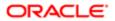

| If the XML file definition contains | If the target company contains                          | Then the result is |
|-------------------------------------|---------------------------------------------------------|--------------------|
|                                     | <ul> <li>Standard Related Information Layout</li> </ul> |                    |

My Custom Layout

The Upsert operation has the same limitations as the Oracle CRM On Demand user interface (UI), and it fails if the following conditions occur:

- The XML file contains a layout name that exceeds the length supported in the UI.
- The XML contains a description that exceeds the length supported in the UI.
- The XML content references fields that do not exist in the target environment.

#### **Syntax**

The following is the syntax for using the Oracle Migration Tool On Demand client to update a specific related information layout (if it exists) or insert the related information layout (if it does not exist):

migrationtool -u UserID -s ServerURL Upsert RelatedInformationLayout MyRelatedInfoLayoutXML

where:

- UserID is the user sign-in ID that has the appropriate privileges to run the Oracle Migration Tool On Demand client commands.
- ServerURL is the URL for the Oracle CRM On Demand server where your company resides.
- MyRelatedInfoLayoutXML is the fully qualified path name of the related information layout XML file, for example:

C:\My Files\MyRelatedInfoLayout.xml

Note: The Oracle Migration Tool On Demand client requests your Oracle CRM On Demand password, which can be redirected (by using the pipe command) to the client program from standard input; that is, from a file, from the command line, or from another program.

#### Example of Updating or Inserting a Related Information Layout

The following is an example of updating a related information layout (if it exists) or inserting the related information layout (if it does not exist) in your Oracle CRM On Demand server:

migrationtool -u UserID -s ServerURL Upsert RelatedInformationLayout "C:\My Files\MyRelatedInfoLayout.xml"

Note: Quotation marks are required only if the file name or path contains spaces.

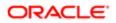

# **16 Migrating Access Profiles**

## **Migrating Access Profiles**

This chapter describes how to migrate access profiles using the Oracle Migration Tool On Demand client. It contains the following topics:

- Access Profiles
- Privileges Required for Migrating Access Profiles
- Elements and Sections in the Access Profile XML Output File
- Migrating Access Profiles

## Access Profiles

An access profile is the set of security permissions that determines what data a user can access.

The following table describes the Oracle Migration Tool On Demand client commands that are used with access profiles. The commands are case sensitive. For examples of running these commands, see *Migrating Access Profiles*.

| Command                                         | Description                                                                                             |  |  |  |  |
|-------------------------------------------------|----------------------------------------------------------------------------------------------------|--|--|--|--|
| Read AccessProfile<br>SystemNameOfAccessProfile | This command exports a single access profile from an Oracle CRM On Demand server.                       |  |  |  |  |
| ReadAll AccessProfile<br>[FolderLocation]       | This command exports all access profiles from an Oracle CRM On Demand server.                           |  |  |  |  |
| Upsert AccessProfile<br>AccessProfileXML        | This command updates or inserts a single access profile on an Oracle CRM On Demand server, as required. |  |  |  |  |

Note: Do not assume that the system name of the access profile is the same as what you see in the user interface for Oracle CRM On Demand. For example, if you create an access profile called My Access Profile and later rename it to My Renamed Access Profile, then the system name continues to be My Access Profile. Therefore, if you want to read this specific access profile, then you must reference it by the name, My Access Profile, in your read request. The only way to determine the real name of an access profile that has been modified is to perform a ReadAll operation and export all the configuration data.

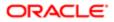

## Privileges Required for Migrating Access Profiles

The following privileges are required on the user account running the Oracle Migration Tool On Demand client commands:

- For the Read and ReadAll commands: Enable Web Services Access, and Manage Roles and Access.
- For the **upsert** command: Enable Web Services Access, Manage Roles and Access, and the appropriate privilege to manage access to the relevant record type.

For example, if the access profile contains information about Custom Object 02, then the user role must have the Customize Application - Manage Custom Object 02 privilege. For information about setting and checking privileges, see *Oracle CRM On Demand Online Help*.

# Elements and Sections in the Access Profile XML Output File

The following table describes the elements and sections in the access profile XML output file.

| Description                                                                                                    | Element or Section                            |
|----------------------------------------------------------------------------------------------------|-----------------------------------------------|
| <name> contains the system name<br/>of the access profile. This is the same<br/>name that is used to retrieve a single<br/>access profile.</name>                                                                                                    | <data:name>Administrator</data:name>          |
| This name never changes during<br>any updates. When a new access<br>profile is inserted, this name is<br>used as the display name if a<br>display name is not provided in the<br><accessprofiletranslation> element of<br/>the XML file.</accessprofiletranslation> |                                               |
| <nametranslation> contains the name<br/>of the access profile in the language of<br/>the user who extracts the access profile<br/>information. This element is read-only<br/>and is ignored for Upsert requests.</nametranslation>                                  | <data:nametranslation></data:nametranslation> |
| <accessprofileid> contains the access<br/>profile ID. This element is read-only and<br/>is ignored for Upsert requests.</accessprofileid>                                                                                                    | <data:accessprofileid></data:accessprofileid> |
| <description> contains the<br/>description of the access profile that<br/>is used if one is not provided in the<br/><accessprofiletranslation> element of<br/>the XML file.</accessprofiletranslation></description>                                                | <data:description></data:description>         |

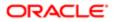

| Description                                                                                                    | Element or Section                                                                                                    |
|----------------------------------------------------------------------------------------------------|----------------------------------------------------------------------------------------------------|
| <availableforteam> specifies whether<br/>the access profile can be granted to<br/>team members (true) or cannot be<br/>granted to team members (false). This<br/>element corresponds to the Grantable to<br/>Team Members check box in Step 1 of<br/>the Access Profile Wizard.</availableforteam>                                                                                                    | <data:availableforteam>false<br/></data:availableforteam>                                                                                                    |
| <availableforbook> specifies whether<br/>the access profile can be assigned<br/>to a user's association with a book<br/>(true) or cannot be assigned to a user's<br/>association with a book (false). This<br/>element corresponds to the Grantable to<br/>Book Users check box in Step 1 of the<br/>Access Profile Wizard.</availableforbook>                                                                                                    | <data:availableforbook>false<br/></data:availableforbook>                                                                                                    |
| <disabled> indicates if the access<br/>profile is disabled (true) or is not<br/>disabled (false). This element<br/>corresponds to the Disabled check box<br/>in Step 1 of the Access Profile Wizard.</disabled>                                                                                                    | <data:disabled>false</data:disabled>                                                                                                    |
| The <listofaccessprofiletranslation> section contains the translation values for the access profile.</listofaccessprofiletranslation>                                                                                                    | <pre><data:listofaccessprofiletranslation> </data:listofaccessprofiletranslation></pre>                                                                                                    |
| The <accessprofiletranslation> section<br/>contains the translation values for one<br/>language:</accessprofiletranslation>                                                                                                    | <data:listofaccessprofiletranslation><br/><data:accessprofiletranslation><br/><data:languagecode>DEU</data:languagecode></data:accessprofiletranslation></data:listofaccessprofiletranslation> |
| <ul> <li><languagecode> contains the<br/>three-letter code for a language.<br/>For the list of language codes,<br/>see Language Codes and Their<br/>Corresponding Language and<br/>Country.</languagecode></li> </ul>                                                                                                    | <pre><data:title>Administrator Standardzugriffsprofil </data:title> <data:description>Vom System erzeugt </data:description> </pre>                                                            |
| <ul> <li><title> contains the title for the&lt;br&gt;access profile in the language&lt;br&gt;identified by the language code.&lt;/li&gt; &lt;/ul&gt;&lt;/td&gt;&lt;td&gt;&lt;/data:ListOfAccessProfileTranslation&gt;&lt;/td&gt;&lt;/tr&gt;&lt;tr&gt;&lt;td&gt;&lt;ul&gt;     &lt;li&gt;&lt;Description&gt; contains the&lt;br&gt;description for the access profile&lt;br&gt;in the language identified by the&lt;br&gt;language code.&lt;/li&gt; &lt;/ul&gt;&lt;/td&gt;&lt;td&gt;&lt;/td&gt;&lt;/tr&gt;&lt;tr&gt;&lt;td&gt;In this example, when the user's&lt;br&gt;language is set to German (DEU), the&lt;br&gt;following values are displayed in the&lt;br&gt;access profile:&lt;/td&gt;&lt;td&gt;&lt;/td&gt;&lt;/tr&gt;&lt;tr&gt;&lt;td&gt;The title of the access&lt;br&gt;profile is Administrator&lt;br&gt;Standardzugriffsprofil&lt;/td&gt;&lt;td&gt;&lt;/td&gt;&lt;/tr&gt;&lt;tr&gt;&lt;td&gt;The description is Vom System     erzeugt&lt;/td&gt;&lt;td&gt;&lt;/td&gt;&lt;/tr&gt;&lt;/tbody&gt;&lt;/table&gt;</title></li></ul> |                                                                                                    |

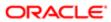

| Description                                                                                                    | Element or Section                                                                                                    |
|----------------------------------------------------------------------------------------------------|----------------------------------------------------------------------------------------------------|
| The <listofaccessprofileentry> section<br/>describes the access rights defined on<br/>the access profile.</listofaccessprofileentry>                                                                                                    | <data:listofaccessprofileentry><br/><br/></data:listofaccessprofileentry>                                                                                                    |
| The <accessprofileentry> section<br/>describes one access object (that is, a<br/>record type or related record type for<br/>which a permission can be granted) and<br/>the permissions granted for the access<br/>object:</accessprofileentry>                                                                                                    | <pre><data:listofaccessprofileentry>   <data:accessprofileentry>   <data:accessobjectname>CustomObject10   </data:accessobjectname>   <data:permissioncode>R</data:permissioncode>   </data:accessprofileentry>  </data:listofaccessprofileentry></pre> |
| <ul> <li><accessobjectname> is the<br/>name of the access object. For<br/>information about the access<br/>object names that appear in<br/>the <accessobjectname><br/>elements in the XML, and their<br/>associated display names in<br/>the user interface, see Access<br/>Objects and Corresponding<br/>Display Names.</accessobjectname></accessobjectname></li> </ul> |                                                                                                    |
| <ul> <li><permissioncode> is the code<br/>corresponding to the permission<br/>for an access object, for example,<br/>R, RU, CRUD and so on. For<br/>information about the permissions<br/>that are available for the access<br/>objects, see Access Levels and<br/>Corresponding Permission<br/>Codes in the XML File.</permissioncode></li> </ul>                        |                                                                                                    |

## **Migrating Access Profiles**

The following topics provide examples of how to use the Oracle Migration Tool On Demand client with access profiles:

- Extracting a Single Access Profile
- Extracting a Single Access Profile by System Name Using a Template File
- Extracting All Access Profiles
- Extracting All Access Profiles to a Specific Location
- Updating or Inserting an Access Profile (Upsert)

Note: Back up your configuration data and all other relevant data before running the Oracle Migration Tool On Demand client.

### Extracting a Single Access Profile

This topic describes how to extract a single access profile from your Oracle CRM On Demand server for your environment (customer test environment or production).

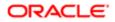

#### Syntax

The following is the syntax for using the Oracle Migration Tool On Demand client to extract a specific access profile:

migrationtool -u UserID -s ServerURL Read AccessProfile SystemNameOfAccessProfile

where:

- UserID is the user sign-in ID that has the appropriate privileges to run the Oracle Migration Tool On Demand client commands.
- ServerURL is the URL for the Oracle CRM On Demand server where your company resides.
- SystemNameOfAccessProfile is the system name of the access profile that you want to extract, for example, Administrator Default Access Profile.

Note: The Oracle Migration Tool On Demand client requests your Oracle CRM On Demand password, which can be redirected (using the pipe command) to the client program from standard input; that is, from a file, from the command line, or from another program.

#### Example of Extracting a Single Access Profile

The following is an example of extracting a specific access profile: Administrator Default Access Profile:

migrationtool -u UserID -s ServerURL Read AccessProfile "Administrator Default Access Profile"

Note: Quotation marks are required only if the access profile name contains spaces.

# Extracting a Single Access Profile by System Name Using a Template File

This topic describes how to extract a single access profile from your Oracle CRM On Demand server for your environment (customer test environment or production) by system name, using a template file.

#### Syntax

The following is the syntax for using the Oracle Migration Tool On Demand client to extract a specific access profile by system name, using an access profile input file that is derived from the access profile template file:

migrationtool -u UserID -s ServerURL Read AccessProfile AccessProfileTemplateXML

where:

- UserID is the user sign-in ID that has the appropriate privileges to run the Oracle Migration Tool On Demand client commands.
- ServerURL is the URL for the Oracle CRM On Demand server where your company resides.

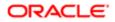

AccessProfileTemplateXML is an XML file that is derived from the default access profile template file on your computer. The default access profile template (AccessProfile.xml) is located in the install\_path \resources \template directory, for example:

C:\Oracle Migration Tool On Demand\resources\template

Note: Do not modify the default template file. If the template file is modified, then a Read operation extracts only the access profile specified in the template file, bypassing what is provided on the command line. Instead, modify a copy of the default access profile.

The Oracle Migration Tool On Demand client requests your Oracle CRM On Demand password, which can be redirected (using the pipe command) to the client program from standard input; that is, from a file, from the command line, or from another program.

#### Example of Extracting a Single Access Profile by System Name Using a Template File

The following is an example of extracting a specific access profile by system name using a template file. In this example, before you run the Oracle Migration Tool On Demand client, make a copy of the default file, AccessProfile.xml, and in the copy, add the system name of the access profile between the tags:

<data:Name> </data:Name>

For example: <data:Name>Administrator Default Access Profile</data:Name>)

migrationtool -u UserID -s ServerURL Read AccessProfile "C:\Oracle Migration Tool On Demand\resources
\template\MyAccessProfile.xml"

By default, the template files are stored in the following directory:

#### path of Oracle Migration Tool\resources\template

Also, quotation marks are required only if the name contains spaces. If quotation marks are not surrounding the name, then the Oracle Migration Tool On Demand client uses the first value and bypasses the remaining values. For example, if you have two access profiles called Admin and Admin Access Profile, and you send the following request (without quotation marks), then the Oracle Migration Tool On Demand client extracts the Admin access profile, because no quotation marks are used. Oracle Migration Tool On Demand client uses the first value (Admin) and bypasses the rest (Access Profile):

migrationtool -u UserID -s ServerURL Read AccessProfile Admin Access Profile

### **Extracting All Access Profiles**

This topic describes how to extract all access profiles from your Oracle CRM On Demand environment (customer test environment or production).

#### **Syntax**

The following is the syntax for using the Oracle Migration Tool On Demand client to extract all access profiles:

migrationtool -u UserID -s ServerURL ReadAll AccessProfile

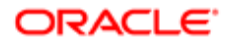

#### where:

- UserID is the user sign-in ID that has the appropriate privileges to run the Oracle Migration Tool On Demand client commands.
- ServerURL is the URL for the Oracle CRM On Demand server where your company resides.
- Note: The Oracle Migration Tool On Demand client requests your Oracle CRM On Demand password, which can be redirected (using the pipe command) to the client program from standard input; that is, from a file, from the command line, or from another program.

#### Example of Extracting All Access Profiles

The following is an example of extracting all access profiles from your Oracle CRM On Demand server:

```
migrationtool -u UserID -s ServerURL ReadAll AccessProfile
```

## Extracting All Access Profiles to a Specific Location

This topic describes how to extract all access profiles from your Oracle CRM On Demand environment (customer test environment or production) to a specific location.

#### Syntax

The following is the syntax for using the Oracle Migration Tool On Demand client to extract all access profiles to a specific location:

migrationtool -u UserID -s ServerURL ReadAll AccessProfile FolderLocation

where:

- UserID is the user sign-in ID that has the appropriate privileges to run the Oracle Migration Tool On Demand client commands.
- ServerURL is the URL for the Oracle CRM On Demand server where your company resides.
- FolderLocation is the directory path to the folder where the extracted access profiles are stored, for example:

#### C:\MyAccessProfiles

Note: If you do not specify the drive letter, then the folder is created at the root of the directory where the Oracle Migration Tool On Demand client is installed.

The Oracle Migration Tool On Demand client requests your Oracle CRM On Demand password, which can be redirected (using the pipe command) to the client program from standard input; that is, from a file, from the command line, or from another program.

#### Example of Extracting All Access Profiles to a Specific Location

The following is an example of extracting all access profiles from your Oracle CRM On Demand server to a specific folder:

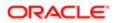

#### migrationtool -u UserID -s ServerURL ReadAll AccessProfile "C:\MyAccessProfiles"

## Updating or Inserting an Access Profile (Upsert)

This topic describes how to update a specific access profile (if it exists), or insert that access profile (if it does not exist) on your Oracle CRM On Demand environment (customer test environment or production). For the purposes of the Oracle Migration Tool On Demand client, this is known as an *Upsert operation*. This operation is specified using the **upsert** command.

#### About the Upsert Operation

The **upsert** command inserts or updates an access profile based on the <Name> value, which is the system name of the access profile. If an access profile already exists with the same <Name> value, then the access profile is updated, otherwise, a new access profile is created. The matching of the access profile system names is case sensitive.

#### Syntax

The following is the syntax for using the Oracle Migration Tool On Demand client to update a specific access profile (if it exists) or insert the access profile (if it does not exist):

#### migrationtool -u UserID -s ServerURL Upsert AccessProfile AccessProfileXML

where:

- UserID is the user sign-in ID that has the appropriate privileges to run the Oracle Migration Tool On Demand client commands.
- ServerURL is the URL for the Oracle CRM On Demand server where your company resides.
- AccessProfileXML is the fully qualified path name of the access profile XML file, for example:

#### C:\My Files\My Profile.xml

The Oracle Migration Tool On Demand client requests your Oracle CRM On Demand password, which can be redirected (using the pipe command) to the client program from standard input; that is, from a file, from the command line, or from another program.

#### Example of Updating or Inserting an Access Profile

The following is an example of updating a specific access profile (if it exists) or inserting that access profile (if it does not exist) in your Oracle CRM On Demand server:

migrationtool -u UserID -s ServerURL Upsert AccessProfile "C:\My Files\My Profile.xml"

Note: Quotation marks are required only if the path or file name contains spaces.

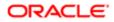

# **17 Migrating Page Layouts**

## Migrating Page Layouts

This chapter describes how to migrate page layouts using the Oracle Migration Tool On Demand client. It contains the following topics:

- Page Layouts
- Privileges Required for Migrating Page Layouts
- Elements and Sections in the Page Layout Field Information XML Output File
- Elements and Sections in the Page Layout Related Information XML Output File
- Elements and Sections in the Page Layout Section XML Output File
- Migrating Page Layout Field Information
- Migrating Page Layout Related Information
- Migrating Page Layout Section Information

## Page Layouts

A *page layout* defines the appearance of pages, such as the edit, detail, or create pages for Oracle CRM On Demand records by hiding or adding sections or fields to the page. Page layouts can be one of the following:

- Static. Indicates that specific fields are defined by role. This chapter applies only to static page layouts.
- **Dynamic.** Indicates that the page layouts show different sets of fields for different records of the same record type, depending on the picklist value that you select in a certain field on the record.
- For more information about dynamic layouts, see *Migrating Dynamic Page Layouts*.

The following table describes the Oracle Migration Tool On Demand client commands used with page layouts. For more information about running these commands, see *Migrating Page Layout Field Information*.

| Command                                      | Description                                                                                                    |
|----------------------------------------------|----------------------------------------------------------------------------------------------------|
| ReadAll PageLayoutField                      | This command exports all field setup and field layout information for page layouts, as defined in Step 2 and Step 3 of the Oracle CRM On Demand Page Layout Wizard. |
| ReadAll<br>PageLayoutRelatedInformation      | This command exports all related information for page layouts, as defined in Step 4 and Step 5 of the Page Layout Wizard.                                           |
| ReadAll PageLayoutSection                    | This command exports all section setup and layout information for page layouts.                                                                                     |
| Upsert PageLayoutField<br>PageLayoutFieldXML | This command updates or inserts field setup and field layout information for page layouts. The page layout is derived from an XML file definition.                  |

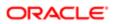

| Command                                                        | Description                                                                                                    |  |  |  |  |
|----------------------------------------------------------------|----------------------------------------------------------------------------------------------------|--|--|--|--|
| Upsert<br>PageLayoutRelatedInformation<br>PageLayoutRelatedXML | This command updates or inserts page layout related information. The page layout is derived from an XML file definition. |  |  |  |  |
| Insert PageLayoutSection                                       | This command undates or inserts page layout section information. The page layout is derived from                         |  |  |  |  |

Upsert PageLayoutSection PageLayoutSectionXML This command updates or inserts page layout section information. The page layout is derived from an XML file definition.

**Note:** Nonadministrative Oracle CRM On Demand users can run the **ReadAll**command for PageLayoutField, PageLayoutRelatedInformation, and PageLayoutSection.

## Privileges Required for Migrating Page Layouts

The following privileges are required for the user account running the Oracle Migration Tool On Demand client commands:

- For the **ReadAll** command: Enable Web Services Access.
- For the upsert command: Enable Web Services Access and Customize Application.

For information about setting and checking privileges, see Oracle CRM On Demand Online Help .

# Elements and Sections in the Page Layout Field Information XML Output File

The following table describes the elements and sections in the page layout field information XML output file.

| Description                                                                                                    | Element or Section                                                                                                    |
|----------------------------------------------------------------------------------------------------|----------------------------------------------------------------------------------------------------|
| <objectname> contains the system<br/>name of the record type (object), which<br/>never changes.</objectname>                                                                                                    | <data:objectname>Account</data:objectname>                                                                                                    |
| <layoutname> contains the name of the page layout.</layoutname>                                                                                                    | <data:layoutname>My Custom Account Page<br/>Layout</data:layoutname>                                                                                                    |
| <description> contains the description of the page layout.</description>                                                                                                    | <data:description>My Custom Account Page<br/>Layout Description</data:description>                                                                                                    |
| The <listofpagelayoutfield> section<br/>contains the field layout information.<br/>For more information, see <i>Example</i><br/><i>of the Values for Page Layout Field</i><br/><i>Information</i>.</listofpagelayoutfield> | <data:listofpagelayoutfield><br/><data:pagelayoutfield><br/><data:fieldname>Name</data:fieldname><br/><data:readonly>false</data:readonly><br/><data:required>true</data:required><br/><data:section>0</data:section><br/><data:column>0</data:column></data:pagelayoutfield></data:listofpagelayoutfield> |

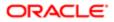

escription

Element or Section <data:Row>0</data:Row>

</data:PageLayoutField>

</data:ListOfPageLayoutField>

## Example of the Values for Page Layout Field Information

The following image illustrates how the section, column, and row values that the XML output generates map to the field layout for a page layout.

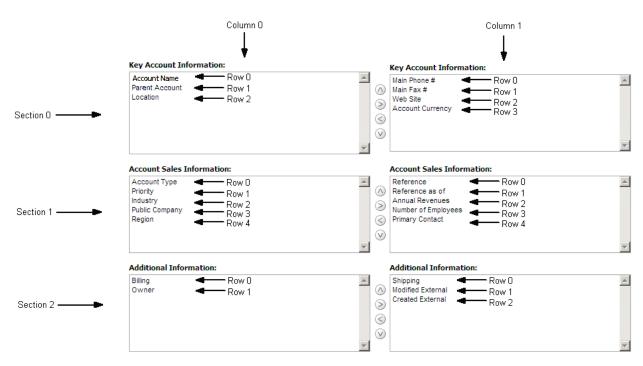

The UI Name might not match the value contained in the <FieldName> element. Use the section, column, and row values provided in the XML file to appropriately determine the value that it represents in the UI. For example, consider the following portion of the XML output, which is based on the configuration in the preceding image:

```
<data:PageLayoutField>
   <data:FieldName>Type</data:FieldName>
   <data:ReadOnly>false</data:ReadOnly>
   <data:Required>false</data:Required>
   <data:Section>1</data:Section>
   <data:Column>0</data:Column>
   <data:Row>0</data:Row>
</data:PageLayoutField>
```

Using the preceding image and the values for the <Section>, <Column>, and <Row> elements in the XML code, you can observe that <FieldName>Type</FieldName> corresponds to the UI value of Account Type in the Account Sales Information section.

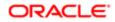

## Elements and Sections in the Page Layout Related Information XML Output File

The following table describes the elements and sections in the page layout related information XML output file.

| Description                                                                                                    | Element or Section                                                                                                    |
|----------------------------------------------------------------------------------------------------|----------------------------------------------------------------------------------------------------|
| <objectname> contains the system<br/>name of the record type (object), which<br/>never changes.</objectname>                                                                                                    | <data:objectname>Account</data:objectname>                                                                                                    |
| <layoutname> contains the name of the page layout.</layoutname>                                                                                                    | <data:layoutname>My Custom Account Page<br/>Layout</data:layoutname>                                                                                                    |
| The <listofpagerelatedinformation><br/>section contains the details of the<br/>related information sections for the page<br/>layout.</listofpagerelatedinformation>                                                                                                    | <data:listofpagerelatedinformation><br/><br/></data:listofpagerelatedinformation>                                                                                                    |
| The <pagerelatedinformation> section<br/>contains the details of one related<br/>information section for the page layout.</pagerelatedinformation>                                                                                                    | <pre><data:listofpagerelatedinformation>         <data:pagerelatedinformation>          </data:pagerelatedinformation>          </data:listofpagerelatedinformation></pre>                            |
| <name> contains the child applet ID<br/>of the related information section. For<br/>information about child applet IDs and<br/>their mappings to the names of the<br/>related information sections as they<br/>appear in the UI, see <i>Child Applet IDs</i><br/>and <i>Their Corresponding Names</i>.</name> | <pre><data:listofpagerelatedinformation></data:listofpagerelatedinformation></pre>                                                                                                    |
| <avalability> indicates the position of<br/>the related information section in the<br/>lists of related information sections for<br/>the page layout. For more information,<br/>see <i>Example of the Values for Page</i><br/><i>Layout Related Information</i>.</avalability>                                | <pre><data:listofpagerelatedinformation>   <data:pagerelatedinformation>    <data:availability>-1</data:availability>    </data:pagerelatedinformation>    </data:listofpagerelatedinformation></pre> |
| <relatedinformationlayout> contains<br/>the name given to the related<br/>information layout.</relatedinformationlayout>                                                                                                    | <pre><data:listofpagerelatedinformation></data:listofpagerelatedinformation></pre>                                                                                                    |

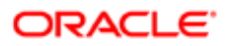

## Example of the Values for Page Layout Related Information

The following image illustrates how the values in the <Availability> element map to the lists of related information sections for a page layout. The availability values are as follows:

- A value of -1 indicates that the related information section is in the Not Available Information list.
- A value of 0 indicates that the related information section is in the Available Information list.
- A value of 1 indicates that the related information section is in the Displayed Information list.

| Not Available Information |    | Available Information   |         | 0      | Displayed Information |     |
|---------------------------|----|-------------------------|---------|--------|-----------------------|-----|
| Custom Objects 08 🖛 -1    | -1 | Addresses 🛛 🖝 0         | <b></b> |        | Contacts              | - 1 |
| Custom Objects 07 -1      | 1  | Custom Objects 01 🐗 🛶 0 |         |        | Leads                 | - 2 |
| Partner Teams1            |    | Custom Objects 02 a 0   |         | 51     | Opportunities         | - 3 |
| Plan Account1             | 0  | Custom Objects 03 🚛 0   | 0       | 24     | Assets                | _ 4 |
| Objective -1              |    | Custom Objects 10 0     | 6       | $\geq$ | Service Requests      |     |
| Custom Objects 09 📲 -1    |    | Sub-Accounts 0          |         | 51     | Notes                 | - 6 |
| Custom Objects 04 de      |    |                         |         | 0      | Open Activities       | - 7 |
|                           | ·  |                         | -       |        | Completed Activities  | - 8 |

#### About the Displayed Information List

The order of the sections in the XML file for the Displayed Information list (that is, the sections for which the <Availability> value is set to 1) determines the order in which the related information sections are displayed in the UI. This order applies to both the **ReadAll** and **Upsert** commands. The following image displays how the order is implemented. In the image, in Example 1, the sections have the following order: Contacts, Leads, and then Opportunities. In Example 2, the sections have the following order: Opportunities, Contacts, and then Leads.

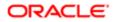

#### Example 1

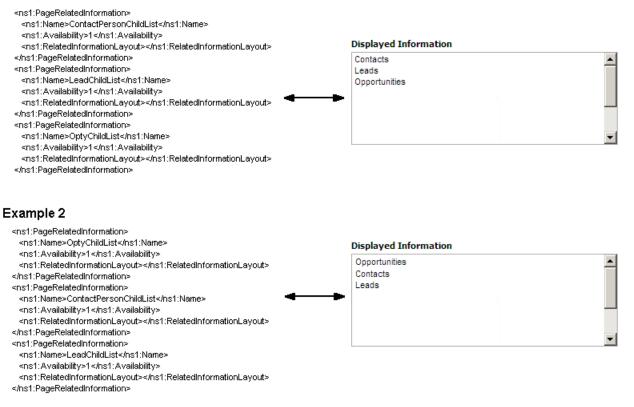

## Elements and Sections in the Page Layout Section XML Output File

The following table describes the elements and sections in the page layout section XML output file.

| Description                                                                                                    | Element or Section                                                                                                    |  |  |  |
|----------------------------------------------------------------------------------------------------|----------------------------------------------------------------------------------------------------|--|--|--|
| <objectname> contains the system<br/>name of the record type (object), which<br/>never changes.</objectname>                  | <data:objectname>Account</data:objectname>                                                                                                    |  |  |  |
| <layoutname> contains the name of the page layout.</layoutname>                                                               | <data:layoutname>myPageAccountLayout<br/></data:layoutname>                                                                                                    |  |  |  |
| The <listofpageformsection> section<br/>contains the details of the sections for<br/>the page layout.</listofpageformsection> | <pre><data:listofpageformsection>    <data:pageformsection>    <data:sectionsequence>3    </data:sectionsequence>     </data:pageformsection></data:listofpageformsection></pre> |  |  |  |

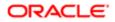

| Description                                                                                                    | Element or Section                                                                                                    |
|----------------------------------------------------------------------------------------------------|----------------------------------------------------------------------------------------------------|
|                                                                                                    | <pre> </pre>                                                                                                    |
| The <pageformsection> section<br/>contains the details of one section in the<br/>page layout.</pageformsection>                                                                                                    | <pre><data:listofpageformsection>   <data:pageformsection>    </data:pageformsection>    </data:listofpageformsection></pre>                                                                               |
| For information about the<br><sectionsequence> element, see<br/><i>Example of the Values for Page Layout</i><br/><i>Sections</i>.</sectionsequence>                                                                                                    | <pre><data:listofpageformsection>    <data:pageformsection>    <data:sectionsequence>3    </data:sectionsequence>     </data:pageformsection>     </data:listofpageformsection></pre>                      |
| The <listofformsectiontranslation><br/>section contains the translation values<br/>for the section name.</listofformsectiontranslation>                                                                                                    | <pre><data:listofpageformsection>   <data:pageformsection>    <data:listofformsectiontranslation>    </data:listofformsectiontranslation>   </data:pageformsection>    </data:listofpageformsection></pre> |
| <ul> <li>The <formsectiontranslation> section contains the translation values for one language:</formsectiontranslation></li> <li><langld> contains the three-letter code for a language. For the list of language codes, see Language Codes and Their Corresponding Language and Country.</langld></li> <li><displayname> contains the name for the section in the language identified by the language code.</displayname></li> </ul> | <pre><data:listofpageformsection></data:listofpageformsection></pre>                                                                                                    |

## Example of the Values for Page Layout Sections

In a page layout section XML file, the <SectionSequence> element specifies the location of a section relative to the other sections in the layout. The first section at the top of the page layout has a <SectionSequence> of 0 which increments by 1 as the sequence moves down the sections in the page layout.

For example, consider the following portion of a page layout section XML file, which shows the values for the *Additional Information:* section:

<data:SectionSequence>2</data:SectionSequence>
<data:ListOfFormSectionTranslation>

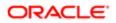

<data:FormSectionTranslation>
<data:LangId>ENU</data:LangId>
<data:DisplayName>Additional Information:</data:DisplayName>
</data:FormSectionTranslation>
</data:ListOfFormSectionTranslation>

The <SectionSequence> element in the XML output is set to 2 for the *Additional Information:* section, which corresponds to the position of the *Additional Information:* section in the list of sections shown in the following image. The *Additional Information:* section is the third section in the list.

| Section Names Setup   Back to Account                                               | Page Layout                                                                                                    | Help   Printer Friendly                                  |
|-------------------------------------------------------------------------------------|----------------------------------------------------------------------------------------------------|----------------------------------------------------------|
| Edit Section Names Save Cancel                                                      |                                                                                                    | Translation Language: English-American 🗙                 |
| Click the Mark for Translation checkbox ir and the changes require translation into | order to track Display Names that need to be translated into other<br>another language. Click the help link to learn more. | languages. Use this option when changing section headers |
| Display Name                                                                        | Default Name                                                                                                    | Mark for Translation                                     |
| Key Account Information:                                                            | Key Account Information:                                                                                                   |                                                          |
| Account Sales Information:                                                          | Account Sales Information:                                                                                                 |                                                          |
| Additional Information:                                                             | Additional Information:                                                                                                    |                                                          |
| Account Partner Information:                                                        | Available Section:                                                                                                    |                                                          |
| Account Revenue Information:                                                        | Available Section:                                                                                                    |                                                          |
| Account Social Media Information:                                                   | Available Section:                                                                                                    |                                                          |

## Migrating Page Layout Field Information

The following topics provide examples of how to use the Oracle Migration Tool On Demand client to migrate page layout field information:

- Extracting All Page Layout Field Information
- Updating or Inserting Page Layout Field Information for a Single Object (Upsert)

When using the Oracle Migration Tool On Demand client to migrate page layout field information, observe that field management information takes precedence over page layout field information when a field is set as required or read-only through field management. For example, if the field management XML for an extract operation specifies a field as required, but the page layout XML for an extract operation specifies the field as not required, then the field is displayed as required in the page layout in the Oracle CRM On Demand UI after migrating this information. To completely extract and migrate a company's field management information, you must extract and migrate both the field management and page layout information. For more information about extracting and migrating field management information, see *Migrating Custom Fields*.

Note: Back up your configuration data and all other relevant data before running the Oracle Migration Tool On Demand client.

### Extracting All Page Layout Field Information

This topic describes how to extract all page layout field information from your Oracle CRM On Demand environment (customer test environment or production).

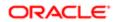

#### Syntax

The following is the syntax for using the Oracle Migration Tool On Demand client to extract all page layout field information:

migrationtool -u UserID -s ServerURL ReadAll PageLayoutField

where:

- UserID is the user sign-in ID that has the appropriate privileges to run the Oracle Migration Tool On Demand client commands.
- ServerURL is the URL for the Oracle CRM On Demand server where your company resides.
- Note: The Oracle Migration Tool On Demand client requests your Oracle CRM On Demand password, which can be redirected (using the pipe command) to the client program from standard input; that is, from a file, from the command line, or from another program.

#### Example of Extracting All Page Layout Field Information

The following is an example of extracting all page layout field information from your Oracle CRM On Demand server:

migrationtool -u UserID -s ServerURL ReadAll PageLayoutField

# Updating or Inserting Page Layout Field Information for a Single Object (Upsert)

This topic describes how to update page layout field information for a single object (if it exists) or insert this information (if it does not exist) in your Oracle CRM On Demand environment (customer test environment or production).

### Syntax

The following is the syntax for using the Oracle Migration Tool On Demand client to update page layout field information for a single object (if it exists) or insert this information (if it does not exist):

migrationtool -u UserID -s ServerURL Upsert PageLayoutField PageLayoutFieldXML

where:

- UserID is the user sign-in ID that has the appropriate privileges to run the Oracle Migration Tool On Demand client commands.
- ServerURL is the URL for the Oracle CRM On Demand server where your company resides.
- PageLayoutFieldXML is the fully qualified path name of the page layout field information XML file for a single object such as Account, for example:

C:\My Files\PageLayoutFieldInformation\Account.xml

### Example of Updating or Inserting Page Layout Field Information for a Single Object

The following is an example of updating page layout field information for a single object such as Account (if it exists) or inserting this information (if it does not exist) in your Oracle CRM On Demand server:

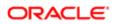

migrationtool -u UserID -s ServerURL Upsert PageLayoutField "C:\My Files\PageLayoutFieldInformation
\Account.xml"

Note: Quotation marks are required only if the name contains spaces.

## Migrating Page Layout Related Information

The following topics provide examples of how to use the Oracle Migration Tool On Demand client to migrate page layout related information:

- Extracting All Page Layout Related Information
- Updating or Inserting Page Layout Related Information for a Single Object (Upsert)
- Note: Back up your configuration data and all other relevant data before running the Oracle Migration Tool On Demand client.

### Extracting All Page Layout Related Information

This topic describes how to extract all page layout related information from your Oracle CRM On Demand environment (customer test environment or production).

#### Syntax

The following is the syntax for using the Oracle Migration Tool On Demand client to extract all page layout related information:

migrationtool -u UserID -s ServerURL ReadAll PageLayoutRelatedInformation

where:

- UserID is the user sign-in ID that has the appropriate privileges to run the Oracle Migration Tool On Demand client commands.
- ServerURL is the URL for the Oracle CRM On Demand server where your company resides.

Note: The Oracle Migration Tool On Demand client requests your Oracle CRM On Demand password, which can be redirected (using the pipe command) to the client program from standard input; that is, from a file, from the command line, or from another program.

#### Example of Extracting All Page Layout Related Information

The following is an example of extracting all page layout related information from your Oracle CRM On Demand server:

migrationtool -u UserID -s ServerURL ReadAll PageLayoutRelatedInformation

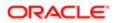

# Updating or Inserting Page Layout Related Information for a Single Object (Upsert)

This topic describes how to update page layout related information for a single object (if it exists) or insert this information (if it does not exist) in your Oracle CRM On Demand environment (customer test environment or production).

#### Syntax

The following is the syntax for using the Oracle Migration Tool On Demand client to update page layout related information for a single object (if it exists) or insert this information (if it does not exist):

migrationtool -u UserID -s ServerURL Upsert PageLayoutRelatedInformation PageLayoutRelatedXML

#### where:

- UserID is the user sign-in ID that has the appropriate privileges to run the Oracle Migration Tool On Demand client commands.
- ServerURL is the URL for the Oracle CRM On Demand server where your company resides.
- PageLayoutRelatedXML is the fully qualified path name of the page layout related information XML file for a single object, such as Account, for example:

#### C:\My Files\PageLayoutRelatedInformation\Account.xml

Note: The Oracle Migration Tool On Demand client requests your Oracle CRM On Demand password, which can be redirected (using the pipe command) to the client program from standard input; that is, from a file, from the command line, or from another program.

#### Example of Updating or Inserting Page Layout Related Information for a Single Object

The following is an example of updating the page layout related information for a single object, such as Account (if it exists) or inserting this information (if it does not exist) in your Oracle CRM On Demand server:

migrationtool -u UserID -s ServerURL Upsert PageLayoutRelatedInformation "C:\My Files
\PageLayoutRelatedInformation\Account.xml"

Note: Quotation marks are required only if the name contains spaces.

## Migrating Page Layout Section Information

The following topics provide examples of how to use the Oracle Migration Tool On Demand client to migrate page layout section information:

- Extracting All Page Layout Section Information
- Updating or Inserting Page Layout Section Information for a Single Object (Upsert)

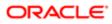

Note: Back up your configuration data and all other relevant data before running the Oracle Migration Tool On Demand client.

## Extracting All Page Layout Section Information

This topic describes how to extract all page layout section information from your Oracle CRM On Demand environment (customer test environment or production).

#### Syntax

The following is the syntax for using the Oracle Migration Tool On Demand client to extract all page layout section information:

```
migrationtool -u UserID -s ServerURL ReadAll PageLayoutSection
```

where:

- UserID is the user sign-in ID that has the appropriate privileges to run the Oracle Migration Tool On Demand client commands.
- ServerURL is the URL for the Oracle CRM On Demand server where your company resides.
- Note: The Oracle Migration Tool On Demand client requests your Oracle CRM On Demand password, which can be redirected (using the pipe command) to the client program from standard input; that is, from a file, from the command line, or from another program.

#### Example of Extracting All Page Layout Section Information

The following is an example of extracting all page layout section information from your Oracle CRM On Demand server:

migrationtool -u UserID -s ServerURL ReadAll PageLayoutSection

# Updating or Inserting Page Layout Section Information for a Single Object (Upsert)

This topic describes how to update page layout section information for a single object (if it exists) or insert this information (if it does not exist) in your Oracle CRM On Demand environment (customer test environment or production).

#### Syntax

The following is the syntax for using the Oracle Migration Tool On Demand client to update page layout section information for a single object (if it exists) or insert this information (if it does not exist):

migrationtool -u UserID -s ServerURL Upsert PageLayoutSection PageLayoutSectionXML

where:

- UserID is the user sign-in ID that has the appropriate privileges to run the Oracle Migration Tool On Demand client commands.
- ServerURL is the URL for the Oracle CRM On Demand server where your company resides.

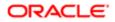

• PageLayoutSectionXML is the fully qualified path name of the page layout section information XML file for a single object, such as Account, for example:

 $\verb|C:My Files|PageLayoutSection|Account|AccountPageLayoutSection.xml||| \\$ 

✓ Note: The Oracle Migration Tool On Demand client requests your Oracle CRM On Demand password, which can be redirected (using the pipe command) to the client program from standard input; that is, from a file, from the command line, or from another program.

#### Example of Updating or Inserting Page Layout Section Information for a Single Object

The following is an example of updating the page layout section information for a single object, such as Account (if it exists) or inserting this information (if it does not exist) in your Oracle CRM On Demand server:

migrationtool -u UserID -s ServerURL Upsert PageLayoutSection "C:\My Files\PageLayoutSection\Account \AccountPageLayoutSection.xml"

Note: Quotation marks are required only if the name contains spaces.

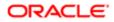

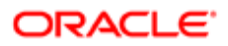

## **18 Migrating Dynamic Page Layouts**

## Migrating Dynamic Page Layouts

This chapter describes how to migrate dynamic page layouts using the Oracle Migration Tool On Demand client. It contains the following topics:

- Dynamic Page Layouts
- Privileges Required for Migrating Dynamic Page Layouts
- Elements and Sections in the Dynamic Page Layout XML Output File
- Migrating Dynamic Page Layouts

## **Dynamic Page Layouts**

*Dynamic page layouts* are page layouts that show different sets of fields for different records of the same record type, depending on the picklist value that you select in a certain field on the record.

The following table describes the Oracle Migration Tool On Demand client commands used with dynamic page layouts. For more information about running these commands, see *Migrating Dynamic Page Layouts*.

| Command                                  | Description                                                                                                    |
|------------------------------------------|----------------------------------------------------------------------------------------------------|
| Read DynamicLayout<br>SystemNameOfObject | This command extracts the configuration data for the dynamic page layouts for a specific record type (object).                                       |
|                                          | SystemNameOfObject is the system name of the record type. The system names for the record types are listed in <i>System Names for Record Types</i> . |
| ReadAll DynamicLayout                    | This command extracts the configuration data for the dynamic page layouts for all objects.                                                           |
| Upsert DynamicLayout<br>DynamicLayoutXML | This command updates or inserts a dynamic page layout, as required.                                                                                  |

## Privileges Required for Migrating Dynamic Page Layouts

The following privileges are required for the user account running the Oracle Migration Tool On Demand client commands:

- For the Read and ReadAll command: Enable Web Services Access.
- For the **upsert** command: Enable Web Services Access and Customize Application Manage Dynamic Layout.

For information about setting and checking privileges, see Oracle CRM On Demand Online Help .

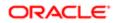

# Elements and Sections in the Dynamic Page Layout XML Output File

The following table describes the elements and sections in the dynamic page layout XML output file.

| Description                                                                                                    | Element or Section                                                                                                    |
|----------------------------------------------------------------------------------------------------|----------------------------------------------------------------------------------------------------|
| <objectname> contains the system<br/>name of the record type (object), which<br/>never changes.</objectname>                                                                                           | <data:objectname>Opportunity</data:objectname>                                                                                                    |
| <drivingpicklist> contains the name of<br/>the dynamic page layout driving picklist.<br/>For more information about driving<br/>picklists, see Oracle CRM On Demand<br/>Online Help.</drivingpicklist> | <data:drivingpicklist>Sales Type</data:drivingpicklist>                                                                                                    |
| The <listofdynamiclayouts> section contains the details of the dynamic page layouts for the object.</listofdynamiclayouts>                                                                             | <data:listofdynamiclayouts><br/><br/></data:listofdynamiclayouts>                                                                                                    |
| The <dynamiclayout> section contains the details of one dynamic page layout.</dynamiclayout>                                                                                                    | <pre><data:listofdynamiclayouts>     <data:dynamiclayout>      </data:dynamiclayout>      </data:listofdynamiclayouts></pre>                                                                                    |
| <name> contains the name of the dynamic page layout.</name>                                                                                                    | <pre><data:listofdynamiclayouts>    <data:dynamiclayout>    <data:name>dynamic</data:name>     </data:dynamiclayout></data:listofdynamiclayouts></pre>                                                          |
| <defaultlayout> contains the name of<br/>the default page layout with which the<br/>driving picklist values are associated.</defaultlayout>                                                            | <pre><data:listofdynamiclayouts>     <data:dynamiclayout>      <data:defaultlayout>Opportunity Page     Standard Layout</data:defaultlayout>      </data:dynamiclayout>      </data:listofdynamiclayouts></pre> |
| <modifiedby> contains the name of<br/>the user who last updated the dynamic<br/>page layout.</modifiedby>                                                                                              | <pre><data:listofdynamiclayouts></data:listofdynamiclayouts></pre>                                                                                                    |

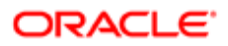

| Description                                                                                                    | Element or Section                                                                                                    |
|----------------------------------------------------------------------------------------------------|----------------------------------------------------------------------------------------------------|
| <description> contains the description of the dynamic page layout.</description>                                                                                                    | <pre><data:listofdynamiclayouts>   <data:dynamiclayout>    <data:description>Dynamic Layout Description   </data:description>    </data:dynamiclayout>    </data:listofdynamiclayouts></pre>                                                                                                    |
| <ul> <li>The <listofpicklistvaluemapping><br/>section contains the mappings of<br/>the driving picklist values to the page<br/>layouts:</listofpicklistvaluemapping></li> <li>• <value> contains the driving<br/>picklist value.</value></li> <li>• <assignedlayout> contains the<br/>name of the page layout that is<br/>displayed when the driving picklist<br/>value is selected.</assignedlayout></li> </ul> | <pre><data:listofdynamiclayouts>     <data:dynamiclayout>      <data:listofpicklistvaluemapping>     <data:drivingpicklist>     <data:value>New Business</data:value>     <data:assignedlayout>test2</data:assignedlayout>     </data:drivingpicklist>     </data:listofpicklistvaluemapping>      </data:dynamiclayout>      </data:listofdynamiclayouts></pre> |

## Migrating Dynamic Page Layouts

The following topics provide examples of how to use the Oracle Migration Tool On Demand client to migrate dynamic page layout field information:

- Extracting Dynamic Page Layouts for a Single Object
- Extracting Dynamic Page Layouts for All Objects
- Updating or Inserting Dynamic Page Layouts (Upsert)

### Extracting Dynamic Page Layouts for a Single Object

This topic describes how to extract the dynamic page layouts for a single object from the Oracle CRM On Demand server for your environment; that is, a customer test environment or production environment.

Note: Users require the Enable Web Services Access privilege to run the Read command.

#### **Syntax**

The following is the syntax for using the Oracle Migration Tool On Demand client to extract the dynamic page layouts for a single object:

migrationtool -u UserID -s ServerURL Read DynamicLayout SystemNameOfObject

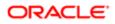

#### where:

- UserID is the user sign-in ID that has the appropriate privileges to run the Oracle Migration Tool On Demand client commands.
- ServerURL is the URL for the Oracle CRM On Demand server where your company resides.
- SystemNameOfObject is the system name of the object (record type) for which you want to read a set of dynamic page layouts, for example, Account. The system names for the record types are listed in *System Names for Record Types*.

Note: The Oracle Migration Tool On Demand client requests your Oracle CRM On Demand password, which can be redirected (using the pipe command) to the client program from standard input; that is, from a file, from the command line, or from another program.

#### Example of Extracting Dynamic Page Layouts for a Single Object

The following is an example of extracting the dynamic page layouts for the Opportunity record type:

migrationtool -u UserID -s ServerURL Read DynamicLayout Opportunity

## Extracting Dynamic Page Layouts for All Objects

This topic describes how to extract all dynamic page layouts from your Oracle CRM On Demand environment (customer test environment or production).

#### Syntax

The following is the syntax for using the Oracle Migration Tool On Demand client to extract all dynamic page layouts:

migrationtool -u UserID -s ServerURL ReadAll DynamicLayout

where:

- UserID is the user sign-in ID that has the appropriate privileges to run the Oracle Migration Tool On Demand client commands.
- ServerURL is the URL for the Oracle CRM On Demand server where your company resides.

Note: The Oracle Migration Tool On Demand client requests your Oracle CRM On Demand password, which can be redirected (using the pipe command) to the client program from standard input; that is, from a file, from the command line, or from another program.

#### Example of Extracting Dynamic Page Layouts for All Objects

The following is an example of extracting all dynamic page layouts from your Oracle CRM On Demand server:

migrationtool -u UserID -s ServerURL ReadAll DynamicLayout

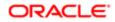

## Updating or Inserting Dynamic Page Layouts (Upsert)

This topic describes how to update dynamic page layout information for a single object (if it exists) or insert this information (if it does not exist) in your Oracle CRM On Demand environment (customer test environment or production).

#### Syntax

The following is the syntax for using the Oracle Migration Tool On Demand client to update dynamic page layout information (if it exists) for a single object or insert this information (if it does not exist):

migrationtool -u UserID -s ServerURL Upsert DynamicLayout DynamicLayoutXML

where:

- UserID is the user sign-in ID that has the appropriate privileges to run the Oracle Migration Tool On Demand client commands.
- ServerURL is the URL for the Oracle CRM On Demand server where your company resides.
- DynamicLayoutXML is the fully qualified path name of the dynamic page layout XML file, for example:

C:\My Files\DynamicLayout.xml

#### Example of Updating or Inserting a Dynamic Page Layout

The following is an example of updating a dynamic page layout (if it exists) or inserting this information (if it does not exist) in your Oracle CRM On Demand server:

migrationtool -u UserID -s ServerURL Upsert DynamicLayout "C:\My Files\DynamicLayout.xml"

Note: Quotation marks are required only if the name contains spaces.

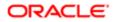

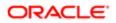

# **19 Migrating Search Layouts**

## Migrating Search Layouts

This chapter describes how to migrate custom search layouts using the Oracle Migration Tool On Demand client. It contains the following topics:

- Search Layouts
- Privileges Required for Migrating Search Layouts
- Elements and Sections in the Search Layout XML Output File
- Migrating Search Layouts

## Search Layouts

A *search layout* for a record type determines which fields users can search on when searching for records of that type, and also which fields are displayed in the search results page. Search layouts also determine some of the features in Lookup windows and whether smart associations are enabled. A default search layout is provided for each record type. For many record types, you can create multiple custom search layouts and assign them to user roles. For more information about search layouts, see *Oracle CRM On Demand Online Help*.

The following table describes the Oracle Migration Tool On Demand client commands used with search layouts. These commands are case sensitive.

| Command                                                       | Description                                                                                                    |
|---------------------------------------------------------------|----------------------------------------------------------------------------------------------------|
| Read SearchLayout<br>SystemNameOfObject<br>[SearchLayoutName] | This command extracts all of the custom search layouts for a specific record type (object), or a single custom layout (if the SearchLayoutName parameter is specified). The parameters are as follows: |
|                                                               | <ul> <li>SystemNameOfObject is the system name of a record type. The system names for the record<br/>types are listed in System Names for Record Types.</li> </ul>                                     |
|                                                               | <ul> <li>SearchLayoutName is the name of a search layout. This parameter is optional.</li> </ul>                                                                                                    |
| ReadAll SearchLayout                                          | This command extracts all of the custom search layouts for all objects.                                                                                                    |
| Upsert SearchLayout<br>SearchLayoutXML                        | This command updates or inserts a custom search layout.                                                                                                    |

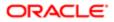

## Privileges Required for Migrating Search Layouts

The following privileges are required for the user account running the Oracle Migration Tool On Demand client commands:

- For the Read and ReadAll commands: Enable Web Services Access and Customize Application.
- For the Upsert command: Enable Web Services Access, Customize Application, and Manage Object Access for custom objects that have been set up in the company tenant, for example, Customize Application Manage Custom Object 01, and so on.

For information about setting and checking privileges, see Oracle CRM On Demand Online Help .

# Elements and Sections in the Search Layout XML Output File

The following table describes the elements and sections in the search layout XML output file.

| Description                                                                                                   | Element or Section                                                                                                    |
|----------------------------------------------------------------------------------------------------|----------------------------------------------------------------------------------------------------|
| The <searchlayout> section contains<br/>all of the information for a single search<br/>layout.</searchlayout> | <data:searchlayout> </data:searchlayout>                                                                                     |
| <objectname> contains the system<br/>name of the record type (object), which<br/>never changes.</objectname>  | <data:searchlayout><br/><data:objectname>Account</data:objectname><br/><br/></data:searchlayout>                             |
| <layoutname> contains the name of the layout.</layoutname>                                                    | <data:searchlayout> <data:layoutname>TestLayout</data:layoutname> </data:searchlayout>                                       |
| <lastupdatedby> contains the date<br/>and time the layout was last updated.</lastupdatedby>                   | <data:searchlayout><br/><br/><data:lastupdatedby>10/17/2012 12:41:05<br/></data:lastupdatedby><br/><br/></data:searchlayout> |
| <description> contains the description for the layout.</description>                                          | <data:searchlayout> <data:description>This is a test layout. </data:description> </data:searchlayout>                        |

| Description                                                                                     | Element or Section                                                                                                    |
|-------------------------------------------------------------------------------------------------|----------------------------------------------------------------------------------------------------|
| The <listofspecifysearchfields> section contains the details of the</listofspecifysearchfields> | <pre><data:searchlayout></data:searchlayout></pre>                                                                          |
| search fields for the layout.                                                                   | <pre><data:listofspecifysearchfields></data:listofspecifysearchfields></pre>                                                |
|                                                                                                 |                                                                                                    |
|                                                                                                 |                                                                                                    |
| The <searchlayoutfield> section includes the following elements for a</searchlayoutfield>       | <data:searchlayout></data:searchlayout>                                                                                     |
| single search field:                                                                            | <br><data:listofspecifysearchfields><br/><data:searchlayoutfield></data:searchlayoutfield></data:listofspecifysearchfields> |
| <ul> <li><fieldname> contains the system</fieldname></li> </ul>                                 | <pre><data:fieldname>Name Shadow</data:fieldname></pre>                                                                     |
| name of the field, which never                                                                  |                                                                                                    |
| changes.                                                                                        | <pre><data:searchoptimization>2</data:searchoptimization></pre>                                                             |
| <ul> <li><searchoptimization> indicates</searchoptimization></li> </ul>                         | <br><data:section>1</data:section>                                                                                          |
| whether the field is optimized for                                                              | <pre><data:order>0</data:order></pre>                                                                                       |
| fast search and whether it can                                                                  |                                                                                                    |
| be case insensitive in a search.<br>For more information about this                             | · · ·                                                                                                    |
| element, see the <i>About the</i>                                                               |                                                                                                    |
| SearchOptimization Element section of this topic.                                               | <pre> </pre>                                                                                                    |
| <ul> <li><section> indicates which section</section></li> </ul>                                 |                                                                                                    |
| of the search field layout the field                                                            |                                                                                                    |
| appears in, as follows:                                                                         |                                                                                                    |
| o A value of 0 indicates that the                                                               |                                                                                                    |
| field is in the Not Available Search                                                            |                                                                                                    |
| Fields section.                                                                                 |                                                                                                    |
| <ul> <li>A value of 1 indicates that the field<br/>is in the Targeted Search Fields</li> </ul>  |                                                                                                    |
| section.                                                                                        |                                                                                                    |
| • A value of 2 indicates that the field                                                         |                                                                                                    |
| is in the Additional Search Fields                                                              |                                                                                                    |
| section.                                                                                        |                                                                                                    |
| The <order> element indicates</order>                                                           |                                                                                                    |
| the position of the field within                                                                |                                                                                                    |
| the section of the search layout.                                                               |                                                                                                    |
| In the Targeted Search Fields<br>section and the Additional Search                              |                                                                                                    |
| Fields section, the fields are                                                                  |                                                                                                    |
| numbered consecutively within                                                                   |                                                                                                    |
| the section. The first field in                                                                 |                                                                                                    |
| each section is numbered 0, the                                                                 |                                                                                                    |
| second field is numbered 1, and<br>so on. All of the fields in the Not                          |                                                                                                    |
| Available Search Fields section                                                                 |                                                                                                    |
| have their order number set to -1.                                                              |                                                                                                    |
| The <listofdefinesearchresultslayout></listofdefinesearchresultslayout>                         | <data:searchlayout></data:searchlayout>                                                                                     |
| section contains the details of the search result fields for the layout.                        | <pre> <data:listofdefinesearchresultslayout></data:listofdefinesearchresultslayout></pre>                                   |
|                                                                                                 | <pre><data:listofdefinesearchresultslayout></data:listofdefinesearchresultslayout></pre>                                    |
|                                                                                                 | <pre></pre>                                                                                                    |

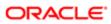

Description

| includ                                                                | SearchLayoutField> section<br>les the following elements for a<br>search result field:                                                                                                    | <data:searchlayout><br/><br/><data:listofdefinesearchresultslayout></data:listofdefinesearchresultslayout></data:searchlayout>                                                   |
|-----------------------------------------------------------------------|----------------------------------------------------------------------------------------------------|----------------------------------------------------------------------------------------------------|
| <ul> <li><fieldname> is the name of the field.</fieldname></li> </ul> | <data:searchlayoutfield><br/><data:fieldname>Name_Shadow<br/></data:fieldname></data:searchlayoutfield>                                                                                                    |                                                                                                    |
| •                                                                     | <searchoptimization> indicates<br/>whether the field is optimized for<br/>fast search and whether it can<br/>be case insensitive in a search.<br/>For more information about this<br/>element, see the <i>About the</i><br/><i>SearchOptimization Element</i><br/>section of this topic.</searchoptimization>                                                                                                    | <pre><data:searchoptimization>2 </data:searchoptimization> <data:section>1</data:section> <data:order>0</data:order>   </pre>                                                    |
| •                                                                     | <section> indicates which section<br/>of the search results layout the<br/>field appears in, as follows:</section>                                                                                                    |                                                                                                    |
| 0                                                                     | A value of 0 indicates that the field is in the Not Available Search Results Fields section.                                                                                                    |                                                                                                    |
| 0                                                                     | A value of 1 indicates that the field<br>is in the Lookup Window Search<br>Results Fields section.                                                                                                    |                                                                                                    |
| 0                                                                     | A value of 2 indicates that the field<br>is in the Additional Search Results<br>Fields section.                                                                                                    |                                                                                                    |
| •                                                                     | <order> indicates the position<br/>of the field within the list of fields.<br/>In the Lookup Window Search<br/>Results Fields section and the<br/>Additional Search Results Fields<br/>section, the fields are numbered<br/>consecutively within the section.<br/>The first field in each section is<br/>numbered 0, the second field is<br/>numbered 1, and so on. All of the<br/>fields in the Not Available Search<br/>Results Fields section have their<br/>order number set to -1.</order> |                                                                                                    |
| sectic<br>for the<br>fields,                                          | ListOfDefaultSearchValues><br>on contains all of the default values<br>e fields in the list of targeted search<br>corresponding to Step 3 in the<br>sh Layout wizard in the UI.                                                                                                    | <data:searchlayout> <data:listofdefaultsearchvalues> <data:listofdefaultsearchvalues> &lt;</data:listofdefaultsearchvalues></data:listofdefaultsearchvalues></data:searchlayout> |
|                                                                       |                                                                                                    | <pre></pre>                                                                                                    |
| includ<br>single                                                      | DefaultSearchField> section<br>les the following elements for a<br>search field:<br><fieldname> is the name of the<br/>field.<br/><defaultsearchvalue> is the<br/>default value for the field. The<br/>condition for a default search<br/>value depends on the field</defaultsearchvalue></fieldname>                                                                                                    | <pre><data:searchlayout></data:searchlayout></pre>                                                                                                    |

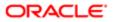

| Description                                                                                                    | Element or Section                                                                                                    |
|----------------------------------------------------------------------------------------------------|----------------------------------------------------------------------------------------------------|
| type and you cannot specify<br>a different condition for most                                                                           |                                                                                                    |
| of the field types. However,                                                                                                    | <pre></pre>                                                                                                    |
| for fields of the Check Box                                                                                                    |                                                                                                    |
| type, the value you specify<br>in the <defaultsearchvalue></defaultsearchvalue>                                                         |                                                                                                    |
| corresponds to a condition                                                                                                    |                                                                                                    |
| and you can specify either Is                                                                                                    |                                                                                                    |
| Checked, which is the default condition, or Is Not Checked.                                                                             |                                                                                                    |
| <ul> <li><defaultsearchvalueassocid> is</defaultsearchvalueassocid></li> </ul>                                                          |                                                                                                    |
| the association ID (row ID) for a                                                                                                    |                                                                                                    |
| filter value for association control                                                                                                    |                                                                                                    |
| fields.                                                                                                    |                                                                                                    |
| <restrictsearchtofieldsselectedinrelated< td=""><td><sup>  </sup>Cdata:SearchLayout&gt;</td></restrictsearchtofieldsselectedinrelated<> | <sup>  </sup> Cdata:SearchLayout>                                                                                        |
| corresponds to the Restrict Search to<br>Fields Selected in Related Information                                                         |                                                                                                    |
| Layout check box in the UI. In certain                                                                                                  | <data:restrictsearchtofieldsselectedinre<br>latedInformationLayout&gt;false</data:restrictsearchtofieldsselectedinre<br> |
| cases where a field is not displayed in a                                                                                               |                                                                                                    |
| list of related records, the setting in this check box is considered to determine if                                                    | RelatedInformationLayout>                                                                                                |
| the field is available as a search field for                                                                                            | <pre></pre>                                                                                                    |
| searches of related records even though the field is not displayed in the list of                                                       |                                                                                                    |
| related records.                                                                                                    |                                                                                                    |
| <enabledivisionasdefaultsearchfield></enabledivisionasdefaultsearchfield>                                                               | <pre><data:searchlayout></data:searchlayout></pre>                                                                       |
| corresponds to the Configure Lookup                                                                                                    | · · ·                                                                                                    |
| Window with Division as the Default<br>Search Field check box in the UI. This                                                           | <pre><data:enabledivisionasdefaultsearchfield></data:enabledivisionasdefaultsearchfield></pre>                           |
| element is applicable for search layouts                                                                                                | false<br>                                                                                                    |
| for the Product record type only.                                                                                                    |                                                                                                    |
| If this element is set to true, then the                                                                                                |                                                                                                    |
| Division field is the default search field                                                                                              |                                                                                                    |
| and it is prepopulated with the user's<br>primary division.                                                                             |                                                                                                    |
|                                                                                                    |                                                                                                    |
| If this element is set to false, then the Product Name field is the                                                                     |                                                                                                    |
| default search field, unless the                                                                                                    |                                                                                                    |
| <enablefirsttargetedfieldaslookupdefau< th=""><th>t&gt;</th></enablefirsttargetedfieldaslookupdefau<>                                   | t>                                                                                                    |
| element is set to true, in which case the first field in the list of targeted search                                                    |                                                                                                    |
| fields in the search layout is used as the                                                                                              |                                                                                                    |
| default search field.                                                                                                    |                                                                                                    |
| <enabledefaultfields> corresponds to</enabledefaultfields>                                                                              | <pre><data:searchlayout></data:searchlayout></pre>                                                                       |
| the Configure Lookup Window With                                                                                                    | · · · ·                                                                                                    |
| Default Fields check box in the UI. It determines which fields appear in the                                                            | <pre><data:enabledefaultfields>true </data:enabledefaultfields></pre>                                                    |
| search results in the Lookup windows                                                                                                    |                                                                                                    |
| for the record type, as follows:                                                                                                    |                                                                                                    |
| • If this element is set to true,                                                                                                    |                                                                                                    |
| then a predefined set of fields is                                                                                                    |                                                                                                    |
| displayed in the search results<br>in the Lookup windows for the                                                                        |                                                                                                    |
| record type.                                                                                                    |                                                                                                    |
|                                                                                                    |                                                                                                    |

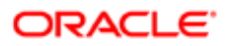

| Description                                                                                                    | Element or Section                                                                                                    |
|----------------------------------------------------------------------------------------------------|----------------------------------------------------------------------------------------------------|
| <ul> <li>If this element is set to false, then<br/>the fields that are configured as<br/>the search fields for the Lookup<br/>window are also displayed in<br/>the search results in the Lookup<br/>window.</li> </ul>                                                                                                    |                                                                                                    |
| <enabledefaultsearchresults><br/>corresponds to the Show Search<br/>Results When Lookup Window Opens<br/>check box in the UI. It determines<br/>whether a list of available records is<br/>displayed in the Lookup window when it<br/>opens (true), or no records are displayed<br/>when the Lookup window opens (false).</enabledefaultsearchresults>                                                                                                    | <data:searchlayout><br/><br/><data:enabledefaultsearchresults>true<br/></data:enabledefaultsearchresults><br/><br/></data:searchlayout>                   |
| <enableautoresolve> corresponds to<br/>the Auto-Resolve Enabled check box<br/>in the UI. It determines whether smart<br/>associations are enabled (true) or are<br/>not enabled (false). Smart associations<br/>are automatic searches that make it<br/>easier for users to associate records of<br/>different record types, such as account,<br/>contact, opportunity, activity, and so on<br/>with each other. For more information<br/>about smart associations, see Oracle<br/>CRM On Demand Online Help .</enableautoresolve> | <data:searchlayout><br/><br/><data:enableautoresolve>true<br/></data:enableautoresolve><br/><br/></data:searchlayout>                                     |
| <enabledefaultctxsensitivelist><br/>corresponds to the Show Context-<br/>Sensitive List as Lookup Window Default<br/>check box in the UI. It determines<br/>whether any available context-sensitive<br/>lists appear before the other lists in the<br/>record-type List field in the upper-left<br/>corner of Lookup windows (true), or<br/>appear after the system lists (false).</enabledefaultctxsensitivelist>                                                                                                    | <pre><data:searchlayout></data:searchlayout></pre>                                                                                                    |
| Note: This check box is effective<br>only if the Show Context-Sensitive<br>List as Lookup Window Default<br>option is set to Enabled on the<br>company profile.                                                                                                    |                                                                                                    |
| <enablekeywordsearch> corresponds<br/>to the Configure Enhanced Keword<br/>Search with Selected Search Results<br/>Fields check box in the UI. It determines<br/>which fields appear in the search results<br/>when an ehanced keyword search<br/>is performed for the record type, as<br/>follows:</enablekeywordsearch>                                                                                                    | <data:searchlayout> <data:enablekeywordsearch>false . /data:EnableKeywordSearch&gt; /data:SearchLayout&gt;</data:enablekeywordsearch></data:searchlayout> |
| <ul> <li>If this element is set to true, then<br/>the fields that are configured as<br/>the search fields for the Lockup</li> </ul>                                                                                                    |                                                                                                    |

the search fields for the Lookup window are also displayed in the

| <ul> <li>Description <ul> <li>results of an enhanced keyword search.</li> </ul> </li> <li>If this element is set to false, then a predefined set of fields is displayed in the results of an enhanced keyword search.</li> </ul>                                                                                                    | Element or Section                                                                                                    |
|----------------------------------------------------------------------------------------------------|----------------------------------------------------------------------------------------------------|
| <enablefirsttargetedfieldaslookupdefaul<br>corresponds to the First Targeted<br/>Search Field as Default Search in<br/>Lookups check box in the UI. It<br/>determines whether the first field<br/>in the list of targeted search fields<br/>in the search layout is used as the<br/>default search field in the Quick Filter<br/>in the Lookup window (true), or the<br/>preconfigured default search field is<br/>used (false).</enablefirsttargetedfieldaslookupdefaul<br> | <pre>t <data:searchlayout>      <data:enablefirsttargetedfieldaslookup default="">false     </data:enablefirsttargetedfieldaslookup>      </data:searchlayout></pre> |
| ✓ Note: For the Product record<br>type only, the setting in the<br><enabledivisionasdefaultsearchfield<br>element takes precedence<br/>over the setting of the<br/><enablefirsttargetedfieldaslookup<br>element.</enablefirsttargetedfieldaslookup<br></enabledivisionasdefaultsearchfield<br>                                                                                                    |                                                                                                    |
| <enabledefaultsort> corresponds to<br/>the Auto-Populate Sort Field in New List<br/>and Advanced Search check box in the<br/>UI. It specifies whether the default sort<br/>field is automatically selected (true) or<br/>no sort field is automatically selected<br/>(false) when a user creates a new list<br/>or performs an advanced search for a<br/>single record type.</enabledefaultsort>                                                                             | <pre><data:searchlayout>         <data:enabledefaultsort>true         </data:enabledefaultsort>         </data:searchlayout></pre>                                   |

#### About the SearchOptimization Element

The <SearchOptimization> element for a field in a search layout indicates whether the field is optimized for fast search and also whether the field can be made case insensitive by selecting the Case Insensitive check box in an advanced search or in the Refine List page for a list. The possible values are as follows:

- A value of -1 indicates that the field is not optimized for fast search and is always case sensitive, regardless of the setting in the Case Insensitive check box in a search. The names of these fields appear in the default text color in the search layout wizard.
- A value of 1 indicates that the field is optimized for fast search and is always case sensitive, even when the Case Insensitive check box is selected in a search. The names of these fields appear in green text in the search layout wizard.
- A value of 2 indicates that the field is optimized for fast search and becomes case insensitive when the Case Insensitive check box is selected in a search. The names of these fields appear in blue text in the search layout wizard.

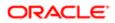

• A value of 3 indicates that the field is not optimized for fast search and is always case insensitive, regardless of the setting in the Case Insensitive check box in a search. The names of these fields appear in purple text in the search layout wizard.

## Migrating Search Layouts

The following topics describe how to use the Oracle Migration Tool On Demand client to migrate search layouts:

- Extracting a Single Search Layout
- Extracting All Search Layouts for a Single Object
- Extracting All Search Layouts for All Objects
- Updating or Inserting a Search Layout (Upsert)

## Extracting a Single Search Layout

This topic describes how to extract a single custom search layout from the Oracle CRM On Demand server for your environment; that is, a customer test environment or production environment. The output from the extract is saved to a file and directory as follow:

migration tool install/repository/SearchLayout/RecordType/SearchlayoutName.xml

#### **Syntax**

The following is the syntax for using the Oracle Migration Tool On Demand client to extract a single search layout:

migrationtool -u UserID -s ServerURL Read Searchlayout SystemNameOfObject SearchLayoutName

where:

- UserID is the user sign-in ID that has the appropriate privileges to run the Oracle Migration Tool On Demand client commands.
- ServerURL is the URL for the Oracle CRM On Demand server where your company resides.
- SystemNameOfObject is the system name of the object (record type) for which you want to extract the search layout, for example, Account. The system names for the record types are listed in System Names for Record Types.
- SearchLayoutName is the name of the search layout that you want to extract.

#### Example of Extracting a Single Search Layout

The following is an example of extracting a single search layout:

migrationtool -u UserID -s ServerURL Read SearchLayout Account "My Account Layout"

Note: If the object name contains spaces, then it must be enclosed with quotation marks. Similarly, if the search layout name contains spaces, then it must be enclosed with quotation marks.

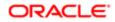

## Extracting All Search Layouts for a Single Object

This topic describes how to extract all of the custom search layouts for a single object from the Oracle CRM On Demand server for your environment; that is, a customer test environment or production environment.

#### Syntax

The following is the syntax for using the Oracle Migration Tool On Demand client to extract the search layouts for a single object:

migrationtool -u UserID -s ServerURL Read SearchLayout SystemNameOfObject

where:

- UserID is the user sign-in ID that has the appropriate privileges to run the Oracle Migration Tool On Demand client commands.
- ServerURL is the URL for the Oracle CRM On Demand server where your company resides.
- SystemNameOfObject is the system name of the object (record type) for which you want to extract the search layouts, for example, Account. The system names for the record types are listed in *System Names for Record Types*.
- Note: The Oracle Migration Tool On Demand client requests your Oracle CRM On Demand password, which can be redirected (using the pipe command) to the client program from standard input; that is, from a file, from the command line, or from another program.

#### Example of Extracting All Search Layouts for a Single Object

The following is an example of extracting all search layouts for a single object:

migrationtool -u UserID -s ServerURL Read SearchLayout Account

Note: If the object name contains spaces, then it must be enclosed with quotation marks.

#### Extracting All Search Layouts for All Objects

This topic describes how to extract all of the custom search layouts for all objects from the Oracle CRM On Demand server for your environment; that is, a customer test environment or production environment.

#### Syntax

The following is the syntax for using the Oracle Migration Tool On Demand client to extract the search layouts for all objects:

migrationtool -u UserID -s ServerURL ReadAll SearchLayout

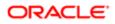

#### where:

- UserID is the user sign-in ID that has the appropriate privileges to run the Oracle Migration Tool On Demand client commands.
- ServerURL is the URL for the Oracle CRM On Demand server where your company resides.

#### Updating or Inserting a Search Layout (Upsert)

This topic describes how to update a search layout (if it exists) or insert a search layout (if it does not exist) on your Oracle CRM On Demand environment (customer test environment or production).

#### About the Upsert Operation

The **upsert** command inserts or updates search layouts based on the user key: <LayoutName> and <ObjectName>.

Oracle CRM On Demand attempts to locate the search layout specified in the input file based on the user key. If a match is located, then the search layout is updated. If Oracle CRM On Demand cannot locate a search layout based on the user key, then a new search layout is created for the specified record type.

#### **Syntax**

The following is the syntax for using the Oracle Migration Tool On Demand client to insert or update a search layout for an object:

migrationtool -u UserID -s ServerURL Upsert SearchLayout SearchLayoutXML

where:

- UserID is the user sign-in ID that has the appropriate privileges to run the Oracle Migration Tool On Demand client commands.
- ServerURL is the URL for the Oracle CRM On Demand server where your company resides.
- SearchLayoutXML is the fully qualified path name of the search layout XML file, for example:

#### C:\My Files\MyAccountSearchLayout.xml

If the fully qualified path name contains any spaces, then it must be enclosed with quotation marks, for example:

```
migrationtool -u UserID -s ServerURL Upsert SearchLayout "C:\My Files\My Account Search Layout.xml"
```

Note: The Oracle Migration Tool On Demand client requests your Oracle CRM On Demand password, which can be redirected (using the pipe command) to the client program from standard input; that is, from a file, from the command line, or from another program.

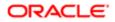

Note: The Oracle Migration Tool On Demand client requests your Oracle CRM On Demand password, which can be redirected (using the pipe command) to the client program from standard input; that is, from a file, from the command line, or from another program.

#### Example of Updating or Inserting a Search Layout

The following is an example of updating a search layout (if it exists) or inserting the search layout (if it does not exist) in your Oracle CRM On Demand server:

migrationtool -u UserID -s ServerURL Upsert SearchLayout "C:\Oracle Migration Tool On Demand\repository
\SearchLayout\MyAccountSearchLayout.xml"

Note: Quotation marks are required only if the fully qualified path name contains spaces.

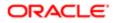

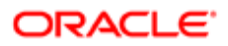

# 20 Migrating Roles

## **Migrating Roles**

This chapter describes how to migrate roles using the Oracle Migration Tool On Demand client. It contains the following topics:

- Roles
- Privileges Required for Migrating Roles
- Elements and Sections in the Roles XML Output File
- Migrating Roles

## Roles

A *role* in Oracle CRM On Demand is similar to a business function that a user performs within an organization, such as a sales executive function or a service manager function. Within your organization, your business function gives you certain privileges and permissions that are unique to your business function. Similarly, within the context of Oracle CRM On Demand, roles differentiate one business function from another by doing the following:

- Defining the features in Oracle CRM On Demand that a user has the privileges to use
- Defining the set of permissions the user is given to work with protected information
- Defining the user interface settings that display this information

The following table describes the Oracle Migration Tool On Demand client commands used with roles. For more information about running these commands, see *Migrating Roles*.

| Command             | Description                                                                                                    |
|---------------------|----------------------------------------------------------------------------------------------------|
| ReadAll Role        | This command exports all roles in the Oracle CRM On Demand tenant.                                                                                                    |
| Upsert Role RoleXML | This command updates or inserts a role.                                                                                                    |
|                     | Note: For an update to occur, the criteria must match the value of the <rolename> element, which is case sensitive. For example, Administrator and ADMINISTRATOR are two different values.</rolename> |

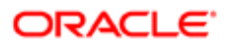

## Privileges Required for Migrating Roles

The following privileges are required for the user account running the Oracle Migration Tool On Demand client commands:

- For the ReadAll command: Enable Web Services Access, and Manage Roles and Access.
- For the **upsert** command: Enable Web Services Access, and Manage Roles and Access. To update the <ExpirePasswordIn> element, the Manage Company privilege is required.

For information about setting and checking privileges, see Oracle CRM On Demand Online Help .

## Elements and Sections in the Roles XML Output File

The following table describes the elements and sections in the roles XML output file.

| Description                                                                                                    | Element or Section                                                              |
|----------------------------------------------------------------------------------------------------|---------------------------------------------------------------------------------|
| <rolename> contains the system name of the role.</rolename>                                                                                                    | <data:rolename>MyCustomRole</data:rolename>                                     |
| <description> contains the description for the role.</description>                                                                                                    | <data:description>OnDemand Role</data:description>                              |
| <defaultsalesprocess> contains the<br/>name of the default sales process<br/>specified for the role.</defaultsalesprocess>                                                                                                    | <data:defaultsalesprocess>Default Sales Process<br/></data:defaultsalesprocess> |
| <themename> contains the name of<br/>the theme that is used by default when<br/>a user who is assigned this role signs<br/>in to Oracle CRM On Demand using a<br/>desktop or laptop computer.</themename>                                                                                                    | <data:themename>Oracle</data:themename>                                         |
| <modernthemename> contains the<br/>name of the theme that is used by<br/>default when a user who is assigned this<br/>role signs in to Oracle CRM On Demand<br/>using a tablet computer or other touch-<br/>screen device, provided that the tablet<br/>computer or touch-screen device is<br/>detected by Oracle CRM On Demand.</modernthemename> | <data:modernthemename>Oracle Blue - Modern<br/></data:modernthemename>          |
| <leadconversionlayout> contains<br/>the name of the lead conversion layout<br/>specified for the role.</leadconversionlayout>                                                                                                    | <data:leadconversionlayout><br/></data:leadconversionlayout>                    |
| <actionbarlayout> contains the name<br/>of the Action bar layout specified for the<br/>role.</actionbarlayout>                                                                                                    | <data:actionbarlayout>Action Bar Standard<br/>Layout</data:actionbarlayout>     |

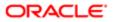

Descriptior

#### Element or Section

<RelatedInfoFormat> specifies the format for related information sections on record detail pages, which can be shown as lists or as tabs.

<ExpirePasswordIn> specifies the

length of time that a password is valid for a user who has this role. After this period has elapsed, the user is forced to change the password. If no value is specified, then the password expiry period that is defined for the company applies to the users who have this role. <data:RelatedInfoFormat>Tabs </data:RelatedInfoFormat>

<data:ExpirePasswordIn></data:ExpirePasswordIn>

Valid values are:

- 30 days
- 60 days
- 90 days
- 180 days
- One Year
- Never expires

| <limitrecordsinlistexport> specifies<br/>the number of records that users who<br/>have this role can export at one time<br/>when exporting a list of records through<br/>the Export List menu option on List<br/>pages. By default, no restriction is<br/>applied and this element is empty.</limitrecordsinlistexport> | <data:limitrecordsinlistexport><br/></data:limitrecordsinlistexport>                                                                                                    |
|----------------------------------------------------------------------------------------------------|----------------------------------------------------------------------------------------------------|
| Note: The restriction, if specified,<br>applies only to exports that are<br>performed through the Export<br>List menu option on List pages.<br>It does not apply to export<br>operations that are performed<br>through the Export Assistant or<br>through any other channel.                                            |                                                                                                    |
| The <listofroletranslation> section contains the translation values for the role.</listofroletranslation>                                                                                                    | <pre><data:listofroletranslation>  </data:listofroletranslation></pre>                                                                                                    |
| <ul> <li>The <roletranslation> section contains the translation values for one language:</roletranslation></li> <li><languagecode> contains the three-letter code for a language. For the list of language codes, see Language Codes and Their Corresponding Language and Country.</languagecode></li> </ul>            | <data:listofroletranslation><br/><data:roletranslation><br/><data:languagecode>ENU</data:languagecode><br/><data:rolename>My Custom Role</data:rolename><br/></data:roletranslation><br/><br/></data:listofroletranslation> |

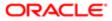

| Description                                                                                                    | Element or Section                                                                                                    |
|----------------------------------------------------------------------------------------------------|----------------------------------------------------------------------------------------------------|
| <ul> <li><rolename> contains the name<br/>for the role in the language<br/>identified by the language code.</rolename></li> </ul>                                                                                                    |                                                                                                    |
| The <listofrecordtypeaccess> section<br/>lists the record-type Access defined for<br/>each record type for the role.</listofrecordtypeaccess>                                                                                                    | <data:listofrecordtypeaccess> </data:listofrecordtypeaccess>                                                                                                    |
| <ul> <li>The <recordtypeaccess> section specifies the record-type Access defined for each record type for users who have this role, as follows:</recordtypeaccess></li> <li><recordname> contains the system name of the record type (object), which never changes. The system names for the record types are listed in <i>System Names for Record Types</i>.</recordname></li> <li><hasaccess> determines whether the user has access to the records of the specified record type (true) or does not have access to records of the specified record type (true) or does not have access to record so f the specified record type (true) or does not have access to record so f the specified record type (true) or does not have access to record so f the specified record type (false).</hasaccess></li> <li><cancreate> determines whether the user can create records of the specified record type (true) or cannot create records of the specified record type (true) or cannot create records of the specified record type (true) or cannot create records of the specified record type (true) or does not have access to the specified record type (true) or cannot create records of the specified record type (true) or cannot create records of the specified record type (true) or cannot create records of the specified record type (true) or cannot create records of the specified record type (true) or cannot create records of the specified record type (true) or cannot create records of the specified record type (true) or cannot create records of the specified record type (true) or cannot create records of the specified record type (true) or does not have access to all records of the specified record type (true) or does not have access to all records of the specified record type (true) or does not have access to all records of the specified record type (true) or does not have access to all records of the specified record type (true) or does not have access to all records of the specified record type (true) or does not have access to all records of the specified record type (true) or does not have access to all reco</cancreate></li></ul> | <data:listofrecordtypeaccess><br/><data:recordtypeaccess><br/><data:recordname>CustomObject10<br/></data:recordname><br/><data:gancreate>true<br/><data:cancreate>true</data:cancreate><br/><data:canreadall>true</data:canreadall><br/></data:gancreate></data:recordtypeaccess><br/><data:recordtypeaccess><br/><data:recordname>Account<br/>true<br/><data:cancreate>true</data:cancreate><br/><data:cancreate>true</data:cancreate><br/><data:cancreate>true</data:cancreate><br/><data:recordtypeaccess><br/><br/></data:recordtypeaccess></data:recordname></data:recordtypeaccess></data:listofrecordtypeaccess> |
| <ul> <li>specified record type (false).</li> <li>The <accessprofile> section specifies the access profiles that are assigned to the role, as follows:</accessprofile></li> <li><defaultaccessprofile> contains the name of the default access profile for the role.</defaultaccessprofile></li> <li><owneraccessprofile> contains the name of the owner access profile for the role.</owneraccessprofile></li> </ul>                                                                                                    | <data:accessprofile><br/><data:defaultaccessprofile>Administrator<br/>Default Access Profile<br/></data:defaultaccessprofile><br/><data:owneraccessprofile>Administrator<br/>Owner Access Profile<br/></data:owneraccessprofile><br/></data:accessprofile>                                                                                                    |
| The <listofprivilege> section specifies the privilege settings for the role.</listofprivilege>                                                                                                    | <pre><data:listofprivilege>  </data:listofprivilege></pre>                                                                                                    |
| <ul> <li>The <privilege> section specifies the details of one privilege for the role:</privilege></li> <li><privilegename> contains the system name of the privilege. For information about privilege IDs,</privilegename></li> </ul>                                                                                                    | <data:listofprivilege><br/><data:privilege><br/><data:privilegename>ACCESS_ATT_EXPORT<br/></data:privilegename><br/><data:enabled>false</data:enabled><br/></data:privilege></data:listofprivilege>                                                                                                    |

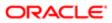

| Description                                                                                                    | Element or Section                                                                                                    |
|----------------------------------------------------------------------------------------------------|----------------------------------------------------------------------------------------------------|
| their corresponding names, and<br>descriptions, see <i>Privilege IDs</i><br>and Their Corresponding Names<br>and Descriptions.                                                                                                    | <pre><br/></pre>                                                                                                    |
| <ul> <li><enabled> specifies whether the privilege is enabled for the role</enabled></li> </ul>                                                                                                    |                                                                                                    |
| (true) or is not enabled for the role (false).                                                                                                    |                                                                                                    |
| The <tabaccessandorder> section<br/>contains the details of the tab access</tabaccessandorder>                                                                                                    | <pre><data:tabaccessandorder></data:tabaccessandorder></pre>                                                                                                    |
| and order for the role.                                                                                                    |                                                                                                    |
| The <listofavailabletab> section<br/>contains the details of the tabs that are</listofavailabletab>                                                                                                    | <data:tabaccessandorder><br/><data:listofavailabletab></data:listofavailabletab></data:tabaccessandorder>                                                                                                    |
| available to users who have this role,                                                                                                    | <pre><data:availabletab>Account</data:availabletab></pre>                                                                                                    |
| but are not displayed by default. This                                                                                                    | <data:availabletab>Forecasts</data:availabletab>                                                                                                    |
| section corresponds to the Available<br>Tabs list in the Role Management                                                                                                    | <data:availabletab>Leads</data:availabletab>                                                                                                    |
| wizard. The <availabletab> child<br/>element contains the system name of</availabletab>                                                                                                    | <pre> </pre>                                                                                                    |
| the record type for the tab.                                                                                                    |                                                                                                    |
| For more information about mapping<br>the XML values from the <availabletab></availabletab>                                                                                                    |                                                                                                    |
| element to their corresponding UI names, see the table in System Names                                                                                                    |                                                                                                    |
| for Record Types.                                                                                                    |                                                                                                    |
| <ul> <li>The <list of="" selected="" tab=""> section contains the details of the tabs that are displayed by default for users who have this role. This section corresponds to the Selected Tabs list in the Role Management wizard. The elements in the section are:</list></li> <li><tabname> contains the system name of the record type for the tab.</tabname></li> <li><order> indicates the order of the tab in the Selected Tabs list. The order of value 0 (zero) corresponds to the first tab in the Selected Tabs section in the UI.</order></li> <li>For more information about mapping the XML values from the <tabname> element to their corresponding Ul names, see the table in System Names for Record Types.</tabname></li> </ul> | <data:tabaccessandorder><br/><br/><data:listofselectedtab><br/><data:selectedtab><br/><data:tabname>Home</data:tabname><br/><data:order>0</data:order><br/></data:selectedtab><br/><data:selectedtab><br/><data:order>1</data:order><br/></data:selectedtab><br/><data:selectedtab><br/></data:selectedtab><br/><br/></data:selectedtab><br/><br/></data:selectedtab><br/></data:selectedtab><br/></data:selectedtab><br/></data:selectedtab><br/></data:selectedtab><br/></data:selectedtab><br/></data:selectedtab><br/></data:selectedtab><br/></data:selectedtab><br/></data:selectedtab></data:selectedtab></data:selectedtab></data:selectedtab></data:selectedtab></data:selectedtab></data:listofselectedtab></data:tabaccessandorder> |
| The <listofpagelayoutassignment></listofpagelayoutassignment>                                                                                                    | <pre><data:listofpagelayoutassignment></data:listofpagelayoutassignment></pre>                                                                                                    |
| section contains the details of the page layout assignments for the role.                                                                                                    | <pre><br/></pre>                                                                                                    |
| The <pagelayoutassignment> section contains the details of the page layout</pagelayoutassignment>                                                                                                    | <data:listofpagelayoutassignment><br/><data:pagelayoutassignment><br/><data:recordtype>UserAdmin</data:recordtype></data:pagelayoutassignment></data:listofpagelayoutassignment>                                                                                                    |

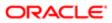

| Description                                                                                                    | Element or Section                                                                                                    |
|----------------------------------------------------------------------------------------------------|----------------------------------------------------------------------------------------------------|
| <ul> <li>assignment for one record type for the role:</li> <li><recordtype> is the system name of the record type (object), which never changes. For more information about mapping the XML values from the <recordtype> element to their corresponding UI names, see the table in System Names for Record Types.</recordtype></recordtype></li> </ul>                                                                                                    | <br><data:layoutname></data:layoutname><br><data:pageviewtype>Static<br/></data:pageviewtype><br><br><data:pagelayoutassignment><br/><data:recordtype>Account<br/></data:recordtype><br/><data:layoutname></data:layoutname><br/><data:pageviewtype>Static<br/></data:pageviewtype><br/></data:pagelayoutassignment>                                                                                                    |
| <ul> <li><layoutname> specifies the name of the page layout for the record type for this role. If the <layoutname> element is not specified, then the default layout is applied. If the <pageviewtype> has the Dynamic value, then the layout specified in the <layoutname> must be a dynamic layout. For more information about dynamic page layouts, see <i>Migrating Dynamic Page Layouts</i>.</layoutname></pageviewtype></layoutname></layoutname></li> <li><pageviewtype> specifies whether the page layout is a static layout or a dynamic layout. The <pageviewtype> element value must be either Static or Dynamic.</pageviewtype></pageviewtype></li> </ul> | <pre></pre>                                                                                                    |
| The <listofsearchlayoutassignment><br/>section contains the details of the<br/>search layout assignments for the role.</listofsearchlayoutassignment>                                                                                                    | <pre><data:listofsearchlayoutassignment> </data:listofsearchlayoutassignment></pre>                                                                                                    |
| <ul> <li>The <searchlayoutassignment> section contains the details of the page layout assignment for one record type for the role:</searchlayoutassignment></li> <li><recordtype> is the system name of the record type (object), which never changes. For more information about mapping the XML values from the <recordtype> element to their corresponding UI names, see the table in System Names for Record Types.</recordtype></recordtype></li> <li><layoutname> specifies the name of the search layout for the record type for this role.</layoutname></li> </ul>                                                                                            | <data:listofsearchlayoutassignment><br/><data:searchlayoutassignment><br/><data:recordtype>Account</data:recordtype><br/><data:layoutname>AccountSearch<br/></data:layoutname></data:searchlayoutassignment><br/><data:searchlayoutassignment><br/><data:recordtype>Opportunity</data:recordtype><br/><data:layoutname></data:layoutname><br/></data:searchlayoutassignment><br/><br/></data:listofsearchlayoutassignment> |
| The <listofhomepagelayoutassignment> section contains details of the homepage layout assignments for the role.</listofhomepagelayoutassignment>                                                                                                    | <pre><data:listofhomepagelayoutassignment> </data:listofhomepagelayoutassignment></pre>                                                                                                    |

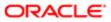

| Description                                                                                                    | Element or Section                                                                                                    |
|----------------------------------------------------------------------------------------------------|----------------------------------------------------------------------------------------------------|
| The <homepagelayoutassignment><br/>section contains the details of the<br/>homepage layout assignment for one<br/>record type for the role:<br/>• <recordtype> is the system</recordtype></homepagelayoutassignment>                                                       | <pre><data:listofhomepagelayoutassignment>   <data:homepagelayoutassignment>   <data:recordtype>Homepage</data:recordtype>   <data:layoutname>My Homepage Custom   Layout</data:layoutname>   </data:homepagelayoutassignment></data:listofhomepagelayoutassignment></pre>                                 |
| name of the record type (object),<br>which never changes. For more<br>information about mapping<br>the XML values from the<br><recordtype> element to their<br/>corresponding UI names, see<br/>the table in <i>System Names for</i><br/><i>Record Types</i>.</recordtype> | <pre><data:homepagelayoutassignment> <data:recordtype>Program</data:recordtype> <data:layoutname></data:layoutname> </data:homepagelayoutassignment> <data:homepagelayoutassignment> <data:recordtype>Partner</data:recordtype> <data:layoutname></data:layoutname> </data:homepagelayoutassignment></pre> |
| <ul> <li><layoutname> specifies the<br/>name of the homepage layout for<br/>the record type for this role.</layoutname></li> </ul>                                                                                                    | <pre><data:homepagelayoutassignment> <data:recordtype>Account</data:recordtype> <data:layoutname>My Custom Account Homepage Layout</data:layoutname> </data:homepagelayoutassignment> </pre>                                                                                                    |

## **Migrating Roles**

The following topics provide examples of how to use the Oracle Migration Tool On Demand client to migrate roles:

- Extracting All Roles
- Updating or Inserting a Specific Role (Upsert)
- Note: Back up your configuration data and all other relevant data before running the Oracle Migration Tool On Demand client.

#### Extracting All Roles

This topic describes how to extract all roles from your Oracle CRM On Demand environment (customer test environment or production).

#### Syntax

The following is the syntax for using the Oracle Migration Tool On Demand client to extract all roles:

```
migrationtool -u UserID -s ServerURL ReadAll Role
```

where:

- UserID is the user sign-in ID that has the appropriate privileges to run the Oracle Migration Tool On Demand client commands.
- ServerURL is the URL for the Oracle CRM On Demand server where your company resides.

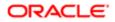

Note: The Oracle Migration Tool On Demand client requests your Oracle CRM On Demand password, which can be redirected (using the pipe command) to the client program from standard input; that is, from a file, from the command line, or from another program.

#### Example of Extracting All Roles

The following is an example of extracting all roles from your Oracle CRM On Demand server:

```
migrationtool -u UserID -s ServerURL ReadAll Role
```

## Updating or Inserting a Specific Role (Upsert)

This topic describes how to update a specific role (if it exists) or insert the role (if it does not exist) in your Oracle CRM On Demand environment (customer test environment or production).

#### Syntax

The following is the syntax for using the Oracle Migration Tool On Demand client to update a specific role (if it exists) or insert the role (if it does not exist):

migrationtool -u UserID -s ServerURL Upsert Role RoleXML

where:

- UserID is the user sign-in ID that has the appropriate privileges to run the Oracle Migration Tool On Demand client commands.
- ServerURL is the URL for the Oracle CRM On Demand server where your company resides.
- RoleXML is the fully qualified path name of the role XML file, for example:

C:\My Files\MyRole.xml

Note: The Oracle Migration Tool On Demand client requests your Oracle CRM On Demand password, which can be redirected (using the pipe command) to the client program from standard input; that is, from a file, from the command line, or from another program.

#### Example of Updating or Inserting a Role

The following is an example of updating a role (if it exists) or inserting the role (if it does not exist) in your Oracle CRM On Demand server:

migrationtool -u UserID -s ServerURL Upsert Role "C:\My Files\MyRole.xml"

Note: Quotation marks are required only if the name contains spaces.

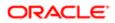

# 21 Migrating Integration Event Queue Configuration Data

## Migrating Integration Event Queue Configuration Data

This chapter describes how to migrate the integration event queue configuration data using the Oracle Migration Tool On Demand client. It contains the following topics:

- Integration Event Queues
- Privileges Required for Migrating Integration Event Queue Configuration Data
- Elements and Sections in the Integration Event Queue XML Output File
- Migrating Integration Event Queue Configuration Data
- About Clearing Transactions from Integration Event Queues

## Integration Event Queues

The integration events that are generated by workflow Create Integration Event actions are written to integration event queues. A default integration event queue (named Default Queue) is provided with Oracle CRM On Demand. However, you can also create additional queues. For more information about integration event queues, see *Oracle CRM On Demand Online Help*.

The following table describes the Oracle Migration Tool On Demand client commands used with the integration event queue configuration data. These commands are case sensitive.

| Command                                                  | Description                                                                                                    |
|----------------------------------------------------------|----------------------------------------------------------------------------------------------------|
| Read IntegrationEventQueue<br>QueueName                  | This command extracts the configuration data for the specified integration event queue.<br>QueueName is the name of an integration event queue. |
| ReadAll IntegrationEventQueue                            | This command extracts the configuration data for all of the integration event queues.                                                           |
| Upsert IntegrationEventQueue<br>IntegrationEventQueueXML | This command updates or inserts an integration event queue.                                                                                     |

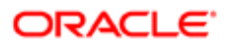

## Privileges Required for Migrating Integration Event Queue Configuration Data

The following privileges are required for the user account running the Oracle Migration Tool On Demand client commands:

- For the **Read** and **ReadAll** commands: Enable Web Services Access. In addition, Integration Event Administration must be set up for your company.
- For the **upsert** command: Enable Web Services Access, and Manage Integration Event Queues.

In addition, to use the **Read**, **ReadAll**, and **Upsert** commands, Integration Event Administration must be set up for your company.

For information about setting and checking privileges, see Oracle CRM On Demand Online Help .

## Elements and Sections in the Integration Event Queue XML Output File

The following table describes the elements and sections in the integration event queue XML output file.

| Description                                                                                                    | Element or Section                                                                                                    |
|----------------------------------------------------------------------------------------------------|----------------------------------------------------------------------------------------------------|
| The <integrationeventqueue> section<br/>contains all of the information for a<br/>single integration event queue.</integrationeventqueue>                                   | <data:integrationeventqueue><br/><br/></data:integrationeventqueue>                                                                 |
| <queuename> contains the name of the integration event queue.</queuename>                                                                                                   | <data:integrationeventqueue><br/><data:queuename>TestQueue</data:queuename><br/><br/></data:integrationeventqueue>                  |
| <description> contains the description of the integration event queue.</description>                                                                                        | <pre><data:integrationeventqueue></data:integrationeventqueue></pre>                                                                |
| <disabled> specifies whether the integration event queue is disabled (true) or is not disabled (false).</disabled>                                                          | <pre><data:integrationeventqueue></data:integrationeventqueue></pre>                                                                |
| <created> contains the user name of<br/>the user who created the integration<br/>event queue, with the date and time that<br/>the queue was created. This element</created> | <pre><data:integrationeventqueue>     <data:created>SysAdmin, 05/21/2017 04:40:52</data:created></data:integrationeventqueue></pre> |

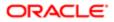

| Description                                                                                                    | Element or Section                                                                                                    |
|----------------------------------------------------------------------------------------------------|----------------------------------------------------------------------------------------------------|
| is read-only and is ignored for upsert requests.                                                                                                    | <pre><br/></pre>                                                                                                    |
| <modified> contains the user name<br/>of the user who last modified the<br/>integration event queue configuration,<br/>with the date and time that the queue<br/>configuration was last modified. This</modified>                                        | <pre><data:integrationeventqueue>     <data:modified>SysAdmin, 06/19/2017 06:26:52</data:modified></data:integrationeventqueue></pre>  |
| element is read-only and is ignored for<br>upsert requests.                                                                                                    | <pre><br/></pre>                                                                                                    |
| <filelimit> shows the total number of<br/>events that your company can store for<br/>all queues. If the combined size of the</filelimit>                                                                                                    | <data:integrationeventqueue><br/><br/><data:filelimit>500</data:filelimit></data:integrationeventqueue>                                |
| existing queues matches this number,<br>then you cannot create a new queue.<br>This element is read-only and is ignored<br>for upsert requests.                                                                                                    | <br>                                                                                                    |
| <unassignedqueuecapacity> shows<br/>the remaining capacity for all integration<br/>event queues. This element is read-only<br/>and is ignored for upsert requests.</unassignedqueuecapacity>                                                             | <pre><data:integrationeventqueue> <data:unassignedqueuecapacity>70 </data:unassignedqueuecapacity> </data:integrationeventqueue></pre> |
| <queuesize> specifies the size of the<br/>queue. When you create a new queue,<br/>the size of the queue cannot exceed<br/>the remaining capacity, which is shown<br/>in the <unassignedqueuecapacity><br/>element.</unassignedqueuecapacity></queuesize> | <data:integrationeventqueue> <data:queuesize>10</data:queuesize> </data:integrationeventqueue>                                         |
| <numberoftransactions> shows the<br/>number of transactions currently in the<br/>queue. This element is read-only and is<br/>ignored for upsert requests.</numberoftransactions>                                                                         | <pre><data:integrationeventqueue> <data:numberoftransactions>0 </data:numberoftransactions></data:integrationeventqueue></pre>         |
| <b>Note:</b> For information about clearing integration events from queues, see <i>About Clearing Transactions from Integration Event Queues</i> .                                                                                                    |                                                                                                    |
| <notificationemailaddress> is the email<br/>address to which a warning email is to<br/>be sent when the queue is full or when</notificationemailaddress>                                                                                                 | <pre><data:integrationeventqueue> <data:notificationemailaddress></data:notificationemailaddress></data:integrationeventqueue></pre>   |
| the queue reaches a certain size, if a warning email is to be sent.                                                                                                    | <pre><data:notificationemailaddress> jane.doe@company.com </data:notificationemailaddress> </pre>                                      |
| <warningmailqueuesize> specifies<br/>the size that the queue is allowed</warningmailqueuesize>                                                                                                    | <data:integrationeventqueue></data:integrationeventqueue>                                                                              |
| to reach before a warning email is<br>sent to the address specified in the<br><notificationemailaddress> element.</notificationemailaddress>                                                                                                    | <br><data:warningmailqueuesize>5<br/></data:warningmailqueuesize>                                                                      |

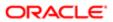

Description </data:IntegrationEventQueue> <TimeZone> specifies how the dates <data:IntegrationEventQueue> and times are recorded in the integration . . events. The valid values are: <data:TimeZone>User Time Zone</data:TimeZone> </data:IntegrationEventQueue> • UTC Format. If this value is specified, then the date and time in the GMT time zone are recorded, in the format specified by the W3C standard for Coordinated Universal Time (UTC), as follows: YYYY-MM-DDTHH:MM:SSZ For example, 2017-06-12T09:44:15Z, which corresponds to June 12th 2017, 9:44:15 GMT. Note: Fractions of seconds are not recorded. • UTC. If this value is specified, then the date and time in the GMT time zone are recorded, in the following format: MM/DD/YYYY HH:MM:SS For example, 06/12/2017 09:44:15, which corresponds to June 12th 2017, 9:44:15 GMT. • User Time Zone. If this value is specified, then the date and time in the time zone of the user who updated the record are recorded, in the following format: MM/DD/YYYY HH:MM:SS For example, 06/12/2017 09:44:15, which corresponds to June 12th 2017, 9:44:15, in the user's time zone. **Note:** You can set the Time Zone field for the Default Queue only. All other queues inherit the setting that is selected for the Default

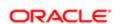

Queue.

| Description                                                                                                    | Element or Section                                                                                                    |
|----------------------------------------------------------------------------------------------------|----------------------------------------------------------------------------------------------------|
| <picklistformat> specifies the format<br/>for recording picklist field values in the<br/>integration events, as follows:           • LIC. If this value is specified, then<br/>the picklist values are recorded as<br/>language-independent code (LIC)<br/>values.</picklistformat>                                                            | <data:integrationeventqueue><br/><br/><data:picklistformat>User Language<br/></data:picklistformat><br/><br/></data:integrationeventqueue> |
| Note: The LIC values in picklists<br>are usually the same as the values<br>in the English-United States (ENU)<br>locale.                                                                                                    |                                                                                                    |
| • User Language. If this value is specified, then the picklist values are recorded in the language of the user whose action causes the integration event to be created.                                                                                                    |                                                                                                    |
| Note: After a queue is created,<br>the Picklist Format field becomes<br>read-only and you cannot change<br>it, either in the UI or through an<br>upsert operation. If you want to<br>change the picklist format of an<br>integration event queue, then<br>contact Oracle CRM On Demand<br>Customer Care, and ask them to<br>change it for you. |                                                                                                    |

## Migrating Integration Event Queue Configuration Data

The following topics describe how to use the Oracle Migration Tool On Demand client to migrate integration event queue configuration data:

- Extracting a Single Integration Event Queue
- Extracting All Integration Event Queues
- Updating or Inserting an Integration Event Queue (Upsert)

Note: Back up your configuration data and all other relevant data before running the Oracle Migration Tool On Demand client.

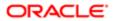

## Extracting a Single Integration Event Queue

This topic describes how to extract the configuration data for a single integration event queue from the Oracle CRM On Demand server for your environment; that is, a customer test environment or production environment. The output from the extract is saved to a file and directory as follows:

migration tool install/repository/IntegrationEventQueue/queuename.xml

#### Syntax

The following is the syntax for using the Oracle Migration Tool On Demand client to extract the configuration data for a single integration event queue:

migrationtool -u UserID -s ServerURL Read IntegrationEventQueue QueueName

where:

- UserID is the user sign-in ID that has the appropriate privileges to run the Oracle Migration Tool On Demand client commands.
- ServerURL is the URL for the Oracle CRM On Demand server where your company resides.
- QueueName is the name of the integration event queue for which you want to extract the configuration data.
- Note: The Oracle Migration Tool On Demand client requests your Oracle CRM On Demand password, which can be redirected (using the pipe command) to the client program from standard input; that is, from a file, from the command line, or from another program.

#### Example of Extracting a Single Integration Event Queue

The following is an example of extracting the configuration data for a single integration event queue:

migrationtool -u UserID -s ServerURL Read IntegrationEventQueue "My Queue"

Note: If the queue name contains spaces, then it must be enclosed with quotation marks.

#### Extracting All Integration Event Queues

This topic describes how to extract the configuration data for all of the integration event queues from the Oracle CRM On Demand server for your environment; that is, a customer test environment or production environment.

#### Syntax

The following is the syntax for using the Oracle Migration Tool On Demand client to extract the configuration data for all of the integration event queues:

migrationtool -u UserID -s ServerURL ReadAll IntegrationEventQueue

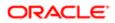

where:

- UserID is the user sign-in ID that has the appropriate privileges to run the Oracle Migration Tool On Demand client commands.
- ServerURL is the URL for the Oracle CRM On Demand server where your company resides.

### Updating or Inserting an Integration Event Queue (Upsert)

This topic describes how to update the configuration data for an integration event queue (if the queue exists) or insert an integration event queue (if it does not exist) on your Oracle CRM On Demand environment (customer test environment or production).

#### About the Upsert Operation

The **upsert** command inserts or updates integration event queue configuration data based on the user key: <QueueName>.

Oracle CRM On Demand attempts to locate the integration event queue specified in the input file based on the user key. If a match is located, then the configuration data for the integration event queue is updated. If Oracle CRM On Demand cannot locate an integration event queue based on the user key, then a new integration event queue is created.

#### Syntax

The following is the syntax for using the Oracle Migration Tool On Demand client to insert or update the configuration data for an event queue:

migrationtool -u UserID -s ServerURL Upsert IntegrationEventQueue IntegrationEventQueueXML

where:

- UserID is the user sign-in ID that has the appropriate privileges to run the Oracle Migration Tool On Demand client commands.
- ServerURL is the URL for the Oracle CRM On Demand server where your company resides.
- IntegrationEventQueueXML is the fully qualified path name of the integration event queue XML file, for example:
   C:\My Files\MyQueue.xml

If the fully qualified path name contains any spaces, then it must be enclosed with quotation marks, for example:

migrationtool -u UserID -s ServerURL Upsert IntegrationEventQueue "C:\My Files\MyQueue.xml"

Note: The Oracle Migration Tool On Demand client requests your Oracle CRM On Demand password, which can be redirected (using the pipe command) to the client program from standard input; that is, from a file, from the command line, or from another program.

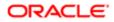

Note: The Oracle Migration Tool On Demand client requests your Oracle CRM On Demand password, which can be redirected (using the pipe command) to the client program from standard input; that is, from a file, from the command line, or from another program.

#### Example of Updating or Inserting the Configuration Data for an Integration Event Queue

The following is an example of updating the configuration data for an integration event queue (if the queue exists) or inserting an integration event queue (if it does not exist) in your Oracle CRM On Demand server:

migrationtool -u UserID -s ServerURL Upsert IntegrationEventQueue "C:\Oracle Migration Tool On Demand \repository\IntegrationEventQueue\MyQueue.xml"

Note: Quotation marks are required only if the fully qualified path name contains spaces.

## About Clearing Transactions from Integration Event Queues

You can use the **upsert** command to clear transactions from an integration event queue. You can clear all transactions from the queue by including the <ClearAllTransactions> element in the XML file for the upsert operation, with the value set to true, as follows:

#### <data:ClearAllTransactions>true</data:ClearAllTransactions>

Alternatively, you can clear older transactions from the queue by including the <ClearFromDate> element in the XML file for the upsert operation, with the value set to a date and time. The upsert operation clears all of the transactions that occurred before that date and time from the queue.

In the <ClearFromDate> element, you must use the date and time format specified by the W3C standard. The format is:

YYYY-MM-DDTHH:MM:SS

In the string:

- YYYY specifies the year
- MM specifies the month
- DD specifies the day
- T indicates the start of the required time section
- HH specifies the hour
- MM specifies the minute
- SS specifies the second

If you express the time in UTC (Coordinated Universal Time), then append the letter Z to the string, as shown in the following example:

#### 2002-05-30T09:30:10Z

If you express the time in a time zone other than UTC, then you must specify the positive or negative offset from UTC in hours and minutes, as shown in the following examples.

This example shows a time expressed in UTC:

```
2002-05-30T09:30:10Z
```

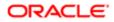

The following example shows the same moment expressed in a time zone that is six hours behind UTC:

2002-05-30T03:30:10-06:00

The following example shows the same moment expressed in a time zone that is six hours ahead of UTC:

2002-05-30T15:30:10+06:00

Note: Unless the <ClearAllTransactions> element is included in the XML file and is set to true, or the <ClearFromDate> element is included in the XML file with a date and time specified, any transactions currently in the queue are not affected by the upsert operation.

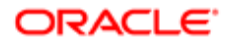

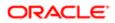

# 22 Migrating Workflow Rules, Action Sets, and User Sets

## Migrating Workflow Rules, Action Sets, and User Sets

This chapter describes how to migrate workflow rules, action sets, and user sets by using the Oracle Migration Tool On Demand client. It contains the following topics:

- Workflow Rules
- Workflow Action Sets
- Workflow User Sets
- Privileges Required for Migrating Workflow Rules and Action Sets
- Privileges Required for Migrating Workflow User Sets
- Elements and Sections in the Workflow Rules Output File
- Elements and Sections in the Workflow Action Sets Output File
- Elements and Sections in the Workflow User Sets Output File
- Migrating Workflow Rules
- Migrating Workflow Action Sets
- Migrating Workflow User Sets

## Workflow Rules

A *workflow rule* is an instruction to Oracle CRM On Demand to perform one or more actions automatically, each time a specified event occurs. The following table describes the Oracle Migration Tool On Demand client commands that are used with workflow rules. The commands are case sensitive. For examples of running these commands, see *Migrating Workflow Rules*.

| Command                                                                                 | Description                                                                                                    |
|-----------------------------------------------------------------------------------------|----------------------------------------------------------------------------------------------------|
| Read WorkflowRuleSet<br>RecordType TriggerEvent<br>[ParentRecordType]<br>[WorkflowName] | This command exports a set of workflow rules or a single workflow rule from an Oracle CRM On Demand server. At a minimum, you must specify a record type and a trigger event, or else specify a workflow rule name together with empty values for the record type, trigger event, and parent record type parameters. An empty value is specified as a set of double quotation marks (""). The parameters are as follows: |
|                                                                                         | <ul> <li>RecordType is the system name of the record type for the set of workflow rules. If you specify a workflow rule name in the command, then you do not need to specify a record type, but you must include an empty value for the RecordType parameter.</li> </ul>                                                                                                    |
|                                                                                         | <ul> <li>TriggerEvent is the code for the trigger event, see the table in Language-Independent Codes<br/>for Trigger Events. If you specify a record type, then you must specify a trigger event. If you<br/>specify a workflow rule name, then you do not need to specify a trigger event, but you must<br/>include an empty value for the TriggerEvent parameter.</li> </ul>                                           |

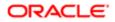

| Command                                                                                   | Description                                                                                                    |
|-------------------------------------------------------------------------------------------|----------------------------------------------------------------------------------------------------|
|                                                                                           | <ul> <li>ParentRecordType is the system name of the parent record type for the workflow rules. This parameter is applicable only if the workflow rule has a parent record and the trigger event is Associate or Dissociate. If you specify a workflow rule name in the command, and if you do not want to specify a parent record type, then you must include an empty value for the ParentRecordType parameter.</li> </ul>                                                                                                    |
|                                                                                           | <ul> <li>WorkflowName is the name of the workflow rule. You can read an individual workflow rule by<br/>specifying a value for the WorkflowName parameter.</li> </ul>                                                                                                    |
| ReadAll WorkflowRuleSet                                                                   | This command exports all workflow rules from an Oracle CRM On Demand server.                                                                                                    |
| Upsert WorkflowRuleSet<br>WorkflowRulesXML                                                | This command updates or inserts a set of workflow rules on an Oracle CRM On Demand server.                                                                                                    |
|                                                                                           | Note: When you use the <b>Upsert</b> command, you must include all of the definition for the workflow rule set in the XML file. Otherwise, some content might be unintentionally removed when you run the <b>Upsert</b> command, because the <b>Upsert</b> command deletes any existing workflow rules for which it does not find a match in the input XML file. For example, if the existing rule sets for a trigger event are not included in the XML file used for the <b>Upsert</b> command, then these rule sets are deleted. For more information about considerations that apply to the <b>Upsert</b> command, see <i>Considerations That Apply to Upsert Operations</i> . |
| Delete WorkflowRuleSet<br>RecordType TriggerEvent<br>[ParentRecordType]<br>[WorkflowName] | This command deletes the specified workflow rules from an Oracle CRM On Demand server. At a minimum, you must specify a record type and a trigger event, or else specify a workflow rule name together with empty values for the record type, trigger event, and parent record type parameters. An empty value is specified as a set of double quotation marks (""). The parameters are as follows:                                                                                                    |
|                                                                                           | <ul> <li>RecordType is the system name of the record type for the set of workflow rules. If you specify a workflow rule name in the command, then you do not need to specify a record type, but you must include an empty value for the RecordType parameter.</li> </ul>                                                                                                    |
|                                                                                           | <ul> <li>TriggerEvent is the code for the trigger event, see the following table. If you specify a record<br/>type, then you must specify a trigger event. If you specify a workflow rule name in the<br/>command, then you do not need to specify a trigger event, but you must include an empty<br/>value for the TriggerEvent parameter.</li> </ul>                                                                                                    |
|                                                                                           | <ul> <li>ParentRecordType is the system name of the parent record type for the workflow. This parameter is applicable only if the workflow has a parent record and the trigger event is Associate or Dissociate. If you specify a workflow rule name in the command, and if you do not want to specify a parent record type, then you must include an empty value for the ParentRecordType parameter.</li> </ul>                                                                                                    |
|                                                                                           | <ul> <li>WorkflowName is the name of the workflow rule. This parameter is optional. You can delete an individual workflow rule by specifying a value for the WorkflowName parameter.</li> </ul>                                                                                                    |
| InsertOrUpdate<br>WorkflowRuleSet<br>WorkflowRulesXML                                     | This command updates a workflow rule if there is a matching workflow rule. If there is not a matching workflow rule, then the command inserts a new workflow rule.                                                                                                    |
|                                                                                           | <b>Note:</b> Unlike the <b>Upsert</b> command, the <b>InsertOrUpdate</b> command does not delete any existing workflow rule for which it does not find a match in the input XML file.                                                                                                    |

The output from the extraction is saved to the TriggerEvent.xml file as follows:

• If the ParentRecordType parameter has an empty value, then the output is saved to the following directory:

migration tool install/repository/WorkflowRuleSet/RecordType

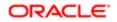

• If the ParentRecordType parameter does not have an empty value, then the output is saved to the following directory:

migration tool install/repository/WorkflowRuleSet/RecordType/ParentRecordType

The directory structure is automatically created. The structure is based on the unique combination of the record type, and parent record type, if applicable, and the trigger event. The exported XML files do not contain any workflow rule set that is based on a different record type or trigger event.

### Considerations That Apply to Upsert Operations

When you run the  $v_{psert}$  command for workflow rules, the existing workflow rules are updated, new workflow rules are inserted, and rules that are not in the request are deleted. For the purposes of the Oracle Migration Tool On Demand client, this is known as an *Upsert operation*.

The following considerations apply to Upsert operations for workflow rules:

- The workflow rules are ordered as they appear in the input XML file.
- You cannot upsert two workflow rules with the same order number.
- If the workflow rule name does not match an existing workflow rule name, then a new workflow rule is created.
- If the workflow rule name matches an existing workflow rule name, then the record type and trigger event cannot be modified.
- The migration service protects data from becoming corrupted if the workflow rule is edited during loading, or loaded twice simultaneously, or extracted while it is being loaded.
- The input file must contain only the workflow rules that are based on a unique combination of a record type and trigger event. For example, the input file can contain one or many workflow rules based on the Account record type and the When New Record Saved trigger event. The input file cannot contain another workflow rule with a different record type or trigger event.
- The user running the **upsert** command must have access to the object so that the **upsert** command completes successfully.

#### About Inserting, Updating, and Deleting Scheduled Events

A *scheduled event* is a workflow rule that is automatically executed when a specified date and time is reached. For more information about scheduled events, see *Oracle CRM On Demand Online Help*.

When you insert a new scheduled event record in a target environment, Oracle CRM On Demand generates a pending instance for the first scheduled occurrence of the event, if the scheduled event is active (that is, the <Active> element on the scheduled event record is set to true). If the scheduled event is not active, then a pending instance is not generated.

When you update a scheduled event record in a target environment, the following happens:

- Oracle CRM On Demand deletes any pending instance of the scheduled event in the target environment.
- If the scheduled event is active, then Oracle CRM On Demand generates a new pending instance for the next scheduled occurrence of the event.

When you delete a scheduled event record in a target environment, Oracle CRM On Demand deletes any pending instance of the scheduled event in the target environment.

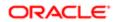

## Language-Independent Codes for Trigger Events

The following table maps the workflow trigger events to the trigger event language-independent code (LIC).

| Trigger Event                  | Trigger Event Language-Independent Code |
|--------------------------------|-----------------------------------------|
| When New Record Saved          | WriteRecordNew                          |
| When Modified Record Saved     | WriteRecordUpdated                      |
| Before Modified Record Saved   | PreWriteRecord                          |
| Before Record Is Deleted       | PreDeleteRecord                         |
| After Association With Parent  | Associate                               |
| After Dissociation From Parent | Dissociate                              |
| When Record Is Restored        | RestoreRecord                           |
| When Records Are Merged        | MergeRecords                            |
| Scheduled Event                | ScheduledEvent                          |

## Workflow Action Sets

A *workflow action set* is an ordered series of workflow actions of different types. The complete set of workflow actions is: CreateTask, Wait, SendEmail, CreateIntegrationEvent, FieldUpdate, AssignBook, SyncOwnerPartner, SyncBookPartner, SyncPartnerBooks, SubmitCall, and SubmitTransaction.

The SyncOwnerPartner, SyncBookPartner, and SyncPartnerBooks workflow actions are available only in Oracle CRM On Demand for Partner Relationship Management. For more information about these actions and how you can use them, see *Oracle CRM On Demand for Partner Relationship Management Configuration Guide*, available from the Oracle CRM On Demand documentation library.

For more information about workflow actions, see Oracle CRM On Demand Online Help .

The following table describes the Oracle Migration Tool On Demand client commands that are used with workflow actions and workflow action sets. The commands are case sensitive. For examples of running these commands, see *Migrating Workflow Action Sets*.

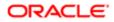

| Command                                                            | Description                                                                                                    |
|--------------------------------------------------------------------|----------------------------------------------------------------------------------------------------|
| Read WorkflowActionSet<br>WorkflowRuleName<br>[WorkflowActionName] | This command exports a set of workflow actions or a single workflow action for a specified workflow rule from an Oracle CRM On Demand server. The parameters are as follows:                                                                                                    |
| [ActiveFlag]                                                       | WorkflowRuleName is the name of the workflow rule.                                                                                                    |
|                                                                    | <ul> <li>WorkflowActionName is the name of a workflow action on the specified rule. This is an optional parameter. However, if you do not want to specify a workflow action name, and if you want to use the ActiveFlag argument to filter the workflow actions that are exported, then you must specify an empty value for the WorkflowActionName parameter. An empty value is specified as a set of double quotation marks ("").</li> </ul>                                                                     |
|                                                                    | <ul> <li>ActiveFlag is an optional argument that you can use to filter the workflow actions that are<br/>exported, based on the value of the Active check box on the workflow actions. The valid<br/>values are true (the Active check box is selected) and false (the Active check box is not<br/>selected).</li> </ul>                                                                                                    |
| ReadForRuleSet<br>WorkflowActionSet RecordType<br>TriggerEvent     | This command exports all the actions for each workflow rule that is based on the specified record type and trigger event from an Oracle CRM On Demand server.                                                                                                    |
| Upsert WorkflowActionSet<br>WorkflowActionSetXML                   | This command updates or inserts a workflow action set on an Oracle CRM On Demand server.                                                                                                    |
|                                                                    | Note: When you use the Upsert command, you must include all of the definition for<br>the workflow action set in the XML file. Otherwise, some content might be unintentionally<br>removed when you run the Upsert command, because the Upsert command deletes<br>any existing workflow actions for which it does not find a match in the input XML file. For<br>example, if the existing actions for a trigger event are not part of the XML file used for the<br>Upsert command, then these actions are deleted. |
| InsertOrUpdate<br>WorkflowActionSet<br>WorkflowActionSetXML        | This command updates a workflow action set if there is a matching workflow action set. If there is not a matching workflow action set, then the command inserts a new workflow action set.                                                                                                    |
|                                                                    | <b>Note:</b> Unlike the <b>Upsert</b> command, the <b>InsertOrUpdate</b> command does not delete any existing workflow action for which it does not find a match in the input XML file.                                                                                                    |

## Workflow User Sets

A *workflow user set* is a list of users on whose behalf the workflow actions of a scheduled event for the Analytics record type will be executed. This corresponds to the Execute As related information section in the Workflow Rule Detail page in the UI.

For more information about creating scheduled events for Analytics, see Oracle CRM On Demand Online Help .

The following table describes the Oracle Migration Tool On Demand client commands that are used with workflow user sets. The commands are case sensitive. For examples of running these commands, see *Migrating Workflow User Sets*.

| Command                           | Description                                                                                                    |
|-----------------------------------|----------------------------------------------------------------------------------------------------|
| ReadForRuleSet<br>WorkflowUserSet | This command exports all the user sets for each workflow rule that is based on the Analytics record type and trigger event of ScheduledEvent from an Oracle CRM On Demand server. |

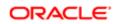

| Command<br>RecordType TriggerEvent<br>[ParentRecordType]       | Description <ul> <li>RecordType is always Analytics</li> <li>TriggerEvent is always ScheduledEvent.</li> </ul> |
|----------------------------------------------------------------|----------------------------------------------------------------------------------------------------|
| InsertOrUpdate<br>WorkflowUserSet<br>WorkflowUsersXML          | This command inserts a new workflow user set.                                                                  |
| Delete WorkflowUserSet<br>WorkflowName UserId<br>UserLoginName | This command deletes a user from a workflow user set for a specified workflow rule.                            |

# Privileges Required for Migrating Workflow Rules and Action Sets

The following privileges are required for the user account running the Oracle Migration Tool On Demand client commands:

- For the Read and ReadAll commands: Enable Web Services Access.
- For the upsert and Insertorupdate commands: Manage Data Rules Manage Workflow Rules, Manage Data Rules Manage Workflow Rules for Users (for workflow rules and actions for the User record type only), and Workflow Cancel Save (if applicable). The Workflow Cancel Save privilege is required if the Cancel Save setting is to be updated or inserted.

The Workflow Cancel Save privilege is required if the trigger event for the workflow rule is Before Modified Record Saved and the Cancel Save option is available for the record type. The Workflow Cancel Save privilege is not required for the Opportunity record type because the Cancel Save option is available with the Manage Data Rules - Manage Workflow Rules privilege.

For information about setting and checking privileges, see Oracle CRM On Demand Online Help .

## Privileges Required for Migrating Workflow User Sets

The following privileges are required for the user account running the Oracle Migration Tool On Demand client commands:

- For the **ReadForRuleset** command: Enable Web Services Access.
- For the Insertorupdate and Delete commands: Manage Data Rules Manage Workflow Rules.

For information about setting and checking privileges, see Oracle CRM On Demand Online Help .

## Elements and Sections in the Workflow Rules Output File

The following table describes the elements and sections in the workflow rules XML file.

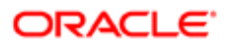

Note: Certain elements are applicable only for workflow rules that have the Scheduled Event trigger event. These elements are described in the second table in this topic.

| Description                                                                                                    | Element or Section                                                                                                    |
|----------------------------------------------------------------------------------------------------|----------------------------------------------------------------------------------------------------|
| <triggerevent> specifies the trigger<br/>event code that triggers the workflow.</triggerevent>                                                                                                    | <data:triggerevent>WriteRecordNew<br/></data:triggerevent>                                                                                                    |
| (Optional.) <parentrecordtype><br/>specifies the system name of the parent<br/>record type. It is specified if the trigger<br/>event is Associate or Dissociate. See<br/><i>Oracle CRM On Demand Online</i><br/><i>Help</i> or the Workflow UI for the<br/>valid combination of RecordType,<br/>TriggerEvent, and ParentRecordType.</parentrecordtype>                    | <data:parentrecordtype><br/></data:parentrecordtype>                                                                                                    |
| The <workflowrule> section contains the elements for one workflow rule.</workflowrule>                                                                                                    | <data:workflowrule><br/><br/></data:workflowrule>                                                                                                    |
| <workflowname> specifies the name<br/>of the workflow rule. This field has a<br/>maximum of 50 characters.</workflowname>                                                                                                    | <data:workflowrule><br/><br/><data:workflowname>Opportunity Rule<br/></data:workflowname><br/><br/>/data:WorkflowRule&gt;</data:workflowrule>                                                        |
| <active> specifies whether the rule is active (true) or inactive (false).</active>                                                                                                    | <data:workflowrule><br/><br/><data:active>true</data:active><br/><br/></data:workflowrule>                                                                                                    |
| <exit> specifies whether Oracle CRM<br/>On Demand exits the sequence of<br/>workflow rules after this rule is executed<br/>(true), or does not exit the sequence of<br/>workflow rules after this rule is executed<br/>(false).</exit>                                                                                                    | <data:workflowrule><br/><br/><data:exit>false</data:exit><br/><br/></data:workflowrule>                                                                                                    |
| Note: For workflow rules that<br>have the Scheduled Event trigger<br>event, the <exit> element is<br/>always set to true and is read-<br/>only.</exit>                                                                                                    |                                                                                                    |
| <workflowrulecondition> is a valid<br/>expression, as defined in the <i>Oracle</i><br/><i>CRM On Demand Online Help</i>, that<br/>defines a rule for performing workflow<br/>actions. This field has a maximum of<br/>2048 characters. In this example, the<br/>condition specifies that the actions<br/>are performed if the Probability % field</workflowrulecondition> | <pre><data:workflowrule>     <data:workflowrulecondition>[{Primary     Revenue Win Probability}]&gt;=LookupValue     ("PROB", "90")     </data:workflowrulecondition>     </data:workflowrule></pre> |

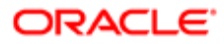

| Description                                                                                                    | Element or Section                                                                                                    |
|----------------------------------------------------------------------------------------------------|----------------------------------------------------------------------------------------------------|
| on the new opportunity is set to 90 or higher.                                                                                                    |                                                                                                    |
| Note: You cannot specify<br>a condition for a workflow<br>rule that has the Scheduled<br>Event trigger event. If the<br><workflowrulecondition><br/>element is populated when you<br/>insert or update a workflow rule<br/>that has the Scheduled Event<br/>trigger event, then the element is<br/>ignored.</workflowrulecondition>                                                                                                    |                                                                                                    |
| <cancelsave> is applicable only for<br/>workflow rules that have the Before<br/>Modified Record Saved trigger event.<br/>It specifies whether the Cancel Save<br/>processing is performed (true) if the<br/>condition on the workflow rule is not<br/>met, or is not performed (false). The<br/>Workflow Cancel Save privilege is<br/>required to insert or update a workflow<br/>rule set that contains the <cancelsave><br/>element.</cancelsave></cancelsave> | <data:workflowrule><br/><br/><data:cancelsave>false</data:cancelsave><br/><br/></data:workflowrule>                                                                 |
| <order> is the order number for the<br/>workflow rule. It determines the order in<br/>which Oracle CRM On Demand invokes<br/>a sequence of workflow rules that are<br/>based on the same record type and the<br/>same trigger event, and if applicable, on<br/>the same parent record type.</order>                                                                                                    | <data:workflowrule><br/><br/><data:order>1</data:order><br/><br/></data:workflowrule>                                                                               |
| ✓ Note: The <order> element is<br/>read-only for workflow rules that<br/>have the Scheduled Event trigger<br/>event. Workflow rules that have<br/>the Scheduled Event trigger event<br/>are not performed as part of a<br/>sequence.</order>                                                                                                    |                                                                                                    |
| <displaymessage> is applicable<br/>only for workflow rules that have the<br/>Before Modified Record Saved trigger<br/>event. It specifies the message that is<br/>returned to the user or Web service if<br/>the condition on the rule is not met,<br/>and <cancelsave> is set to true for the<br/>rule. This field has a maximum of 1999<br/>characters.</cancelsave></displaymessage>                                                                          | <data:workflowrule><br/><br/><data:displaymessage></data:displaymessage><br/><br/></data:workflowrule>                                                              |
| <description> contains additional information about the workflow rule.</description>                                                                                                    | <pre><data:workflowrule>   <data:description>Workflow Rule for new   opportunities with probability at 90%   or higher</data:description></data:workflowrule></pre> |

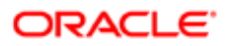

| Description                                                                                                    | Element or Section                                                                                                    |
|----------------------------------------------------------------------------------------------------|----------------------------------------------------------------------------------------------------|
|                                                                                                    |                                                                                                    |
| The <listofworkflowtranslations><br/>section is applicable only for workflow<br/>rules that have the Before Modified<br/>Record Saved trigger event. It contains<br/>the translation values for the workflow<br/>Cancel Save message.</listofworkflowtranslations>   | <data:listofworkflowtranslations><br/><br/></data:listofworkflowtranslations>                                                                                                    |
| The <workflowtranslation> section is<br/>applicable only for workflow rules that<br/>have the Before Modified Record Saved<br/>trigger event. It contains the translation<br/>values of the workflow Cancel Save<br/>message for one language:</workflowtranslation> | <pre><data:listofworkflowtranslations>   <data:workflowtranslation>   <data:languagecode>ENU   </data:languagecode>   <data:displaymessagetranslation>This   Record can not be updated, since   workflow Cancel Save (Acc WF 2 ) is </data:displaymessagetranslation></data:workflowtranslation></data:listofworkflowtranslations></pre> |
| <ul> <li><languagecode> contains the<br/>three-letter language code for a<br/>language. For the list of language<br/>codes, see Language Codes and<br/>Their Corresponding Language<br/>and Country.</languagecode></li> </ul>                                       | <pre>in Active status.<br/><br/><br/><data:workflowtranslation><br/><data:languagecode>ENG<br/></data:languagecode></data:workflowtranslation></pre>                                                                                                    |
| <ul> <li><displaymessagetranslation><br/>contains the message in the<br/>language identified by the<br/>language code.</displaymessagetranslation></li> </ul>                                                                                                    | <pre><data:displaymessagetranslation>This Record can not be updated. </data:displaymessagetranslation>  </pre>                                                                                                    |

The following table describes the elements that are applicable only for workflow rules that have the Scheduled Event trigger event.

| Description                                                                                                    | Element or Section                                                                                                    |
|----------------------------------------------------------------------------------------------------|----------------------------------------------------------------------------------------------------|
| <startdatetime> specifies the date<br/>and time when the first instance of the<br/>scheduled event is to be executed.</startdatetime>                                                                                                    | <data:workflowrule><br/><br/><data:startdatetime>05/10/2018 12:00:00<br/></data:startdatetime><br/></data:workflowrule> |
| Note: If the scheduled event<br>already exists and is active in<br>the target environment, then<br><startdatetime> is read-only.</startdatetime>                                                                                                    |                                                                                                    |
| <enddatetime> specifies the date and<br/>time after which no further instances of<br/>the scheduled event are to be executed.</enddatetime>                                                                                                    | <pre><data:workflowrule> <data:enddatetime>07/10/2018 12:00:00</data:enddatetime></data:workflowrule></pre>             |
| If the <numoccurrence> and<br/><enddatetime> elements both contain<br/>a value when you update or insert a<br/>scheduled event, then only the value in<br/>the <enddatetime> element is written<br/>to the scheduled event.</enddatetime></enddatetime></numoccurrence> | <br><br>                                                                                                    |

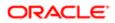

| Description                                                                                                    | Element or Section                                                                                                 |
|----------------------------------------------------------------------------------------------------|----------------------------------------------------------------------------------------------------|
| Note: If the scheduled event<br>already exists and is active in<br>the target environment, then<br><enddatetime> is read-only.</enddatetime>                                                                                                    |                                                                                                    |
| <recurrencetype> corresponds to the<br/>Recurring field in the UI. It specifies the<br/>interval at which the scheduled event is<br/>to repeat. Valid values are Hourly, Daily,<br/>Weekly, Monthly, and Yearly.</recurrencetype>                                                                                                    | <data:workflowrule><br/><br/><data:recurrencetype>Monthly<br/></data:recurrencetype><br/><br/></data:workflowrule> |
| Note: If the scheduled event<br>already exists and is active in<br>the target environment, then<br><recurrencetype> is read-only.</recurrencetype>                                                                                                    |                                                                                                    |
| <recurrenceperiod> corresponds to<br/>the Every field in the UI. It specifies the<br/>interval period for the recurring instances<br/>of the scheduled event. Only positive<br/>integers are valid and the minimum<br/>allowed value is 1.</recurrenceperiod>                                                                                                    | <data:workflowrule><br/><br/><data:recurrenceperiod>1<br/></data:recurrenceperiod><br/><br/></data:workflowrule>   |
| Note: If the scheduled event<br>already exists and is active in<br>the target environment, then<br><recurrenceperiod> is read-only.</recurrenceperiod>                                                                                                    |                                                                                                    |
| If the <recurrencetype> element is set<br/>to Monthly, then the <lastdayofmonth><br/>element specifies whether each instance<br/>of the scheduled event is to be executed<br/>on the last day of any month in which it<br/>is executed (true), or on the day of the<br/>month specified in the <startdatetime><br/>element (false).</startdatetime></lastdayofmonth></recurrencetype> | <data:workflowrule><br/><br/><data:lastdayofmonth>true<br/></data:lastdayofmonth><br/><br/></data:workflowrule>    |
| The <lastdayofmonth> element is not<br/>applicable if the <recurrencetype><br/>element is set to anything other than<br/>Monthly.</recurrencetype></lastdayofmonth>                                                                                                    |                                                                                                    |
| <b>Note:</b> If the scheduled event already exists and is active in the target environment, then <lastdayofmonth> is read-only.</lastdayofmonth>                                                                                                    |                                                                                                    |
| <numoccurrence> corresponds to<br/>the After field in the UI. It specifies the<br/>number of times that the scheduled<br/>event is to be executed.</numoccurrence>                                                                                                    | <pre><data:workflowrule> <data:numoccurrence></data:numoccurrence></data:workflowrule></pre>                       |
| The <enddatetime> element takes<br/>precedence over the <numoccurrence></numoccurrence></enddatetime>                                                                                                    |                                                                                                    |

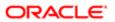

| Description                                                                                                    | Element or Section                                                                                         |
|----------------------------------------------------------------------------------------------------|----------------------------------------------------------------------------------------------------|
| element. If both of these elements<br>contain a value when you update or<br>insert a scheduled event, then only the<br>value in the <enddatetime> element is<br/>written to the scheduled event.</enddatetime>                                                                                                    |                                                                                                    |
| Note: If the scheduled event already exists and is active in the target environment, then <numoccurrence> is read-only.</numoccurrence>                                                                                                    |                                                                                                    |
| <listname> specifies the filtered list<br/>that returns the records on which the<br/>workflow actions act.<br/>If the user who activated the scheduled</listname>                                                                                                    | <pre><data:workflowrule>    <data:listname>All Top Accounts    </data:listname></data:workflowrule></pre>  |
| event has access to more than one list<br>with the same name as the list specified<br>on the scheduled event, then the most<br>personalized list with that name is used.<br>For example, if the user has a private list<br>with a given name and also has access<br>to a role-specific list with the same<br>name, then the private list is used when<br>the instance of the scheduled event is<br>executed. |                                                                                                    |
| Note: If the scheduled event already exists and is active in the target environment, then <listname> is read-only.</listname>                                                                                                    |                                                                                                    |
| <scheduledinstancesinitiatedbyuser><br/>corresponds to the Initiated By field in<br/>the UI. This element is read-only.</scheduledinstancesinitiatedbyuser>                                                                                                    | <pre><data:workflowrule></data:workflowrule></pre>                                                         |
| Note: Up to the time that a scheduled event is made active, the Initiated By field on the scheduled event record shows the name of the user who created the scheduled event. After the event is made active, the Initiated By field is updated to show the name of the user who made the event active.                                                                                                    |                                                                                                    |
| <scheduledeventstatus> specifies the<br/>current status of the scheduled event.<br/>This element is read-only. The valid<br/>values are:</scheduledeventstatus>                                                                                                    | <pre><data:workflowrule> <data:scheduledeventstatus></data:scheduledeventstatus></data:workflowrule></pre> |
| <ul> <li>Not Scheduled. The scheduled<br/>event is not active and there is no<br/>pending instance of the event.</li> </ul>                                                                                                    | <pre> </pre>                                                                                               |

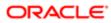

| Description                                                                                                    | Element or Section                                                                                                    |
|----------------------------------------------------------------------------------------------------|----------------------------------------------------------------------------------------------------|
| <ul> <li>Scheduled. The scheduled event<br/>is active and a pending instance<br/>of the event exists.</li> </ul>                                                                                                   |                                                                                                    |
| • <b>Completed.</b> All of the scheduled occurrences of the scheduled event have completed.                                                                                                    |                                                                                                    |
| • <b>Terminated.</b> The most recently generated instance of the scheduled event was deleted from the Workflow Wait Monitor, or the scheduled event has been deactivated.                                          |                                                                                                    |
| <enablenotification> specifies whether<br/>Oracle CRM On Demand is to send<br/>an email notification to the user who<br/>activated the scheduled event when any<br/>of the following happens:</enablenotification> | <pre><data:workflowrule>     <data:enablenotification>false     </data:enablenotification>     </data:workflowrule></pre> |
| An instance of the scheduled<br>event completes successfully.                                                                                                    |                                                                                                    |
| An instance of the scheduled event fails.                                                                                                    |                                                                                                    |
| <ul> <li>An instance of the scheduled<br/>event is deleted from the<br/>Workflow Wait Monitor.</li> </ul>                                                                                                    |                                                                                                    |
| If this element is set to true, then an<br>email notification is sent. If this element<br>is set to false, then an email notification                                                                              |                                                                                                    |

# Elements and Sections in the Workflow Action Sets Output File

The following topics describe the elements and sections for various workflow action sets:

- Assign a Book Workflow Action Set
- Send Email Workflow Action Set
- Create Task Workflow Action Set
- Wait Action Workflow Action Set
- Field Update Workflow Action Set
- Create Integration Event Workflow Action Set
- Submit Call Workflow Action Set
- Submit Workflow Action Set

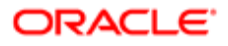

is not sent.

# Assign a Book Workflow Action Set

The following table describes the elements and sections in the Assign a Book workflow action set XML output file.

| Description                                                                                                    | Element or Section                                                                                                    |
|----------------------------------------------------------------------------------------------------|----------------------------------------------------------------------------------------------------|
| <workflowname> contains the name<br/>of the workflow rule with which this<br/>action is associated. When performing<br/>an Upsert or InsertOrUpdate operation<br/>for workflow actions, this name is used<br/>to find a matching workflow rule.</workflowname>                                                                                                    | <data:workflowname>Opportunity Rule<br/></data:workflowname>                                                                                                    |
| The <workflowaction> section contains the details of the workflow action.</workflowaction>                                                                                                    | <pre><data:workflowaction> </data:workflowaction></pre>                                                                                                    |
| <name> is the name of the workflow action.</name>                                                                                                    | <pre><data:workflowaction>    <data:name>BookAssignTest</data:name>  </data:workflowaction></pre>                                                                                              |
| <active> specifies whether the workflow action is active (true) or inactive (false).</active>                                                                                                    | <pre><data:workflowaction> <data:active>true</data:active> </data:workflowaction></pre>                                                                                                    |
| <order> is the order number for the<br/>workflow action within the set of actions<br/>on the workflow rule. It determines the<br/>order in which Oracle CRM On Demand<br/>invokes the sequence of workflow<br/>actions on the workflow rule.</order>                                                                                                    | <pre><data:workflowaction>     <data:order>1</data:order>     </data:workflowaction></pre>                                                                                                    |
| The <workflowassignbookaction><br/>section contains the details of the<br/>Assign a Book workflow action.</workflowassignbookaction>                                                                                                    | <pre><data:workflowaction> <data:workflowassignbookaction> </data:workflowassignbookaction> </data:workflowaction></pre>                                                                       |
| If the <assignmentoption> element<br/>value is anything other than Remove all,<br/>then either the <bookname> element<br/>or the <bookexpr> element is required,<br/>to specify the target book. The <i>target</i><br/><i>book</i> is the book that is to be assigned<br/>to records, or removed from records, by<br/>the workflow action. The target book is<br/>specified as follows:<br/>• <bookname> optionally specifies</bookname></bookexpr></bookname></assignmentoption> | <pre><data:workflowaction> <data:workflowassignbookaction> <data:bookname>MyBook</data:bookname> <data:bookexpr></data:bookexpr> </data:workflowassignbookaction> </data:workflowaction></pre> |

 <BookName> optionally specifies the name of the target book.

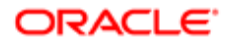

| <ul> <li>Description</li> <li><bookexpr> optionally contains<br/>an expression that evaluates to<br/>the name of a book.</bookexpr></li> </ul>                                                                                                    | Element or Section                                                                                                    |
|----------------------------------------------------------------------------------------------------|----------------------------------------------------------------------------------------------------|
| Note: If the <bookname><br/>and <bookexpr> elements<br/>both contain a value in an<br/>input file for an <b>Upsert</b> or<br/><b>InsertOrUpdate</b> command,<br/>then only the value of the<br/><bookname> element is saved in<br/>Oracle CRM On Demand.</bookname></bookexpr></bookname>                                                                                        |                                                                                                    |
| <assignmentoption> specifies the type<br/>of book assignment. The valid values are<br/>as follows:</assignmentoption>                                                                                                    | <pre><data:workflowaction> <data:workflowassignbookaction></data:workflowassignbookaction></data:workflowaction></pre> |
| • Add. This option assigns the target book to all records.                                                                                                    | <br><data:assignmentoption>Replace Only<br/></data:assignmentoption>                                                   |
| • <b>Replace.</b> This option assigns the target book to all records and removes any previously assigned books that have the same type as the target book.                                                                                                    | <br><br>                                                                                                    |
| • <b>Replace All.</b> This option assigns<br>the target book to all records and<br>removes all previously assigned<br>books, regardless of type.                                                                                                    |                                                                                                    |
| • <b>Replace Only.</b> This option<br>specifies that a currently<br>assigned book is to be replaced<br>by the target book. If the<br><assignmentoption> element<br/>value is Replace Only, then the<br/><replacebookname> element or<br/>the <replacebookexpr> element<br/>specifies the book that is to be<br/>replaced.</replacebookexpr></replacebookname></assignmentoption> |                                                                                                    |
| • <b>Remove.</b> This option removes the existing assignment to the target book from all records.                                                                                                    |                                                                                                    |
| • <b>Remove All.</b> This option removes all assigned books from the records.                                                                                                    |                                                                                                    |
| If the <assignmentoption> element<br/>value is Replace Only, then either the<br/><replacebookname> element or<br/>the <replacebookexpr> element is<br/>required, to specify the book that is<br/>to be replaced. The elements are as<br/>follows:</replacebookexpr></replacebookname></assignmentoption>                                                                         | <pre><data:workflowaction></data:workflowaction></pre>                                                                 |
| <ul> <li><replacebookname> optionally<br/>contains the name of the book<br/>that is to be replaced.</replacebookname></li> </ul>                                                                                                    | <br><br>                                                                                                    |
| <ul> <li><replacebookexpr> optionally<br/>contains an expression that</replacebookexpr></li> </ul>                                                                                                    |                                                                                                    |

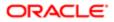

| Description<br>evaluates to the name of the book<br>that is to be replaced.                                                                                                    | Element or Section                                                                                                    |
|----------------------------------------------------------------------------------------------------|----------------------------------------------------------------------------------------------------|
| Note: If the<br><replacebookname> and<br/><replacebookexpr> elements<br/>both contain a value in an<br/>input file for an <b>Upsert</b> or<br/><b>InsertOrUpdate</b> command,<br/>then only the value of the<br/><replacebookname> element<br/>is saved in Oracle CRM On<br/>Demand.</replacebookname></replacebookexpr></replacebookname>                                                                                  |                                                                                                    |
| <applyto> specifies the cases in which<br/>the new book assignment will be made.<br/>The <applyto> element is required if<br/>the <assignmentoption> element value<br/>is anything other than Add. The valid<br/>values are as follows: <ul> <li>Manual. The book assignment<br/>will be made only in cases where<br/>the previous book assignment<br/>was made manually.</li> </ul></assignmentoption></applyto></applyto> | <data:workflowaction><br/><br/><data:workflowassignbookaction><br/><br/><data:applyto>Both</data:applyto><br/></data:workflowassignbookaction><br/></data:workflowaction> |
| • Auto. The book assignment will<br>be made only in cases where<br>the previous book assignment<br>was made through workflow or a<br>batch assignment.                                                                                                    |                                                                                                    |
| • <b>Both</b> . The new book assignment will be made in all cases.                                                                                                    |                                                                                                    |

## Send Email Workflow Action Set

The following table describes the elements and sections in the Send Email workflow action set XML output file.

| Description                                                                                                    | Element or Section                                                                                |
|----------------------------------------------------------------------------------------------------|---------------------------------------------------------------------------------------------------|
| contains the name<br>of the workflow rule with which this<br>action is associated. When performing<br>an Upsert or InsertOrUpdate operation<br>for workflow actions, this name is used<br>to find a matching workflow rule. | <data:workflowname>Opportunity Approval<br/></data:workflowname>                                  |
| The <workflowaction> section contains the details of the workflow action.</workflowaction>                                                                                                    | <pre><data:workflowaction> </data:workflowaction></pre>                                           |
| <name> is the name of the workflow action.</name>                                                                                                    | <pre><data:workflowaction>    <data:name>SendEmailTest</data:name>   </data:workflowaction></pre> |

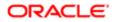

| Description                                                                                                    | Element or Section                                                                                                    |
|----------------------------------------------------------------------------------------------------|----------------------------------------------------------------------------------------------------|
|                                                                                                    |                                                                                                    |
| <active> specifies whether the workflow action is active (true) or inactive (false).</active>                                                                                                    | <data:workflowaction><br/><br/><data:active>true</data:active><br/><br/></data:workflowaction>                                                                                                    |
| <order> is the order number for the<br/>workflow action within the set of actions<br/>on the workflow rule. It determines the<br/>order in which Oracle CRM On Demand<br/>invokes the sequence of workflow<br/>actions on the workflow rule.</order>                                                                                                    | <pre><data:workflowaction> <data:order>2</data:order> </data:workflowaction></pre>                                                                                                    |
| The <workflowsendemailaction><br/>section contains the details of the Send<br/>Email workflow action.</workflowsendemailaction>                                                                                                    | <data:workflowaction><br/><br/><data:workflowsendemailaction><br/><br/></data:workflowsendemailaction><br/></data:workflowaction>                                                                 |
| <fromtype> corresponds to the From<br/>field in the user interface (UI). It indicates<br/>the source of the From email address.<br/>The valid values are: <ul> <li>FROM_EMAIL_ADDRESS. This<br/>value corresponds to the Current<br/>User option in the UI.</li> <li>FROM_DEFAULT. This value<br/>corresponds to the Default Email<br/>Address option in the UI.</li> <li>SPECIFIC_EMAIL_ADDRESS.<br/>This value corresponds to the<br/>Specific Email Address option in<br/>the UI.</li> </ul></fromtype> | <data:workflowaction><br/><br/><data:workflowsendemailaction><br/><br/><data:fromtype>FROM_EMAIL_ADDRESS<br/></data:fromtype><br/><br/></data:workflowsendemailaction><br/></data:workflowaction> |
| <from> contains the From email<br/>address when <fromtype> is set to<br/>SPECIFIC_EMAIL_ADDRESS.</fromtype></from>                                                                                                    | <pre><data:workflowaction>         <data:workflowsendemailaction>         <data:from></data:from>         </data:workflowsendemailaction>         </data:workflowaction></pre>                    |
| <replytotype> corresponds to the<br/>Reply To field in the user interface (UI).<br/>It indicates the source of the email<br/>address that automatically appears in<br/>the To field when an email recipient<br/>replies to the email. The valid values are: <ul> <li>CURRENT_USER_ADDRESS.<br/>This value corresponds to the<br/>Current User option in the UI.</li> </ul></replytotype>                                                                                                    | <pre><data:workflowaction> <data:workflowsendemailaction> <data:replytotype>CURRENT_USER_ADDRESS </data:replytotype> </data:workflowsendemailaction> </data:workflowaction></pre>                 |

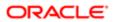

| Description                                                                                                    | Element or Section                                                                                                 |
|----------------------------------------------------------------------------------------------------|----------------------------------------------------------------------------------------------------|
| <ul> <li>SPECIFIC_EMAIL_ADDRESS.<br/>This value corresponds to the<br/>Specific Email Address option in<br/>the UI.</li> </ul>                                                                                                    |                                                                                                    |
| If this field is left empty, then the From<br>address in the email appears in the To<br>field in the email response.                                                                                                    |                                                                                                    |
| <replyto> contains the email reply<br/>address when <replytotype> is set to<br/>SPECIFIC_EMAIL_ADDRESS.</replytotype></replyto>                                                                                                    | <pre><data:workflowaction></data:workflowaction></pre>                                                             |
| <totype> corresponds to the To field<br/>in the UI. It indicates the type of the To<br/>email address. The valid values are:</totype>                                                                                                    | <data:workflowaction><br/><br/><data:workflowsendemailaction></data:workflowsendemailaction></data:workflowaction> |
| • <b>R.</b> Corresponds to the Relative User on Record option in the UI.                                                                                                    | <br><data:totype>R</data:totype><br>                                                                               |
| • <b>U.</b> Corresponds to the Specific User option in the UI.                                                                                                    | <br>                                                                                                    |
| • E. Corresponds to the Specific<br>Email Address option in the UI.                                                                                                    |                                                                                                    |
| <ul> <li><to> specifies the recipient for the email. The value of this element depends on the value in the <totype> element, as follows:</totype></to></li> <li>If <totype> is set to U (Specific User), then the <to> element contains the User ID of the user.</to></totype></li> </ul> | <pre><data:workflowaction></data:workflowaction></pre>                                                             |
| <ul> <li>If <totype> is set to R (Relative<br/>User on Record), then the value<br/>of the <to> element is defined,<br/>see System Names and Display<br/>Names for Owner and To<br/>Element Values for Relative User<br/>on Record.</to></totype></li> </ul>                               |                                                                                                    |
| • If <totype> is set to E (Specific<br/>Email Address), then the <to><br/>element contains the expression<br/>defined for specific email<br/>addresses.</to></totype>                                                                                                    |                                                                                                    |
| <subject> contains the subject line for the email.</subject>                                                                                                    | <pre><data:workflowaction></data:workflowaction></pre>                                                             |
|                                                                                                    | <pre><data:workflowsendemailaction></data:workflowsendemailaction></pre>                                           |
|                                                                                                    |                                                                                                    |
|                                                                                                    | <pre>//data:WorkflowSendEmailAction&gt;</pre>                                                                      |

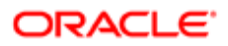

| Description                                                                                                    | Element or Section                                                                                                    |
|----------------------------------------------------------------------------------------------------|----------------------------------------------------------------------------------------------------|
|                                                                                                    |                                                                                                    |
| <emailformat> specifies the format for<br/>the email message, which can be Plain<br/>Text or HTML.</emailformat>                                                                                                    | <pre><data:workflowaction></data:workflowaction></pre>                                                                                                    |
| <messagebody> contains the content<br/>of the email message. For information<br/>about the HTML elements that are<br/>supported for use in workflow email<br/>messages, see Oracle CRM On<br/>Demand Online Help . Note: When updating or inserting<br/>a workflow action with an email<br/>message in HTML format, the<br/>left angle bracket (&lt;) at the start<br/>of each HTML tag must be<br/>encoded as &amp;It. At the end of<br/>the HTML tag, the right angle<br/>bracket (&gt;) can be used, or it can<br/>be encoded as &gt;. When you<br/>extract a workflow action that<br/>has an email message in HTML<br/>format, Oracle CRM On Demand<br/>automatically encodes the left<br/>angle brackets in the extracted<br/>email message.</messagebody> | <data:workflowaction><br/><br/><data:workflowsendemailaction><br/><br/><data:messagebody>A new &lt;b&gt;high<br/>potential opportunity has been<br/>created.</data:messagebody><br/><br/></data:workflowsendemailaction><br/></data:workflowaction> |
| For workflow rules where<br><recordtype> contains <b>Analytics</b><br/>and <triggerevent> contains<br/><b>ScheduledEvent</b> only.<br/><contenttype> specifies the type of<br/>Analytics object to execute. Possible<br/>value are Analysis, Dashboard, and<br/>Dashboard Page. For more information<br/>about creating scheduled events for the<br/>Analytics record type and configuring<br/>one or more Send Email actions on the<br/>event, see <i>Oracle CRM On Demand</i><br/><i>Online Help</i>.</contenttype></triggerevent></recordtype>                                                                                                    | <data:workflowaction><br/><br/><data:workflowsendemailaction><br/><br/><data:contenttype>Analysis<br/></data:contenttype><br/><br/></data:workflowsendemailaction><br/></data:workflowaction>                                                       |
| For workflow rules where<br><recordtype> contains <b>Analytics</b><br/>and <triggerevent> contains<br/><b>ScheduledEvent</b> only.<br/><contentformat> specifies the type<br/>of output to generate. Possible values<br/>depend on the value of <contenttype><br/>as follows:</contenttype></contentformat></triggerevent></recordtype>                                                                                                    | <data:workflowaction><br/><br/><data:workflowsendemailaction><br/><br/><data:contentformat>PDF<br/></data:contentformat><br/><br/></data:workflowsendemailaction><br/></data:workflowaction>                                                        |

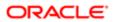

| Description                                                                                        | Element or Section                                                                          |
|----------------------------------------------------------------------------------------------------|---------------------------------------------------------------------------------------------|
| Analysis. CSV, MHTML, PDF,                                                                         |                                                                                             |
| and XLSX.                                                                                          |                                                                                             |
| • Dashboard. XLSX.                                                                                 |                                                                                             |
| • Dashboard Page. PDF and                                                                          |                                                                                             |
| XLSX.                                                                                              |                                                                                             |
| For workflow rules where                                                                           | <pre><data:workflowaction></data:workflowaction></pre>                                      |
| <recordtype> contains Analytics</recordtype>                                                       |                                                                                             |
| and <triggerevent> contains</triggerevent>                                                         | <pre><data:workflowsendemailaction></data:workflowsendemailaction></pre>                    |
| ScheduledEvent only.                                                                               | <br><data:contentpath>Content Path 2</data:contentpath>                                     |
| <contentpath> specifies the path for</contentpath>                                                 | <pre> </pre>                                                                                |
| the Analytics object.                                                                              |                                                                                             |
|                                                                                                    |                                                                                             |
|                                                                                                    |                                                                                             |
| For workflow rules where                                                                           | <pre><data:workflowaction></data:workflowaction></pre>                                      |
| <recordtype> contains <b>Analytics</b><br/>and <triggerevent> contains</triggerevent></recordtype> |                                                                                             |
| ScheduledEvent Only.                                                                               | <pre><data:workflowsendemailaction></data:workflowsendemailaction></pre>                    |
| ,                                                                                                  | <pre><data:parameters>Param 2</data:parameters></pre>                                       |
| <parameters> specifies the parameters</parameters>                                                 |                                                                                             |
| for the Analytics object.                                                                          | <br>                                                                                        |
|                                                                                                    |                                                                                             |
|                                                                                                    |                                                                                             |
| The <listofworkflowemailtranslations></listofworkflowemailtranslations>                            | <pre><data:workflowaction></data:workflowaction></pre>                                      |
| section contains the translation values for the email subject and message.                         |                                                                                             |
|                                                                                                    | <pre><data:workflowsendemailaction></data:workflowsendemailaction></pre>                    |
|                                                                                                    | <pre><data:listofworkflowemailtranslations></data:listofworkflowemailtranslations></pre>    |
|                                                                                                    | <br>                                                                                        |
|                                                                                                    | · · ·                                                                                       |
|                                                                                                    |                                                                                             |
|                                                                                                    |                                                                                             |
| The <workflowemailtranslation> section</workflowemailtranslation>                                  | <pre><data:workflowaction></data:workflowaction></pre>                                      |
| contains the translation values for the                                                            |                                                                                             |
| email subject and message, for one language:                                                       | <pre><data:workflowsendemailaction></data:workflowsendemailaction></pre>                    |
|                                                                                                    | <pre><data:listofworkflowemailtranslations></data:listofworkflowemailtranslations></pre>    |
| <languagecode> contains the</languagecode>                                                         | <pre><data:workflowemailtranslation></data:workflowemailtranslation></pre>                  |
| three-letter language code for a                                                                   | <pre><data:languagecode>ENU </data:languagecode></pre>                                      |
| language. For the list of language codes, see <i>Language Codes and</i>                            | <br><data:subjecttranslation></data:subjecttranslation>                                     |
| Their Corresponding Language                                                                       | New Opportunity                                                                             |
| and Country.                                                                                       |                                                                                             |
| SubjectTranslation> contains the                                                                   | <data:messagebodytranslation><br/>A new <b>high potential</b></data:messagebodytranslation> |
| email subject line in the language                                                                 | opportunity has been created.                                                               |
| identified by the language code.                                                                   |                                                                                             |
| <ul> <li><messagebodytranslation></messagebodytranslation></li> </ul>                              |                                                                                             |
| contains the email message body text in the language identified by                                 | <br>                                                                                        |
| the language code.                                                                                 |                                                                                             |
|                                                                                                    |                                                                                             |

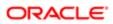

### Create Task Workflow Action Set

The following table describes the elements and sections in the Create Task workflow action set XML output file.

| Description                                                                                                    | Element or Section                                                                                                    |
|----------------------------------------------------------------------------------------------------|----------------------------------------------------------------------------------------------------|
| <workflowname> contains the name<br/>of the workflow rule with which this<br/>action is associated. When performing<br/>an Upsert or InsertOrUpdate operation<br/>for workflow actions, this name is used<br/>to find a matching workflow rule.</workflowname>                                                                                                    | <data:workflowname>Opportunity Approval<br/></data:workflowname>                                                                                                    |
| The <workflowaction> section contains the details of the workflow action.</workflowaction>                                                                                                    | <data:workflowaction><br/><br/></data:workflowaction>                                                                                                    |
| <name> is the name of the workflow action.</name>                                                                                                    | <pre><data:workflowaction>   <data:name>CreateTaskTest</data:name>    </data:workflowaction></pre>                                                                                       |
| <active> specifies whether the workflow action is active (true) or is inactive (false).</active>                                                                                                    | <data:workflowaction> <data:active>false</data:active> </data:workflowaction>                                                                                                    |
| <order> is the order number for the<br/>workflow action within the set of actions<br/>on the workflow rule. It determines the<br/>order in which Oracle CRM On Demand<br/>invokes the sequence of workflow<br/>actions on the workflow rule.</order>                                                                                                    | <pre><data:workflowaction> <data:order>3</data:order> </data:workflowaction></pre>                                                                                                    |
| The <workflowcreatetaskaction><br/>section contains the details of the<br/>Create Task workflow action.</workflowcreatetaskaction>                                                                                                    | <pre><data:workflowaction></data:workflowaction></pre>                                                                                                    |
| <ul> <li><owner> specifies the owner for the task. The <owner> element's value depends on the <ownertype> element, as follows:</ownertype></owner></owner></li> <li>If <ownertype> is set to U (Specific User), then the <owner> element contains the name of the user.</owner></ownertype></li> <li>If the <ownertype> element is set to R (Relative User On Record), then the value of the <owner> element is defined,</owner></ownertype></li> </ul> | <data:workflowaction><br/><br/><data:workflowcreatetaskaction><br/><data:owner>O_Primary Owner Id<br/></data:owner><br/><br/></data:workflowcreatetaskaction><br/></data:workflowaction> |

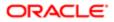

| Description                                                                                                    | Element or Section                                                                                                    |
|----------------------------------------------------------------------------------------------------|----------------------------------------------------------------------------------------------------|
| Description<br>see System Names and Display<br>Names for Owner and To<br>Element Values for Relative User<br>on Record.                                                                                                    |                                                                                                    |
| <ownertype> corresponds to the<br/>Owner field in the user interface. The<br/>valid values are: <ul> <li><b>R.</b> Corresponds to the Relative<br/>User On Record option in the user<br/>interface.</li> <li><b>U.</b> Corresponds to the Specific<br/>User option in the user interface.</li> </ul></ownertype> | <pre><data:workflowaction> <data:workflowcreatetaskaction> <data:ownertype>R</data:ownertype> </data:workflowcreatetaskaction> </data:workflowaction></pre>                                            |
| <type> is the activity type.</type>                                                                                                    | <pre><data:workflowaction> <data:workflowcreatetaskaction> <data:type>Approval</data:type> </data:workflowcreatetaskaction> </data:workflowaction></pre>                                               |
| <subtype> is the activity subtype.</subtype>                                                                                                    | <pre><data:workflowaction>     <data:workflowcreatetaskaction>     <data:subtype>Callback</data:subtype>     </data:workflowcreatetaskaction> </data:workflowaction></pre>                             |
| <duedate> contains an expression that evaluates to the due date for the task.</duedate>                                                                                                    | <pre><data:workflowaction>     <data:workflowcreatetaskaction>     <data:duedate>Today()+2</data:duedate>     </data:workflowcreatetaskaction> </data:workflowaction><!--/data:WorkflowAction--></pre> |
| <priority> specifies the priority of the task.</priority>                                                                                                    | <data:workflowaction><br/><br/><data:workflowcreatetaskaction><br/><br/><data:priority>2-Medium</data:priority><br/><br/></data:workflowcreatetaskaction><br/></data:workflowaction>                   |
| <status> specifies the status of the task.</status>                                                                                                    | <data:workflowaction><br/><br/><data:workflowcreatetaskaction><br/><br/><data:status>Not Started</data:status><br/><br/></data:workflowcreatetaskaction><br/></data:workflowaction>                    |

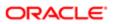

| Description                                                                                                    | Element or Section                                                                                                    |
|----------------------------------------------------------------------------------------------------|----------------------------------------------------------------------------------------------------|
| <taskcurrency> contains the three-<br/>character currency code for the task.</taskcurrency>                                                                  | <data:workflowaction> <data:workflowcreatetaskaction> <data:workflowcreatetaskaction> CAD  </data:workflowcreatetaskaction> </data:workflowcreatetaskaction></data:workflowaction> < |
| <private> specifies whether the task is<br/>visible only to the task user (true), or is<br/>visible to users other than the task user<br/>(false).</private> | <data:workflowaction> <data:workflowcreatetaskaction> <data:private>false</data:private> </data:workflowcreatetaskaction> </data:workflowaction>                                     |
| <subject> contains the subject line for the task.</subject>                                                                                                  | <data:workflowaction> <data:workflowcreatetaskaction> </data:workflowcreatetaskaction> </data:workflowaction>                                                                        |
| <description> contains the description of the task.</description>                                                                                            | <data:workflowaction> <data:workflowcreatetaskaction> <data:description></data:description> </data:workflowcreatetaskaction> </data:workflowaction>                                  |

# System Names and Display Names for Owner and To Element Values for Relative User on Record

The following table shows the system names and corresponding display names for the values that can appear in the following elements:

- The <Owner> element in the Create Task workflow action set XML file, when the <OwnerType> element is set to R (Relative User on Record).
- The <To> element in the Send Email workflow action set XML file, when the <ToType> element is set to R (Relative User on Record).

Note: The T\_Team Role values are available for the Account, Contact, Lead, Opportunity, and Service Request record types only.

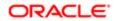

| System Name in the XML File   | Display Name                    |
|-------------------------------|---------------------------------|
| C_                            | Service Request Created By      |
| MA_Account Id                 | Account Owner's Manager         |
| M_Owned By Id                 | Object Owner's Manager          |
| M_Owner Id                    | Lead Owner's Manager            |
| M_Primary HH Owner Id         | Household Owner's Manager       |
| M_Primary Owner Id            | Object Owner's Manager          |
| M_Sales Rep Id                | Salesperson's Manager           |
| OA_Account Id                 | Account Owner                   |
| O_Owned By Id                 | Service Request Owner           |
| O_Owner Id                    | Lead Owner                      |
| O_Primary HH Owner Id         | Household Owner                 |
| O_Primary Owner Id            | Object Owner                    |
| O_Sales Rep Id                | Salesperson                     |
| T_Team Role_Consultant        | Object Team - Consultant        |
| T_Team Role_Executive Sponsor | Object Team - Executive Sponsor |
| T_Team Role_Other             | Object Team - Other             |
| T_Team Role_Owner             | Object Team - Owner             |
| T_Team Role_Partner           | Object Team - Partner           |

Note: For the Account, Contact, Lead, Opportunity, and Service Request record types, any custom roles that are added to the record type can be used in the Relative User on Record element, in addition to the values shown in the previous table. The system name for a custom team role is in the format T\_Team Role\_teamrolename, where teamrolename is the name given to the team role.

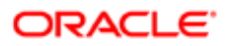

## Wait Action Workflow Action Set

The following table describes the elements and sections in the Wait workflow action set XML output file.

| Description                                                                                                    | Element or Section                                                                                                    |
|----------------------------------------------------------------------------------------------------|----------------------------------------------------------------------------------------------------|
| <workflowname> contains the name<br/>of the workflow rule with which this<br/>action is associated. When performing<br/>an Upsert or InsertOrUpdate operation<br/>for workflow actions, this name is used<br/>to find a matching workflow rule.</workflowname>       | <data:workflowname>Opportunity Approval<br/></data:workflowname>                                                                                                    |
| The <workflowaction> section contains the details of the workflow action.</workflowaction>                                                                                                    | <data:workflowaction><br/><br/></data:workflowaction>                                                                                                    |
| <name> is the name of the workflow action.</name>                                                                                                    | <data:workflowaction><br/><data:name>WaitTest</data:name><br/><br/></data:workflowaction>                                                                                                    |
| <active> specifies whether the workflow action is active (true) or inactive (false).</active>                                                                                                    | <data:workflowaction><br/><br/><data:active>true</data:active><br/><br/></data:workflowaction>                                                                                                    |
| <order> is the order number for the<br/>workflow action within the set of actions<br/>on the workflow rule. It determines the<br/>order in which Oracle CRM On Demand<br/>invokes the sequence of workflow<br/>actions on the workflow rule.</order>                 | <data:workflowaction><br/><br/><data:order>4</data:order><br/><br/></data:workflowaction>                                                                                                    |
| The <workflowwaitaction> section contains the details of the Wait workflow action.</workflowwaitaction>                                                                                                    | <data:workflowaction><br/><br/><data:workflowwaitaction><br/><br/></data:workflowwaitaction><br/></data:workflowaction>                                                                                                    |
| <reevaluateruleconditionsafterwait><br/>determines whether the workflow rule<br/>condition is to be reevaluated when<br/>the waiting period ends (true) or the<br/>workflow rule condition is not to be<br/>reevaluated (false).</reevaluateruleconditionsafterwait> | <data:workflowaction><br/><br/><data:workflowwaitaction><br/><data:reevaluateruleconditionsafterwait><br/>true<br/></data:reevaluateruleconditionsafterwait><br/><br/></data:workflowwaitaction><br/></data:workflowaction> |
| <waittype> specifies the type of wait<br/>period selected in the user interface. The<br/>values that are valid are:</waittype>                                                                                                    | <data:workflowaction><br/><br/><data:workflowwaitaction></data:workflowwaitaction></data:workflowaction>                                                                                                    |

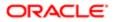

| Description                                                                                                    | Element or Section                                                                                                    |
|----------------------------------------------------------------------------------------------------|----------------------------------------------------------------------------------------------------|
| <ul> <li>Period</li> <li>Period Expression</li> <li>Date Time</li> <li>Date Time Expression</li> </ul>                                                                                                    | <pre><br/><data:waittype>Period</data:waittype><br/><br/><br/></pre>                                                                         |
| <datetime> specifies the date and<br/>time the wait period will end, if the<br/><waittype> value is Date Time.</waittype></datetime>                                                                                                    | <pre><data:workflowaction> <data:workflowwaitaction> <data:datetime></data:datetime> </data:workflowwaitaction> </data:workflowaction></pre> |
| <waitexpression> contains an<br/>expression that specifies the wait<br/>period, if the <waittype> value is Period<br/>Expression or Date Time Expression.<br/>If the <waittype> value is Period, then<br/><waitexpression> indicates the period<br/>as PYMDTHM. For example: <ul> <li>PYM10DTHM indicates 10 days.</li> </ul></waitexpression></waittype></waittype></waitexpression> | <pre><data:workflowaction></data:workflowaction></pre>                                                                                       |
| <ul> <li>P1Y3MDTHM indicates 1 year<br/>and 3 months.</li> <li>PYMDT5H15M indicates 5 hours<br/>and 15 minutes.</li> </ul>                                                                                                    |                                                                                                    |

## Field Update Workflow Action Set

The following table describes the elements and sections in the Field Update workflow action set XML output file.

| Description                                                                                                    | Element or Section                                                                               |
|----------------------------------------------------------------------------------------------------|--------------------------------------------------------------------------------------------------|
| <workflowname> contains the name<br/>of the workflow rule with which this<br/>action is associated. When performing<br/>an Upsert or InsertOrUpdate operation<br/>for workflow actions, this name is used<br/>to find a matching workflow rule.</workflowname> | <data:workflowname>Opportunity Approval<br/></data:workflowname>                                 |
| The <workflowaction> section contains the details of the workflow action.</workflowaction>                                                                                                    | <pre><data:workflowaction>  </data:workflowaction></pre>                                         |
| <name> is the name of the workflow action.</name>                                                                                                    | <data:workflowaction><br/><data:name>UpdateFieldTest</data:name><br/><br/></data:workflowaction> |

| Description                                                                                                    | Element or Section                                                                                                    |
|----------------------------------------------------------------------------------------------------|----------------------------------------------------------------------------------------------------|
| <active> specifies whether the workflow action is active (true) or inactive (false).</active>                                                                                                    | <data:workflowaction><br/><br/><data:active>true</data:active><br/><br/></data:workflowaction>                                                                                                    |
| <order> is the order number for the<br/>workflow action within the set of actions<br/>on the workflow rule. It determines the<br/>order in which Oracle CRM On Demand<br/>invokes the sequence of workflow<br/>actions on the workflow rule.</order>                                                                                                    | <pre><data:workflowaction></data:workflowaction></pre>                                                                                                    |
| <b>Note:</b> A Field Update Workflow action must be preceded by at least one Wait action.                                                                                                    |                                                                                                    |
| The <workflowfieldupdateaction><br/>section contains the details of the<br/>Update Values workflow action.</workflowfieldupdateaction>                                                                                                    | <pre><data:workflowaction> <data:workflowfieldupdateaction> </data:workflowfieldupdateaction> </data:workflowaction></pre>                                                                        |
| <fieldname> is the system name of the field.</fieldname>                                                                                                    | <data:workflowaction><br/><br/><data:workflowfieldupdateaction><br/><data:fieldname>Total Asset Value<br/></data:fieldname><br/><br/></data:workflowfieldupdateaction><br/></data:workflowaction> |
| <value> is the new value for the field.</value>                                                                                                    | <data:workflowaction><br/><br/><data:workflowfieldupdateaction><br/><br/><data:value>10000</data:value><br/><br/></data:workflowfieldupdateaction><br/></data:workflowaction>                     |
| <overwriteexistingvalues> specifies<br/>whether the existing value in the<br/>field (if the field has an existing value)<br/>is to be overwritten with the new<br/>value (true) or is not to be overwritten<br/>(false). If the field is empty, the field is<br/>updated with the new value, even if<br/><overwriteexistingvalues> is set to<br/>false.</overwriteexistingvalues></overwriteexistingvalues> | <pre><data:workflowaction></data:workflowaction></pre>                                                                                                    |

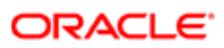

# Create Integration Event Workflow Action Set

The following table describes the elements and sections in the Create Integration Event workflow action set XML output file.

| Description                                                                                                    | Element or Section                                                                                                    |
|----------------------------------------------------------------------------------------------------|----------------------------------------------------------------------------------------------------|
| <workflowname> contains the name<br/>of the workflow rule with which this<br/>action is associated. When performing<br/>an Upsert or InsertOrUpdate operation<br/>for workflow actions, this name is used<br/>to find a matching workflow rule.</workflowname> | <data:workflowname>Opportunity Approval<br/></data:workflowname>                                                                                 |
| The <workflowaction> section contains the details of the workflow action.</workflowaction>                                                                                                    | <pre><data:workflowaction> </data:workflowaction></pre>                                                                                          |
| <name> is the name of the workflow action.</name>                                                                                                    | <pre><data:workflowaction>    <data:name>EventQueue</data:name>     </data:workflowaction></pre>                                                 |
| <active> specifies whether the workflow action is active (true) or inactive (false).</active>                                                                                                    | <pre><data:workflowaction></data:workflowaction></pre>                                                                                           |
| <order> is the order number for the<br/>workflow action within the set of actions<br/>on the workflow rule. It determines the<br/>order in which Oracle CRM On Demand<br/>invokes the sequence of workflow<br/>actions on the workflow rule.</order>           | <pre><data:workflowaction></data:workflowaction></pre>                                                                                           |
| The <workflowcreateintegrationevent><br/>section contains the details of the<br/>Create Integration Event workflow<br/>action.</workflowcreateintegrationevent>                                                                                                | <pre><data:workflowaction> <data:workflowcreateintegrationeventaction> </data:workflowcreateintegrationeventaction> </data:workflowaction></pre> |
| The <listofqueues> section specifies<br/>the queues to which the integration<br/>events are to be written. <queuename><br/>contains the name of a queue.</queuename></listofqueues>                                                                            | <pre><data:workflowaction></data:workflowaction></pre>                                                                                           |

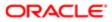

| Description                                                                                                    | Element or Section                                                                                  |
|----------------------------------------------------------------------------------------------------|----------------------------------------------------------------------------------------------------|
| The <listoffields> section specifies<br/>the fields that are tracked by the Create<br/>Integration Event workflow action.</listoffields> | <pre><data:workflowaction></data:workflowaction></pre>                                              |
|                                                                                                    | <pre> <data:workflowcreateintegrationeventaction></data:workflowcreateintegrationeventaction></pre> |
|                                                                                                    | <pre><data:listoffields></data:listoffields></pre>                                                  |
|                                                                                                    | <pre>//data:ListOfFields&gt;</pre>                                                                  |
|                                                                                                    | <br>                                                                                                |
| <fieldname> contains the system name of the field.</fieldname>                                                                           | <pre><data:workflowaction></data:workflowaction></pre>                                              |
|                                                                                                    | <pre><data:workflowcreateintegrationeventaction></data:workflowcreateintegrationeventaction></pre>  |
|                                                                                                    | <pre><data:listoffields></data:listoffields></pre>                                                  |
|                                                                                                    | <pre><data:fieldname>Currency Code</data:fieldname></pre>                                           |
|                                                                                                    |                                                                                                    |
|                                                                                                    | <pre> </pre>                                                                                        |
|                                                                                                    | <pre> </pre>                                                                                        |
|                                                                                                    |                                                                                                    |
| <alwaysinclude> specifies whether</alwaysinclude>                                                                                        | <pre><data:workflowaction></data:workflowaction></pre>                                              |
| the field is included in the integration<br>event, even if the value of the field has                                                    | <pre> <data:workflowcreateintegrationeventaction></data:workflowcreateintegrationeventaction></pre> |
| not been changed (true) or if the field<br>is included in the integration event only                                                     |                                                                                                    |
| when the value of the field is changed                                                                                                   | <data:listoffields><br/><data:alwaysinclude>true</data:alwaysinclude></data:listoffields>           |
| (false).                                                                                                    |                                                                                                    |
|                                                                                                    | <br>                                                                                                |
|                                                                                                    |                                                                                                    |
|                                                                                                    |                                                                                                    |
| <trackchanges> specifies whether an</trackchanges>                                                                                       | <data:workflowaction></data:workflowaction>                                                         |
| integration event is generated each time<br>the field is updated (true). The workflow<br>action creates an integration event only        | <pre> <data:workflowcreateintegrationeventaction></data:workflowcreateintegrationeventaction></pre> |
| if <trackchanges> is set to true for</trackchanges>                                                                                      | <pre><data:listoffields></data:listoffields></pre>                                                  |
| at least one field, and if a change is detected in at least one of the fields for                                                        | <br><data:trackchanges>true</data:trackchanges>                                                     |
| which <trackchanges> is set to true.</trackchanges>                                                                                      |                                                                                                    |
|                                                                                                    |                                                                                                    |
|                                                                                                    | <br>                                                                                                |
| <schemaversion> specifies the Web service schema version that is to be</schemaversion>                                                   | <pre><data:workflowaction></data:workflowaction></pre>                                              |
| used for the integration events. Web<br>Services v2.0 is the default value.                                                              | <pre></pre>                                                                                         |
|                                                                                                    | <pre> <data:schemaversion>Web Services v2.0</data:schemaversion></pre>                              |
|                                                                                                    |                                                                                                    |
|                                                                                                    | <br>                                                                                                |

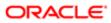

# Submit Call Workflow Action Set

The following table describes the elements and sections in the Submit Call workflow action set XML output file.

Note: The Submit Call workflow action is available only in Oracle CRM On Demand Life Sciences Edition.

| Description                                                                                                    | Element or Section                                                                                                    |
|----------------------------------------------------------------------------------------------------|----------------------------------------------------------------------------------------------------|
| <workflowname> contains the name<br/>of the workflow rule with which this<br/>action is associated. When performing<br/>an Upsert or InsertOrUpdate operation<br/>for workflow actions, this name is used<br/>to find a matching workflow rule.</workflowname>                                                                                                    | <data:workflowname>Activity Insert<br/></data:workflowname>                                                               |
| The <workflowaction> section contains the details of the workflow action.</workflowaction>                                                                                                    | <pre><data:workflowaction> </data:workflowaction></pre>                                                                   |
| <name> is the name of the workflow action.</name>                                                                                                    | <data:workflowaction><br/><data:name>Auto Call Submit</data:name><br/><br/></data:workflowaction>                         |
| <active> specifies whether the workflow action is active (true) or inactive (false).</active>                                                                                                    | <data:workflowaction><br/><br/><data:active>true</data:active><br/><br/></data:workflowaction>                            |
| <order> is the order number for the<br/>workflow action within the set of actions<br/>on the workflow rule. It determines the<br/>order in which Oracle CRM On Demand<br/>invokes the sequence of workflow<br/>actions on the workflow rule.</order>                                                                                                    | <pre><data:workflowaction></data:workflowaction></pre>                                                                    |
| The <workflowsubmitcallaction><br/>section contains no data. For more<br/>information about the Submit Call action<br/>and how you can use it, see <i>Oracle</i><br/><i>CRM On Demand Disconnected</i><br/><i>Mobile Sales Administration Guide</i>,<br/>which is available from the Oracle CRM<br/>On Demand documentation library on<br/>Oracle Technology Network (OTN).</workflowsubmitcallaction> | <data:workflowaction><br/><br/><data:workflowsubmitcallaction></data:workflowsubmitcallaction><br/></data:workflowaction> |

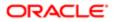

## Submit Workflow Action Set

The following table describes the elements and sections in the Submit workflow action set XML output file.

Note: The Submit workflow action is available only in Oracle CRM On Demand Life Sciences Edition.

| Description                                                                                                    | Element or Section                                                                                  |
|----------------------------------------------------------------------------------------------------|----------------------------------------------------------------------------------------------------|
| <workflowname> contains the name<br/>of the workflow rule with which this<br/>action is associated. When performing<br/>an Upsert or InsertOrUpdate operation<br/>for workflow actions, this name is used<br/>to find a matching workflow rule.</workflowname>      | <data:workflowname>MyTestSubmitTrans<br/></data:workflowname>                                       |
| The <workflowaction> section contains the details of the workflow action.</workflowaction>                                                                                                    | <pre><data:workflowaction> </data:workflowaction></pre>                                             |
| <name> is the name of the workflow action.</name>                                                                                                    | <pre><data:workflowaction>   <data:name>AutoTransSubmit</data:name>    </data:workflowaction></pre> |
| <active> specifies whether the workflow action is active (true) or inactive (false).</active>                                                                                                    | <data:workflowaction><br/><br/><data:active>true</data:active><br/><br/></data:workflowaction>      |
| <order> is the order number for the<br/>workflow action within the set of actions<br/>on the workflow rule. It determines the<br/>order in which Oracle CRM On Demand<br/>invokes the sequence of workflow<br/>actions on the workflow rule.</order>                | <pre><data:workflowaction></data:workflowaction></pre>                                              |
| The<br><workflowsubmittransactionaction><br/>section contains no data. For<br/>more information about using the<br/>Submit action for submitting sample<br/>transactions, see <i>Oracle CRM On</i><br/><i>Demand Online Help</i>.</workflowsubmittransactionaction> | <pre><data:workflowaction></data:workflowaction></pre>                                              |
|                                                                                                    |                                                                                                    |

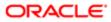

# Elements and Sections in the Workflow User Sets Output File

The following table describes the elements and sections in the workflow user sets XML file.

| Description                                                                                                    | Element or Section                                                                                             |
|----------------------------------------------------------------------------------------------------|----------------------------------------------------------------------------------------------------|
| <workflowname> specifies the name<br/>of the workflow rule. This field has a<br/>maximum of 50 characters.</workflowname> | <data:workflowuserset><br/><data:workflowname>Opportunity Rule<br/></data:workflowname></data:workflowuserset> |
|                                                                                                    | <pre> </pre>                                                                                                   |
| The <listofworkflowusers> section</listofworkflowusers>                                                                   | <data:workflowuserset></data:workflowuserset>                                                                  |
| contains the workflow user set for the                                                                                    |                                                                                                    |
| workflow.                                                                                                    | <pre><data:listofworkflowusers></data:listofworkflowusers></pre>                                               |
|                                                                                                    |                                                                                                    |
|                                                                                                    |                                                                                                    |
|                                                                                                    |                                                                                                    |
| The <workflowuser> section contains the data for a user in the following</workflowuser>                                   | <data:workflowuserset></data:workflowuserset>                                                                  |
| elements:                                                                                                    | <pre><data:listofworkflowusers></data:listofworkflowusers></pre>                                               |
|                                                                                                    | <pre><data:workflowuser></data:workflowuser></pre>                                                             |
| <ul> <li>UserLastName. The user's last</li> </ul>                                                                         | <pre><data:userlastname>Lee</data:userlastname></pre>                                                          |
| name.                                                                                                    |                                                                                                    |
|                                                                                                    | <pre><data:userfirstname>Joey</data:userfirstname></pre>                                                       |
| <ul> <li>UserFirstName. The user's first</li> </ul>                                                                       |                                                                                                    |
| name.                                                                                                    | <pre><data:userfullname>Joey Lee</data:userfullname></pre>                                                     |
| • UserFullName. The user's full                                                                                           |                                                                                                    |
| name.                                                                                                    | <pre><data:useremail>Jolee@test.com</data:useremail></pre>                                                     |
|                                                                                                    |                                                                                                    |
| <ul> <li>UserEmail. The user's email</li> </ul>                                                                           | <pre><data:useralias>Jolee</data:useralias></pre>                                                              |
| address.                                                                                                    | <pre><data:userid>IQA2-13BMET</data:userid></pre>                                                              |
| • UserAlias. The user alias of the                                                                                        | <pre><data:userexternalsystemid>Jli</data:userexternalsystemid></pre>                                          |
| User.                                                                                                    |                                                                                                    |
|                                                                                                    | <pre><data:userloginname>JLICORP/ADMIN</data:userloginname></pre>                                              |
| • UserId. The user's ID.k                                                                                                 |                                                                                                    |
| UserExternalSystemId. The                                                                                                 | <data:workflowuser></data:workflowuser>                                                                        |
| • UserExternalSystemId. The external system ID of the user.                                                               |                                                                                                    |
| external system in or the user.                                                                                           |                                                                                                    |
| <ul> <li>UserLoginName. The login<br/>name for the user.</li> </ul>                                                       |                                                                                                    |

# Migrating Workflow Rules

The following topics provide examples of how to use the Oracle Migration Tool On Demand client with workflow rules:

• Extracting a Workflow Rule or a Workflow Rule Set

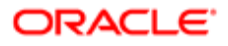

- Extracting All Workflow Rule Sets
- Updating or Inserting Workflow Rules (Upsert)
- Updating or Inserting Workflow Rules (InsertOrUpdate)
- Deleting a Workflow Rule Set
- Note: Back up your configuration data and all other relevant data before running the Oracle Migration Tool On Demand client.

## Extracting a Workflow Rule or a Workflow Rule Set

This topic describes how to extract a single workflow rule or a workflow rule set from your Oracle CRM On Demand server for your environment; that is, a customer test environment or production environment. The output from the extract is saved to the <TriggerEvent>.xml file in the following directory:

• If the ParentRecordType parameter has an empty value, then the output from the extract is saved to the following directory:

migration tool install/repository/WorkflowRuleSet/RecordType

• If the ParentRecordType parameter does not have an empty value, then the output from the extract is saved to the following directory:

migration tool install/repository/WorkflowRuleSet/RecordType/ParentRecordType

If the workflow rule set has multiple parent record types, then only the relative order changes.

#### Syntax

The following is the syntax for using the Oracle Migration Tool On Demand client to extract a workflow rule set:

#### migrationtool -u UserID -s ServerURL Read WorkflowRuleSet RecordType TriggerEvent [ParentRecordType] [WorkflowName]

where:

- UserID is the user sign-in ID that has the appropriate privileges to run the Oracle Migration Tool On Demand client commands.
- ServerURL is the URL for the Oracle CRM On Demand server where your company resides.
- RecordType is the system name of the Oracle CRM On Demand record type (object) for the workflow rule. If the string contains spaces, then it must be enclosed with quotation marks.
- TriggerEvent is the language-independent code (LIC) for the event type, see the table in *Language-Independent Codes for Trigger Events*.
- ParentRecordType is the system name of the Oracle CRM On Demand parent record type (object). If the string contains spaces, then it must be enclosed with quotation marks.
- WorkflowName is the name of the Oracle CRM On Demand rule. You can read an individual workflow rule by specifying a value for the <WorkflowName> parameter.

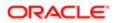

Note: The Oracle Migration Tool On Demand client requests your Oracle CRM On Demand password, which can be redirected (using the pipe command) to the client program from standard input; that is, from a file, from the command line, or from another program.

#### Example of Extracting a Single Workflow Rule

The following is an example of extracting a specific workflow rule:

migrationtool -u UserID -s ServerURL Read WorkflowRuleSet "" "" MyWorkflowRule

Note: If the workflow rule name contains spaces, then it must be enclosed with quotation marks.

#### Example of Extracting a Workflow Rule Set

The following is an example of extracting the entire sequence of workflow rules based on the Account record type and the Before Modified Record Saved trigger event:

migrationtool -u UserID -s ServerURL Read WorkflowRuleSet Account PreWriteRecord

### Extracting All Workflow Rule Sets

This topic describes how to extract all workflow rule sets from your Oracle CRM On Demand environment; that is, a customer test environment or production environment. The output from the extract is saved to the TriggerEvent.xml file in the following directory:

• If the ParentRecordType parameter has an empty value, then the output is saved to the following directory:

migration tool install/repository/WorkflowRuleSet/RecordType

• If the ParentRecordType parameter does not have an empty value, then the output is saved to the following directory:

migration tool install/repository/WorkflowRuleSet/RecordType/ParentRecordType

The number of records returned is not limited for the **ReadAll** command. If the workflow rule set has multiple parent record types, then only the relative order changes. You must correct this error by using the workflow functionality of Oracle CRM On Demand.

#### **Syntax**

The following is the syntax for using the Oracle Migration Tool On Demand client to extract all workflow rule sets:

```
migrationtool -u UserID -s ServerURL ReadAll WorkflowRuleSet
```

where:

• UserID is the user sign-in ID that has the appropriate privileges to run the Oracle Migration Tool On Demand client commands.

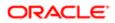

- ServerURL is the URL for the Oracle CRM On Demand server where your company resides.
- Note: The Oracle Migration Tool On Demand client requests your Oracle CRM On Demand password, which can be redirected (using the pipe command) to the client program from standard input; that is, from a file, from the command line, or from another program.

#### Example of Extracting All Workflow Rule Sets

The following is an example of extracting all workflow rule sets from your Oracle CRM On Demand server:

```
migrationtool -u UserID -s ServerURL ReadAll WorkflowRuleSet
```

## Updating or Inserting Workflow Rules (Upsert)

This topic describes how to use the **upsert** command to update workflow rules (if they exist) or insert workflow rules (if they do not exist) in your Oracle CRM On Demand environment; that is, a customer test environment or production environment. For the purposes of the Oracle Migration Tool On Demand client, this is known as an *Upsert operation*.

#### About the Upsert Operation

When you run the **upsert** command, the existing workflow rules are updated, new workflow rules are inserted, and rules that are not in the request are deleted. The order of the rules in the workflow request must match the order of the rules for the workflow result in the Oracle CRM On Demand application. The changes following the Upsert operation are applied completely or not at all.

For more information about the considerations that apply to Upsert operations, see *Considerations That Apply to Upsert Operations*.

#### Syntax

The following is the syntax for using the Oracle Migration Tool On Demand client to update workflow rules (if they exist) or to insert new workflow rules (if they do not exist):

migrationtool -u UserID -s ServerURL Upsert WorkflowRuleSet WorkflowRulesXML

where:

- UserID is the user sign-in ID that has the appropriate privileges to run the Oracle Migration Tool On Demand client commands.
- ServerURL is the URL for the Oracle CRM On Demand server where your company resides.
- WorkfowRulesXML is the fully qualified path name of the workflow rules XML file, for example:

C:\My Files\My WorkflowRules.xml

Note: The Oracle Migration Tool On Demand client requests your Oracle CRM On Demand password, which can be redirected (by using the pipe command) to the client program from standard input; that is, from a file, from the command line, or from another program.

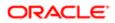

#### Example of Updating or Inserting Workflow Rules

The following is an example of updating workflow rules (if they exist) or inserting workflow rules (if they do not exist) in your Oracle CRM On Demand server:

migrationtool -u UserID -s ServerURL Upsert WorkflowRuleSet "C:\My Files\My WorkflowRules.xml"

Note: Quotation marks are required only if the path or file name contains spaces.

# Updating or Inserting Workflow Rules (InsertOrUpdate)

This topic describes how to use the **Insertorupdate** command to update workflow rules (if they exist) or insert workflow rules (if they do not exist) in your Oracle CRM On Demand environment; that is, a customer test environment or production environment. For the purposes of the Oracle Migration Tool On Demand client, this is known as an *InsertOrUpdate operation*.

#### About the InsertOrUpdate Operation

The InsertorUpdate command updates workflow rules based on the following user keys:

- 1. <RecordType> and <TriggerEvent> and <Order>
- 2. <WorkflowName>

If Oracle CRM On Demand locates a workflow rule based on the user keys, then the workflow rule is updated.

If Oracle CRM On Demand cannot locate any workflow rule based on the user keys, then a new workflow rule is created.

Unlike the Upsert operation, the InsertOrUpdate operation does not delete any existing workflow rules that are not identified in the input XML file.

The changes following the InsertOrUpdate operation are applied completely or not at all.

#### Syntax

The following is the syntax for using the Oracle Migration Tool On Demand client to update workflow rules (if they exist) and insert new workflow rules (if they do not exist):

migrationtool -u UserID -s ServerURL InsertOrUpdate WorkflowRuleSet WorkflowRulesXML

where:

- UserID is the user sign-in ID that has the appropriate privileges to run the Oracle Migration Tool On Demand client commands.
- ServerURL is the URL for the Oracle CRM On Demand server where your company resides.
- WorkfowRulesXML is the fully qualified path name of the workflow rules XML file, for example:
   C:\My Files\My WorkflowRules.xml

Note: The Oracle Migration Tool On Demand client requests your Oracle CRM On Demand password, which can be redirected (by using the pipe command) to the client program from standard input; that is, from a file, from the command line, or from another program.

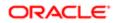

## Deleting a Workflow Rule Set

This topic describes how to delete a workflow rule set based on the specified record type and trigger event. The set of workflow rules is deleted from your Oracle CRM On Demand server for your environment; that is, a customer test environment or production environment.

Note: The Delete operation can delete any existing workflow rule set even if the authenticated user does not have access to the object.

#### Syntax

The following is the syntax for using the Oracle Migration Tool On Demand client to delete a workflow rule set:

```
migrationtool -u UserID -s ServerURL Delete WorkflowRuleSet RecordType TriggerEvent [ParentRecordType]
[WorkflowName]
```

where:

- UserID is the user sign-in ID that has the appropriate privileges to run the Oracle Migration Tool On Demand client commands.
- ServerURL is the URL for the Oracle CRM On Demand server where your company resides.
- RecordType is the system name of the Oracle CRM On Demand record type (object) for the workflow rule. If the string contains spaces, then it must be enclosed with quotation marks.
- TriggerEvent is the language-independent code (LIC) for the event type, see *Language-Independent Codes for Trigger Events*.
- ParentRecordType is the system name of the Oracle CRM On Demand parent record type (object). If the string contains spaces, then it must be enclosed with quotation marks.
- WorkflowName is the name of the Oracle CRM On Demand workflow rule. You can delete an individual workflow rule by specifying a value for the WorkflowName parameter.
- Note: The Oracle Migration Tool On Demand client requests your Oracle CRM On Demand password, which can be redirected (by using the pipe command) to the client program from standard input; that is, from a file, from the command line, or from another program.

#### Example of Deleting a Workflow Rule Set

The following is an example of deleting the entire sequence of workflow rules based on the Account record type and the Before Modified Record Saved trigger event:

migrationtool -u UserID -s ServerURL Delete WorkflowRuleSet Account PreWriteRecord

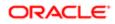

# Migrating Workflow Action Sets

The following topics provide examples of how to use the Oracle Migration Tool On Demand client with workflow actions and workflow action sets:

- Extracting a Workflow Action or a Workflow Action Set
- Extracting Workflow Action Sets That Are Related to a Workflow Rule Set
- Updating or Inserting a Workflow Action Set (Upsert)
- Updating or Inserting Workflow Actions (InsertOrUpdate)

Note: Back up your configuration data and all other relevant data before running the Oracle Migration Tool On Demand client.

# Extracting a Workflow Action or a Workflow Action Set

This topic describes how to extract a single workflow action or a single workflow action set from your Oracle CRM On Demand server for your environment; that is, a customer test environment or production environment. The output from the extract is saved to a file and directory as follows:

#### /WorkflowActionSet/WorkflowRuleName.xml

Authenticated users can extract a specific workflow action or workflow action set. The Read operation can read any existing action set even if the authenticated user does not have access to the object or trigger event for the specified workflow.

#### Syntax

The following is the syntax for using the Oracle Migration Tool On Demand client to extract a specific workflow action or workflow action set:

#### migrationtool -u UserID -s ServerURL Read WorkflowActionSet WorkflowRuleName [WorkflowActionName] [ActiveFlag]

where:

- UserID is the user sign-in ID that has the appropriate privileges to run the Oracle Migration Tool On Demand client commands.
- ServerURL is the URL for the Oracle CRM On Demand server where your company resides.
- WorkflowRuleName is the name of a workflow rule. If the string contains spaces, then it must be enclosed with quotation marks.
- WorkflowActionName is the name of a workflow action. If the string contains spaces, then it must be enclosed with quotation marks.
- ActiveFlag is an optional argument that you can use to filter the workflow actions that are exported, based on the value of the Active check box on the workflow actions. The valid values are true (the Active check box is selected) and false (the Active check box is not selected.

Note: The Oracle Migration Tool On Demand client requests your Oracle CRM On Demand password, which can be redirected (by using the pipe command) to the client program from standard input; that is, from a file, from the command line, or from another program.

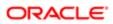

#### Example of Extracting a Single Workflow Action

The following is an example of extracting a specific workflow action:

migrationtool -u UserID -s ServerURL Read WorkflowActionSet MyWorkflowRule MyWorkflowAction

Note: If the workflow rule name contains spaces, then it must be enclosed with quotation marks. Similarly, if the workflow action name contains spaces, then it must be enclosed with quotation marks.

#### Example of Extracting a Single Workflow Action Set

The following is an example of extracting the action set for a specific workflow rule:

migrationtool -u UserID -s ServerURL Read WorkflowActionSet MyWorkflowRule

Note: If the workflow rule name contains spaces, then it must be enclosed with quotation marks.

#### Example of Extracting Active Workflow Actions in a Single Workflow Action Set

The following is an example of extracting only the workflow actions that are active in a specific workflow rule:

migrationtool -u UserID -s ServerURL Read WorkflowActionSet MyWorkflowRule "" true

Note: If the workflow rule name contains spaces, then it must be enclosed with quotation marks.

# Extracting Workflow Action Sets That Are Related to a Workflow Rule Set

This topic describes how to extract all action sets that are related to a rule set from your Oracle CRM On Demand server for your environment; that is, a customer test environment or production environment.

One WorkflowActionSet.xml file is extracted for each action set identified by the input record type, trigger event, and parent record type. The output for each action set matches the data that is extracted if a specific Read operation is used to retrieve the action set.

The output WorkflowActionSet.xml file is saved to the following directory:

• If the ParentRecordType parameter has an empty value, then the output is saved to the following directory:

#### migration tool install/repository/WorkflowActionSet/RecordType/TriggerEvent.xml

• If the ParentRecordType parameter does not have an empty value, then the output is saved to the following directory:

migration tool install/repository/WorkflowActionSet/RecordType/ParentRecordType
/TriggerEvent.xml

Authenticated users can extract a specific workflow action set. The Read operation can read any existing action set even if the authenticated user does not have access to the object or trigger event for the specified workflow.

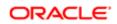

#### Syntax

The following is the syntax for using the Oracle Migration Tool On Demand client to extract workflow action sets that are related to a workflow rule set:

migrationtool -u UserID -s ServerURL ReadForRuleSet WorkflowActionSet RecordType
TriggerEvent [ParentRecordType]

where:

- UserID is the user sign-in ID that has the appropriate privileges to run the Oracle Migration Tool On Demand client commands.
- ServerURL is the URL for the Oracle CRM On Demand server where your company resides.
- RecordType is the system name of the Oracle CRM On Demand record type (object) for the workflow rule. If the string contains spaces, then it must be enclosed with quotation marks.
- TriggerEvent is the language-independent code (LIC) for the event type, see *Language-Independent Codes for Trigger Events*.
- ParentRecordType is the system name of the Oracle CRM On Demand parent record type (object). If the string contains spaces, then it must be enclosed with quotation marks.
- Note: The Oracle Migration Tool On Demand client requests your Oracle CRM On Demand password, which can be redirected (by using the pipe command) to the client program from standard input; that is, from a file, from the command line, or from another program.

#### Example of Extracting Workflow Action Sets That Are Related to a Workflow Rule Set

The following is an example of extracting workflow action sets that are related to a workflow rule set, when a new Account record is saved:

migrationtool -u UserID -s ServerURL ReadForRuleSet WorkflowActionSet Account WriteRecordNew

# Updating or Inserting a Workflow Action Set (Upsert)

This topic describes how to use the **upsert** command to update a workflow action set (if it exists) or insert a workflow action set (if it does not exist) in your Oracle CRM On Demand environment; that is, a customer test environment or production environment. For the purposes of the Oracle Migration Tool On Demand client, this is known as an *Upsert operation*.

Running an Upsert operation on a workflow action set is a synchronization operation. At the end of the operation, the workflow action set matches the action set in the XML file, where possible. Existing workflow actions are updated, new actions are inserted, and actions that are not in the request are deleted. The order of the actions in the workflow request matches the order of the actions in the action set XML file. The updates to workflow action sets in an Upsert operation are applied completely or not at all.

#### Syntax

The following is the syntax for using the Oracle Migration Tool On Demand client to update a specific workflow action set (if it exists) or to insert the workflow action set (if it does not exist):

migrationtool -u UserID -s ServerURL Upsert WorkflowActionSet WorkflowActionSetXML

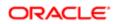

#### where:

- UserID is the user sign-in ID that has the appropriate privileges to run the Oracle Migration Tool On Demand client commands.
- ServerURL is the URL for the Oracle CRM On Demand server where your company resides.
- WorkflowActionSetXML is the fully qualified path name of the workflow action set XML file, for example:

C:\My Files\My WorkflowActionSet.xml

Note: The Oracle Migration Tool On Demand client requests your Oracle CRM On Demand password, which can be redirected (by using the pipe command) to the client program from standard input; that is, from a file, from the command line, or from another program.

#### Example of Updating or Inserting a Workflow Action Set

The following is an example of updating a workflow action set (if it exists) or inserting a workflow action set (if it does not exist) in your Oracle CRM On Demand server:

migrationtool -u UserID -s ServerURL Upsert WorkflowActionSet "C:\My Files\My WorkflowActionSet.xml"

Note: Quotation marks are required only if the path or file name contains spaces.

### Updating or Inserting Workflow Actions (InsertOrUpdate)

This topic describes how to use the **insertorupdate** command to update workflow actions (if they exist) and insert workflow actions (if they do not exist) on your Oracle CRM On Demand environment; that is, a customer test environment or production environment. For the purposes of the Oracle Migration Tool On Demand client, this is known as an *InsertOrUpdate operation*. Unlike the Upsert operation, the InsertOrUpdate operation does not delete any existing workflow actions that are not included in the input XML file.

The InsertorUpdate command updates workflow actions based on the following user keys:

- 1. <WorkflowName>
- 2. <Order>

If you want to update an existing action on a workflow rule, then all of the following conditions must be met:

- The workflow rule named in the input XML file must exist.
- The value in the <Order> element of the workflow action in the input XML file must match the order number of the existing action within the workflow rule in the Oracle CRM On Demand application.
- The action type of the workflow action in the input XML file must be the same as the action type of the existing workflow action in the Oracle CRM On Demand application.

Note: You cannot use an InsertOrUpdate operation to change the action type of an existing workflow action.

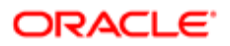

#### About the InsertOrUpdate Operation

When you run the Insertorupdate command, the following happens:

- If Oracle CRM On Demand locates a matching workflow action based on the user keys, then the workflow action is updated.
- If Oracle CRM On Demand locates the workflow rule based on the <WorkflowName> user key, but cannot locate a matching workflow action based on the <Order> user key, then a new workflow action is created on the specified workflow rule. The next unused order number for actions on the workflow rule is assigned to the new action. For example, if there are already two actions on the workflow rule, then the new action is assigned order number 3.
- If Oracle CRM On Demand locates the workflow rule based on the <WorkflowName> user key, and locates a
  matching workflow action based on the <Order> user key, but the action type of the action in the input XML file
  is different from the action type of the corresponding action in Oracle CRM On Demand, then the action is not
  updated.
- Existing workflow actions that are not included in the XML request are not affected. The InsertOrUpdate operation does not delete any existing workflow actions that are not included in the input XML file.
- The changes following the InsertOrUpdate operation are applied completely or not at all.

#### Syntax

The following is the syntax for using the Oracle Migration Tool On Demand client to update workflow actions (if they exist) and to insert workflow actions (if they do not exist):

```
migrationtool -u UserID -s ServerURL InsertOrUpdate WorkflowActionSet WorkflowActionSetXML
```

where:

- UserID is the user sign-in ID that has the appropriate privileges to run the Oracle Migration Tool On Demand client commands.
- ServerURL is the URL for the Oracle CRM On Demand server where your company resides.
- WorkflowActionSetXML is the fully qualified path name of the workflow action set XML file, for example:

C:\My Files\My WorkflowActionSet.xml

Note: The Oracle Migration Tool On Demand client requests your Oracle CRM On Demand password, which can be redirected (by using the pipe command) to the client program from standard input; that is, from a file, from the command line, or from another program.

#### Example of Updating or Inserting Workflow Actions

The following is an example of updating workflow actions (if they exist) or inserting workflow actions (if they do not exist) in your Oracle CRM On Demand server:

```
migrationtool -u UserID -s ServerURL InsertOrUpdate WorkflowActionSet "C:\My Files\My WorkflowActionSet.xml"
```

Note: Quotation marks are required only if the path or file name contains spaces.

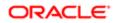

# Migrating Workflow User Sets

The following topics provide examples of how to use the Oracle Migration Tool On Demand client with workflow user sets:

- Extracting Workflow User Sets
- Updating or Inserting Workflow User Sets (InsertOrUpdate)
- Deleting a Workflow User

Note: Back up your configuration data and all other relevant data before running the Oracle Migration Tool On Demand client.

## Extracting Workflow User Sets

This topic describes how to extract the workflow user sets from your Oracle CRM On Demand server for your environment; that is, a customer test environment or production environment. The output from the extract is saved to a directory as follows:

#### /WorkflowUserSet/WorkflowRuleName.xml

Authenticated users can extract workflow user sets. The ReadForRuleSet operation can read any existing user set even if the authenticated user does not have access to the Analytics object or ScheduledEvent trigger event for the specified workflow.

#### **Syntax**

The following is the syntax for using the Oracle Migration Tool On Demand client to extract workflow user sets:

```
migrationtool -u UserID -s ServerURL ReadForRuleSet WorkflowUserSet RecordType
TriggerEvent [ParentRecordType]
```

where:

- UserID is the user sign-in ID that has the appropriate privileges to run the Oracle Migration Tool On Demand client commands.
- ServerURL is the URL for the Oracle CRM On Demand server where your company resides.
- RecordType is Analytics.
- TriggerEvent is ScheduledEvent the language-independent code (LIC) for the event type of scheduled event, see Language-Independent Codes for Trigger Events.
- ParentRecordType is the system name of the Oracle CRM On Demand parent record type (object). If the string contains spaces, then it must be enclosed with quotation marks.

Note: The Oracle Migration Tool On Demand client requests your Oracle CRM On Demand password, which can be redirected (by using the pipe command) to the client program from standard input; that is, from a file, from the command line, or from another program.

#### Example of Extracting Workflow User Sets

The following is an example of extracting the workflow user sets:

migrationtool -u UserID -s ServerURL ReadForRuleSet WorkflowUserSet Analytics ScheduledEvent

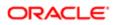

# Updating or Inserting Workflow User Sets (InsertOrUpdate)

This topic describes how to use the Insertorupdate command to update a workflow user set (if it exists) and insert a workflow user set (if it does not exist) on your Oracle CRM On Demand environment; that is, a customer test environment or production environment. For the purposes of the Oracle Migration Tool On Demand client, this is known as an *InsertOrUpdate operation*.

#### About the InsertOrUpdate Operation

To insert users you specify the workflow name with unique values for the <UserID> or <UserLoginName> child elements of <WorkflowUser>. If some of the specified user data results in an error, for example, if a value for a user is not unique, the whole request is rolled back.

When you run the Insertorupdate command, the following happens:

- If Oracle CRM On Demand locates a matching workflow user based on the user keys, then the workflow user is updated.
- Existing workflow users that are not included in the XML request are not affected. The InsertOrUpdate operation does not delete any existing workflow users that are not included in the input XML file.
- The changes following the InsertOrUpdate operation are applied completely or not at all.

#### Syntax

The following is the syntax for using the Oracle Migration Tool On Demand client to update workflow users (if they exist) and to insert workflow users (if they do not exist):

migrationtool -u UserID -s ServerURL InsertOrUpdate WorkflowUserSet WorkflowUsersXML

where:

- UserID is the user sign-in ID that has the appropriate privileges to run the Oracle Migration Tool On Demand client commands.
- ServerURL is the URL for the Oracle CRM On Demand server where your company resides.
- WorkflowUsersXML is the fully qualified path name of the workflow user set XML file, for example: C:\My Files\My WorkflowUserSet1.xml

Note: The Oracle Migration Tool On Demand client requests your Oracle CRM On Demand password, which can be redirected (by using the pipe command) to the client program from standard input; that is, from a file, from the command line, or from another program.

#### Example of Updating or Inserting a Workflow User Set

The following is an example of updating a workflow user set (if it exists) or inserting a workflow user set (if it does not exist) in your Oracle CRM On Demand server:

```
migrationtool -u UserID -s ServerURL InsertOrUpdate WorkflowUserSet "C:\My Files\My WorkflowUserSet.xml"
```

Note: Quotation marks are required only if the path or file name contains spaces.

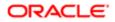

## Deleting a Workflow User

This topic describes how to delete a workflow user. The workflow user is deleted from your Oracle CRM On Demand server for your environment; that is, a customer test environment or production environment.

Note: The Delete operation can delete any existing workflow user even if the authenticated user does not have access to the object.

#### **Syntax**

The following is the syntax for using the Oracle Migration Tool On Demand client to delete a workflow user:

migrationtool -u UserID -s ServerURL Delete WorkflowUserSet WorkflowName UserID UserLoginName

where:

- UserID is the user sign-in ID that has the appropriate privileges to run the Oracle Migration Tool On Demand client commands.
- ServerURL is the URL for the Oracle CRM On Demand server where your company resides.
- WorkflowName is the name of the Oracle CRM On Demand workflow rule.
- UserId is the user ID of the user in the workflow user set.
- UserLoginName is the login name of the user in the workflow user set.
- Note: The Oracle Migration Tool On Demand client requests your Oracle CRM On Demand password, which can be redirected (by using the pipe command) to the client program from standard input; that is, from a file, from the command line, or from another program.

#### Example of Deleting a Workflow User

The following is an example of deleting a workflow user.

migrationtool -u UserID -s ServerURL Delete WorkflowUserSet AnalyticsWF3 "" "JELICORP/JOEYLI1"

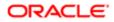

# 23 Migrating Assignment Rule Groups and Assignment Rules

# Migrating Assignment Rule Groups and Assignment Rules

This chapter describes how to migrate assignment rule groups and assignment rules using the Oracle Migration Tool On Demand client. It contains the following topics:

- Assignment Manager
- Assignment Rule Groups
- Assignment Rules
- Privileges Required for Migrating Assignment Rule Groups and Assignment Rules
- Elements and Sections in the Assignment Rule Groups Output File
- Elements and Sections in the Assignment Rules Output File
- Migrating Assignment Rule Groups
- Migrating Assignment Rules

# Assignment Manager

You can configure the assignment manager in Oracle CRM On Demand to automatically assign leads, opportunities, service requests, or accounts to the appropriate person, team, or territory, based on the criteria that you configure on the assignment rules and the order in which the rules are evaluated within the assignment rule groups. Assignment rules and rule groups are supported only for the Account, Lead, Opportunity, and Service Request record types. For more information about assignment rules and rule groups, see *Oracle CRM On Demand Online Help*.

# Assignment Rule Groups

An *assignment rule group* is a set of assignment rules for a specific record type, that are evaluated according to the order specified on the rules within the group. You can create multiple assignment rule groups for a record type, but only one assignment rule group can be active for a record type at any time.

The following table describes the Oracle Migration Tool On Demand client commands that are used with assignment rule groups. The commands are case sensitive. For examples of running these commands, see *Migrating Assignment Rule Groups*.

#### Description

Read AssignmentRuleGroup [SystemNameOfObject] [RuleGroupName] This command extracts all of the assignment rule groups for a specific record type (object), or a single assignment rule group (if the RuleGroupName parameter is specified). The parameters for the command are as follows:

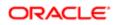

| Command                                              | Description                                                                                                    |
|------------------------------------------------------|----------------------------------------------------------------------------------------------------|
|                                                      | <ul> <li>SystemNameOfObject is the system name of a record type (object). The system names for<br/>the record types are listed in System Names for Record Types. If you specify a rule group<br/>name in the command, then you do not need to specify a record type, but you must include<br/>an empty value for the SystemNameOfObect parameter. An empty value is specified as a set<br/>of double quotation marks ("").</li> </ul> |
|                                                      | <ul> <li>RuleGroupName is name of a specific rule group. You can extract an individual assignment<br/>rule group by specifying a value for the RuleGroupName parameter.</li> </ul>                                                                                                    |
| ReadAll AssignmentRuleGroup                          | This command extracts all assignment rule groups, for all record types.                                                                                                    |
| Upsert AssignmentRuleGroup<br>AssignmentRuleGroupXML | This command inserts an assignment rule group (if it does not already exist) or updates an assignment rule group (if it already exists).                                                                                                    |

# Assignment Rules

An *assignment rule* automatically assigns a lead, opportunity, service request, or account to the appropriate person, team, or territory, based on the criteria that you configure on the assignment rule. The following table describes the Oracle Migration Tool On Demand client commands that are used with assignment rules. The commands are case sensitive. For examples of running these commands, see *Migrating Assignment Rules*.

| Command                                                                   | Description                                                                                                    |
|---------------------------------------------------------------------------|----------------------------------------------------------------------------------------------------|
| Read AssignmentRule<br>[SystemNameOfObject]<br>[RuleGroupName] [RuleName] | This command extracts all of the assignment rules for a specific record type (object), or all of the rules within a rule group, or a single assignment rule, depending on the parameters you specify. You must specify at least one of the following parameters:                                                                                                    |
|                                                                           | <ul> <li>SystemNameOfObject is the system name of the record type (object). The system names for<br/>the record types are listed in System Names for Record Types. If you specify a rule group<br/>name or a rule name with the command, then you do not need to specify a record type, but<br/>you must provide an empty value for the SystemNameOfObect parameter. An empty value is<br/>specified as a set of double quotation marks ("").</li> </ul> |
|                                                                           | <ul> <li>RuleGroupName is the name of an assignment rule group to which a rule belongs. If you specify the rule name, then you do not need to specify the rule group name, but you must provide an empty value for the RuleGroupName parameter.</li> </ul>                                                                                                    |
|                                                                           | • RuleName is the name of a rule. You can extract an individual assignment rule by specifying a value for the RuleName parameter.                                                                                                    |
| ReadAll AssignmentRule                                                    | This command extracts all assignment rules in all assignment rule groups, for all record types.                                                                                                    |
| Upsert AssignmentRule<br>AssignmentRuleXML                                | This command inserts an assignment rule (if it does not already exist) or updates an assignment rule (if it already exists).                                                                                                    |

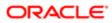

# Privileges Required for Migrating Assignment Rule Groups and Assignment Rules

The following privileges are required for the user account running the Oracle Migration Tool On Demand client commands:

- For the Read and ReadAll commands: Enable Web Services Access, and Data Rules and Assignment.
- For the **upsert** command: Enable Web Services Access, and Data Rules and Assignment.

For information about setting and checking privileges, see Oracle CRM On Demand Online Help .

# Elements and Sections in the Assignment Rule Groups Output File

The following table describes the elements and sections in the assignment rule groups XML output file.

| Description                                                                                                    | Element or Section                                                                                                    |
|----------------------------------------------------------------------------------------------------|----------------------------------------------------------------------------------------------------|
| The <assignmentrulegropup> section<br/>contains all of the information for a<br/>single assignment rule group.</assignmentrulegropup>                                                                        | <data:assignmentrulegroup><br/><br/></data:assignmentrulegroup>                                                                         |
| <recordtype> contains the system<br/>name of the record type (object), which<br/>never changes.</recordtype>                                                                                                 | <pre><data:assignmentrulegroup></data:assignmentrulegroup></pre>                                                                        |
| <rulegroupname> contains the name of the assignment rule group.</rulegroupname>                                                                                                    | <pre><data:assignmentrulegroup></data:assignmentrulegroup></pre>                                                                        |
| <active> specifies whether this<br/>assignment rule group is active (true) or<br/>inactive (false).</active>                                                                                                 | <pre><data:assignmentrulegroup></data:assignmentrulegroup></pre>                                                                        |
| <unassignedowner> contains the User<br/>Sign In ID of the user who inherits the<br/>records that are not assigned by one of<br/>the rules in the rule group. This element<br/>is required.</unassignedowner> | <pre><data:assignmentrulegroup> <data:unassignedowner> EXAPMLECOMPANY/TESTUSER </data:unassignedowner></data:assignmentrulegroup></pre> |

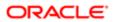

| Description                                                                                                    | Element or Section                                                                                                    |
|----------------------------------------------------------------------------------------------------|----------------------------------------------------------------------------------------------------|
|                                                                                                    |                                                                                                    |
| <unassignedterritory> is the territory<br/>that inherits the records that are not<br/>assigned by one of the rules.</unassignedterritory>                                                                                                    | <data:assignmentrulegroup><br/><br/><data:unassignedterritory></data:unassignedterritory></data:assignmentrulegroup>   |
| The <unassignedterritory> element is<br/>applicable for assignment rule groups<br/>for the Account and Opportunity record<br/>types only. This element is ignored for<br/>upsert requests for assignment rule<br/>groups for other record types.</unassignedterritory>                                                                                                    | <br>                                                                                                    |
| <returnemail> is the email address that<br/>appears in the Sender field in the email<br/>notifications that are sent to the owners<br/>of leads and service requests when the<br/>records are assigned to them by the<br/>assignment manager. Also, if the record<br/>owner replies to the email, then the To<br/>address in the return email is set to this<br/>email address.</returnemail> | <pre><data:assignmentrulegroup></data:assignmentrulegroup></pre>                                                       |
| The <returnemail> element is<br/>applicable for assignment rule groups<br/>for the Lead and Service Request record<br/>types only. This element is ignored for<br/>upsert requests for assignment rule<br/>groups for other record types.</returnemail>                                                                                                    |                                                                                                    |
| ✓ Note: You can optionally turn off<br>the email notification for individual<br>assignment rules for the Service<br>Request record type, by setting<br>the <emailnotification> element<br/>on the rule to false. You cannot<br/>turn off the email notification for<br/>assignment rules for the Lead<br/>record type.</emailnotification>                                                    |                                                                                                    |
| The <listofrule> section contains details of the rules for the rule group.</listofrule>                                                                                                    | <data:assignmentrulegroup><br/><br/><data:listofrule><br/><br/></data:listofrule><br/><br/></data:assignmentrulegroup> |
| The <assignmentrule> section contains<br/>all of the top-level details for one rule in<br/>the rule group.</assignmentrule>                                                                                                    | <pre><data:assignmentrulegroup></data:assignmentrulegroup></pre>                                                       |

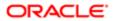

| Description                                                                                                    | Element or Section                                                                                                    |
|----------------------------------------------------------------------------------------------------|----------------------------------------------------------------------------------------------------|
|                                                                                                    |                                                                                                    |
| ✓ Note: The team assignment<br>and criteria information for a<br>rule is not contained in the<br>assignment rule group XML file.<br>The team assignment and criteria<br>information for a rule is contained<br>in the assignment rule XML file<br>only.                                      | <pre> </pre>                                                                                                    |
| <rulename> contains the name of the rule.</rulename>                                                                                                    | <pre><data:assignmentrulegroup> <data:listofrule></data:listofrule></data:assignmentrulegroup></pre>                                                                                                    |
|                                                                                                    | <data:assignmentrule><br/><data:rulename>SRRule1</data:rulename></data:assignmentrule>                                                                                                    |
|                                                                                                    | <pre></pre>                                                                                                    |
|                                                                                                    | <br>                                                                                                    |
| <order> is the order number for<br/>the assignment rule within the rule<br/>group. It determines the order in which<br/>the assignment manager invokes a<br/>sequence of assignment rules. The rule<br/>numbered 1 is invoked first, followed by<br/>the rule numbered 2, and so on.</order> | <data:assignmentrulegroup><br/><br/><data:listofrule><br/><data:assignmentrule><br/><br/><data:order>1</data:order></data:assignmentrule></data:listofrule></data:assignmentrulegroup>                                     |
|                                                                                                    | <pre>   </pre>                                                                                                    |
| <assignto> contains the User Sign<br/>In ID of the user to whom the record<br/>is assigned if the criteria on the rule<br/>are met. When the criteria on one rule<br/>are met, the record is assigned and<br/>subsequent rules are ignored.</assignto>                                       | <pre><data:assignmentrulegroup></data:assignmentrulegroup></pre>                                                                                                    |
| The <emailnotification> element<br/>specifies whether an email notification is<br/>sent to the user to whom the record is<br/>assigned (true) or an email notification is<br/>not sent to the user (false). The default<br/>value is true.</emailnotification>                               | <br><data:assignmentrulegroup><br/><br/><data:listofrule><br/><data:assignmentrule><br/><br/><data:emailnotification>true<br/></data:emailnotification></data:assignmentrule></data:listofrule></data:assignmentrulegroup> |
| The <emailnotification> element can be<br/>set to false for assignment rules for the<br/>Service Request record type only. This<br/>element is ignored for upsert requests</emailnotification>                                                                                               | <pre> </pre>                                                                                                    |

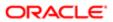

| Description                                                                                                    | Element or Section                                                                                                    |
|----------------------------------------------------------------------------------------------------|----------------------------------------------------------------------------------------------------|
| for assignment rules for other record types.                                                                                                    |                                                                                                    |
| Note: You cannot turn off the<br>email notification for assignment<br>rules for the Lead record type.<br>No email notifications are sent<br>for account and opportunity<br>assignments, even if the<br><emailnotification> element is set<br/>to true.</emailnotification>                                                                                                    |                                                                                                    |
| <assigntoterritory> is the territory<br/>to which the record is assigned if the<br/>criteria on the rule are met.<br/>The <assigntoterritory> element is</assigntoterritory></assigntoterritory>                                                                                                    | <pre><data:assignmentrulegroup> <data:listofrule> <data:assignmentrule></data:assignmentrule></data:listofrule></data:assignmentrulegroup></pre>                                                                    |
| applicable for assignment rules for the<br>Account and Opportunity record types<br>only. This element is ignored for upsert<br>requests for assignment rules for other<br>record types.                                                                                                    | <pre></pre>                                                                                                    |
|                                                                                                    | <pre></pre>                                                                                                    |
| <pre><includeteamassignment> specifies whether the team members are assigned to the record (true), or the team members are not assigned to the record (false).</includeteamassignment></pre>                                                                                                    | <pre><data:assignmentrulegroup>     <data:listofrule>     <data:assignmentrule></data:assignmentrule></data:listofrule></data:assignmentrulegroup></pre>                                                            |
| The <includeteamassignment> element<br/>can be set to true for assignment rules<br/>for the Account and Opportunity record<br/>types only. This element is ignored for<br/>upsert requests for assignment rules for<br/>other record types.</includeteamassignment>                                                                                                    | <pre><data:includeteamassignment>false </data:includeteamassignment>                                                                                      </pre>                                                    |
|                                                                                                    |                                                                                                    |
| <includerelatedcontacts> specifies<br/>whether the contacts that are linked<br/>to the account are assigned to the<br/>specified account owner and territory<br/>if the rule criteria are met (true), or the<br/>contacts that are linked to the account<br/>are not assigned to the specified<br/>account owner and territory (false). The<br/>default value is false.</includerelatedcontacts> | <pre><data:assignmentrulegroup> <data:listofrule> <data:assignmentrule> <data:includerelatedcontacts>false </data:includerelatedcontacts> </data:assignmentrule></data:listofrule></data:assignmentrulegroup></pre> |
| The <includerelatedcontacts> element<br/>can be set to true for assignment rules<br/>for the Account record type only. This<br/>element is ignored for upsert requests<br/>for assignment rules for other record<br/>types.</includerelatedcontacts>                                                                                                    | <pre>  </pre>                                                                                                    |
| <pre><includerelatedopportunities> specifies whether the opportunities that are linked to the account are assigned</includerelatedopportunities></pre>                                                                                                    | <pre><data:assignmentrulegroup> <data:listofrule></data:listofrule></data:assignmentrulegroup></pre>                                                                                                    |

```
<data:ListOfRule>
```

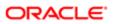

| Description                                                                                                    | Element or Section                                                                                                    |
|----------------------------------------------------------------------------------------------------|----------------------------------------------------------------------------------------------------|
| to the specified account owner and<br>territory if the rule criteria are met (true),<br>or the opportunities that are linked to<br>the account are not assigned to the<br>specified account owner and territory<br>(false). The default value is false.        | <data:assignmentrule><br/><br/><data:includerelatedopportunites>false<br/></data:includerelatedopportunites><br/></data:assignmentrule><br><br> |
| The <includerelatedopportunities><br/>element can be set to true for<br/>assignment rules for the Account record<br/>type only. This element is ignored for<br/>upsert requests for assignment rules for<br/>other record types.</includerelatedopportunities> | <pre></pre>                                                                                                    |

## Elements and Sections in the Assignment Rules Output File

The following table describes the elements and sections in the assignment rules XML output file.

| Description                                                                                                    | Element or Section                                                                                                    |
|----------------------------------------------------------------------------------------------------|----------------------------------------------------------------------------------------------------|
| The <assignmentrule> section contains all of the details of one assignment rule.</assignmentrule>                                                                                                    | <data:assignmentrule><br/><br/></data:assignmentrule>                                                                      |
| <recordtype> contains the system<br/>name of the record type (object), which<br/>never changes.</recordtype>                                                                                                    | <data:assignmentrule><br/><data:recordtype>Account</data:recordtype><br/><br/></data:assignmentrule>                       |
| <rulegroupname> contains the name<br/>of the assignment rule group to which<br/>this rule belongs.</rulegroupname>                                                                                                    | <data:assignmentrule><br/><br/><data:rulegroupname>AcctTestGroup<br/></data:rulegroupname><br/><br/></data:assignmentrule> |
| <rulename> contains the name of the rule.</rulename>                                                                                                    | <data:assignmentrule><br/><br/><data:rulename>AcctRule1</data:rulename><br/><br/></data:assignmentrule>                    |
| <order> is the order number for<br/>the assignment rule within the rule<br/>group. It determines the order in which<br/>the assignment manager invokes a<br/>sequence of assignment rules. The rule<br/>numbered 1 is invoked first, followed by<br/>the rule numbered 2, and so on.</order> | <data:assignmentrule><br/><br/><data:order>1</data:order><br/><br/></data:assignmentrule>                                  |

| Description                                                                                                    | Element or Section                                                                                                    |
|----------------------------------------------------------------------------------------------------|----------------------------------------------------------------------------------------------------|
|                                                                                                    |                                                                                                    |
| <assignto> contains the User Sign<br/>In ID of the user to whom the record<br/>is assigned if the criteria on the rule<br/>are met. When the criteria on one rule<br/>are met, the record is assigned and<br/>subsequent rules are ignored.</assignto>                                                                                                    | <pre><data:assignmentrule> <data:assignto>EXAMPLECOMPANY/TESTUSER2 </data:assignto> </data:assignmentrule></pre>                  |
| The <sendemailnotification> element<br/>specifies whether an email notification is<br/>sent to the user to whom the record is<br/>assigned (true) or an email notification is<br/>not sent to the user (false). The default<br/>value is true.<br/>The <sendemailnotification> element<br/>can be set to false for assignment rules<br/>for the Service Request record type<br/>only. This element is ignored for upsert<br/>requests for assignment rules for other<br/>record types.</sendemailnotification></sendemailnotification> | <data:assignmentrule><br/><br/><data:sendemailnotification>true<br/></data:sendemailnotification><br/><br/></data:assignmentrule> |
| ✓ Note: You cannot turn off the<br>email notification for assignment<br>rules for the Lead record type.<br>No email notifications are sent<br>for account and opportunity<br>assignments, even if the<br><emailnotification> element is set<br/>to true</emailnotification>                                                                                                    |                                                                                                    |
| <assigntoterritory> is the territory<br/>to which the record is assigned if the<br/>criteria on the rule are met.</assigntoterritory>                                                                                                    | <data:assignmentrule><br/><br/><data:assigntoterritory></data:assigntoterritory></data:assignmentrule>                            |
| The <assigntoterritory> element is<br/>applicable for assignment rules in<br/>assignment rule groups for the Account<br/>and Opportunity record types only. This<br/>element is ignored for upsert requests<br/>for assignment rules for other record<br/>types.</assigntoterritory>                                                                                                    | <pre> </pre>                                                                                                    |
| <includeteamassignment> specifies<br/>whether the team members are<br/>assigned to the record (true), or the<br/>team members are not assigned to the<br/>record (false).</includeteamassignment>                                                                                                    | <pre><data:assignmentrule> <data:includeteamassignment>true </data:includeteamassignment></data:assignmentrule></pre>             |
| This element can be set to true for<br>assignment rules in assignment rules<br>for the Account and Opportunity record<br>types only. This element is ignored for<br>upsert requests for assignment rules for<br>other record types.                                                                                                    |                                                                                                    |
| <includerelatedcontacts> specifies<br/>whether the contacts that are linked<br/>to the account are assigned to the</includerelatedcontacts>                                                                                                    | <pre><data:assignmentrule></data:assignmentrule></pre>                                                                            |
| נט נו וב מטטטעו וג מוב מסטעו ובע נט נו וב                                                                                                    | <data:includerelatedcontacts>true</data:includerelatedcontacts>                                                                   |

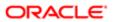

| Description                                                                                                    | Element or Section                                                                                                    |
|----------------------------------------------------------------------------------------------------|----------------------------------------------------------------------------------------------------|
| specified account owner and territory<br>if the rule criteria are met (true), or the<br>contacts that are linked to the account<br>are not assigned to the specified<br>account owner and territory (false). The<br>default value is false.                                                                                                    | <br><br>                                                                                                    |
| The <includerelatedcontacts> can<br/>be set to true for assignment rules for<br/>the Account record type only. This<br/>element is ignored for upsert requests<br/>for assignment rules for other record<br/>types.</includerelatedcontacts>                                                                                                    |                                                                                                    |
| <includerelatedopportunities> specifies<br/>whether the opportunities that are<br/>linked to an account are assigned<br/>to the specified account owner and<br/>territory if the rule criteria are met (true),<br/>or the opportunities that are linked to<br/>the account are not assigned to the<br/>specified account owner and territory<br/>(false). The default value is false.</includerelatedopportunities> | <data:assignmentrule><br/><br/><data:includerelatedopportunities>true<br/></data:includerelatedopportunities><br/><br/></data:assignmentrule> |
| The <includerelatedopportunities><br/>element can be set to true for<br/>assignment rules for the Account record<br/>type only. This element is ignored for<br/>upsert requests for assignment rules for<br/>other record types.</includerelatedopportunities>                                                                                                    |                                                                                                    |
| The <listofteam> section contains details of the team members who share ownership of the assigned records.</listofteam>                                                                                                    | <pre><data:assignmentrule> <data:listofteam></data:listofteam></data:assignmentrule></pre>                                                    |
| Team members can be added to<br>assignment rules for the Account and<br>Opportunity record types only. The<br><listofteam> section is ignored for<br/>upsert requests for assignment rules for<br/>other record types.</listofteam>                                                                                                    | <br><br>                                                                                                    |
| The <team> section contains details of one of the team members who share ownership of the assigned records.</team>                                                                                                    | <data:assignmentrule><br/><br/><data:listofteam><br/><data:team></data:team></data:listofteam></data:assignmentrule>                          |
|                                                                                                    |                                                                                                    |
|                                                                                                    | <pre> </pre>                                                                                                    |
|                                                                                                    |                                                                                                    |
| <user> contains the first and last name of the user.</user>                                                                                                    | <pre><data:assignmentrule></data:assignmentrule></pre>                                                                                        |
|                                                                                                    | <data:listofteam><br/><data:team></data:team></data:listofteam>                                                                               |
|                                                                                                    | <data:user>Test User</data:user>                                                                                                    |
|                                                                                                    |                                                                                                    |

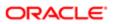

| -Roles contains the role of the team<br>momber. The demonst is used only and<br>is ignored for upsel requests.          -Roles contains the role of the team<br>momber. The demonst is used only<br>is ignored for upsel requests.          -Roles contains the role of the team<br>momber. The demonst is used only<br>is ignored for upsel requests.          -Roles contains the role of<br>access that the user has to level<br>access that the user has to the<br>account records that are assigned<br>by the rule, and to the account. The<br>AccountAccess> epecifies the level<br>of access that the user has to the<br>account records that are assigned<br>by the rule. The AccountAccess><br>-          -Role control to be account. The<br>AccountAccess> specifies the level<br>of access that the user has to the<br>account records that are assigned<br>by the rule. The AccountAccess><br>-          -Role control to be account. The<br>AccountAccess> specifies the level<br>of access that the user has to the<br>account records that are assigned<br>by the rule. The AccountAccess><br>-          -Role control to be account record by the<br>account records that are assigned<br>by the rule. The AccountAccess><br>-          -Role control to be account record by the<br>account records that are assigned<br>by the rule. The ActomatAccess><br>-          -Role control conds the record by the<br>account records that are assigned<br>by the rule is to to the record by the<br>access that the user has to the<br>access that the user has to the<br>access that the user has to the<br>access that the user has to the<br>access that the user has to the<br>access that the user has to the<br>access that the user has to the<br>access that the user has to the<br>access that the user has to the<br>access that the user has to the<br>access that                                                                                                    | Description                                                                                                    | Element or Section                          |
|----------------------------------------------------------------------------------------------------|----------------------------------------------------------------------------------------------------|---------------------------------------------|
| <pre></pre>                                                                                                    | Description                                                                                                    |                                             |
| Allob: contains the role of the homen member. This dement is read-only and is general for upont requests.                                                                                                    |                                                                                                    |                                             |
| where the state is ignored for upset requests.       where the state is is ignored for upset requests.         where the state is ignored for upset requests.       where the state is is ignored for upset requests.         cdata: Team>          cdata: Team>          cdata: T                                                                                                    |                                                                                                    |                                             |
| <pre></pre> <                                                                                                    | <role> contains the role of the team<br/>member. This element is read-only and<br/>is ignored for unsert requests</role>            |                                             |
| <pre>cdata:Bole&gt;TestRole</pre> cdata:Role>TestRole cdata:Role>TestRole cdata:Role> cdata:Role> cdata:Role> cdata:Role> cdata:Role> cdata:ListoTean> cdata:ListoTean> cdata:ListoTean> cdata:ListoTean> cdata:ListoTean> cdata:Role> cdata:ListoTean> cdata:Role> cdata:Role> cdata:Role> cdata:ListoTean> cdata:Role> cdata:Role> cdata:ListoTean> cdata:Role> cdata:Role= cdata:Role= cdata:Role= cda                                                                                                    |                                                                                                    | <pre><data:team></data:team></pre>          |
| <pre></pre> </td <td></td> <td><data:role>TestRole</data:role></td>                                                                                                    |                                                                                                    | <data:role>TestRole</data:role>             |
| <pre></pre> </td <td></td> <td></td>                                                                                                    |                                                                                                    |                                             |
| <pre></pre> <pre></pre> |                                                                                                    | /data:ListofTeam>                           |
| <pre>diacess that the user has to the account records that are linked to the account. The  Edit( Edit( Edit( Edit( Edit(                                                                                &lt;</pre>                                                                                                    |                                                                                                    |                                             |
| that are linked to the account. The<br><a countaccess=""> element is applicable<br/>for disper only. This element is ignored<br/>for other record types.</a> <a href="https://data:countAccess&gt;Edit">cdata:countAccess&gt;Edit</a> <a href="https://data:countAccess&gt;Edit">cdata:countAccess&gt;Edit</a> <a href="https://data:countAccess&gt;Edit">cdata:countAccess&gt;Edit</a> cdata:countAccess>Edit cdata:countAccess>Edit                                                                                                    | <accountaccess> specifies the level<br/>of access that the user has to the<br/>account records that are assigned by</accountaccess> |                                             |
| for assignment rules for the Account<br>record type only. This element is ignored<br>for upser record types.                                                                                                    | that are linked to the account. The                                                                                                 |                                             |
| for upserf requests for assignment rules          for other record types.                    gement is applicable only if the </td <td>for assignment rules for the Account</td> <td></td>                                                                                                    | for assignment rules for the Account                                                                                                |                                             |
| <pre></pre> </td <td>for upsert requests for assignment rules</td> <td></td>                                                                                                    | for upsert requests for assignment rules                                                                                            |                                             |
| <pre></pre> <pre></pre> |                                                                                                    |                                             |
| of access that the user has to the<br>contact records that are linked to the<br>account records that are linked to the<br>account records that are assigned<br>by this rule. The <contactaccess><br/>element is applicable for assignment<br/>rules for the Account record type<br/><data:listofteam><br/><data:contactaccess>Full<br/></data:contactaccess><br/><br/><br/><br/><br/><br/><br/><br/><br/><br/><br/><br/><br/><br/><br/><br/><br/><br/><br/><br/><br/><br/><br/><br/><br/><br/><br/><br/><br/><br/><br/><br/><br/><br/><br/><br/><br/><br/><br/><br/><br/><br/><br/><br/><br/><br/><br/></data:listofteam><br/><br/><br/><br/><br/><br/><br/><br/><br/><br/><br/><br/><br/><br/><br/><br/><br/><br/><br/><br/><br/><br/><br/><br/><br/><br/><br/><br/><br/><br/><br/><br/><br/><br/></contactaccess>                                                                                                    |                                                                                                    |                                             |
| contact records that are linked to the account records that are assigned by this rule. The <contactaccess>          by this rule. The <contactaccess>          element is applicable for assignment rules for the Account record type          only, and is applicable only if the</contactaccess></contactaccess>                                                                                                    | <contactaccess> specifies the level</contactaccess>                                                                                 | -                                           |
| by this rule. The <contactaccess><br/>element is applicable for assignment<br/>rules for the Account record type<br/>only, and is applicable only if the<br/><includerelatedcontacts> element is<br/>set to true for the rule. This element<br/>is ignored for upsert requests for<br/>assignment rules for other record types.<br/>Full<br/><br/><br/><br/><br/><br/> <br/><br/><br/><br/><br/><br/><br/><br/><br/><br/><br/><br/><br/><br/><br/><br/><br/><br/><br/><br/><br/><br/><br/><br/><br/><br/><br/><br/><br/><br/><br/><br/><br/><br/><br/><br/><br/><br/><br/><br/><br/><br/><br/><br/><br/><br/><br/><br/><br/><br/><br/><br/><br/><br/><br/><br/><br/><br/><br/></includerelatedcontacts></contactaccess>                                                                                                    | contact records that are linked to the                                                                                              |                                             |
| element is applicable for assignment       :         rules for the Account record type       :         only, and is applicable only if the       :         Full       :          :          :          :          :          :          :          :          :          :          :          :          :          :          :          :          :          :          :          :          :          :          :                                                                                                       |                                                                                                    |                                             |
| only, and is applicable only if the                                                                                                    | element is applicable for assignment                                                                                                |                                             |
| <pre></pre>                                                                                                    |                                                                                                    |                                             |
| <pre>is ignored for upsert requests for<br/>assignment rules for other record types.<br/></pre> <pre></pre>                                                                                                    | <includerelatedcontacts> element is</includerelatedcontacts>                                                                        |                                             |
| <pre></pre> <opportunityaccess> specifies the<br/>level of access that the user has<br/>to the opportunity records that are<br/>assigned by this rule, and to the<br/>opportunity records that are linked<br/>to the opportunity. In addition, if the<br/><includerelatedopportunities> element<br/>is set to true for the rule, then the<br/><opportunityaccess> element specifies<br/>the level of access that the user has to<br/>the opportunity records that are linked<br/>to the account records that are assigned<br/> <data:assignmentrule> <data:listofteam> ReadOnly   </data:listofteam></data:assignmentrule></opportunityaccess></includerelatedopportunities></opportunityaccess>                                                                                                    | is ignored for upsert requests for assignment rules for other record types.                                                         | <pre>//data:ListofTeam&gt;</pre>            |
| level of access that the user has          to the opportunity records that are          assigned by this rule, and to the          opportunity records that are linked          to the opportunity. In addition, if the <includerelatedopportunities> element          is set to true for the rule, then the          <opportunity access=""> element specifies          the level of access that the user has to          the opportunity records that are linked      </opportunity></includerelatedopportunities>                                                                                                    |                                                                                                    |                                             |
| to the opportunity records that are assigned by this rule, and to the opportunity records that are linked          opportunity records that are linked          to the opportunity. In addition, if the <lockline< td=""> <lockline< td=""> <lockline< td=""> <lockline< td=""> <lockline< td=""> <lockline< td=""></lockline<></lockline<></lockline<></lockline<></lockline<></lockline<>                                                                                                    | <opportunityaccess> specifies the level of access that the user has</opportunityaccess>                                             | <data:assignmentrule></data:assignmentrule> |
| opportunity records that are linked          to the opportunity. In addition, if the <data:opportunityaccess>ReadOnly         <includerelatedopportunities> element       </includerelatedopportunities></data:opportunityaccess> is set to true for the rule, then the <opportunityaccesss> element specifies          <opportunity are="" linked<="" records="" td="" that="">          the opportunity records that are linked          to the account records that are assigned      </opportunity></opportunityaccesss>                                                                                                    | to the opportunity records that are                                                                                                 |                                             |
| <pre><li></li></pre> <pre></pre> <pre></pre> <p< td=""><td>opportunity records that are linked</td><td></td></p<>                                                                                                    | opportunity records that are linked                                                                                                 |                                             |
| is set to true for the rule, then the                                                                                                    | <includerelatedopportunities> element</includerelatedopportunities>                                                                 |                                             |
| the level of access that the user has to<br>the opportunity records that are linked<br>to the account records that are assigned                                                                                                    | is set to true for the rule, then the                                                                                               |                                             |
| to the account records that are assigned                                                                                                    | the level of access that the user has to                                                                                            | <pre></pre>                                 |
| by this role.                                                                                                    | to the account records that are assigned<br>by this role.                                                                           | <pre></pre>                                 |

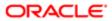

| Description                                                                                                    |                                                                                        |
|----------------------------------------------------------------------------------------------------|----------------------------------------------------------------------------------------|
| Description                                                                                                    | Element or Section                                                                     |
| The <listofrulecriteria> section contain details of the criteria for the assignment rule. You can specify multiple criteria for one rule.</listofrulecriteria> | <pre><data:assignmentrule></data:assignmentrule></pre>                                 |
|                                                                                                    | <data:listofrulecriteria></data:listofrulecriteria>                                    |
|                                                                                                    | <pre> </pre>                                                                           |
|                                                                                                    |                                                                                        |
| The <rule> section contains the details</rule>                                                                                                    | <data:assignmentrule></data:assignmentrule>                                            |
| of one rule criterion.                                                                                                    | <pre> <data:listofrulecriteria></data:listofrulecriteria></pre>                        |
|                                                                                                    | <pre><data:rule></data:rule></pre>                                                     |
|                                                                                                    |                                                                                        |
|                                                                                                    | <br>                                                                                   |
|                                                                                                    |                                                                                        |
| <field> contains the name of the field that is to be evaluated.</field>                                                                                        | <pre><data:assignmentrule></data:assignmentrule></pre>                                 |
|                                                                                                    | <data:listofrulecriteria><br/><data:rule></data:rule></data:listofrulecriteria>        |
|                                                                                                    | <pre><data:field>Account Type</data:field></pre>                                       |
|                                                                                                    | <pre></pre>                                                                            |
|                                                                                                    | <br>                                                                                   |
|                                                                                                    |                                                                                        |
| <condition> specifies the condition that must be satisfied to meet the criterion.</condition>                                                                  | <data:assignmentrule></data:assignmentrule>                                            |
|                                                                                                    | <pre><data:listofrulecriteria> <data:rule></data:rule></data:listofrulecriteria></pre> |
|                                                                                                    | <pre><data:condition>Contains all values </data:condition></pre>                       |
|                                                                                                    |                                                                                        |
|                                                                                                    | <pre> </pre>                                                                           |
|                                                                                                    |                                                                                        |
| <value> contains the value for the criterion.</value>                                                                                                    | <pre><data:assignmentrule></data:assignmentrule></pre>                                 |
|                                                                                                    | <data:listofrulecriteria><br/><data:rule></data:rule></data:listofrulecriteria>        |
|                                                                                                    | <pre><data:value>Competitor</data:value></pre>                                         |
|                                                                                                    |                                                                                        |
|                                                                                                    | <pre>  </pre>                                                                          |
| <sequence> specifies the sequence<br/>of the criterion on the rule. This field</sequence>                                                                      | <pre><data:assignmentrule></data:assignmentrule></pre>                                 |
| is read-only and is ignored for upsert requests.                                                                                                    | <pre><data:listofrulecriteria> <data:rule></data:rule></data:listofrulecriteria></pre> |
|                                                                                                    | <br><data:sequence>1000</data:sequence>                                                |
|                                                                                                    | ·                                                                                      |

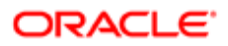

escription

Element or Section

</data:Rule>

</data:ListOfRuleCriteria>
</data:AssignmentRule>

## Migrating Assignment Rule Groups

The following topics provide examples of how to use the Oracle Migration Tool On Demand client with assignment rule groups:

- Extracting a Single Assignment Rule Group
- Extracting All Assignment Rule Groups for a Single Object
- Extracting All Assignment Rule Groups
- Updating or Inserting an Assignment Rule Group
- Note: Back up your configuration data and all other relevant data before running the Oracle Migration Tool On Demand client.

## Extracting a Single Assignment Rule Group

This topic describes how to extract a single assignment rule group from the Oracle CRM On Demand server for your environment; that is, a customer test environment or production environment. The output from the extract is saved to a file and directory as follows:

migration tool install/repository/AssignmentRuleGroup/RecordType/AssignmentRuleGroupName.xml

#### **Syntax**

The following is the syntax for using the Oracle Migration Tool On Demand client to extract a single assignment rule group:

migrationtool -u UserID -s ServerURL Read AssignmentRuleGroup [SystemNameOfObject] RuleGroupName

where:

- UserID is the user sign-in ID that has the appropriate privileges to run the Oracle Migration Tool On Demand client commands.
- ServerURL is the URL for the Oracle CRM On Demand server where your company resides.
- SystemNameOfObject is the system name of the object (record type) to which the assignment rule groups applies, for example, Account. The system names for the record types are listed in *System Names for Record Types*. If you do not specify the record type, then you must specify an empty value for the SystemNameOfObect parameter. An empty value is specified as a set of double quotation marks ("").

Note: Assignment rule groups are supported only for the Account, Lead, Opportunity, and Service Request record types.

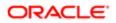

• RuleGroupName is the name of the rule group that you want to extract.

#### Example of Extracting a Single Assignment Rule Group

The following is an example of extracting a single assignment rule group:

migrationtool -u UserID -s ServerURL Read AssignmentRuleGroup Account "My Account Assignment Rule Group"

Note: If the object name contains spaces, then it must be enclosed with quotation marks. Similarly, if the rule group name contains spaces, then it must be enclosed with quotation marks.

## Extracting All Assignment Rule Groups for a Single Object

This topic describes how to extract all assignment rule groups for a single object from the Oracle CRM On Demand server for your environment; that is, a customer test environment or production environment.

#### Syntax

The following is the syntax for using the Oracle Migration Tool On Demand client to extract all assignment rule groups for a single object:

#### migrationtool -u UserID -s ServerURL Read AssignmentRuleGroup SystemNameOfObject

where:

- UserID is the user sign-in ID that has the appropriate privileges to run the Oracle Migration Tool On Demand client commands.
- ServerURL is the URL for the Oracle CRM On Demand server where your company resides.
- SystemNameOfObject is the system name of the object (record type) to which the assignment rule groups applies, for example, Account. The system names for the record types are listed in *System Names for Record Types*.
- Note: Assignment rule groups are supported only for the Account, Lead, Opportunity, and Service Request record types.

#### Example of Extracting All Assignment Rule Groups for a Single Object

The following is an example of extracting all assignment rule groups for a single object:

migrationtool -u UserID -s ServerURL Read AssignmentRuleGroup Account

Note: If the object name contains spaces, then it must be enclosed with quotation marks.

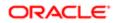

## Extracting All Assignment Rule Groups

This topic describes how to extract all assignment rule groups from the Oracle CRM On Demand server for your environment; that is, a customer test environment or production environment.

#### Syntax

The following is the syntax for using the Oracle Migration Tool On Demand client to extract all assignment rule groups:

```
migrationtool -u UserID -s ServerURL ReadAll AssignmentRuleGroup
```

where:

- UserID is the user sign-in ID that has the appropriate privileges to run the Oracle Migration Tool On Demand client commands.
- ServerURL is the URL for the Oracle CRM On Demand server where your company resides.

Note: The Oracle Migration Tool On Demand client requests your Oracle CRM On Demand password, which can be redirected (using the pipe command) to the client program from standard input; that is, from a file, from the command line, or from another program.

## Updating or Inserting an Assignment Rule Group

This topic describes how to use the **upsert** command to update an assignment rule group (if it exists) or insert an assignment rule group (if it does not exist) in your Oracle CRM On Demand environment; that is, a customer test environment or production environment. For the purposes of the Oracle Migration Tool On Demand client, this is known as an **Upsert** *operation*.

#### About the Upsert Operation

The **upsert** command inserts or updates an assignment rule group based on the user key: <RecordType> and <RuleGroupName>.

Oracle CRM On Demand attempts to locate the rule group based on the user key. If a match is located, then the rule group is updated. If Oracle CRM On Demand cannot locate a rule group based on the user key, then a new rule group is created.

For the rules specified in the input file for the assignment rule group (if any rules are specified), the **upsert** command inserts or updates the assignment rules based on either of the following user keys:

- **User key 1.** <RuleGroupName> and <RecordType> and <RuleName>.
- User key 2. <RuleGroupName> and <RecordType> and <Order>.

The <RuleName> and <Order> elements are child elements of the <AssignmentRule> element.

When you use the **upsert AssignmentRuleGroup** command to update an existing rule group, Oracle CRM On Demand attempts to locate the rules that are specified in the input file based on the user keys. If a match is located, then the rule is updated. If a match is located for both user keys, then the match located for user key 1 takes precedence. If Oracle CRM On Demand cannot locate an assignment rule based on the user keys, then a new rule is created.

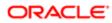

When you run the **upsert** command, if the assignment rule group already exists, then the existing assignment rules in the rule group are updated, and new assignment rules for the rule group are inserted. Existing rules in the rule group that are not included in the input file are not affected.

#### **Syntax**

The following is the syntax for using the Oracle Migration Tool On Demand client to update an assignment rule group (if it exists) or to insert a new assignment rule group (if it does not exist):

migrationtool -u UserID -s ServerURL Upsert AssignmentRuleGroup AssignmentRuleGroupXML

where:

- UserID is the user sign-in ID that has the appropriate privileges to run the Oracle Migration Tool On Demand client commands.
- ServerURL is the URL for the Oracle CRM On Demand server where your company resides.
- AssignmentRuleGroupXML is the fully qualified path name of the assignment rule group XML file, for example:

C:\My Files\MyAssignmentRuleGroup.xml

Note: The Oracle Migration Tool On Demand client requests your Oracle CRM On Demand password, which can be redirected (by using the pipe command) to the client program from standard input; that is, from a file, from the command line, or from another program.

#### Example of Updating or Inserting an Assignment Rule Group

The following is an example of updating an assignment rule group (if it exists) or inserting an assignment rule group (if it does not exist) in your Oracle CRM On Demand server:

migrationtool -u UserID -s ServerURL Upsert AssignmentRuleGroup "C:\Oracle Migration Tool On Demand \repository\AssignmentRuleGroup\Account\My AssignmentRuleGroup.xml"

Note: Quotation marks are required only if the path or file name contains spaces.

## Migrating Assignment Rules

The following topics provide examples of how to use the Oracle Migration Tool On Demand client with assignment rules:

- Extracting a Single Assignment Rule
- Extracting All Assignment Rules for a Single Rule Group
- Extracting All Assignment Rules for a Single Object
- Extracting All Assignment Rules
- Updating or Inserting an Assignment Rule
- Note: Back up your configuration data and all other relevant data before running the Oracle Migration Tool On Demand client.

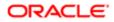

## Extracting a Single Assignment Rule

This topic describes how to extract a single assignment rule from the Oracle CRM On Demand server for your environment; that is, a customer test environment or production environment. The output from the extract is saved to a file and directory as follows:

 ${\tt migration tool install/repository/AssignmentRule/RecordType/AssignmentRuleGroupName/AssignmentRuleName.xml}$ 

#### Syntax

The following is the syntax for using the Oracle Migration Tool On Demand client to extract a specific assignment rule:

migrationtool -u UserID -s ServerURL Read AssignmentRule [SystemNameOfObject] [RuleGroupName] RuleName

where:

- UserID is the user sign-in ID that has the appropriate privileges to run the Oracle Migration Tool On Demand client commands.
- ServerURL is the URL for the Oracle CRM On Demand server where your company resides.
- SystemNameOfObject is the system name of the object (record type) to which the assignment rule applies, for example, Account. The system names for the record types are listed in *System Names for Record Types*. If you do not specify the record type, then you must specify an empty value for the SystemNameOfObect parameter. An empty value is specified as a set of double quotation marks ("").

Note: Assignment rule groups are supported only for the Account, Lead, Opportunity, and Service Request record types.

- RuleGroupName is the name of the rule group to which the rule belongs. If you do not specify the rule group name, then you must specify an empty value for the RuleGroupName parameter. An empty value is specified as a set of double quotation marks ("").
- RuleName is the name of the rule that you want to extract.
- Note: The Oracle Migration Tool On Demand client requests your Oracle CRM On Demand password, which can be redirected (by using the pipe command) to the client program from standard input; that is, from a file, from the command line, or from another program.

#### Example of Extracting a Single Assignment Rule

The following is an example of extracting a specific assignment rule:

migrationtool -u UserID -s ServerURL Read AssignmentRule Account "My Assignment Rule Group" MyAssignmentRule

Note: If the object name contains spaces, then it must be enclosed with quotation marks. Similarly, if the assignment rule group name contains spaces, then it must be enclosed with quotation marks, and if the assignment rule name contains spaces, then it must be enclosed with quotation marks.

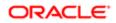

## Extracting All Assignment Rules for a Single Rule Group

This topic describes how to extract all assignment rules for a single rule group from the Oracle CRM On Demand server for your environment; that is, a customer test environment or production environment.

#### Syntax

The following is the syntax for using the Oracle Migration Tool On Demand client to extract all assignment rules for a single rule group:

#### migrationtool -u UserID -s ServerURL Read AssignmentRule [SystemNameOfObject] RuleGroupName

where:

- UserID is the user sign-in ID that has the appropriate privileges to run the Oracle Migration Tool On Demand client commands.
- ServerURL is the URL for the Oracle CRM On Demand server where your company resides.
- SystemNameOfObject is the system name of the object (record type) to which the assignment rules apply, for example, Account. The system names for the record types are listed in *System Names for Record Types*. If you do not specify the record type, then you must specify an empty value for the SystemNameOfObect parameter. An empty value is specified as a set of double quotation marks ("").
- RuleGroupName is the name of the rule group to which the rule belongs.
  - Note: Assignment rules are supported only for the Account, Lead, Opportunity, and Service Request record types.

#### Example of Extracting All Assignment Rules for a Single Rule Group

The following is an example of extracting all assignment rules for a single rule group:

migrationtool -u UserID -s ServerURL Read AssignmentRule Account "My Assignment Rule Group"

Note: If the object name contains spaces, then it must be enclosed with quotation marks. Similarly, if the assignment rule group name contains spaces, then it must be enclosed with quotation marks.

## Extracting All Assignment Rules for a Single Object

This topic describes how to extract all assignment rules for a single object from the Oracle CRM On Demand server for your environment; that is, a customer test environment or production environment.

#### Syntax

The following is the syntax for using the Oracle Migration Tool On Demand client to extract all assignment rules for a single object:

migrationtool -u UserID -s ServerURL Read AssignmentRule SystemNameOfObject

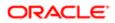

where:

- UserID is the user sign-in ID that has the appropriate privileges to run the Oracle Migration Tool On Demand client commands.
- ServerURL is the URL for the Oracle CRM On Demand server where your company resides.
- SystemNameOfObject is the system name of the object (record type) to which the assignment rules apply, for example, Account. The system names for the record types are listed in *System Names for Record Types*.

Note: Assignment rules are supported only for the Account, Lead, Opportunity, and Service Request record types.

#### Example of Extracting All Assignment Rules for a Single Object

The following is an example of extracting all assignment rules for a single object:

migrationtool -u UserID -s ServerURL Read AssignmentRule Account

Note: If the object name contains spaces, then it must be enclosed with quotation marks.

## Extracting All Assignment Rules

This topic describes how to extract all assignment rules from the Oracle CRM On Demand server for your environment; that is, a customer test environment or production environment.

#### **Syntax**

The following is the syntax for using the Oracle Migration Tool On Demand client to extract all assignment rules:

```
migrationtool -u UserID -s ServerURL ReadAll AssignmentRule
```

where:

- UserID is the user sign-in ID that has the appropriate privileges to run the Oracle Migration Tool On Demand client commands.
- ServerURL is the URL for the Oracle CRM On Demand server where your company resides.
- Note: The Oracle Migration Tool On Demand client requests your Oracle CRM On Demand password, which can be redirected (using the pipe command) to the client program from standard input; that is, from a file, from the command line, or from another program.

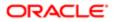

## Updating or Inserting an Assignment Rule

This topic describes how to use the **upsert** command to update an assignment rule (if it exists) or insert an assignment rule (if it does not exist) in your Oracle CRM On Demand environment; that is, a customer test environment or production environment. For the purposes of the Oracle Migration Tool On Demand client, this is known as an Upsert operation.

#### About the Upsert Operation

The **upsert** command updates an assignment rule based on either of the following user keys:

- User key 1. <RuleGroupName> and <RecordType> and <RuleName>.
- User key 2. < RuleGroupName> and < RecordType> and < Order>.

Oracle CRM On Demand attempts to locate the rules that are specified in the input file based on the user keys. If a match is located, then the rule is updated. If a match is located for both user keys, then the match located for user key 1 takes precedence. If Oracle CRM On Demand cannot locate an assignment rule based on the user keys, then a new rule is created.

For each rule, the **upsert** command inserts or updates rule criteria and team information based on the following user keys:

- Rule criteria. The <Sequence> element, which is a child element of the <ListofRuleCriteria> element.
- **Team information.** The <User> element, which is a child element of the <Team> element.
- Note: You must migrate the assignment rule group to which an assignment rule belongs before you migrate the assignment rule.

#### Syntax

The following is the syntax for using the Oracle Migration Tool On Demand client to update a specific assignment rule (if it exists) or to insert an assignment rule (if it does not exist):

migrationtool -u UserID -s ServerURL Upsert AssignmentRule AssignmentRuleXML

where:

- UserID is the user sign-in ID that has the appropriate privileges to run the Oracle Migration Tool On Demand client commands.
- ServerURL is the URL for the Oracle CRM On Demand server where your company resides.
- AssignmentRuleXML is the fully qualified path name of the assignment rule XML file, for example:

C:\My Files\My Assignment Rule.xml

Note: The Oracle Migration Tool On Demand client requests your Oracle CRM On Demand password, which can be redirected (by using the pipe command) to the client program from standard input; that is, from a file, from the command line, or from another program.

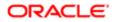

#### Example of Updating or Inserting an Assignment Rule

The following is an example of updating an assignment rule (if it exists) or inserting an assignment rule (if it does not exist) in your Oracle CRM On Demand server:

migrationtool -u UserID -s ServerURL Upsert AssignmentRule "C:\Oracle Migration Tool On Demand\repository \AssignmentRule\Account\MyAccountRuleGroup\My AssignmentRule1.xml"

Note: Quotation marks are required only if the path or file name contains spaces.

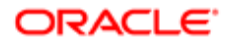

## 24 Migrating List Access and Order Layouts

## Migrating List Access and Order Layouts

This chapter describes how to migrate your list access and order layouts using the Oracle Migration Tool On Demand client. It contains the following topics:

- List Access and Order Layouts
- Privileges Required for Migrating List Access and Order Layouts
- Elements and Sections in the List Access and Order Layout XML Output File
- Migrating List Access and Order Layouts

## List Access and Order Layouts

For many record types (objects), you can specify which lists of records of that type are available for each role, and the order in which the lists are displayed on the record type's homepage. For each record type, you can create one list access and order layout for each role. For more information about list access and order layouts, see *Oracle CRM On Demand Online Help*.

The following table describes the Oracle Migration Tool On Demand client commands used with list access and order layouts. These commands are case sensitive.

| Description                                                                                                    |
|----------------------------------------------------------------------------------------------------|
| This command extracts the list access and order layouts for a specific record type (object), for one role. The parameters for the command are as follows:                                                                   |
| <ul> <li>SystemNameOfObject is the system name of the record type. The system names for the<br/>record types are listed in System Names for Record Types.</li> </ul>                                                        |
| <ul> <li>RoleName is the language-independent name of the role. For a custom role, the language-<br/>independent name of the role is generated from the role name provided by the user who<br/>creates the role.</li> </ul> |
| Note: You can determine the system names of the roles by extracting the roles, as described in <i>Extracting All Roles</i> .                                                                                                |
| This command extracts the list access and order layouts for all record types, and for all roles.                                                                                                    |
| This command updates or inserts a list access and order layout for one record type, for one role.                                                                                                    |
|                                                                                                    |

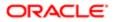

# Privileges Required for Migrating List Access and Order Layouts

The following privileges are required for the user account running the Oracle Migration Tool On Demand client commands:

- For the Read and ReadAll commands: Enable Web Services Access.
- For the **upsert** command: Enable Web Services Access, Customize Application, Manage Public Lists, and Manage Object Access for custom objects that have been set up in the company tenant, for example, Customize Application Manage Custom Object 01, and so on.

For information about setting and checking privileges, see Oracle CRM On Demand Online Help .

# Elements and Sections in the List Access and Order Layout XML Output File

The following table describes the elements and sections in the list access and order layout XML output file.

| Description                                                                                                    | Element or Section                                                                                           |
|----------------------------------------------------------------------------------------------------|----------------------------------------------------------------------------------------------------|
| The <listaccessandorder> section<br/>contains all of the information for one list<br/>access and order layout for one record<br/>type, for one role.</listaccessandorder> | <data:listaccessandorder><br/><br/></data:listaccessandorder>                                                |
| <objectname> contains the system<br/>name of the record type (object), which<br/>never changes.</objectname>                                                              | <data:listaccessandorder><br/><data:objectname>Account</data:objectname><br/><br/></data:listaccessandorder> |
| <rolename> contains the language-<br/>independent name of the role.</rolename>                                                                                            | <pre><data:listaccessandorder></data:listaccessandorder></pre>                                               |
| <modifiedby> contains the username<br/>of the user who last updated the layout,<br/>and the date and time the layout was<br/>last updated.</modifiedby>                   | <pre><data:listaccessandorder></data:listaccessandorder></pre>                                               |
| The <listoflistaccessandorderlist><br/>section contains details of the list layout<br/>for one record type, for one role.</listoflistaccessandorderlist>                  | <pre><data:listaccessandorder></data:listaccessandorder></pre>                                               |

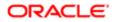

| Description                                                                                                    | Element or Section                                                                                                    |
|----------------------------------------------------------------------------------------------------|----------------------------------------------------------------------------------------------------|
|                                                                                                    |                                                                                                    |
| The <listaccessandorderlist> section<br/>contains details of one list, for one<br/>record type, for one role. It includes the<br/>following elements:</listaccessandorderlist>                                                                                                    | <pre><data:listaccessandorder>     <data:listoflistaccessandorderlist>     <data:listaccessandorderlist>     <data:listaccessandorderlist>     <data:listname>My Active Accounts</data:listname></data:listaccessandorderlist></data:listaccessandorderlist></data:listoflistaccessandorderlist></data:listaccessandorder></pre> |
| <ul> <li><listname> contains the name of<br/>the list</listname></li> </ul>                                                                                                    | <br><data:order>2</data:order>                                                                                                    |
| <ul> <li><order> indicates the order of the<br/>list within the layout, as follows:</order></li> </ul>                                                                                                    | <br><br><br>                                                                                                    |
| <ul> <li>A value of 2 or higher indicates<br/>that the list is in the Show in Short<br/>List section. The order number<br/>also indicates the position of the<br/>list within the short list of lists. The<br/>list with the lowest order number<br/>appears at the top of the short list<br/>of lists.</li> </ul> | <pre></pre>                                                                                                    |
| <ul> <li>A value of -1 indicates that the<br/>list is in the Lists Available for this<br/>Role section.</li> </ul>                                                                                                    |                                                                                                    |
| o A value of -2 indicates that the list is in the All Lists section.                                                                                                    |                                                                                                    |
|                                                                                                    |                                                                                                    |

## Migrating List Access and Order Layouts

The following topics describe how to use the Oracle Migration Tool On Demand client to migrate list access and order layouts:

- Extracting List Access and Order Layouts for a Single Object and Role
- Extracting List Access and Order Layouts for All Objects and Roles
- Updating or Inserting List Access and Order Layouts (Upsert)

## Extracting List Access and Order Layouts for a Single Object and Role

This topic describes how to extract the list access and order layout for a single object and role from the Oracle CRM On Demand server for your environment; that is, a customer test environment or production environment. The output from the extract is saved to a file and directory as follow:

migration tool install/repository/ListAccessAndOrder/RecordType/RoleName.xml

#### **Syntax**

The following is the syntax for using the Oracle Migration Tool On Demand client to extract the list access and order layout for a single object and role:

migrationtool -u UserID -s ServerURL Read ListAccessAndOrder SystemNameOfObject RoleName

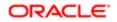

where:

- UserID is the user sign-in ID that has the appropriate privileges to run the Oracle Migration Tool On Demand client commands.
- ServerURL is the URL for the Oracle CRM On Demand server where your company resides.
- SystemNameOfObject is the system name of the object (record type) to which the list access and order layout applies, for example, Account. The system names for the record types are listed in *System Names for Record Types*.
- RoleName is the language-independent name of the role.
- Note: The Oracle Migration Tool On Demand client requests your Oracle CRM On Demand password, which can be redirected (using the pipe command) to the client program from standard input; that is, from a file, from the command line, or from another program.

#### Example of Extracting List Access and Order Layouts for a Single Object and Role

The following is an example of extracting the list access and order layout for single object and role:

migrationtool -u UserID -s ServerURL Read ListAccessAndOrder Account ExpertRole

Note: If the object name contains spaces, then it must be enclosed with quotation marks. Similarly, if the role name contains spaces, then it must be enclosed with quotation marks.

## Extracting List Access and Order Layouts for All Objects and Roles

This topic describes how to extract the list access and order layouts for all objects, for all roles from the Oracle CRM On Demand server for your environment; that is, a customer test environment or production environment.

#### **Syntax**

The following is the syntax for using the Oracle Migration Tool On Demand client to extract the list access and order layouts for all objects, for all roles:

```
migrationtool -u UserID -s ServerURL ReadAll ListAccessAndOrder
```

where:

- UserID is the user sign-in ID that has the appropriate privileges to run the Oracle Migration Tool On Demand client commands.
- ServerURL is the URL for the Oracle CRM On Demand server where your company resides.

Note: The Oracle Migration Tool On Demand client requests your Oracle CRM On Demand password, which can be redirected (using the pipe command) to the client program from standard input; that is, from a file, from the command line, or from another program.

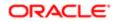

## Updating or Inserting List Access and Order Layouts (Upsert)

This topic describes how to update a list access and order layout for a single object and role (if the layout already exists), or insert a layout (if it does not exist) on your Oracle CRM On Demand environment (customer test environment or production).

#### About the Upsert Operation

The **upsert** command inserts or updates list access and order layouts based on the user key: <RoleName> and <ObjectName>.

Oracle CRM On Demand attempts to locate the list access and order layout specified in the input file based on the user key. If a match is located, then the layout is updated. If Oracle CRM On Demand cannot locate a list access and order layout based on the user key, then a new layout is created for the specified record type and role.

If the layout includes public lists that were created and assigned in the source environment, and if those lists do not exist in the target environment where you are updating and inserting the list access and order layouts, then those lists are not included in the layout in the target environment.

#### **Syntax**

The following is the syntax for using the Oracle Migration Tool On Demand client to insert or update the list access and order layout for one object, for one role:

#### migrationtool -u UserID -s ServerURL Upsert ListAccessAndOrder ListAccessAndOrderXML

where:

- UserID is the user sign-in ID that has the appropriate privileges to run the Oracle Migration Tool On Demand client commands.
- ServerURL is the URL for the Oracle CRM On Demand server where your company resides.
- ListAccessAndOrderXML is the fully qualified path name of the list access and order layout XML file, for example:

C:\My Files\ExpertRole.xml

If the fully qualified path name contains any spaces, then it must be enclosed with quotation marks, for example:

migrationtool -u UserID -s ServerURL Upsert ListAccessAndOrder "C:\My Files\ExpertRole.xml"

Note: The Oracle Migration Tool On Demand client requests your Oracle CRM On Demand password, which can be redirected (using the pipe command) to the client program from standard input; that is, from a file, from the command line, or from another program.

#### Example of Updating or Inserting a List Access and Order Layout

The following is an example of updating a list access and order layout (if it exists) or inserting the list access and order layout layout (if it does not exist) in your Oracle CRM On Demand server:

migrationtool -u UserID -s ServerURL Upsert ListAccessAndOrder "C:\Oracle Migration Tool On Demand \repository\ListAccessAndOrder\Account\ExpertRole.xml"

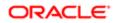

Note: Quotation marks are required only if the fully qualified path name name contains spaces.

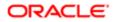

# 25 Migrating Role Associations for Analytics Folders

## Migrating Role Associations for Analytics Folders

This chapter describes how to migrate the associations between roles and analytics folders using the Oracle Migration Tool On Demand client. It contains the following topics:

- Role Associations for Analytics Folders
- Privileges Required for Migrating Role Associations for Analytics Folders
- Elements and Sections in the Role Associations for Analytics XML Output File
- Migrating Role Associations for Analytics Folders

## Role Associations for Analytics Folders

Users can store the analyses and dashboards that they create in folders. Folders can be created in a user's personal area in Oracle CRM On Demand and in the company wide shared folders in Oracle CRM On Demand, including the Company Wide Shared Folder and the Migrated Company Wide Shared Folder. The Company Wide Shared Folder contains a predefined Dashboards folder, under which users can create subfolders for storing dashboards.

Analyses and dashboards that are stored in a user's personal area are available only to that user. Analyses that are saved in the Company Wide Shared Folder and the Migrated Company Wide Shared Folder are available to all users by default, and dashboards that are stored in folders under the predefined Dashboards folder are available to all users by default.

However, you can limit access to the contents of subfolders in the company wide shared folders, including the subfolders in the predefined Dashboards folder, by associating roles with the subfolders. After you associate one or more roles with a folder, only users with those roles can access that folder. If no role is associated with a folder, then all users have access to the folder by default. A subfolder automatically inherits the role associations of its parent folder, but you can change the role associations for the subfolder. For more information about setting up analytics folders, see *Oracle CRM On Demand Online Help*.

Note: You cannot associate roles with the Dashboards subfolder under the Company Wide Shared Folder, but you can associate roles with the subfolders under the Dashboards folder.

You can use the Oracle Migration Tool On Demand client to extract and update the associations between roles and existing folders in the company wide shared folders. However, you cannot use the Oracle Migration Tool On Demand client to create analytics folders or subfolders.

The following table describes the Oracle Migration Tool On Demand client commands used with role associations for analytics folders. These commands are case sensitive.

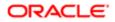

| Command                                | Description                                                                                                    |
|----------------------------------------|----------------------------------------------------------------------------------------------------|
| Read ReportFolder FolderPath           | This command extracts the details of a specified folder and its role associations. The FolderPath parameter must specify the full path for the folder, including the string for the root folder. For the folders in the Company Wide Shared Folder, the root folder is:     |
|                                        | /shared/Company Analyses                                                                                                    |
|                                        | For the folders in the Migrated Company Wide Shared Folder, the root folder is:                                                                                                    |
|                                        | /shared/Migrated Company Analyses                                                                                                    |
|                                        | The extracted information includes the name of the folder's parent folder and the names of any subfolders.                                                                                                    |
| ReadAll ReportFolder                   | This command extracts the details of all analytics folders and their role associations.                                                                                                    |
| Upsert ReportFolder<br>ReportFolderXML | This command updates or inserts role associations for an analytics folder.                                                                                                    |
|                                        | <b>Note:</b> You can use the <b>Upsert</b> command only to add role associations for existing folders, and to set the access level for the roles. You cannot use the <b>Upsert</b> command to remove role associations from folders or to create new folders or subfolders. |

## Privileges Required for Migrating Role Associations for Analytics Folders

The following privileges are required for the user account running the Oracle Migration Tool On Demand client commands:

- For the **Read** and **ReadAll** commands: Enable Web Services Access, Manage Roles and Access, Manage Custom Reports (to extract role associations for folders containing analyses), and Manage Dashboards (to extract role associations for folders under the predefined Dashboards folder). In addition, to extract role associations for the folders in the Migrated Company Wide Shared Folder, the Access Migrated Company Wide Shared Folder privilege is required.
- For the *vpsert* command: Enable Web Services Access, Manage Roles and Access, Manage Custom Reports (to update or insert role associations for folders containing analyses), and Manage Dashboards (to update or insert role associations for folders under the predefined Dashboards folder). In addition, to update or insert role associations for the folders in the Migrated Company Wide Shared Folder, the Access Migrated Company Wide Shared Folder privilege is required.

For information about setting and checking privileges, see Oracle CRM On Demand Online Help .

## Elements and Sections in the Role Associations for Analytics XML Output File

The following table describes the elements and sections in the role associations for analytics folders XML output file.

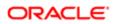

| Element or Section                                                                                                    |
|----------------------------------------------------------------------------------------------------|
| <pre><data:reportfolder></data:reportfolder></pre>                                                                                                    |
| <pre></pre>                                                                                                    |
| <data:reportfolder><br/><data:catalog>V3</data:catalog><br/></data:reportfolder>                                                                                                    |
|                                                                                                    |
| <pre><data:reportfolder>   </data:reportfolder></pre>                                                                                                    |
| <data:path>/shared/Company Analyses/<br/>Test Folder</data:path>                                                                                                    |
|                                                                                                    |
| <pre><data:reportfolder></data:reportfolder></pre>                                                                                                    |
| <data:foldername>Test Folder<br/></data:foldername>                                                                                                    |
| <pre></pre>                                                                                                    |
| <pre><data:reportfolder></data:reportfolder></pre>                                                                                                    |
| <data:description>This is my test<br/>folder</data:description>                                                                                                    |
| <pre></pre>                                                                                                    |
| <pre><data:reportfolder></data:reportfolder></pre>                                                                                                    |
| <data:parentfolder>Company Analyses<br/></data:parentfolder>                                                                                                    |
| <pre></pre>                                                                                                    |
| <pre><data:reportfolder></data:reportfolder></pre>                                                                                                    |
| <pre><data:listofsubfolders></data:listofsubfolders></pre>                                                                                                    |
| <br><br>                                                                                                    |
| <pre><data:reportfolder> <data:listofsubfolders> <data:subfolder> <data:subfolder> <data:catalog>V3</data:catalog></data:subfolder></data:subfolder></data:listofsubfolders></data:reportfolder></pre> |
|                                                                                                    |

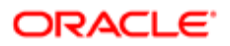

| Description                                                                                                    | Element or Section                                                            |
|----------------------------------------------------------------------------------------------------|-------------------------------------------------------------------------------|
| <ul> <li><path> contains the path to the<br/>subfolder.</path></li> </ul>                                                                                                  | Test Folder/Test Folder A<br><data:foldername>Test Folder A</data:foldername> |
| <ul> <li><foldername> contains the name<br/>of the subfolder.</foldername></li> </ul>                                                                                      | <br><data:description></data:description><br>                                 |
| <ul> <li><description> contains a<br/>description of the subfolder.</description></li> </ul>                                                                               | <pre></pre>                                                                   |
|                                                                                                    | <pre>/data:ReportFolder&gt;</pre>                                             |
| The <listofassociatedroles> section contains details of the role associations for the folder.</listofassociatedroles>                                                      | <data:reportfolder></data:reportfolder>                                       |
|                                                                                                    | <pre> <data:listofassociatedroles></data:listofassociatedroles></pre>         |
|                                                                                                    | <br>                                                                          |
|                                                                                                    |                                                                               |
| The <associatedrole> section contains</associatedrole>                                                                                                    | <data:reportfolder></data:reportfolder>                                       |
| details of a single role association,<br>including the following:                                                                                                    | <pre> <data:listofassociatedroles></data:listofassociatedroles></pre>         |
|                                                                                                    | <pre><data:associatedrole></data:associatedrole></pre>                        |
| <ul> <li><rolename> is the name of the role.</rolename></li> <li><accesslevel> is the level of access that is given to this role for this folder.</accesslevel></li> </ul> | <data:rolename>User Role2</data:rolename>                                     |
|                                                                                                    |                                                                               |
|                                                                                                    | <data:accesslevel>Change/Delete<br/></data:accesslevel>                       |
|                                                                                                    | <br>                                                                          |
|                                                                                                    |                                                                               |
|                                                                                                    |                                                                               |

## Migrating Role Associations for Analytics Folders

The following topics describe how to use the Oracle Migration Tool On Demand client to migrate role associations for analytics folders:

- Extracting Role Associations for a Single Analytics Folder
- Extracting Role Associations for All Analytics Folders
- Updating or Inserting Role Associations for Analytics Folders

### Extracting Role Associations for a Single Analytics Folder

This topic describes how to extract the role associations for a single analytics folder from the Oracle CRM On Demand server for your environment; that is, a customer test environment or production environment.

#### **Syntax**

The following is the syntax for using the Oracle Migration Tool On Demand client to extract the role associations for a single analytics folder:

migrationtool -u UserID -s ServerURL Read ReportFolder FolderPath

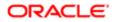

#### where:

- UserID is the user sign-in ID that has the appropriate privileges to run the Oracle Migration Tool On Demand client commands.
- ServerURL is the URL for the Oracle CRM On Demand server where your company resides.
- FolderPath is the path for the folder for which you want to extract the role associations.

Note: The Oracle Migration Tool On Demand client requests your Oracle CRM On Demand password, which can be redirected (using the pipe command) to the client program from standard input; that is, from a file, from the command line, or from another program.

#### Example of Extracting Role Associations for a Single Analytics Folder

The following is an example of extracting the role associations for a single analytics folder. In this example, the folder named Test Folder A is a subfolder of the folder named Test Folder:

migrationtool -u UserID -s ServerURL Read ReportFolder "/shared/Company Analyses/Test Folder/Test Folder A"

Note: Quotation marks are always required for the folder path, because the path for the root folder (/shared/ Company Analyses or /shared/Migrated Company Analyses) contains a space.

## Extracting Role Associations for All Analytics Folders

This topic describes how to extract the role associations for all analytics folders from the Oracle CRM On Demand server for your environment; that is, a customer test environment or production environment.

#### Syntax

The following is the syntax for using the Oracle Migration Tool On Demand client to extract the role associations for all analytics folders:

migrationtool -u UserID -s ServerURL ReadAll ReportFolder

where:

- UserID is the user sign-in ID that has the appropriate privileges to run the Oracle Migration Tool On Demand client commands.
- ServerURL is the URL for the Oracle CRM On Demand server where your company resides.

Note: The Oracle Migration Tool On Demand client requests your Oracle CRM On Demand password, which can be redirected (using the pipe command) to the client program from standard input; that is, from a file, from the command line, or from another program.

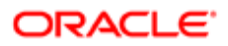

## Updating or Inserting Role Associations for Analytics Folders

This topic describes how to insert or update role associations for an analytics folder on your Oracle CRM On Demand environment (customer test environment or production).

#### About the Upsert Operation

The **upsert** command inserts or updates role associations for analytics folders based on the following user keys:

- e <Path>
- <Path> and <Catalog>

Note: The <Catalog> element must either be set to V3 or left empty. If you leave the <Catalog> element empty, then V3 is used by default.

Oracle CRM On Demand attempts to locate the folder specified in the input file based on the user key. If an existing folder that matches the value in the <Path> element is located, then the following happens:

- If a role association that is specified in the input file already exists for that folder, and if the access level that is specified for the role in the input file is different from the existing access level for the role, then the role association is updated. Otherwise, the existing role association is left unchanged.
- If a role association that is specified in the input file does not already exist for the folder, then the role association is inserted for the folder.
- Any existing role associations for the folder that are not specified in the input file are left unchanged.

#### Syntax

The following is the syntax for using the Oracle Migration Tool On Demand client to insert or update role associations for an analytics folder:

migrationtool -u UserID -s ServerURL Upsert ReportFolder ReportFolderXML

where:

- UserID is the user sign-in ID that has the appropriate privileges to run the Oracle Migration Tool On Demand client commands.
- ServerURL is the URL for the Oracle CRM On Demand server where your company resides.
- ReportFolderXML is the fully qualified path name of the XML file containing the role associations for the analytics folder, for example:

C:\My Files\Test Folder.xml

If the fully qualified path name contains any spaces, then it must be enclosed with quotation marks, for example:

migrationtool -u UserID -s ServerURL Upsert ReportFolder "C:\My Files\Test Folder.xml"

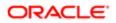

✓ Note: The Oracle Migration Tool On Demand client requests your Oracle CRM On Demand password, which can be redirected (using the pipe command) to the client program from standard input; that is, from a file, from the command line, or from another program.

#### Example of Updating or Inserting Role Associations for an Analytics Folder

The following is an example of updating or inserting role associations for an analytics folder in your Oracle CRM On Demand server:

migrationtool -u UserID -s ServerURL Upsert ReportFolder "C:\Oracle Migration Tool On Demand\repository
\ReportFolder\MyFolder.xml"

Note: Quotation marks are required only if the path or file name contains spaces.

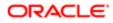

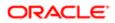

## 26 Migrating Custom HTML Head Tag Additions

## Migrating Custom HTML Head Tag Additions

This chapter describes how to migrate your custom HTML head tag additions. It contains the following topics:

- Custom HTML Head Tag Additions
- Privileges Required for Migrating Custom HTML Head Tag Additions
- Elements in the Custom HTML Head Tag Additions XML Output File
- Migrating Custom HTML Head Tag Additions

## Custom HTML Head Tag Additions

*Custom HTML head tag additions* are custom <script> elements that you can add to the HTML <head> element of the Oracle CRM On Demand pages. For example, the <script> elements can contain custom JavaScript code that creates custom buttons on your pages. Your custom code can also reference JavaScript files that were uploaded through client side extensions or external JavaScript files. HTML head tag additions apply to all pages in Oracle CRM On Demand.

The following table describes the Oracle Migration Tool On Demand client commands used with custom HTML head tag additions. These commands are case sensitive.

| Command                                          | Description                                                                                                    |
|--------------------------------------------------|----------------------------------------------------------------------------------------------------|
| ReadForValue<br>CustomHTMLHeadTag                | This command exports the custom HTML head tag additions for the Oracle CRM On Demand pages.                                                                                                    |
| Upsert CustomHTMLHeadTag<br>CustomHTMLHeadTagXML | This command inserts the custom HTML head tag additions that are specified in the XML file. If any custom HTML head tag additions exist in the target environment, then they are overwritten by the content of the input file. |

## Privileges Required for Migrating Custom HTML Head Tag Additions

The following privileges are required for the user account running the Oracle Migration Tool On Demand client commands:

• For the ReadForValue command: Enable Web Services Access, and Upload Client Side Extensions and Manage Custom HTML Head Tag.

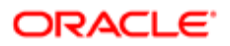

 For the upsert command: Enable Web Services Access and Upload Client Side Extensions and Manage Custom HTML Head Tag.

## Elements in the Custom HTML Head Tag Additions XML Output File

The following tabledescribes the elements in the custom HTML head tag additions XML output file.

| Description                                                                   | Element                                                |
|-------------------------------------------------------------------------------|--------------------------------------------------------|
| <htmlheadadditions> contains the HTML head tag additions.</htmlheadadditions> | <data:htmlheadadditions><br/></data:htmlheadadditions> |

## Migrating Custom HTML Head Tag Additions

The following topics describe how to use the Oracle Migration Tool On Demand client to migrate custom HTML head tag additions:

- Extracting Custom HTML Head Tag Additions
- Updating or Inserting Custom HTML Head Tag Additions

## Extracting Custom HTML Head Tag Additions

This topic describes how to extract the custom HTML head tag additions from the HTML head tag.

#### Syntax

The following is the syntax for using the Oracle Migration Tool On Demand client to extract the custom HTML head tag additions:

#### migrationtool -u UserID -s ServerURL ReadForValue CustomHTMLHeadTag

where:

- UserID is the user sign-in ID that has the appropriate privileges to run the Oracle Migration Tool On Demand client commands.
- ServerURL is the URL for the Oracle CRM On Demand server where your company resides.

Note: The Oracle Migration Tool On Demand client requests your Oracle CRM On Demand password, which can be redirected (using the pipe command) to the client program from standard input; that is, from a file, from the command line, or from another program.

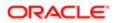

## Updating or Inserting Custom HTML Head Tag Additions

This topic describes how to update or insert custom HTML head tag additions for the Oracle CRM On Demand pages in your Oracle CRM On Demand environment (customer test environment or production). If any custom HTML head tag additions exist, then they are overwritten by the content of the input file.

#### Syntax

The following is the syntax for using the Oracle Migration Tool On Demand client to update or insert custom HTML head tag additions in the HTML <head> element of the Oracle CRM On Demand pages:

migrationtool -u UserID -s ServerURL Upsert CustomHTMLHeadTag CustomHTMLHeadTagXML

where:

- UserID is the user sign-in ID that has the appropriate privileges to run the Oracle Migration Tool On Demand client commands.
- ServerURL is the URL for the Oracle CRM On Demand server where your company resides.
- CustomHTMLHeadTagXML is the fully qualified path name of the custom HTML head tag additions XML file, for example:

#### C:\MyFiles\CustomHTMLHeadTag.xml

If the fully qualified path name contains any spaces, then it must be enclosed with quotation marks, for example:

migrationtool -u UserID -s ServerURL Upsert CustomHTMLHeadTag "C:\My Files\CustomHTMLHeadTag.xml"

Note: The Oracle Migration Tool On Demand client requests your Oracle CRM On Demand password, which can be redirected (using the pipe command) to the client program from standard input; that is, from a file, from the command line, or from another program.

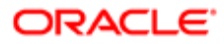

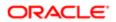

## 27 Migrating Field Audit Setup Information

## Migrating Field Audit Setup Information

This chapter describes how to migrate your field audit setup information using the Oracle Migration Tool On Demand client. It contains the following topics:

- Field Audit Setup
- Privileges Required for Migrating Field Audit Setup Information
- Elements and Sections in the Field Audit Setup XML Output File
- Migrating Field Audit Setup Information

## Field Audit Setup

The audit trail functionality allows your company to track changes to certain fields on records, and to track the creation, deletion, and restoration of records. The *field audit setup* for a record type determines which fields are audited for that record type, and whether the creation, deletion, and restoration of records of that type are tracked. For some record types, certain fields are audited by default. For other record types, no fields are audited by default. Your administrator can configure the audit trail for each record type that supports the audit trail functionality. For more information about field audit setup and the record types that can be audited, see *Oracle CRM On Demand Online Help*.

The following table describes the Oracle Migration Tool On Demand client commands used with field audit setup. These commands are case sensitive.

| Command                                      | Description                                                                                                    |
|----------------------------------------------|----------------------------------------------------------------------------------------------------|
| Read FieldAuditSetUp<br>SystemNameOfObject   | This command extracts the field audit setup information for a specific record type (object).                                                         |
|                                              | SystemNameOfObject is the system name of the record type. The system names for the record types are listed in <i>System Names for Record Types</i> . |
| ReadAll FieldAuditSetUp                      | This command extracts the field audit setup information for all objects.                                                                             |
| Upsert FieldAuditSetUp<br>FieldAuditSetUpXML | This command updates or inserts the field audit setup information for an object.                                                                     |

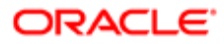

## Privileges Required for Migrating Field Audit Setup Information

The following privileges are required for the user account running the Oracle Migration Tool On Demand client commands:

- For the **Read** and **ReadAll** commands: Enable Web Services Access, Administer Field Audit, and Manage Object Access for custom objects that have been set up in the company tenant, for example, Customize Application Manage Custom Object 01, and so on.
- For the **upsert** command: Enable Web Services Access, Administer Field Audit, and Manage Object Access for custom objects that have been set up in the company tenant, for example, Customize Application Manage Custom Object 01, and so on.

For information about setting and checking privileges, see Oracle CRM On Demand Online Help .

# Elements and Sections in the Field Audit Setup XML Output File

The following table describes the elements and sections in the field audit setup XML output file.

| Description                                                                                                    | Element or Section                                                                                                    |
|----------------------------------------------------------------------------------------------------|----------------------------------------------------------------------------------------------------|
| <objectname> contains the system<br/>name of the record type (object), which<br/>never changes.</objectname>                                                                                               | <data:objectname>Account</data:objectname>                                                                                                    |
| <auditrecordcreation> specifies<br/>whether the creation of records of this<br/>record type is tracked (true) or is not<br/>tracked (false).</auditrecordcreation>                                         | <data:auditrecordcreation>true<br/></data:auditrecordcreation>                                                                                                    |
| <auditrecorddeletionorrestore><br/>specifies whether the deletion and<br/>restoration of records of this record type<br/>are tracked (true) or are not tracked<br/>(false).</auditrecorddeletionorrestore> | <data:auditrecorddeletionorrestore>true<br/></data:auditrecorddeletionorrestore>                                                                                   |
| The <listoffields> section contains details of the fields that can be audited for the record type.</listoffields>                                                                                          | <data:listoffields><br/><br/></data:listoffields>                                                                                                    |
| The <field> section contains the details<br/>for one field. It contains the following<br/>elements:</field>                                                                                                | <data:listoffields><br/><data:field><br/><data:name>Furigana Name</data:name><br/><data:isaudited>true</data:isaudited><br/></data:field><br/></data:listoffields> |

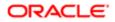

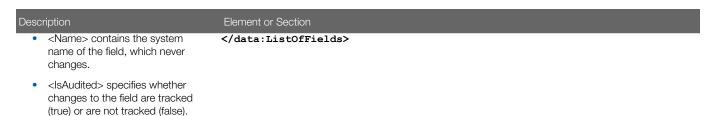

Migrating Field Audit Setup Information

The following topics describe how to use the Oracle Migration Tool On Demand client to migrate field audit setup information:

- Extracting Field Audit Setup Information for a Single Object
- Extracting Field Audit Setup Information for All Objects
- Updating Field Audit Setup Information (Upsert)

## Extracting Field Audit Setup Information for a Single Object

This topic describes how to extract the field audit setup information for a single object from your Oracle CRM On Demand environment.

#### Syntax

The following is the syntax for using the Oracle Migration Tool On Demand client to extract the field audit setup information for a single object:

migrationtool -u UserID -s ServerURL Read FieldAuditSetUp SystemNameOfObject

where:

- UserID is the user sign-in ID that has the appropriate privileges to run the Oracle Migration Tool On Demand client commands.
- ServerURL is the URL for the Oracle CRM On Demand server where your company resides.
- SystemNameOfObject is the system name of the object (record type) whose field audit setup information you want to extract, for example, Account Contact. The system names for the record types are listed in System Names for Record Types.

Note: The Oracle Migration Tool On Demand client requests your Oracle CRM On Demand password, which can be redirected (using the pipe command) to the client program from standard input; that is, from a file, from the command line, or from another program.

#### Example of Extracting Field Audit Setup Information for a Single Object

The following is an example of extracting the field audit setup information for the Account object:

#### migrationtool -u UserID -s ServerURL Read FieldAuditSetUp Account

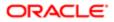

Note: If the object name contains spaces, then it must be enclosed with quotation marks.

## Extracting Field Audit Setup Information for All Objects

This topic describes how to extract the field audit setup information for all objects from your Oracle CRM On Demand environment.

#### Syntax

The following is the syntax for using the Oracle Migration Tool On Demand client to extract the field audit setup for all objects:

```
migrationtool -u UserID -s ServerURL ReadAll FieldAuditSetUp
```

where:

- UserID is the user sign-in ID that has the appropriate privileges to run the Oracle Migration Tool On Demand client commands.
- ServerURL is the URL for the Oracle CRM On Demand server where your company resides.
- Note: The Oracle Migration Tool On Demand client requests your Oracle CRM On Demand password, which can be redirected (using the pipe command) to the client program from standard input; that is, from a file, from the command line, or from another program.

## Updating Field Audit Setup Information (Upsert)

This topic describes how to update the field audit setup information for a single object on your Oracle CRM On Demand environment (customer test environment or production).

#### Syntax

The following is the syntax for using the Oracle Migration Tool On Demand client to update the field audit setup information for an object:

migrationtool -u UserID -s ServerURL Upsert FieldAuditSetUp FieldAuditSetUpXML

where:

- UserID is the user sign-in ID that has the appropriate privileges to run the Oracle Migration Tool On Demand client commands.
- ServerURL is the URL for the Oracle CRM On Demand server where your company resides.
- FieldAuditSetUpXML is the fully qualified path name of the field audit setup XML file, for example:

#### C:\My Files\Account.xml

If the fully qualified path name contains any spaces, then it must be enclosed with quotation marks, for example:

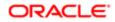

#### migrationtool -u UserID -s ServerURL Upsert FieldAuditSetUp "C:\My Files\Account.xml"

Note: The Oracle Migration Tool On Demand client requests your Oracle CRM On Demand password, which can be redirected (using the pipe command) to the client program from standard input; that is, from a file, from the command line, or from another program.

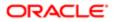

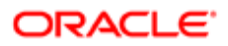

## **28 Migrating Sales Categories**

## **Migrating Sales Categories**

This chapter describes how to migrate your sales categories using the Oracle Migration Tool On Demand client. It contains the following topics:

- Sales Categories
- Privileges Required for Migrating Sales Categories
- Elements and Sections in the Sales Categories XML Output File
- Migrating Sales Categories

## Sales Categories

*Sales categories* are used to organize sales stages from different sales processes into groups. You can run analyses against the sales categories.

The following table describes the Oracle Migration Tool On Demand client commands used with sales categories. These commands are case sensitive.

| Command                                 | Description                                                                                                   |
|-----------------------------------------|----------------------------------------------------------------------------------------------------|
| Read SalesCategory Order                | This command extracts a sales category. The Order parameter specifies the order number of the sales category. |
| ReadAll SalesCategory                   | This command extracts all sales categories.                                                                   |
| Upsert SaleCategory<br>SalesCategoryXML | This command updates or inserts the sales categories specified in the XML file.                               |

## Privileges Required for Migrating Sales Categories

The following privileges are required for the user account running the Oracle Migration Tool On Demand client commands:

- For the Read and ReadAll commands: Enable Web Services Access and Manage Data Rules Manage Sales Stage Definition.
- For the **upsert** command: Enable Web Services Access and Manage Data Rules Manage Sales Stage Definition.

For information about setting and checking privileges, see Oracle CRM On Demand Online Help .

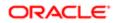

# Elements and Sections in the Sales Categories XML Output File

The following table describes the elements and sections in the sales categories XML output file.

| Description                                                                                                    | Element or Section                                                                                                    |
|----------------------------------------------------------------------------------------------------|----------------------------------------------------------------------------------------------------|
| <ul> <li><salescategory> contains the details of the sales category, as follows:</salescategory></li> <li><stagecategory> is the name of the sales category.</stagecategory></li> <li><description> is a description of the sales category.</description></li> <li><order> is the order number of the sales category.</order></li> <li><order> is the order number of the sales category.</order></li> <li><markfortranslation> corresponds to the Mark for Translation check box in the UI. For more information, see Considerations for the Mark for Translation Setting.</markfortranslation></li> </ul> | <data:salescategory><br/><data:stagecategory>[Test Sales Category]<br/></data:stagecategory><br/><data:description>This is a test sales<br/>category</data:description><br/><data:order>1</data:order><br/><data:markfortranslation>false<br/></data:markfortranslation><br/><br/></data:salescategory>                                                                                     |
| The <listofsalescategorytranslations><br/>section contains the translation values<br/>for the sales category.</listofsalescategorytranslations>                                                                                                    | <data:salescategory> <data:listofsalescategorytranslations> </data:listofsalescategorytranslations> </data:salescategory>                                                                                                    |
| <ul> <li>The <salescategorytranslation> section contains the translation values for one language:</salescategorytranslation></li> <li><languagecode> contains the three-letter language code for the language. For the list of language codes, see Language Codes and Their Corresponding Language and Country.</languagecode></li> <li><stagecategory> contains the sales category name in the language identified by the language code.</stagecategory></li> <li><description> contains the description in the language code.</description></li> </ul>                                                    | <data:salescategory><br/><br/><data:listofsalescategorytranslations><br/><data:salescategorytranslation><br/><data:languagecode>ENU</data:languagecode><br/><data:stagecategory>My Test Sales<br/>Category 2</data:stagecategory><br/><data:description></data:description><br/></data:salescategorytranslation><br/><br/></data:listofsalescategorytranslations><br/></data:salescategory> |

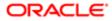

## Migrating Sales Categories

The following topics describe how to use the Oracle Migration Tool On Demand client to migrate sales categories:

- Extracting a Single Sales Category
- Extracting All Sales Categories
- Updating or Inserting Sales Categories (Upsert)

## Extracting a Single Sales Category

This topic describes how to extract a single sales category from your Oracle CRM On Demand environment.

#### Syntax

The following is the syntax for using the Oracle Migration Tool On Demand client to extract a sales category:

migrationtool -u UserID -s ServerURL Read SalesCategory Order

where:

- UserID is the user sign-in ID that has the appropriate privileges to run the Oracle Migration Tool On Demand client commands.
- ServerURL is the URL for the Oracle CRM On Demand server where your company resides.
- Order is the order number of the sales category.

The output XML file is named with the order number of the sales category that is extracted. For example, if you extract the sales category that has the order number 2, then the XML file is named 2.xml.

Note: The Oracle Migration Tool On Demand client requests your Oracle CRM On Demand password, which can be redirected (using the pipe command) to the client program from standard input; that is, from a file, from the command line, or from another program.

#### Example of Extracting a Single Sales Category

The following is an example of extracting a sales category that has the order number 2:

migrationtool -u UserID -s ServerURL Read SalesCategory 2

## Extracting All Sales Categories

This topic describes how to extract all of the sales categories from your Oracle CRM On Demand environment.

#### Syntax

The following is the syntax for using the Oracle Migration Tool On Demand client to extract all of the sales categories:

migrationtool -u UserID -s ServerURL ReadAll SalesCategory

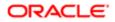

#### where:

- UserID is the user sign-in ID that has the appropriate privileges to run the Oracle Migration Tool On Demand client commands.
- ServerURL is the URL for the Oracle CRM On Demand server where your company resides.

The output XML file is named with the order number of the first sales category in the file. For example, if the first sales category has the order number 1, then the XML file is named 1.xml.

Note: The Oracle Migration Tool On Demand client requests your Oracle CRM On Demand password, which can be redirected (using the pipe command) to the client program from standard input; that is, from a file, from the command line, or from another program.

## Updating or Inserting Sales Categories (Upsert)

This topic describes how to update a sales category (if it exists) or insert a sales category (if it does not exist) in your Oracle CRM On Demand environment (customer test environment or production).

#### **Syntax**

The following is the syntax for using the Oracle Migration Tool On Demand client to update a sales category (if it exists) or insert a sales category (if it does not exist):

#### migrationtool -u UserID -s ServerURL Upsert SalesCategory SalesCategoryXML

where:

- UserID is the user sign-in ID that has the appropriate privileges to run the Oracle Migration Tool On Demand client commands.
- ServerURL is the URL for the Oracle CRM On Demand server where your company resides.
- SalesCategoryXML is the fully qualified path name of the sales categories XML file, for example:

C:\MyFiles\1.xml

If the fully qualified path name contains any spaces, then it must be enclosed with quotation marks, for example:

migrationtool -u UserID -s ServerURL Upsert SalesCategory "C:\My Files\1.xml"

Note: The Oracle Migration Tool On Demand client requests your Oracle CRM On Demand password, which can be redirected (using the pipe command) to the client program from standard input; that is, from a file, from the command line, or from another program.

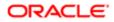

## **29 Migrating Modification Tracking Settings**

## Migrating Modification Tracking Settings

This chapter describes how to migrate your modification tracking settings using the Oracle Migration Tool On Demand client. It contains the following topics:

- Modification Tracking Settings
- Privileges Required for Migrating Modification Tracking Settings
- Elements and Sections in the Modification Tracking Settings XML Output File
- Migrating Modification Tracking Settings

## **Modification Tracking Settings**

The modification tracking feature allows you to track run-time modifications to records of certain record types. You can use the Oracle Migration Tool On Demand client to migrate your modification tracking settings, and to enable or disable modification tracking for record types.

### Objects Supported for Modification Tracking

In addition to tracking run-time modifications to record types such as Acccount, Contact, and so on, the modification tracking feature can also track changes to the lists of values for picklist fields. For more information about modification tracking, see *Oracle CRM On Demand Online Help*, which also provides a list of the record types that support modification tracking.

The following table describes the Oracle Migration Tool On Demand client commands used with modification tracking settings. These commands are case sensitive.

| Command                                                               | Description                                                                                                    |
|-----------------------------------------------------------------------|----------------------------------------------------------------------------------------------------|
| Read<br>EnableModificationTracking<br>SystemNameOfObject              | This command extracts the modification tracking setting for a specific record type (object).<br>SystemNameOfObject is the system name of the record type. The system names for the record types are listed in <i>System Names for Record Types</i> . |
|                                                                       | <b>Note:</b> The system name of the Picklist object is Picklist.                                                                                                    |
| ReadAll<br>EnableModificationTracking                                 | This command extracts the modification tracking settings for all objects.                                                                                                    |
| Upsert<br>EnableModificationTracking<br>EnableModificationTrackingXML | This command updates or inserts the modification tracking settings for one or more objects.                                                                                                    |

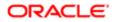

## Privileges Required for Migrating Modification Tracking Settings

The following privileges are required for the user account running the Oracle Migration Tool On Demand client commands:

- For the Read and ReadAll commands: Enable Web Services Access and Manage Modification Tracking.
- For the **upsert** command: Enable Web Services Access, Manage Modification Tracking, Manage Roles and Access, and Manage Object Access for custom objects that have been set up in the company tenant, for example, Customize Application Manage Custom Object 01, and so on.

For information about setting and checking privileges, see Oracle CRM On Demand Online Help .

## Elements and Sections in the Modification Tracking Settings XML Output File

The following table describes the elements and sections in the modification tracking settings XML output file.

| Description                                                                                                    | Element or Section                                                                                                    |
|----------------------------------------------------------------------------------------------------|----------------------------------------------------------------------------------------------------|
| The <enablemodificationtracking><br/>section contains the details of the<br/>modification tracking setting for one<br/>record type (object). It includes the<br/>following elements:</enablemodificationtracking>                                                       | <data:listofenablemodificationtracking><br/><data:enablemodificationtracking><br/><data:object>Account</data:object><br/><data:enabled>true</data:enabled><br/></data:enablemodificationtracking></data:listofenablemodificationtracking> |
| <ul> <li><object> contains the system<br/>name of the record type (object),<br/>which never changes.</object></li> </ul>                                                                                                    | <br>                                                                                                    |
| <ul> <li><enabled> contains the setting<br/>for modification tracking for<br/>the object. Valid values are<br/>true (modification tracking is<br/>enabled for the object) and false<br/>(modification tracking is not<br/>enabled for the object).</enabled></li> </ul> |                                                                                                    |
|                                                                                                    |                                                                                                    |

## Migrating Modification Tracking Settings

The following topics describe how to use the Oracle Migration Tool On Demand client to migrate modification tracking settings:

- Extracting Modification Tracking Settings for a Single Object
- Extracting Modification Tracking Settings for All Objects

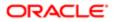

• Updating Modification Tracking Settings (Upsert)

## Extracting Modification Tracking Settings for a Single Object

This topic describes how to extract the modification tracking settings for a single object from the Oracle CRM On Demand server for your environment; that is, a customer test environment or production environment. The output from the extract is saved to a file and directory as follows:

#### migration tool install/repository/EnableModificationTracking/RecordType.xml

#### Syntax

The following is the syntax for using the Oracle Migration Tool On Demand client to extract the modification tracking settings for a single object:

migrationtool -u UserID -s ServerURL Read EnableModificationTracking SystemNameOfObject

where:

- UserID is the user sign-in ID that has the appropriate privileges to run the Oracle Migration Tool On Demand client commands.
- ServerURL is the URL for the Oracle CRM On Demand server where your company resides.
- SystemNameOfObject is the system name of the object (record type) whose modification tracking settings you want to extract, for example, Account. The system names for the record types are listed in System Names for Record Types.

Note: The Oracle Migration Tool On Demand client requests your Oracle CRM On Demand password, which can be redirected (using the pipe command) to the client program from standard input; that is, from a file, from the command line, or from another program.

### Example of Extracting Modification Tracking Settings for a Single Object

The following is an example of extracting the modification tracking settings for a single object:

migrationtool -u UserID -s ServerURL Read EnableModificationTracking Account

Note: If the object name contains spaces, then it must be enclosed with quotation marks.

## Extracting Modification Tracking Settings for All Objects

This topic describes how to extract the modification tracking settings for all objects from the Oracle CRM On Demand server for your environment; that is, a customer test environment or production environment. The output from the extract is saved to a single file in the following directory:

migration tool install/repository/EnableModificationTracking/

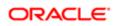

### Syntax

The following is the syntax for using the Oracle Migration Tool On Demand client to extract the modification tracking settings for all objects:

#### migrationtool -u UserID -s ServerURL ReadAll EnableModificationTracking

where:

- UserID is the user sign-in ID that has the appropriate privileges to run the Oracle Migration Tool On Demand client commands.
- ServerURL is the URL for the Oracle CRM On Demand server where your company resides.
- Note: The Oracle Migration Tool On Demand client requests your Oracle CRM On Demand password, which can be redirected (using the pipe command) to the client program from standard input; that is, from a file, from the command line, or from another program.

## Updating Modification Tracking Settings (Upsert)

This topic describes how to update the modification tracking settings in your Oracle CRM On Demand environment (customer test environment or production).

#### Syntax

The following is the syntax for using the Oracle Migration Tool On Demand client to update the modification tracking settings:

migrationtool -u UserID -s ServerURL Upsert EnableModificationTracking EnableModificationTrackingXML

where:

- UserID is the user sign-in ID that has the appropriate privileges to run the Oracle Migration Tool On Demand client commands.
- ServerURL is the URL for the Oracle CRM On Demand server where your company resides.
- EnableModificationTrackingXML is the fully qualified path name of the modification tracking settings XML file, for example:

C:\My Files\Account.xml

If the fully qualified path name contains any spaces, then it must be enclosed with quotation marks, for example:

```
migrationtool -u UserID -s ServerURL Upsert EnableModificationTracking "C:\My Files\Account.xml"
```

Note: The Oracle Migration Tool On Demand client requests your Oracle CRM On Demand password, which can be redirected (using the pipe command) to the client program from standard input; that is, from a file, from the command line, or from another program.

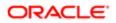

### Example of Updating Modification Tracking Settings

The following is an example of updating the modification tracking settings in your Oracle CRM On Demand server:

migrationtool -u UserID -s ServerURL Upsert EnableModificationTracking "C:\Oracle Migration Tool On Demand \repository\EnableModificationTracking\Account.xml"

Note: Quotation marks are required only if the fully qualified path name contains spaces.

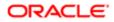

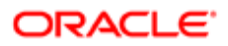

## **30 Migrating Process Administration Configuration Data**

## Migrating Process Administration Configuration Data

This chapter describes how to migrate process administration configuration data using the Oracle Migration Tool On Demand client. It contains the following topics:

- Process Administration
- Privileges Required for Migrating Process Administration Configuration Data
- Elements and Sections in the Process Administration XML Output File
- Migrating Process Administration Configuration Data

## Process Administration

For certain record types, administrators can set up processes to prevent users, including external applications, from performing certain actions on records of that type when the records are in a particular state. Preventing users from performing certain actions in this way is referred to as *record locking*.

You can set up only one process for each of the record types that support process administration. For more information about process administration and the record types that support it, see *Oracle CRM On Demand Online Help*.

The following table describes the Oracle Migration Tool On Demand client commands used with process administration. These commands are case sensitive.

| Command                                                           | Description                                                                                                    |  |
|-------------------------------------------------------------------|----------------------------------------------------------------------------------------------------|--|
| Read ProcessAdministration<br>SystemNameOfObject<br>[ProcessName] | This command extracts the process administration configuration data for a specific record type.<br>You must specify either a record type or a process name, or you can optionally specify both. The<br>parameters are as follows:                                                                                                    |  |
|                                                                   | • SystemNameOfObject is the system name of a record type. If you specify a process name in the command, then you do not need to specify a record type, but you must include an empty value for the SystemNameOfObject parameter. An empty value is specified as a set of double quotation marks (""). The system names for the record types are listed in <i>System Names for Record Types</i> . |  |
|                                                                   | <ul> <li>ProcessName is the name of a process. This parameter is optional if you specify a record<br/>type in the command.</li> </ul>                                                                                                    |  |
| ReadAll ProcessAdministration                                     | This command extracts the process administration configuration data for all record types.                                                                                                    |  |
| Upsert ProcessAdministration<br>ProcessXML                        | This command updates or inserts the process administration configuration data for one record type.                                                                                                    |  |

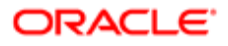

## Privileges Required for Migrating Process Administration Configuration Data

The following privileges are required for the user account running the Oracle Migration Tool On Demand client commands:

- For the Read and ReadAll commands: Enable Web Services Access, and Process Administration.
- For the **upsert** commands: Enable Web Services Access, and Process Administration.

For information about setting and checking privileges, see Oracle CRM On Demand Online Help .

## Elements and Sections in the Process Administration XML Output File

The following table describes the elements and sections in the process administration XML output file.

| Description                                                                                                    | Element or Section                                                                               |
|----------------------------------------------------------------------------------------------------|--------------------------------------------------------------------------------------------------|
| The <process> section contains all of the information for one process.</process>                                                                                                    | <data:process><br/><br/></data:process>                                                          |
| <recordtype> contains the system<br/>name of the record type (object), which<br/>never changes.</recordtype>                                                                                                    | <data:process><br/><data:recordtype>Activity</data:recordtype><br/><br/></data:process>          |
| <processname> contains the name given to the process.</processname>                                                                                                    | <pre><data:process> <data:processname>Activity Process </data:processname> </data:process></pre> |
| <primaryfield> contains the name of<br/>the field in the record type that is to be<br/>used as a filter to restrict the process to<br/>certain records of the record type.<br/>Only the Activity record type supports<br/>the use of a primary field to restrict the<br/>process.</primaryfield> | <pre><data:process> <data:primaryfield>Category </data:primaryfield> </data:process></pre>       |
| <transitionfield> contains the name<br/>of the field in the record type that<br/>determines the transition of records from<br/>one transition state to another.</transitionfield>                                                                                                    | <pre><data:process> <data:transitionfield>Status </data:transitionfield></data:process></pre>    |

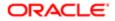

| Description                                                                                                    | Element or Section                                                                                                    |
|----------------------------------------------------------------------------------------------------|----------------------------------------------------------------------------------------------------|
| The Status field must be used as the transition field for all supported record types.                                                                                                    |                                                                                                    |
| <description> contains the description of the process.</description>                                                                                                    | <data:process><br/><br/><data:description>This is a test process.<br/></data:description><br/><br/></data:process>                                                                                                    |
| <order> indicates the order of this<br/>process within the processes for the<br/>record type. The Order field is set to 1<br/>by default, and you cannot update the<br/>field to a different value.</order>                                                                                                    | <data:process><br/><br/><data:order>1</data:order><br/><br/></data:process>                                                                                                    |
| <b>Note:</b> If you specify an invalid value, such as a non-numeric string, for this element when you insert or update a process, then an error is returned.                                                                                                    |                                                                                                    |
| <default> indicates if the process is<br/>the default process for the record type<br/>(true). The Default field is set to true by<br/>default, and you cannot update the field<br/>value to false.</default>                                                                                                    | <data:process><br/><br/><data:default>true</data:default><br/><br/></data:process>                                                                                                    |
| The <listofprimaryvalues> section<br/>contains the values in the primary field<br/>that are valid for the process. A record<br/>will be locked by the process only if the<br/>value in the primary field on the record is<br/>set to one of the values specified within<br/>the <listofprimaryvalues> section.</listofprimaryvalues></listofprimaryvalues> | <data:process><br/><br/><data:listofprimaryvalues><br/><data:primaryvalues><br/><data:value>Account Call</data:value><br/><br/><data:primaryvalues><br/><data:value>Attendee Call</data:value><br/></data:primaryvalues><br/><br/></data:primaryvalues></data:listofprimaryvalues></data:process> |
| The <listoftransitionstates> section contains the details of the transition states for the process.</listoftransitionstates>                                                                                                    | <pre></pre>                                                                                                    |
| The <transitionstates> section contains the details of one transition state for the process.</transitionstates>                                                                                                    | <pre><data:process> <data:listoftransitionstates> <data:transitionstates> </data:transitionstates></data:listoftransitionstates></data:process></pre>                                                                                                    |

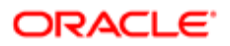

| Description                                                                                                    | Element or Section                                                                                                    |  |  |  |
|----------------------------------------------------------------------------------------------------|----------------------------------------------------------------------------------------------------|--|--|--|
|                                                                                                    | <br>                                                                                                    |  |  |  |
| <state> contains the transition field<br/>value that identifies this transition state.<br/>Each transition field value can be used<br/>with only one transition state in the<br/>process.</state> | <pre><data:process> <data:listoftransitionstates> <data:transitionstates> <data:state>Deferred</data:state></data:transitionstates></data:listoftransitionstates></data:process></pre>                                                  |  |  |  |
| For upsert operations, the value in the<br><state> element must match an existing<br/>picklist value in the Status field for the<br/>record type.</state>                                         | <pre>  </pre>                                                                                                    |  |  |  |
| <category> contains the name of the sales category that the transition state is associated with.</category>                                                                                       | <pre><data:process> <data:listoftransitionstates> <data:transitionstates></data:transitionstates></data:listoftransitionstates></data:process></pre>                                                                                    |  |  |  |
|                                                                                                    | <data:category>Software</data:category>                                                                                                    |  |  |  |
| <description> contains a description of the transition state.</description>                                                                                                    | <data:process><br/><br/><data:listoftransitionstates><br/><data:transitionstates><br/><br/><data:description>Test<br/></data:description><br/><br/></data:transitionstates><br/><br/></data:listoftransitionstates><br/></data:process> |  |  |  |
| <created> contains the username of the<br/>user who created the transition state,<br/>and the date and time the transition<br/>state was created.</created>                                       | <pre><data:process> <data:listoftransitionstates> <data:transitionstates> <data:created>ABC User 10/26/2012 10:12:40</data:created> </data:transitionstates>  </data:listoftransitionstates> </data:process></pre>                      |  |  |  |
| <modified> contains the username<br/>of the user who last updated the<br/>transition state, and the date and time<br/>the transition state was last updated.</modified>                           | <pre><data:process> <data:listoftransitionstates> <data:transitionstates> <data:modified>ABC User 11/23/2016 11:27:40</data:modified></data:transitionstates></data:listoftransitionstates></data:process></pre>                        |  |  |  |

| Description                                                                                                    | Element or Section                                                                                                    |  |  |  |
|----------------------------------------------------------------------------------------------------|----------------------------------------------------------------------------------------------------|--|--|--|
|                                                                                                    |                                                                                                    |  |  |  |
|                                                                                                    | <pre> </pre>                                                                                                    |  |  |  |
| <condition> contains a condition that determines whether a record can move to this transition state.</condition>                                                                                                    | <data:process> <data:listoftransitionstates> <data:transitionstates></data:transitionstates></data:listoftransitionstates></data:process>                                                                                                    |  |  |  |
| Note: Do not use any calculated<br>fields in the expression.<br>Calculated fields are not<br>supported in expressions in<br>the Condition field on transition<br>states.                                                                                                    | <pre>[{Priority}]="3-Low"    </pre>                                                                                                    |  |  |  |
| <errormessage> contains the text<br/>for the error message that appears<br/>if the condition that is set up for the<br/>transition state is not met when a user<br/>tries to move a record of the record type<br/>specified in the process to this transition<br/>state.</errormessage>                                                       | <pre><data:process>   <data:listoftransitionstates>   <data:transitionstates>   <data:errormessage>   </data:errormessage>   </data:transitionstates>   </data:listoftransitionstates>   </data:process></pre>                                     |  |  |  |
| <disableupdate> determines whether a<br/>record can be updated when the record<br/>is in this state. If it is set to true, then<br/>users, including external applications,<br/>cannot update records of the record<br/>type specified in the process when the<br/>records are in this transition state.</disableupdate>                      | <data:process><br/><br/><data:listoftransitionstates><br/><data:transitionstates><br/><br/><data:disableupdate><br/></data:disableupdate><br/><br/></data:transitionstates><br/><br/></data:listoftransitionstates><br/></data:process>            |  |  |  |
| <disabledeleteorremove> determines<br/>whether a record can be deleted when<br/>the record is in this state. If it is set<br/>to true, then users, including external<br/>applications, cannot delete records of<br/>the record type specified in the process<br/>while the records are in this transition<br/>state.</disabledeleteorremove> | <data:process><br/><br/><data:listoftransitionstates><br/><data:transitionstates><br/><br/><data:disabledeleteorremove><br/></data:disabledeleteorremove><br/></data:transitionstates><br/><br/></data:listoftransitionstates><br/></data:process> |  |  |  |

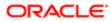

## Migrating Process Administration Configuration Data

The following topics describe how to use the Oracle Migration Tool On Demand client to migrate process administration configuration data:

- Extracting a Process for a Single Object
- Extracting Processes for All Objects
- Updating or Inserting a Process (Upsert)
- Note: Back up your configuration data and all other relevant data before running the Oracle Migration Tool On Demand client.

## Extracting a Process for a Single Object

This topic describes how to extract a process for a single object from the Oracle CRM On Demand server for your environment; that is, a customer test environment or production environment. The output from the extract is saved to a file and directory as follow:

migration tool install/repository/ProcessAdministration/RecordType.xml

#### Syntax

The following is the syntax for using the Oracle Migration Tool On Demand client to extract the process for a single object:

#### migrationtool -u UserID -s ServerURL Read ProcessAdministration SystemNameOfObject [ProcessName]

#### where:

- UserID is the user sign-in ID that has the appropriate privileges to run the Oracle Migration Tool On Demand client commands.
- ServerURL is the URL for the Oracle CRM On Demand server where your company resides.
- SystemNameOfObject is the system name of the object (record type) for which you want to extract the process, for example, Account. The system names for the record types are listed in System Names for Record Types. If you specify a process name in the command, then you do not need to specify a record type, but you must include an empty value for the SystemNameOfObject parameter. An empty value is specified as a set of double quotation marks ("").
- ProcessName is the name of the process that you want to extract. This parameter is optional if you specify a record type in the command.
- Note: The Oracle Migration Tool On Demand client requests your Oracle CRM On Demand password, which can be redirected (using the pipe command) to the client program from standard input; that is, from a file, from the command line, or from another program.

#### Example of Extracting a Process for a Single Object

The following is an example of extracting a process for a single object:

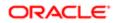

migrationtool -u UserID -s ServerURL Read ProcessAdministration Account "My Account Process"

Note: If the object name contains spaces, then it must be enclosed with quotation marks. Similarly, if the process name contains spaces, then it must be enclosed with quotation marks.

## Extracting Processes for All Objects

This topic describes how to extract the processes for all objects from the Oracle CRM On Demand server for your environment; that is, a customer test environment or production environment.

#### **Syntax**

The following is the syntax for using the Oracle Migration Tool On Demand client to extract the processes for all objects:

```
migrationtool -u UserID -s ServerURL ReadAll ProcessAdministration
```

where:

- UserID is the user sign-in ID that has the appropriate privileges to run the Oracle Migration Tool On Demand client commands.
- ServerURL is the URL for the Oracle CRM On Demand server where your company resides.

Note: The Oracle Migration Tool On Demand client requests your Oracle CRM On Demand password, which can be redirected (using the pipe command) to the client program from standard input; that is, from a file, from the command line, or from another program.

## Updating or Inserting a Process (Upsert)

This topic describes how to update a process (if it exists) or insert a process (if it does not exist) on your Oracle CRM On Demand environment (customer test environment or production).

#### About the Upsert Operation

The **upsert** command inserts or updates a process based on the user key: <RecordType>.

Oracle CRM On Demand attempts to locate the process specified in the input file based on the user key. If a process exists for the specified record type, then the process is updated. If a process does not exist for the specified record type, then a new process is created for that record type.

The **upsert** command inserts or updates a process transition state based on the user key: <State>.

Oracle CRM On Demand attempts to locate a process transition state in the input file based on the user key. If a match is located, then the transition state is updated. If Oracle CRM On Demand cannot locate a transition state based on the user key, then a new transition state is created for the process for the record type.

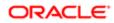

Note: The Read ProcessAdministration and ReadAll ProcessAdministration commands do not extract the field setup and related access control configuration data for transition states, and the upsert ProcessAdministration command does not insert or update this configuration data. So, if you extract a process that has field setup and related access control configuration data, and if you then insert the extracted process in a different environment, then no field setup and related access control configuration data is inserted for the process. However, if the process already exists in the target environment, and if you update the process, then any existing field setup and related access control configuration data on the process remains unchanged.

#### Syntax

The following is the syntax for using the Oracle Migration Tool On Demand client to insert or update a process for an object:

migrationtool -u UserID -s ServerURL Upsert ProcessAdministration ProcessXML

where:

- UserID is the user sign-in ID that has the appropriate privileges to run the Oracle Migration Tool On Demand client commands.
- ServerURL is the URL for the Oracle CRM On Demand server where your company resides.
- ProcessXML is the fully qualified path name of the process administration XML file, for example:

C:\My Files\Account.xml

If the fully qualified path name contains any spaces, then it must be enclosed with quotation marks, for example:

migrationtool -u UserID -s ServerURL Upsert ProcessAdministration "C:\My Files\Account.xml"

Note: The Oracle Migration Tool On Demand client requests your Oracle CRM On Demand password, which can be redirected (using the pipe command) to the client program from standard input; that is, from a file, from the command line, or from another program.

#### Example of Updating or Inserting a Process

The following is an example of updating a process (if it exists) or inserting the process (if it does not exist) in your Oracle CRM On Demand server:

migrationtool -u UserID -s ServerURL Upsert ProcessAdministration "C:\Oracle Migration Tool On Demand \repository\ProcessAdministration\Account.xml"

Note: Quotation marks are required only if the fully qualified path name contains spaces.

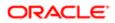

# **31** Replicating Configuration Data from a **Source Environment to a Target Environment**

# Replicating Configuration Data from a Source Environment to a Target Environment

This chapter describes how to migrate all or selective configuration data from a source environment to a target environment of Oracle CRM On Demand. It contains the following topics:

- Replicating All Configuration Data from a Source Environment to a Target Environment
- Replicating Selective Configuration Data from a Source Environment to a Target Environment

## Replicating All Configuration Data from a Source Environment to a Target Environment

This topic describes the Oracle Migration Tool On Demand client commands that you run to replicate all the configuration data from a source environment to a target environment of Oracle CRM On Demand.

CAUTION: Most components of Oracle CRM On Demand cannot revert to their original states by using the backup copies of the configuration data. For example, after a new access profile is inserted into the target environment, it cannot be removed by using the backup copy (that is, access profiles in Oracle CRM On Demand cannot be deleted). A backup copy of the configuration data provides a reference of the target environment before applying new configuration data.

Note: In the following examples, the Oracle Migration Tool On Demand client requests your Oracle CRM On Demand password, which can be redirected (using the pipe command) to the client program from standard input; that is, from a file, from the command line, or from another program.

# To replicate all configuration data from a source environment to a target environment

1. Open a command line window on the computer where you have installed the Oracle Migration Tool On Demand client, and navigate to the directory where you have installed it, for example:

C:\Oracle Migration Tool On Demand

**2.** Back up the existing configuration data in the target environment by running the following commands:

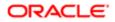

```
migrationtool -u UserID -s TargetServer ReadAll AccessProfile
migrationtool -u UserID -s TargetServer ReadAll ActionBarCustomWebApplet
migrationtool -u UserID -s TargetServer ReadAll ActionBarLayout
migrationtool -u UserID -s TargetServer ReadAll AssignmentRule
migrationtool -u UserID -s TargetServer ReadAll AssignmentRuleGroup
migrationtool -u UserID -s TargetServer ReadAll CascadingPicklist
migrationtool -u UserID -s TargetServer ReadAll ConcatenatedField
migrationtool -u UserID -s TargetServer ReadForValue CustomHTMLHeadTag
migrationtool -u UserID -s TargetServer ReadAll CustomRecordType
migrationtool -u UserID -s TargetServer ReadAll CustomWebLink
migrationtool -u UserID -s TargetServer ReadAll CustomWebTab
migrationtool -u UserID -s TargetServer ReadAll DetailPageCustomWebApplet
migrationtool -u UserID -s TargetServer ReadAll DynamicLayout
migrationtool -u UserID -s TargetServer ReadAll EnableModificationTracking
migrationtool -u UserID -s TargetServer ReadAll FieldAuditSetUp
migrationtool -u UserID -s TargetServer ReadAll FieldManagement
migrationtool -u UserID -s TargetServer ReadAll HomePageCustomWebApplet
migrationtool -u UserID -s TargetServer ReadAll HomepageLayout
migrationtool -u UserID -s TargetServer ReadAll HomeTabCustomWebApplet
migrationtool -u UserID -s TargetServer ReadAll IntegrationEventQueue
migrationtool -u UserID -s TargetServer ReadAll ListAccessAndOrder
migrationtool -u UserID -s TargetServer ReadAll PageLayoutField
migrationtool -u UserID -s TargetServer ReadAll PageLayoutRelatedInformation
migrationtool -u UserID -s TargetServer ReadAll PageLayoutSection
migrationtool -u UserID -s TargetServer ReadAll Picklist
migrationtool -u UserID -s TargetServer ReadAll PicklistValueGroup
migrationtool -u UserID -s TargetServer ReadAll ProcessAdministration
migrationtool -u UserID -s TargetServer ReadAll RelatedInformationLayout
migrationtool -u UserID -s TargetServer ReadAll ReportFolder
migrationtool -u UserID -s TargetServer ReadAll Role
migrationtool -u UserID -s TargetServer ReadAll SalesAssessmentTemplate
migrationtool -u UserID -s TargetServer ReadAll SalesCategory
migrationtool -u UserID -s TargetServer ReadAll SearchLayout
migrationtool -u UserID -s TargetServer ReadAll WorkflowRuleSet
```

where:

- UserID is the customer administration user's sign-in ID for the Oracle CRM On Demand target environment where the extraction occurs.
- TargetServer is the URL for the Oracle CRM On Demand target server for the target environment.

In addition, back up all workflow action sets for each of the object names and trigger events that exist on the target server:

migrationtool -u UserID -s TargetServer ReadForRuleSet WorkflowActionSet RecordType TriggerEvent [ParentRecordType]

For more details on extracting workflow action sets, see Extracting a Workflow Action or a Workflow Action Set.

In addition, back up all workflow user sets that exist on the target server:

migrationtool -u UserID -s TargetServer ReadForRuleSet WorkflowUserSet Analytics ScheduledEvent

For more details on extracting workflow user sets, see *Extracting Workflow User Sets*.3. Retrieve all configuration data from the source environment by running the following commands:

```
migrationtool -u UserID -s SourceServer ReadAll AccessProfile
migrationtool -u UserID -s SourceServer ReadAll ActionBarCustomWebApplet
migrationtool -u UserID -s SourceServer ReadAll ActionBarLayout
```

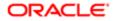

```
migrationtool -u UserID -s SourceServer ReadAll AssignmentRule
migrationtool -u UserID -s SourceServer ReadAll AssignmentRuleGroup
migrationtool -u UserID -s SourceServer ReadAll CascadingPicklist
migrationtool -u UserID -s SourceServer ReadAll ConcatenatedField
migrationtool -u UserID -s SourceServer ReadForValue CustomHTMLHeadTag
migrationtool -u UserID -s SourceServer ReadAll CustomRecordType
migrationtool -u UserID -s SourceServer ReadAll CustomWebLink
migrationtool -u UserID -s SourceServer ReadAll CustomWebTab
migrationtool -u UserID -s SourceServer ReadAll DetailPageCustomWebApplet
migrationtool -u UserID -s SourceServer ReadAll DynamicLayout
migrationtool -u UserID -s SourceServer ReadAll EnableModificationTracking
migrationtool -u UserID -s SourceServer ReadAll FieldAuditSetUp
migrationtool -u UserID -s SourceServer ReadAll FieldManagement
migrationtool -u UserID -s SourceServer ReadAll HomePageCustomWebApplet
migrationtool -u UserID -s SourceServer ReadAll HomepageLayout
migrationtool -u UserID -s SourceServer ReadAll HomeTabCustomWebApplet
migrationtool -u UserID -s SourceServer ReadAll IntegrationEventQueue
migrationtool -u UserID -s SourceServer ReadAll ListAccessAndOrder
migrationtool -u UserID -s SourceServer ReadAll PageLayoutField
migrationtool -u UserID -s SourceServer ReadAll PageLayoutRelatedInformation
migrationtool -u UserID -s SourceServer ReadAll PageLayoutSection
migrationtool -u UserID -s SourceServer ReadAll Picklist
migrationtool -u UserID -s SourceServer ReadAll PicklistValueGroup
migrationtool -u UserID -s SourceServer ReadAll ProcessAdministration
migrationtool -u UserID -s SourceServer ReadAll RelatedInformationLayout
migrationtool -u UserID -s SourceServer ReadAll ReportFolder
migrationtool -u UserID -s SourceServer ReadAll Role
migrationtool -u UserID -s SourceServer ReadAll SalesAssessmentTemplate
migrationtool -u UserID -s SourceServer ReadAll SalesCategory
migrationtool -u UserID -s SourceServer ReadAll SearchLayout
migrationtool -u UserID -s SourceServer ReadAll WorkflowRuleSet
```

where:

- UserID is the customer administration user's sign-in ID for the Oracle CRM On Demand source environment where the extraction occurs.
- o SourceServer is the URL for the Oracle CRM On Demand source server for the source environment.

In addition, extract all workflow action sets for each of the object names and trigger events that exist on the source server:

```
migrationtool -u UserID -s SourceServer ReadForRuleSet WorkflowActionSet RecordType TriggerEvent
[ParentRecordType]
```

For more details on extracting workflow action sets, see Extracting a Workflow Action or a Workflow Action Set.

In addition, extract all workflow user sets that exist on the source server:

migrationtool -u UserID -s SourceServer ReadForRuleSet WorkflowUserSet Analytics ScheduledEvent

For more details on extracting workflow user sets, see *Extracting Workflow User Sets*.

4. Perform an Upsert operation (or an InsertOrUpdate operation, in the case of workflow rules, workflow actions, and workflow users) for each XML file to the target environment by running the following commands:

```
migrationtool -u UserID -s TargetServer Upsert CustomRecordType CustomizedRecordTypeXML
migrationtool -u UserID -s TargetServer Upsert CustomWebTab CustomWebTabXML
migrationtool -u UserID -s TargetServer Upsert FieldManagement FieldManagementXML
migrationtool -u UserID -s TargetServer Upsert Picklist PicklistXML
migrationtool -u UserID -s TargetServer Upsert CascadingPicklist CascadingPicklistXML
migrationtool -u UserID -s TargetServer Upsert PicklistValueGroup PicklistValueGroupXML
```

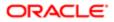

#### Chapter 31 Replicating Configuration Data from a Source Environment to a Target Environment

```
migrationtool -u UserID -s TargetServer Upsert CustomWebLink CustomWebLinkXML
migrationtool -u UserID -s TargetServer Upsert ConcatenatedField ConcatenatedFieldXML
migrationtool -u UserID -s TargetServer Upsert ActionBarCustomWebApplet ActionBarCustomWebAppletXML
migrationtool -u UserID -s TargetServer Upsert DetailPageCustomWebApplet DetailPageCustomWebAppletXML
migrationtool -u UserID -s TargetServer Upsert HomepageCustomWebApplet HomepageCustomWebAppletXML
migrationtool -u UserID -s TargetServer Upsert HomeTabCustomWebApplet HomeTabCustomWebAppletXML
migrationtool -u UserID -s TargetServer Upsert SalesAssessmentTemplate SalesAssessmentScriptXML
migrationtool -u UserID -s TargetServer Upsert HomepageLayout HomepageLayoutXML
migrationtool -u UserID -s TargetServer Upsert ActionBarLayout ActionBarLayoutXML
migrationtool -u UserID -s TargetServer Upsert RelatedInformationLayout RelatedInfoLayoutXML
migrationtool -u UserID -s TargetServer Upsert AccessProfile AccessProfileXML
migrationtool -u UserID -s TargetServer Upsert PageLayoutField PageLayoutFieldXML
migrationtool -u UserID -s TargetServer Upsert PageLayoutRelatedInformation PageLayoutRelatedXML
migrationtool -u UserID -s TargetServer Upsert PageLayoutSection PageLayoutSectionXML
migrationtool -u UserID -s TargetServer Upsert DynamicLayout DynamicLayoutXML
migrationtool -u UserID -s TargetServer Upsert SearchLayout SearchLayoutXML
migrationtool -u UserID -s TargetServer Upsert Role RoleXML
migrationtool -u UserID -s TargetServer Upsert IntegrationEventQueue IntegrationEventQueueXML
migrationtool -u UserID -s TargetServer InsertOrUpdate WorkflowRules WorkflowRulesXML
migrationtool -u UserID -s TargetServer InsertOrUpdate WorkflowActionSet WorkflowActionSetXML
migrationtool -u UserID -s TargetServer InsertOrUpdate WorkflowUserSet WorkflowUserSXML
migrationtool -u UserID -s TargetServer Upsert AssignmentRuleGroup AssignmentRuleGroupXML
migrationtool -u UserID -s TargetServer Upsert AssignmentRule AssignmentRuleXML
migrationtool -u UserID -s TargetServer Upsert ListAccessAndOrder ListAccessAndOrderXML
migrationtool -u UserID -s TargetServer Upsert ReportFolder ReportFolderXML
migrationtool -u UserID -s TargetServer Upsert CustomHTMLHeadTag CustomHTMLHeadTagXML
migrationtool -u UserID -s TargetServer Upsert FieldAuditSetUp FieldAuditSetUpXML
migrationtool -u UserID -s TargetServer Upsert SalesCategory SalesCategoryXML
migrationtool -u UserID -s TargetServer Upsert EnableModificationTracking EnableModificationTrackingXML
migrationtool -u UserID -s TargetServer Upsert ProcessAdministration ProcessXML
```

where:

- UserID is the customer administration user's sign-in ID for the Oracle CRM On Demand environment where the Upsert operation occurs.
- TargetServer is the URL for the Oracle CRM On Demand target server for the target environment.
- AccessProfileXML is the fully qualified path name of the access profile XML file, for example, c:\oracle Migration Tool On Demand\repository\AccessProfile\MyCustomProfile.xml
- ActionBarCustomWebAppletXML is the fully qualified path name of the Action bar customized Web applet XML file, for example, c:\my Files\MyActionBarCustomWebApplet.xml
- ActionBarLayoutXML is the fully qualified path name of the Action Bar layout XML file, for example, c:\My Files\MyActionBarLayout.xml
- AssignmentRuleGroupXML is the fully qualified path name of the assignment rule group XML file, for example, c:\Oracle Migration Tool On Demand\repository\AssignmentRuleGroup\Account\My AssignmentRuleGroup.xml
- AssignmentRuleXML is the fully qualified path name of the assignment rule XML file, for example, C: \Oracle Migration Tool On Demand\repository\AssignmentRule\Account\My AssignmentRuleGroup\My AssignmentRule1.xml
- CascadingPicklistXML is the fully qualified path name of the cascading picklist XML file, for example, c:\My Files\MyCascadingPicklist.xml
- ConcatenatedFieldXML is the fully qualified path name of the concatenated field XML file, for example, c:\My Files\MyConcatenatedField.xml
- CustomHTMLHeadTagXML is the fully qualified path name of the custom HTML head tag additions XML file, for example, c:\My Files\CustomHTMLHeadTag.xml
- CustomizedRecordTypeXML is the fully qualified path name of the customized record type XML file, for example, c:\Oracle Migration Tool On Demand\repository\CustomRecordType\My CustomRecordType.xml

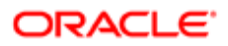

- CustomWebLinkXML is the fully qualified path name of the custom Web link XML file, for example, c:\My Files\MyCustomWebLink.xml
- CustomWebTabXML is the fully qualified path name of the custom Web tab XML file, for example, c:\oracle Migration Tool On Demand\repository\CustomWebTab\My CustomWwebTab.xml
- DetailPageCustomWebAppletXML is the fully qualified path name of the detail page customized Web applet XML file, for example, c:\my Files\MyDetailPageCustomWebApplet.xml
- DynamicLayoutXML is the fully qualified path name of the dynamic layout XML file, for example, c:\oracle Migration Tool On Demand\repository\DynamicLayout\MyDynamicLayout.xml
- EnableModificationTrackingXML is the fully qualified path name of the modification tracking settings XML file, for example c:\Oracle Migration Tool On Demand\repository\EnableModificationTracking\Account.xml
- FieldAuditSetUpXML is the fully qualified path name of the field audit setup XML file, for example c:\my Files \Account.xml
- FieldManagementXML is the fully qualified path name of the field management XML file, for example, c: \Oracle Migration Tool On Demand\repository\FieldManagement\MyFieldManagement.xml
- HomepageCustomWebAppletXML is the fully qualified path name of the homepage customized Web applet XML file, for example, c:\my Files\MyHomePageCustomWebApplet.xml
- HomepageLayoutXML is the fully qualified path name of the homepage layout XML file, for example, c:\My Files\My HomepageLayout.xml
- HomeTabCustomWebAppletXML is the fully qualified path name of the Home tab customized Web applet XML file, for example, c:\My Files\MyHomeTabCustomWebApplet.xml
- IntegrationEventQueueXML is the fully qualified path name of the integration event queue XML file, for example, c:\My Files\MyIntegrationEventQueue.xml
- ListAccessAndOrderXML is the fully qualified path name of the list access and order layout XML file, for example c:\oracle Migration Tool On Demand\repository\ListAccessAndOrder\Account\ExpertRole.xml
- PageLayoutFieldXML is the fully qualified path name of the page layout field information XML file for a specific object such as Account, for example, c:\my Files\PageLayoutFieldInformation\Account.xml
- PageLayoutRelatedXML is the fully qualified path name of the page layout related information XML file for a specific object such as Account, for example, c:\my Files\PageLayoutRelatedInformation\Account.xml
- PageLayoutSectionXML is the fully qualified path name of the page layout section XML file for a specific object such as Account, for example, c:\My Files\PageLayoutSection\Account.xml
- PicklistXML is the fully qualified path name of the picklist XML file, for example, c:\oracle Migration Tool On Demand\repository\Picklist.MyPicklist.xml
- PicklistValueGroupXML is the fully qualified path name of the picklist value group XML file, for example, c:\My Files\MyPicklistValueGroup.xml
- ProcessXML is the fully qualified path name of the process administration XML file, for example, c:\my files \Account.xml
- RelatedInfoLayoutXML is the fully qualified path name of the related information layout XML file, for example,
   C:\My Files\MyRelatedInfoLayout.xml
- ReportFolderXML is the fully qualified path name of the XML file containing the role associations for an analytics folder, for example, C:\oracle Migration Tool On Demand\repository\ReportFolder\MyFolder.xml
- RoleXML is the fully qualified path name of the role XML file, for example, c:\My Files\MyRole.xml
- SalesAssessmentScriptXML is the fully qualified path name of the sales assessment template XML file, for example, c:\My Files\MyAssessmentScript.xml
- SalesCategoryXML is the fully qualified path name of the sales category XML file, for example c:\My Files \1.xml
- SearchLayoutXML is the fully qualified path name of the search layout XML file, for example c:\oracle Migration Tool On Demand\repository\SearchLayout\MyAccountSearchLayout.xml

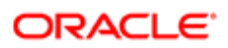

- WorkflowRulesXML is the fully qualified path name of the workflow rules XML file, for example, c:\my files\My WorkflowRules.xml
- WorkflowActionSetXML is the fully qualified path name of the workflow action set XML file, for example, c:\my Files\My WorkflowActionSet.xml
- WorkflowUsersXML is the fully qualified path name of the workflow user set XML file, for example, c:\my Files \My WorkflowUserSet.xml

Note: The **vpsert** command must be run for each XML file that is retrieved from the source environment. For example, if ten access profile XML files are retrieved from the source environment, then ten Upsert operations (one for each XML file) are required.

## Replicating Selective Configuration Data from a Source Environment to a Target Environment

This topic describes the Oracle Migration Tool On Demand client commands that you run to replicate a subset of the configuration data from a source environment to a target environment of Oracle CRM On Demand.

- ▲ CAUTION: Most components of Oracle CRM On Demand cannot revert to their original states by using the backup copies of the configuration data. For example, after a new access profile is inserted into the target environment, it cannot be removed by using the backup copy (that is, access profiles in Oracle CRM On Demand cannot be deleted). A backup copy of the configuration data provides a reference of the target environment before applying new configuration data.
- Note: The Oracle Migration Tool On Demand client requests your Oracle CRM On Demand password, which can be redirected (using the pipe command) to the client program from standard input; that is, from a file, from the command line, or from another program.

# To replicate selective configuration data from a source environment to a target environment

- 1. Open a command line window on the computer where you have installed Oracle Migration Tool On Demand client, and navigate to the directory where you have installed it, (for example, c:\oracle Migration Tool On Demand).
- 2. Back up the configuration data that you want to change or update on the target environment by running the following command:

migrationtool -u UserID -s TargetServer ReadAll Type

where:

- UserID is the user sign-in ID that has the appropriate privileges to run the Oracle Migration Tool On Demand client commands.
- TargetServer is the URL for the Oracle CRM On Demand target server for the target environment.

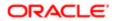

- Type is the type of configuration data to be extracted from the target environment. It can be one of the following values:
  - AccessProfile. For Oracle CRM On Demand access profile configuration data.
  - ActionBarCustomWebApplet. For Oracle CRM On Demand Action bar Web applet configuration data.
  - ActionBarLayout. For Oracle CRM On Demand Action bar layout configuration data.
  - AssignmentRuleGroup. For Oracle CRM On Demand assignment rule groups.
  - AssignmentRules. For Oracle CRM On Demand assignment rules.
  - CascadingPicklist. For Oracle CRM On Demand cascading picklist configuration data.
  - ConcatenatedField. For Oracle CRM On Demand concatenated field configuration data.
  - **CustomRecordType.** For Oracle CRM On Demand record type configuration data.
  - CustomWebLink. For Oracle CRM On Demand customized Web link field configuration data.
  - CustomWebTab. For Oracle CRM On Demand Web tab configuration data.
  - **DetailPageCustomWebApplet.** For Oracle CRM On Demand detail page Web applet configuration data.
  - DynamicLayout. For Oracle CRM On Demand dynamic layout configuration data.
  - EnableModificationTracking. For Oracle CRM On Demand modification tracking settings.
  - FieldAuditSetup. For Oracle CRM On Demand field audit setup configuration data.
  - FieldManagement. For Oracle CRM On Demand field configuration data.
  - HomePageCustomWebApplet. For Oracle CRM On Demand homepage Web applet configuration data.
  - HomepageLayout. For Oracle CRM On Demand homepage layout configuration data.
  - HomeTabCustomWebApplet. For Oracle CRM On Demand Home tab Web applet configuration data.
  - IntegrationEventQueue. For Oracle CRM On Demand integration event queue configuration data.
  - ListAccessAndOrder. For Oracle CRM On Demand list access and order layouts.
  - **PageLayoutField.** For Oracle CRM On Demand page layout field configuration data.
  - **PageLayoutRelatedInformation.** For Oracle CRM On Demand page layout related information configuration data.
  - PageLayoutSection. For Oracle CRM On Demand page layout section configuration data.
  - **Picklist.** For Oracle CRM On Demand customized picklist configuration data.
  - **PicklistValueGroup.** For Oracle CRM On Demand picklist value group configuration data.
  - ProcessAdministration. For Oracle CRM On Demand process adminstration configuration data.
  - RelatedInformationLayout. For Oracle CRM On Demand related information configuration data.
  - **ReportFolder.** For Oracle CRM On Demand role associations for analytics folders.
  - Role. For Oracle CRM On Demand role configuration data.
  - SalesAssessmentTemplate. For Oracle CRM On Demand sales assessment template configuration data.
  - SalesCategory. For Oracle CRM On Demand field sales category configuration data.
  - SearchLayout. For Oracle CRM On Demand search layout configuration data.
  - WorkflowActionSet. For Oracle CRM On Demand workflow actions configuration data.
  - WorkflowRuleSet. For Oracle CRM On Demand workflow rules configuration data.
  - WorkflowUserSet. For Oracle CRM On Demand workflow users configuration data.

Note: You can use any third-party application of your choice to store a history of changes, for example, IBM® Rational® ClearCase®.

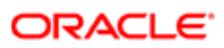

3. If you want to back up the custom HTML head tag additions from the target server, run the following command:

migrationtool -u UserID -s TargetServer ReadForValue CustomHTMLHeadTag

- 4. Retrieve the required configuration data from the source environment by running one of the following commands:
  - o migrationtool -u UserID -s SourceServer ReadAll Type
  - o migrationtool -u UserID -s SourceServer Read Type MetadataFilename

#### where:

- UserID is the customer administration user's sign-in ID for the Oracle CRM On Demand source environment where the extraction occurs.
- SourceServer is the URL for the Oracle CRM On Demand source server for the source environment.
- Type is the type of configuration data to be extracted from the target environment. It can be one of the following values:
  - AccessProfile. For Oracle CRM On Demand access profile configuration data.
  - ActionBarCustomWebApplet. For Oracle CRM On Demand Action bar Web applet configuration data.
  - ActionBarLayout. For Oracle CRM On Demand Action bar layout configuration data.
  - AssignmentRuleGroup. For Oracle CRM On Demand assignment rule groups.
  - AssignmentRules. For Oracle CRM On Demand assignment rules.
  - **CascadingPicklist.**For Oracle CRM On Demand cascading picklist configuration data.
  - **ConcatenatedField.** For Oracle CRM On Demand concatenated field configuration data.
  - **CustomRecordType.**For Oracle CRM On Demand record type configuration data.
  - **CustomWebLink.** For Oracle CRM On Demand customized Web link field configuration data.
  - CustomWebTab. For Oracle CRM On Demand Web tab configuration data.
  - **DetailPageCustomWebApplet.** For Oracle CRM On Demand detail page Web applet configuration data.
  - **DynamicLayout.** For Oracle CRM On Demand dynamic layout configuration data.
  - EnableModificationTracking. For Oracle CRM On Demand modification tracking settings.
  - FieldAuditSetup. For Oracle CRM On Demand field audit setup configuration data.
  - FieldManagement. For Oracle CRM On Demand field configuration data.
  - HomePageCustomWebApplet. For Oracle CRM On Demand homepage Web applet configuration data.
  - HomepageLayout. For Oracle CRM On Demand homepage layout configuration data.
  - HomeTabCustomWebApplet. For Oracle CRM On Demand Home tab Web applet configuration data.
  - IntegrationEventQueue. For Oracle CRM On Demand integration event queue configuration data.
  - ListAccessAndOrder. For Oracle CRM On Demand list access and order layouts.
  - PageLayoutField. For Oracle CRM On Demand page layout field configuration data.
  - **PageLayoutRelatedInformation.** For Oracle CRM On Demand page layout related information configuration data.
  - PageLayoutSection. For Oracle CRM On Demand page layout section configuration data.
  - Picklist. For Oracle CRM On Demand customized picklist configuration data.

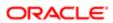

- PicklistValueGroup. For Oracle CRM On Demand picklist value group configuration data.
- ProcessAdministration. For Oracle CRM On Demand process administration configuration data.
- RelatedInformationLayout. For Oracle CRM On Demand related information configuration data.
- **ReportFolder.** For Oracle CRM On Demand role associations for analytics folders.
- Role. For Oracle CRM On Demand role configuration data.
- SalesAssessmentTemplate. For Oracle CRM On Demand sales assessment template configuration data.
- SalesCategory. For Oracle CRM On Demand field sales category configuration data.
- SearchLayout. For Oracle CRM On Demand search layout configuration data.
- WorkflowActionSet. For Oracle CRM On Demand workflow actions configuration data.
- WorkflowRuleSet. For Oracle CRM On Demand workflow rules configuration data.
- WorkflowUserSet. For Oracle CRM On Demand workflow users configuration data.
- MetadataFilename is the name of the configuration data XML file to be retrieved, for example, for an access profile, use:

C:\Oracle Migration Tool On Demand\resources\template\AccessProfile.xml

Note: Running the ReadAll command is a simpler way to obtain the configuration data that you require if you are planning to replicate a subset of configuration data from the source environment. For example, if you are replicating ten access profiles out of twenty, then you can run one ReadAll command. However, performing a Read command is a way of retrieving the exact configuration data that you require.

- 5. If you want to extract the custom HTML head tag additions from the source server, run the following command: migrationtool -u UserID -s SourceServer ReadForValue CustomHTMLHeadTag
- 6. Perform an Upsert operation (or an InsertOrUpdate operation, in the case of workflow rules, workflow actions, and workflow users) for the required XML file to the target environment by running the following commands, as applicable:

```
migrationtool -u UserID -s TargetServer Upsert CustomRecordType CustomizedRecordTypeXML
migrationtool -u UserID -s TargetServer Upsert CustomWebTab CustomWebTabXML
migrationtool -u UserID -s TargetServer Upsert FieldManagement FieldManagementXML
migrationtool -u UserID -s TargetServer Upsert Picklist PicklistXML
migrationtool -u UserID -s TargetServer Upsert CascadingPicklist CascadingPicklistXML
migrationtool -u UserID -s TargetServer Upsert PicklistValueGroup PicklistValueGroupXML
migrationtool -u UserID -s TargetServer Upsert CustomWebLink CustomWebLinkXML
migrationtool -u UserID -s TargetServer Upsert ConcatenatedField ConcatenatedFieldXML
migrationtool -u UserID -s TargetServer Upsert ActionBarCustomWebApplet ActionBarCustomWebAppletXML
migrationtool -u UserID -s TargetServer Upsert DetailPageCustomWebApplet DetailPageCustomWebAppletXML
migrationtool -u UserID -s TargetServer Upsert HomepageCustomWebApplet HomepageCustomWebAppletXML
migrationtool -u UserID -s TargetServer Upsert HomeTabCustomWebApplet HomeTabCustomWebAppletXML
migrationtool -u UserID -s TargetServer Upsert SalesAssessmentTemplate SalesAssessmentScriptXML
migrationtool -u UserID -s TargetServer Upsert HomepageLayout HomepageLayoutXML
migrationtool -u UserID -s TargetServer Upsert ActionBarLayout ActionBarLayoutXML
migrationtool -u UserID -s TargetServer Upsert RelatedInformationLayout RelatedInfoLayoutXML
migrationtool -u UserID -s TargetServer Upsert AccessProfile AccessProfileXML
migrationtool -u UserID -s TargetServer Upsert PageLayoutField PageLayoutFieldXML
migrationtool -u UserID -s TargetServer Upsert PageLayoutRelatedInformation PageLayoutRelatedXML
migrationtool -u UserID -s TargetServer Upsert PageLayoutSection PageLayoutSectionXML
migrationtool -u UserID -s TargetServer Upsert DynamicLayout DynamicLayoutXML
migrationtool -u UserID -s TargetServer Upsert SearchLayout SearchLayoutXML
migrationtool -u UserID -s TargetServer Upsert Role RoleXML
migrationtool -u UserID -s TargetServer Upsert IntegrationEventQueue IntegrationEventQueueXML
migrationtool -u UserID -s TargetServer InsertOrUpdate WorkflowRules WorkflowRulesXML
migrationtool -u UserID -s TargetServer InsertOrUpdate WorkflowActionSet WorkflowActionSetXML
migrationtool -u UserID -s TargetServer InsertOrUpdate WorkflowUserSet WorkflowUserSetXML
```

#### Chapter 31 Replicating Configuration Data from a Source Environment to a Target Environment

```
migrationtool -u UserID -s TargetServer Upsert AssignmentRuleGroup AssignmentRuleGroupXML
migrationtool -u UserID -s TargetServer Upsert AssignmentRule AssignmentRuleXML
migrationtool -u UserID -s TargetServer Upsert ListAccessAndOrder ListAccessAndOrderXML
migrationtool -u UserID -s TargetServer Upsert ReportFolder ReportFolderXML
migrationtool -u UserID -s TargetServer Upsert CustomHTMLHeadTag CustomHTMLHeadTagXML
migrationtool -u UserID -s TargetServer Upsert FieldAuditSetUp FieldAuditSetUpXML
migrationtool -u UserID -s TargetServer Upsert SalesCategory SalesCategoryXML
migrationtool -u UserID -s TargetServer Upsert EnableModificationTracking EnableModificationTrackingXML
migrationtool -u UserID -s TargetServer Upsert ProcessAdministration ProcessXML
```

#### where:

- UserID is the customer administration user's sign-in ID for the Oracle CRM On Demand environment where the Upsert operation occurs.
- TargetServer is the URL for the Oracle CRM On Demand target server for the target environment.
- AccessProfileXML is the fully qualified path name of the access profile XML file, for example, c:\oracle Migration Tool On Demand\repository\AccessProfile\MyCustomProfile.xml
- ActionBarCustomWebAppletXML is the fully qualified path name of the Action bar customized Web applet XML file, for example, c:\my Files\MyActionBarCustomWebApplet.xml
- ActionBarLayoutXML is the fully qualified path name of the Action Bar layout XML file, for example, c:\my Files \MyActionBarLayout.xml
- AssignmentRuleGroupXML is the fully qualified path name of the assignment rule group XML file, for example, c: \Oracle Migration Tool On Demand\repository\AssignmentRuleGroup\Account\My AssignmentRuleGroup.xml
- AssignmentRuleXML is the fully qualified path name of the assignment rule XML file, for example, c:\oracle Migration Tool On Demand\repository\AssignmentRule\Account\My AssignmentRuleGroup\My AssignmentRule1.xml
- CascadingPicklistXML is the fully qualified path name of the cascading picklist XML file, for example, c:\my Files \MyCascadingPicklist.xml
- CascadingPicklistXML is the fully qualified path name of the cascading picklist XML file, for example, c:\my Files \MyCascadingPicklist.xml
- ConcatenatedFieldXML is the fully qualified path name of the concatenated field XML file, for example, c:\my Files \MyConcatenatedField.xml
- CustomHTMLHeadTagXML is the fully qualified path name of the custom HTML head tag additions XML file, for example, c:\My Files\CustomHTMLHeadTag.xml
- CustomizedRecordTypeXML is the fully qualified path name of the customized record type XML file, for example, c: \Oracle Migration Tool On Demand\repository\CustomRecordType\My CustomRecordType.xml
- CustomWebLinkXML is the fully qualified path name of the custom Web link XML file, for example, c:\my Files \MyCustomWebLink.xml
- CustomWebTabXML is the fully qualified path name of the custom Web tab XML file, for example, c:\oracle Migration Tool On Demand\repository\CustomWebTab\My CustomWwebTab.xml
- DetailPageCustomWebAppletXML is the fully qualified path name of the detail page customized Web applet XML file, for example, c:\My Files\MyDetailPageCustomWebApplet.xml
- DynamicLayoutXML is the fully qualified path name of the dynamic layout XML file, for example, c:\oracle Migration Tool On Demand\repository\DynamicLayout\My DynamicLayout.xml
- EnableModificationTrackingXML is the fully qualified path name of the modification tracking settings XML file, for example c:\oracle Migration Tool On Demand\repository\EnableModificationTracking\Account.xml
- FieldAuditSetUpXML is the fully qualified path name of the field audit setup XML file, for example c:\my Files \Account.xml

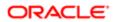

- Field ManagementXML is the fully qualified path name of the field management XML file, for example, c:\oracle Migration Tool On Demand\repository\FieldManagement\MyFieldManagement.xml
- HomepageCustomWebAppletXML is the fully qualified path name of the homepage customized Web applet XML file, for example, c:\My Files\MyHomePageCustomWebApplet.xml
- HomepageLayoutXML is the fully qualified path name of the homepage layout XML file, for example, c:\my files\my HomepageLayout.xml
- HomeTabCustomWebAppletXML is the fully qualified path name of the Home tab customized Web applet XML file, for example, c:\my Files\MyHomeTabCustomWebApplet.xml
- IntegrationEventQueueXML is the fully qualified path name of the integration event queue XML file, for example, c: \Oracle Migration Tool On Demand\repository\IntegrationEventQueue\MyIntegrationEventQueue.xml
- ListAccessAndOrderXML is the fully qualified path name of the list access and order layout XML file, for example c: \Oracle Migration Tool On Demand\repository\ListAccessAndOrder\Account\ExpertRole.xml
- PageLayoutFieldXML is the fully qualified path name of the page layout field information XML file for a specific object such as Account, for example, c:\My Files\PageLayoutFieldInformation\Account.xml
- PageLayoutRelatedXML is the fully qualified path name of the page layout related information XML file for a specific object such as Account, for example, c:\My Files\PageLayoutRelatedInformation\Account.xml
- PageLayoutSectionXML is the fully qualified path name of the page layout section XML file for a specific object such as Account, for example, c:\my Files\PageLayoutSection\Account.xml
- PicklistXML is the fully qualified path name of the picklist XML file, for example, c:\oracle Migration Tool On Demand \repository\Picklist\MyPicklist.xml
- PicklistValueGroupXML is the fully qualified path name of the picklist value group XML file, for example, c:\my Files \MyPicklistValueGroup.xml
- ProcessXML is the fully qualified path name of the process administration XML file, for example, c:\my Files \Account.xml
- RelatedInfoLayoutXML is the fully qualified path name of the related information layout XML file, for example, c:\My Files\MyRelatedInfoLayout.xml
- ReportFolderXML is the fully qualified path name of the XML file containing the role associations for an analytics folder, for example, c:\oracle Migration Tool On Demand\repository\ReportFolder\MyFolder.xml
- RoleXML is the fully qualified path name of the role XML file, for example, c:\My Files\MyRole.xml
- SalesAssessmentScriptXML is the fully qualified path name of the sales assessment template XML file, for example, C:\My Files\MyAssessmentScript.xml
- SalesCategoryXML is the fully qualified path name of the sales category XML file, for example c:\My Files\1.xml
- SearchLayoutXML is the fully qualified path name of the search layout XML file, for example c:\oracle Migration Tool On Demand\repository\SearchLayout\MyAccountSearchLayout.xml
- WorkflowRulesXML is the fully qualified path name of the workflow rules XML file, for example, c:\my Files\My WorkflowRules.xml
- WorkflowActionSetXML is the fully qualified path name of the workflow action set XML file, for example, c:\my Files \My WorkflowActionSet.xml
- WorkflowUserSetXML is the fully qualified path name of the workflow user set XML file, for example, c:\my Files\My WorkflowUserSet.xml

Note: The Upsert command must be run for each XML file that is retrieved from the source environment. For example, if ten access profile XML files are retrieved from the source, then ten Upsert operations (one for each XML file) are required.

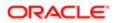

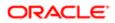

## 32 Language Codes

## Language Codes

This appendix contains the following topic:

• Language Codes and Their Corresponding Language and Country

# Language Codes and Their Corresponding Language and Country

The following table information lists the three-letter language codes in Oracle CRM On Demand and their corresponding languages.

| Three-Letter<br>Language Code | Language and country | Language Code | Language              | Country        |
|-------------------------------|----------------------|---------------|-----------------------|----------------|
| DEU                           | de_DE                | de            | German                | Germany        |
| ENG                           | en_GB                | en            | English               | United Kingdom |
| ENU                           | en_US                | en            | English               | United States  |
| ESN                           | es_ES                | es            | Spanish               | Spain          |
| FRA                           | fr_FR                | fr            | French                | France         |
| ITA                           | it_IT                | it            | Italian               | Italy          |
| JPN                           | ja_JP                | ja            | Japanese              | Japan          |
| KOR                           | ko_KR                | ko            | Korean                | Korea          |
| PTG                           | pt_PT                | pt            | Portuguese            | Portugal       |
| THA                           | th_TH                | th            | Thai                  | Thailand       |
| CHS                           | zh_CN                | zh            | Chinese (Simplified)  | China          |
| CHT                           | zh_TW                | zh            | Chinese (Traditional) | Taiwan         |

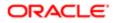

| Three-Letter<br>Language Code | Language and country | Language Code | Language   | Country     |
|-------------------------------|----------------------|---------------|------------|-------------|
| NLD                           | nl_NL                | nl            | Dutch      | Netherlands |
| DAN                           | da_DK                | da            | Danish     | Denmark     |
| FIN                           | fi_Fl                | fi            | Finnish    | Finland     |
| PLK                           | pl_PL                | pl            | Polish     | Poland      |
| RUS                           | ru_RU                | ru            | Russian    | Russia      |
| SVE                           | sv_SE                | SV            | Swedish    | Sweden      |
| PTB                           | pt_BR                | pt            | Portuguese | Brazil      |
| NOR                           | no_NO                | no            | Norwegian  | Norway      |
| TUR                           | tr_TR                | tr            | Turkish    | Turkey      |

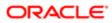

## **33 Access Objects**

### Access Objects

This appendix contains the following topics:

- Access Objects and Corresponding Display Names
- Access Levels and Corresponding Permission Codes in the XML File

### Access Objects and Corresponding Display Names

An *access object* in the access profile XML file is a top-level record type or a related record type for which a permission can be granted in the access profile. This topic provides details of the access object names as they appear in the access profile XML files and their corresponding display names in the user interface for Oracle CRM On Demand. The display names shown in this topic are the display names that appear in the English-American (ENU) user interface in the standard application.

# How to Read the Access Object Names and Corresponding ENU Display Names Table

In the Access Object Names and Corresponding ENU Display Names table in this topic, the access object names that do not have a parent (indicated by Not applicable in the Access Object Name of Parent column in the table) are the top-level record types. In the following example, the table entry refers to the Account record type, which is a top-level record type. The access object name for this record type in the access profile XML file is Account:

| Access Object Name in the Access Profile<br>XML File | Access Object Name of<br>Parent | Display Name (ENU) | Object Type |
|------------------------------------------------------|---------------------------------|--------------------|-------------|
| Account                                              | Not applicable                  | Account            | Тор         |

In the Access Object Names and Corresponding ENU Display Names table in this topic, the access object names for which a top-level record type is shown in the Access Object Name of Parent column of the table are the related record types for the top-level record types. In the following example, the table entry refers to the Addresses record type, which is a related record type for the Account record type. The access object name for this record type in the access profile XML file is Acct Address:

| Access Object Name in the Access Profile<br>XML File | Access Object Name of<br>Parent | Display Name (ENU) | Object Type |
|------------------------------------------------------|---------------------------------|--------------------|-------------|
| Acct Address                                         | Account                         | Addresses          | Child       |

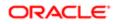

In the Access Object Names and Corresponding ENU Display Names table in this topic, if the access object is not a toplevel record type, then the Object Type column indicates the type of relationship that the related record type has with the parent record type. The following abbreviations are used in the Object Type column in the table:

- 1-M (one-to-many)
- 1-M-Primary (one-to-many-primary)
- M-M (many-to-many)
- M-M-Primary (many-to-many-primary

Note: Objects listed in the following table with parentheses appear with a space after the opening parenthesis, and before the closing parenthesis in the XML file. For example, Account CustomObject4 (Account Id) appears as Account CustomObject4 (Account Id ) in the XML file.

The following table lists the access object names and their corresponding display names.

| Access Object Name                             | Access Object Name<br>of Parent | Display Name (ENU) | Object Type |
|------------------------------------------------|---------------------------------|--------------------|-------------|
| Account                                        | Not applicable                  | Account            | Тор         |
| Account AccountEvent ( Account Id )            | Account                         | Account Event      | Child       |
| Account Claim ( Business Account Id )          | Account                         | Claims             | 1-M         |
| Account CRMODLS_BPL_ACNT (Account ID Id)       | Account                         | Plan Accounts      | 1-M-PRIMARY |
| Account CRMODLS_BusinessPlan ( Account ID Id ) | Account                         | Business Plans     | 1-M-PRIMARY |
| Account CRMODLS_OBJECTIVE ( Account Name Id )  | Account                         | Objectives         | 1-M-PRIMARY |
| Account CustomObject10 ( Account Id )          | Account                         | Custom Objects 10  | 1-M-PRIMARY |
| Account CustomObject11 ( Account Id )          | Account                         | Custom Objects 11  | 1-M-PRIMARY |
| Account CustomObject12 ( Account Id )          | Account                         | Custom Objects 12  | 1-M-PRIMARY |
| Account CustomObject13 ( Account Id )          | Account                         | Custom Objects 13  | 1-M-PRIMARY |
| Account CustomObject14 ( Account Id )          | Account                         | Custom Objects 14  | 1-M-PRIMARY |
| Account CustomObject15 ( Account Id )          | Account                         | Custom Objects 15  | 1-M-PRIMARY |
| Account CustomObject4 ( Account Id )           | Account                         | Custom Objects 04  | 1-M-PRIMARY |
| Account CustomObject5 ( Account Id )           | Account                         | Custom Objects 05  | 1-M-PRIMARY |

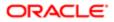

| Access Object Name                                            | Access Object Name<br>of Parent | Display Name (ENU)                          | Object Type |
|---------------------------------------------------------------|---------------------------------|---------------------------------------------|-------------|
| Account CustomObject6 ( Account Id )                          | Account                         | Custom Objects 06                           | 1-M-PRIMARY |
| Account CustomObject7 ( Account Id )                          | Account                         | Custom Objects 07                           | 1-M-PRIMARY |
| Account CustomObject8 ( Account Id )                          | Account                         | Custom Objects 08                           | 1-M-PRIMARY |
| Account CustomObject9 ( Account Id )                          | Account                         | Custom Objects 09                           | 1-M-PRIMARY |
| Account DealRegistration ( Customer Id )                      | Account                         | Deal Registrations                          | 1-M         |
| Account FinancialAccount ( Branch Id )                        | Account                         | Financial Account:<br>Branch                | 1-M-PRIMARY |
| Account FinancialAccount ( Business Account Id )              | Account                         | Financial Accounts                          | 1-M-PRIMARY |
| Account FinancialAccount ( Held Away Institution Id )         | Account                         | Financial Account: Held<br>Away Institution | 1-M-PRIMARY |
| Account FinancialAccountHolder (Business<br>Account Id)       | Account                         | Financial Account<br>Holders                | 1-M         |
| Account FinancialPlan ( Business Account Id )                 | Account                         | Financial Plans                             | 1-M         |
| Account Order ( Business Account Id )                         | Account                         | Orders                                      | 1-M         |
| Account Policy (Business Account Id)                          | Account                         | Policies                                    | 1-M         |
| Account PolicyHolder ( Business Account Holder<br>Id )        | Account                         | Policy Holders                              | 1-M         |
| Account Quote ( Business Account Id )                         | Account                         | Quotes                                      | 1-M         |
| Account SampleRequest ( Business Account Id )                 | Account                         | Sample Requests                             | 1-M         |
| Account SPRequest ( End Customer Id )                         | Account                         | Special Pricing Requests                    | 1-M         |
| Account/Audit Trail Item 2                                    | Account                         | Audit Trail                                 | ReadOnly    |
| AccountEvent                                                  | Not applicable                  | Account Event                               | Тор         |
| Accreditation                                                 | Not applicable                  | Accreditations                              | Тор         |
| Accreditation AccreditationAttachment<br>( Accreditation Id ) | Accreditation                   | Accreditation<br>Attachments                | Child       |

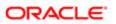

| Access Object Name                                                 | Access Object Name<br>of Parent | Display Name (ENU)                          | Object Type |
|--------------------------------------------------------------------|---------------------------------|---------------------------------------------|-------------|
| Accreditation AccreditationCertification<br>( Accreditation Id )   | Accreditation                   | Accreditation<br>Certifications             | Child       |
| Accreditation AccreditationProduct ( Accreditation Id )            | Accreditation                   | Accreditation Products                      | Child       |
| Accreditation AccreditationProductCategory<br>( Accreditation Id ) | Accreditation                   | Accreditation Product<br>Product Categories | Child       |
| Accreditation AccreditationRelationship<br>( Accreditation Id )    | Accreditation                   | Related Accreditations                      | Child       |
| Accreditation AccreditationRequest ( Accreditation Id )            | Accreditation                   | Accreditation Requests                      | 1-M-PRIMARY |
| Accreditation AccreditationSolution ( Accreditation Id )           | Accreditation                   | Accreditation Solutions                     | Child       |
| Accreditation Custom Object 1 (Accreditation Id)                   | Accreditation                   | Custom Objects 01                           | 1-M-PRIMARY |
| Accreditation Custom Object 2 (Accreditation Id)                   | Accreditation                   | Custom Objects 02                           | 1-M-PRIMARY |
| Accreditation Custom Object 3 (Accreditation Id)                   | Accreditation                   | Custom Objects 03                           | 1-M-PRIMARY |
| Accreditation CustomObject10 (Accreditation Id)                    | Accreditation                   | Custom Objects 10                           | 1-M-PRIMARY |
| Accreditation CustomObject11 (Accreditation Id)                    | Accreditation                   | Custom Objects 11                           | 1-M-PRIMARY |
| Accreditation CustomObject12 (Accreditation Id)                    | Accreditation                   | Custom Objects 12                           | 1-M-PRIMARY |
| Accreditation CustomObject13 (Accreditation Id)                    | Accreditation                   | Custom Objects 13                           | 1-M-PRIMARY |
| Accreditation CustomObject14 (Accreditation Id)                    | Accreditation                   | Custom Objects 14                           | 1-M-PRIMARY |
| Accreditation CustomObject15 (Accreditation Id)                    | Accreditation                   | Custom Objects 15                           | 1-M-PRIMARY |
| Accreditation CustomObject4 (Accreditation Id)                     | Accreditation                   | Custom Objects 04                           | 1-M-PRIMARY |
| Accreditation CustomObject5 ( Accreditation Id )                   | Accreditation                   | Custom Objects 05                           | 1-M-PRIMARY |
| Accreditation CustomObject6 (Accreditation Id)                     | Accreditation                   | Custom Objects 06                           | 1-M-PRIMARY |
| Accreditation CustomObject7 (Accreditation Id)                     | Accreditation                   | Custom Objects 07                           | 1-M-PRIMARY |

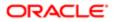

| Access Object Name                             | Access Object Name<br>of Parent | Display Name (ENU)                          | Object Type |
|------------------------------------------------|---------------------------------|---------------------------------------------|-------------|
| Accreditation CustomObject8 (Accreditation Id) | Accreditation                   | Custom Objects 08                           | 1-M-PRIMARY |
| Accreditation CustomObject9 (Accreditation Id) | Accreditation                   | Custom Objects 09                           | 1-M-PRIMARY |
| Accreditation/Accreditation Book               | Accreditation                   | Books                                       | Child       |
| Accreditation/AccreditationTeam                | Accreditation                   | Accreditation Teams                         | Child       |
| Accreditation/Audit Trail Item 2               | Accreditation                   | Audit Trail                                 | ReadOnly    |
| AccreditationAttachment                        | Not applicable                  | Accreditation<br>Attachments                | Тор         |
| AccreditationCertification                     | Not applicable                  | Accreditation<br>Certifications             | Тор         |
| AccreditationProduct                           | Not applicable                  | Accreditation Products                      | Тор         |
| AccreditationProductCategory                   | Not applicable                  | Accreditation Product<br>Product Categories | Тор         |
| AccreditationRelationship                      | Not applicable                  | Related Accreditations                      | Тор         |
| AccreditationRequest                           | Not applicable                  | Accreditation Requests                      | Тор         |
| AccreditationSolution                          | Not applicable                  | Accreditation Solutions                     | Тор         |
| Acct Address                                   | Account                         | Addresses                                   | Child       |
| Acct Asset                                     | Account                         | Assets                                      | 1-M         |
| Acct Att                                       | Account                         | Attachments                                 | Child       |
| Acct Book                                      | Account                         | Books                                       | Child       |
| Acct Call                                      | Account                         | Calls                                       | 1-M-PRIMARY |
| Acct Cmpltd Activity                           | Account                         | Completed Activities                        | 1-M-PRIMARY |
| Acct Competitor                                | Account                         | Account Competitors                         | Child       |
| Acct Contact                                   | Account                         | Contacts                                    | M-M         |
| Acct CustObj1                                  | Account                         | Custom Objects 01                           | M-M-PRIMARY |

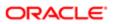

| Access Object Name                             | Access Object Name<br>of Parent | Display Name (ENU)    | Object Type |
|------------------------------------------------|---------------------------------|-----------------------|-------------|
| Acct CustObj2                                  | Account                         | Custom Objects 02     | M-M-PRIMARY |
| Acct CustObj3                                  | Account                         | Custom Objects 03     | M-M-PRIMARY |
| Acct Lead                                      | Account                         | Leads                 | 1-M-PRIMARY |
| Acct Note                                      | Account                         | Notes                 | Child       |
| Acct Open Activity                             | Account                         | Open Activities       | 1-M-PRIMARY |
| Acct Oppty                                     | Account                         | Opportunities         | 1-M-PRIMARY |
| Acct Partner                                   | Account                         | Account Partners      | Child       |
| Acct Portfolio                                 | Account                         | Portfolios            | 1-M         |
| Acct Rel                                       | Account                         | Account Relationships | Child       |
| Acct Revenue                                   | Account                         | Revenues              | Child       |
| Acct Sales Assmt                               | Account                         | Assessments           | 1-M         |
| Acct SR                                        | Account                         | Service Requests      | 1-M-PRIMARY |
| Acct Sub Acct                                  | Account                         | Sub-Accounts          | ReadOnly    |
| Acct Team                                      | Account                         | Account Team          | Child       |
| Acct Vehicle                                   | Account                         | Vehicles              | 1-M         |
| Action/Audit Trail Item 2                      | Activity                        | Audit Trail           | ReadOnly    |
| Activity                                       | Not applicable                  | Activity              | Тор         |
| Activity Att                                   | Activity                        | Attachments           | Child       |
| Activity Attendee Call                         | Activity                        | Attendee Call         | 1-M-PRIMARY |
| Activity Book                                  | Activity                        | Books                 | Child       |
| Activity Contact                               | Activity                        | Contacts              | M-M         |
| Activity CRMOD_LS_Transactions ( Activity Id ) | Activity                        | Sample Transactions   | 1-M         |

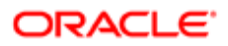

| Access Object Name                          | Access Object Name<br>of Parent | Display Name (ENU)      | Object Type |
|---------------------------------------------|---------------------------------|-------------------------|-------------|
| Activity CRMODLS_PCD_MSGRSP ( Activity Id ) | Activity                        | Message Responses       | 1-M-PRIMARY |
| Activity CRMODLS_Signature ( Activity Id )  | Activity                        | Signature               | Child       |
| Activity CustObj1                           | Activity                        | Custom Objects 01       | M-M-PRIMARY |
| Activity CustObj2                           | Activity                        | Custom Objects 02       | M-M-PRIMARY |
| Activity CustObj3                           | Activity                        | Custom Objects 03       | M-M-PRIMARY |
| Activity CustomObject10 ( Activity Id )     | Activity                        | Custom Objects 10       | 1-M-PRIMARY |
| Activity CustomObject11 ( Activity Id )     | Activity                        | Custom Objects 11       | 1-M-PRIMARY |
| Activity CustomObject12 ( Activity Id )     | Activity                        | Custom Objects 12       | 1-M-PRIMARY |
| Activity CustomObject13 ( Activity Id )     | Activity                        | Custom Objects 13       | 1-M-PRIMARY |
| Activity CustomObject14 ( Activity Id )     | Activity                        | Custom Objects 14       | 1-M-PRIMARY |
| Activity CustomObject15 ( Activity Id )     | Activity                        | Custom Objects 15       | 1-M-PRIMARY |
| Activity CustomObject4 ( Activity Id )      | Activity                        | Custom Objects 04       | 1-M-PRIMARY |
| Activity CustomObject5 ( Activity Id )      | Activity                        | Custom Objects 05       | 1-M-PRIMARY |
| Activity CustomObject6 ( Activity Id )      | Activity                        | Custom Objects 06       | 1-M-PRIMARY |
| Activity CustomObject7 ( Activity Id )      | Activity                        | Custom Objects 07       | 1-M-PRIMARY |
| Activity CustomObject8 ( Activity Id )      | Activity                        | Custom Objects 08       | 1-M-PRIMARY |
| Activity CustomObject9 ( Activity Id )      | Activity                        | Custom Objects 09       | 1-M-PRIMARY |
| Activity Fund Request ( Activity Id )       | Activity                        | Fund Requests           | 1-M         |
| Activity MessagePlanVBC                     | Activity                        | Available Message Plans | Child       |
| Activity Order ( Activity Id )              | Activity                        | Orders                  | 1-M         |
| Activity Prod Detail                        | Activity                        | Products Detailed       | Child       |

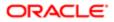

| Access Object Name                                   | Access Object Name<br>of Parent | Display Name (ENU)                    | Object Type |
|------------------------------------------------------|---------------------------------|---------------------------------------|-------------|
| Activity Prod DetailVBC                              | Activity                        | Available Product<br>Detailed         | Child       |
| Activity PromItem Drop                               | Activity                        | Promotional Item<br>Dropped           | Child       |
| Activity Promo DropVBC                               | Activity                        | Available Promotional<br>Item Dropped | Child       |
| Activity Sales Assmt                                 | Activity                        | Activity Assessment                   | 1-M         |
| Activity Samp Drop                                   | Activity                        | Samples Dropped                       | Child       |
| Activity Samp DropVBC                                | Activity                        | Available Sample<br>Dropped           | Child       |
| Activity SampleRequest ( Activity Id )               | Activity                        | Sample Requests                       | 1-M         |
| Activity Soln                                        | Activity                        | Solutions                             | M-M         |
| Activity Team                                        | Activity                        | Users                                 | M-M         |
| Address                                              | Not applicable                  | Address Locations                     | Тор         |
| Application                                          | Not applicable                  | Application                           | Тор         |
| Application Activity ( Application Id )              | Application                     | Activities                            | 1-M-PRIMARY |
| Application ApplicationAttachment ( Application Id ) | Application                     | Application Attachments               | Child       |
| Application Cmpltd Activity                          | Application                     | Completed Activities                  | 1-M-PRIMARY |
| Application SmartCall ( Application Id )             | Application                     | Smart Calls                           | 1-M         |
| Application/Application Book                         | Application                     | Books                                 | Child       |
| Application/ApplicationTeam                          | Application                     | Application Teams                     | Child       |
| Application/Audit Trail Item 2                       | Application                     | Audit Trail                           | ReadOnly    |
| ApplicationAttachment                                | Not applicable                  | Application Attachments               | Тор         |
| Asset                                                | Not applicable                  | Asset                                 | Тор         |

| Access Object Name                                | Access Object Name<br>of Parent | Display Name (ENU) | Object Type |
|---------------------------------------------------|---------------------------------|--------------------|-------------|
| Asset Mgmt - Asset/Audit Trail Item 2             | Asset                           | Audit Trail        | ReadOnly    |
| Auto Vehicle/Audit Trail Item 2                   | Vehicle                         | Audit Trail        | ReadOnly    |
| Auto Vehicle/Auto Vehicle Book                    | Vehicle                         | Books              | Child       |
| BlockedProduct                                    | Not applicable                  | Blocked Products   | Тор         |
| BlockedProduct/Audit Trail Item 2                 | BlockedProduct                  | Audit Trail        | ReadOnly    |
| Book                                              | Not applicable                  | Books              | Тор         |
| Book Sub-Book                                     | Book                            | Sub-Books          | 1-M         |
| Book User                                         | Book                            | Users              | Child       |
| BP Sales Assmt                                    | CRMODLS_BusinessPlan            | Assessments        | 1-M         |
| BrokerProfile                                     | Not applicable                  | Broker Profiles    | Тор         |
| BrokerProfile Custom Object 1 (Broker Profile Id) | BrokerProfile                   | Custom Objects 01  | 1-M-PRIMARY |
| BrokerProfile Custom Object 2 (Broker Profile Id) | BrokerProfile                   | Custom Objects 02  | 1-M-PRIMARY |
| BrokerProfile Custom Object 3 (Broker Profile Id) | BrokerProfile                   | Custom Objects 03  | 1-M-PRIMARY |
| BrokerProfile CustomObject10 (Broker Profile Id)  | BrokerProfile                   | Custom Objects 10  | 1-M-PRIMARY |
| BrokerProfile CustomObject11 (Broker Profile Id)  | BrokerProfile                   | Custom Objects 11  | 1-M-PRIMARY |
| BrokerProfile CustomObject12 (Broker Profile Id)  | BrokerProfile                   | Custom Objects 12  | 1-M-PRIMARY |
| BrokerProfile CustomObject13 (Broker Profile Id)  | BrokerProfile                   | Custom Objects 13  | 1-M-PRIMARY |
| BrokerProfile CustomObject14 (Broker Profile Id)  | BrokerProfile                   | Custom Objects 14  | 1-M-PRIMARY |
| BrokerProfile CustomObject15 (Broker Profile Id)  | BrokerProfile                   | Custom Objects 15  | 1-M-PRIMARY |
| BrokerProfile CustomObject4 (Broker Profile Id)   | BrokerProfile                   | Custom Objects 04  | 1-M-PRIMARY |
| BrokerProfile CustomObject5 (Broker Profile Id)   | BrokerProfile                   | Custom Objects 05  | 1-M-PRIMARY |
| BrokerProfile CustomObject6 (Broker Profile Id)   | BrokerProfile                   | Custom Objects 06  | 1-M-PRIMARY |

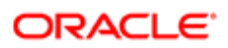

| Access Object Name                                                    | Access Object Name<br>of Parent | Display Name (ENU)                                      | Object Type |
|-----------------------------------------------------------------------|---------------------------------|---------------------------------------------------------|-------------|
| BrokerProfile CustomObject7 (Broker Profile Id)                       | BrokerProfile                   | Custom Objects 07                                       | 1-M-PRIMARY |
| BrokerProfile CustomObject8 (Broker Profile Id)                       | BrokerProfile                   | Custom Objects 08                                       | 1-M-PRIMARY |
| BrokerProfile CustomObject9 (Broker Profile Id)                       | BrokerProfile                   | Custom Objects 09                                       | 1-M-PRIMARY |
| BrokerProfile/Audit Trail Item 2                                      | BrokerProfile                   | Audit Trail                                             | ReadOnly    |
| Bulk Data Load                                                        | Not applicable                  | Bulk Data Load                                          | Тор         |
| Call ProdDetail                                                       | Not applicable                  | Products Detailed                                       | Тор         |
| Call ProdDetail CallProdDetail_MsgPlanItem<br>( Product Detailed Id ) | Call ProdDetail                 | Call Product Detail<br>Messaging Plan Items             | 1-M-PRIMARY |
| Call ProdDetail CallProdDetail_MsgPInRel<br>( Product Detailed Id )   | Call ProdDetail                 | Call Product Detail<br>Messaging Plan Item<br>Relations | 1-M-PRIMARY |
| Call ProdDetail CallProdDetail_MsgRsp ( Product<br>Detailed Id )      | Call ProdDetail                 | Call Product Detail<br>Message Responses                | 1-M-PRIMARY |
| CallProdDetail_MsgPlanItem                                            | Not applicable                  | Call Product Detail<br>Messaging Plan Items             | Тор         |
| CallProdDetail_MsgPlnRel                                              | Not applicable                  | Call Product Detail<br>Messaging Plan Item<br>Relations | Тор         |
| CallProdDetail_MsgRsp                                                 | Not applicable                  | Call Product Detail<br>Message Responses                | Тор         |
| Camp Att                                                              | Campaign                        | Attachments                                             | Child       |
| Camp Cmpltd Activity                                                  | Campaign                        | Completed Activities                                    | 1-M-PRIMARY |
| Camp Contact                                                          | Campaign                        | Contacts                                                | 1-M         |
| Camp CustObj1                                                         | Campaign                        | Custom Objects 01                                       | M-M-PRIMARY |
| Camp CustObj2                                                         | Campaign                        | Custom Objects 02                                       | M-M-PRIMARY |
| Camp CustObj3                                                         | Campaign                        | Custom Objects 03                                       | M-M-PRIMARY |
| Camp Lead                                                             | Campaign                        | Leads                                                   | 1-M-PRIMARY |
|                                                                       |                                 |                                                         |             |

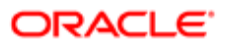

| Access Object Name                        | Access Object Name<br>of Parent | Display Name (ENU) | Object Type |
|-------------------------------------------|---------------------------------|--------------------|-------------|
| Camp Note                                 | Campaign                        | Notes              | Child       |
| Camp Open Activity                        | Campaign                        | Open Activities    | 1-M-PRIMARY |
| Camp Oppty                                | Campaign                        | Opportunities      | M-M-PRIMARY |
| Campaign                                  | Not applicable                  | Campaign           | Тор         |
| Campaign Application ( Campaign Id )      | Campaign                        | Applications       | 1-M         |
| Campaign CustomObject10 ( Campaign Id )   | Campaign                        | Custom Objects 10  | 1-M-PRIMARY |
| Campaign CustomObject11 ( Campaign Id )   | Campaign                        | Custom Objects 11  | 1-M-PRIMARY |
| Campaign CustomObject12 ( Campaign Id )   | Campaign                        | Custom Objects 12  | 1-M-PRIMARY |
| Campaign CustomObject13 ( Campaign Id )   | Campaign                        | Custom Objects 13  | 1-M-PRIMARY |
| Campaign CustomObject14 ( Campaign Id )   | Campaign                        | Custom Objects 14  | 1-M-PRIMARY |
| Campaign CustomObject15 ( Campaign Id )   | Campaign                        | Custom Objects 15  | 1-M-PRIMARY |
| Campaign CustomObject4 ( Campaign Id )    | Campaign                        | Custom Objects 04  | 1-M-PRIMARY |
| Campaign CustomObject5 ( Campaign Id )    | Campaign                        | Custom Objects 05  | 1-M-PRIMARY |
| Campaign CustomObject6 ( Campaign Id )    | Campaign                        | Custom Objects 06  | 1-M-PRIMARY |
| Campaign CustomObject7 ( Campaign Id )    | Campaign                        | Custom Objects 07  | 1-M-PRIMARY |
| Campaign CustomObject8 ( Campaign Id )    | Campaign                        | Custom Objects 08  | 1-M-PRIMARY |
| Campaign CustomObject9 ( Campaign Id )    | Campaign                        | Custom Objects 09  | 1-M-PRIMARY |
| Campaign FinancialAccount ( Campaign Id ) | Campaign                        | Financial Accounts | 1-M-PRIMARY |
| Campaign FinancialPlan ( Campaign Id )    | Campaign                        | Financial Plans    | 1-M         |
| Campaign MDFRequest ( Campaign Id )       | Campaign                        | MDF Requests       | 1-M         |
| Campaign MedEdEvent ( Campaign Id )       | Campaign                        | Events             | 1-M         |
| Campaign PartnerCampaign ( Campaign Id )  | Campaign                        | Partner Campaigns  | Child       |

| Access Object Name                                                 | Access Object Name of Parent | Display Name (ENU)                          | Object Type |
|--------------------------------------------------------------------|------------------------------|---------------------------------------------|-------------|
| Campaign Policy ( Campaign Id )                                    | Campaign                     | Policies                                    | 1-M         |
| Campaign/Audit Trail Item 2                                        | Campaign                     | Audit Trail                                 | ReadOnly    |
| Campaign/Campaign Book                                             | Campaign                     | Books                                       | Child       |
| Certification                                                      | Not applicable               | Certifications                              | Тор         |
| Certification AccreditationCertification<br>( Certification Id )   | Certification                | Accreditation<br>Certifications             | Child       |
| Certification CertificationAttachment ( Certification Id )         | Certification                | Certification Attachments                   | Child       |
| Certification CertificationCourse (Certification Id)               | Certification                | Certification Courses                       | Child       |
| Certification CertificationExam ( Certification Id )               | Certification                | Certification Exams                         | Child       |
| Certification CertificationProduct (Certification Id)              | Certification                | Certification Products                      | Child       |
| Certification CertificationProductCategory<br>( Certification Id ) | Certification                | Certification Product<br>Product Categories | Child       |
| Certification CertificationRelationship ( Certification Id )       | Certification                | Related Certifications                      | Child       |
| Certification CertificationRequest ( Certification Id )            | Certification                | Certification Requests                      | 1-M-PRIMARY |
| Certification CertificationSolution (Certification Id)             | Certification                | Certification Solutions                     | Child       |
| Certification Custom Object 1 (Certfication Id)                    | Certification                | Custom Objects 01                           | 1-M-PRIMARY |
| Certification Custom Object 2 ( Certfication Id )                  | Certification                | Custom Objects 02                           | 1-M-PRIMARY |
| Certification Custom Object 3 ( Certfication Id )                  | Certification                | Custom Objects 03                           | 1-M-PRIMARY |
| Certification CustomObject10 (Certfication Id)                     | Certification                | Custom Objects 10                           | 1-M-PRIMARY |
| Certification CustomObject11 (Certfication Id)                     | Certification                | Custom Objects 11                           | 1-M-PRIMARY |
| Certification CustomObject12 (Certfication Id)                     | Certification                | Custom Objects 12                           | 1-M-PRIMARY |
| Certification CustomObject13 (Certfication Id)                     | Certification                | Custom Objects 13                           | 1-M-PRIMARY |
| Certification CustomObject14 (Certfication Id)                     | Certification                | Custom Objects 14                           | 1-M-PRIMARY |

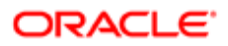

| Access Object Name                              | Access Object Name<br>of Parent | Display Name (ENU)                          | Object Type |
|-------------------------------------------------|---------------------------------|---------------------------------------------|-------------|
| Certification CustomObject15 (Certfication Id)  | Certification                   | Custom Objects 15                           | 1-M-PRIMARY |
| Certification CustomObject4 (Certfication Id)   | Certification                   | Custom Objects 04                           | 1-M-PRIMARY |
| Certification CustomObject5 ( Certfication Id ) | Certification                   | Custom Objects 05                           | 1-M-PRIMARY |
| Certification CustomObject6 ( Certfication Id ) | Certification                   | Custom Objects 06                           | 1-M-PRIMARY |
| Certification CustomObject7 (Certfication Id)   | Certification                   | Custom Objects 07                           | 1-M-PRIMARY |
| Certification CustomObject8 (Certfication Id)   | Certification                   | Custom Objects 08                           | 1-M-PRIMARY |
| Certification CustomObject9 (Certfication Id)   | Certification                   | Custom Objects 09                           | 1-M-PRIMARY |
| Certification/Audit Trail Item 2                | Certification                   | Audit Trail                                 | ReadOnly    |
| Certification/Certification Book                | Certification                   | Books                                       | Child       |
| Certification/CertificationTeam                 | Certification                   | Certification Teams                         | Child       |
| CertificationAttachment                         | Not applicable                  | Certification Attachments                   | Тор         |
| CertificationCourse                             | Not applicable                  | Certification Courses                       | Тор         |
| CertificationExam                               | Not applicable                  | Certification Exams                         | Тор         |
| CertificationProduct                            | Not applicable                  | Certification Products                      | Тор         |
| CertificationProductCategory                    | Not applicable                  | Certification Product<br>Product Categories | Тор         |
| CertificationRelationship                       | Not applicable                  | Related Certifications                      | Тор         |
| CertificationRequest                            | Not applicable                  | Certification Requests                      | Тор         |
| CertificationSolution                           | Not applicable                  | Certification Solutions                     | Тор         |
| Channel Partner CustomObject10 ( Dealer Id )    | Dealer                          | Custom Objects 10                           | 1-M-PRIMARY |
| Channel Partner CustomObject11 ( Dealer Id )    | Dealer                          | Custom Objects 11                           | 1-M-PRIMARY |
| Channel Partner CustomObject12 ( Dealer Id )    | Dealer                          | Custom Objects 12                           | 1-M-PRIMARY |

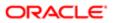

| Access Object Name                           | Access Object Name of Parent | Display Name (ENU)   | Object Type |
|----------------------------------------------|------------------------------|----------------------|-------------|
| Channel Partner CustomObject13 ( Dealer Id ) | Dealer                       | Custom Objects 13    | 1-M-PRIMARY |
| Channel Partner CustomObject14 ( Dealer Id ) | Dealer                       | Custom Objects 14    | 1-M-PRIMARY |
| Channel Partner CustomObject15 ( Dealer Id ) | Dealer                       | Custom Objects 15    | 1-M-PRIMARY |
| Channel Partner CustomObject4 ( Dealer Id )  | Dealer                       | Custom Objects 04    | 1-M-PRIMARY |
| Channel Partner CustomObject5 ( Dealer Id )  | Dealer                       | Custom Objects 05    | 1-M-PRIMARY |
| Channel Partner CustomObject6 ( Dealer Id )  | Dealer                       | Custom Objects 06    | 1-M-PRIMARY |
| Channel Partner CustomObject7 ( Dealer Id )  | Dealer                       | Custom Objects 07    | 1-M-PRIMARY |
| Channel Partner CustomObject8 ( Dealer Id )  | Dealer                       | Custom Objects 08    | 1-M-PRIMARY |
| Channel Partner CustomObject9 ( Dealer Id )  | Dealer                       | Custom Objects 09    | 1-M-PRIMARY |
| Channel Partner/Audit Trail Item 2           | Dealer                       | Audit Trail          | ReadOnly    |
| Claim                                        | Not applicable               | Claims               | Тор         |
| Claim Activity ( Claim Id )                  | Claim                        | Activities           | 1-M-PRIMARY |
| Claim Cmpltd Activity                        | Claim                        | Completed Activities | 1-M-PRIMARY |
| Claim Damage ( Claim Id )                    | Claim                        | Damages              | 1-M         |
| Claim InvolvedParty ( Claim Id )             | Claim                        | Involved Parties     | 1-M         |
| Claim Service Request ( Claim Id )           | Claim                        | Service Requests     | 1-M-PRIMARY |
| Claim SmartCall ( Claim Id )                 | Claim                        | Smart Calls          | 1-M         |
| Claim/Audit Trail Item 2                     | Claim                        | Audit Trail          | ReadOnly    |
| Company                                      | Not applicable               | Companies            | Тор         |
| Contact                                      | Not applicable               | Contact              | Тор         |
| Contact Accreditation ( Contact Id )         | Contact                      | Accreditations       | 1-M         |
| Contact Acct                                 | Contact                      | Accounts             | M-M         |

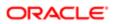

| Access Object Name                              | Access Object Name<br>of Parent | Display Name (ENU)     | Object Type |
|-------------------------------------------------|---------------------------------|------------------------|-------------|
| Contact Addr                                    | Contact                         | Addresses              | Child       |
| Contact Asset                                   | Contact                         | Assets                 | M-M         |
| Contact Att                                     | Contact                         | Attachments            | Child       |
| Contact BlockedProduct ( Contact Id )           | Contact                         | Blocked Products       | 1-M         |
| Contact Book                                    | Contact                         | Books                  | Child       |
| Contact Call                                    | Contact                         | Calls                  | M-M-PRIMARY |
| Contact Camp                                    | Contact                         | Campaigns              | 1-M         |
| Contact Certification ( Contact Id )            | Contact                         | Certifications         | 1-M         |
| Contact CertificationRequest ( Contact Id )     | Contact                         | Certification Requests | 1-M-PRIMARY |
| Contact Claim ( Contact Id )                    | Contact                         | Claims                 | 1-M         |
| Contact Cmpltd Activity                         | Contact                         | Completed Activities   | M-M-PRIMARY |
| Contact Course ( Contact Id )                   | Contact                         | Courses                | 1-M         |
| Contact CourseEnrollment ( Candidate Id )       | Contact                         | Course Enrollments     | 1-M-PRIMARY |
| Contact Coverage ( Contact Id )                 | Contact                         | Coverages              | 1-M         |
| Contact CRMOD_LS_ContactLicenses ( Contact Id ) | Contact                         | Contact State Licenses | 1-M         |
| Contact CRMOD_LS_Transactions ( Contact Id )    | Contact                         | Sample Transactions    | 1-M         |
| Contact CRMODLS_BPL_CNTCT ( Contact Id )        | Contact                         | Plan Contacts          | 1-M-PRIMARY |
| Contact CRMODLS_OBJECTIVE ( Contact Name Id )   | Contact                         | Objectives             | 1-M-PRIMARY |
| Contact CRMODLS_Signature ( Contact Id )        | Contact                         | Signature              | Child       |
| Contact CustObj1                                | Contact                         | Custom Objects 01      | M-M-PRIMARY |
| Contact CustObj2                                | Contact                         | Custom Objects 02      | M-M-PRIMARY |

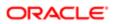

| Access Object Name                                                | Access Object Name<br>of Parent | Display Name (ENU)                   | Object Type |
|-------------------------------------------------------------------|---------------------------------|--------------------------------------|-------------|
| Contact CustObj3                                                  | Contact                         | Custom Objects 03                    | M-M-PRIMARY |
| Contact CustomObject10 ( Contact Id )                             | Contact                         | Custom Objects 10                    | 1-M-PRIMARY |
| Contact CustomObject11 ( Contact Id )                             | Contact                         | Custom Objects 11                    | 1-M-PRIMARY |
| Contact CustomObject12 ( Contact Id )                             | Contact                         | Custom Objects 12                    | 1-M-PRIMARY |
| Contact CustomObject13 ( Contact Id )                             | Contact                         | Custom Objects 13                    | 1-M-PRIMARY |
| Contact CustomObject14 ( Contact Id )                             | Contact                         | Custom Objects 14                    | 1-M-PRIMARY |
| Contact CustomObject15 ( Contact Id )                             | Contact                         | Custom Objects 15                    | 1-M-PRIMARY |
| Contact CustomObject4 ( Contact Id )                              | Contact                         | Custom Objects 04                    | 1-M-PRIMARY |
| Contact CustomObject5 ( Contact Id )                              | Contact                         | Custom Objects 05                    | 1-M-PRIMARY |
| Contact CustomObject6 ( Contact Id )                              | Contact                         | Custom Objects 06                    | 1-M-PRIMARY |
| Contact CustomObject7 ( Contact Id )                              | Contact                         | Custom Objects 07                    | 1-M-PRIMARY |
| Contact CustomObject8 ( Contact Id )                              | Contact                         | Custom Objects 08                    | 1-M-PRIMARY |
| Contact CustomObject9 ( Contact Id )                              | Contact                         | Custom Objects 09                    | 1-M-PRIMARY |
| Contact DealRegistration (Associated Contact Id)                  | Contact                         | Deal Registrations                   | 1-M         |
| Contact Exam ( Contact Id )                                       | Contact                         | Exams                                | 1-M         |
| Contact ExamRegistration ( Candidate Id )                         | Contact                         | Exam Registrations                   | 1-M-PRIMARY |
| Contact FinancialAccount ( Account Holder Id )                    | Contact                         | Financial Account:<br>Account Holder | 1-M-PRIMARY |
| Contact FinancialAccount ( Financial Advisor Id )                 | Contact                         | Financial Accounts                   | 1-M-PRIMARY |
| Contact FinancialAccountHolder ( Financial<br>Account Holder Id ) | Contact                         | Financial Account<br>Holders         | 1-M         |
| Contact FinancialPlan ( Contact Id )                              | Contact                         | Financial Plans                      | 1-M         |
| Contact HCPContactAllocation ( Contact Id )                       | Contact                         | HCP Contact Allocations              | 1-M         |

| Access Object Name                         | Access Object Name<br>of Parent | Display Name (ENU)    | Object Type |
|--------------------------------------------|---------------------------------|-----------------------|-------------|
| Contact Household                          | Contact                         | Households            | M-M         |
| Contact Interest                           | Contact                         | Contact Interests     | Child       |
| Contact InvolvedParty ( Contact Id )       | Contact                         | Involved Parties      | 1-M         |
| Contact Lead                               | Contact                         | Leads                 | 1-M-PRIMARY |
| Contact Med Ed                             | Contact                         | Event                 | ReadOnly    |
| Contact Note                               | Contact                         | Notes                 | Child       |
| Contact Open Activity                      | Contact                         | Open Activities       | M-M-PRIMARY |
| Contact Oppty                              | Contact                         | Opportunities         | M-M-PRIMARY |
| Contact Order ( Contact Id )               | Contact                         | Orders                | 1-M         |
| Contact Policy ( Carrier Underwriter Id )  | Contact                         | Policies              | 1-M         |
| Contact Policy ( Primary Agent Id )        | Contact                         | Policies              | 1-M         |
| Contact PolicyHolder ( Contact Holder Id ) | Contact                         | Policy Holders        | 1-M         |
| Contact Portfolio                          | Contact                         | Portfolios            | Child       |
| Contact Referrals                          | Contact                         | Referrals             | 1-M         |
| Contact Rel                                | Contact                         | Contact Relationships | Child       |
| Contact Revenue                            | Contact                         | Revenues              | Child       |
| Contact Sales Assmt                        | Contact                         | Contact Assessment    | 1-M         |
| Contact SampleRequest ( Contact Id )       | Contact                         | Sample Requests       | 1-M         |
| Contact SocialProfile ( Contact Id )       | Contact                         | Social Profiles       | 1-M         |
| Contact SR                                 | Contact                         | Service Requests      | 1-M-PRIMARY |
| Contact Team                               | Contact                         | Contact Team          | Child       |
| Contact Vehicle                            | Contact                         | Vehicles              | M-M         |

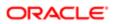

| Access Object Name                       | Access Object Name<br>of Parent | Display Name (ENU)                   | Object Type |
|------------------------------------------|---------------------------------|--------------------------------------|-------------|
| Contact/Audit Trail Item 2               | Contact                         | Audit Trail                          | ReadOnly    |
| ContactBestTimes                         | Contact                         | Contact Best Times                   | Child       |
| Course                                   | Not applicable                  | Courses                              | Тор         |
| Course CertificationCourse ( Course Id ) | Course                          | Certification Courses                | Child       |
| Course CourseAttachment ( Course Id )    | Course                          | Course Attachments                   | Child       |
| Course CourseCategory ( Course Id )      | Course                          | Course Product Product<br>Categories | Child       |
| Course CourseEnrollment ( Course Id )    | Course                          | Course Enrollments                   | 1-M-PRIMARY |
| Course CourseExam ( Course Id )          | Course                          | Course Exams                         | Child       |
| Course CoursePartner ( Course Id )       | Course                          | Course Partners                      | Child       |
| Course CourseProduct ( Course Id )       | Course                          | Course Products                      | Child       |
| Course CourseRelationship ( Course Id )  | Course                          | Related Courses                      | Child       |
| Course CourseSolution ( Course Id )      | Course                          | Course Solutions                     | Child       |
| Course Custom Object 1 ( Course Id )     | Course                          | Custom Objects 01                    | 1-M-PRIMARY |
| Course Custom Object 2 ( Course Id )     | Course                          | Custom Objects 02                    | 1-M-PRIMARY |
| Course Custom Object 3 ( Course Id )     | Course                          | Custom Objects 03                    | 1-M-PRIMARY |
| Course CustomObject10 ( Course Id )      | Course                          | Custom Objects 10                    | 1-M-PRIMARY |
| Course CustomObject11 ( Course Id )      | Course                          | Custom Objects 11                    | 1-M-PRIMARY |
| Course CustomObject12 (Course Id)        | Course                          | Custom Objects 12                    | 1-M-PRIMARY |
| Course CustomObject13 ( Course Id )      | Course                          | Custom Objects 13                    | 1-M-PRIMARY |
| Course CustomObject14 ( Course Id )      | Course                          | Custom Objects 14                    | 1-M-PRIMARY |
| Course CustomObject15 ( Course ld )      | Course                          | Custom Objects 15                    | 1-M-PRIMARY |
| Course CustomObject4 ( Course Id )       | Course                          | Custom Objects 04                    | 1-M-PRIMARY |

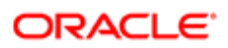

| Access Object Name                              | Access Object Name<br>of Parent | Display Name (ENU)                   | Object Type |
|-------------------------------------------------|---------------------------------|--------------------------------------|-------------|
| Course CustomObject5 ( Course Id )              | Course                          | Custom Objects 05                    | 1-M-PRIMARY |
| Course CustomObject6 ( Course Id )              | Course                          | Custom Objects 06                    | 1-M-PRIMARY |
| Course CustomObject7 ( Course Id )              | Course                          | Custom Objects 07                    | 1-M-PRIMARY |
| Course CustomObject8 ( Course Id )              | Course                          | Custom Objects 08                    | 1-M-PRIMARY |
| Course CustomObject9 ( Course Id )              | Course                          | Custom Objects 09                    | 1-M-PRIMARY |
| Course/Audit Trail Item 2                       | Course                          | Audit Trail                          | ReadOnly    |
| Course/Course Book                              | Course                          | Books                                | Child       |
| Course/CourseTeam                               | Course                          | Course Teams                         | Child       |
| CourseAttachment                                | Not applicable                  | Course Attachments                   | Тор         |
| CourseCategory                                  | Not applicable                  | Course Product Product<br>Categories | Тор         |
| CourseEnrollment                                | Not applicable                  | Course Enrollments                   | Тор         |
| CourseExam                                      | Not applicable                  | Course Exams                         | Тор         |
| CoursePartner                                   | Not applicable                  | Course Partners                      | Тор         |
| CourseProduct                                   | Not applicable                  | Course Products                      | Тор         |
| CourseRelationship                              | Not applicable                  | Related Courses                      | Тор         |
| CourseSolution                                  | Not applicable                  | Course Solutions                     | Тор         |
| Coverage                                        | Not applicable                  | Coverages                            | Тор         |
| Coverage/Audit Trail Item 2                     | Coverage                        | Audit Trail                          | ReadOnly    |
| CRMOD_LS_Allocation                             | Not applicable                  | Allocations                          | Тор         |
| CRMOD_LS_Allocation/Audit Trail Item 2          | CRMOD_LS_Allocation             | Audit Trail                          | ReadOnly    |
| CRMOD_LS_Allocation/CRMOD_LS_Allocation<br>Book | CRMOD_LS_Allocation             | Books                                | Child       |

| Access Object Name                                                           | Access Object Name<br>of Parent | Display Name (ENU)     | Object Type |
|------------------------------------------------------------------------------|---------------------------------|------------------------|-------------|
| CRMOD_LS_Contact Licenses                                                    | Not applicable                  | Contact State Licenses | Тор         |
| CRMOD_LS_ContactLicenses/Audit Trail Item 2                                  | CRMOD_LS_Contact<br>Licenses    | Audit Trail            | ReadOnly    |
| CRMOD_LS_Messaging Plan                                                      | Not applicable                  | Messaging Plans        | Тор         |
| CRMOD_LS_MessagingPlan<br>CRMOD_LS_MsgPlanItem ( Parent Message Plan<br>Id ) | CRMOD_LS_Messaging<br>Plan      | Messaging Plan Items   | 1-M-PRIMARY |
| CRMOD_LS_MessagingPlan<br>CRMODLS_BusinessPlan ( Message Plan Id )           | CRMOD_LS_Messaging<br>Plan      | Business Plans         | 1-M-PRIMARY |
| CRMOD_LS_MessagingPlan<br>CRMODLS_PCD_MSGRSP(Plan Id)                        | CRMOD_LS_Messaging<br>Plan      | Message Responses      | 1-M-PRIMARY |
| CRMOD_LS_MessagingPlan Custom Object 1<br>( Plan Id )                        | CRMOD_LS_Messaging<br>Plan      | Custom Objects 01      | 1-M-PRIMARY |
| CRMOD_LS_MessagingPlan Custom Object 2<br>( Plan Id )                        | CRMOD_LS_Messaging<br>Plan      | Custom Objects 02      | 1-M-PRIMARY |
| CRMOD_LS_MessagingPlan Custom Object 3<br>( Plan Id )                        | CRMOD_LS_Messaging<br>Plan      | Custom Objects 03      | 1-M-PRIMARY |
| CRMOD_LS_MessagingPlan CustomObject10<br>( Plan Id )                         | CRMOD_LS_Messaging<br>Plan      | Custom Objects 10      | 1-M-PRIMARY |
| CRMOD_LS_MessagingPlan CustomObject11<br>( Plan Id )                         | CRMOD_LS_Messaging<br>Plan      | Custom Objects 11      | 1-M-PRIMARY |
| CRMOD_LS_MessagingPlan CustomObject12<br>( Plan Id )                         | CRMOD_LS_Messaging<br>Plan      | Custom Objects 12      | 1-M-PRIMARY |
| CRMOD_LS_MessagingPlan CustomObject13<br>( Plan Id )                         | CRMOD_LS_Messaging<br>Plan      | Custom Objects 13      | 1-M-PRIMARY |
| CRMOD_LS_MessagingPlan CustomObject14<br>( Plan Id )                         | CRMOD_LS_Messaging<br>Plan      | Custom Objects 14      | 1-M-PRIMARY |
| CRMOD_LS_MessagingPlan CustomObject15<br>( Plan Id )                         | CRMOD_LS_Messaging<br>Plan      | Custom Objects 15      | 1-M-PRIMARY |
| CRMOD_LS_MessagingPlan CustomObject4<br>(Plan Id )                           | CRMOD_LS_Messaging<br>Plan      | Custom Objects 04      | 1-M-PRIMARY |

| Access Object Name                                                              | Access Object Name                      | Display Name (ENU)                          | Object Type |
|---------------------------------------------------------------------------------|-----------------------------------------|---------------------------------------------|-------------|
| CRMOD_LS_MessagingPlan CustomObject5<br>Plan Id )                               | of Parent<br>CRMOD_LS_Messaging<br>Plan | Custom Objects 05                           | 1-M-PRIMARY |
| CRMOD_LS_MessagingPlan CustomObject6<br>Plan Id )                               | CRMOD_LS_Messaging<br>Plan              | Custom Objects 06                           | 1-M-PRIMARY |
| CRMOD_LS_MessagingPlan CustomObject7<br>Plan Id )                               | CRMOD_LS_Messaging<br>Plan              | Custom Objects 07                           | 1-M-PRIMARY |
| CRMOD_LS_MessagingPlan CustomObject8<br>Plan Id )                               | CRMOD_LS_Messaging<br>Plan              | Custom Objects 08                           | 1-M-PRIMARY |
| CRMOD_LS_MessagingPlan CustomObject9<br>Plan Id )                               | CRMOD_LS_Messaging<br>Plan              | Custom Objects 09                           | 1-M-PRIMARY |
| CRMOD_LS_MessagingPlan/Audit Trail Item 2                                       | CRMOD_LS_Messaging<br>Plan              | Audit Trail                                 | ReadOnly    |
| CRMOD_LS_MessagingPlan/<br>CRMOD_LS_MessagingPlan Book                          | CRMOD_LS_Messaging<br>Plan              | Books                                       | Child       |
| CRMOD_LS_MsgPlanItem                                                            | Not applicable                          | Messaging Plan Items                        | Тор         |
| CRMOD_LS_MsgPlanItem<br>CallProdDetail_MsgPlanItem ( Messaging Plan<br>tem Id ) | CRMOD_LS_MsgPlan<br>Item                | Call Product Detail<br>Messaging Plan Items | 1-M-PRIMARY |
| CRMOD_LS_MsgPlanItem<br>CRMOD_LS_MsgPlnRel(Parent MP Item Id)                   | CRMOD_LS_MsgPlan<br>Item                | Messaging Plan Item<br>Relations            | 1-M-PRIMARY |
| CRMOD_LS_MsgPlanItem<br>CRMODLS_PCD_MSGRSP ( Plan Item Id )                     | CRMOD_LS_MsgPlan<br>Item                | Message Responses                           | 1-M-PRIMARY |
| CRMOD_LS_MsgPlanItem Custom Object 1 ( Plan<br>tem Id )                         | CRMOD_LS_MsgPlan<br>Item                | Custom Objects 01                           | 1-M-PRIMARY |
| CRMOD_LS_MsgPlanItem Custom Object 2 ( Plan<br>iem Id )                         | CRMOD_LS_MsgPlan<br>Item                | Custom Objects 02                           | 1-M-PRIMARY |
| CRMOD_LS_MsgPlanItem Custom Object 3 ( Plan<br>iem Id )                         | CRMOD_LS_MsgPlan<br>Item                | Custom Objects 03                           | 1-M-PRIMARY |
| CRMOD_LS_MsgPlanItem CustomObject10 ( Plan<br>iem Id )                          | CRMOD_LS_MsgPlan<br>Item                | Custom Objects 10                           | 1-M-PRIMARY |
| CRMOD_LS_MsgPlanItem CustomObject11 ( Plan                                      | CRMOD_LS_MsgPlan<br>Item                | Custom Objects 11                           | 1-M-PRIMARY |

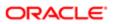

| Access Object Name                                                             | Access Object Name<br>of Parent | Display Name (ENU)                                      | Object Type |
|--------------------------------------------------------------------------------|---------------------------------|---------------------------------------------------------|-------------|
| CRMOD_LS_MsgPlanItem CustomObject12 ( Plan<br>tem Id )                         | CRMOD_LS_MsgPlan<br>Item        | Custom Objects 12                                       | 1-M-PRIMARY |
| CRMOD_LS_MsgPlanItem CustomObject13 ( Plan<br>tem Id )                         | CRMOD_LS_MsgPlan<br>Item        | Custom Objects 13                                       | 1-M-PRIMARY |
| CRMOD_LS_MsgPlanItem CustomObject14 ( Plan<br>tem Id )                         | CRMOD_LS_MsgPlan<br>Item        | Custom Objects 14                                       | 1-M-PRIMARY |
| CRMOD_LS_MsgPlanItem CustomObject15 ( Plan<br>tem Id )                         | CRMOD_LS_MsgPlan<br>Item        | Custom Objects 15                                       | 1-M-PRIMARY |
| CRMOD_LS_MsgPlanItem CustomObject4 ( Plan<br>tem Id )                          | CRMOD_LS_MsgPlan<br>Item        | Custom Objects 04                                       | 1-M-PRIMARY |
| CRMOD_LS_MsgPlanItem CustomObject5 ( Plan<br>tem ld )                          | CRMOD_LS_MsgPlan<br>Item        | Custom Objects 05                                       | 1-M-PRIMARY |
| CRMOD_LS_MsgPlanItem CustomObject6 ( Plan<br>tem Id )                          | CRMOD_LS_MsgPlan<br>Item        | Custom Objects 06                                       | 1-M-PRIMARY |
| CRMOD_LS_MsgPlanItem CustomObject7 ( Plan<br>tem Id )                          | CRMOD_LS_MsgPlan<br>Item        | Custom Objects 07                                       | 1-M-PRIMARY |
| CRMOD_LS_MsgPlanItem CustomObject8 ( Plan<br>tem Id )                          | CRMOD_LS_MsgPlan<br>Item        | Custom Objects 08                                       | 1-M-PRIMARY |
| CRMOD_LS_MsgPlanItem CustomObject9 ( Plan<br>tem Id )                          | CRMOD_LS_MsgPlan<br>Item        | Custom Objects 09                                       | 1-M-PRIMARY |
| CRMOD_LS_MsgPlanItem/Audit Trail Item 2                                        | CRMOD_LS_MsgPlan<br>Item        | Audit Trail                                             | ReadOnly    |
| CRMOD_LS_MsgPInRel                                                             | Not applicable                  | Messaging Plan Item<br>Relations                        | Тор         |
| CRMOD_LS_MsgPInRel<br>CallProdDetail_MsgPInRel ( Message Plan Item<br>Rel Id ) | CRMOD_LS_Msg<br>PInRel          | Call Product Detail<br>Messaging Plan Item<br>Relations | 1-M-PRIMARY |
| CRMOD_LS_MsgPlnRel Custom Object 1 ( Plan<br>tem Relation Id )                 | CRMOD_LS_Msg<br>PlnRel          | Custom Objects 01                                       | 1-M-PRIMARY |
| CRMOD_LS_MsgPlnRel Custom Object 2 ( Plan<br>tem Relation Id )                 | CRMOD_LS_Msg<br>PlnRel          | Custom Objects 02                                       | 1-M-PRIMARY |
| CRMOD_LS_MsgPInRel Custom Object 3 ( Plan tem Relation Id )                    | CRMOD_LS_Msg<br>PlnRel          | Custom Objects 03                                       | 1-M-PRIMARY |

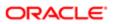

| Access Object Name                                                              | Access Object Name<br>of Parent | Display Name (ENU)  | Object Type |
|---------------------------------------------------------------------------------|---------------------------------|---------------------|-------------|
| CRMOD_LS_MsgPInRel CustomObject10 ( Plan<br>Item Relation Id )                  | CRMOD_LS_Msg<br>PInRel          | Custom Objects 10   | 1-M-PRIMARY |
| CRMOD_LS_MsgPlnRel CustomObject11 ( Plan<br>Item Relation Id )                  | CRMOD_LS_Msg<br>PlnRel          | Custom Objects 11   | 1-M-PRIMARY |
| CRMOD_LS_MsgPInRel CustomObject12 ( Plan<br>Item Relation Id )                  | CRMOD_LS_Msg<br>PlnRel          | Custom Objects 12   | 1-M-PRIMARY |
| CRMOD_LS_MsgPInRel CustomObject13 ( Plan<br>Item Relation Id )                  | CRMOD_LS_Msg<br>PlnRel          | Custom Objects 13   | 1-M-PRIMARY |
| CRMOD_LS_MsgPInRel CustomObject14 ( Plan<br>Item Relation Id )                  | CRMOD_LS_Msg<br>PlnRel          | Custom Objects 14   | 1-M-PRIMARY |
| CRMOD_LS_MsgPInRel CustomObject15 ( Plan<br>Item Relation Id )                  | CRMOD_LS_Msg<br>PlnRel          | Custom Objects 15   | 1-M-PRIMARY |
| CRMOD_LS_MsgPInRel CustomObject4 ( Plan<br>Item Relation Id )                   | CRMOD_LS_Msg<br>PlnRel          | Custom Objects 04   | 1-M-PRIMARY |
| CRMOD_LS_MsgPInRel CustomObject5 ( Plan<br>Item Relation Id )                   | CRMOD_LS_Msg<br>PlnRel          | Custom Objects 05   | 1-M-PRIMARY |
| CRMOD_LS_MsgPInRel CustomObject6 ( Plan<br>Item Relation Id )                   | CRMOD_LS_Msg<br>PlnRel          | Custom Objects 06   | 1-M-PRIMARY |
| CRMOD_LS_MsgPInRel CustomObject7 ( Plan<br>Item Relation Id )                   | CRMOD_LS_Msg<br>PlnRel          | Custom Objects 07   | 1-M-PRIMARY |
| CRMOD_LS_MsgPInRel CustomObject8 ( Plan<br>Item Relation Id )                   | CRMOD_LS_Msg<br>PlnRel          | Custom Objects 08   | 1-M-PRIMARY |
| CRMOD_LS_MsgPlnRel CustomObject9 ( Plan<br>Item Relation Id )                   | CRMOD_LS_Msg<br>PlnRel          | Custom Objects 09   | 1-M-PRIMARY |
| CRMOD_LS_MsgPInRel/Audit Trail Item 2                                           | CRMOD_LS_Msg<br>PInRel          | Audit Trail         | ReadOnly    |
| CRMOD_LS_TransactionItems                                                       | Not applicable                  | Transaction Items   | Тор         |
| CRMOD_LS_Transactions                                                           | Not applicable                  | Sample Transactions | Тор         |
| CRMOD_LS_Transactions<br>CRMOD_LS_TransactionItems ( Sample<br>Transaction Id ) | CRMOD_LS_<br>Transactions       | Transaction Items   | 1-M-PRIMARY |

| Access Object Name                                          | Access Object Name<br>of Parent | Display Name (ENU) | Object Type |
|-------------------------------------------------------------|---------------------------------|--------------------|-------------|
| CRMOD_LS_Transactions Custom Object 1<br>( Transaction Id ) | CRMOD_LS_<br>Transactions       | Custom Objects 01  | 1-M-PRIMARY |
| CRMOD_LS_Transactions Custom Object 2<br>( Transaction Id ) | CRMOD_LS_<br>Transactions       | Custom Objects 02  | 1-M-PRIMARY |
| CRMOD_LS_Transactions Custom Object 3<br>( Transaction Id ) | CRMOD_LS_<br>Transactions       | Custom Objects 03  | 1-M-PRIMARY |
| CRMOD_LS_Transactions CustomObject10<br>(Transaction Id)    | CRMOD_LS_<br>Transactions       | Custom Objects 10  | 1-M-PRIMARY |
| CRMOD_LS_Transactions CustomObject11<br>(Transaction Id)    | CRMOD_LS_<br>Transactions       | Custom Objects 11  | 1-M-PRIMARY |
| CRMOD_LS_Transactions CustomObject12<br>(Transaction Id)    | CRMOD_LS_<br>Transactions       | Custom Objects 12  | 1-M-PRIMARY |
| CRMOD_LS_Transactions CustomObject13<br>(Transaction Id)    | CRMOD_LS_<br>Transactions       | Custom Objects 13  | 1-M-PRIMARY |
| CRMOD_LS_Transactions CustomObject14<br>(Transaction Id)    | CRMOD_LS_<br>Transactions       | Custom Objects 14  | 1-M-PRIMARY |
| CRMOD_LS_Transactions CustomObject15<br>(Transaction Id)    | CRMOD_LS_<br>Transactions       | Custom Objects 15  | 1-M-PRIMARY |
| CRMOD_LS_Transactions CustomObject4<br>(Transaction Id)     | CRMOD_LS_<br>Transactions       | Custom Objects 04  | 1-M-PRIMARY |
| CRMOD_LS_Transactions CustomObject5<br>( Transaction Id )   | CRMOD_LS_<br>Transactions       | Custom Objects 05  | 1-M-PRIMARY |
| CRMOD_LS_Transactions CustomObject6<br>( Transaction Id )   | CRMOD_LS_<br>Transactions       | Custom Objects 06  | 1-M-PRIMARY |
| CRMOD_LS_Transactions CustomObject7<br>( Transaction Id )   | CRMOD_LS_<br>Transactions       | Custom Objects 07  | 1-M-PRIMARY |
| CRMOD_LS_Transactions CustomObject8<br>( Transaction Id )   | CRMOD_LS_<br>Transactions       | Custom Objects 08  | 1-M-PRIMARY |
| CRMOD_LS_Transactions CustomObject9<br>(Transaction Id )    | CRMOD_LS_<br>Transactions       | Custom Objects 09  | 1-M-PRIMARY |
| CRMOD_LS_Transactions/Audit Trail Item 2                    | CRMOD_LS_<br>Transactions       | Audit Trail        | ReadOnly    |

| Access Object Name                                                                     | Access Object Name<br>of Parent | Display Name (ENU)           | Object Type |
|----------------------------------------------------------------------------------------|---------------------------------|------------------------------|-------------|
| CRMOD_LS_Transactions/<br>CRMOD_LS_Transactions Book                                   | CRMOD_LS_<br>Transactions       | Books                        | Child       |
| CRMODLS_BPL_ACNT                                                                       | Not applicable                  | Plan Accounts                | Тор         |
| CRMODLS_BPL_ACNT/Audit Trail Item 2                                                    | CRMODLS_BPL_<br>ACNT            | Audit Trail                  | ReadOnly    |
| CRMODLS_BPL_CNTCT                                                                      | Not applicable                  | Plan Contacts                | Тор         |
| CRMODLS_BPL_CNTCT/Audit Trail Item 2                                                   | CRMODLS_BPL_<br>CNTCT           | Audit Trail                  | ReadOnly    |
| CRMODLS_BusinessPlan                                                                   | Not applicable                  | Business Plan                | Тор         |
| CRMODLS_BusinessPlan AccreditationRequest ( Plan Id )                                  | CRMODLS_<br>BusinessPlan        | Accreditation Requests       | 1-M-PRIMARY |
| CRMODLS_BusinessPlan Activity ( Business Plan<br>Id )                                  | CRMODLS_<br>BusinessPlan        | Activities                   | 1-M-PRIMARY |
| CRMODLS_BusinessPlan CertificationRequest<br>( Plan Id )                               | CRMODLS_<br>BusinessPlan        | Certification Requests       | 1-M-PRIMARY |
| CRMODLS_BusinessPlan Cmpltd Activity                                                   | CRMODLS_<br>BusinessPlan        | Activities                   | 1-M-PRIMARY |
| CRMODLS_BusinessPlan<br>CRMOD_LS_MessagingPlan ( Business Plan Id )                    | CRMODLS_<br>BusinessPlan        | Messaging Plans              | 1-M         |
| CRMODLS_BusinessPlan CRMODLS_BPL_ACNT<br>(Business Plan Id)                            | CRMODLS_<br>BusinessPlan        | Plan Accounts                | 1-M-PRIMARY |
| CRMODLS_BusinessPlan<br>CRMODLS_BPL_CNTCT ( Business Plan Id )                         | CRMODLS_<br>BusinessPlan        | Plan Contacts                | 1-M-PRIMARY |
| CRMODLS_BusinessPlan<br>CRMODLS_BusinessPlan ( Parent Plan Name Id )                   | CRMODLS_<br>BusinessPlan        | Business Plans               | 1-M-PRIMARY |
| CRMODLS_BusinessPlan<br>CRMODLS_BusinessPlan_ATTACHMENT<br>( CRMODLS_BusinessPlan Id ) | CRMODLS_<br>BusinessPlan        | Business Plan<br>Attachments | Child       |
| CRMODLS_BusinessPlan<br>CRMODLS_OBJECTIVE ( Plan Name Id )                             | CRMODLS_<br>BusinessPlan        | Objectives                   | 1-M-PRIMARY |
| CRMODLS_BusinessPlan<br>CRMODLS_PlanOpportunities ( Plan ld )                          | CRMODLS_<br>BusinessPlan        | Plan Opportunities           | 1-M-PRIMARY |

| Access Object Name                                           | Access Object Name<br>of Parent | Display Name (ENU) | Object Type |
|--------------------------------------------------------------|---------------------------------|--------------------|-------------|
| CRMODLS_BusinessPlan Custom Object 1<br>( Business Plan Id ) | CRMODLS_<br>BusinessPlan        | Custom Objects 01  | 1-M-PRIMARY |
| CRMODLS_BusinessPlan Custom Object 2<br>(Business Plan Id )  | CRMODLS_<br>BusinessPlan        | Custom Objects 02  | 1-M-PRIMARY |
| CRMODLS_BusinessPlan Custom Object 3<br>Business Plan Id )   | CRMODLS_<br>BusinessPlan        | Custom Objects 03  | 1-M-PRIMARY |
| CRMODLS_BusinessPlan CustomObject10<br>Business Plan Id )    | CRMODLS_<br>BusinessPlan        | Custom Objects 10  | 1-M-PRIMARY |
| CRMODLS_BusinessPlan CustomObject11<br>Business Plan Id )    | CRMODLS_<br>BusinessPlan        | Custom Objects 11  | 1-M-PRIMARY |
| CRMODLS_BusinessPlan CustomObject12<br>Business Plan Id )    | CRMODLS_<br>BusinessPlan        | Custom Objects 12  | 1-M-PRIMARY |
| CRMODLS_BusinessPlan CustomObject13<br>Business Plan Id )    | CRMODLS_<br>BusinessPlan        | Custom Objects 13  | 1-M-PRIMARY |
| CRMODLS_BusinessPlan CustomObject14<br>Business Plan Id )    | CRMODLS_<br>BusinessPlan        | Custom Objects 14  | 1-M-PRIMARY |
| CRMODLS_BusinessPlan CustomObject15<br>Business Plan Id )    | CRMODLS_<br>BusinessPlan        | Custom Objects 15  | 1-M-PRIMARY |
| CRMODLS_BusinessPlan CustomObject4<br>Business Plan Id )     | CRMODLS_<br>BusinessPlan        | Custom Objects 04  | 1-M-PRIMARY |
| CRMODLS_BusinessPlan CustomObject5<br>Business Plan Id )     | CRMODLS_<br>BusinessPlan        | Custom Objects 05  | 1-M-PRIMARY |
| CRMODLS_BusinessPlan CustomObject6<br>Business Plan Id )     | CRMODLS_<br>BusinessPlan        | Custom Objects 06  | 1-M-PRIMARY |
| CRMODLS_BusinessPlan CustomObject7<br>Business Plan Id )     | CRMODLS_<br>BusinessPlan        | Custom Objects 07  | 1-M-PRIMARY |
| CRMODLS_BusinessPlan CustomObject8<br>Business Plan Id )     | CRMODLS_<br>BusinessPlan        | Custom Objects 08  | 1-M-PRIMARY |
| CRMODLS_BusinessPlan CustomObject9<br>Business Plan Id )     | CRMODLS_<br>BusinessPlan        | Custom Objects 09  | 1-M-PRIMARY |
| CRMODLS_BusinessPlan MedEdEvent ( Business<br>Plan Id )      | CRMODLS_<br>BusinessPlan        | Events             | 1-M         |

| Access Object Name                                                                 | Access Object Name of Parent     | Display Name (ENU)           | Object Type |
|------------------------------------------------------------------------------------|----------------------------------|------------------------------|-------------|
| CRMODLS_BusinessPlan PartnerPlan ( Plan Id )                                       | CRMODLS_<br>BusinessPlan         | Partner Plans                | Child       |
| CRMODLS_BusinessPlan SmartCall ( Business<br>Plan Id )                             | CRMODLS_<br>BusinessPlan         | Smart Calls                  | 1-M         |
| CRMODLS_BusinessPlan/Audit Trail Item 2                                            | CRMODLS_<br>BusinessPlan         | Audit Trail                  | ReadOnly    |
| CRMODLS_BusinessPlan/<br>CRMODLS_BusinessPlan Book                                 | CRMODLS_<br>BusinessPlan         | Books                        | Child       |
| CRMODLS_BusinessPlan/<br>CRMODLS_BusinessPlanTeam                                  | CRMODLS_<br>BusinessPlan         | Business Plan Teams          | Child       |
| CRMODLS_BusinessPlan_ATTACHMENT                                                    | Not applicable                   | Business Plan<br>Attachments | Тор         |
| CRMODLS_InventoryAuditReport                                                       | Not applicable                   | Inventory Audit Reports      | Тор         |
| CRMODLS_InventoryAuditReport<br>CRMODLS_SampleInventory ( Audit Report Id )        | CRMODLS_Inventory<br>AuditReport | Sample Inventory             | Child       |
| CRMODLS_InventoryAuditReport/Audit Trail Item 2                                    | CRMODLS_Inventory<br>AuditReport | Audit Trail                  | ReadOnly    |
| CRMODLS_InventoryAuditReport/<br>CRMODLS_InventoryAuditReport Book                 | CRMODLS_Inventory<br>AuditReport | Books                        | Child       |
| CRMODLS_InventoryPeriod                                                            | Not applicable                   | Inventory Periods            | Тор         |
| CRMODLS_InventoryPeriod<br>CRMOD_LS_Transactions ( Inventory Period Id )           | CRMODLS_Inventory<br>Period      | Sample Transactions          | 1-M         |
| CRMODLS_InventoryPeriod<br>CRMODLS_InventoryAuditReport ( Inventory<br>Period Id ) | CRMODLS_Inventory<br>Period      | Inventory Audit Reports      | 1-M         |
| CRMODLS_InventoryPeriod<br>CRMODLS_SampleInventory ( Inventory Period<br>Id )      | CRMODLS_Inventory<br>Period      | Sample Inventory             | Child       |
| CRMODLS_InventoryPeriod Custom Object 1<br>(Invt Period Id)                        | CRMODLS_Inventory<br>Period      | Custom Objects 01            | 1-M-PRIMARY |
| CRMODLS_InventoryPeriod Custom Object 2<br>(Invt Period Id)                        | CRMODLS_Inventory<br>Period      | Custom Objects 02            | 1-M-PRIMARY |

| Access Object Name                                           | Access Object Name                       | Display Name (ENU)     | Object Type |
|--------------------------------------------------------------|------------------------------------------|------------------------|-------------|
| CRMODLS_InventoryPeriod Custom Object 3<br>(Invt Period Id ) | of Parent<br>CRMODLS_Inventory<br>Period | Custom Objects 03      | 1-M-PRIMARY |
| CRMODLS_InventoryPeriod CustomObject10<br>(Invt Period Id)   | CRMODLS_Inventory<br>Period              | Custom Objects 10      | 1-M-PRIMARY |
| CRMODLS_InventoryPeriod CustomObject11<br>(Invt Period Id)   | CRMODLS_Inventory<br>Period              | Custom Objects 11      | 1-M-PRIMARY |
| CRMODLS_InventoryPeriod CustomObject12<br>(Invt Period Id)   | CRMODLS_Inventory<br>Period              | Custom Objects 12      | 1-M-PRIMARY |
| CRMODLS_InventoryPeriod CustomObject13<br>Invt Period Id )   | CRMODLS_Inventory<br>Period              | Custom Objects 13      | 1-M-PRIMARY |
| CRMODLS_InventoryPeriod CustomObject14<br>Invt Period Id )   | CRMODLS_Inventory<br>Period              | Custom Objects 14      | 1-M-PRIMARY |
| CRMODLS_InventoryPeriod CustomObject15<br>Invt Period Id )   | CRMODLS_Inventory<br>Period              | Custom Objects 15      | 1-M-PRIMARY |
| CRMODLS_InventoryPeriod CustomObject4 (Invt<br>Period Id )   | CRMODLS_Inventory<br>Period              | Custom Objects 04      | 1-M-PRIMARY |
| CRMODLS_InventoryPeriod CustomObject5 ( Invt<br>Period Id )  | CRMODLS_Inventory<br>Period              | Custom Objects 05      | 1-M-PRIMARY |
| CRMODLS_InventoryPeriod CustomObject6 (Invt<br>Period Id )   | CRMODLS_Inventory<br>Period              | Custom Objects 06      | 1-M-PRIMARY |
| CRMODLS_InventoryPeriod CustomObject7 (Invt<br>Period Id )   | CRMODLS_Inventory<br>Period              | Custom Objects 07      | 1-M-PRIMARY |
| CRMODLS_InventoryPeriod CustomObject8 (Invt<br>Period Id )   | CRMODLS_Inventory<br>Period              | Custom Objects 08      | 1-M-PRIMARY |
| CRMODLS_InventoryPeriod CustomObject9 (Invt<br>Period Id )   | CRMODLS_Inventory<br>Period              | Custom Objects 09      | 1-M-PRIMARY |
| CRMODLS_InventoryPeriod/Audit Trail Item 2                   | CRMODLS_Inventory<br>Period              | Audit Trail            | ReadOnly    |
| CRMODLS_InventoryPeriod/<br>CRMODLS_InventoryPeriod Book     | CRMODLS_Inventory<br>Period              | Books                  | Child       |
| CRMODLS_ModificationLog                                      | Not applicable                           | Modification Trackings | Тор         |
| CRMODLS_OBJECTIVE                                            | Not applicable                           | Objective              | Тор         |

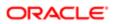

| Access Object Name                                                            | Access Object Name<br>of Parent | Display Name (ENU)     | Object Type |
|-------------------------------------------------------------------------------|---------------------------------|------------------------|-------------|
| CRMODLS_OBJECTIVE Accreditation ( Objective Id )                              | CRMODLS_OBJECTIVE               | Accreditations         | 1-M         |
| CRMODLS_OBJECTIVE AccreditationRequest<br>( Objective Id )                    | CRMODLS_OBJECTIVE               | Accreditation Requests | 1-M-PRIMARY |
| CRMODLS_OBJECTIVE Activity ( Objective Id )                                   | CRMODLS_OBJECTIVE               | Activities             | 1-M-PRIMARY |
| CRMODLS_OBJECTIVE Certification ( Objective d )                               | CRMODLS_OBJECTIVE               | Certifications         | 1-M         |
| CRMODLS_OBJECTIVE CertificationRequest<br>( Objective Id )                    | CRMODLS_OBJECTIVE               | Certification Requests | 1-M-PRIMARY |
| CRMODLS_OBJECTIVE Cmpltd Activity                                             | CRMODLS_OBJECTIVE               | Activities             | 1-M-PRIMARY |
| CRMODLS_OBJECTIVE Course ( Objective Id )                                     | CRMODLS_OBJECTIVE               | Courses                | 1-M         |
| CRMODLS_OBJECTIVE CourseEnrollment<br>Objective Id )                          | CRMODLS_OBJECTIVE               | Course Enrollments     | 1-M-PRIMARY |
| CRMODLS_OBJECTIVE<br>CRMOD_LS_MessagingPlan(PrimaryObj Id)                    | CRMODLS_OBJECTIVE               | Messaging Plans        | 1-M         |
| CRMODLS_OBJECTIVE CRMODLS_OBJECTIVE<br>Parent Objective Id )                  | CRMODLS_OBJECTIVE               | Objectives             | 1-M-PRIMARY |
| CRMODLS_OBJECTIVE<br>CRMODLS_OBJECTIVE_ATTACHMENT<br>( CRMODLS_OBJECTIVE Id ) | CRMODLS_OBJECTIVE               | Objective Attachments  | Child       |
| CRMODLS_OBJECTIVE Custom Object 1<br>( Objective Id )                         | CRMODLS_OBJECTIVE               | Custom Objects 01      | 1-M-PRIMARY |
| CRMODLS_OBJECTIVE Custom Object 2<br>Objective Id )                           | CRMODLS_OBJECTIVE               | Custom Objects 02      | 1-M-PRIMARY |
| CRMODLS_OBJECTIVE Custom Object 3<br>( Objective Id )                         | CRMODLS_OBJECTIVE               | Custom Objects 03      | 1-M-PRIMARY |
| CRMODLS_OBJECTIVE CustomObject10<br>Objective Id )                            | CRMODLS_OBJECTIVE               | Custom Objects 10      | 1-M-PRIMARY |
| CRMODLS_OBJECTIVE CustomObject11<br>Objective Id)                             | CRMODLS_OBJECTIVE               | Custom Objects 11      | 1-M-PRIMARY |

| Access Object Name                                   | Access Object Name<br>of Parent | Display Name (ENU) | Object Type |
|------------------------------------------------------|---------------------------------|--------------------|-------------|
| CRMODLS_OBJECTIVE CustomObject12<br>Objective Id )   | CRMODLS_OBJECTIVE               | Custom Objects 12  | 1-M-PRIMARY |
| CRMODLS_OBJECTIVE CustomObject13<br>Objective Id )   | CRMODLS_OBJECTIVE               | Custom Objects 13  | 1-M-PRIMARY |
| CRMODLS_OBJECTIVE CustomObject14<br>Objective ld )   | CRMODLS_OBJECTIVE               | Custom Objects 14  | 1-M-PRIMARY |
| CRMODLS_OBJECTIVE CustomObject15<br>Objective ld )   | CRMODLS_OBJECTIVE               | Custom Objects 15  | 1-M-PRIMARY |
| CRMODLS_OBJECTIVE CustomObject4<br>Objective ld )    | CRMODLS_OBJECTIVE               | Custom Objects 04  | 1-M-PRIMARY |
| CRMODLS_OBJECTIVE CustomObject5<br>Objective ld )    | CRMODLS_OBJECTIVE               | Custom Objects 05  | 1-M-PRIMARY |
| CRMODLS_OBJECTIVE CustomObject6<br>Objective Id )    | CRMODLS_OBJECTIVE               | Custom Objects 06  | 1-M-PRIMARY |
| CRMODLS_OBJECTIVE CustomObject7<br>Objective ld )    | CRMODLS_OBJECTIVE               | Custom Objects 07  | 1-M-PRIMARY |
| CRMODLS_OBJECTIVE CustomObject8<br>Objective ld )    | CRMODLS_OBJECTIVE               | Custom Objects 08  | 1-M-PRIMARY |
| CRMODLS_OBJECTIVE CustomObject9<br>Objective Id )    | CRMODLS_OBJECTIVE               | Custom Objects 09  | 1-M-PRIMARY |
| CRMODLS_OBJECTIVE DealRegistration<br>Objective Id ) | CRMODLS_OBJECTIVE               | Deal Registrations | 1-M         |
| CRMODLS_OBJECTIVE Exam ( Objective Id )              | CRMODLS_OBJECTIVE               | Exams              | 1-M         |
| CRMODLS_OBJECTIVE ExamRegistration<br>Objective ld ) | CRMODLS_OBJECTIVE               | Exam Registrations | 1-M-PRIMARY |
| CRMODLS_OBJECTIVE Fund ( Objective Id )              | CRMODLS_OBJECTIVE               | Funds              | 1-M         |
| CRMODLS_OBJECTIVE Lead ( Objective Id )              | CRMODLS_OBJECTIVE               | Leads              | 1-M-PRIMARY |
| CRMODLS_OBJECTIVE MDFRequest ( Objective d )         | CRMODLS_OBJECTIVE               | MDF Requests       | 1-M         |
| CRMODLS_OBJECTIVE MedEdEvent ( Objective d )         | CRMODLS_OBJECTIVE               | Events             | 1-M         |

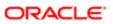

| Access Object Name                                                       | Access Object Name<br>of Parent | Display Name (ENU)                       | Object Type |
|--------------------------------------------------------------------------|---------------------------------|------------------------------------------|-------------|
| CRMODLS_OBJECTIVE Opportunity ( Objective Id )                           | CRMODLS_OBJECTIVE               | Opportunities                            | 1-M-PRIMARY |
| CRMODLS_OBJECTIVE Service Request<br>( Objective Id )                    | CRMODLS_OBJECTIVE               | Service Requests                         | 1-M-PRIMARY |
| CRMODLS_OBJECTIVE SmartCall ( Objective Id )                             | CRMODLS_OBJECTIVE               | Smart Calls                              | 1-M         |
| CRMODLS_OBJECTIVE SPRequest ( Objective d )                              | CRMODLS_OBJECTIVE               | Special Pricing Requests                 | 1-M         |
| CRMODLS_OBJECTIVE/Audit Trail Item 2                                     | CRMODLS_OBJECTIVE               | Audit Trail                              | ReadOnly    |
| CRMODLS_OBJECTIVE/CRMODLS_OBJECTIVE<br>Book                              | CRMODLS_OBJECTIVE               | Books                                    | Child       |
| CRMODLS_OBJECTIVE/<br>CRMODLS_OBJECTIVETeam                              | CRMODLS_OBJECTIVE               | Objective Teams                          | Child       |
| CRMODLS_OBJECTIVE_ATTACHMENT                                             | Not applicable                  | Objective Attachments                    | Тор         |
| CRMODLS_PCD_MSGRSP                                                       | Not applicable                  | Message Responses                        | Тор         |
| CRMODLS_PCD_MSGRSP<br>CallProdDetail_MsgRsp ( Messaging Response<br>ld ) | CRMODLS_PCD_<br>MSGRSP          | Call Product Detail<br>Message Responses | 1-M-PRIMARY |
| CRMODLS_PCD_MSGRSP Custom Object 1<br>(Message Response Id)              | CRMODLS_PCD_<br>MSGRSP          | Custom Objects 01                        | 1-M-PRIMARY |
| CRMODLS_PCD_MSGRSP Custom Object 2<br>(Message Response Id)              | CRMODLS_PCD_<br>MSGRSP          | Custom Objects 02                        | 1-M-PRIMARY |
| CRMODLS_PCD_MSGRSP Custom Object 3<br>(Message Response Id )             | CRMODLS_PCD_<br>MSGRSP          | Custom Objects 03                        | 1-M-PRIMARY |
| CRMODLS_PCD_MSGRSP CustomObject10<br>(Message Response Id)               | CRMODLS_PCD_<br>MSGRSP          | Custom Objects 10                        | 1-M-PRIMARY |
| CRMODLS_PCD_MSGRSP CustomObject11<br>Message Response Id )               | CRMODLS_PCD_<br>MSGRSP          | Custom Objects 11                        | 1-M-PRIMARY |
| CRMODLS_PCD_MSGRSP CustomObject12<br>Message Response Id )               | CRMODLS_PCD_<br>MSGRSP          | Custom Objects 12                        | 1-M-PRIMARY |
| CRMODLS_PCD_MSGRSP CustomObject13<br>(Message Response Id)               | CRMODLS_PCD_<br>MSGRSP          | Custom Objects 13                        | 1-M-PRIMARY |

| Access Object Name                                            | Access Object Name<br>of Parent | Display Name (ENU)  | Object Type |
|---------------------------------------------------------------|---------------------------------|---------------------|-------------|
| CRMODLS_PCD_MSGRSP CustomObject14<br>Message Response Id )    | CRMODLS_PCD_<br>MSGRSP          | Custom Objects 14   | 1-M-PRIMARY |
| CRMODLS_PCD_MSGRSP CustomObject15<br>(Message Response Id)    | CRMODLS_PCD_<br>MSGRSP          | Custom Objects 15   | 1-M-PRIMARY |
| CRMODLS_PCD_MSGRSP CustomObject4<br>(Message Response Id)     | CRMODLS_PCD_<br>MSGRSP          | Custom Objects 04   | 1-M-PRIMARY |
| CRMODLS_PCD_MSGRSP CustomObject5<br>Message Response Id )     | CRMODLS_PCD_<br>MSGRSP          | Custom Objects 05   | 1-M-PRIMARY |
| CRMODLS_PCD_MSGRSP CustomObject6<br>Message Response Id )     | CRMODLS_PCD_<br>MSGRSP          | Custom Objects 06   | 1-M-PRIMARY |
| CRMODLS_PCD_MSGRSP CustomObject7<br>(Message Response Id)     | CRMODLS_PCD_<br>MSGRSP          | Custom Objects 07   | 1-M-PRIMARY |
| CRMODLS_PCD_MSGRSP CustomObject8<br>(Message Response Id)     | CRMODLS_PCD_<br>MSGRSP          | Custom Objects 08   | 1-M-PRIMARY |
| CRMODLS_PCD_MSGRSP CustomObject9<br>(Message Response Id)     | CRMODLS_PCD_<br>MSGRSP          | Custom Objects 09   | 1-M-PRIMARY |
| CRMODLS_PlanOpportunities                                     | Not applicable                  | Plan Opportunities  | Тор         |
| CRMODLS_PlanOpportunities/Audit Trail Item 2                  | CRMODLS_Plan<br>Opportunities   | Audit Trail         | ReadOnly    |
| CRMODLS_RELDISC                                               | Not applicable                  | Related Disclaimers | Тор         |
| CRMODLS_RELDISC CRMODLS_SIGNDISC<br>( Primary Disclaimer Id ) | CRMODLS_RELDISC                 | Sample Disclaimers  | 1-M         |
| CRMODLS_SampleInventory                                       | Not applicable                  | Sample Inventory    | Тор         |
| CRMODLS_SampleLot                                             | Not applicable                  | Sample Lots         | Тор         |
| CRMODLS_SampleLot Custom Object 1 ( Sample<br>Lot Id )        | CRMODLS_SampleLot               | Custom Objects 01   | 1-M-PRIMARY |
| CRMODLS_SampleLot Custom Object 2 ( Sample<br>Lot Id )        | CRMODLS_SampleLot               | Custom Objects 02   | 1-M-PRIMARY |
| CRMODLS_SampleLot Custom Object 3 ( Sample<br>Lot Id )        | CRMODLS_SampleLot               | Custom Objects 03   | 1-M-PRIMARY |

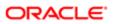

| Access Object Name                                    | Access Object Name<br>of Parent | Display Name (ENU) | Object Type |
|-------------------------------------------------------|---------------------------------|--------------------|-------------|
| CRMODLS_SampleLot CustomObject10 ( Sample<br>Lot Id ) | CRMODLS_SampleLot               | Custom Objects 10  | 1-M-PRIMARY |
| CRMODLS_SampleLot CustomObject11 ( Sample<br>_ot Id ) | CRMODLS_SampleLot               | Custom Objects 11  | 1-M-PRIMARY |
| CRMODLS_SampleLot CustomObject12 ( Sample<br>_ot Id ) | CRMODLS_SampleLot               | Custom Objects 12  | 1-M-PRIMARY |
| CRMODLS_SampleLot CustomObject13 ( Sample<br>_ot Id ) | CRMODLS_SampleLot               | Custom Objects 13  | 1-M-PRIMARY |
| CRMODLS_SampleLot CustomObject14 ( Sample<br>_ot Id ) | CRMODLS_SampleLot               | Custom Objects 14  | 1-M-PRIMARY |
| CRMODLS_SampleLot CustomObject15 ( Sample<br>_ot Id ) | CRMODLS_SampleLot               | Custom Objects 15  | 1-M-PRIMARY |
| CRMODLS_SampleLot CustomObject4 ( Sample<br>_ot Id )  | CRMODLS_SampleLot               | Custom Objects 04  | 1-M-PRIMARY |
| CRMODLS_SampleLot CustomObject5 ( Sample<br>_ot Id )  | CRMODLS_SampleLot               | Custom Objects 05  | 1-M-PRIMARY |
| CRMODLS_SampleLot CustomObject6 ( Sample<br>_ot Id )  | CRMODLS_SampleLot               | Custom Objects 06  | 1-M-PRIMARY |
| CRMODLS_SampleLot CustomObject7 ( Sample<br>_ot Id )  | CRMODLS_SampleLot               | Custom Objects 07  | 1-M-PRIMARY |
| CRMODLS_SampleLot CustomObject8 ( Sample<br>_ot Id )  | CRMODLS_SampleLot               | Custom Objects 08  | 1-M-PRIMARY |
| CRMODLS_SampleLot CustomObject9 ( Sample<br>_ot Id )  | CRMODLS_SampleLot               | Custom Objects 09  | 1-M-PRIMARY |
| CRMODLS_SampleLot/Audit Trail Item 2                  | CRMODLS_SampleLot               | Audit Trail        | ReadOnly    |
| CRMODLS_SampleLot/CRMODLS_SampleLot<br>Book           | CRMODLS_SampleLot               | Books              | Child       |
| CRMODLS_Signature                                     | Not applicable                  | Signature          | Тор         |
| CRMODLS_Signature/Audit Trail Item 2                  | CRMODLS_Signature               | Audit Trail        | ReadOnly    |
| CRMODLS_SIGNDISC                                      | Not applicable                  | Sample Disclaimers | Тор         |

| Access Object Name                              | Access Object Name<br>of Parent | Display Name (ENU)   | Object Type |
|-------------------------------------------------|---------------------------------|----------------------|-------------|
| CRMODLS_SIGNDISC CRMODLS_RELDISC<br>(Parent Id) | CRMODLS_SIGNDISC                | Related Disclaimers  | Child       |
| CRMODLS_SIGNDISC/Audit Trail Item 2             | CRMODLS_SIGNDISC                | Audit Trail          | ReadOnly    |
| CustObj1                                        | Not applicable                  | Custom Object 01     | Тор         |
| CustObj1 Acct                                   | CustObj1                        | Accounts             | M-M         |
| CustObj1 Asset                                  | CustObj1                        | Assets               | M-M         |
| CustObj1 Att                                    | CustObj1                        | Attachments          | Child       |
| CustObj1 Book                                   | CustObj1                        | Books                | Child       |
| CustObj1 Camp                                   | CustObj1                        | Campaigns            | M-M         |
| CustObj1 Cmpltd Activity                        | CustObj1                        | Completed Activities | M-M-PRIMARY |
| CustObj1 Contact                                | CustObj1                        | Contacts             | M-M         |
| CustObj1 CustObj1                               | CustObj1                        | Custom Objects 01    | M-M-PRIMARY |
| CustObj1 CustObj2                               | CustObj1                        | Custom Objects 02    | M-M-PRIMARY |
| CustObj1 CustObj3                               | CustObj1                        | Custom Objects 03    | M-M-PRIMARY |
| CustObj1 Dealer                                 | CustObj1                        | Dealers              | M-M         |
| CustObj1 Fund                                   | CustObj1                        | Fund                 | M-M         |
| CustObj1 Fund Request                           | CustObj1                        | Fund Requests        | M-M         |
| CustObj1 Household                              | CustObj1                        | Households           | M-M         |
| CustObj1 Lead                                   | CustObj1                        | Leads                | M-M-PRIMARY |
| CustObj1 MedEd                                  | CustObj1                        | Event                | M-M         |
| CustObj1 Note                                   | CustObj1                        | Notes                | Child       |
| CustObj1 Open Activity                          | CustObj1                        | Open Activities      | M-M-PRIMARY |
| CustObj1 Opportunity                            | CustObj1                        | Opportunities        | M-M-PRIMARY |

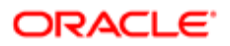

| Access Object Name       | Access Object Name<br>of Parent | Display Name (ENU)    | Object Type |
|--------------------------|---------------------------------|-----------------------|-------------|
| CustObj1 Partner         | CustObj1                        | Partner               | M-M         |
| CustObj1 Portfolio       | CustObj1                        | Portfolios            | M-M         |
| CustObj1 Prod            | CustObj1                        | Products              | M-M         |
| CustObj1 Service Request | CustObj1                        | Service Requests      | M-M-PRIMARY |
| CustObj1 Solution        | CustObj1                        | Solutions             | M-M         |
| CustObj1 Team            | CustObj1                        | Custom Object 01 Team | Child       |
| CustObj1 Vehicle         | CustObj1                        | Vehicles              | M-M         |
| CustObj2                 | Not applicable                  | Custom Object 02      | Тор         |
| CustObj2 Acct            | CustObj2                        | Accounts              | M-M         |
| CustObj2 Asset           | CustObj2                        | Assets                | M-M         |
| CustObj2 Att             | CustObj2                        | Attachments           | Child       |
| CustObj2 Book            | CustObj2                        | Books                 | Child       |
| CustObj2 Camp            | CustObj2                        | Campaigns             | M-M         |
| CustObj2 Cmpltd Activity | CustObj2                        | Completed Activities  | M-M-PRIMARY |
| CustObj2 Contact         | CustObj2                        | Contacts              | M-M         |
| CustObj2 CustObj1        | CustObj2                        | Custom Objects 01     | M-M-PRIMARY |
| CustObj2 CustObj2        | CustObj2                        | Custom Objects 02     | M-M-PRIMARY |
| CustObj2 CustObj3        | CustObj2                        | Custom Objects 03     | M-M-PRIMARY |
| CustObj2 Dealer          | CustObj2                        | Dealers               | M-M         |
| CustObj2 Fund            | CustObj2                        | Fund                  | M-M         |
| CustObj2 Fund Request    | CustObj2                        | Fund Requests         | M-M         |
| CustObj2 Household       | CustObj2                        | Households            | M-M         |

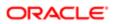

| Access Object Name       | Access Object Name<br>of Parent | Display Name (ENU)    | Object Type |
|--------------------------|---------------------------------|-----------------------|-------------|
| CustObj2 Lead            | CustObj2                        | Leads                 | M-M-PRIMARY |
| CustObj2 MedEd           | CustObj2                        | Event                 | M-M         |
| CustObj2 Note            | CustObj2                        | Notes                 | Child       |
| CustObj2 Open Activity   | CustObj2                        | Open Activities       | M-M-PRIMARY |
| CustObj2 Opportunity     | CustObj2                        | Opportunities         | M-M-PRIMARY |
| CustObj2 Partner         | CustObj2                        | Partner               | M-M         |
| CustObj2 Portfolio       | CustObj2                        | Portfolios            | M-M         |
| CustObj2 Prod            | CustObj2                        | Products              | M-M         |
| CustObj2 Service Request | CustObj2                        | Service Requests      | M-M-PRIMARY |
| CustObj2 Solution        | CustObj2                        | Solutions             | M-M         |
| CustObj2 Team            | CustObj2                        | Custom Object 02 Team | Child       |
| CustObj2 Vehicle         | CustObj2                        | Vehicles              | M-M         |
| CustObj3                 | Not applicable                  | Custom Object 03      | Тор         |
| CustObj3 Acct            | CustObj3                        | Accounts              | M-M         |
| CustObj3 Asset           | CustObj3                        | Assets                | M-M         |
| CustObj3 Att             | CustObj3                        | Attachments           | Child       |
| CustObj3 Book            | CustObj3                        | Books                 | Child       |
| CustObj3 Camp            | CustObj3                        | Campaigns             | M-M         |
| CustObj3 Cmpltd Activity | CustObj3                        | Completed Activities  | M-M-PRIMARY |
| CustObj3 Contact         | CustObj3                        | Contacts              | M-M         |
| CustObj3 CustObj1        | CustObj3                        | Custom Objects 01     | M-M-PRIMARY |
| CustObj3 CustObj2        | CustObj3                        | Custom Objects 02     | M-M-PRIMARY |

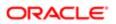

| Access Object Name                                   | Access Object Name<br>of Parent | Display Name (ENU)    | Object Type |
|------------------------------------------------------|---------------------------------|-----------------------|-------------|
| CustObj3 CustObj3                                    | CustObj3                        | Custom Objects 03     | M-M-PRIMARY |
| CustObj3 Dealer                                      | CustObj3                        | Dealers               | M-M         |
| CustObj3 Fund                                        | CustObj3                        | Fund                  | M-M         |
| CustObj3 Fund Request                                | CustObj3                        | Fund Requests         | M-M         |
| CustObj3 Household                                   | CustObj3                        | Households            | M-M         |
| CustObj3 Lead                                        | CustObj3                        | Leads                 | M-M-PRIMARY |
| CustObj3 MedEd                                       | CustObj3                        | Event                 | M-M         |
| CustObj3 Note                                        | CustObj3                        | Notes                 | Child       |
| CustObj3 Open Activity                               | CustObj3                        | Open Activities       | M-M-PRIMARY |
| CustObj3 Opportunity                                 | CustObj3                        | Opportunities         | M-M-PRIMARY |
| CustObj3 Partner                                     | CustObj3                        | Partner               | M-M         |
| CustObj3 Portfolio                                   | CustObj3                        | Portfolios            | M-M         |
| CustObj3 Prod                                        | CustObj3                        | Products              | M-M         |
| CustObj3 Service Request                             | CustObj3                        | Service Requests      | M-M-PRIMARY |
| CustObj3 Solution                                    | CustObj3                        | Solutions             | M-M         |
| CustObj3 Team                                        | CustObj3                        | Custom Object 03 Team | Child       |
| CustObj3 Vehicle                                     | CustObj3                        | Vehicles              | M-M         |
| Custom Object 1 Accreditation ( Custom Object 1 Id ) | CustObj1                        | Accreditations        | 1-M         |
| Custom Object 1 Certification ( Custom Object 1 Id ) | CustObj1                        | Certifications        | 1-M         |
| Custom Object 1 Course (Custom Object 1 Id)          | CustObj1                        | Courses               | 1-M         |

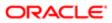

| Access Object Name                                                | Access Object Name of Parent | Display Name (ENU)  | Object Type |
|-------------------------------------------------------------------|------------------------------|---------------------|-------------|
| Custom Object 1 CRMOD_LS_Transactions<br>( Custom Object 1 Id )   | CustObj1                     | Sample Transactions | 1-M         |
| Custom Object 1 CRMODLS_InventoryPeriod<br>( Custom Object 1 Id ) | CustObj1                     | Inventory Periods   | 1-M         |
| Custom Object 1 CRMODLS_SampleLot<br>(Custom Object 1 Id)         | CustObj1                     | Sample Lots         | 1-M         |
| Custom Object 1 CustomObject10 ( Custom<br>Object 1 ld )          | CustObj1                     | Custom Objects 10   | 1-M-PRIMARY |
| Custom Object 1 CustomObject11 ( Custom<br>Object 1 ld )          | CustObj1                     | Custom Objects 11   | 1-M-PRIMARY |
| Custom Object 1 CustomObject12 ( Custom<br>Object 1 Id )          | CustObj1                     | Custom Objects 12   | 1-M-PRIMARY |
| Custom Object 1 CustomObject13 ( Custom<br>Object 1 ld )          | CustObj1                     | Custom Objects 13   | 1-M-PRIMARY |
| Custom Object 1 CustomObject14 ( Custom<br>Object 1 ld )          | CustObj1                     | Custom Objects 14   | 1-M-PRIMARY |
| Custom Object 1 CustomObject15 ( Custom<br>Object 1 ld )          | CustObj1                     | Custom Objects 15   | 1-M-PRIMARY |
| Custom Object 1 CustomObject4 ( Custom Object<br>1 ld )           | CustObj1                     | Custom Objects 04   | 1-M-PRIMARY |
| Custom Object 1 CustomObject5 ( Custom Object<br>1 ld )           | CustObj1                     | Custom Objects 05   | 1-M-PRIMARY |
| Custom Object 1 CustomObject6 ( Custom Object<br>1 Id )           | CustObj1                     | Custom Objects 06   | 1-M-PRIMARY |
| Custom Object 1 CustomObject7 ( Custom Object<br>1 ld )           | CustObj1                     | Custom Objects 07   | 1-M-PRIMARY |
| Custom Object 1 CustomObject8 ( Custom Object<br>1 ld )           | CustObj1                     | Custom Objects 08   | 1-M-PRIMARY |
| Custom Object 1 CustomObject9 ( Custom Object<br>1 Id )           | CustObj1                     | Custom Objects 09   | 1-M-PRIMARY |
| Custom Object 1 DealRegistration ( Custom<br>Dbject 1 ld )        | CustObj1                     | Deal Registrations  | 1-M         |

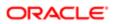

| Access Object Name                                                | Access Object Name<br>of Parent | Display Name (ENU)       | Object Type |
|-------------------------------------------------------------------|---------------------------------|--------------------------|-------------|
| Custom Object 1 Exam ( Custom Object 1 ld )                       | CustObj1                        | Exams                    | 1-M         |
| Custom Object 1 FinancialAccount ( Custom<br>Object 1 ld )        | CustObj1                        | Financial Accounts       | 1-M-PRIMARY |
| Custom Object 1 MDFRequest ( Custom Object 1<br>ld )              | CustObj1                        | MDF Requests             | 1-M         |
| Custom Object 1 Policy ( Custom Object 1 ld )                     | CustObj1                        | Policies                 | 1-M         |
| Custom Object 1 SPRequest ( Custom Object 1<br>ld )               | CustObj1                        | Special Pricing Requests | 1-M         |
| Custom Object 2 Accreditation ( Custom Object 2<br>ld )           | CustObj2                        | Accreditations           | 1-M         |
| Custom Object 2 Certification ( Custom Object 2<br>ld )           | CustObj2                        | Certifications           | 1-M         |
| Custom Object 2 Course ( Custom Object 2 ld )                     | CustObj2                        | Courses                  | 1-M         |
| Custom Object 2 CRMOD_LS_Transactions<br>( Custom Object 2 ld )   | CustObj2                        | Sample Transactions      | 1-M         |
| Custom Object 2 CRMODLS_InventoryPeriod<br>( Custom Object 2 Id ) | CustObj2                        | Inventory Periods        | 1-M         |
| Custom Object 2 CRMODLS_SampleLot<br>( Custom Object 2 Id )       | CustObj2                        | Sample Lots              | 1-M         |
| Custom Object 2 CustomObject10 ( Custom<br>Object 2 ld )          | CustObj2                        | Custom Objects 10        | 1-M-PRIMARY |
| Custom Object 2 CustomObject11 ( Custom<br>Object 2 ld )          | CustObj2                        | Custom Objects 11        | 1-M-PRIMARY |
| Custom Object 2 CustomObject12 ( Custom<br>Object 2 ld )          | CustObj2                        | Custom Objects 12        | 1-M-PRIMARY |
| Custom Object 2 CustomObject13 ( Custom<br>Object 2 ld )          | CustObj2                        | Custom Objects 13        | 1-M-PRIMARY |
| Custom Object 2 CustomObject14 ( Custom<br>Object 2 ld )          | CustObj2                        | Custom Objects 14        | 1-M-PRIMARY |
| Custom Object 2 CustomObject15 ( Custom<br>Dbject 2 ld )          | CustObj2                        | Custom Objects 15        | 1-M-PRIMARY |

| Access Object Name                                              | Access Object Name<br>of Parent | Display Name (ENU)       | Object Type |
|-----------------------------------------------------------------|---------------------------------|--------------------------|-------------|
| Custom Object 2 CustomObject4 ( Custom Object<br>2 ld )         | CustObj2                        | Custom Objects 04        | 1-M-PRIMARY |
| Custom Object 2 CustomObject5 ( Custom Object<br>2 Id )         | CustObj2                        | Custom Objects 05        | 1-M-PRIMARY |
| Custom Object 2 CustomObject6 ( Custom Object<br>2 Id )         | CustObj2                        | Custom Objects 06        | 1-M-PRIMARY |
| Custom Object 2 CustomObject7 ( Custom Object<br>2 Id )         | CustObj2                        | Custom Objects 07        | 1-M-PRIMARY |
| Custom Object 2 CustomObject8 ( Custom Object<br>2 Id )         | CustObj2                        | Custom Objects 08        | 1-M-PRIMARY |
| Custom Object 2 CustomObject9 ( Custom Object<br>2 Id )         | CustObj2                        | Custom Objects 09        | 1-M-PRIMARY |
| Custom Object 2 DealRegistration ( Custom<br>Object 2 Id )      | CustObj2                        | Deal Registrations       | 1-M         |
| Custom Object 2 Exam ( Custom Object 2 Id )                     | CustObj2                        | Exams                    | 1-M         |
| Custom Object 2 FinancialAccount ( Custom<br>Object 2 Id )      | CustObj2                        | Financial Accounts       | 1-M-PRIMARY |
| Custom Object 2 MDFRequest ( Custom Object 2<br>d )             | CustObj2                        | MDF Requests             | 1-M         |
| Custom Object 2 Policy ( Custom Object 2 ld )                   | CustObj2                        | Policies                 | 1-M         |
| Custom Object 2 SPRequest ( Custom Object 2<br>d )              | CustObj2                        | Special Pricing Requests | 1-M         |
| Custom Object 3 Accreditation ( Custom Object 3<br>d )          | CustObj3                        | Accreditations           | 1-M         |
| Custom Object 3 Certification ( Custom Object 3<br>d )          | CustObj3                        | Certifications           | 1-M         |
| Custom Object 3 Course ( Custom Object 3 Id )                   | CustObj3                        | Courses                  | 1-M         |
| Custom Object 3 CRMOD_LS_Transactions<br>( Custom Object 3 ld ) | CustObj3                        | Sample Transactions      | 1-M         |
| Custom Object 3 CRMODLS_InventoryPeriod<br>Custom Object 3 Id ) | CustObj3                        | Inventory Periods        | 1-M         |

| Access Object Name                                          | Access Object Name<br>of Parent | Display Name (ENU) | Object Type |
|-------------------------------------------------------------|---------------------------------|--------------------|-------------|
| Custom Object 3 CRMODLS_SampleLot<br>( Custom Object 3 Id ) | CustObj3                        | Sample Lots        | 1-M         |
| Custom Object 3 CustomObject10 ( Custom Object 3 Id )       | CustObj3                        | Custom Objects 10  | 1-M-PRIMARY |
| Custom Object 3 CustomObject11 ( Custom Object 3 ld )       | CustObj3                        | Custom Objects 11  | 1-M-PRIMARY |
| Custom Object 3 CustomObject12 ( Custom<br>Object 3 ld )    | CustObj3                        | Custom Objects 12  | 1-M-PRIMARY |
| Custom Object 3 CustomObject13 ( Custom Object 3 Id )       | CustObj3                        | Custom Objects 13  | 1-M-PRIMARY |
| Custom Object 3 CustomObject14 ( Custom Object 3 Id )       | CustObj3                        | Custom Objects 14  | 1-M-PRIMARY |
| Custom Object 3 CustomObject15 ( Custom<br>Object 3 ld )    | CustObj3                        | Custom Objects 15  | 1-M-PRIMARY |
| Custom Object 3 CustomObject4 ( Custom Object<br>3 ld )     | CustObj3                        | Custom Objects 04  | 1-M-PRIMARY |
| Custom Object 3 CustomObject5 ( Custom Object<br>3 ld )     | CustObj3                        | Custom Objects 05  | 1-M-PRIMARY |
| Custom Object 3 CustomObject6 ( Custom Object<br>3 ld )     | CustObj3                        | Custom Objects 06  | 1-M-PRIMARY |
| Custom Object 3 CustomObject7 ( Custom Object<br>3 ld )     | CustObj3                        | Custom Objects 07  | 1-M-PRIMARY |
| Custom Object 3 CustomObject8 ( Custom Object<br>3 ld )     | CustObj3                        | Custom Objects 08  | 1-M-PRIMARY |
| Custom Object 3 CustomObject9 ( Custom Object<br>3 ld )     | CustObj3                        | Custom Objects 09  | 1-M-PRIMARY |
| Custom Object 3 DealRegistration ( Custom<br>Object 3 Id )  | CustObj3                        | Deal Registrations | 1-M         |
| Custom Object 3 Exam ( Custom Object 3 ld )                 | CustObj3                        | Exams              | 1-M         |
| Custom Object 3 FinancialAccount ( Custom Object 3 Id )     | CustObj3                        | Financial Accounts | 1-M-PRIMARY |

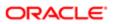

| Access Object Name                                            | Access Object Name<br>of Parent | Display Name (ENU)       | Object Type |
|---------------------------------------------------------------|---------------------------------|--------------------------|-------------|
| Custom Object 3 MDFRequest ( Custom Object 3<br>ld )          | CustObj3                        | MDF Requests             | 1-M         |
| Custom Object 3 Policy ( Custom Object 3 ld )                 | CustObj3                        | Policies                 | 1-M         |
| Custom Object 3 SPRequest ( Custom Object 3<br>ld )           | CustObj3                        | Special Pricing Requests | 1-M         |
| CustomObject10                                                | Not applicable                  | Custom Objects 10        | Тор         |
| CustomObject10 Account ( CustomObject10 ld )                  | CustomObject10                  | Accounts                 | 1-M         |
| CustomObject10 Accreditation ( CustomObject10<br>d )          | CustomObject10                  | Accreditations           | 1-M         |
| CustomObject10 Activity ( CustomObject10 Id )                 | CustomObject10                  | Activities               | 1-M-PRIMARY |
| CustomObject10 Asset ( CustomObject10 Id )                    | CustomObject10                  | Assets                   | 1-M         |
| CustomObject10 Campaign ( CustomObject10<br>d )               | CustomObject10                  | Campaigns                | 1-M         |
| CustomObject10 Certification ( CustomObject10<br>ld )         | CustomObject10                  | Certifications           | 1-M         |
| CustomObject10 Channel Partner<br>(CustomObject10 ld )        | CustomObject10                  | Dealers                  | 1-M         |
| CustomObject10 Cmpltd Activity                                | CustomObject10                  | Activities               | 1-M-PRIMARY |
| CustomObject10 Contact ( CustomObject10 ld )                  | CustomObject10                  | Contacts                 | 1-M         |
| CustomObject10 Course ( CustomObject10 ld )                   | CustomObject10                  | Courses                  | 1-M         |
| CustomObject10 CRMOD_LS_Transactions<br>(CustomObject10 ld )  | CustomObject10                  | Sample Transactions      | 1-M         |
| CustomObject10 CRMODLS_InventoryPeriod<br>CustomObject10 Id ) | CustomObject10                  | Inventory Periods        | 1-M         |
| CustomObject10 CRMODLS_SampleLot<br>CustomObject10 ld )       | CustomObject10                  | Sample Lots              | 1-M         |
| CustomObject10 Custom Object 1<br>CustomObject10 Id )         | CustomObject10                  | Custom Objects 01        | 1-M-PRIMARY |

| Access Object Name                                       | Access Object Name<br>of Parent | Display Name (ENU) | Object Type |
|----------------------------------------------------------|---------------------------------|--------------------|-------------|
| CustomObject10 Custom Object 2<br>(CustomObject10 Id)    | CustomObject10                  | Custom Objects 02  | 1-M-PRIMARY |
| CustomObject10 Custom Object 3<br>(CustomObject10 ld)    | CustomObject10                  | Custom Objects 03  | 1-M-PRIMARY |
| CustomObject10 CustomObject10<br>(CustomObject10 ld)     | CustomObject10                  | Custom Objects 10  | 1-M-PRIMARY |
| CustomObject10 CustomObject11<br>(CustomObject10 ld)     | CustomObject10                  | Custom Objects 11  | 1-M-PRIMARY |
| CustomObject10 CustomObject12<br>(CustomObject10 ld)     | CustomObject10                  | Custom Objects 12  | 1-M-PRIMARY |
| CustomObject10 CustomObject13<br>( CustomObject10 ld )   | CustomObject10                  | Custom Objects 13  | 1-M-PRIMARY |
| CustomObject10 CustomObject14<br>( CustomObject10 ld )   | CustomObject10                  | Custom Objects 14  | 1-M-PRIMARY |
| CustomObject10 CustomObject15<br>( CustomObject10 ld )   | CustomObject10                  | Custom Objects 15  | 1-M-PRIMARY |
| CustomObject10 CustomObject4<br>( CustomObject10 ld )    | CustomObject10                  | Custom Objects 04  | 1-M-PRIMARY |
| CustomObject10 CustomObject5<br>(CustomObject10 Id)      | CustomObject10                  | Custom Objects 05  | 1-M-PRIMARY |
| CustomObject10 CustomObject6<br>(CustomObject10 Id)      | CustomObject10                  | Custom Objects 06  | 1-M-PRIMARY |
| CustomObject10 CustomObject7<br>( CustomObject10 Id )    | CustomObject10                  | Custom Objects 07  | 1-M-PRIMARY |
| CustomObject10 CustomObject8<br>( CustomObject10 Id )    | CustomObject10                  | Custom Objects 08  | 1-M-PRIMARY |
| CustomObject10 CustomObject9<br>( CustomObject10 Id )    | CustomObject10                  | Custom Objects 09  | 1-M-PRIMARY |
| CustomObject10 DealRegistration<br>( CustomObject10 Id ) | CustomObject10                  | Deal Registrations | 1-M         |
| CustomObject10 Exam (CustomObject10 ld)                  | CustomObject10                  | Exams              | 1-M         |

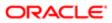

| Access Object Name                                       | Access Object Name<br>of Parent | Display Name (ENU)       | Object Type |
|----------------------------------------------------------|---------------------------------|--------------------------|-------------|
| CustomObject10 FinancialAccount<br>( CustomObject10 Id ) | CustomObject10                  | Financial Accounts       | 1-M-PRIMARY |
| CustomObject10 Fund ( CustomObject10 ld )                | CustomObject10                  | Funds                    | 1-M         |
| CustomObject10 Fund Request<br>(CustomObject10 ld )      | CustomObject10                  | Fund Requests            | 1-M         |
| CustomObject10 Household ( CustomObject10<br>ld )        | CustomObject10                  | Households               | 1-M         |
| CustomObject10 Lead ( CustomObject10 ld )                | CustomObject10                  | Leads                    | 1-M-PRIMARY |
| CustomObject10 MDFRequest ( CustomObject10<br>d )        | CustomObject10                  | MDF Requests             | 1-M         |
| CustomObject10 MedEdEvent ( CustomObject10<br>d )        | CustomObject10                  | Events                   | 1-M         |
| CustomObject10 Opportunity ( CustomObject10<br>d )       | CustomObject10                  | Opportunities            | 1-M-PRIMARY |
| CustomObject10 Partner ( CustomObject10 ld )             | CustomObject10                  | Partners                 | 1-M         |
| CustomObject10 Policy ( CustomObject10 ld )              | CustomObject10                  | Policies                 | 1-M         |
| CustomObject10 Portfolio ( CustomObject10 ld )           | CustomObject10                  | Portfolios               | 1-M         |
| CustomObject10 Product ( CustomObject10 ld )             | CustomObject10                  | Products                 | Child       |
| CustomObject10 Program ( CustomObject10 ld )             | CustomObject10                  | Partner Programs         | 1-M         |
| CustomObject10 Revenue ( CustomObject10 ld )             | CustomObject10                  | Revenues                 | Child       |
| CustomObject10 Service Request<br>(CustomObject10 ld )   | CustomObject10                  | Service Requests         | 1-M-PRIMARY |
| CustomObject10 SmartCall (CustomObject10 ld)             | CustomObject10                  | Smart Calls              | 1-M         |
| CustomObject10 Solution ( CustomObject10 ld )            | CustomObject10                  | Solutions                | 1-M         |
| CustomObject10 SPRequest ( CustomObject10<br>d )         | CustomObject10                  | Special Pricing Requests | 1-M         |
| CustomObject10 Vehicle ( CustomObject10 ld )             | CustomObject10                  | Vehicles                 | 1-M         |

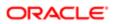

| Access Object Name                                            | Access Object Name | Display Name (ENU)     | Object Type |
|---------------------------------------------------------------|--------------------|------------------------|-------------|
|                                                               | of Parent          |                        |             |
| CustomObject10/Audit Trail Item 2                             | CustomObject10     | Audit Trail            | ReadOnly    |
| CustomObject10/CustomObject10 Book                            | CustomObject10     | Books                  | Child       |
| CustomObject10/CustomObject10Team                             | CustomObject10     | Custom Object 10 Teams | Child       |
| CustomObject11                                                | Not applicable     | Custom Objects 11      | Тор         |
| CustomObject11 Account (CustomObject11 ld)                    | CustomObject11     | Accounts               | 1-M         |
| CustomObject11 Accreditation ( CustomObject11 Id )            | CustomObject11     | Accreditations         | 1-M         |
| CustomObject11 Activity ( CustomObject11 Id )                 | CustomObject11     | Activities             | 1-M-PRIMARY |
| CustomObject11 Asset (CustomObject11 Id)                      | CustomObject11     | Assets                 | 1-M         |
| CustomObject11 Campaign ( CustomObject11<br>ld )              | CustomObject11     | Campaigns              | 1-M         |
| CustomObject11 Certification ( CustomObject11 ld )            | CustomObject11     | Certifications         | 1-M         |
| CustomObject11 Channel Partner<br>(CustomObject11 ld)         | CustomObject11     | Dealers                | 1-M         |
| CustomObject11 Cmpltd Activity                                | CustomObject11     | Activities             | 1-M-PRIMARY |
| CustomObject11 Contact (CustomObject11 ld)                    | CustomObject11     | Contacts               | 1-M         |
| CustomObject11 Course (CustomObject11 ld)                     | CustomObject11     | Courses                | 1-M         |
| CustomObject11 CRMOD_LS_Transactions<br>(CustomObject11 Id)   | CustomObject11     | Sample Transactions    | 1-M         |
| CustomObject11 CRMODLS_InventoryPeriod<br>(CustomObject11 Id) | CustomObject11     | Inventory Periods      | 1-M         |
| CustomObject11 CRMODLS_SampleLot<br>(CustomObject11 ld)       | CustomObject11     | Sample Lots            | 1-M         |
| CustomObject11 Custom Object 1<br>( CustomObject11 ld )       | CustomObject11     | Custom Objects 01      | 1-M-PRIMARY |
| CustomObject11 Custom Object 2<br>( CustomObject11 ld )       | CustomObject11     | Custom Objects 02      | 1-M-PRIMARY |

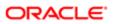

| Access Object Name                                       | Access Object Name<br>of Parent | Display Name (ENU) | Object Type |
|----------------------------------------------------------|---------------------------------|--------------------|-------------|
| CustomObject11 Custom Object 3<br>( CustomObject11 ld )  | CustomObject11                  | Custom Objects 03  | 1-M-PRIMARY |
| CustomObject11 CustomObject10<br>(CustomObject11 ld)     | CustomObject11                  | Custom Objects 10  | 1-M-PRIMARY |
| CustomObject11 CustomObject11<br>(CustomObject11 ld)     | CustomObject11                  | Custom Objects 11  | 1-M-PRIMARY |
| CustomObject11 CustomObject12<br>(CustomObject11 ld)     | CustomObject11                  | Custom Objects 12  | 1-M-PRIMARY |
| CustomObject11 CustomObject13<br>(CustomObject11 ld)     | CustomObject11                  | Custom Objects 13  | 1-M-PRIMARY |
| CustomObject11 CustomObject14<br>(CustomObject11 ld)     | CustomObject11                  | Custom Objects 14  | 1-M-PRIMARY |
| CustomObject11 CustomObject15<br>(CustomObject11 ld)     | CustomObject11                  | Custom Objects 15  | 1-M-PRIMARY |
| CustomObject11 CustomObject4<br>(CustomObject11 ld)      | CustomObject11                  | Custom Objects 04  | 1-M-PRIMARY |
| CustomObject11 CustomObject5<br>(CustomObject11 ld)      | CustomObject11                  | Custom Objects 05  | 1-M-PRIMARY |
| CustomObject11 CustomObject6<br>( CustomObject11 ld )    | CustomObject11                  | Custom Objects 06  | 1-M-PRIMARY |
| CustomObject11 CustomObject7<br>( CustomObject11 ld )    | CustomObject11                  | Custom Objects 07  | 1-M-PRIMARY |
| CustomObject11 CustomObject8<br>( CustomObject11 Id )    | CustomObject11                  | Custom Objects 08  | 1-M-PRIMARY |
| CustomObject11 CustomObject9<br>( CustomObject11 Id )    | CustomObject11                  | Custom Objects 09  | 1-M-PRIMARY |
| CustomObject11 DealRegistration<br>( CustomObject11 Id ) | CustomObject11                  | Deal Registrations | 1-M         |
| CustomObject11 Exam ( CustomObject11 ld )                | CustomObject11                  | Exams              | 1-M         |
| CustomObject11 FinancialAccount<br>( CustomObject11 Id ) | CustomObject11                  | Financial Accounts | 1-M-PRIMARY |

| Access Object Name                                     | Access Object Name<br>of Parent | Display Name (ENU)       | Object Type |
|--------------------------------------------------------|---------------------------------|--------------------------|-------------|
| CustomObject11 Fund ( CustomObject11 ld )              | CustomObject11                  | Funds                    | 1-M         |
| CustomObject11 Fund Request<br>( CustomObject11 ld )   | CustomObject11                  | Fund Requests            | 1-M         |
| CustomObject11 Household ( CustomObject11<br>ld )      | CustomObject11                  | Households               | 1-M         |
| CustomObject11 Lead ( CustomObject11 ld )              | CustomObject11                  | Leads                    | 1-M-PRIMARY |
| CustomObject11 MDFRequest ( CustomObject11<br>d )      | CustomObject11                  | MDF Requests             | 1-M         |
| CustomObject11 MedEdEvent ( CustomObject11<br>d )      | CustomObject11                  | Events                   | 1-M         |
| CustomObject11 Opportunity ( CustomObject11<br>d )     | CustomObject11                  | Opportunities            | 1-M-PRIMARY |
| CustomObject11 Partner ( CustomObject11 ld )           | CustomObject11                  | Partners                 | 1-M         |
| CustomObject11 Policy (CustomObject11 Id)              | CustomObject11                  | Policies                 | 1-M         |
| CustomObject11 Portfolio (CustomObject11 ld)           | CustomObject11                  | Portfolios               | 1-M         |
| CustomObject11 Product ( CustomObject11 ld )           | CustomObject11                  | Products                 | Child       |
| CustomObject11 Program (CustomObject11 Id)             | CustomObject11                  | Partner Programs         | 1-M         |
| CustomObject11 Revenue (CustomObject11 Id)             | CustomObject11                  | Revenues                 | Child       |
| CustomObject11 Service Request<br>(CustomObject11 ld ) | CustomObject11                  | Service Requests         | 1-M-PRIMARY |
| CustomObject11 SmartCall (CustomObject11 Id)           | CustomObject11                  | Smart Calls              | 1-M         |
| CustomObject11 Solution (CustomObject11 ld)            | CustomObject11                  | Solutions                | 1-M         |
| CustomObject11 SPRequest ( CustomObject11<br>d )       | CustomObject11                  | Special Pricing Requests | 1-M         |
| CustomObject11 Vehicle (CustomObject11 ld)             | CustomObject11                  | Vehicles                 | 1-M         |
| CustomObject11/Audit Trail Item 2                      | CustomObject11                  | Audit Trail              | ReadOnly    |
| CustomObject11/CustomObject11 Book                     | CustomObject11                  | Books                    | Child       |

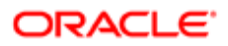

| Access Object Name                                            | Access Object Name<br>of Parent | Display Name (ENU)     | Object Type |
|---------------------------------------------------------------|---------------------------------|------------------------|-------------|
| CustomObject11/CustomObject11Team                             | CustomObject11                  | Custom Object 11 Teams | Child       |
| CustomObject12                                                | Not applicable                  | Custom Objects 12      | Тор         |
| CustomObject12 Account ( CustomObject12 ld )                  | CustomObject12                  | Accounts               | 1-M         |
| CustomObject12 Accreditation (CustomObject12<br>Id)           | CustomObject12                  | Accreditations         | 1-M         |
| CustomObject12 Activity ( CustomObject12 ld )                 | CustomObject12                  | Activities             | 1-M-PRIMARY |
| CustomObject12 Asset ( CustomObject12 Id )                    | CustomObject12                  | Assets                 | 1-M         |
| CustomObject12 Campaign ( CustomObject12<br>ld )              | CustomObject12                  | Campaigns              | 1-M         |
| CustomObject12 Certification ( CustomObject12 ld )            | CustomObject12                  | Certifications         | 1-M         |
| CustomObject12 Channel Partner<br>(CustomObject12 Id)         | CustomObject12                  | Dealers                | 1-M         |
| CustomObject12 Cmpltd Activity                                | CustomObject12                  | Activities             | 1-M-PRIMARY |
| CustomObject12 Contact (CustomObject12 Id)                    | CustomObject12                  | Contacts               | 1-M         |
| CustomObject12 Course (CustomObject12 Id)                     | CustomObject12                  | Courses                | 1-M         |
| CustomObject12 CRMOD_LS_Transactions<br>(CustomObject12 ld)   | CustomObject12                  | Sample Transactions    | 1-M         |
| CustomObject12 CRMODLS_InventoryPeriod<br>(CustomObject12 Id) | CustomObject12                  | Inventory Periods      | 1-M         |
| CustomObject12 CRMODLS_SampleLot<br>(CustomObject12 ld)       | CustomObject12                  | Sample Lots            | 1-M         |
| CustomObject12 Custom Object 1<br>( CustomObject12 ld )       | CustomObject12                  | Custom Objects 01      | 1-M-PRIMARY |
| CustomObject12 Custom Object 2<br>( CustomObject12 ld )       | CustomObject12                  | Custom Objects 02      | 1-M-PRIMARY |
| CustomObject12 Custom Object 3<br>( CustomObject12 ld )       | CustomObject12                  | Custom Objects 03      | 1-M-PRIMARY |

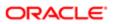

| Access Object Name                                     | Access Object Name<br>of Parent | Display Name (ENU) | Object Type |
|--------------------------------------------------------|---------------------------------|--------------------|-------------|
| CustomObject12 CustomObject10<br>( CustomObject12 Id ) | CustomObject12                  | Custom Objects 10  | 1-M-PRIMARY |
| CustomObject12 CustomObject11<br>CustomObject12 Id )   | CustomObject12                  | Custom Objects 11  | 1-M-PRIMARY |
| CustomObject12 CustomObject12<br>CustomObject12 Id )   | CustomObject12                  | Custom Objects 12  | 1-M-PRIMARY |
| CustomObject12 CustomObject13<br>CustomObject12 Id )   | CustomObject12                  | Custom Objects 13  | 1-M-PRIMARY |
| CustomObject12 CustomObject14<br>CustomObject12 ld )   | CustomObject12                  | Custom Objects 14  | 1-M-PRIMARY |
| CustomObject12 CustomObject15<br>CustomObject12 Id )   | CustomObject12                  | Custom Objects 15  | 1-M-PRIMARY |
| CustomObject12 CustomObject4<br>CustomObject12 ld )    | CustomObject12                  | Custom Objects 04  | 1-M-PRIMARY |
| CustomObject12 CustomObject5<br>CustomObject12 ld )    | CustomObject12                  | Custom Objects 05  | 1-M-PRIMARY |
| CustomObject12 CustomObject6<br>CustomObject12 ld )    | CustomObject12                  | Custom Objects 06  | 1-M-PRIMARY |
| CustomObject12 CustomObject7<br>CustomObject12 ld )    | CustomObject12                  | Custom Objects 07  | 1-M-PRIMARY |
| CustomObject12 CustomObject8<br>CustomObject12 Id )    | CustomObject12                  | Custom Objects 08  | 1-M-PRIMARY |
| CustomObject12 CustomObject9<br>CustomObject12 ld )    | CustomObject12                  | Custom Objects 09  | 1-M-PRIMARY |
| CustomObject12 DealRegistration<br>CustomObject12 Id ) | CustomObject12                  | Deal Registrations | 1-M         |
| CustomObject12 Exam ( CustomObject12 ld )              | CustomObject12                  | Exams              | 1-M         |
| CustomObject12 FinancialAccount<br>CustomObject12 Id ) | CustomObject12                  | Financial Accounts | 1-M-PRIMARY |
| CustomObject12 Fund ( CustomObject12 ld )              | CustomObject12                  | Funds              | 1-M         |
| CustomObject12 Fund Request<br>( CustomObject12 Id )   | CustomObject12                  | Fund Requests      | 1-M         |

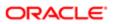

| Access Object Name                                    | Access Object Name<br>of Parent | Display Name (ENU)       | Object Type |
|-------------------------------------------------------|---------------------------------|--------------------------|-------------|
| CustomObject12 Household ( CustomObject12 ld )        | CustomObject12                  | Households               | 1-M         |
| CustomObject12 Lead ( CustomObject12 ld )             | CustomObject12                  | Leads                    | 1-M-PRIMARY |
| CustomObject12 MDFRequest ( CustomObject12 ld )       | CustomObject12                  | MDF Requests             | 1-M         |
| CustomObject12 MedEdEvent (CustomObject12<br>Id)      | CustomObject12                  | Events                   | 1-M         |
| CustomObject12 Opportunity ( CustomObject12<br>ld )   | CustomObject12                  | Opportunities            | 1-M-PRIMARY |
| CustomObject12 Partner ( CustomObject12 ld )          | CustomObject12                  | Partners                 | 1-M         |
| CustomObject12 Policy (CustomObject12 Id)             | CustomObject12                  | Policies                 | 1-M         |
| CustomObject12 Portfolio (CustomObject12 ld)          | CustomObject12                  | Portfolios               | 1-M         |
| CustomObject12 Product (CustomObject12 Id)            | CustomObject12                  | Products                 | Child       |
| CustomObject12 Program (CustomObject12 ld)            | CustomObject12                  | Partner Programs         | 1-M         |
| CustomObject12 Revenue (CustomObject12 Id)            | CustomObject12                  | Revenues                 | Child       |
| CustomObject12 Service Request<br>(CustomObject12 ld) | CustomObject12                  | Service Requests         | 1-M-PRIMARY |
| CustomObject12 SmartCall (CustomObject12 ld)          | CustomObject12                  | Smart Calls              | 1-M         |
| CustomObject12 Solution (CustomObject12 Id)           | CustomObject12                  | Solutions                | 1-M         |
| CustomObject12 SPRequest (CustomObject12<br>Id)       | CustomObject12                  | Special Pricing Requests | 1-M         |
| CustomObject12 Vehicle ( CustomObject12 ld )          | CustomObject12                  | Vehicles                 | 1-M         |
| CustomObject12/Audit Trail Item 2                     | CustomObject12                  | Audit Trail              | ReadOnly    |
| CustomObject12/CustomObject12 Book                    | CustomObject12                  | Books                    | Child       |
| CustomObject12/CustomObject12Team                     | CustomObject12                  | Custom Object 12 Teams   | Child       |

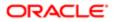

| Access Object Name                                              | Access Object Name              |                     | Object Type |
|-----------------------------------------------------------------|---------------------------------|---------------------|-------------|
|                                                                 | Access Object Name<br>of Parent | Display Name (ENU)  | Object Type |
| CustomObject13                                                  | Not applicable                  | Custom Objects 13   | Тор         |
| CustomObject13 Account (CustomObject13 ld)                      | CustomObject13                  | Accounts            | 1-M         |
| CustomObject13 Accreditation ( CustomObject13 Id )              | CustomObject13                  | Accreditations      | 1-M         |
| CustomObject13 Activity ( CustomObject13 Id )                   | CustomObject13                  | Activities          | 1-M-PRIMARY |
| CustomObject13 Asset ( CustomObject13 ld )                      | CustomObject13                  | Assets              | 1-M         |
| CustomObject13 Campaign ( CustomObject13<br>Id )                | CustomObject13                  | Campaigns           | 1-M         |
| CustomObject13 Certification ( CustomObject13<br>Id )           | CustomObject13                  | Certifications      | 1-M         |
| CustomObject13 Channel Partner<br>( CustomObject13 Id )         | CustomObject13                  | Dealers             | 1-M         |
| CustomObject13 Cmpltd Activity                                  | CustomObject13                  | Activities          | 1-M-PRIMARY |
| CustomObject13 Contact ( CustomObject13 ld )                    | CustomObject13                  | Contacts            | 1-M         |
| CustomObject13 Course ( CustomObject13 ld )                     | CustomObject13                  | Courses             | 1-M         |
| CustomObject13 CRMOD_LS_Transactions<br>( CustomObject13 Id )   | CustomObject13                  | Sample Transactions | 1-M         |
| CustomObject13 CRMODLS_InventoryPeriod<br>( CustomObject13 Id ) | CustomObject13                  | Inventory Periods   | 1-M         |
| CustomObject13 CRMODLS_SampleLot<br>( CustomObject13 Id )       | CustomObject13                  | Sample Lots         | 1-M         |
| CustomObject13 Custom Object 1<br>( CustomObject13 ld )         | CustomObject13                  | Custom Objects 01   | 1-M-PRIMARY |
| CustomObject13 Custom Object 2<br>( CustomObject13 ld )         | CustomObject13                  | Custom Objects 02   | 1-M-PRIMARY |
| CustomObject13 Custom Object 3<br>( CustomObject13 Id )         | CustomObject13                  | Custom Objects 03   | 1-M-PRIMARY |
| CustomObject13 CustomObject10<br>( CustomObject13 ld )          | CustomObject13                  | Custom Objects 10   | 1-M-PRIMARY |

| Access Object Name                                       | Access Object Name<br>of Parent | Display Name (ENU) | Object Type |
|----------------------------------------------------------|---------------------------------|--------------------|-------------|
| CustomObject13 CustomObject11<br>( CustomObject13 ld )   | CustomObject13                  | Custom Objects 11  | 1-M-PRIMARY |
| CustomObject13 CustomObject12<br>(CustomObject13 ld)     | CustomObject13                  | Custom Objects 12  | 1-M-PRIMARY |
| CustomObject13 CustomObject13<br>(CustomObject13 ld)     | CustomObject13                  | Custom Objects 13  | 1-M-PRIMARY |
| CustomObject13 CustomObject14<br>(CustomObject13 ld)     | CustomObject13                  | Custom Objects 14  | 1-M-PRIMARY |
| CustomObject13 CustomObject15<br>(CustomObject13 ld)     | CustomObject13                  | Custom Objects 15  | 1-M-PRIMARY |
| CustomObject13 CustomObject4<br>(CustomObject13 ld)      | CustomObject13                  | Custom Objects 04  | 1-M-PRIMARY |
| CustomObject13 CustomObject5<br>(CustomObject13 ld)      | CustomObject13                  | Custom Objects 05  | 1-M-PRIMARY |
| CustomObject13 CustomObject6<br>( CustomObject13 ld )    | CustomObject13                  | Custom Objects 06  | 1-M-PRIMARY |
| CustomObject13 CustomObject7<br>(CustomObject13 ld)      | CustomObject13                  | Custom Objects 07  | 1-M-PRIMARY |
| CustomObject13 CustomObject8<br>( CustomObject13 ld )    | CustomObject13                  | Custom Objects 08  | 1-M-PRIMARY |
| CustomObject13 CustomObject9<br>( CustomObject13 ld )    | CustomObject13                  | Custom Objects 09  | 1-M-PRIMARY |
| CustomObject13 DealRegistration<br>( CustomObject13 ld ) | CustomObject13                  | Deal Registrations | 1-M         |
| CustomObject13 Exam ( CustomObject13 ld )                | CustomObject13                  | Exams              | 1-M         |
| CustomObject13 FinancialAccount<br>( CustomObject13 ld ) | CustomObject13                  | Financial Accounts | 1-M-PRIMARY |
| CustomObject13 Fund (CustomObject13 ld)                  | CustomObject13                  | Funds              | 1-M         |
| CustomObject13 Fund Request<br>( CustomObject13 ld )     | CustomObject13                  | Fund Requests      | 1-M         |
| CustomObject13 Household ( CustomObject13<br>Id )        | CustomObject13                  | Households         | 1-M         |

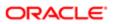

| Access Object Name                                    | Access Object Name<br>of Parent | Display Name (ENU)       | Object Type |
|-------------------------------------------------------|---------------------------------|--------------------------|-------------|
| CustomObject13 Lead (CustomObject13 ld)               | CustomObject13                  | Leads                    | 1-M-PRIMARY |
| CustomObject13 MDFRequest ( CustomObject13 ld )       | CustomObject13                  | MDF Requests             | 1-M         |
| CustomObject13 MedEdEvent ( CustomObject13 ld )       | CustomObject13                  | Events                   | 1-M         |
| CustomObject13 Opportunity ( CustomObject13<br>ld )   | CustomObject13                  | Opportunities            | 1-M-PRIMARY |
| CustomObject13 Partner (CustomObject13 ld)            | CustomObject13                  | Partners                 | 1-M         |
| CustomObject13 Policy (CustomObject13 Id)             | CustomObject13                  | Policies                 | 1-M         |
| CustomObject13 Portfolio (CustomObject13 ld)          | CustomObject13                  | Portfolios               | 1-M         |
| CustomObject13 Product ( CustomObject13 ld )          | CustomObject13                  | Products                 | Child       |
| CustomObject13 Program (CustomObject13 ld)            | CustomObject13                  | Partner Programs         | 1-M         |
| CustomObject13 Revenue (CustomObject13 ld)            | CustomObject13                  | Revenues                 | Child       |
| CustomObject13 Service Request<br>(CustomObject13 ld) | CustomObject13                  | Service Requests         | 1-M-PRIMARY |
| CustomObject13 SmartCall ( CustomObject13 ld )        | CustomObject13                  | Smart Calls              | 1-M         |
| CustomObject13 Solution (CustomObject13 ld)           | CustomObject13                  | Solutions                | 1-M         |
| CustomObject13 SPRequest ( CustomObject13 ld )        | CustomObject13                  | Special Pricing Requests | 1-M         |
| CustomObject13 Vehicle ( CustomObject13 ld )          | CustomObject13                  | Vehicles                 | 1-M         |
| CustomObject13/Audit Trail Item 2                     | CustomObject13                  | Audit Trail              | ReadOnly    |
| CustomObject13/CustomObject13 Book                    | CustomObject13                  | Books                    | Child       |
| CustomObject13/CustomObject13Team                     | CustomObject13                  | Custom Object 13 Teams   | Child       |
| CustomObject14                                        | Not applicable                  | Custom Objects 14        | Тор         |
| CustomObject14 Account ( CustomObject14 Id )          | CustomObject14                  | Accounts                 | 1-M         |

| Access Object Name                                            | Access Object Name<br>of Parent | Display Name (ENU)  | Object Type |
|---------------------------------------------------------------|---------------------------------|---------------------|-------------|
| CustomObject14 Accreditation ( CustomObject14 Id )            | CustomObject14                  | Accreditations      | 1-M         |
| CustomObject14 Activity ( CustomObject14 ld )                 | CustomObject14                  | Activities          | 1-M-PRIMARY |
| CustomObject14 Asset (CustomObject14 ld)                      | CustomObject14                  | Assets              | 1-M         |
| CustomObject14 Campaign ( CustomObject14<br>ld )              | CustomObject14                  | Campaigns           | 1-M         |
| CustomObject14 Certification ( CustomObject14 Id )            | CustomObject14                  | Certifications      | 1-M         |
| CustomObject14 Channel Partner<br>(CustomObject14 Id)         | CustomObject14                  | Dealers             | 1-M         |
| CustomObject14 Cmpltd Activity                                | CustomObject14                  | Activities          | 1-M-PRIMARY |
| CustomObject14 Contact (CustomObject14 ld)                    | CustomObject14                  | Contacts            | 1-M         |
| CustomObject14 Course (CustomObject14 ld)                     | CustomObject14                  | Courses             | 1-M         |
| CustomObject14 CRMOD_LS_Transactions<br>(CustomObject14 Id)   | CustomObject14                  | Sample Transactions | 1-M         |
| CustomObject14 CRMODLS_InventoryPeriod<br>(CustomObject14 Id) | CustomObject14                  | Inventory Periods   | 1-M         |
| CustomObject14 CRMODLS_SampleLot<br>(CustomObject14 ld)       | CustomObject14                  | Sample Lots         | 1-M         |
| CustomObject14 Custom Object 1<br>(CustomObject14 ld)         | CustomObject14                  | Custom Objects 01   | 1-M-PRIMARY |
| CustomObject14 Custom Object 2<br>(CustomObject14 ld)         | CustomObject14                  | Custom Objects 02   | 1-M-PRIMARY |
| CustomObject14 Custom Object 3<br>(CustomObject14 ld)         | CustomObject14                  | Custom Objects 03   | 1-M-PRIMARY |
| CustomObject14 CustomObject10<br>(CustomObject14 ld)          | CustomObject14                  | Custom Objects 10   | 1-M-PRIMARY |
| CustomObject14 CustomObject11<br>(CustomObject14 Id)          | CustomObject14                  | Custom Objects 11   | 1-M-PRIMARY |

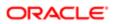

| Access Object Name                                       | Access Object Name<br>of Parent | Display Name (ENU) | Object Type |
|----------------------------------------------------------|---------------------------------|--------------------|-------------|
| CustomObject14 CustomObject12<br>( CustomObject14 Id )   | CustomObject14                  | Custom Objects 12  | 1-M-PRIMARY |
| CustomObject14 CustomObject13<br>(CustomObject14 ld )    | CustomObject14                  | Custom Objects 13  | 1-M-PRIMARY |
| CustomObject14 CustomObject14<br>CustomObject14 Id )     | CustomObject14                  | Custom Objects 14  | 1-M-PRIMARY |
| CustomObject14 CustomObject15<br>CustomObject14 ld )     | CustomObject14                  | Custom Objects 15  | 1-M-PRIMARY |
| CustomObject14 CustomObject4<br>CustomObject14 Id )      | CustomObject14                  | Custom Objects 04  | 1-M-PRIMARY |
| CustomObject14 CustomObject5<br>(CustomObject14 Id )     | CustomObject14                  | Custom Objects 05  | 1-M-PRIMARY |
| CustomObject14 CustomObject6<br>( CustomObject14 Id )    | CustomObject14                  | Custom Objects 06  | 1-M-PRIMARY |
| CustomObject14 CustomObject7<br>CustomObject14 Id )      | CustomObject14                  | Custom Objects 07  | 1-M-PRIMARY |
| CustomObject14 CustomObject8<br>(CustomObject14 Id )     | CustomObject14                  | Custom Objects 08  | 1-M-PRIMARY |
| CustomObject14 CustomObject9<br>CustomObject14 Id )      | CustomObject14                  | Custom Objects 09  | 1-M-PRIMARY |
| CustomObject14 DealRegistration<br>( CustomObject14 Id ) | CustomObject14                  | Deal Registrations | 1-M         |
| CustomObject14 Exam ( CustomObject14 ld )                | CustomObject14                  | Exams              | 1-M         |
| CustomObject14 FinancialAccount<br>CustomObject14 Id )   | CustomObject14                  | Financial Accounts | 1-M-PRIMARY |
| CustomObject14 Fund ( CustomObject14 ld )                | CustomObject14                  | Funds              | 1-M         |
| CustomObject14 Fund Request<br>CustomObject14 Id )       | CustomObject14                  | Fund Requests      | 1-M         |
| CustomObject14 Household ( CustomObject14<br>d )         | CustomObject14                  | Households         | 1-M         |
| CustomObject14 Lead ( CustomObject14 ld )                | CustomObject14                  | Leads              | 1-M-PRIMARY |
|                                                          |                                 |                    |             |

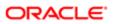

| Access Object Name                                    | Access Object Name<br>of Parent | Display Name (ENU)       | Object Type |
|-------------------------------------------------------|---------------------------------|--------------------------|-------------|
| CustomObject14 MDFRequest ( CustomObject14<br>ld )    | CustomObject14                  | MDF Requests             | 1-M         |
| CustomObject14 MedEdEvent ( CustomObject14 ld )       | CustomObject14                  | Events                   | 1-M         |
| CustomObject14 Opportunity ( CustomObject14<br>Id )   | CustomObject14                  | Opportunities            | 1-M-PRIMARY |
| CustomObject14 Partner ( CustomObject14 ld )          | CustomObject14                  | Partners                 | 1-M         |
| CustomObject14 Policy (CustomObject14 ld)             | CustomObject14                  | Policies                 | 1-M         |
| CustomObject14 Portfolio (CustomObject14 ld)          | CustomObject14                  | Portfolios               | 1-M         |
| CustomObject14 Product (CustomObject14 Id)            | CustomObject14                  | Products                 | Child       |
| CustomObject14 Program (CustomObject14 ld)            | CustomObject14                  | Partner Programs         | 1-M         |
| CustomObject14 Revenue (CustomObject14 ld)            | CustomObject14                  | Revenues                 | Child       |
| CustomObject14 Service Request<br>(CustomObject14 ld) | CustomObject14                  | Service Requests         | 1-M-PRIMARY |
| CustomObject14 SmartCall (CustomObject14 ld)          | CustomObject14                  | Smart Calls              | 1-M         |
| CustomObject14 Solution (CustomObject14 ld)           | CustomObject14                  | Solutions                | 1-M         |
| CustomObject14 SPRequest ( CustomObject14<br>ld )     | CustomObject14                  | Special Pricing Requests | 1-M         |
| CustomObject14 Vehicle ( CustomObject14 ld )          | CustomObject14                  | Vehicles                 | 1-M         |
| CustomObject14/Audit Trail Item 2                     | CustomObject14                  | Audit Trail              | ReadOnly    |
| CustomObject14/CustomObject14 Book                    | CustomObject14                  | Books                    | Child       |
| CustomObject14/CustomObject14Team                     | CustomObject14                  | Custom Object 14 Teams   | Child       |
| CustomObject15                                        | Not applicable                  | Custom Objects 15        | Тор         |
| CustomObject15 Account (CustomObject15 ld)            | CustomObject15                  | Accounts                 | 1-M         |
| CustomObject15 Accreditation ( CustomObject15 Id )    | CustomObject15                  | Accreditations           | 1-M         |

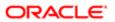

| Access Object Name                                              | Access Object Name<br>of Parent | Display Name (ENU)  | Object Type |
|-----------------------------------------------------------------|---------------------------------|---------------------|-------------|
| CustomObject15 Activity ( CustomObject15 ld )                   | CustomObject15                  | Activities          | 1-M-PRIMARY |
| CustomObject15 Asset ( CustomObject15 ld )                      | CustomObject15                  | Assets              | 1-M         |
| CustomObject15 Campaign ( CustomObject15<br>ld )                | CustomObject15                  | Campaigns           | 1-M         |
| CustomObject15 Certification ( CustomObject15<br>ld )           | CustomObject15                  | Certifications      | 1-M         |
| CustomObject15 Channel Partner<br>( CustomObject15 Id )         | CustomObject15                  | Dealers             | 1-M         |
| CustomObject15 Cmpltd Activity                                  | CustomObject15                  | Activities          | 1-M-PRIMARY |
| CustomObject15 Contact (CustomObject15 ld)                      | CustomObject15                  | Contacts            | 1-M         |
| CustomObject15 Course ( CustomObject15 ld )                     | CustomObject15                  | Courses             | 1-M         |
| CustomObject15 CRMOD_LS_Transactions<br>( CustomObject15 ld )   | CustomObject15                  | Sample Transactions | 1-M         |
| CustomObject15 CRMODLS_InventoryPeriod<br>( CustomObject15 Id ) | CustomObject15                  | Inventory Periods   | 1-M         |
| CustomObject15 CRMODLS_SampleLot<br>( CustomObject15 Id )       | CustomObject15                  | Sample Lots         | 1-M         |
| CustomObject15 Custom Object 1<br>( CustomObject15 Id )         | CustomObject15                  | Custom Objects 01   | 1-M-PRIMARY |
| CustomObject15 Custom Object 2<br>( CustomObject15 Id )         | CustomObject15                  | Custom Objects 02   | 1-M-PRIMARY |
| CustomObject15 Custom Object 3<br>( CustomObject15 ld )         | CustomObject15                  | Custom Objects 03   | 1-M-PRIMARY |
| CustomObject15 CustomObject10<br>( CustomObject15 Id )          | CustomObject15                  | Custom Objects 10   | 1-M-PRIMARY |
| CustomObject15 CustomObject11<br>( CustomObject15 Id )          | CustomObject15                  | Custom Objects 11   | 1-M-PRIMARY |
| CustomObject15 CustomObject12<br>( CustomObject15 Id )          | CustomObject15                  | Custom Objects 12   | 1-M-PRIMARY |

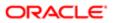

| Access Object Name                                     | Access Object Name | Display Name (ENU) | Object Type      |
|--------------------------------------------------------|--------------------|--------------------|------------------|
|                                                        | of Parent          |                    | , , , <b>,</b> , |
| CustomObject15 CustomObject13<br>CustomObject15 ld )   | CustomObject15     | Custom Objects 13  | 1-M-PRIMARY      |
| CustomObject15 CustomObject14<br>CustomObject15 Id )   | CustomObject15     | Custom Objects 14  | 1-M-PRIMARY      |
| CustomObject15 CustomObject15<br>CustomObject15 ld )   | CustomObject15     | Custom Objects 15  | 1-M-PRIMARY      |
| CustomObject15 CustomObject4<br>CustomObject15 ld )    | CustomObject15     | Custom Objects 04  | 1-M-PRIMARY      |
| CustomObject15 CustomObject5<br>CustomObject15 ld )    | CustomObject15     | Custom Objects 05  | 1-M-PRIMARY      |
| CustomObject15 CustomObject6<br>CustomObject15 Id )    | CustomObject15     | Custom Objects 06  | 1-M-PRIMARY      |
| CustomObject15 CustomObject7<br>CustomObject15 ld )    | CustomObject15     | Custom Objects 07  | 1-M-PRIMARY      |
| CustomObject15 CustomObject8<br>CustomObject15 ld )    | CustomObject15     | Custom Objects 08  | 1-M-PRIMARY      |
| CustomObject15 CustomObject9<br>CustomObject15 ld )    | CustomObject15     | Custom Objects 09  | 1-M-PRIMARY      |
| CustomObject15 DealRegistration<br>CustomObject15 Id ) | CustomObject15     | Deal Registrations | 1-M              |
| CustomObject15 Exam ( CustomObject15 ld )              | CustomObject15     | Exams              | 1-M              |
| CustomObject15 FinancialAccount<br>CustomObject15 Id ) | CustomObject15     | Financial Accounts | 1-M-PRIMARY      |
| CustomObject15 Fund ( CustomObject15 ld )              | CustomObject15     | Funds              | 1-M              |
| CustomObject15 Fund Request<br>CustomObject15 Id )     | CustomObject15     | Fund Requests      | 1-M              |
| CustomObject15 Household ( CustomObject15<br>d )       | CustomObject15     | Households         | 1-M              |
| CustomObject15 Lead ( CustomObject15 ld )              | CustomObject15     | Leads              | 1-M-PRIMARY      |
| CustomObject15 MDFRequest ( CustomObject15             | CustomObject15     | MDF Requests       | 1-M              |

| Access Object Name                                    | Access Object Name<br>of Parent | Display Name (ENU)       | Object Type |
|-------------------------------------------------------|---------------------------------|--------------------------|-------------|
| CustomObject15 MedEdEvent (CustomObject15<br>Id)      | CustomObject15                  | Events                   | 1-M         |
| CustomObject15 Opportunity ( CustomObject15<br>ld )   | CustomObject15                  | Opportunities            | 1-M-PRIMARY |
| CustomObject15 Partner (CustomObject15 ld)            | CustomObject15                  | Partners                 | 1-M         |
| CustomObject15 Policy (CustomObject15 Id)             | CustomObject15                  | Policies                 | 1-M         |
| CustomObject15 Portfolio (CustomObject15 ld)          | CustomObject15                  | Portfolios               | 1-M         |
| CustomObject15 Product (CustomObject15 Id)            | CustomObject15                  | Products                 | Child       |
| CustomObject15 Program (CustomObject15 Id)            | CustomObject15                  | Partner Programs         | 1-M         |
| CustomObject15 Revenue (CustomObject15 Id)            | CustomObject15                  | Revenues                 | Child       |
| CustomObject15 Service Request<br>(CustomObject15 ld) | CustomObject15                  | Service Requests         | 1-M-PRIMARY |
| CustomObject15 SmartCall (CustomObject15 Id)          | CustomObject15                  | Smart Calls              | 1-M         |
| CustomObject15 Solution (CustomObject15 ld)           | CustomObject15                  | Solutions                | 1-M         |
| CustomObject15 SPRequest ( CustomObject15<br>Id )     | CustomObject15                  | Special Pricing Requests | 1-M         |
| CustomObject15 Vehicle (CustomObject15 ld)            | CustomObject15                  | Vehicles                 | 1-M         |
| CustomObject15/Audit Trail Item 2                     | CustomObject15                  | Audit Trail              | ReadOnly    |
| CustomObject15/CustomObject15 Book                    | CustomObject15                  | Books                    | Child       |
| CustomObject15/CustomObject15Team                     | CustomObject15                  | Custom Object 15 Teams   | Child       |
| CustomObject4                                         | Not applicable                  | Custom Objects 04        | Тор         |
| CustomObject4 Account ( CustomObject4 ld )            | CustomObject4                   | Accounts                 | 1-M         |
| CustomObject4 Accreditation ( CustomObject4 Id )      | CustomObject4                   | Accreditations           | 1-M         |
| CustomObject4 Activity (CustomObject4 ld)             | CustomObject4                   | Activities               | 1-M-PRIMARY |

| Access Object Name                                          | Access Object Name | Display Name (ENU)  | Object Type |
|-------------------------------------------------------------|--------------------|---------------------|-------------|
| ,                                                           | of Parent          |                     | , ,,        |
| CustomObject4 Asset (CustomObject4 ld)                      | CustomObject4      | Assets              | 1-M         |
| CustomObject4 Campaign ( CustomObject4 Id )                 | CustomObject4      | Campaigns           | 1-M         |
| CustomObject4 Certification (CustomObject4 Id)              | CustomObject4      | Certifications      | 1-M         |
| CustomObject4 Channel Partner ( CustomObject4<br>Id )       | CustomObject4      | Dealers             | 1-M         |
| CustomObject4 Cmpltd Activity                               | CustomObject4      | Activities          | 1-M-PRIMARY |
| CustomObject4 Contact ( CustomObject4 Id )                  | CustomObject4      | Contacts            | 1-M         |
| CustomObject4 Course ( CustomObject4 Id )                   | CustomObject4      | Courses             | 1-M         |
| CustomObject4 CRMOD_LS_Transactions<br>( CustomObject4 Id ) | CustomObject4      | Sample Transactions | 1-M         |
| CustomObject4 CRMODLS_InventoryPeriod<br>(CustomObject4 Id) | CustomObject4      | Inventory Periods   | 1-M         |
| CustomObject4 CRMODLS_SampleLot<br>( CustomObject4 Id )     | CustomObject4      | Sample Lots         | 1-M         |
| CustomObject4 Custom Object 1<br>( CustomObject4 Id )       | CustomObject4      | Custom Objects 01   | 1-M-PRIMARY |
| CustomObject4 Custom Object 2<br>( CustomObject4 Id )       | CustomObject4      | Custom Objects 02   | 1-M-PRIMARY |
| CustomObject4 Custom Object 3<br>( CustomObject4 Id )       | CustomObject4      | Custom Objects 03   | 1-M-PRIMARY |
| CustomObject4 CustomObject10<br>( CustomObject4 Id )        | CustomObject4      | Custom Objects 10   | 1-M-PRIMARY |
| CustomObject4 CustomObject11<br>( CustomObject4 Id )        | CustomObject4      | Custom Objects 11   | 1-M-PRIMARY |
| CustomObject4 CustomObject12<br>( CustomObject4 Id )        | CustomObject4      | Custom Objects 12   | 1-M-PRIMARY |
| CustomObject4 CustomObject13<br>( CustomObject4 Id )        | CustomObject4      | Custom Objects 13   | 1-M-PRIMARY |
| CustomObject4 CustomObject14<br>( CustomObject4 Id )        | CustomObject4      | Custom Objects 14   | 1-M-PRIMARY |

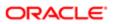

| Access Object Name                                     | Access Object Name<br>of Parent | Display Name (ENU) | Object Type |
|--------------------------------------------------------|---------------------------------|--------------------|-------------|
| CustomObject4 CustomObject15<br>(CustomObject4 ld)     | CustomObject4                   | Custom Objects 15  | 1-M-PRIMARY |
| CustomObject4 CustomObject4 ( CustomObject4 ld )       | CustomObject4                   | Custom Objects 04  | 1-M-PRIMARY |
| CustomObject4 CustomObject5 ( CustomObject4 Id )       | CustomObject4                   | Custom Objects 05  | 1-M-PRIMARY |
| CustomObject4 CustomObject6 ( CustomObject4 Id )       | CustomObject4                   | Custom Objects 06  | 1-M-PRIMARY |
| CustomObject4 CustomObject7 ( CustomObject4 Id )       | CustomObject4                   | Custom Objects 07  | 1-M-PRIMARY |
| CustomObject4 CustomObject8 ( CustomObject4 ld )       | CustomObject4                   | Custom Objects 08  | 1-M-PRIMARY |
| CustomObject4 CustomObject9 ( CustomObject4 ld )       | CustomObject4                   | Custom Objects 09  | 1-M-PRIMARY |
| CustomObject4 DealRegistration ( CustomObject4 Id )    | CustomObject4                   | Deal Registrations | 1-M         |
| CustomObject4 Exam ( CustomObject4 ld )                | CustomObject4                   | Exams              | 1-M         |
| CustomObject4 FinancialAccount<br>( CustomObject4 Id ) | CustomObject4                   | Financial Accounts | 1-M-PRIMARY |
| CustomObject4 Fund ( CustomObject4 ld )                | CustomObject4                   | Funds              | 1-M         |
| CustomObject4 Fund Request ( CustomObject4 Id )        | CustomObject4                   | Fund Requests      | 1-M         |
| CustomObject4 Household (CustomObject4 Id)             | CustomObject4                   | Households         | 1-M         |
| CustomObject4 Lead (CustomObject4 ld)                  | CustomObject4                   | Leads              | 1-M-PRIMARY |
| CustomObject4 MDFRequest ( CustomObject4 Id )          | CustomObject4                   | MDF Requests       | 1-M         |
| CustomObject4 MedEdEvent ( CustomObject4 Id )          | CustomObject4                   | Events             | 1-M         |
| CustomObject4 Opportunity (CustomObject4 ld)           | CustomObject4                   | Opportunities      | 1-M-PRIMARY |

| Access Object Name                                 | Access Object Name<br>of Parent | Display Name (ENU)       | Object Type |
|----------------------------------------------------|---------------------------------|--------------------------|-------------|
| CustomObject4 Partner ( CustomObject4 ld )         | CustomObject4                   | Partners                 | 1-M         |
| CustomObject4 Policy (CustomObject4 Id)            | CustomObject4                   | Policies                 | 1-M         |
| CustomObject4 Portfolio (CustomObject4 ld)         | CustomObject4                   | Portfolios               | 1-M         |
| CustomObject4 Product ( CustomObject4 Id )         | CustomObject4                   | Products                 | Child       |
| CustomObject4 Program ( CustomObject4 Id )         | CustomObject4                   | Partner Programs         | 1-M         |
| CustomObject4 Revenue ( CustomObject4 ld )         | CustomObject4                   | Revenues                 | Child       |
| CustomObject4 Service Request ( CustomObject4 Id ) | CustomObject4                   | Service Requests         | 1-M-PRIMARY |
| CustomObject4 SmartCall ( CustomObject4 ld )       | CustomObject4                   | Smart Calls              | 1-M         |
| CustomObject4 Solution (CustomObject4 ld)          | CustomObject4                   | Solutions                | 1-M         |
| CustomObject4 SPRequest (CustomObject4 ld)         | CustomObject4                   | Special Pricing Requests | 1-M         |
| CustomObject4 Vehicle ( CustomObject4 Id )         | CustomObject4                   | Vehicles                 | 1-M         |
| CustomObject4/Audit Trail Item 2                   | CustomObject4                   | Audit Trail              | ReadOnly    |
| CustomObject4/CustomObject4 Book                   | CustomObject4                   | Books                    | Child       |
| CustomObject4/CustomObject4Team                    | CustomObject4                   | Custom Object 04 Teams   | Child       |
| CustomObject5                                      | Not applicable                  | Custom Objects 05        | Тор         |
| CustomObject5 Account (CustomObject5 ld)           | CustomObject5                   | Accounts                 | 1-M         |
| CustomObject5 Accreditation ( CustomObject5 Id )   | CustomObject5                   | Accreditations           | 1-M         |
| CustomObject5 Activity ( CustomObject5 Id )        | CustomObject5                   | Activities               | 1-M-PRIMARY |
| CustomObject5 Asset ( CustomObject5 Id )           | CustomObject5                   | Assets                   | 1-M         |
| CustomObject5 Campaign ( CustomObject5 Id )        | CustomObject5                   | Campaigns                | 1-M         |
| CustomObject5 Certification ( CustomObject5 ld )   | CustomObject5                   | Certifications           | 1-M         |

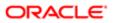

| Access Object Name                                          | Access Object Name<br>of Parent | Display Name (ENU)  | Object Type |
|-------------------------------------------------------------|---------------------------------|---------------------|-------------|
| CustomObject5 Channel Partner ( CustomObject5<br>Id )       | CustomObject5                   | Dealers             | 1-M         |
| CustomObject5 Cmpltd Activity                               | CustomObject5                   | Activities          | 1-M-PRIMARY |
| CustomObject5 Contact ( CustomObject5 Id )                  | CustomObject5                   | Contacts            | 1-M         |
| CustomObject5 Course ( CustomObject5 ld )                   | CustomObject5                   | Courses             | 1-M         |
| CustomObject5 CRMOD_LS_Transactions<br>( CustomObject5 Id ) | CustomObject5                   | Sample Transactions | 1-M         |
| CustomObject5 CRMODLS_InventoryPeriod<br>(CustomObject5 Id) | CustomObject5                   | Inventory Periods   | 1-M         |
| CustomObject5 CRMODLS_SampleLot<br>( CustomObject5 ld )     | CustomObject5                   | Sample Lots         | 1-M         |
| CustomObject5 Custom Object 1<br>CustomObject5 Id )         | CustomObject5                   | Custom Objects 01   | 1-M-PRIMARY |
| CustomObject5 Custom Object 2<br>(CustomObject5 Id )        | CustomObject5                   | Custom Objects 02   | 1-M-PRIMARY |
| CustomObject5 Custom Object 3<br>(CustomObject5 Id )        | CustomObject5                   | Custom Objects 03   | 1-M-PRIMARY |
| CustomObject5 CustomObject10<br>( CustomObject5 Id )        | CustomObject5                   | Custom Objects 10   | 1-M-PRIMARY |
| CustomObject5 CustomObject11<br>CustomObject5 Id )          | CustomObject5                   | Custom Objects 11   | 1-M-PRIMARY |
| CustomObject5 CustomObject12<br>CustomObject5 Id )          | CustomObject5                   | Custom Objects 12   | 1-M-PRIMARY |
| CustomObject5 CustomObject13<br>CustomObject5 Id )          | CustomObject5                   | Custom Objects 13   | 1-M-PRIMARY |
| CustomObject5 CustomObject14<br>CustomObject5 Id )          | CustomObject5                   | Custom Objects 14   | 1-M-PRIMARY |
| CustomObject5 CustomObject15<br>(CustomObject5 ld )         | CustomObject5                   | Custom Objects 15   | 1-M-PRIMARY |
| CustomObject5 CustomObject4 ( CustomObject5<br>d )          | CustomObject5                   | Custom Objects 04   | 1-M-PRIMARY |

| Access Object Name                                     | Access Object Name<br>of Parent | Display Name (ENU) | Object Type |
|--------------------------------------------------------|---------------------------------|--------------------|-------------|
| CustomObject5 CustomObject5 ( CustomObject5<br>d )     | CustomObject5                   | Custom Objects 05  | 1-M-PRIMARY |
| CustomObject5 CustomObject6 ( CustomObject5<br>ld )    | CustomObject5                   | Custom Objects 06  | 1-M-PRIMARY |
| CustomObject5 CustomObject7 ( CustomObject5<br>ld )    | CustomObject5                   | Custom Objects 07  | 1-M-PRIMARY |
| CustomObject5 CustomObject8 ( CustomObject5<br>ld )    | CustomObject5                   | Custom Objects 08  | 1-M-PRIMARY |
| CustomObject5 CustomObject9 ( CustomObject5<br>ld )    | CustomObject5                   | Custom Objects 09  | 1-M-PRIMARY |
| CustomObject5 DealRegistration ( CustomObject5<br>ld ) | CustomObject5                   | Deal Registrations | 1-M         |
| CustomObject5 Exam ( CustomObject5 ld )                | CustomObject5                   | Exams              | 1-M         |
| CustomObject5 FinancialAccount<br>( CustomObject5 Id ) | CustomObject5                   | Financial Accounts | 1-M-PRIMARY |
| CustomObject5 Fund ( CustomObject5 ld )                | CustomObject5                   | Funds              | 1-M         |
| CustomObject5 Fund Request ( CustomObject5<br>ld )     | CustomObject5                   | Fund Requests      | 1-M         |
| CustomObject5 Household ( CustomObject5 Id )           | CustomObject5                   | Households         | 1-M         |
| CustomObject5 Lead ( CustomObject5 ld )                | CustomObject5                   | Leads              | 1-M-PRIMARY |
| CustomObject5 MDFRequest ( CustomObject5<br>ld )       | CustomObject5                   | MDF Requests       | 1-M         |
| CustomObject5 MedEdEvent ( CustomObject5<br>ld )       | CustomObject5                   | Events             | 1-M         |
| CustomObject5 Opportunity ( CustomObject5 ld )         | CustomObject5                   | Opportunities      | 1-M-PRIMARY |
| CustomObject5 Partner ( CustomObject5 ld )             | CustomObject5                   | Partners           | 1-M         |
| CustomObject5 Policy ( CustomObject5 ld )              | CustomObject5                   | Policies           | 1-M         |
| CustomObject5 Portfolio ( CustomObject5 Id )           | CustomObject5                   | Portfolios         | 1-M         |

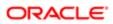

| Access Object Name                                    | Access Object Name<br>of Parent | Display Name (ENU)       | Object Type |
|-------------------------------------------------------|---------------------------------|--------------------------|-------------|
| CustomObject5 Product ( CustomObject5 Id )            | CustomObject5                   | Products                 | Child       |
| CustomObject5 Program ( CustomObject5 ld )            | CustomObject5                   | Partner Programs         | 1-M         |
| CustomObject5 Revenue ( CustomObject5 Id )            | CustomObject5                   | Revenues                 | Child       |
| CustomObject5 Service Request ( CustomObject5 ld )    | CustomObject5                   | Service Requests         | 1-M-PRIMARY |
| CustomObject5 SmartCall ( CustomObject5 Id )          | CustomObject5                   | Smart Calls              | 1-M         |
| CustomObject5 Solution (CustomObject5 Id)             | CustomObject5                   | Solutions                | 1-M         |
| CustomObject5 SPRequest ( CustomObject5 Id )          | CustomObject5                   | Special Pricing Requests | 1-M         |
| CustomObject5 Vehicle ( CustomObject5 Id )            | CustomObject5                   | Vehicles                 | 1-M         |
| CustomObject5/Audit Trail Item 2                      | CustomObject5                   | Audit Trail              | ReadOnly    |
| CustomObject5/CustomObject5 Book                      | CustomObject5                   | Books                    | Child       |
| CustomObject5/CustomObject5Team                       | CustomObject5                   | Custom Object 05 Teams   | Child       |
| CustomObject6                                         | Not applicable                  | Custom Objects 06        | Тор         |
| CustomObject6 Account ( CustomObject6 ld )            | CustomObject6                   | Accounts                 | 1-M         |
| CustomObject6 Accreditation ( CustomObject6 Id )      | CustomObject6                   | Accreditations           | 1-M         |
| CustomObject6 Activity ( CustomObject6 ld )           | CustomObject6                   | Activities               | 1-M-PRIMARY |
| CustomObject6 Asset ( CustomObject6 ld )              | CustomObject6                   | Assets                   | 1-M         |
| CustomObject6 Campaign ( CustomObject6 Id )           | CustomObject6                   | Campaigns                | 1-M         |
| CustomObject6 Certification (CustomObject6 ld)        | CustomObject6                   | Certifications           | 1-M         |
| CustomObject6 Channel Partner ( CustomObject6<br>Id ) | CustomObject6                   | Dealers                  | 1-M         |
| CustomObject6 Cmpltd Activity                         | CustomObject6                   | Activities               | 1-M-PRIMARY |
| CustomObject6 Contact ( CustomObject6 Id )            | CustomObject6                   | Contacts                 | 1-M         |

| Access Object Name                                          | Access Object Name<br>of Parent | Display Name (ENU)  | Object Type |
|-------------------------------------------------------------|---------------------------------|---------------------|-------------|
| CustomObject6 Course ( CustomObject6 ld )                   | CustomObject6                   | Courses             | 1-M         |
| CustomObject6 CRMOD_LS_Transactions<br>(CustomObject6 Id)   | CustomObject6                   | Sample Transactions | 1-M         |
| CustomObject6 CRMODLS_InventoryPeriod<br>(CustomObject6 Id) | CustomObject6                   | Inventory Periods   | 1-M         |
| CustomObject6 CRMODLS_SampleLot<br>( CustomObject6 ld )     | CustomObject6                   | Sample Lots         | 1-M         |
| CustomObject6 Custom Object 1<br>(CustomObject6 ld)         | CustomObject6                   | Custom Objects 01   | 1-M-PRIMARY |
| CustomObject6 Custom Object 2<br>( CustomObject6 ld )       | CustomObject6                   | Custom Objects 02   | 1-M-PRIMARY |
| CustomObject6 Custom Object 3<br>( CustomObject6 ld )       | CustomObject6                   | Custom Objects 03   | 1-M-PRIMARY |
| CustomObject6 CustomObject10<br>( CustomObject6 ld )        | CustomObject6                   | Custom Objects 10   | 1-M-PRIMARY |
| CustomObject6 CustomObject11<br>( CustomObject6 ld )        | CustomObject6                   | Custom Objects 11   | 1-M-PRIMARY |
| CustomObject6 CustomObject12<br>( CustomObject6 ld )        | CustomObject6                   | Custom Objects 12   | 1-M-PRIMARY |
| CustomObject6 CustomObject13<br>( CustomObject6 ld )        | CustomObject6                   | Custom Objects 13   | 1-M-PRIMARY |
| CustomObject6 CustomObject14<br>(CustomObject6 ld)          | CustomObject6                   | Custom Objects 14   | 1-M-PRIMARY |
| CustomObject6 CustomObject15<br>( CustomObject6 ld )        | CustomObject6                   | Custom Objects 15   | 1-M-PRIMARY |
| CustomObject6 CustomObject4 ( CustomObject6 ld )            | CustomObject6                   | Custom Objects 04   | 1-M-PRIMARY |
| CustomObject6 CustomObject5 ( CustomObject6 ld )            | CustomObject6                   | Custom Objects 05   | 1-M-PRIMARY |
| CustomObject6 CustomObject6 ( CustomObject6 ld )            | CustomObject6                   | Custom Objects 06   | 1-M-PRIMARY |

| ccess Object Name                                   | Access Object Name of Parent | Display Name (ENU) | Object Type |
|-----------------------------------------------------|------------------------------|--------------------|-------------|
| ustomObject6 CustomObject7 ( CustomObject6<br>)     | CustomObject6                | Custom Objects 07  | 1-M-PRIMARY |
| ustomObject6 CustomObject8 ( CustomObject6<br>)     | CustomObject6                | Custom Objects 08  | 1-M-PRIMARY |
| ustomObject6 CustomObject9 ( CustomObject6<br>)     | CustomObject6                | Custom Objects 09  | 1-M-PRIMARY |
| ustomObject6 DealRegistration ( CustomObject6<br>)  | CustomObject6                | Deal Registrations | 1-M         |
| ustomObject6 Exam ( CustomObject6 Id )              | CustomObject6                | Exams              | 1-M         |
| ustomObject6 FinancialAccount<br>CustomObject6 Id ) | CustomObject6                | Financial Accounts | 1-M-PRIMARY |
| ustomObject6 Fund ( CustomObject6 ld )              | CustomObject6                | Funds              | 1-M         |
| ustomObject6 Fund Request ( CustomObject6<br>)      | CustomObject6                | Fund Requests      | 1-M         |
| ustomObject6 Household (CustomObject6 ld)           | CustomObject6                | Households         | 1-M         |
| ustomObject6 Lead ( CustomObject6 ld )              | CustomObject6                | Leads              | 1-M-PRIMARY |
| ustomObject6 MDFRequest ( CustomObject6<br>)        | CustomObject6                | MDF Requests       | 1-M         |
| ustomObject6 MedEdEvent ( CustomObject6<br>)        | CustomObject6                | Events             | 1-M         |
| ustomObject6 Opportunity ( CustomObject6 Id )       | CustomObject6                | Opportunities      | 1-M-PRIMARY |
| ustomObject6 Partner ( CustomObject6 Id )           | CustomObject6                | Partners           | 1-M         |
| ustomObject6 Policy ( CustomObject6 Id )            | CustomObject6                | Policies           | 1-M         |
| ustomObject6 Portfolio ( CustomObject6 ld )         | CustomObject6                | Portfolios         | 1-M         |
| ustomObject6 Product ( CustomObject6 ld )           | CustomObject6                | Products           | Child       |
| ustomObject6 Program ( CustomObject6 Id )           | CustomObject6                | Partner Programs   | 1-M         |
| ustomObject6 Revenue ( CustomObject6 ld )           | CustomObject6                | Revenues           | Child       |

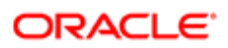

| Access Object Name                                        | Access Object Name<br>of Parent | Display Name (ENU)       | Object Type |
|-----------------------------------------------------------|---------------------------------|--------------------------|-------------|
| CustomObject6 Service Request ( CustomObject6<br>d )      | CustomObject6                   | Service Requests         | 1-M-PRIMARY |
| CustomObject6 SmartCall ( CustomObject6 Id )              | CustomObject6                   | Smart Calls              | 1-M         |
| CustomObject6 Solution ( CustomObject6 ld )               | CustomObject6                   | Solutions                | 1-M         |
| CustomObject6 SPRequest ( CustomObject6 Id )              | CustomObject6                   | Special Pricing Requests | 1-M         |
| CustomObject6 Vehicle ( CustomObject6 ld )                | CustomObject6                   | Vehicles                 | 1-M         |
| CustomObject6/Audit Trail Item 2                          | CustomObject6                   | Audit Trail              | ReadOnly    |
| CustomObject6/CustomObject6 Book                          | CustomObject6                   | Books                    | Child       |
| CustomObject6/CustomObject6Team                           | CustomObject6                   | Custom Object 06 Teams   | Child       |
| CustomObject7                                             | Not applicable                  | Custom Objects 07        | Тор         |
| CustomObject7 Account (CustomObject7 Id)                  | CustomObject7                   | Accounts                 | 1-M         |
| CustomObject7 Accreditation ( CustomObject7<br>d )        | CustomObject7                   | Accreditations           | 1-M         |
| CustomObject7 Activity ( CustomObject7 Id )               | CustomObject7                   | Activities               | 1-M-PRIMARY |
| CustomObject7 Asset ( CustomObject7 Id )                  | CustomObject7                   | Assets                   | 1-M         |
| CustomObject7 Campaign ( CustomObject7 Id )               | CustomObject7                   | Campaigns                | 1-M         |
| CustomObject7 Certification (CustomObject7 Id)            | CustomObject7                   | Certifications           | 1-M         |
| CustomObject7 Channel Partner ( CustomObject7<br>d )      | CustomObject7                   | Dealers                  | 1-M         |
| CustomObject7 Cmpltd Activity                             | CustomObject7                   | Activities               | 1-M-PRIMARY |
| CustomObject7 Contact ( CustomObject7 Id )                | CustomObject7                   | Contacts                 | 1-M         |
| CustomObject7 Course ( CustomObject7 ld )                 | CustomObject7                   | Courses                  | 1-M         |
| CustomObject7 CRMOD_LS_Transactions<br>CustomObject7 Id ) | CustomObject7                   | Sample Transactions      | 1-M         |

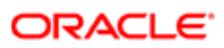

| Access Object Name                                          | Access Object Name of Parent | Display Name (ENU) | Object Type |
|-------------------------------------------------------------|------------------------------|--------------------|-------------|
| CustomObject7 CRMODLS_InventoryPeriod<br>(CustomObject7 Id) | CustomObject7                | Inventory Periods  | 1-M         |
| CustomObject7 CRMODLS_SampleLot<br>( CustomObject7 Id )     | CustomObject7                | Sample Lots        | 1-M         |
| CustomObject7 Custom Object 1<br>(CustomObject7 Id )        | CustomObject7                | Custom Objects 01  | 1-M-PRIMARY |
| CustomObject7 Custom Object 2<br>CustomObject7 Id )         | CustomObject7                | Custom Objects 02  | 1-M-PRIMARY |
| CustomObject7 Custom Object 3<br>( CustomObject7 Id )       | CustomObject7                | Custom Objects 03  | 1-M-PRIMARY |
| CustomObject7 CustomObject10<br>(CustomObject7 Id )         | CustomObject7                | Custom Objects 10  | 1-M-PRIMARY |
| CustomObject7 CustomObject11<br>(CustomObject7 Id )         | CustomObject7                | Custom Objects 11  | 1-M-PRIMARY |
| CustomObject7 CustomObject12<br>(CustomObject7 Id )         | CustomObject7                | Custom Objects 12  | 1-M-PRIMARY |
| CustomObject7 CustomObject13<br>(CustomObject7 Id )         | CustomObject7                | Custom Objects 13  | 1-M-PRIMARY |
| CustomObject7 CustomObject14<br>CustomObject7 Id )          | CustomObject7                | Custom Objects 14  | 1-M-PRIMARY |
| CustomObject7 CustomObject15<br>(CustomObject7 Id)          | CustomObject7                | Custom Objects 15  | 1-M-PRIMARY |
| CustomObject7 CustomObject4 ( CustomObject7<br>d )          | CustomObject7                | Custom Objects 04  | 1-M-PRIMARY |
| CustomObject7 CustomObject5 ( CustomObject7<br>d )          | CustomObject7                | Custom Objects 05  | 1-M-PRIMARY |
| CustomObject7 CustomObject6 ( CustomObject7<br>d )          | CustomObject7                | Custom Objects 06  | 1-M-PRIMARY |
| CustomObject7 CustomObject7 ( CustomObject7<br>d )          | CustomObject7                | Custom Objects 07  | 1-M-PRIMARY |
| CustomObject7 CustomObject8 ( CustomObject7 d )             | CustomObject7                | Custom Objects 08  | 1-M-PRIMARY |

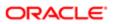

| Access Object Name                                     | Access Object Name<br>of Parent | Display Name (ENU) | Object Type |
|--------------------------------------------------------|---------------------------------|--------------------|-------------|
| CustomObject7 CustomObject9 ( CustomObject7<br>Id )    | CustomObject7                   | Custom Objects 09  | 1-M-PRIMARY |
| CustomObject7 DealRegistration ( CustomObject7 ld )    | CustomObject7                   | Deal Registrations | 1-M         |
| CustomObject7 Exam ( CustomObject7 ld )                | CustomObject7                   | Exams              | 1-M         |
| CustomObject7 FinancialAccount<br>( CustomObject7 Id ) | CustomObject7                   | Financial Accounts | 1-M-PRIMARY |
| CustomObject7 Fund ( CustomObject7 ld )                | CustomObject7                   | Funds              | 1-M         |
| CustomObject7 Fund Request ( CustomObject7<br>d )      | CustomObject7                   | Fund Requests      | 1-M         |
| CustomObject7 Household (CustomObject7 Id)             | CustomObject7                   | Households         | 1-M         |
| CustomObject7 Lead ( CustomObject7 Id )                | CustomObject7                   | Leads              | 1-M-PRIMARY |
| CustomObject7 MDFRequest ( CustomObject7<br>d )        | CustomObject7                   | MDF Requests       | 1-M         |
| CustomObject7 MedEdEvent ( CustomObject7<br>d )        | CustomObject7                   | Events             | 1-M         |
| CustomObject7 Opportunity ( CustomObject7 ld )         | CustomObject7                   | Opportunities      | 1-M-PRIMARY |
| CustomObject7 Partner ( CustomObject7 Id )             | CustomObject7                   | Partners           | 1-M         |
| CustomObject7 Policy ( CustomObject7 Id )              | CustomObject7                   | Policies           | 1-M         |
| CustomObject7 Portfolio ( CustomObject7 Id )           | CustomObject7                   | Portfolios         | 1-M         |
| CustomObject7 Product ( CustomObject7 Id )             | CustomObject7                   | Products           | Child       |
| CustomObject7 Program ( CustomObject7 ld )             | CustomObject7                   | Partner Programs   | 1-M         |
| CustomObject7 Revenue ( CustomObject7 ld )             | CustomObject7                   | Revenues           | Child       |
| CustomObject7 Service Request ( CustomObject7<br>d )   | CustomObject7                   | Service Requests   | 1-M-PRIMARY |
| CustomObject7 SmartCall ( CustomObject7 Id )           | CustomObject7                   | Smart Calls        | 1-M         |
| CustomObject7 Solution (CustomObject7 Id)              | CustomObject7                   | Solutions          | 1-M         |

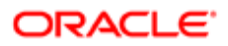

| Access Object Name                                            | Access Object Name<br>of Parent | Display Name (ENU)       | Object Type |
|---------------------------------------------------------------|---------------------------------|--------------------------|-------------|
| CustomObject7 SPRequest (CustomObject7 Id)                    | CustomObject7                   | Special Pricing Requests | 1-M         |
| CustomObject7 Vehicle (CustomObject7 Id)                      | CustomObject7                   | Vehicles                 | 1-M         |
| CustomObject7/Audit Trail Item 2                              | CustomObject7                   | Audit Trail              | ReadOnly    |
| CustomObject7/CustomObject7 Book                              | CustomObject7                   | Books                    | Child       |
| CustomObject7/CustomObject7Team                               | CustomObject7                   | Custom Object 07 Teams   | Child       |
| CustomObject8                                                 | Not applicable                  | Custom Objects 08        | Тор         |
| CustomObject8 Account (CustomObject8 ld)                      | CustomObject8                   | Accounts                 | 1-M         |
| CustomObject8 Accreditation ( CustomObject8 Id )              | CustomObject8                   | Accreditations           | 1-M         |
| CustomObject8 Activity ( CustomObject8 Id )                   | CustomObject8                   | Activities               | 1-M-PRIMARY |
| CustomObject8 Asset ( CustomObject8 Id )                      | CustomObject8                   | Assets                   | 1-M         |
| CustomObject8 Campaign ( CustomObject8 ld )                   | CustomObject8                   | Campaigns                | 1-M         |
| CustomObject8 Certification ( CustomObject8 ld )              | CustomObject8                   | Certifications           | 1-M         |
| CustomObject8 Channel Partner ( CustomObject8<br>Id )         | CustomObject8                   | Dealers                  | 1-M         |
| CustomObject8 Cmpltd Activity                                 | CustomObject8                   | Activities               | 1-M-PRIMARY |
| CustomObject8 Contact ( CustomObject8 Id )                    | CustomObject8                   | Contacts                 | 1-M         |
| CustomObject8 Course ( CustomObject8 ld )                     | CustomObject8                   | Courses                  | 1-M         |
| CustomObject8 CRMOD_LS_Transactions<br>( CustomObject8 Id )   | CustomObject8                   | Sample Transactions      | 1-M         |
| CustomObject8 CRMODLS_InventoryPeriod<br>( CustomObject8 Id ) | CustomObject8                   | Inventory Periods        | 1-M         |
| CustomObject8 CRMODLS_SampleLot<br>( CustomObject8 Id )       | CustomObject8                   | Sample Lots              | 1-M         |

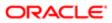

| Access Object Name                                    | Access Object Name of Parent | Display Name (ENU) | Object Type |
|-------------------------------------------------------|------------------------------|--------------------|-------------|
| CustomObject8 Custom Object 1<br>( CustomObject8 ld ) | CustomObject8                | Custom Objects 01  | 1-M-PRIMARY |
| CustomObject8 Custom Object 2<br>( CustomObject8 ld ) | CustomObject8                | Custom Objects 02  | 1-M-PRIMARY |
| CustomObject8 Custom Object 3<br>( CustomObject8 ld ) | CustomObject8                | Custom Objects 03  | 1-M-PRIMARY |
| CustomObject8 CustomObject10<br>( CustomObject8 ld )  | CustomObject8                | Custom Objects 10  | 1-M-PRIMARY |
| CustomObject8 CustomObject11<br>( CustomObject8 ld )  | CustomObject8                | Custom Objects 11  | 1-M-PRIMARY |
| CustomObject8 CustomObject12<br>( CustomObject8 ld )  | CustomObject8                | Custom Objects 12  | 1-M-PRIMARY |
| CustomObject8 CustomObject13<br>( CustomObject8 ld )  | CustomObject8                | Custom Objects 13  | 1-M-PRIMARY |
| CustomObject8 CustomObject14<br>( CustomObject8 ld )  | CustomObject8                | Custom Objects 14  | 1-M-PRIMARY |
| CustomObject8 CustomObject15<br>( CustomObject8 ld )  | CustomObject8                | Custom Objects 15  | 1-M-PRIMARY |
| CustomObject8 CustomObject4 ( CustomObject8<br>d )    | CustomObject8                | Custom Objects 04  | 1-M-PRIMARY |
| CustomObject8 CustomObject5 ( CustomObject8<br>d )    | CustomObject8                | Custom Objects 05  | 1-M-PRIMARY |
| CustomObject8 CustomObject6 ( CustomObject8<br>d )    | CustomObject8                | Custom Objects 06  | 1-M-PRIMARY |
| CustomObject8 CustomObject7 ( CustomObject8<br>d )    | CustomObject8                | Custom Objects 07  | 1-M-PRIMARY |
| CustomObject8 CustomObject8 ( CustomObject8<br>d )    | CustomObject8                | Custom Objects 08  | 1-M-PRIMARY |
| CustomObject8 CustomObject9 ( CustomObject8<br>d )    | CustomObject8                | Custom Objects 09  | 1-M-PRIMARY |
| CustomObject8 DealRegistration ( CustomObject8<br>d ) | CustomObject8                | Deal Registrations | 1-M         |

| Access Object Name                                     | Access Object Name<br>of Parent | Display Name (ENU)       | Object Type |
|--------------------------------------------------------|---------------------------------|--------------------------|-------------|
| CustomObject8 Exam ( CustomObject8 ld )                | CustomObject8                   | Exams                    | 1-M         |
| CustomObject8 FinancialAccount<br>( CustomObject8 Id ) | CustomObject8                   | Financial Accounts       | 1-M-PRIMARY |
| CustomObject8 Fund ( CustomObject8 ld )                | CustomObject8                   | Funds                    | 1-M         |
| CustomObject8 Fund Request ( CustomObject8 ld )        | CustomObject8                   | Fund Requests            | 1-M         |
| CustomObject8 Household (CustomObject8 ld)             | CustomObject8                   | Households               | 1-M         |
| CustomObject8 Lead ( CustomObject8 ld )                | CustomObject8                   | Leads                    | 1-M-PRIMARY |
| CustomObject8 MDFRequest ( CustomObject8 ld )          | CustomObject8                   | MDF Requests             | 1-M         |
| CustomObject8 MedEdEvent ( CustomObject8 Id )          | CustomObject8                   | Events                   | 1-M         |
| CustomObject8 Opportunity (CustomObject8 ld)           | CustomObject8                   | Opportunities            | 1-M-PRIMARY |
| CustomObject8 Partner ( CustomObject8 Id )             | CustomObject8                   | Partners                 | 1-M         |
| CustomObject8 Policy (CustomObject8 Id)                | CustomObject8                   | Policies                 | 1-M         |
| CustomObject8 Portfolio (CustomObject8 ld)             | CustomObject8                   | Portfolios               | 1-M         |
| CustomObject8 Product ( CustomObject8 Id )             | CustomObject8                   | Products                 | Child       |
| CustomObject8 Program ( CustomObject8 ld )             | CustomObject8                   | Partner Programs         | 1-M         |
| CustomObject8 Revenue ( CustomObject8 Id )             | CustomObject8                   | Revenues                 | Child       |
| CustomObject8 Service Request ( CustomObject8<br>Id )  | CustomObject8                   | Service Requests         | 1-M-PRIMARY |
| CustomObject8 SmartCall ( CustomObject8 ld )           | CustomObject8                   | Smart Calls              | 1-M         |
| CustomObject8 Solution (CustomObject8 ld)              | CustomObject8                   | Solutions                | 1-M         |
| CustomObject8 SPRequest (CustomObject8 ld)             | CustomObject8                   | Special Pricing Requests | 1-M         |
| CustomObject8 Vehicle ( CustomObject8 ld )             | CustomObject8                   | Vehicles                 | 1-M         |

| Access Object Name                                          | Access Object Name<br>of Parent | Display Name (ENU)     | Object Type |
|-------------------------------------------------------------|---------------------------------|------------------------|-------------|
| CustomObject8/Audit Trail Item 2                            | CustomObject8                   | Audit Trail            | ReadOnly    |
| CustomObject8/CustomObject8 Book                            | CustomObject8                   | Books                  | Child       |
| CustomObject8/CustomObject8Team                             | CustomObject8                   | Custom Object 08 Teams | Child       |
| CustomObject9                                               | Not applicable                  | Custom Objects 09      | Тор         |
| CustomObject9 Account (CustomObject9 Id)                    | CustomObject9                   | Accounts               | 1-M         |
| CustomObject9 Accreditation ( CustomObject9<br>d )          | CustomObject9                   | Accreditations         | 1-M         |
| CustomObject9 Activity ( CustomObject9 Id )                 | CustomObject9                   | Activities             | 1-M-PRIMARY |
| CustomObject9 Asset ( CustomObject9 ld )                    | CustomObject9                   | Assets                 | 1-M         |
| CustomObject9 Campaign ( CustomObject9 Id )                 | CustomObject9                   | Campaigns              | 1-M         |
| CustomObject9 Certification ( CustomObject9 ld )            | CustomObject9                   | Certifications         | 1-M         |
| CustomObject9 Channel Partner ( CustomObject9<br>d )        | CustomObject9                   | Dealers                | 1-M         |
| CustomObject9 Cmpltd Activity                               | CustomObject9                   | Activities             | 1-M-PRIMARY |
| CustomObject9 Contact ( CustomObject9 Id )                  | CustomObject9                   | Contacts               | 1-M         |
| CustomObject9 Course ( CustomObject9 ld )                   | CustomObject9                   | Courses                | 1-M         |
| CustomObject9 CRMOD_LS_Transactions<br>CustomObject9 Id )   | CustomObject9                   | Sample Transactions    | 1-M         |
| CustomObject9 CRMODLS_InventoryPeriod<br>(CustomObject9 Id) | CustomObject9                   | Inventory Periods      | 1-M         |
| CustomObject9 CRMODLS_SampleLot<br>CustomObject9 Id )       | CustomObject9                   | Sample Lots            | 1-M         |
| CustomObject9 Custom Object 1<br>CustomObject9 Id )         | CustomObject9                   | Custom Objects 01      | 1-M-PRIMARY |
| CustomObject9 Custom Object 2<br>CustomObject9 Id )         | CustomObject9                   | Custom Objects 02      | 1-M-PRIMARY |

| Access Object Name                                     | Access Object Name<br>of Parent | Display Name (ENU) | Object Type |
|--------------------------------------------------------|---------------------------------|--------------------|-------------|
| CustomObject9 Custom Object 3<br>( CustomObject9 ld )  | CustomObject9                   | Custom Objects 03  | 1-M-PRIMARY |
| CustomObject9 CustomObject10<br>( CustomObject9 ld )   | CustomObject9                   | Custom Objects 10  | 1-M-PRIMARY |
| CustomObject9 CustomObject11<br>( CustomObject9 ld )   | CustomObject9                   | Custom Objects 11  | 1-M-PRIMARY |
| CustomObject9 CustomObject12<br>( CustomObject9 ld )   | CustomObject9                   | Custom Objects 12  | 1-M-PRIMARY |
| CustomObject9 CustomObject13<br>( CustomObject9 ld )   | CustomObject9                   | Custom Objects 13  | 1-M-PRIMARY |
| CustomObject9 CustomObject14<br>( CustomObject9 Id )   | CustomObject9                   | Custom Objects 14  | 1-M-PRIMARY |
| CustomObject9 CustomObject15<br>( CustomObject9 Id )   | CustomObject9                   | Custom Objects 15  | 1-M-PRIMARY |
| CustomObject9 CustomObject4 ( CustomObject9 Id )       | CustomObject9                   | Custom Objects 04  | 1-M-PRIMARY |
| CustomObject9 CustomObject5 ( CustomObject9 Id )       | CustomObject9                   | Custom Objects 05  | 1-M-PRIMARY |
| CustomObject9 CustomObject6 ( CustomObject9 Id )       | CustomObject9                   | Custom Objects 06  | 1-M-PRIMARY |
| CustomObject9 CustomObject7 ( CustomObject9 Id )       | CustomObject9                   | Custom Objects 07  | 1-M-PRIMARY |
| CustomObject9 CustomObject8 ( CustomObject9 Id )       | CustomObject9                   | Custom Objects 08  | 1-M-PRIMARY |
| CustomObject9 CustomObject9 ( CustomObject9 Id )       | CustomObject9                   | Custom Objects 09  | 1-M-PRIMARY |
| CustomObject9 DealRegistration ( CustomObject9 Id )    | CustomObject9                   | Deal Registrations | 1-M         |
| CustomObject9 Exam ( CustomObject9 ld )                | CustomObject9                   | Exams              | 1-M         |
| CustomObject9 FinancialAccount<br>( CustomObject9 Id ) | CustomObject9                   | Financial Accounts | 1-M-PRIMARY |
| CustomObject9 Fund ( CustomObject9 ld )                | CustomObject9                   | Funds              | 1-M         |

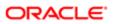

| Access Object Name                                 | Access Object Name<br>of Parent | Display Name (ENU)       | Object Type |
|----------------------------------------------------|---------------------------------|--------------------------|-------------|
| CustomObject9 Fund Request ( CustomObject9 Id )    | CustomObject9                   | Fund Requests            | 1-M         |
| CustomObject9 Household (CustomObject9 Id)         | CustomObject9                   | Households               | 1-M         |
| CustomObject9 Lead ( CustomObject9 ld )            | CustomObject9                   | Leads                    | 1-M-PRIMARY |
| CustomObject9 MDFRequest ( CustomObject9 Id )      | CustomObject9                   | MDF Requests             | 1-M         |
| CustomObject9 MedEdEvent ( CustomObject9 Id )      | CustomObject9                   | Events                   | 1-M         |
| CustomObject9 Opportunity (CustomObject9 Id)       | CustomObject9                   | Opportunities            | 1-M-PRIMARY |
| CustomObject9 Partner ( CustomObject9 Id )         | CustomObject9                   | Partners                 | 1-M         |
| CustomObject9 Policy ( CustomObject9 ld )          | CustomObject9                   | Policies                 | 1-M         |
| CustomObject9 Portfolio (CustomObject9 Id)         | CustomObject9                   | Portfolios               | 1-M         |
| CustomObject9 Product ( CustomObject9 Id )         | CustomObject9                   | Products                 | Child       |
| CustomObject9 Program ( CustomObject9 Id )         | CustomObject9                   | Partner Programs         | 1-M         |
| CustomObject9 Revenue ( CustomObject9 Id )         | CustomObject9                   | Revenues                 | Child       |
| CustomObject9 Service Request ( CustomObject9 Id ) | CustomObject9                   | Service Requests         | 1-M-PRIMARY |
| CustomObject9 SmartCall ( CustomObject9 ld )       | CustomObject9                   | Smart Calls              | 1-M         |
| CustomObject9 Solution (CustomObject9 Id)          | CustomObject9                   | Solutions                | 1-M         |
| CustomObject9 SPRequest ( CustomObject9 ld )       | CustomObject9                   | Special Pricing Requests | 1-M         |
| CustomObject9 Vehicle ( CustomObject9 Id )         | CustomObject9                   | Vehicles                 | 1-M         |
| CustomObject9/Audit Trail Item 2                   | CustomObject9                   | Audit Trail              | ReadOnly    |
| CustomObject9/CustomObject9 Book                   | CustomObject9                   | Books                    | Child       |
| CustomObject9/CustomObject9Team                    | CustomObject9                   | Custom Object 09 Teams   | Child       |

| Access Object Name             | Access Object Name<br>of Parent | Display Name (ENU)    | Object Type |
|--------------------------------|---------------------------------|-----------------------|-------------|
| CUT Address/Audit Trail Item 2 | SharedAddress                   | Audit Trail           | ReadOnly    |
| Damage                         | Not applicable                  | Damages               | Тор         |
| Damage/Audit Trail Item 2      |                                 |                       |             |
| Dealer                         | Not applicable                  | Dealer                | Тор         |
| Dealer Addr                    | Dealer                          | Addresses             | Child       |
| Dealer Att                     | Dealer                          | Attachments           | Child       |
| Dealer Book                    | Dealer                          | Books                 | Child       |
| Dealer Cmpltd Activity         | Dealer                          | Completed Activities  | 1-M-PRIMARY |
| Dealer Contact                 | Dealer                          | Contacts              | M-M         |
| Dealer CustObj1                | Dealer                          | Custom Objects 01     | M-M-PRIMARY |
| Dealer CustObj2                | Dealer                          | Custom Objects 02     | M-M-PRIMARY |
| Dealer CustObj3                | Dealer                          | Custom Objects 03     | M-M-PRIMARY |
| Dealer Makes                   | Dealer                          | Makes                 | Child       |
| Dealer Note                    | Dealer                          | Notes                 | Child       |
| Dealer Open Activity           | Dealer                          | Open Activities       | 1-M-PRIMARY |
| Dealer Oppty                   | Dealer                          | Opportunities         | 1-M-PRIMARY |
| Dealer Sales Hours             | Dealer                          | Sales Hours           | Child       |
| Dealer Service Hours           | Dealer                          | Service Request Hours | Child       |
| Dealer SR                      | Dealer                          | Service Requests      | M-M-PRIMARY |
| Dealer Terr                    | Dealer                          | Territories           | Child       |
| Dealer Vehicle                 | Dealer                          | Vehicles              | 1-M         |
| DealRegistration               | Not applicable                  | Deal Registrations    | Тор         |

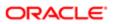

| Access Object Name                                           | Access Object Name<br>of Parent | Display Name (ENU) | Object Type |
|--------------------------------------------------------------|---------------------------------|--------------------|-------------|
| DealRegistration Activity ( DealRegistration Id )            | DealRegistration                | Activities         | 1-M-PRIMARY |
| DealRegistration Cmpltd Activity                             | DealRegistration                | Activities         | 1-M-PRIMARY |
| DealRegistration Custom Object 1 ( Deal<br>Registration Id ) | DealRegistration                | Custom Objects 01  | 1-M-PRIMARY |
| DealRegistration Custom Object 2 ( Deal<br>Registration Id ) | DealRegistration                | Custom Objects 02  | 1-M-PRIMARY |
| DealRegistration Custom Object 3 ( Deal<br>Registration Id ) | DealRegistration                | Custom Objects 03  | 1-M-PRIMARY |
| DealRegistration CustomObject10 ( Deal<br>Registration Id )  | DealRegistration                | Custom Objects 10  | 1-M-PRIMARY |
| DealRegistration CustomObject11 ( Deal<br>Registration Id )  | DealRegistration                | Custom Objects 11  | 1-M-PRIMARY |
| DealRegistration CustomObject12 ( Deal<br>Registration Id )  | DealRegistration                | Custom Objects 12  | 1-M-PRIMARY |
| DealRegistration CustomObject13 ( Deal<br>Registration Id )  | DealRegistration                | Custom Objects 13  | 1-M-PRIMARY |
| DealRegistration CustomObject14 ( Deal<br>Registration Id )  | DealRegistration                | Custom Objects 14  | 1-M-PRIMARY |
| DealRegistration CustomObject15 ( Deal<br>Registration Id )  | DealRegistration                | Custom Objects 15  | 1-M-PRIMARY |
| DealRegistration CustomObject4 ( Deal<br>Registration Id )   | DealRegistration                | Custom Objects 04  | 1-M-PRIMARY |
| DealRegistration CustomObject5 ( Deal<br>Registration Id )   | DealRegistration                | Custom Objects 05  | 1-M-PRIMARY |
| DealRegistration CustomObject6 ( Deal<br>Registration Id )   | DealRegistration                | Custom Objects 06  | 1-M-PRIMARY |
| DealRegistration CustomObject7 ( Deal<br>Registration Id )   | DealRegistration                | Custom Objects 07  | 1-M-PRIMARY |
| DealRegistration CustomObject8 ( Deal<br>Registration Id )   | DealRegistration                | Custom Objects 08  | 1-M-PRIMARY |
| DealRegistration CustomObject9 ( Deal<br>Registration Id )   | DealRegistration                | Custom Objects 09  | 1-M-PRIMARY |

| Access Object Name                                                   | Access Object Name<br>of Parent | Display Name (ENU)                    | Object Type |
|----------------------------------------------------------------------|---------------------------------|---------------------------------------|-------------|
| DealRegistration DealRegistrationRevenue ( Deal<br>Registration Id ) | DealRegistration                | Deal Registration Product<br>Revenues | Child       |
| DealRegistration Lead ( Deal Registration Id )                       | DealRegistration                | Leads                                 | 1-M-PRIMARY |
| DealRegistration SmartCall ( DealRegistration Id )                   | DealRegistration                | Smart Calls                           | 1-M         |
| DealRegistration SPRequest ( Deal Registration Id )                  | DealRegistration                | Special Pricing Requests              | 1-M         |
| DealRegistration/Audit Trail Item 2                                  | DealRegistration                | Audit Trail                           | ReadOnly    |
| DealRegistration/DealRegistration Book                               | DealRegistration                | Books                                 | Child       |
| DealRegistration/DealRegistrationTeam                                | DealRegistration                | Deal Registration Teams               | Child       |
| DealRegistrationRevenue                                              | Not applicable                  | Deal Registration Product<br>Revenues | Тор         |
| Employee                                                             | Not applicable                  |                                       | Тор         |
| Exam                                                                 | Not applicable                  | Exams                                 | Тор         |
| Exam CertificationExam ( Exam Id )                                   | Exam                            | Certification Exams                   | Child       |
| Exam Course ( Exam Id )                                              | Exam                            | Courses                               | 1-M         |
| Exam CourseExam ( Exam Id )                                          | Exam                            | Course Exams                          | Child       |
| Exam Custom Object 1 ( Exam Id )                                     | Exam                            | Custom Objects 01                     | 1-M-PRIMARY |
| Exam Custom Object 2 ( Exam Id )                                     | Exam                            | Custom Objects 02                     | 1-M-PRIMARY |
| Exam Custom Object 3 ( Exam Id )                                     | Exam                            | Custom Objects 03                     | 1-M-PRIMARY |
| Exam CustomObject10 ( Exam Id )                                      | Exam                            | Custom Objects 10                     | 1-M-PRIMARY |
| Exam CustomObject11 ( Exam Id )                                      | Exam                            | Custom Objects 11                     | 1-M-PRIMARY |
| Exam CustomObject12 ( Exam Id )                                      | Exam                            | Custom Objects 12                     | 1-M-PRIMARY |
| Exam CustomObject13 ( Exam Id )                                      | Exam                            | Custom Objects 13                     | 1-M-PRIMARY |

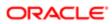

| Access Object Name                | Access Object Name<br>of Parent | Display Name (ENU)                 | Object Type |
|-----------------------------------|---------------------------------|------------------------------------|-------------|
| Exam CustomObject14 ( Exam Id )   | Exam                            | Custom Objects 14                  | 1-M-PRIMARY |
| Exam CustomObject15 ( Exam Id )   | Exam                            | Custom Objects 15                  | 1-M-PRIMARY |
| Exam CustomObject4 ( Exam Id )    | Exam                            | Custom Objects 04                  | 1-M-PRIMARY |
| Exam CustomObject5 ( Exam Id )    | Exam                            | Custom Objects 05                  | 1-M-PRIMARY |
| Exam CustomObject6 ( Exam Id )    | Exam                            | Custom Objects 06                  | 1-M-PRIMARY |
| Exam CustomObject7 ( Exam Id )    | Exam                            | Custom Objects 07                  | 1-M-PRIMARY |
| Exam CustomObject8 ( Exam Id )    | Exam                            | Custom Objects 08                  | 1-M-PRIMARY |
| Exam CustomObject9 ( Exam Id )    | Exam                            | Custom Objects 09                  | 1-M-PRIMARY |
| Exam ExamAttachment ( Exam Id )   | Exam                            | Exam Attachments                   | Child       |
| Exam ExamCategory ( Exam Id )     | Exam                            | Exam Product Product<br>Categories | Child       |
| Exam ExamPartner ( Exam Id )      | Exam                            | Exam Partners                      | Child       |
| Exam ExamProduct ( Exam Id )      | Exam                            | Exam Products                      | Child       |
| Exam ExamRegistration ( Exam Id ) | Exam                            | Exam Registrations                 | 1-M-PRIMARY |
| Exam ExamRelationship ( Exam Id ) | Exam                            | Related Exams                      | Child       |
| Exam ExamSolution ( Exam Id )     | Exam                            | Exam Solutions                     | Child       |
| Exam/Audit Trail Item 2           | Exam                            | Audit Trail                        | ReadOnly    |
| Exam/Exam Book                    | Exam                            | Books                              | Child       |
| Exam/ExamTeam                     | Exam                            | Exam Teams                         | Child       |
| ExamAttachment                    | Not applicable                  | Exam Attachments                   | Тор         |
| ExamCategory                      | Not applicable                  | Exam Product Product<br>Categories | Тор         |
| ExamPartner                       | Not applicable                  | Exam Partners                      | Тор         |
|                                   |                                 |                                    |             |

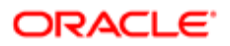

| Access Object Name                                        | Access Object Name<br>of Parent | Display Name (ENU) | Object Type |
|-----------------------------------------------------------|---------------------------------|--------------------|-------------|
| ExamProduct                                               | Not applicable                  | Exam Products      | Тор         |
| ExamRegistration                                          | Not applicable                  | Exam Registrations | Тор         |
| ExamRelationship                                          | Not applicable                  | Related Exams      | Тор         |
| ExamSolution                                              | Not applicable                  | Exam Solutions     | Тор         |
| FinancialAccount                                          | Not applicable                  | Financial Accounts | Тор         |
| FinancialAccount Activity (Financial Account Id)          | FinancialAccount                | Activities         | 1-M-PRIMARY |
| FinancialAccount Cmpltd Activity                          | FinancialAccount                | Activities         | 1-M-PRIMARY |
| FinancialAccount Custom Object 1 (Financial Account Id)   | FinancialAccount                | Custom Objects 01  | 1-M-PRIMARY |
| FinancialAccount Custom Object 2 ( Financial Account Id ) | FinancialAccount                | Custom Objects 02  | 1-M-PRIMARY |
| FinancialAccount Custom Object 3 ( Financial Account Id ) | FinancialAccount                | Custom Objects 03  | 1-M-PRIMARY |
| FinancialAccount CustomObject10 ( Financial Account Id )  | FinancialAccount                | Custom Objects 10  | 1-M-PRIMARY |
| FinancialAccount CustomObject11 ( Financial Account Id )  | FinancialAccount                | Custom Objects 11  | 1-M-PRIMARY |
| FinancialAccount CustomObject12 (Financial Account Id)    | FinancialAccount                | Custom Objects 12  | 1-M-PRIMARY |
| FinancialAccount CustomObject13 ( Financial Account Id )  | FinancialAccount                | Custom Objects 13  | 1-M-PRIMARY |
| FinancialAccount CustomObject14 ( Financial Account Id )  | FinancialAccount                | Custom Objects 14  | 1-M-PRIMARY |
| FinancialAccount CustomObject15 ( Financial Account Id )  | FinancialAccount                | Custom Objects 15  | 1-M-PRIMARY |
| FinancialAccount CustomObject4 (Financial Account Id)     | FinancialAccount                | Custom Objects 04  | 1-M-PRIMARY |
| FinancialAccount CustomObject5 ( Financial Account Id )   | FinancialAccount                | Custom Objects 05  | 1-M-PRIMARY |

| Access Object Name                                                   | Access Object Name<br>of Parent | Display Name (ENU)            | Object Type |
|----------------------------------------------------------------------|---------------------------------|-------------------------------|-------------|
| FinancialAccount CustomObject6 ( Financial<br>Account Id )           | FinancialAccount                | Custom Objects 06             | 1-M-PRIMARY |
| FinancialAccount CustomObject7 ( Financial<br>Account Id )           | FinancialAccount                | Custom Objects 07             | 1-M-PRIMARY |
| FinancialAccount CustomObject8 ( Financial<br>Account Id )           | FinancialAccount                | Custom Objects 08             | 1-M-PRIMARY |
| FinancialAccount CustomObject9 ( Financial<br>Account Id )           | FinancialAccount                | Custom Objects 09             | 1-M-PRIMARY |
| FinancialAccount FinancialAccount ( Parent<br>Financial Account Id ) | FinancialAccount                | Financial Accounts            | 1-M-PRIMARY |
| FinancialAccount FinancialAccountHolder<br>Financial Account Id )    | FinancialAccount                | Financial Account<br>Holders  | 1-M         |
| FinancialAccount FinancialAccountHolding<br>Financial Account Id )   | FinancialAccount                | Financial Account<br>Holdings | 1-M         |
| FinancialAccount FinancialPlan ( Financial Account<br>d )            | FinancialAccount                | Financial Plans               | 1-M         |
| FinancialAccount FinancialTransaction ( Financial<br>Account Id )    | FinancialAccount                | Financial Transactions        | 1-M         |
| FinancialAccount Lead ( Financial Account Id )                       | FinancialAccount                | Leads                         | 1-M-PRIMARY |
| FinancialAccount Opportunity ( Financial Account d )                 | FinancialAccount                | Opportunities                 | 1-M-PRIMARY |
| FinancialAccount Policy ( Financial Account Id )                     | FinancialAccount                | Policies                      | 1-M         |
| FinancialAccount Service Request ( Financial<br>Account Id )         | FinancialAccount                | Service Requests              | 1-M-PRIMARY |
| FinancialAccount SmartCall ( Financial Account<br>d )                | FinancialAccount                | Smart Calls                   | 1-M         |
| FinancialAccount/Audit Trail Item 2                                  | FinancialAccount                | Audit Trail                   | ReadOnly    |
| FinancialAccount/FinancialAccount Book                               | FinancialAccount                | Books                         | Child       |
| FinancialAccountHolder                                               | Not applicable                  | Financial Account<br>Holders  | Тор         |

| Access Object Name                                                             | Access Object Name<br>of Parent | Display Name (ENU)            | Object Type |
|--------------------------------------------------------------------------------|---------------------------------|-------------------------------|-------------|
| FinancialAccountHolder/Audit Trail Item 2                                      | FinancialAccountHolder          | Audit Trail                   | ReadOnly    |
| FinancialAccountHolding                                                        | Not applicable                  | Financial Account<br>Holdings | Тор         |
| FinancialAccountHolding/Audit Trail Item 2                                     | FinancialAccountHolding         | Audit Trail                   | ReadOnly    |
| FinancialPlan                                                                  | Not applicable                  | Financial Plans               | Тор         |
| FinancialPlan Activity ( Financial Plan Id )                                   | FinancialPlan                   | Activities                    | 1-M-PRIMARY |
| FinancialPlan Cmpltd Activity                                                  | FinancialPlan                   | Activities                    | 1-M-PRIMARY |
| FinancialPlan Lead ( Financial Plan Id )                                       | FinancialPlan                   | Leads                         | 1-M-PRIMARY |
| FinancialPlan Opportunity ( Financial Plan Id )                                | FinancialPlan                   | Opportunities                 | 1-M-PRIMARY |
| FinancialPlan Service Request ( Financial Plan Id )                            | FinancialPlan                   | Service Requests              | 1-M-PRIMARY |
| FinancialPlan SmartCall ( Financial Plan Id )                                  | FinancialPlan                   | Smart Calls                   | 1-M         |
| FinancialPlan/Audit Trail Item 2                                               | FinancialPlan                   | Audit Trail                   | ReadOnly    |
| FinancialPlan/FinancialPlan Book                                               | FinancialPlan                   | Books                         | Child       |
| FinancialProduct                                                               | Not applicable                  | Financial Products            | Тор         |
| FinancialProduct Coverage ( Coverage Product Id )                              | FinancialProduct                | Coverages                     | 1-M         |
| FinancialProduct FinancialAccountHolding<br>(Financial Product Id)             | FinancialProduct                | Financial Account<br>Holdings | 1-M         |
| FinancialProduct FinancialProduct ( Parent<br>Financial Product Id )           | FinancialProduct                | Financial Products            | 1-M         |
| FinancialProduct FinancialTransaction ( Financial<br>Product Id )              | FinancialProduct                | Financial Transactions        | 1-M         |
| FinancialProduct/Audit Trail Item 2                                            | FinancialProduct                | Audit Trail                   | ReadOnly    |
| FinancialTransaction                                                           | Not applicable                  | Financial Transactions        | Тор         |
| FinancialTransaction FinancialTransaction<br>(Financial Transaction Parent Id) | FinancialTransaction            | Financial Transactions        | 1-M         |

| Access Object Name                                                | Access Object Name<br>of Parent | Display Name (ENU)   | Object Type |
|-------------------------------------------------------------------|---------------------------------|----------------------|-------------|
| FinancialTransaction Service Request ( Financial Transaction Id ) | FinancialTransaction            | Service Requests     | 1-M-PRIMARY |
| FinancialTransaction/Audit Trail Item 2                           | FinancialTransaction            | Audit Trail          | ReadOnly    |
| Forecast                                                          | Not applicable                  | Forecast             | Тор         |
| FR Att                                                            | Fund Request                    | Attachments          | Child       |
| FR Audit Trail                                                    | Fund Request                    | Audit Trail          | ReadOnly    |
| FR Cmpltd Activity                                                | Fund Request                    | Completed Activities | 1-M-PRIMARY |
| FR CustObj1                                                       | Fund Request                    | Custom Objects 01    | M-M-PRIMARY |
| FR CustObj2                                                       | Fund Request                    | Custom Objects 02    | M-M-PRIMARY |
| FR CustObj3                                                       | Fund Request                    | Custom Objects 03    | M-M-PRIMARY |
| FR Note                                                           | Fund Request                    | Notes                | Child       |
| FR Open Activity                                                  | Fund Request                    | Open Activities      | 1-M-PRIMARY |
| Fund                                                              | Not applicable                  | Fund                 | Тор         |
| Fund Activity ( Fund Id )                                         | Fund                            | Activities           | 1-M-PRIMARY |
| Fund Att                                                          | Fund                            | Attachments          | Child       |
| Fund Audit Trail                                                  | Fund                            | Audit Trail          | ReadOnly    |
| Fund Book                                                         | Fund                            | Books                | Child       |
| Fund Cmpltd Activity                                              | Fund                            | Activities           | 1-M-PRIMARY |
| Fund Credit                                                       | Fund                            | Credits              | Child       |
| Fund CRMODLS_OBJECTIVE (Fund Id)                                  | Fund                            | Objectives           | 1-M-PRIMARY |
| Fund CustObj1                                                     | Fund                            | Custom Objects 01    | M-M-PRIMARY |
| Fund CustObj2                                                     | Fund                            | Custom Objects 02    | M-M-PRIMARY |

| Access Object Name                                | Access Object Name<br>of Parent | Display Name (ENU) | Object Type |
|---------------------------------------------------|---------------------------------|--------------------|-------------|
| Fund CustObj3                                     | Fund                            | Custom Objects 03  | M-M-PRIMARY |
| Fund CustomObject10 ( Fund Id )                   | Fund                            | Custom Objects 10  | 1-M-PRIMARY |
| Fund CustomObject11 ( Fund Id )                   | Fund                            | Custom Objects 11  | 1-M-PRIMARY |
| Fund CustomObject12 (Fund Id)                     | Fund                            | Custom Objects 12  | 1-M-PRIMARY |
| Fund CustomObject13 (Fund Id)                     | Fund                            | Custom Objects 13  | 1-M-PRIMARY |
| Fund CustomObject14 ( Fund Id )                   | Fund                            | Custom Objects 14  | 1-M-PRIMARY |
| Fund CustomObject15 (Fund Id)                     | Fund                            | Custom Objects 15  | 1-M-PRIMARY |
| Fund CustomObject4 ( Fund Id )                    | Fund                            | Custom Objects 04  | 1-M-PRIMARY |
| Fund CustomObject5 ( Fund Id )                    | Fund                            | Custom Objects 05  | 1-M-PRIMARY |
| Fund CustomObject6 ( Fund Id )                    | Fund                            | Custom Objects 06  | 1-M-PRIMARY |
| Fund CustomObject7 ( Fund Id )                    | Fund                            | Custom Objects 07  | 1-M-PRIMARY |
| Fund CustomObject8 ( Fund Id )                    | Fund                            | Custom Objects 08  | 1-M-PRIMARY |
| Fund CustomObject9 ( Fund Id )                    | Fund                            | Custom Objects 09  | 1-M-PRIMARY |
| Fund Debit                                        | Fund                            | Debits             | Child       |
| Fund Fund Request                                 | Fund                            | Fund Requests      | 1-M         |
| Fund MDFRequest ( Fund Id )                       | Fund                            | MDF Requests       | 1-M         |
| Fund MedEdEvent ( Fund Id )                       | Fund                            | Events             | 1-M         |
| Fund Note                                         | Fund                            | Notes              | Child       |
| Fund Participant                                  | Fund                            | Participants       | M-M         |
| Fund Partner                                      | Fund                            | Partner            | Child       |
| Fund Request                                      | Not applicable                  | Fund Request       | Тор         |
| Fund Request CustomObject10 ( Fund Request<br>d ) | Fund Request                    | Custom Objects 10  | 1-M-PRIMARY |

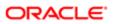

| Access Object Name                                | Access Object Name<br>of Parent | Display Name (ENU)       | Object Type |
|---------------------------------------------------|---------------------------------|--------------------------|-------------|
| Fund Request CustomObject11 ( Fund Request Id )   | Fund Request                    | Custom Objects 11        | 1-M-PRIMARY |
| Fund Request CustomObject12 ( Fund Request Id )   | Fund Request                    | Custom Objects 12        | 1-M-PRIMARY |
| Fund Request CustomObject13 ( Fund Request Id )   | Fund Request                    | Custom Objects 13        | 1-M-PRIMARY |
| Fund Request CustomObject14 ( Fund Request Id )   | Fund Request                    | Custom Objects 14        | 1-M-PRIMARY |
| Fund Request CustomObject15 ( Fund Request Id )   | Fund Request                    | Custom Objects 15        | 1-M-PRIMARY |
| Fund Request CustomObject4 (Fund Request Id)      | Fund Request                    | Custom Objects 04        | 1-M-PRIMARY |
| Fund Request CustomObject5 (Fund Request Id)      | Fund Request                    | Custom Objects 05        | 1-M-PRIMARY |
| Fund Request CustomObject6 (Fund Request Id)      | Fund Request                    | Custom Objects 06        | 1-M-PRIMARY |
| Fund Request CustomObject7 (Fund Request Id)      | Fund Request                    | Custom Objects 07        | 1-M-PRIMARY |
| Fund Request CustomObject8 (Fund Request ld)      | Fund Request                    | Custom Objects 08        | 1-M-PRIMARY |
| Fund Request CustomObject9 (Fund Request Id)      | Fund Request                    | Custom Objects 09        | 1-M-PRIMARY |
| Fund SmartCall ( Fund Id )                        | Fund                            | Smart Calls              | 1-M         |
| Fund SPRequest ( Fund Id )                        | Fund                            | Special Pricing Requests | 1-M         |
| HCPContactAllocation                              | Not applicable                  | HCP Contact Allocations  | Тор         |
| HCPContactAllocation/Audit Trail Item 2           | HCPContactAllocation            | Audit Trail              | ReadOnly    |
| HCPContactAllocation/HCPContactAllocation<br>Book | HCPContactAllocation            | Books                    | Child       |
| Household                                         | Not applicable                  | Household                | Тор         |
| Household Att                                     | Household                       | Attachments              | ReadOnly    |
| Household Book                                    | Household                       | Books                    | Child       |

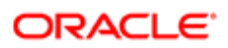

| Access Object Name                                  | Access Object Name<br>of Parent | Display Name (ENU)           | Object Type |
|-----------------------------------------------------|---------------------------------|------------------------------|-------------|
| Household Claim ( Household Id )                    | Household                       | Claims                       | 1-M         |
| Household Cmpltd Activity                           | Household                       | Completed Activities         | 1-M-PRIMARY |
| Household Contact                                   | Household                       | Contacts                     | M-M         |
| Household CustObj1                                  | Household                       | Custom Objects 01            | M-M-PRIMARY |
| Household CustObj2                                  | Household                       | Custom Objects 02            | M-M-PRIMARY |
| Household CustObj3                                  | Household                       | Custom Objects 03            | M-M-PRIMARY |
| Household CustomObject10 (Household Id)             | Household                       | Custom Objects 10            | 1-M-PRIMARY |
| Household CustomObject11 (Household Id)             | Household                       | Custom Objects 11            | 1-M-PRIMARY |
| Household CustomObject12 (Household Id)             | Household                       | Custom Objects 12            | 1-M-PRIMARY |
| Household CustomObject13 (Household Id)             | Household                       | Custom Objects 13            | 1-M-PRIMARY |
| Household CustomObject14 (Household Id)             | Household                       | Custom Objects 14            | 1-M-PRIMARY |
| Household CustomObject15 (Household Id)             | Household                       | Custom Objects 15            | 1-M-PRIMARY |
| Household CustomObject4 (Household Id)              | Household                       | Custom Objects 04            | 1-M-PRIMARY |
| Household CustomObject5 ( Household Id )            | Household                       | Custom Objects 05            | 1-M-PRIMARY |
| Household CustomObject6 (Household Id)              | Household                       | Custom Objects 06            | 1-M-PRIMARY |
| Household CustomObject7 (Household Id)              | Household                       | Custom Objects 07            | 1-M-PRIMARY |
| Household CustomObject8 (Household Id)              | Household                       | Custom Objects 08            | 1-M-PRIMARY |
| Household CustomObject9 (Household Id)              | Household                       | Custom Objects 09            | 1-M-PRIMARY |
| Household FinancialAccount (Household Id)           | Household                       | Financial Accounts           | 1-M-PRIMARY |
| Household FinancialAccountHolder ( Household<br>d ) | Household                       | Financial Account<br>Holders | 1-M         |
| Household FinancialPlan ( Household Id )            | Household                       | Financial Plans              | 1-M         |
| Household Lead                                      | Household                       | Leads                        | ReadOnly    |

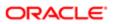

| Access Object Name                                  | Access Object Name<br>of Parent | Display Name (ENU)   | Object Type |
|-----------------------------------------------------|---------------------------------|----------------------|-------------|
| Household Note                                      | Household                       | Notes                | ReadOnly    |
| Household Open Activity                             | Household                       | Open Activities      | 1-M-PRIMARY |
| Household Opportunity                               | Household                       | Opportunities        | 1-M-PRIMARY |
| Household Policy ( Household Id )                   | Household                       | Policies             | 1-M         |
| Household PolicyHolder (Household Holder Id)        | Household                       | Policy Holders       | 1-M         |
| Household Portfolio                                 | Household                       | Portfolios           | ReadOnly    |
| Household SR                                        | Household                       | Service Requests     | 1-M-PRIMARY |
| Household Team                                      | Household                       | Household Team       | Child       |
| Household/Audit Trail Item 2                        | Household                       | Audit Trail          | ReadOnly    |
| Import Export                                       | Not applicable                  | Import Export        | Тор         |
| InsuranceProperty                                   | Not applicable                  | Insurance Properties | Тор         |
| InsuranceProperty Coverage (Insured Property<br>Id) | InsuranceProperty               | Coverages            | 1-M         |
| InsuranceProperty Damage ( Property Id )            | InsuranceProperty               | Damages              | 1-M         |
| InsuranceProperty/Audit Trail Item 2                | InsuranceProperty               | Audit Trail          | ReadOnly    |
| InvolvedParty                                       | Not applicable                  | Involved Parties     | Тор         |
| InvolvedParty/Audit Trail Item 2                    | InvolvedParty                   | Audit Trail          | ReadOnly    |
| Lead                                                | Not applicable                  | Lead                 | Тор         |
| Lead Att                                            | Lead                            | Attachments          | Child       |
| Lead Book                                           | Lead                            | Books                | Child       |
| Lead Cmpltd Activity                                | Lead                            | Completed Activities | 1-M-PRIMARY |
| Lead CustObj1                                       | Lead                            | Custom Objects 01    | M-M-PRIMARY |

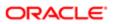

| Access Object Name                | Access Object Name<br>of Parent | Display Name (ENU) | Object Type |
|-----------------------------------|---------------------------------|--------------------|-------------|
| Lead CustObj2                     | Lead                            | Custom Objects 02  | M-M-PRIMARY |
| Lead CustObj3                     | Lead                            | Custom Objects 03  | M-M-PRIMARY |
| Lead CustomObject10 ( Lead Id )   | Lead                            | Custom Objects 10  | 1-M-PRIMARY |
| Lead CustomObject11 ( Lead Id )   | Lead                            | Custom Objects 11  | 1-M-PRIMARY |
| Lead CustomObject12 ( Lead Id )   | Lead                            | Custom Objects 12  | 1-M-PRIMARY |
| Lead CustomObject13 ( Lead Id )   | Lead                            | Custom Objects 13  | 1-M-PRIMARY |
| Lead CustomObject14 ( Lead Id )   | Lead                            | Custom Objects 14  | 1-M-PRIMARY |
| Lead CustomObject15 ( Lead Id )   | Lead                            | Custom Objects 15  | 1-M-PRIMARY |
| Lead CustomObject4 ( Lead Id )    | Lead                            | Custom Objects 04  | 1-M-PRIMARY |
| Lead CustomObject5 ( Lead Id )    | Lead                            | Custom Objects 05  | 1-M-PRIMARY |
| Lead CustomObject6 ( Lead Id )    | Lead                            | Custom Objects 06  | 1-M-PRIMARY |
| Lead CustomObject7 ( Lead Id )    | Lead                            | Custom Objects 07  | 1-M-PRIMARY |
| Lead CustomObject8 ( Lead Id )    | Lead                            | Custom Objects 08  | 1-M-PRIMARY |
| Lead CustomObject9 ( Lead Id )    | Lead                            | Custom Objects 09  | 1-M-PRIMARY |
| Lead DealRegistration ( Lead Id ) | Lead                            | Deal Registrations | 1-M         |
| Lead LeadEvent ( Lead Id )        | Lead                            | Lead Event         | Child       |
| Lead Open Activity                | Lead                            | Open Activities    | 1-M-PRIMARY |
| Lead Partner                      | Lead                            | Partner            | Child       |
| Lead Sales Assmt                  | Lead                            | Lead Assessment    | 1-M         |
| Lead/Audit Trail Item 2           | Lead                            | Audit Trail        | ReadOnly    |
| Lead/LeadTeam                     | Lead                            | Lead Teams         | Child       |
| LeadEvent                         | Not applicable                  | Lead Event         | Тор         |

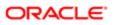

| Access Object Name                                   | Access Object Name<br>of Parent | Display Name (ENU)         | Object Type |
|------------------------------------------------------|---------------------------------|----------------------------|-------------|
| MDFRequest                                           | Not applicable                  | MDF Requests               | Тор         |
| MDFRequest Activity ( MDFRequest Id )                | MDFRequest                      | Activities                 | 1-M-PRIMARY |
| MDFRequest Cmpltd Activity                           | MDFRequest                      | Activities                 | 1-M-PRIMARY |
| MDFRequest Custom Object 1 (MDF Request Id)          | MDFRequest                      | Custom Objects 01          | 1-M-PRIMARY |
| MDFRequest Custom Object 2 (MDF Request Id)          | MDFRequest                      | Custom Objects 02          | 1-M-PRIMARY |
| MDFRequest Custom Object 3 (MDF Request Id)          | MDFRequest                      | Custom Objects 03          | 1-M-PRIMARY |
| MDFRequest CustomObject10 ( MDF Request Id )         | MDFRequest                      | Custom Objects 10          | 1-M-PRIMARY |
| MDFRequest CustomObject11 (MDF Request Id)           | MDFRequest                      | Custom Objects 11          | 1-M-PRIMARY |
| MDFRequest CustomObject12 (MDF Request Id)           | MDFRequest                      | Custom Objects 12          | 1-M-PRIMARY |
| MDFRequest CustomObject13 (MDF Request Id)           | MDFRequest                      | Custom Objects 13          | 1-M-PRIMARY |
| MDFRequest CustomObject14 (MDF Request Id)           | MDFRequest                      | Custom Objects 14          | 1-M-PRIMARY |
| MDFRequest CustomObject15 (MDF Request Id)           | MDFRequest                      | Custom Objects 15          | 1-M-PRIMARY |
| MDFRequest CustomObject4 (MDF Request Id)            | MDFRequest                      | Custom Objects 04          | 1-M-PRIMARY |
| MDFRequest CustomObject5 (MDF Request Id)            | MDFRequest                      | Custom Objects 05          | 1-M-PRIMARY |
| MDFRequest CustomObject6 (MDF Request Id)            | MDFRequest                      | Custom Objects 06          | 1-M-PRIMARY |
| MDFRequest CustomObject7 (MDF Request Id)            | MDFRequest                      | Custom Objects 07          | 1-M-PRIMARY |
| MDFRequest CustomObject8 (MDF Request Id)            | MDFRequest                      | Custom Objects 08          | 1-M-PRIMARY |
| MDFRequest CustomObject9 (MDF Request Id)            | MDFRequest                      | Custom Objects 09          | 1-M-PRIMARY |
| MDFRequest MDFRequestAttachment<br>( MDFRequest Id ) | MDFRequest                      | MDF Request<br>Attachments | Child       |
| MDFRequest SmartCall ( MDFRequest Id )               | MDFRequest                      | Smart Calls                | 1-M         |
| MDFRequest/Audit Trail Item 2                        | MDFRequest                      | Audit Trail                | ReadOnly    |
| MDFRequest/MDFRequest Book                           | MDFRequest                      | Books                      | Child       |

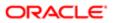

| Access Object Name                           | Access Object Name<br>of Parent | Display Name (ENU)         | Object Type |
|----------------------------------------------|---------------------------------|----------------------------|-------------|
| MDFRequest/MDFRequestTeam                    | MDFRequest                      | MDF Request Teams          | Child       |
| MDFRequestAttachment                         | Not applicable                  | MDF Request<br>Attachments | Тор         |
| MedEd                                        | Not applicable                  | Event                      | Тор         |
| MedEd Att                                    | MedEd                           | Attachments                | Child       |
| MedEd Cmpltd Activity                        | MedEd                           | Completed Activities       | 1-M-PRIMARY |
| MedEd Contact                                | MedEd                           | Invitees                   | Child       |
| MedEd CustObj1                               | MedEd                           | Custom Objects 01          | M-M-PRIMARY |
| MedEd CustObj2                               | MedEd                           | Custom Objects 02          | M-M-PRIMARY |
| MedEd CustObj3                               | MedEd                           | Custom Objects 03          | M-M-PRIMARY |
| MedEd Invitee Audit Trail                    | MedEd                           | Invitee Audit Trail        | ReadOnly    |
| MedEd Open Activity                          | MedEd                           | Open Activities            | 1-M-PRIMARY |
| MedEdEvent AccountEvent ( Event Id )         | MedEd                           | Account Event              | Child       |
| MedEdEvent Campaign ( Meded Id )             | MedEd                           | Campaigns                  | 1-M         |
| MedEdEvent CRMODLS_BusinessPlan ( Meded Id ) | MedEd                           | Business Plans             | 1-M-PRIMARY |
| MedEdEvent CRMODLS_OBJECTIVE ( Meded Id )    | MedEd                           | Objectives                 | 1-M-PRIMARY |
| MedEdEvent CustomObject10 ( MedEd Id )       | MedEd                           | Custom Objects 10          | 1-M-PRIMARY |
| MedEdEvent CustomObject11 (MedEd Id)         | MedEd                           | Custom Objects 11          | 1-M-PRIMARY |
| MedEdEvent CustomObject12 ( MedEd Id )       | MedEd                           | Custom Objects 12          | 1-M-PRIMARY |
| MedEdEvent CustomObject13 ( MedEd Id )       | MedEd                           | Custom Objects 13          | 1-M-PRIMARY |
| MedEdEvent CustomObject14 ( MedEd Id )       | MedEd                           | Custom Objects 14          | 1-M-PRIMARY |
| MedEdEvent CustomObject15 ( MedEd Id )       | MedEd                           | Custom Objects 15          | 1-M-PRIMARY |

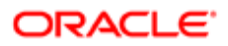

| Access Object Name                                          | Access Object Name<br>of Parent | Display Name (ENU) | Object Type |
|-------------------------------------------------------------|---------------------------------|--------------------|-------------|
| MedEdEvent CustomObject4 ( MedEd Id )                       | MedEd                           | Custom Objects 04  | 1-M-PRIMARY |
| MedEdEvent CustomObject5 ( MedEd Id )                       | MedEd                           | Custom Objects 05  | 1-M-PRIMARY |
| MedEdEvent CustomObject6 ( MedEd Id )                       | MedEd                           | Custom Objects 06  | 1-M-PRIMARY |
| MedEdEvent CustomObject7 ( MedEd Id )                       | MedEd                           | Custom Objects 07  | 1-M-PRIMARY |
| MedEdEvent CustomObject8 ( MedEd Id )                       | MedEd                           | Custom Objects 08  | 1-M-PRIMARY |
| MedEdEvent CustomObject9 ( MedEd Id )                       | MedEd                           | Custom Objects 09  | 1-M-PRIMARY |
| MedEdEvent Fund ( Meded Id )                                | MedEd                           | Funds              | 1-M         |
| MedEdEvent LeadEvent ( Event Id )                           | MedEd                           | Lead Event         | Child       |
| MedEdEvent OpportunityEvent ( Event Id )                    | MedEd                           | Opportunity Event  | Child       |
| Objective Sales Assmt                                       | CRMODLS_OBJECTIVE               | Assessments        | 1-M         |
| OnDemand Custom Object 1/Audit Trail Item 2                 | CustObj1                        | Audit Trail        | ReadOnly    |
| OnDemand Custom Object 2/Audit Trail Item 2                 | CustObj2                        | Audit Trail        | ReadOnly    |
| OnDemand Custom Object 3/Audit Trail Item 2                 | CustObj3                        | Audit Trail        | ReadOnly    |
| Opportunity                                                 | Not applicable                  | Opportunity        | Тор         |
| Opportunity CRMODLS_PlanOpportunities<br>( Opportunity Id ) | Opportunity                     | Plan Opportunities | 1-M-PRIMARY |
| Opportunity CustomObject10 ( Opportunity Id )               | Opportunity                     | Custom Objects 10  | 1-M-PRIMARY |
| Opportunity CustomObject11 ( Opportunity Id )               | Opportunity                     | Custom Objects 11  | 1-M-PRIMARY |
| Opportunity CustomObject12 ( Opportunity Id )               | Opportunity                     | Custom Objects 12  | 1-M-PRIMARY |
| Opportunity CustomObject13 ( Opportunity Id )               | Opportunity                     | Custom Objects 13  | 1-M-PRIMARY |
| Opportunity CustomObject14 ( Opportunity Id )               | Opportunity                     | Custom Objects 14  | 1-M-PRIMARY |
| Opportunity CustomObject15 ( Opportunity Id )               | Opportunity                     | Custom Objects 15  | 1-M-PRIMARY |

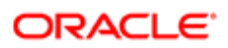

| Access Object Name                              | Access Object Name | Display Name (ENU)       | Object Type |
|-------------------------------------------------|--------------------|--------------------------|-------------|
|                                                 | of Parent          |                          |             |
| Opportunity CustomObject4 ( Opportunity Id )    | Opportunity        | Custom Objects 04        | 1-M-PRIMARY |
| Opportunity CustomObject5 ( Opportunity Id )    | Opportunity        | Custom Objects 05        | 1-M-PRIMARY |
| Opportunity CustomObject6 (Opportunity Id)      | Opportunity        | Custom Objects 06        | 1-M-PRIMARY |
| Opportunity CustomObject7 ( Opportunity Id )    | Opportunity        | Custom Objects 07        | 1-M-PRIMARY |
| Opportunity CustomObject8 ( Opportunity Id )    | Opportunity        | Custom Objects 08        | 1-M-PRIMARY |
| Opportunity CustomObject9 ( Opportunity Id )    | Opportunity        | Custom Objects 09        | 1-M-PRIMARY |
| Opportunity DealRegistration ( Opportunity Id ) | Opportunity        | Deal Registrations       | 1-M         |
| Opportunity Opportunity ( Parent opty Id )      | Opportunity        | Sub- Opportunities       | 1-M-PRIMARY |
| Opportunity OpportunityEvent ( Opportunity Id ) | Opportunity        | Opportunity Event        | Child       |
| Opportunity Order ( Opportunity Id )            | Opportunity        | Orders                   | 1-M         |
| Opportunity Quote ( Opportunity Id )            | Opportunity        | Quotes                   | 1-M         |
| Opportunity Service Request ( Opportunity Id )  | Opportunity        | Service Requests         | 1-M-PRIMARY |
| Opportunity SPRequest ( Opportunity Id )        | Opportunity        | Special Pricing Requests | 1-M         |
| OpportunityEvent                                | Not applicable     | Opportunity Event        | Тор         |
| Oppty Att                                       | Opportunity        | Attachments              | Child       |
| Oppty Audit Trail                               | Opportunity        | Audit Trail              | ReadOnly    |
| Oppty Book                                      | Opportunity        | Books                    | Child       |
| Oppty Cmpltd Activity                           | Opportunity        | Completed Activities     | 1-M-PRIMARY |
| Oppty Competitor                                | Opportunity        | Opportunity Competitors  | Child       |
| Oppty Contact                                   | Opportunity        | Contacts                 | Child       |
| Oppty CustObj1                                  | Opportunity        | Custom Objects 01        | M-M-PRIMARY |
| Oppty CustObj2                                  | Opportunity        | Custom Objects 02        | M-M-PRIMARY |
|                                                 |                    |                          |             |

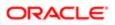

| Access Object Name                 | Access Object Name<br>of Parent | Display Name (ENU)     | Object Type |
|------------------------------------|---------------------------------|------------------------|-------------|
| Oppty CustObj3                     | Opportunity                     | Custom Objects 03      | M-M-PRIMARY |
| Oppty Lead                         | Opportunity                     | Leads                  | 1-M-PRIMARY |
| Oppty Note                         | Opportunity                     | Notes                  | Child       |
| Oppty Open Activity                | Opportunity                     | Open Activities        | 1-M-PRIMARY |
| Oppty Partner                      | Opportunity                     | Opportunity Partners   | Child       |
| Oppty Revenue                      | Opportunity                     | Revenues               | Child       |
| Oppty Sales Assmt                  | Opportunity                     | Opportunity Assessment | 1-M         |
| Oppty Team                         | Opportunity                     | Opportunity Team       | Child       |
| Order                              | Not applicable                  | Orders                 | Тор         |
| Order Custom Object 1 ( Order Id ) | Order                           | Custom Objects 01      | 1-M-PRIMARY |
| Order Custom Object 2 ( Order Id ) | Order                           | Custom Objects 02      | 1-M-PRIMARY |
| Order Custom Object 3 ( Order Id ) | Order                           | Custom Objects 03      | 1-M-PRIMARY |
| Order CustomObject10 ( Order Id )  | Order                           | Custom Objects 10      | 1-M-PRIMARY |
| Order CustomObject11 ( Order Id )  | Order                           | Custom Objects 11      | 1-M-PRIMARY |
| Order CustomObject12 ( Order Id )  | Order                           | Custom Objects 12      | 1-M-PRIMARY |
| Order CustomObject13 ( Order Id )  | Order                           | Custom Objects 13      | 1-M-PRIMARY |
| Order CustomObject14 ( Order Id )  | Order                           | Custom Objects 14      | 1-M-PRIMARY |
| Order CustomObject15 ( Order Id )  | Order                           | Custom Objects 15      | 1-M-PRIMARY |
| Order CustomObject4 ( Order Id )   | Order                           | Custom Objects 04      | 1-M-PRIMARY |
| Order CustomObject5 ( Order Id )   | Order                           | Custom Objects 05      | 1-M-PRIMARY |
| Order CustomObject6 ( Order Id )   | Order                           | Custom Objects 06      | 1-M-PRIMARY |
| Order CustomObject7 ( Order Id )   | Order                           | Custom Objects 07      | 1-M-PRIMARY |

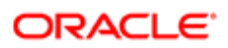

| Access Object Name                          | Access Object Name<br>of Parent | Display Name (ENU) | Object Type |
|---------------------------------------------|---------------------------------|--------------------|-------------|
| Order CustomObject8 ( Order Id )            | Order                           | Custom Objects 08  | 1-M-PRIMARY |
| Order CustomObject9 ( Order Id )            | Order                           | Custom Objects 09  | 1-M-PRIMARY |
| Order OrderItem ( Order Id )                | Order                           | Order Items        | 1-M         |
| Order/Audit Trail Item 2                    | Order                           | Audit Trail        | ReadOnly    |
| Order/Order Book                            | Order                           | Books              | Child       |
| Order/OrderTeam                             | Order                           | Order Teams        | Child       |
| Orderltem                                   | Not applicable                  | Order Items        | Тор         |
| Orderltem Custom Object 1 ( Order Item Id ) | OrderItem                       | Custom Objects 01  | 1-M-PRIMARY |
| Orderltem Custom Object 2 ( Order Item Id ) | OrderItem                       | Custom Objects 02  | 1-M-PRIMARY |
| OrderItem Custom Object 3 ( Order Item Id ) | OrderItem                       | Custom Objects 03  | 1-M-PRIMARY |
| OrderItem CustomObject10 ( Order Item Id )  | OrderItem                       | Custom Objects 10  | 1-M-PRIMARY |
| OrderItem CustomObject11 ( Order Item Id )  | OrderItem                       | Custom Objects 11  | 1-M-PRIMARY |
| OrderItem CustomObject12 ( Order Item Id )  | OrderItem                       | Custom Objects 12  | 1-M-PRIMARY |
| OrderItem CustomObject13 ( Order Item Id )  | OrderItem                       | Custom Objects 13  | 1-M-PRIMARY |
| OrderItem CustomObject14 ( Order Item Id )  | OrderItem                       | Custom Objects 14  | 1-M-PRIMARY |
| OrderItem CustomObject15 ( Order Item Id )  | OrderItem                       | Custom Objects 15  | 1-M-PRIMARY |
| OrderItem CustomObject4 ( Order Item Id )   | OrderItem                       | Custom Objects 04  | 1-M-PRIMARY |
| OrderItem CustomObject5 ( Order Item Id )   | OrderItem                       | Custom Objects 05  | 1-M-PRIMARY |
| OrderItem CustomObject6 ( Order Item Id )   | OrderItem                       | Custom Objects 06  | 1-M-PRIMARY |
| OrderItem CustomObject7 ( Order Item Id )   | OrderItem                       | Custom Objects 07  | 1-M-PRIMARY |
| OrderItem CustomObject8 ( Order Item Id )   | Orderltem                       | Custom Objects 08  | 1-M-PRIMARY |
| OrderItem CustomObject9 ( Order Item Id )   | OrderItem                       | Custom Objects 09  | 1-M-PRIMARY |

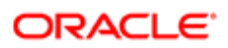

| Access Object Name                                       | Access Object Name of Parent | Display Name (ENU)            | Object Type |
|----------------------------------------------------------|------------------------------|-------------------------------|-------------|
| Partner                                                  | Not applicable               | Partner                       | Тор         |
| Partner Account                                          | Partner                      | Account                       | Child       |
| Partner AccreditationRequest ( Partner Id )              | Partner                      | Accreditation Requests        | 1-M-PRIMARY |
| Partner Address                                          | Partner                      | Addresses                     | Child       |
| Partner Application (Associated Partner Id)              | Partner                      | Applications                  | 1-M         |
| Partner Attachment                                       | Partner                      | Attachments                   | Child       |
| Partner Book                                             | Partner                      | Partner Organization<br>Books | Child       |
| Partner BrokerProfile ( Partner Name Id )                | Partner                      | Broker Profiles               | 1-M         |
| Partner Cmpltd Activity                                  | Partner                      | Completed Activities          | 1-M-PRIMARY |
| Partner Contact                                          | Partner                      | Contacts                      | M-M         |
| Partner CourseEnrollment ( Offering Partner Id )         | Partner                      | Course Enrollments            | 1-M-PRIMARY |
| Partner CoursePartner ( Partner Id )                     | Partner                      | Course Partners               | Child       |
| Partner CRMODLS_BusinessPlan ( Principal<br>Partner Id ) | Partner                      | Business Plans                | 1-M-PRIMARY |
| Partner CustObj1                                         | Partner                      | Custom Objects 01             | M-M-PRIMARY |
| Partner CustObj2                                         | Partner                      | Custom Objects 02             | M-M-PRIMARY |
| Partner CustObj3                                         | Partner                      | Custom Objects 03             | M-M-PRIMARY |
| Partner CustomObject10 ( Partner Id )                    | Partner                      | Custom Objects 10             | 1-M-PRIMARY |
| Partner CustomObject11 ( Partner Id )                    | Partner                      | Custom Objects 11             | 1-M-PRIMARY |
| Partner CustomObject12 ( Partner Id )                    | Partner                      | Custom Objects 12             | 1-M-PRIMARY |
| Partner CustomObject13 ( Partner Id )                    | Partner                      | Custom Objects 13             | 1-M-PRIMARY |
| Partner CustomObject14 ( Partner Id )                    | Partner                      | Custom Objects 14             | 1-M-PRIMARY |

| Access Object Name                                    | Access Object Name<br>of Parent | Display Name (ENU) | Object Type |
|-------------------------------------------------------|---------------------------------|--------------------|-------------|
| Partner CustomObject15 (Partner Id)                   | Partner                         | Custom Objects 15  | 1-M-PRIMARY |
| Partner CustomObject4 ( Partner Id )                  | Partner                         | Custom Objects 04  | 1-M-PRIMARY |
| Partner CustomObject5 ( Partner Id )                  | Partner                         | Custom Objects 05  | 1-M-PRIMARY |
| Partner CustomObject6 (Partner Id)                    | Partner                         | Custom Objects 06  | 1-M-PRIMARY |
| Partner CustomObject7 (Partner Id)                    | Partner                         | Custom Objects 07  | 1-M-PRIMARY |
| Partner CustomObject8 (Partner Id)                    | Partner                         | Custom Objects 08  | 1-M-PRIMARY |
| Partner CustomObject9 (Partner Id)                    | Partner                         | Custom Objects 09  | 1-M-PRIMARY |
| Partner DealRegistration ( Partner Id )               | Partner                         | Deal Registrations | 1-M         |
| Partner ExamPartner ( Partner Id )                    | Partner                         | Exam Partners      | Child       |
| Partner ExamRegistration ( Partner Id )               | Partner                         | Exam Registrations | 1-M-PRIMARY |
| Partner Fund                                          | Partner                         | Fund               | Child       |
| Partner Fund Request ( Principal Partner Account Id ) | Partner                         | Fund Requests      | 1-M         |
| Partner Lead                                          | Partner                         | Lead               | Child       |
| Partner MDFRequest ( Principal Partner Account Id )   | Partner                         | MDF Requests       | 1-M         |
| Partner Note                                          | Partner                         | Notes              | Child       |
| Partner Open Activity                                 | Partner                         | Open Activities    | 1-M-PRIMARY |
| Partner Opportunity                                   | Partner                         | Opportunity        | Child       |
| Partner PartnerCampaign ( Partner Id )                | Partner                         | Partner Campaigns  | Child       |
| Partner PartnerPlan ( Partner Id )                    | Partner                         | Partner Plans      | Child       |
| Partner PartnerType ( Partner Id )                    | Partner                         | Partner Types      | Child       |
| Partner Policy ( Carrier Id )                         | Partner                         | Policies           | 1-M         |
|                                                       |                                 |                    |             |

| Access Object Name                                 | Access Object Name<br>of Parent | Display Name (ENU)                  | Object Type |
|----------------------------------------------------|---------------------------------|-------------------------------------|-------------|
| Partner Policy ( Primary Agency Id )               | Partner                         | Policies                            | 1-M         |
| Partner Programs                                   | Partner                         | Program Membership                  | Child       |
| Partner Rel                                        | Partner                         | Partner Relationships               | Child       |
| Partner Service Request (Principal Partner Id)     | Partner                         | Service Requests                    | 1-M-PRIMARY |
| Partner SPPartner ( Partner Id )                   | Partner                         | Partner Special Pricing<br>Requests | Child       |
| Partner SPRequest ( Principal Partner Account Id ) | Partner                         | Special Pricing Requests            | 1-M         |
| Partner/Audit Trail Item 2                         | Partner                         | Audit Trail                         | ReadOnly    |
| Partner/Partner Book                               | Partner                         | Books                               | Child       |
| Partner/PartnerTeam                                | Partner                         | Partner Teams                       | Child       |
| PartnerCampaign                                    | Not applicable                  | Partner Campaigns                   | Тор         |
| PartnerPlan                                        | Not applicable                  | Partner Plans                       | Тор         |
| PartnerType                                        | Not applicable                  | Partner Types                       | Тор         |
| PartnerType Partner ( Primary Partner Type Id )    | PartnerType                     | Partners                            | 1-M         |
| Patient                                            | Not applicable                  | Patient                             | Тор         |
| Patient Asset                                      | Patient                         | Assets                              | M-M         |
| Patient Contact                                    | Patient                         | Relationships                       | M-M         |
| Patient Note                                       | Patient                         | Notes                               | Child       |
| Patient Team                                       | Patient                         | Patient Team                        | Child       |
| Pharma ME Event/Audit Trail Item 2                 | MedEd                           | Audit Trail                         | ReadOnly    |
| Pharma ME Event/Pharma ME Event Book               | MedEd                           | Books                               | Child       |
| Pharma ME Event/Pharma ME EventTeam                | MedEd                           | Event Teams                         | Child       |
| Policy                                             | Not applicable                  | Policies                            | Тор         |

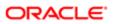

| Access Object Name                     | Access Object Name<br>of Parent | Display Name (ENU)   | Object Type |
|----------------------------------------|---------------------------------|----------------------|-------------|
| Policy Activity ( Policy Id )          | Policy                          | Activities           | 1-M-PRIMARY |
| Policy Claim ( Policy Id )             | Policy                          | Claims               | 1-M         |
| Policy Cmpltd Activity                 | Policy                          | Activities           | 1-M-PRIMARY |
| Policy Coverage ( Policy Id )          | Policy                          | Coverages            | 1-M         |
| Policy Custom Object 1 ( Policy Id )   | Policy                          | Custom Objects 01    | 1-M-PRIMARY |
| Policy Custom Object 2 ( Policy Id )   | Policy                          | Custom Objects 02    | 1-M-PRIMARY |
| Policy Custom Object 3 ( Policy Id )   | Policy                          | Custom Objects 03    | 1-M-PRIMARY |
| Policy CustomObject10 ( Policy Id )    | Policy                          | Custom Objects 10    | 1-M-PRIMARY |
| Policy CustomObject11 ( Policy Id )    | Policy                          | Custom Objects 11    | 1-M-PRIMARY |
| Policy CustomObject12 ( Policy Id )    | Policy                          | Custom Objects 12    | 1-M-PRIMARY |
| Policy CustomObject13 ( Policy Id )    | Policy                          | Custom Objects 13    | 1-M-PRIMARY |
| Policy CustomObject14 ( Policy Id )    | Policy                          | Custom Objects 14    | 1-M-PRIMARY |
| Policy CustomObject15 ( Policy Id )    | Policy                          | Custom Objects 15    | 1-M-PRIMARY |
| Policy CustomObject4 ( Policy Id )     | Policy                          | Custom Objects 04    | 1-M-PRIMARY |
| Policy CustomObject5 ( Policy Id )     | Policy                          | Custom Objects 05    | 1-M-PRIMARY |
| Policy CustomObject6 ( Policy Id )     | Policy                          | Custom Objects 06    | 1-M-PRIMARY |
| Policy CustomObject7 ( Policy Id )     | Policy                          | Custom Objects 07    | 1-M-PRIMARY |
| Policy CustomObject8 ( Policy Id )     | Policy                          | Custom Objects 08    | 1-M-PRIMARY |
| Policy CustomObject9 ( Policy Id )     | Policy                          | Custom Objects 09    | 1-M-PRIMARY |
| Policy InsuranceProperty ( Policy Id ) | Policy                          | Insurance Properties | 1-M         |
| Policy Lead ( Policy Id )              | Policy                          | Leads                | 1-M-PRIMARY |
| Policy Opportunity ( Policy Id )       | Policy                          | Opportunities        | 1-M-PRIMARY |

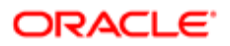

| Access Object Name                      | Access Object Name<br>of Parent | Display Name (ENU)   | Object Type |
|-----------------------------------------|---------------------------------|----------------------|-------------|
| Policy Policy ( Parent Policy Id )      | Policy                          | Policies             | 1-M         |
| Policy PolicyAttachment ( Policy Id )   | Policy                          | Policy Attachments   | Child       |
| Policy PolicyHolder ( Policy Id )       | Policy                          | Policy Holders       | 1-M         |
| Policy Service Request ( Policy Id )    | Policy                          | Service Requests     | 1-M-PRIMARY |
| Policy SmartCall ( Policy Id )          | Policy                          | Smart Calls          | 1-M         |
| Policy/Audit Trail Item 2               | Policy                          | Audit Trail          | ReadOnly    |
| Policy/Policy Book                      | Policy                          | Books                | Child       |
| PolicyAttachment                        | Not applicable                  | Policy Attachments   | Тор         |
| PolicyHolder                            | Not applicable                  | Policy Holders       | Тор         |
| PolicyHolder/Audit Trail Item 2         | PolicyHolder                    | Audit Trail          | ReadOnly    |
| Portfolio                               | Not applicable                  | Portfolio            | Тор         |
| Portfolio Book                          | Portfolio                       | Books                | Child       |
| Portfolio Cmpltd Activity               | Portfolio                       | Completed Activities | 1-M-PRIMARY |
| Portfolio Contact                       | Portfolio                       | Contacts             | Child       |
| Portfolio CustObj1                      | Portfolio                       | Custom Objects 01    | M-M-PRIMARY |
| Portfolio CustObj2                      | Portfolio                       | Custom Objects 02    | M-M-PRIMARY |
| Portfolio CustObj3                      | Portfolio                       | Custom Objects 03    | M-M-PRIMARY |
| Portfolio CustomObject10 (Portfolio Id) | Portfolio                       | Custom Objects 10    | 1-M-PRIMARY |
| Portfolio CustomObject11 (Portfolio Id) | Portfolio                       | Custom Objects 11    | 1-M-PRIMARY |
| Portfolio CustomObject12 (Portfolio Id) | Portfolio                       | Custom Objects 12    | 1-M-PRIMARY |
| Portfolio CustomObject13 (Portfolio Id) | Portfolio                       | Custom Objects 13    | 1-M-PRIMARY |
| Portfolio CustomObject14 (Portfolio Id) | Portfolio                       | Custom Objects 14    | 1-M-PRIMARY |

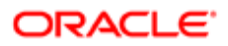

| Access Object Name                          | Access Object Name<br>of Parent | Display Name (ENU)     | Object Type |
|---------------------------------------------|---------------------------------|------------------------|-------------|
| Portfolio CustomObject15 (Portfolio Id)     | Portfolio                       | Custom Objects 15      | 1-M-PRIMARY |
| Portfolio CustomObject4 (Portfolio Id)      | Portfolio                       | Custom Objects 04      | 1-M-PRIMARY |
| Portfolio CustomObject5 (Portfolio Id)      | Portfolio                       | Custom Objects 05      | 1-M-PRIMARY |
| Portfolio CustomObject6 (Portfolio Id)      | Portfolio                       | Custom Objects 06      | 1-M-PRIMARY |
| Portfolio CustomObject7 (Portfolio Id)      | Portfolio                       | Custom Objects 07      | 1-M-PRIMARY |
| Portfolio CustomObject8 (Portfolio Id)      | Portfolio                       | Custom Objects 08      | 1-M-PRIMARY |
| Portfolio CustomObject9 (Portfolio Id)      | Portfolio                       | Custom Objects 09      | 1-M-PRIMARY |
| Portfolio FinancialAccount ( Portfolio Id ) | Portfolio                       | Financial Accounts     | 1-M-PRIMARY |
| Portfolio FinancialPlan ( Portfolio Id )    | Portfolio                       | Financial Plans        | 1-M         |
| Portfolio Open Activity                     | Portfolio                       | Open Activities        | 1-M-PRIMARY |
| Portfolio Sub Portfolio                     | Portfolio                       | Portfolio Sub-Accounts | 1-M         |
| Portfolio Team                              | Portfolio                       | Portfolio Team         | Child       |
| ProductIndication                           | Not applicable                  | Product Indications    | Тор         |
| ProductIndication/Audit Trail Item 2        | ProductIndication               | Audit Trail            | ReadOnly    |
| Program                                     | Not applicable                  | Partner Program        | Тор         |
| Program Application ( Partner Program Id )  | Program                         | Applications           | 1-M         |
| Program Book                                | Program                         | Books                  | Child       |
| Program CustomObject10 ( Program Id )       | Program                         | Custom Objects 10      | 1-M-PRIMARY |
| Program CustomObject11 ( Program Id )       | Program                         | Custom Objects 11      | 1-M-PRIMARY |
| Program CustomObject12 ( Program Id )       | Program                         | Custom Objects 12      | 1-M-PRIMARY |
| Program CustomObject13 ( Program Id )       | Program                         | Custom Objects 13      | 1-M-PRIMARY |
| Program CustomObject14 (Program Id)         | Program                         | Custom Objects 14      | 1-M-PRIMARY |

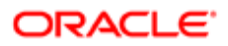

| Access Object Name                              | Access Object Name<br>of Parent | Display Name (ENU)             | Object Type |
|-------------------------------------------------|---------------------------------|--------------------------------|-------------|
| Program CustomObject15 (Program Id)             | Program                         | Custom Objects 15              | 1-M-PRIMARY |
| Program CustomObject4 ( Program Id )            | Program                         | Custom Objects 04              | 1-M-PRIMARY |
| Program CustomObject5 ( Program Id )            | Program                         | Custom Objects 05              | 1-M-PRIMARY |
| Program CustomObject6 ( Program Id )            | Program                         | Custom Objects 06              | 1-M-PRIMARY |
| Program CustomObject7 ( Program Id )            | Program                         | Custom Objects 07              | 1-M-PRIMARY |
| Program CustomObject8 ( Program Id )            | Program                         | Custom Objects 08              | 1-M-PRIMARY |
| Program CustomObject9 ( Program Id )            | Program                         | Custom Objects 09              | 1-M-PRIMARY |
| Program DealRegistration ( Partner Program Id ) | Program                         | Deal Registrations             | 1-M         |
| Program Fund Request ( Partner Program Id )     | Program                         | Fund Requests                  | 1-M         |
| Program MDFRequest ( Partner Program Id )       | Program                         | MDF Requests                   | 1-M         |
| Program Opportunity ( Program Id )              | Program                         | Opportunities                  | 1-M-PRIMARY |
| Program ProgramAttachment (Program Id)          | Program                         | Partner Program<br>Attachments | Child       |
| Program SPRequest ( Partner Program Id )        | Program                         | Special Pricing Requests       | 1-M         |
| Program/Audit Trail Item 2                      | Program                         | Audit Trail                    | ReadOnly    |
| ProgramAttachment                               | Not applicable                  | Partner Program<br>Attachments | Тор         |
| ProgramMember                                   | Not applicable                  | Program Membership             | Тор         |
| ProgramMemberAtt                                | ProgramMember                   | Attachments                    | Child       |
| ProgramPartner                                  | Program                         | Program Membership             | Child       |
| Quote                                           | Not applicable                  | Quotes                         | Тор         |
| Quote/Audit Trail Item 2                        | Quote                           | Audit Trail                    | ReadOnly    |
| SA Value                                        | Sales Assmt                     | Values                         | Child       |

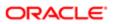

| Access Object Name                                       | Access Object Name<br>of Parent | Display Name (ENU)          | Object Type |
|----------------------------------------------------------|---------------------------------|-----------------------------|-------------|
| Sales Assmt                                              | Not applicable                  | Assessment                  | Тор         |
| SampleRequest                                            | Not applicable                  | Sample Requests             | Тор         |
| SampleRequest SampleRequestItem<br>( SampleRequest Id )  | SampleRequest                   | Sample Request Items        | 1-M         |
| SampleRequest/Audit Trail Item 2                         | SampleRequest                   | Audit Trail                 | ReadOnly    |
| SampleRequest/SampleRequest Book                         | SampleRequest                   | Books                       | Child       |
| SampleRequest/SampleRequestTeam                          | SampleRequest                   | Sample Request Teams        | Child       |
| SampleRequestItem                                        | Not applicable                  | Sample Request Items        | Тор         |
| SampleRequestItem/Audit Trail Item 2                     | SampleRequestItem               | Audit Trail                 | ReadOnly    |
| SC Prod Detail                                           | Smart Call                      | Products Detailed           | Child       |
| SC Promitem Drop                                         | Smart Call                      | Promotional Item<br>Dropped | Child       |
| SC Samp Drop                                             | Smart Call                      | Samples Dropped             | Child       |
| Service Request                                          | Not applicable                  | Service Request             | Тор         |
| Service Request CustomObject10 ( Service Request Id )    | Service Request                 | Custom Objects 10           | 1-M-PRIMARY |
| Service Request CustomObject11 ( Service Request Id )    | Service Request                 | Custom Objects 11           | 1-M-PRIMARY |
| Service Request CustomObject12 ( Service Request Id )    | Service Request                 | Custom Objects 12           | 1-M-PRIMARY |
| Service Request CustomObject13 ( Service<br>Request ld ) | Service Request                 | Custom Objects 13           | 1-M-PRIMARY |
| Service Request CustomObject14 ( Service<br>Request ld ) | Service Request                 | Custom Objects 14           | 1-M-PRIMARY |
| Service Request CustomObject15 ( Service<br>Request ld ) | Service Request                 | Custom Objects 15           | 1-M-PRIMARY |

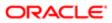

| Access Object Name                                      | Access Object Name<br>of Parent | Display Name (ENU)    | Object Type |
|---------------------------------------------------------|---------------------------------|-----------------------|-------------|
| Service Request CustomObject4 ( Service<br>Request ld ) | Service Request                 | Custom Objects 04     | 1-M-PRIMARY |
| Service Request CustomObject5 ( Service Request Id )    | Service Request                 | Custom Objects 05     | 1-M-PRIMARY |
| Service Request CustomObject6 ( Service<br>Request ld ) | Service Request                 | Custom Objects 06     | 1-M-PRIMARY |
| Service Request CustomObject7 ( Service<br>Request ld ) | Service Request                 | Custom Objects 07     | 1-M-PRIMARY |
| Service Request CustomObject8 ( Service<br>Request ld ) | Service Request                 | Custom Objects 08     | 1-M-PRIMARY |
| Service Request CustomObject9 ( Service<br>Request ld ) | Service Request                 | Custom Objects 09     | 1-M-PRIMARY |
| Service Request/Service RequestTeam                     | Service Request                 | Service Request Teams | Child       |
| SharedAddress                                           | Not applicable                  | Address               | Тор         |
| SharedAddress Account ( Address Id )                    | SharedAddress                   | Accounts              | M-M         |
| SharedAddress Channel Partner ( Address Id )            | SharedAddress                   | Dealers               | 1-M         |
| SharedAddress Contact ( Address Id )                    | SharedAddress                   | Contacts              | 1-M         |
| SharedAddress Custom Object 1 ( Address Id )            | SharedAddress                   | Custom Objects 01     | 1-M-PRIMARY |
| SharedAddress Custom Object 2 ( Address Id )            | SharedAddress                   | Custom Objects 02     | 1-M-PRIMARY |
| SharedAddress Custom Object 3 ( Address Id )            | SharedAddress                   | Custom Objects 03     | 1-M-PRIMARY |
| SharedAddress CustomObject10 ( Address Id )             | SharedAddress                   | Custom Objects 10     | 1-M-PRIMARY |
| SharedAddress CustomObject11 ( Address Id )             | SharedAddress                   | Custom Objects 11     | 1-M-PRIMARY |
| SharedAddress CustomObject12 ( Address Id )             | SharedAddress                   | Custom Objects 12     | 1-M-PRIMARY |
| SharedAddress CustomObject13 ( Address Id )             | SharedAddress                   | Custom Objects 13     | 1-M-PRIMARY |
| SharedAddress CustomObject14 ( Address Id )             | SharedAddress                   | Custom Objects 14     | 1-M-PRIMARY |
| SharedAddress CustomObject15 ( Address Id )             | SharedAddress                   | Custom Objects 15     | 1-M-PRIMARY |

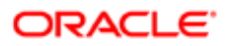

| Access Object Name                                        | Access Object Name<br>of Parent | Display Name (ENU) | Object Type |
|-----------------------------------------------------------|---------------------------------|--------------------|-------------|
| SharedAddress CustomObject4 ( Address Id )                | SharedAddress                   | Custom Objects 04  | 1-M-PRIMARY |
| SharedAddress CustomObject5 ( Address Id )                | SharedAddress                   | Custom Objects 05  | 1-M-PRIMARY |
| SharedAddress CustomObject6 ( Address Id )                | SharedAddress                   | Custom Objects 06  | 1-M-PRIMARY |
| SharedAddress CustomObject7 ( Address Id )                | SharedAddress                   | Custom Objects 07  | 1-M-PRIMARY |
| SharedAddress CustomObject8 ( Address Id )                | SharedAddress                   | Custom Objects 08  | 1-M-PRIMARY |
| SharedAddress CustomObject9 ( Address Id )                | SharedAddress                   | Custom Objects 09  | 1-M-PRIMARY |
| SharedAddress Partner ( Address Id )                      | SharedAddress                   | Partners           | 1-M         |
| Smart Call                                                | Not applicable                  | Smart Call         | Тор         |
| SmartCall Book                                            | Smart Call                      | Books              | Child       |
| SocialMedia                                               | Not applicable                  | Social Media       | Тор         |
| SocialMedia Service Request ( Social Media<br>Source ld ) | SocialMedia                     | Service Requests   | 1-M-PRIMARY |
| SocialMedia/Audit Trail Item 2                            | SocialMedia                     | Audit Trail        | ReadOnly    |
| SocialProfile                                             | Not applicable                  | Social Profiles    | Тор         |
| SocialProfile/Audit Trail Item 2                          | SocialProfile                   | Audit Trail        | ReadOnly    |
| Soln Att                                                  | Solution                        | Attachments        | Child       |
| Soln CustObj1                                             | Solution                        | Custom Objects 01  | M-M-PRIMARY |
| Soln CustObj2                                             | Solution                        | Custom Objects 02  | M-M-PRIMARY |
| Soln CustObj3                                             | Solution                        | Custom Objects 03  | M-M-PRIMARY |
| Soln Product                                              | Solution                        | Solution Product   | 1-M         |
| Soln Related Soln                                         | Solution                        | Related Solutions  | M-M         |
| Soln SR                                                   | Solution                        | Service Requests   | M-M-PRIMARY |

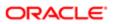

| Access Object Name                                 | Access Object Name<br>of Parent | Display Name (ENU)               | Object Type |
|----------------------------------------------------|---------------------------------|----------------------------------|-------------|
| Solution                                           | Not applicable                  | Solution                         | Тор         |
| Solution AccreditationSolution (Solution Id)       | Solution                        | Accreditation Solutions          | Child       |
| Solution CertificationSolution ( Solution Id )     | Solution                        | Certification Solutions          | Child       |
| Solution CourseSolution ( Solution Id )            | Solution                        | Course Solutions                 | Child       |
| Solution CRMOD_LS_MessagingPlan ( Solution Id )    | Solution                        | Messaging Plans                  | 1-M         |
| Solution CRMOD_LS_MsgPlanItem ( Solution Name Id ) | Solution                        | Messaging Plan Items             | 1-M-PRIMARY |
| Solution CRMOD_LS_MsgPlnRel ( Solution Name Id )   | Solution                        | Messaging Plan Item<br>Relations | 1-M-PRIMARY |
| Solution CustomObject10 ( Solution Id )            | Solution                        | Custom Objects 10                | 1-M-PRIMARY |
| Solution CustomObject11 (Solution Id)              | Solution                        | Custom Objects 11                | 1-M-PRIMARY |
| Solution CustomObject12 (Solution Id)              | Solution                        | Custom Objects 12                | 1-M-PRIMARY |
| Solution CustomObject13 (Solution Id)              | Solution                        | Custom Objects 13                | 1-M-PRIMARY |
| Solution CustomObject14 (Solution Id)              | Solution                        | Custom Objects 14                | 1-M-PRIMARY |
| Solution CustomObject15 (Solution Id)              | Solution                        | Custom Objects 15                | 1-M-PRIMARY |
| Solution CustomObject4 (Solution Id)               | Solution                        | Custom Objects 04                | 1-M-PRIMARY |
| Solution CustomObject5 ( Solution Id )             | Solution                        | Custom Objects 05                | 1-M-PRIMARY |
| Solution CustomObject6 ( Solution Id )             | Solution                        | Custom Objects 06                | 1-M-PRIMARY |
| Solution CustomObject7 (Solution Id)               | Solution                        | Custom Objects 07                | 1-M-PRIMARY |
| Solution CustomObject8 (Solution Id)               | Solution                        | Custom Objects 08                | 1-M-PRIMARY |
| Solution CustomObject9 (Solution Id)               | Solution                        | Custom Objects 09                | 1-M-PRIMARY |
| Solution ExamSolution ( Solution Id )              | Solution                        | Exam Solutions                   | Child       |
| Solution/Audit Trail Item 2                        | Solution                        | Audit Trail                      | ReadOnly    |

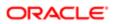

| Access Object Name                        | Access Object Name<br>of Parent | Display Name (ENU)                  | Object Type |
|-------------------------------------------|---------------------------------|-------------------------------------|-------------|
| Solution/Solution Book                    | Solution                        | Books                               | Child       |
| SPPartner                                 | Not applicable                  | Partner Special Pricing<br>Requests | Тор         |
| SPRequest                                 | Not applicable                  | Special Pricing Requests            | Тор         |
| SPRequest Activity ( SPRequest Id )       | SPRequest                       | Activities                          | 1-M-PRIMARY |
| SPRequest Cmpltd Activity                 | SPRequest                       | Activities                          | 1-M-PRIMARY |
| SPRequest Custom Object 1 (SP Request Id) | SPRequest                       | Custom Objects 01                   | 1-M-PRIMARY |
| SPRequest Custom Object 2 (SP Request Id) | SPRequest                       | Custom Objects 02                   | 1-M-PRIMARY |
| SPRequest Custom Object 3 (SP Request Id) | SPRequest                       | Custom Objects 03                   | 1-M-PRIMARY |
| SPRequest CustomObject10 (SP Request Id)  | SPRequest                       | Custom Objects 10                   | 1-M-PRIMARY |
| SPRequest CustomObject11 (SP Request Id)  | SPRequest                       | Custom Objects 11                   | 1-M-PRIMARY |
| SPRequest CustomObject12 (SP Request Id)  | SPRequest                       | Custom Objects 12                   | 1-M-PRIMARY |
| SPRequest CustomObject13 (SP Request Id)  | SPRequest                       | Custom Objects 13                   | 1-M-PRIMARY |
| SPRequest CustomObject14 (SP Request Id)  | SPRequest                       | Custom Objects 14                   | 1-M-PRIMARY |
| SPRequest CustomObject15 (SP Request Id)  | SPRequest                       | Custom Objects 15                   | 1-M-PRIMARY |
| SPRequest CustomObject4 (SP Request Id)   | SPRequest                       | Custom Objects 04                   | 1-M-PRIMARY |
| SPRequest CustomObject5 (SP Request Id)   | SPRequest                       | Custom Objects 05                   | 1-M-PRIMARY |
| SPRequest CustomObject6 (SP Request Id)   | SPRequest                       | Custom Objects 06                   | 1-M-PRIMARY |
| SPRequest CustomObject7 (SP Request Id)   | SPRequest                       | Custom Objects 07                   | 1-M-PRIMARY |
| SPRequest CustomObject8 (SP Request Id)   | SPRequest                       | Custom Objects 08                   | 1-M-PRIMARY |
| SPRequest CustomObject9 ( SP Request Id ) | SPRequest                       | Custom Objects 09                   | 1-M-PRIMARY |
| SPRequest SmartCall ( SPRequest Id )      | SPRequest                       | Smart Calls                         | 1-M         |

| Access Object Name                             | Access Object Name<br>of Parent | Display Name (ENU)                     | Object Type |
|------------------------------------------------|---------------------------------|----------------------------------------|-------------|
| SPRequest SPPartner ( SP Request Id )          | SPRequest                       | Partner Special Pricing<br>Requests    | Child       |
| SPRequest SPRequestAttachment ( SPRequest Id ) | SPRequest                       | Special Pricing Request<br>Attachments | Child       |
| SPRequest SPRequestLineItem (SP Request Id)    | SPRequest                       | Special Pricing Products               | Child       |
| SPRequest/Audit Trail Item 2                   | SPRequest                       | Audit Trail                            | ReadOnly    |
| SPRequest/SPRequest Book                       | SPRequest                       | Books                                  | Child       |
| SPRequest/SPRequestTeam                        | SPRequest                       | Special Pricing Request<br>Teams       | Child       |
| SPRequestAttachment                            | Not applicable                  | Special Pricing Request<br>Attachments | Тор         |
| SPRequestLineItem                              | Not applicable                  | Special Pricing Products               | Тор         |
| SR Att                                         | Service Request                 | Attachments                            | Child       |
| SR Audit Trail                                 | Service Request                 | Audit Trail                            | ReadOnly    |
| SR Book                                        | Service Request                 | Books                                  | Child       |
| SR Cmpltd Activity                             | Service Request                 | Completed Activities                   | 1-M-PRIMARY |
| SR CustObj1                                    | Service Request                 | Custom Objects 01                      | M-M-PRIMARY |
| SR CustObj2                                    | Service Request                 | Custom Objects 02                      | M-M-PRIMARY |
| SR CustObj3                                    | Service Request                 | Custom Objects 03                      | M-M-PRIMARY |
| SR Note                                        | Service Request                 | Notes                                  | Child       |
| SR Open Activity                               | Service Request                 | Open Activities                        | 1-M-PRIMARY |
| SR Sales Assmt                                 | Service Request                 | SR Assessment                          | 1-M         |
| SR Solution                                    | Service Request                 | Solutions                              | M-M         |
| User                                           | Not applicable                  |                                        | Тор         |
| Vehicle                                        | Not applicable                  | Vehicle                                | Тор         |

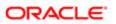

| Access Object Name                     | Access Object Name of Parent | Display Name (ENU)      | Object Type |
|----------------------------------------|------------------------------|-------------------------|-------------|
| Vehicle Book                           | Vehicle                      | Books                   | Child       |
| Vehicle Contact                        | Vehicle                      | Contacts                | M-M         |
| Vehicle CustObj1                       | Vehicle                      | Custom Objects 01       | M-M-PRIMARY |
| Vehicle CustObj2                       | Vehicle                      | Custom Objects 02       | M-M-PRIMARY |
| Vehicle CustObj3                       | Vehicle                      | Custom Objects 03       | M-M-PRIMARY |
| Vehicle CustomObject10 ( Vehicle Id )  | Vehicle                      | Custom Objects 10       | 1-M-PRIMARY |
| Vehicle CustomObject11 ( Vehicle Id )  | Vehicle                      | Custom Objects 11       | 1-M-PRIMARY |
| Vehicle CustomObject12 ( Vehicle Id )  | Vehicle                      | Custom Objects 12       | 1-M-PRIMARY |
| Vehicle CustomObject13 ( Vehicle Id )  | Vehicle                      | Custom Objects 13       | 1-M-PRIMARY |
| Vehicle CustomObject14 ( Vehicle Id )  | Vehicle                      | Custom Objects 14       | 1-M-PRIMARY |
| Vehicle CustomObject15 ( Vehicle Id )  | Vehicle                      | Custom Objects 15       | 1-M-PRIMARY |
| Vehicle CustomObject4 (Vehicle Id)     | Vehicle                      | Custom Objects 04       | 1-M-PRIMARY |
| Vehicle CustomObject5 (Vehicle Id)     | Vehicle                      | Custom Objects 05       | 1-M-PRIMARY |
| Vehicle CustomObject6 (Vehicle Id)     | Vehicle                      | Custom Objects 06       | 1-M-PRIMARY |
| Vehicle CustomObject7 (Vehicle Id)     | Vehicle                      | Custom Objects 07       | 1-M-PRIMARY |
| Vehicle CustomObject8 (Vehicle Id)     | Vehicle                      | Custom Objects 08       | 1-M-PRIMARY |
| Vehicle CustomObject9 ( Vehicle Id )   | Vehicle                      | Custom Objects 09       | 1-M-PRIMARY |
| Vehicle Fin Info                       | Vehicle                      | Financial Information   | Child       |
| Vehicle Sales Hist                     | Vehicle                      | Sales History           | Child       |
| Vehicle Serv Hist                      | Vehicle                      | Service Request History | Child       |
| Vehicle Service Request ( Vehicle Id ) | Vehicle                      | Service Requests        | 1-M-PRIMARY |
| VONDINS Portfolio/Audit Trail Item 2   | Portfolio                    | Audit Trail             | ReadOnly    |

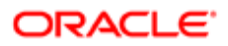

Access Object Name of Parent

Display Name (ENU)

Object Type

#### Access Levels and Corresponding Permission Codes in the XML File

This topic describes the access-profile permissions for access objects in Oracle CRM On Demand, and their corresponding permission codes in the XML file you are working with. For a given access level to an access object in Oracle CRM On Demand, use the following table to look up the permission code that appears in the XML file and cross-reference the permission code with the access level in the Oracle CRM On Demand user interface. The permission names shown in this table are the permission names that appear in the English-American (ENU) user interface. For more information about access levels, see the access profile information in Oracle CRM On Demand Online Help .

| Object Type                                                        | Permissions (ENU) | Permission Codes |
|--------------------------------------------------------------------|-------------------|------------------|
| Top-Level Object                                                   | Read-Only         | R                |
| Top-Level Object                                                   | Read/Edit         | RU               |
| Top-Level Object                                                   | Read/Edit/Delete  | RUD              |
| Related Information Object Type: Child                             | Read/Create       | CR               |
| Related Information Object Type: Child                             | Read/Create/Edit  | CRU              |
| Related Information Object Type: Child                             | Read-Only         | R                |
| Related Information Object Type: Child                             | Read/Edit         | RU               |
| Related Information Object Type: Child                             | Read/Edit/Delete  | RUD              |
| Related Information Object Type: Child                             | Full              | CRUD             |
| Related Information Object Type: Child                             | No Access         | No value         |
| Related Information Object Type: 1-M (One-to-Many)                 | Full              | CRUD             |
| Related Information Object Type: 1-M (One-to-Many)                 | Read-Only         | R                |
| Related Information Object Type: 1-M (One-to-Many)                 | No Access         | No value         |
| Related Information Object Type: 1-M-Primary (One-to-Many Primary) | Full              | CRUD             |

| Object Type                                                         | Permissions (ENU)             | Permission Codes |
|---------------------------------------------------------------------|-------------------------------|------------------|
| Related Information Object Type: 1-M-Primary (One-to-Many Primary)  | Read-Only                     | R                |
| Related Information Object Type: 1-M-Primary (One-to-Many Primary)  | No Access                     | No value         |
| Related Information Object Type: 1-M-Primary (One-to-Many Primary)  | Inherit Primary               | CRUDI            |
| Related Information Object Type: M-M (Many-to-Many)                 | Read/Create                   | CR               |
| Related Information Object Type: M-M (Many-to-Many)                 | Read-Only                     | R                |
| Related Information Object Type: M-M (Many-to-Many)                 | Full                          | CRUD             |
| Related Information Object Type: M-M (Many-to-Many)                 | No Access                     | No value         |
| Related Information Object Type: M-M-Primary (Many-to-Many Primary) | Full                          | CRUD             |
| Related Information Object Type: M-M-Primary (Many-to-Many Primary) | Read-Only                     | R                |
| Related Information Object Type: M-M-Primary (Many-to-Many Primary) | No Access                     | No value         |
| Related Information Object Type: M-M-Primary (Many-to-Many Primary) | Add/Inherit Primary           | CRUDAI           |
| Related Information Object Type: M-M-Primary (Many-to-Many Primary) | Add/Remove/Inherit<br>Primary | CRUDAXI          |
| Related Information Object Type: M-M-Primary (Many-to-Many Primary) | Inherit Primary               | CRUDI            |
| Related Information Object Type: Read-Only                          | Read-Only                     | R                |
| Related Information Object Type: Read-Only                          | No Access                     | No value         |

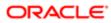

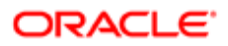

# **34 Classic and Modern Theme Icons**

#### Classic and Modern Theme Icons

This appendix contains the following topics:

- Classic Theme Icons
- Modern Theme Icons

#### **Classic Theme Icons**

This topic lists the icons used for customized record types and Detail page Web applets in the corresponding XML files. The following table lists the classic theme icons and their file names as provided with Oracle CRM On Demand.

| Icon Name               | lcon           |
|-------------------------|----------------|
| 1006.gif                | 22             |
| 1033.gif                | •              |
| 1048.gif                |                |
| 1056.gif                | ×              |
| 1801.gif                | Þ              |
| 1824.gif                | \$             |
| 1826.gif                | S <sup>3</sup> |
| 16_account.png          |                |
| 16_accountPDQPinned.png | <b>\$</b>      |
| 16_accounts.png         |                |
| 16_account_contact.png  |                |
| 16_addresses.png        |                |

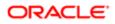

| Icon Name                  | lcon            |
|----------------------------|-----------------|
| 16_alerts_grid.png         | $\triangleleft$ |
| 16_analytics_grid.png      | ٥               |
| 16_aroundme_grid.png       | ( <b>((</b>     |
| 16_bestCallTime.png        | ٩               |
| 16_calendar_grid.png       |                 |
| 16_callHistory.png         |                 |
| 16_callProductDetails.png  | 1               |
| 16_contacts.png            | 1               |
| 16_contacts_grid.png       | 1               |
| 16_generic_grid.png        |                 |
| 16_gift.png                | õ               |
| 16_launchDetailer.png      | ľ               |
| 16_launchPresentation.png  | _               |
| 16_leads_grid.png          | 8               |
| 16_licenses.png            | <b>1</b>        |
| 16_opportunities_grid.png  | ۹               |
| 16_presentationDetails.png |                 |
| 16_relationships.png       |                 |
| 16_sales_accounts_grid.png | 8               |
| 16_sample.png              | <u> </u>        |
| 16_samples.png             | 2               |
|                            |                 |

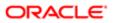

| Icon Name                 | lcon        |  |
|---------------------------|-------------|--|
| 16_tasks_grid.png         | <b>X</b> I  |  |
| application_form.png      |             |  |
| application_view_tile.png |             |  |
| arrow_divide.png          | Ŷ           |  |
| asterisk_orange.png       | *           |  |
| attach.png                | Ø           |  |
| award_star_gold_1.png     | 뿇           |  |
| bell.png                  | 4           |  |
| box.png                   |             |  |
| brick.png                 | ۲           |  |
| bug.png                   | *           |  |
| building.png              | 直           |  |
| cake.png                  | 2           |  |
| camera.png                | <b>(11)</b> |  |
| campaign_status.gif       | <b>a</b>    |  |
| car.png                   | 4           |  |
| cart.png                  | Ţ           |  |
| catalog_status.gif        | 8           |  |
| certificaterequired.gif   |             |  |
| chart_bar.png             |             |  |
| chart_organisation.png    |             |  |

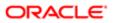

| Icon Name               | Icon                |
|-------------------------|---------------------|
| chart_pie.png           | (1)                 |
| clock.png               | <b>©</b>            |
| cog.png                 |                     |
| coins.png               | d.                  |
| commentind_active.gif   | 9                   |
| controller.png          | des .               |
| cup.png                 | ۲                   |
| derived_bidi_status.gif | ±                   |
| disconnect.png          | <i><sup>2</sup></i> |
| drive_network.png       |                     |
| email.png               |                     |
| eye.png                 | ۲                   |
| feed_icon.gif           | <b>D</b>            |
| female.png              | @                   |
| film.png                |                     |
| flag_green.png          | 4                   |
| heart.png               |                     |
| house.png               |                     |
| HR_IMAGE5_85.gif        | <b>†</b> ₫          |
| HR_IMAGE5_184.gif       |                     |
| HR_IMAGE5_221.gif       | *                   |
| HR_IMAGE5_249.gif       | Ø                   |

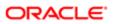

| Icon Name                 | lcon                                    |
|---------------------------|-----------------------------------------|
| HR_IMAGE5_593.gif         | <b>(</b> )                              |
| HR_IMAGE5_678.gif         | a.                                      |
| icon_custtab.gif          | 69                                      |
| instore_status.gif        |                                         |
| ipod.png                  | 0                                       |
| key.png                   |                                         |
| lightbulb.png             | P                                       |
| lightning.png             | <b>%</b>                                |
| locked_status.gif         | <b>a</b>                                |
| male.png                  | <b></b>                                 |
| map.png                   |                                         |
| money.png                 |                                         |
| money_dollar.png          | \$                                      |
| money_euro.png            | €                                       |
| mouse.png                 | S.                                      |
| newupdateditem_status.gif | <del>谈</del>                            |
| onvacation_status.gif     | <u>*</u>                                |
| orders_icon.gif           |                                         |
| package_green.png         | ۷                                       |
| paintcan.png              | الله الله الله الله الله الله الله الله |
| palette.png               | 40                                      |

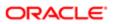

| Icon Name              | lcon            |
|------------------------|-----------------|
| phone.png              |                 |
| photo.png              |                 |
| plugin.png             | <b>*</b>        |
| primary_status.gif     |                 |
| printer.png            |                 |
| quotes_icon.gif        |                 |
| rainbow.png            | 6               |
| register_status.gif    | : 🔂             |
| rosette.png            | 2               |
| rte_image_enabled.gif  |                 |
| rte_paste_enabled.gif  |                 |
| ruby.png               |                 |
| shield.png             | <b>V</b>        |
| sound.png              | iii] <b>(</b> ) |
| sport_football.png     |                 |
| sport_soccer.png       | •               |
| telephone.png          |                 |
| television.png         |                 |
| timeexpires_status.gif | X               |
| transmit.png           |                 |
| tree_alert.gif         | 4               |

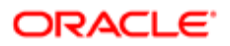

| lcon Name                | lcon                           |  |  |
|--------------------------|--------------------------------|--|--|
| tree_collateral.gif      |                                |  |  |
| tree_component.gif       | •                              |  |  |
| tree_configextension.gif |                                |  |  |
| tree_contentobject.gif   | 6                              |  |  |
| ree_database.gif         | 8                              |  |  |
| tree_forum.gif           | <b>≬</b> ≣≬                    |  |  |
| tree_grades.gif          | <u>`</u>                       |  |  |
| tree_graph.gif           | <u>~</u>                       |  |  |
| tree_library.gif         | 100a                           |  |  |
| tree_messages.gif        |                                |  |  |
| tree_property.gif        | <b>`</b>                       |  |  |
| tree_server.gif          |                                |  |  |
| tree_servicerequest.gif  | 4                              |  |  |
| tree_sharedobjects.gif   | *%                             |  |  |
| tree_site.gif            | <u></u>                        |  |  |
| tree_testobject.gif      | 4                              |  |  |
| tree_workflow.gif        | 9 9<br>9 <del>9</del> 7<br>9 9 |  |  |
| tux.png                  | ۵                              |  |  |
| user_gray.png            | &                              |  |  |
| user_orange.png          | <u>گ</u>                       |  |  |
| wand.png                 | <i>p</i>                       |  |  |
|                          |                                |  |  |

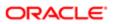

| Icon Name          | lcon |
|--------------------|------|
| weather_sun.png    |      |
| webpage_status.gif |      |
| world.png          |      |
| zoom.png           | Q    |
|                    |      |

#### Modern Theme Icons

The following information lists the modern theme icons and their file names as provided with Oracle CRM On Demand.

| Icon Name                                | Icon     |
|------------------------------------------|----------|
| mod_account_25.png                       |          |
| mod_accountpartners_25.png               | <u></u>  |
| mod_accreditation_25.png                 | <b>2</b> |
| mod_accreditationrequest_25.png          | <b>Y</b> |
| mod_address_25.png                       | <b>†</b> |
| mod_allocation_25.png                    |          |
| mod_application_25.png                   |          |
| mod_assets_25.png                        | <b>I</b> |
| mod_attachment_25.png                    |          |
| mod_availableproductsfordetailing_25.png | 5        |

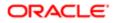

| Icon Name                       | lcon           |
|---------------------------------|----------------|
| mod_blockedproduct_25.png       |                |
| mod_books_25.png                |                |
| mod_brokerprofile_25.png        |                |
| mod_businessplan_25.png         | 8              |
| mod_calendar_25.png             |                |
| mod_callactivityhistory_25.png  | ( <u>)</u>     |
| mod_calls_25.png                | <b>(</b> )     |
| mod_campaign_25.png             |                |
| mod_category_25.png             | <b>B</b>       |
| mod_certification_25.png        |                |
| mod_certificationrequest_25.png | <u><u></u></u> |
| mod_claim_25.png                |                |
| mod_communications_25.png       |                |
| mod_competitors_25.png          |                |
| mod_contact_25.png              |                |
| mod_contactbesttime_25.png      | <b>\$</b> J    |

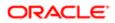

| Icon Name                               | lcon                                                                                                    |
|-----------------------------------------|----------------------------------------------------------------------------------------------------|
| mod_contactstatelicense_25.png          | <b>\$</b> J                                                                                                    |
| mod_course_25.png                       | 2                                                                                                    |
| mod_courseenrollment_25.png             | 2                                                                                                    |
| mod_coverage_25.png                     |                                                                                                    |
| mod_customobject_25.png                 | 8                                                                                                    |
| mod_customwebtab_25.png                 | Image: A state of the state of the state |
| mod_damage_25.png                       | *                                                                                                    |
| mod_dashboard_25.png                    |                                                                                                    |
| mod_dealer_25.png                       |                                                                                                    |
| mod_dealregistration_25.png             |                                                                                                    |
| mod_dealregistrationproductrevenue_25.p |                                                                                                    |
| mod_directory_25.png                    | <b></b>                                                                                                    |
| mod_division_25.png                     |                                                                                                    |
| mod_event_25.png                        |                                                                                                    |
| mod_exam_25.png                         |                                                                                                    |
| mod_exam_registration_25.png            | 2                                                                                                    |

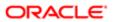

| Icon Name                          | lcon         |
|------------------------------------|--------------|
| mod_financialaccount_25.png        | 3            |
| mod_financialaccountholder_25.png  | <b>B</b>     |
| mod_financialaccountholding_25.png |              |
| mod_financialplan_25.png           | \$ <b>\$</b> |
| mod_financialproduct_25.png        | ₽            |
| mod_financialtransaction_25.png    | õ+           |
| mod_forecast_25.png                |              |
| mod_fund_25.png                    | <b>*</b>     |
| mod_fundcredit_25.png              |              |
| mod_funddebit_25.png               |              |
| mod_fundrequest_25.png             | <b>*</b>     |
| mod_group_25.png                   | 2            |
| mod_hash_25.png                    | #            |
| mod_hcpcontactallocation_25.png    |              |
| mod_home_25.png                    | 6            |
| mod_household_25.png               |              |
|                                    |              |

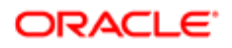

| Icon Name                             | lcon     |
|---------------------------------------|----------|
| mod_insuranceproperty_25.png          |          |
| mod_interests_25.png                  |          |
| mod_inventoryauditreport_25.png       |          |
| mod_inventoryperiod_25.png            |          |
| mod_involvedparty_25.png              | 22       |
| mod_lead_25.png                       | <b></b>  |
| mod_makes_25.png                      |          |
| mod_map_25.png                        | <b>?</b> |
| mod_mdfrequest_25.png                 | 0        |
| mod_messageresponse_25.png            |          |
| mod_messagingplan_25.png              | 8        |
| mod_messagingplanitem_25.png          |          |
| mod_messagingplanitemrelations_25.png |          |
| mod_modificationtracking_25.png       |          |
| mod_notes_25.png                      |          |
| mod_objective_25.png                  |          |

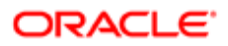

| Icon Name                      | lcon    |
|--------------------------------|---------|
| mod_opportunity_25.png         |         |
| mod_oraclesocialnetwork_25.png | 2       |
| mod_order_25.png               | )       |
| mod_orderitem_25.png           |         |
| mod_partnermembers_25.png      | <u></u> |
| mod_partnertype_25.png         |         |
| mod_patient_25.png             | 2       |
| mod_period_25.png              |         |
| mod_personalinfo_25.png        | 2       |
| mod_planaccount_25.png         |         |
| mod_planopportunity_25.png     |         |
| mod_plans_25.png               |         |
| mod_policy_25.png              |         |
| mod_policyholder_25.png        |         |
| mod_portfolio_25.png           |         |
| mod_pricelist_25.png           |         |

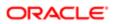

| mod_pricelistlineitem_25.png       Image: Comparison of the second second |  |
|----------------------------------------------------------------------------------------------------|--|
| mod_productindication_25.png       mod_products_detailed_25.png                                                                                                    |  |
| mod_products_detailed_25.png                                                                                                    |  |
|                                                                                                    |  |
| mod_referrals_25.png                                                                                                    |  |
|                                                                                                    |  |
| mod_relatedaccreditation_25.png                                                                                                    |  |
| mod_relatedcertification_25.png                                                                                                    |  |
| mod_relatedcourse_25.png                                                                                                    |  |
| mod_relatedcourses_25.png                                                                                                    |  |
| mod_relatedexam_25.png                                                                                                    |  |
| mod_relatedsolutions_25.png                                                                                                    |  |
| mod_relationship_25.png                                                                                                    |  |
| mod_reports_25.png                                                                                                    |  |
| mod_revenues_25.png                                                                                                    |  |
| mod_saleshistory_25.png                                                                                                    |  |
| mod_saleshours_25.png                                                                                                    |  |

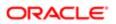

| Icon Name                        | lcon              |
|----------------------------------|-------------------|
| mod_sampledisclaimer_25.png      |                   |
| mod_sampleinventory_25.png       |                   |
| mod_samplelot_25.png             | <u>.</u>          |
| mod_samplerequest_25.png         | 1                 |
| mod_samplerequestitem_25.png     |                   |
| mod_samplesdropped_25.png        | 2                 |
| mod_sampletransaction_25.png     | 8                 |
| mod_servicehistory_25.png        |                   |
| mod_servicehours_25.png          | ٥۶                |
| mod_servicerequest_25.png        | $\mathbf{\Omega}$ |
| mod_signature_25.png             |                   |
| mod_social_25.png                |                   |
| mod_socialprofile_25.png         |                   |
| mod_solution_25.png              |                   |
| mod_specialpricingproduct_25.png |                   |
| mod_specialpricingrequest_25.png |                   |

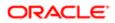

| Icon Name                  | loon       |
|----------------------------|------------|
| mod_team_25.png            | <b>E</b> 3 |
| mod_territory_25.png       |            |
| mod_transactionitem_25.png |            |
| mod_unknown_25.png         | ?          |
| mod_user_25.png            |            |
| mod_vehicle_25.png         |            |

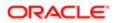

# **35** System Names for Record Types

### System Names for Record Types

This appendix contains the following topic:

• System Names for Record Types

### System Names for Record Types

The following table lists the system names for record types (objects) and their corresponding display names as they appear in the English-American (ENU) user interface in Oracle CRM On Demand.

| Object System Name      | Display Name (ENU)       |
|-------------------------|--------------------------|
| Account                 | Account                  |
| Account Book            | Account Book             |
| Account Contact         | Account Contact          |
| Account Team            | Account Team             |
| AccountAddress          | Account Address          |
| AccountCall             | Account Call             |
| AccountCompetitor       | Account Competitor       |
| AccountEvent            | Account Event            |
| AccountPartner          | Account Partner          |
| AccountRelationship     | Account Relationship     |
| AccountRevenue          | Account Revenue          |
| Accreditation           | Accreditation            |
| Accreditation Book      | Accreditation Book       |
| AccreditationAttachment | Accreditation Attachment |

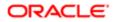

| Object System Name           | Display Name (ENU)                     |
|------------------------------|----------------------------------------|
| AccreditationCertification   | Accreditation Certification            |
| AccreditationProduct         | Accreditation Product                  |
| AccreditationProductCategory | Accreditation Product Product Category |
| AccreditationRelationship    | Related Accreditation                  |
| AccreditationRequest         | Accreditation Request                  |
| AccreditationSolution        | Accreditation Solution                 |
| AccreditationTeam            | Accreditation Team                     |
| Activity                     | Activity                               |
| Activity Book                | Book                                   |
| Address                      | Address Location                       |
| AdminDelegatedFromUser       | Delegated From Users                   |
| AllotmentUsageData           | Allotment Usage                        |
| Analytics                    | Analytics                              |
| Application                  | Application                            |
| Application Book             | Application Book                       |
| ApplicationAttachment        | Application Attachment                 |
| ApplicationObject            | Application Object                     |
| ApplicationTeam              | Application Team                       |
| Appointment                  | Appointment                            |
| Asset                        | Asset                                  |
| Attendee Call                | Attendee Call                          |
| Audit Trail                  | Audit Trail                            |

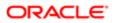

| Object System Name         | Display Name (ENU)                                                                                                    |
|----------------------------|----------------------------------------------------------------------------------------------------|
| Auto Vehicle Book          | Vehicle Book                                                                                                    |
| AutomateTask               | Activity                                                                                                    |
| BlockedProduct             | Blocked Product                                                                                                    |
| Book                       | Book                                                                                                    |
| Book User                  | Book Users                                                                                                    |
| BrokerProfile              | Broker Profile                                                                                                    |
| CalendarActivityTheme      | Calendar Activities                                                                                                    |
| Call MessagePlanVBC        | Available Message Plan                                                                                                    |
| Call ProdDetail            | Call Product Detail                                                                                                    |
| Call ProdDetailVBC         | Available Product Detailed                                                                                                    |
| Call PromitemDrop          | Call Promotional Items Dropped                                                                                                    |
| Call PromitemDropVBC       | Available Promotional Item Dropped                                                                                                    |
| Call SampDrop              | Call Sample Dropped                                                                                                    |
| Call SampDropVBC           | Available Sample Dropped                                                                                                    |
| CallActivityHistory        | Call Activity History                                                                                                    |
|                            | Note: Field management configurations for the Call Activity History record type can be updated through the user interface only. You can use the Oracle Migration Tool On Demand client to read field management configurations for this record type, but you cannot use the Oracle Migration Tool On Demand client to update field management configurations for this record type. |
| CallProdDetail_MsgPlanItem | Call Product Detail Messaging Plan Item                                                                                                    |
| CallProdDetail_MsgPInRel   | Call Product Detail Messaging Plan Item Relations                                                                                                    |
| CallProdDetail_MsgRsp      | Call Product Detail Message Response                                                                                                    |
| Campaign                   | Campaign                                                                                                    |

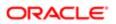

| Object System Name           | Display Name (ENU)                     |
|------------------------------|----------------------------------------|
| Campaign Book                | Campaign Book                          |
| Category                     | Product Category                       |
| Certification                | Certification                          |
| Certification Book           | Certification Book                     |
| CertificationAttachment      | Certification Attachment               |
| CertificationCourse          | Certification Course                   |
| CertificationExam            | Certification Exam                     |
| CertificationProduct         | Certification Product                  |
| CertificationProductCategory | Certification Product Product Category |
| CertificationRelationship    | Related Certification                  |
| CertificationRequest         | Certification Request                  |
| CertificationSolution        | Certification Solution                 |
| CertificationTeam            | Certification Team                     |
| Channel Partner              | Dealer                                 |
| Channel Partner Territory    | Dealer Territory                       |
| Claim                        | Claim                                  |
| ClientSideExt                | Client Side Extension                  |
| CODActChatDetail             | Communications Chat                    |
| CODActEmailDetail            | Communications Email                   |
| CODActVMDetail               | Communications Voicemail               |
| CODActVoiceDetail            | Communications Call                    |
| CODWrapUp                    | Communications Wrap Up                 |

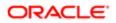

| Object System Name  | Display Name (ENU)              |
|---------------------|---------------------------------|
| Company             | Company                         |
| Contact             | Contact                         |
| Contact Book        | Contact Book                    |
| Contact Call        | Contact Call                    |
| Contact Team        | Contact Team                    |
| ContactAddress      | Contact Address                 |
| ContactBestTimes    | Contact Best Time               |
| ContactCampaign     | Campaign Recipients             |
| ContactInterest     | Contact Interests               |
| ContactRelationship | Contact Relationship            |
| ContactRevenue      | Contact Revenue                 |
| Course              | Course                          |
| Course Book         | Course Book                     |
| CourseAttachment    | Course Attachment               |
| CourseCategory      | Course Product Product Category |
| CourseEnrollment    | Course Enrollment               |
| CourseExam          | Course Exam                     |
| CoursePartner       | Course Partner                  |
| CourseProduct       | Course Product                  |
| CourseRelationship  | Related Course                  |
| CourseSolution      | Course Solution                 |
| CourseTeam          | Course Team                     |

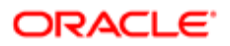

| Object System Name                | Display Name (ENU)            |
|-----------------------------------|-------------------------------|
| Coverage                          | Coverage                      |
| CRMDesktopLocInstaller            | Localization                  |
| CRMDesktopMetadataPackage         | Package                       |
| CRMOD_LS_Allocation               | Allocation                    |
| CRMOD_LS_Allocation Book          | Allocation Book               |
| CRMOD_LS_ContactLicenses          | Contact State License         |
| CRMOD_LS_MessagingPlan            | Messaging Plan                |
| CRMOD_LS_MessagingPlan Book       | Messaging Plan Book           |
| CRMOD_LS_MsgPlanItem              | Messaging Plan Item           |
| CRMOD_LS_MsgPInRel                | Messaging Plan Item Relations |
| CRMOD_LS_Period                   | Period                        |
| CRMOD_LS_TransactionItems         | Transaction Item              |
| CRMOD_LS_Transactions             | Sample Transaction            |
| CRMOD_LS_Transactions Book        | Sample Transaction Book       |
| CRMODLS_BPL_ACNT                  | Plan Account                  |
| CRMODLS_BPL_CNTCT                 | Plan Contact                  |
| CRMODLS_BusinessPlan              | Business Plan                 |
| CRMODLS_BusinessPlan Book         | Business Plan Book            |
| CRMODLS_BusinessPlan_ATTACHMENT   | Business Plan Attachment      |
| CRMODLS_BusinessPlanTeam          | Business Plan Team            |
| CRMODLS_InventoryAuditReport      | Inventory Audit Report        |
| CRMODLS_InventoryAuditReport Book | Inventory Audit Report Book   |

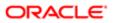

| Object System Name           | Display Name (ENU)    |
|------------------------------|-----------------------|
| CRMODLS_InventoryPeriod      | Inventory Period      |
| CRMODLS_InventoryPeriod Book | Inventory Period Book |
| CRMODLS_ModificationLog      | Modification Tracking |
| CRMODLS_OBJECTIVE            | Objective             |
| CRMODLS_OBJECTIVE Book       | Objective Book        |
| CRMODLS_OBJECTIVE_ATTACHMENT | Objective Attachment  |
| CRMODLS_OBJECTIVETeam        | Objective Team        |
| CRMODLS_PCD_MSGRSP           | Message Response      |
| CRMODLS_PlanOpportunities    | Plan Opportunity      |
| CRMODLS_RELDISC              | Related Disclaimer    |
| CRMODLS_SampleInventory      | Sample Inventory      |
| CRMODLS_SampleLot            | Sample Lot            |
| CRMODLS_SampleLot Book       | Sample Lot Book       |
| CRMODLS_Signature            | Signature             |
| CRMODLS_SIGNDISC             | Sample Disclaimer     |
| CustObj1 Team                | Custom Object 01 Team |
| CustObj2 Team                | Custom Object 02 Team |
| CustObj3 Team                | Custom Object 03 Team |
| Custom Object 1              | Custom Object 01      |
| Custom Object 1 Book         | Custom Object 01 Book |
| Custom Object 2              | Custom Object 02      |
| Custom Object 2 Book         | Custom Object 02 Book |

| Object System Name   | Display Name (ENU)    |
|----------------------|-----------------------|
| Custom Object 3      | Custom Object 03      |
| Custom Object 3 Book | Custom Object 03 Book |
| Customlcons          | Icon                  |
| CustomObject10       | Custom Object 10      |
| CustomObject10 Book  | Custom Object 10 Book |
| CustomObject10Team   | Custom Object 10 Team |
| CustomObject11       | Custom Object 11      |
| CustomObject11 Book  | Custom Object 11 Book |
| CustomObject11Team   | Custom Object 11 Team |
| CustomObject12       | Custom Object 12      |
| CustomObject12 Book  | Custom Object 12 Book |
| CustomObject12Team   | Custom Object 12 Team |
| CustomObject13       | Custom Object 13      |
| CustomObject13 Book  | Custom Object 13 Book |
| CustomObject13Team   | Custom Object 13 Team |
| CustomObject14       | Custom Object 14      |
| CustomObject14 Book  | Custom Object 14 Book |
| CustomObject14Team   | Custom Object 14 Team |
| CustomObject15       | Custom Object 15      |
| CustomObject15 Book  | Custom Object 15 Book |
| CustomObject15Team   | Custom Object 15 Team |
| CustomObject16       | Custom Object 16      |

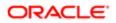

| Custom Object 17         Custom Object 17           Custom Object 17         Custom Object 17           Custom Object 18         Custom Object 18           Custom Object 18         Custom Object 18           Custom Object 18         Custom Object 18           Custom Object 19         Custom Object 19           Custom Object 19         Custom Object 19           Custom Object 19         Custom Object 19           Custom Object 19         Custom Object 19           Custom Object 20         Custom Object 20           Custom Object 21         Custom Object 21           Custom Object 21         Custom Object 21           Custom Object 22         Custom Object 22           Custom Object 22         Custom Object 22           Custom Object 22         Custom Object 22           Custom Object 22         Custom Object 22           Custom Object 22         Custom Object 22           Custom Object 23         Custom Object 24           Custom Object 24         Custom Object 24           Custom Object 25         Custom Object 25           Custom Object 24         Custom Object 26           Custom Object 25         Custom Object 26           Custom Object 26         Custom Object 26           Custom Object 26                                                                   | Object System Name | Display Name (ENU)    |
|----------------------------------------------------------------------------------------------------|--------------------|-----------------------|
| Custom Object 17 Team         Custom Object 17 Team           Oustom Object 18         Oustom Object 18           Custom Object 18 Team         Custom Object 19           Custom Object 19         Custom Object 19           Custom Object 19         Custom Object 19           Custom Object 19         Custom Object 19           Custom Object 19         Custom Object 20           Custom Object 20         Custom Object 20 Team           Custom Object 21         Custom Object 21 Team           Custom Object 21         Custom Object 21 Team           Custom Object 21 Team         Custom Object 22 Team           Custom Object 22 Team         Custom Object 23 Team           Custom Object 23 Team         Custom Object 24 Team           Custom Object 24 Team         Custom Object 24 Team           Custom Object 25 Team         Custom Object 25 Team           Custom Object 25 Team         Custom Object 25 Team           Custom Object 25 Team         Custom Object 25 Team           Custom Object 25 Team         Custom Object 25 Team           Custom Object 25 Team         Custom Object 25 Team           Custom Object 25 Team         Custom Object 25 Team           Custom Object 25 Team         Custom Object 26 Team           Custom Object 26 Team         Custom Object 26 | CustomObject16Team | Custom Object 16 Team |
| Custom Object 18         Custom Object 18           Custom Object 18Team         Custom Object 18 Team           Custom Object 19         Custom Object 19           Custom Object 19Team         Custom Object 19 Team           Custom Object 20         Custom Object 20           Custom Object 20 Team         Custom Object 20 Team           Custom Object 21         Custom Object 21 Team           Custom Object 21 Team         Custom Object 21 Team           Custom Object 21 Team         Custom Object 22           Custom Object 22         Custom Object 22           Custom Object 22 Team         Custom Object 22           Custom Object 23         Custom Object 23           Custom Object 23         Custom Object 23           Custom Object 24         Custom Object 23           Custom Object 25         Custom Object 24 Team           Custom Object 24         Custom Object 24 Team           Custom Object 25         Custom Object 24 Team           Custom Object 25         Custom Object 25 Team           Custom Object 26         Custom Object 25 Team           Custom Object 26         Custom Object 25 Team           Custom Object 26         Custom Object 25 Team           Custom Object 26         Custom Object 26 Team           Custom Object 26                          | CustomObject17     | Custom Object 17      |
| Custom Object 18 Team       Custom Object 18 Team         Custom Object 19       Oustom Object 19         Custom Object 19 Team       Custom Object 19 Team         Custom Object 20       Custom Object 20         Custom Object 20       Custom Object 20         Custom Object 20 Team       Custom Object 21         Custom Object 21       Custom Object 21         Custom Object 21       Custom Object 21         Custom Object 21       Custom Object 21         Custom Object 21       Custom Object 21         Custom Object 21       Custom Object 21         Custom Object 22       Custom Object 21         Custom Object 22       Custom Object 22         Custom Object 22       Custom Object 22         Custom Object 22       Custom Object 23         Custom Object 23       Custom Object 23         Custom Object 23       Custom Object 23         Custom Object 24       Custom Object 24         Custom Object 25       Custom Object 25         Custom Object 25       Custom Object 25         Custom Object 26       Custom Object 25         Custom Object 25       Custom Object 25         Custom Object 26       Custom Object 26         Custom Object 25       Custom Object 26 <t< td=""><td>CustomObject17Team</td><td>Custom Object 17 Team</td></t<>                                      | CustomObject17Team | Custom Object 17 Team |
| Custom Object 19     Custom Object 19       Custom Object 19 Team     Custom Object 19 Team       Custom Object 20     Custom Object 20       Custom Object 20     Custom Object 20 Team       Custom Object 21     Custom Object 20 Team       Custom Object 21 Team     Custom Object 21 Team       Custom Object 21 Team     Custom Object 21 Team       Custom Object 22 Custom Object 22 Team     Custom Object 22 Team       Custom Object 23     Custom Object 23 Team       Custom Object 24 Team     Custom Object 23 Team       Custom Object 24 Team     Custom Object 24 Team       Custom Object 25     Custom Object 24 Team       Custom Object 25     Custom Object 25 Team       Custom Object 25     Custom Object 25 Team       Custom Object 25     Custom Object 25 Team       Custom Object 25 Team     Custom Object 25 Team       Custom Object 26 Team     Custom Object 26 Team                                                                                                    | CustomObject18     | Custom Object 18      |
| Custom Object 19 Team       Custom Object 19 Team         Custom Object 20       Custom Object 20         Custom Object 20 Team       Custom Object 21 Team         Custom Object 21 Team       Custom Object 21 Team         Custom Object 22 Team       Custom Object 22 Team         Custom Object 23 Team       Custom Object 23 Team         Custom Object 23 Team       Custom Object 23 Team         Custom Object 24 Team       Custom Object 24 Team         Custom Object 23 Team       Custom Object 24 Team         Custom Object 24 Team       Custom Object 24 Team         Custom Object 25 Team       Custom Object 24 Team         Custom Object 25 Team       Custom Object 25 Team         Custom Object 25 Team       Custom Object 25 Team         Custom Object 26 Team       Custom Object 25 Team         Custom Object 26 Team       Custom Object 26 Team                                                                                                    | CustomObject18Team | Custom Object 18 Team |
| Custom Object20       Custom Object 20         Custom Object20Team       Custom Object 20 Team         Custom Object21       Custom Object 21         Custom Object21Team       Custom Object 21 Team         Custom Object22       Custom Object 22         Custom Object22Team       Custom Object 22 Team         Custom Object23       Custom Object 23         Custom Object23Team       Custom Object 23 Team         Custom Object24Team       Custom Object 23 Team         Custom Object24Team       Custom Object 24 Team         Custom Object25Team       Custom Object 25 Team         Custom Object25       Custom Object 25 Team         Custom Object25Team       Custom Object 25 Team         Custom Object25       Custom Object 25 Team         Custom Object25Team       Custom Object 25 Team         Custom Object26Team       Custom Object 26 Team         Custom Object26Team       Custom Object 26 Team                                                                                                    | CustomObject19     | Custom Object 19      |
| Custom Object 20 TeamCustom Object 20 TeamCustom Object 21Custom Object 21Custom Object 21 TeamCustom Object 21 TeamCustom Object 22Custom Object 22Custom Object 22Custom Object 22 TeamCustom Object 23Custom Object 23 TeamCustom Object 23 TeamCustom Object 23 TeamCustom Object 23 TeamCustom Object 23 TeamCustom Object 24 TeamCustom Object 24 TeamCustom Object 25Custom Object 24 TeamCustom Object 25Custom Object 25 TeamCustom Object 25Custom Object 25 TeamCustom Object 25 TeamCustom Object 25 TeamCustom Object 26 TeamCustom Object 26 TeamCustom Object 26Custom Object 26 TeamCustom Object 26 TeamCustom Object 26 Team                                                                                                    | CustomObject19Team | Custom Object 19 Team |
| Custom Object 21Custom Object 21 TeamCustom Object 21 TeamCustom Object 21 TeamCustom Object 22Custom Object 22Custom Object 22Custom Object 22Custom Object 22 TeamCustom Object 23Custom Object 23Custom Object 23Custom Object 23 TeamCustom Object 23 TeamCustom Object 24 TeamCustom Object 24Custom Object 25Custom Object 24Custom Object 24Custom Object 24Custom Object 25Custom Object 25Custom Object 25Custom Object 25Custom Object 26Custom Object 25Custom Object 26Custom Object 26 </td <td>CustomObject20</td> <td>Custom Object 20</td>                                                                                                    | CustomObject20     | Custom Object 20      |
| Custom Object 21 TeamCustom Object 22Custom Object 22Custom Object 22Custom Object 22Custom Object 22 TeamCustom Object 23Custom Object 23Custom Object 23Custom Object 23 TeamCustom Object 23 TeamCustom Object 24Custom Object 24Custom Object 24Custom Object 24Custom Object 25Custom Object 24Custom Object 25Custom Object 25 TeamCustom Object 26Custom Object 25 TeamCustom Object 26Custom Object 26 TeamCustom Object 26Custom Object 26 Team                                                                                                    | CustomObject20Team | Custom Object 20 Team |
| CustomObject22Custom Object 22CustomObject22TeamCustom Object 22 TeamCustomObject23Custom Object 23CustomObject23TeamCustom Object 23 TeamCustomObject24TeamCustom Object 24CustomObject24TeamCustom Object 24 TeamCustomObject25Custom Object 25CustomObject25TeamCustom Object 25 TeamCustomObject26TeamCustom Object 26 TeamCustomObject26TeamCustom Object 26 TeamCustomObject26TeamCustom Object 26 Team                                                                                                    | CustomObject21     | Custom Object 21      |
| CustomObject22TeamCustom Object 22 TeamCustomObject23Custom Object 23CustomObject23TeamCustom Object 23 TeamCustomObject24Custom Object 24CustomObject24TeamCustom Object 24 TeamCustomObject25Custom Object 25CustomObject25TeamCustom Object 25 TeamCustomObject26TeamCustom Object 26 TeamCustomObject26TeamCustom Object 26 TeamCustomObject26TeamCustom Object 26 Team                                                                                                    | CustomObject21Team | Custom Object 21 Team |
| CustomObject23Custom Object 23CustomObject23TeamCustom Object 23 TeamCustomObject24Custom Object 24 TeamCustomObject24TeamCustom Object 24 TeamCustomObject25Custom Object 25 TeamCustomObject26TeamCustom Object 25 TeamCustomObject26Custom Object 26 TeamCustomObject26TeamCustom Object 26 Team                                                                                                    | CustomObject22     | Custom Object 22      |
| CustomObject23Team       Custom Object 23 Team         CustomObject24       Custom Object 24         CustomObject24Team       Custom Object 24 Team         CustomObject25       Custom Object 25         CustomObject25Team       Custom Object 25 Team         CustomObject26       Custom Object 25 Team         CustomObject26       Custom Object 26 Team         CustomObject26Team       Custom Object 26 Team                                                                                                    | CustomObject22Team | Custom Object 22 Team |
| CustomObject24       Custom Object 24         CustomObject24Team       Custom Object 24 Team         CustomObject25       Custom Object 25         CustomObject25Team       Custom Object 25 Team         CustomObject26Team       Custom Object 26 Team         CustomObject26Team       Custom Object 26 Team                                                                                                    | CustomObject23     | Custom Object 23      |
| CustomObject24TeamCustom Object 24 TeamCustomObject25Custom Object 25CustomObject25TeamCustom Object 25 TeamCustomObject26Custom Object 26CustomObject26TeamCustom Object 26 Team                                                                                                    | CustomObject23Team | Custom Object 23 Team |
| CustomObject25       Custom Object 25         CustomObject25Team       Custom Object 25 Team         CustomObject26       Custom Object 26         CustomObject26Team       Custom Object 26         CustomObject26Team       Custom Object 26 Team                                                                                                    | CustomObject24     | Custom Object 24      |
| CustomObject25Team       Custom Object 25 Team         CustomObject26       Custom Object 26         CustomObject26Team       Custom Object 26 Team                                                                                                    | CustomObject24Team | Custom Object 24 Team |
| CustomObject26     Custom Object 26       CustomObject26Team     Custom Object 26 Team                                                                                                    | CustomObject25     | Custom Object 25      |
| CustomObject26Team Custom Object 26 Team                                                                                                    | CustomObject25Team | Custom Object 25 Team |
|                                                                                                    | CustomObject26     | Custom Object 26      |
| CustomObject27 Custom Object 27                                                                                                    | CustomObject26Team | Custom Object 26 Team |
|                                                                                                    | CustomObject27     | Custom Object 27      |

|                    | Display Name (ENU)    |
|--------------------|-----------------------|
| CustomObject27Team | Custom Object 27 Team |
| CustomObject28     | Custom Object 28      |
| CustomObject28Team | Custom Object 29 Team |
| CustomObject29     | Custom Object 29      |
| CustomObject29Team | Custom Object 29 Team |
| CustomObject30     | Custom Object 30      |
| CustomObject30Team | Custom Object 30 Team |
| CustomObject31     | Custom Object 31      |
| CustomObject31Team | Custom Object 31 Team |
| CustomObject32     | Custom Object 32      |
| CustomObject32Team | Custom Object 32 Team |
| CustomObject33     | Custom Object 33      |
| CustomObject33Team | Custom Object 33 Team |
| CustomObject34     | Custom Object 34      |
| CustomObject34Team | Custom Object 34 Team |
| CustomObject35     | Custom Object 35      |
| CustomObject35Team | Custom Object 35 Team |
| CustomObject36     | Custom Object 36      |
| CustomObject36Team | Custom Object 36 Team |
| CustomObject37     | Custom Object 37      |
|                    | Custom Object 37 Team |
| CustomObject37Team |                       |

| Object System Name | Display Name (ENU)    |
|--------------------|-----------------------|
| CustomObject38Team | Custom Object 38 Team |
| CustomObject39     | Custom Object 39      |
| CustomObject39Team | Custom Object 39 Team |
| CustomObject4      | Custom Object 04      |
| CustomObject4 Book | Custom Object 04 Book |
| CustomObject40     | Custom Object 40      |
| CustomObject40Team | Custom Object 40 Team |
| CustomObject4Team  | Custom Object 04 Team |
| CustomObject5      | Custom Object 05      |
| CustomObject5 Book | Custom Object 05 Book |
| CustomObject5Team  | Custom Object 05 Team |
| CustomObject6      | Custom Object 06      |
| CustomObject6 Book | Custom Object 06 Book |
| CustomObject6Team  | Custom Object 06 Team |
| CustomObject7      | Custom Object 07      |
| CustomObject7 Book | Custom Object 07 Book |
| CustomObject7Team  | Custom Object 07 Team |
| CustomObject8      | Custom Object 08      |
| CustomObject8 Book | Custom Object 08 Book |
| CustomObject8Team  | Custom Object 08 Team |
| CustomObject9      | Custom Object 09      |
| CustomObject9 Book | Custom Object 09 Book |

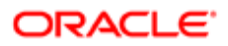

| Object System Name      | Display Name (ENU)                |
|-------------------------|-----------------------------------|
| CustomObject9Team       | Custom Object 09 Team             |
| Damage                  | Damage                            |
| Dashboard               | Dashboard                         |
| Dealer Book             | Book                              |
| DealerAddress           | Dealer Address                    |
| DealRegistration        | Deal Registration                 |
| DealRegistration Book   | Deal Registration Book            |
| DealRegistrationRevenue | Deal Registration Product Revenue |
| DealRegistrationTeam    | Deal Registration Team            |
| Delegated User          | Delegated To Users                |
| DelegatedFrom User      | Delegated From Users              |
| Division                | Division                          |
| Exam                    | Exam                              |
| Exam Book               | Exam Book                         |
| ExamAttachment          | Exam Attachment                   |
| ExamCategory            | Exam Product Product Category     |
| ExamPartner             | Exam Partner                      |
| ExamProduct             | Exam Product                      |
| ExamRegistration        | Exam Registration                 |
| ExamRelationship        | Related Exam                      |
| ExamSolution            | Exam Solution                     |
| ExamTeam                | Exam Team                         |

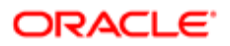

| Object System Name        | Display Name (ENU)          |
|---------------------------|-----------------------------|
| FinancialAccount          | Financial Account           |
| FinancialAccount Book     | Financial Account Book      |
| FinancialAccountHolder    | Financial Account Holder    |
| FinancialAccountHolding   | Financial Account Holding   |
| FinancialPlan             | Financial Plan              |
| FinancialPlan Book        | Financial Plan Book         |
| FinancialProduct          | Financial Product           |
| FinancialTransaction      | Financial Transaction       |
| Forecast                  | Forecast                    |
| Fund                      | Fund                        |
| Fund Book                 | Fund Book                   |
| Fund Item                 | Fund Item                   |
| Fund Request              | Fund Request                |
| FundPartner               | Fund Membership             |
| GlobalHeaderCustomIcons   | Global Header Icon          |
| GlobalHeaderMenu          | Global Header Icon          |
| Group                     | Group                       |
| HCPContactAllocation      | HCP Contact Allocation      |
| HCPContactAllocation Book | HCP Contact Allocation Book |
| Household                 | Household                   |
| Household Book            | Book                        |
| Household Contact         | Household Contact           |

| Object System Name       | Display Name (ENU)       |
|--------------------------|--------------------------|
| HouseholdTeam            | Household Team           |
| InsuranceProperty        | Insurance Property       |
| InvolvedParty            | Involved Party           |
| Lead                     | Lead                     |
| Lead Book                | Lead Book                |
| LeadEvent                | Lead Event               |
| LeadPartner              | Lead Partner             |
| LeadTeam                 | Lead Team                |
| MDFRequest               | MDF Request              |
| MDFRequest Book          | MDF Request Book         |
| MDFRequestAttachment     | MDF Request Attachment   |
| MDFRequestTeam           | MDF Request Team         |
| MedEdEvent               | Event                    |
| MedEdInvitee             | Invitee                  |
| Note                     | Note                     |
| ObjectIconSet            | Icon Set                 |
| Opportunity              | Opportunity              |
| Opportunity Book         | Opportunity Book         |
| Opportunity Contact Role | Opportunity Contact Role |
| Opportunity Team         | Opportunity Team         |
| OpportunityCompetitor    | Opportunity Competitor   |
| OpportunityEvent         | Opportunity Event        |

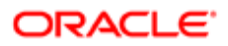

| Object System Name  | Display Name (ENU)          |
|---------------------|-----------------------------|
| OpportunityPartner  | Opportunity Partner         |
| OpportunityRevenue  | Opportunity Product Revenue |
| OracleSocialNetwork | Social                      |
| Order               | Order                       |
| Order Book          | Order Book                  |
| OrderItem           | Order Item                  |
| OrderTeam           | Order Team                  |
| Partner             | Partner                     |
| Partner Book        | Partner Book                |
| PartnerAccount      | Partner Account             |
| PartnerAddress      | Partner Address             |
| PartnerCampaign     | Partner Campaign            |
| PartnerOpportunity  | Partner Opportunity         |
| PartnerPlan         | Partner Plan                |
| PartnerProgram      | Program Membership          |
| PartnerRelationship | Partner Relationship        |
| PartnerRole         | Partner User Role           |
| PartnerTeam         | Partner Team                |
| PartnerType         | Partner Type                |
| Patient             | Patient                     |
| PatientAsset        | Patient Asset               |
| PatientContact      | Patient Contact             |

| Object System Name   | Display Name (ENU)     |
|----------------------|------------------------|
| PatientTeam          | Patient Team           |
| Pharma ME Event Book | Event Book             |
| Pharma ME EventTeam  | Event Team             |
| PickValueGroup       | Picklist Value Group   |
| Policy               | Policy                 |
| Policy Book          | Policy Book            |
| PolicyAttachment     | Policy Attachment      |
| PolicyHolder         | Policy Holder          |
| Portfolio            | Portfolio              |
| PortfolioContact     | Portfolio Owner        |
| PortfolioOwners      | Contact Portfolio      |
| PortfolioTeam        | Portfolio Team         |
| PriceList            | Price List             |
| PriceListLineItem    | Price List Line Item   |
| PRMDelegatedAdmin    | User Partner Admin     |
| Process              | Process                |
| ProcessFieldSetup    | Field Setup            |
| ProcessPrimaryValue  | Primary Value          |
| ProcessRelatedAccess | Related Access Control |
| ProcessStep          | Transition State       |
| Product              | Product                |
| ProductIndication    | Product Indication     |
|                      |                        |

| Object System Name        | Display Name (ENU)         |
|---------------------------|----------------------------|
| Program                   | Partner Program            |
| Program Book              | Program Book               |
| ProgramAttachment         | Partner Program Attachment |
| ProgramPartner            | Program Membership         |
| Quote                     | Quote                      |
| RecordUtilization         | Record Utilization         |
| Revenue                   | Revenue                    |
| Sales Assessment          | Assessment                 |
| Sales Assessment Template | Assessment                 |
| SampleRequest             | Sample Request             |
| SampleRequest Book        | Sample Request Book        |
| SampleRequestItem         | Sample Request Item        |
| SampleRequestTeam         | Sample Request Team        |
| Service Request           | Service Request            |
| Service RequestTeam       | Service Request Team       |
| ServiceQuota              | Service Allotment          |
| SharedAddress             | Address                    |
| SmartCall                 | Smart Call                 |
| SocialMedia               | Social Media               |
| SocialProfile             | Social Profile             |
| Solution                  | Solution                   |
| Solution Book             | Solution Book              |

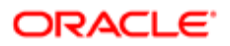

| Object System Name  | Display Name (ENU)                 |
|---------------------|------------------------------------|
| SPPartner           | Partner Special Pricing Request    |
| SPRequest           | Special Pricing Request            |
| SPRequest Book      | Special Pricing Request Book       |
| SPRequestAttachment | Special Pricing Request Attachment |
| SPRequestLineItem   | Special Pricing Product            |
| SPRequestTeam       | Special Pricing Request Team       |
| Task                | Task                               |
| Territory           | Territory                          |
| Theme               | Theme                              |
| User                | User                               |
| UserAdmin           | User Admin                         |
| UserDivision        | User Division                      |
| UserOwner           | User Owner                         |
| Vehicle             | Vehicle                            |
| Vehicle FinInfo     | Vehicle Financial Information      |
| Vehicle SalesHist   | Vehicle Sales History              |
| Vehicle ServHist    | Vehicle Service History            |
|                     |                                    |

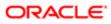

# **36 Homepage Section Layout Mapping**

## Homepage Section Layout Mapping

This appendix contains the following topic:

Homepage Section Layout Mapping

# Homepage Section Layout Mapping

The following table shows the names of the homepage section layouts in the homepage XML files and their corresponding display names in the user interface for various Oracle CRM On Demand objects. The display names shown in this table are the display names that appear in the English-American (ENU) user interface of Oracle CRM On Demand.

Note: The Oracle Migration Tool On Demand client does not support homepage layout migration for the following objects: Forecast, Daily Calendar, and Analytics.

| Object Name   | Homepage Section Layout Name     | Display Name (ENU)               |
|---------------|----------------------------------|----------------------------------|
| Account       | Account Analysis Report          | Account Analysis                 |
| Account       | AccountsRecentlyViewedList       | My Recently Viewed Accounts      |
| Account       | All Recently Created Accounts    | Recently Created Accounts        |
| Account       | All Recently Modified Accounts   | Recently Modified Accounts       |
| Account       | AllOpenAccountTasks              | Account Tasks                    |
| Account       | HomepageAccountList              | Account Lists                    |
| Account       | MyCurrentAccountTasks            | My Current Account Related Tasks |
| Account       | MyOpenAccountTasks               | My Open Account Related Tasks    |
| Account       | MyRecentlyCreatedAccounts        | My Recently Created Accounts     |
| Account       | MyRecentlyModifiedAccounts       | My Recently Modified Accounts    |
| Accreditation | Accreditation.AllList            | Accreditation Lists              |
| Accreditation | Accreditation.AllRecentlyCreated | Recently Created Accreditations  |

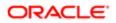

| Object Name    | Homepage Section Layout Name             | Display Name (ENU)                  |
|----------------|------------------------------------------|-------------------------------------|
| Accreditation  | Accreditation.AllRecentlyIntroduced      | Recently Introduced Accreditations  |
| Accreditation  | Accreditation.AllRecentlyModified        | Recently Modified Accreditations    |
| Accreditation  | Accreditation.AllRetiring                | Retiring Accreditations             |
| Accreditation  | Accreditation.MyList                     | My Accreditations                   |
| Accreditation  | Accreditation.MyRecentlyCreated          | My Recently Created Accreditations  |
| Accreditation  | Accreditation.MyRecentlyModified         | My Recently Modified Accreditations |
| Accreditation  | Accreditation.MyRecentlyViewedListLayout | My Recently Viewed Accreditations   |
| Application    | Application.AllApplication               | All Applications                    |
| Application    | Application.AllApproved                  | All Approved Applications           |
| Application    | Application.AllList                      | Application Lists                   |
| Application    | Application.AllRejected                  | All Rejected Applications           |
| Application    | Application.AllSubmitted                 | All Submitted Applications          |
| Application    | Application.MyApplication                | My Applications                     |
| Application    | Application.MyRecentlyCreated            | My Recently Created Applications    |
| Application    | Application.MyRecentlyModified           | My Recently Modified Applications   |
| Asset          | Asset.AllList                            | Asset Lists                         |
| Asset          | Asset.AllRecentlyModified                | Recently Modified Assets            |
| BlockedProduct | BlockedProduct.AllList                   | Blocked Product Lists               |
| BlockedProduct | BlockedProduct.AllRecentlyModified       | Recently Modified Blocked Products  |
| BrokerProfile  | BrokerProfile.AllList                    | Broker Profile Lists                |
| BrokerProfile  | BrokerProfile.AllNatBrokers              | All National Broker Profiles        |
| BrokerProfile  | BrokerProfile.AllRecentlyModified        | Recently Modified Broker Profiles   |

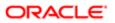

| Object Name     | Homepage Section Layout Name             | Display Name (ENU)                  |
|-----------------|------------------------------------------|-------------------------------------|
| BrokerProfile   | BrokerProfile.MyBrokerProfiles           | My Broker Profiles                  |
| Campaign        | Active Campaign Status Report            | Active Campaign Status              |
| Campaign        | All Recently Created Campaigns           | Recently Created Campaigns          |
| Campaign        | All Recently Modified Campaigns          | Recently Modified Campaigns         |
| Campaign        | AllOpenCampaignTasks                     | Campaign Tasks                      |
| Campaign        | CampaignList                             | Campaign Lists                      |
| Campaign        | CampaignRecentlyViewedList               | My Recently Viewed Campaigns        |
| Campaign        | Homepage Active Campaigns                | Active Campaigns                    |
| Campaign        | MyCurrentCampaignTasks                   | My Current Campaign Related Tasks   |
| Campaign        | MyOpenCampaignTasks                      | My Open Campaign Related Tasks      |
| Campaign        | MyRecentlyCreatedCampaigns               | My Recently Created Campaigns       |
| Campaign        | MyRecentlyModifiedCampaigns              | My Recently Modified Campaigns      |
| Certification   | Certification.AllList                    | Certification Lists                 |
| Certification   | Certification.AllRecentlyCreated         | Recently Created Certifications     |
| Certification   | Certification.AllRecentlyIntroduced      | Recently Introduced Certifications  |
| Certification   | Certification.AllRecentlyModified        | Recently Modified Certifications    |
| Certification   | Certification.AllRetiring                | Retiring Certifications             |
| Certification   | Certification.MyList                     | My Certifications                   |
| Certification   | Certification.MyRecentlyCreated          | My Recently Created Certifications  |
| Certification   | Certification.MyRecentlyModified         | My Recently Modified Certifications |
| Certification   | Certification.MyRecentlyViewedListLayout | My Recently Viewed Certifications   |
| Channel Partner | All Recently Created Dealers             | Recently Created Dealers            |

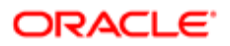

| Object Name     | Homepage Section Layout Name       | Display Name (ENU)               |
|-----------------|------------------------------------|----------------------------------|
| Channel Partner | All Recently Modified Dealers      | Recently Modified Dealers        |
| Channel Partner | DealerList                         | Dealer Lists                     |
| Channel Partner | DealersRecentlyViewedList          | My Recently Viewed Dealers       |
| Channel Partner | My Recently Created Dealers        | My Recently Created Dealers      |
| Channel Partner | My Recently Modified Dealers       | My Recently Modified Dealers     |
| Channel Partner | OptyList                           | Dealer-Related Opportunities     |
| Claim           | Claim.AllList                      | Claim Lists                      |
| Claim           | Claim.AllRecentlyModified          | Recently Modified Claims         |
| Contact         | All Recently Created Contacts      | Recently Created Contacts        |
| Contact         | All Recently Modified Contacts     | Recently Modified Contacts       |
| Contact         | AllOpenContactTasks                | Contact Tasks                    |
| Contact         | Contact Analysis By Account Report | Contact Analysis By Account      |
| Contact         | ContactsRecentlyViewedList         | My Recently Viewed Contacts      |
| Contact         | FavoriteContactsList               | Favorite Contacts                |
| Contact         | HomepageContactList                | Contact Lists                    |
| Contact         | MyCurrentContactTasks              | My Current Contact Related Tasks |
| Contact         | MyOpenContactTasks                 | My Open Contact Related Tasks    |
| Contact         | MyRecentlyCreatedContacts          | My Recently Created Contacts     |
| Contact         | MyRecentlyModifiedContacts         | My Recently Modified Contacts    |
| Course          | Course.AllList                     | Course Lists                     |
| Course          | Course.AllRecentlyCreated          | Recently Created Courses         |
| Course          | Course.AllRecentlyIntroduced       | Recently Introduced Courses      |

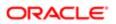

| Object Name                  | Homepage Section Layout Name                 | Display Name (ENU)                                 |
|------------------------------|----------------------------------------------|----------------------------------------------------|
| Course                       | Course.AllRecentlyModified                   | Recently Modified Courses                          |
| Course                       | Course.AllRetiring                           | Retiring Courses                                   |
| Course                       | Course.MyList                                | My Courses                                         |
| Course                       | Course.MyRecentlyCreated                     | My Recently Created Courses                        |
| Course                       | Course.MyRecentlyModified                    | My Recently Modified Courses                       |
| Course                       | Course.MyRecentlyViewedListLayout            | My Recently Viewed Courses                         |
| Coverage                     | Coverage.AllList                             | Coverage Lists                                     |
| Coverage                     | Coverage.AllRecentlyModified                 | Recently Modified Coverages                        |
| CRMOD_LS_Allocation          | CRMOD_LS_Allocation.AllList                  | Allocation Lists                                   |
| CRMOD_LS_Allocation          | CRMOD_LS_Allocation.AllRecentlyModified      | Recently Modified Allocations                      |
| CRMOD_LS_Contact<br>Licenses | CRMOD_LS_ContactLicenses.AllList             | Contact State License Lists                        |
| CRMOD_LS_Contact<br>Licenses | CRMOD_LS_ContactLicenses.AllRecentlyModified | Recently Modified Contact State Licenses           |
| CRMOD_LS_Messaging<br>Plan   | CRMOD_LS_MessagingPlan.AllList               | Messaging Plan Lists                               |
| CRMOD_LS_Messaging<br>Plan   | CRMOD_LS_MessagingPlan.AllRecentlyModified   | Recently Modified Messaging Plans                  |
| CRMOD_LS_MsgPlanItem         | CRMOD_LS_MsgPlanItem.AllList                 | Messaging Plan Item Lists                          |
| CRMOD_LS_MsgPlanItem         | CRMOD_LS_MsgPlanItem.AllRecentlyModified     | Recently Modified Messaging Plan Items             |
| CRMOD_LS_MsgPInRel           | CRMOD_LS_MsgPInRel.AllList                   | Messaging Plan Item Relations Lists                |
| CRMOD_LS_MsgPlnRel           | CRMOD_LS_MsgPInRel.AllRecentlyModified       | Recently Modified Messaging Plan Item<br>Relations |
| CRMOD_LS_Transactions        | CRMOD_LS_Transactions.AllList                | Sample Transaction Lists                           |
| CRMOD_LS_Transactions        | CRMOD_LS_Transactions.AllRecentlyModified    | Recently Modified Sample Transactions              |

| Object Name                      | Homepage Section Layout Name                     | Display Name (ENU)                        |
|----------------------------------|--------------------------------------------------|-------------------------------------------|
| CRMODLS_BPL_ACNT                 | CRMODLS_BPL_ACNT.AllList                         | Plan Account Lists                        |
| CRMODLS_BPL_ACNT                 | CRMODLS_BPL_ACNT.AllRecentlyModified             | Recently Modified Plan Accounts           |
| CRMODLS_BPL_CNTCT                | CRMODLS_BPL_CNTCT.AIIList                        | Plan Contact Lists                        |
| CRMODLS_BPL_CNTCT                | CRMODLS_BPL_CNTCT.AllRecentlyModified            | Recently Modified Plan Contacts           |
| CRMODLS_BusinessPlan             | CRMODLS_BusinessPlan.AllList                     | Business Plan Lists                       |
| CRMODLS_BusinessPlan             | CRMODLS_BusinessPlan.AllRecentlyModified         | Recently Modified Business Plans          |
| CRMODLS_Inventory<br>AuditReport | CRMODLS_InventoryAuditReport.AllList             | Inventory Audit Report Lists              |
| CRMODLS_Inventory<br>AuditReport | CRMODLS_InventoryAuditReport.AllRecentlyModified | Recently Modified Inventory Audit Reports |
| CRMODLS_InventoryPeriod          | CRMODLS_InventoryPeriod.AllList                  | Inventory Period Lists                    |
| CRMODLS_InventoryPeriod          | CRMODLS_InventoryPeriod.AllRecentlyModified      | Recently Modified Inventory Periods       |
| CRMODLS_OBJECTIVE                | CRMODLS_OBJECTIVE.AllList                        | Objective Lists                           |
| CRMODLS_OBJECTIVE                | CRMODLS_OBJECTIVE.AllRecentlyModified            | Recently Modified Objectives              |
| CRMODLS_Plan<br>Opportunities    | CRMODLS_PlanOpportunities.AllList                | Plan Opportunity Lists                    |
| CRMODLS_Plan<br>Opportunities    | CRMODLS_PlanOpportunities.AllRecentlyModified    | Recently Modified Plan Opportunities      |
| CRMODLS_SampleLot                | CRMODLS_SampleLot.AllList                        | Sample Lot Lists                          |
| CRMODLS_SampleLot                | CRMODLS_SampleLot.AllRecentlyModified            | Recently Modified Sample Lots             |
| CRMODLS_SIGNDISC                 | CRMODLS_SIGNDISC.AllList                         | Sample Disclaimer Lists                   |
| CRMODLS_SIGNDISC                 | CRMODLS_SIGNDISC.AllRecentlyModified             | Recently Modified Sample Disclaimers      |
| Custom Object 1                  | All Recently Created CustObjs1                   | Recently Created Custom Objects 01        |
| Custom Object 1                  | All Recently Modified CustObjs1                  | Recently Modified Custom Objects 01       |
| Custom Object 1                  | CO1RecentlyViewedList                            | My Recently Viewed Custom Objects 01      |

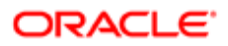

| Object Name     | Homepage Section Layout Name       | Display Name (ENU)                     |
|-----------------|------------------------------------|----------------------------------------|
| Custom Object 1 | CustObj1List                       | Custom Object 01 Lists                 |
| Custom Object 1 | My Recently Created CustObjs1      | My Recently Created Custom Objects 01  |
| Custom Object 1 | My Recently Modified CustObjs1     | My Recently Modified Custom Objects 01 |
| Custom Object 2 | All Recently Created CustObjs2     | Recently Created Custom Objects 02     |
| Custom Object 2 | All Recently Modified CustObjs2    | Recently Modified Custom Objects 02    |
| Custom Object 2 | CO2RecentlyViewedList              | My Recently Viewed Custom Objects 02   |
| Custom Object 2 | CustObj2List                       | Custom Object 02 Lists                 |
| Custom Object 2 | My Recently Created CustObjs2      | My Recently Created Custom Objects 02  |
| Custom Object 2 | My Recently Modified CustObjs2     | My Recently Modified Custom Objects 02 |
| Custom Object 3 | All Recently Created CustObjs3     | Recently Created Custom Objects 03     |
| Custom Object 3 | All Recently Modified CustObjs3    | Recently Modified Custom Objects 03    |
| Custom Object 3 | CO3RecentlyViewedList              | My Recently Viewed Custom Objects 03   |
| Custom Object 3 | CustObj3List                       | Custom Object 03 Lists                 |
| Custom Object 3 | My Recently Created CustObjs3      | My Recently Created Custom Objects 03  |
| Custom Object 3 | My Recently Modified CustObjs3     | My Recently Modified Custom Objects 03 |
| CustomObject10  | CustomObject10.AllList             | Custom Object 10 Lists                 |
| CustomObject10  | CustomObject10.AllRecentlyModified | Recently Modified Custom Objects 10    |
| CustomObject11  | CustomObject11.AllList             | Custom Object 11 Lists                 |
| CustomObject11  | CustomObject11.AllRecentlyModified | Recently Modified Custom Objects 11    |
| CustomObject12  | CustomObject12.AllList             | Custom Object 12 Lists                 |
| CustomObject12  | CustomObject12.AllRecentlyModified | Recently Modified Custom Objects 12    |
| CustomObject13  | CustomObject13.AllList             | Custom Object 13 Lists                 |

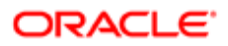

| Object Name      | Homepage Section Layout Name         | Display Name (ENU)                   |
|------------------|--------------------------------------|--------------------------------------|
| CustomObject13   | CustomObject13.AllRecentlyModified   | Recently Modified Custom Objects 13  |
| CustomObject14   | CustomObject14.AllList               | Custom Object 14 Lists               |
| CustomObject14   | CustomObject14.AllRecentlyModified   | Recently Modified Custom Objects 14  |
| CustomObject15   | CustomObject15.AllList               | Custom Object 15 Lists               |
| CustomObject15   | CustomObject15.AllRecentlyModified   | Recently Modified Custom Objects 15  |
| CustomObject4    | CustomObject4.AllList                | Custom Object 04 Lists               |
| CustomObject4    | CustomObject4.AllRecentlyModified    | Recently Modified Custom Objects 04  |
| CustomObject5    | CustomObject5.AllList                | Custom Object 05 Lists               |
| CustomObject5    | CustomObject5.AllRecentlyModified    | Recently Modified Custom Objects 05  |
| CustomObject6    | CustomObject6.AllList                | Custom Object 06 Lists               |
| CustomObject6    | CustomObject6.AllRecentlyModified    | Recently Modified Custom Objects 06  |
| CustomObject7    | CustomObject7.AllList                | Custom Object 07 Lists               |
| CustomObject7    | CustomObject7.AllRecentlyModified    | Recently Modified Custom Objects 07  |
| CustomObject8    | CustomObject8.AllList                | Custom Object 08 Lists               |
| CustomObject8    | CustomObject8.AllRecentlyModified    | Recently Modified Custom Objects 08  |
| CustomObject9    | CustomObject9.AllList                | Custom Object 09 Lists               |
| CustomObject9    | CustomObject9.AllRecentlyModified    | Recently Modified Custom Objects 09  |
| Damage           | Damage.AllList                       | Damage Lists                         |
| Damage           | Damage.AllRecentlyModified           | Recently Modified Damages            |
| DealRegistration | DealRegistration.AllList             | Deal Registration Lists              |
| DealRegistration | DealRegistration.AllRecentlyModified | Recently Modified Deal Registrations |
| DealRegistration | DealRegistration.ApprovedDRPDQLayout | Active Deal Registrations            |

| Object Name                | Homepage Section Layout Name                | Display Name (ENU)                                      |
|----------------------------|---------------------------------------------|---------------------------------------------------------|
| DealRegistration           | DealRegistration.DRExpiryPDQLayout          | Deal Registrations Expiring in the Next 30<br>Days      |
| DealRegistration           | DealRegistration.DRNoActivityPDQLayout      | Deal Registrations with no Activity in the Past 30 Days |
| DealRegistration           | DealRegistration.MyApprovalPDQLayout        | Deal Registrations Waiting for My Approval              |
| DealRegistration           | DealRegistration.RecentlyCreatedPDQLayout   | Recently Created Deal Registrations                     |
| Exam                       | Exam.AllList                                | Exam Lists                                              |
| Exam                       | Exam.AllRecentlyCreated                     | Recently Created Exams                                  |
| Exam                       | Exam.AllRecentlyIntroduced                  | Recently Introduced Exams                               |
| Exam                       | Exam.AllRecentlyModified                    | Recently Modified Exams                                 |
| Exam                       | Exam.AllRetiring                            | Retiring Exams                                          |
| Exam                       | Exam.MyList                                 | My Exams                                                |
| Exam                       | Exam.MyRecentlyCreated                      | My Recently Created Exams                               |
| Exam                       | Exam.MyRecentlyModified                     | My Recently Modified Exams                              |
| Exam                       | Exam.MyRecentlyViewedListLayout             | My Recently Viewed Exams                                |
| inancialAccount            | FinancialAccount.AllList                    | Financial Account Lists                                 |
| FinancialAccount           | FinancialAccount.AllRecentlyModified        | Recently Modified Financial Accounts                    |
| -<br>inancialAccountHolder | FinancialAccountHolder.AllList              | Financial Account Holder Lists                          |
| FinancialAccountHolder     | FinancialAccountHolder.AllRecentlyModified  | Recently Modified Financial Account<br>Holders          |
| FinancialAccountHolding    | FinancialAccountHolding.AllList             | Financial Account Holding Lists                         |
| inancialAccountHolding     | FinancialAccountHolding.AllRecentlyModified | Recently Modified Financial Account<br>Holdings         |
| inancialPlan               | FinancialPlan.AllList                       | Financial Plan Lists                                    |

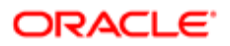

| Object Name          | Homepage Section Layout Name             | Display Name (ENU)                           |
|----------------------|------------------------------------------|----------------------------------------------|
| FinancialPlan        | FinancialPlan.AllRecentlyModified        | Recently Modified Financial Plans            |
| FinancialProduct     | FinancialProduct.AllList                 | Financial Product Lists                      |
| FinancialProduct     | FinancialProduct.AllRecentlyModified     | Recently Modified Financial Products         |
| FinancialTransaction | FinancialTransaction.AllList             | Financial Transaction Lists                  |
| FinancialTransaction | FinancialTransaction.AllRecentlyModified | Recently Modified Financial Transactions     |
| Fund                 | All Pending Fund Requests                | Pending Fund Requests                        |
| Fund                 | FundList                                 | Fund Lists                                   |
| Fund                 | FundRequestList                          | All Fund Requests                            |
| Fund                 | FundRequestOpenActivities                | Fund Request - Open Activities               |
| Fund                 | My Pending Fund Requests                 | My Pending Fund Requests                     |
| HCPContactAllocation | HCPContactAllocation.AllList             | HCP Contact Allocation Lists                 |
| HCPContactAllocation | HCPContactAllocation.AllRecentlyModified | Recently Modified HCP Contact<br>Allocations |
| Homepage             | Account Analysis Report                  | Account Analysis                             |
| Homepage             | AccountsRecentlyViewedList               | My Recently Viewed Accounts                  |
| Homepage             | Active Campaign Status Report            | Active Campaign Status                       |
| Homepage             | Alert                                    | Alerts                                       |
| Homepage             | ApptList                                 | Appointments                                 |
| Homepage             | CampaignsRecentlyViewedList              | My Recently Viewed Campaigns                 |
| Homepage             | Contact Analysis By Account Report       | Contact Analysis By Account                  |
| Homepage             | ContactsRecentlyViewedList               | My Recently Viewed Contacts                  |
| Homepage             | FavoriteContactsList                     | Favorite Contacts                            |
| Homepage             | Homepage Task                            | Open Tasks                                   |
|                      |                                          |                                              |

| Object Name | Homepage Section Layout Name         | Display Name (ENU)                    |  |
|-------------|--------------------------------------|---------------------------------------|--|
| Homepage    | Lead Followup Analysis Report        | Lead Followup Analysis                |  |
| Homepage    | LeadsRecentlyViewedList              | My Recently Viewed Leads              |  |
| Homepage    | MyRecentlyCreatedLeads               | My Recently Created Leads             |  |
| Homepage    | MyRecentlyModifiedAccounts           | My Recently Modified Accounts         |  |
| Homepage    | MyRecentlyModifiedCampaigns          | My Recently Modified Campaigns        |  |
| Homepage    | MyRecentlyModifiedContacts           | My Recently Modified Contacts         |  |
| Homepage    | MyRecentlyModifiedOpportunities      | My Recently Modified Opportunities    |  |
| Homepage    | MyRecentlyModifiedSolutions          | My Recently Modified Solutions        |  |
| Homepage    | New Account                          | Recently Modified Accounts            |  |
| Homepage    | New Campaign                         | Recently Modified Campaigns           |  |
| Homepage    | New Contact                          | Recently Modified Contacts            |  |
| Homepage    | New Lead                             | Recently Modified Leads               |  |
| Homepage    | New Opportunity                      | Recently Modified Opportunities       |  |
| Homepage    | New Service Request                  | My Open Service Requests              |  |
| Homepage    | New Solution                         | Recently Created Solutions            |  |
| Homepage    | Open Service Request Analysis Report | Open Service Request Analysis         |  |
| Homepage    | OpptyRecentlyViewedList              | My Recently Viewed Opportunities      |  |
| Homepage    | Pipeline Analysis Report             | Pipeline Analysis For Current Quarter |  |
| Homepage    | Pipeline Quality Report              | Pipeline Quality For Current Quarter  |  |
| Homepage    | SolutionsRecentlyViewedList          | My Recently Viewed Solutions          |  |
| Homepage    | TaskList Home                        | My Open Tasks                         |  |
| Household   | All Recently Created Households      | Recently Created Households           |  |

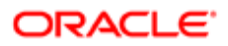

| Object Name       | Homepage Section Layout Name          | Display Name (ENU)                     |  |
|-------------------|---------------------------------------|----------------------------------------|--|
| Household         | All Recently Modified Households      | Recently Modified Households           |  |
| Household         | HouseholdList                         | Household Lists                        |  |
| Household         | HouseholdsRecentlyViewedList          | My Recently Viewed Households          |  |
| Household         | My Recently Created Households        | My Recently Created Households         |  |
| Household         | My Recently Modified Households       | My Recently Modified Households        |  |
| InsuranceProperty | InsuranceProperty.AllList             | Insurance Property Lists               |  |
| InsuranceProperty | InsuranceProperty.AllRecentlyModified | Recently Modified Insurance Properties |  |
| InvolvedParty     | InvolvedParty.AllList                 | Involved Party Lists                   |  |
| InvolvedParty     | InvolvedParty.AllRecentlyModified     | Recently Modified Involved Parties     |  |
| Lead              | All Recently Created Leads            | Recently Created Leads                 |  |
| Lead              | All Recently Modified Leads           | Recently Modified Leads                |  |
| Lead              | AllOpenLeadTasks                      | Lead Tasks                             |  |
| Lead              | HomepageLeadsList                     | Lead Lists                             |  |
| Lead              | Homepage My Recent Assigned Leads     | My Recently Assigned Leads             |  |
| Lead              | Lead Followup Analysis Report         | Lead Followup Analysis                 |  |
| Lead              | LeadList                              | Qualified Leads                        |  |
| Lead              | LeadsRecentlyViewedList               | My Recently Viewed Leads               |  |
| Lead              | MyCurrentLeadTasks                    | My Current Lead Related Tasks          |  |
| Lead              | MyOpenLeadTasks                       | My Open Lead Related Tasks             |  |
| Lead              | MyRecentlyCreatedLeads                | My Recently Created Leads              |  |
| Lead              | MyRecentlyModifiedLeads               | My Recently Modified Leads             |  |
| MDFRequest        | MDFRequest.AllList                    | All MDF Requests                       |  |

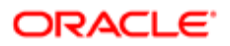

| Object Name | Homepage Section Layout Name        | Display Name (ENU)                   |  |
|-------------|-------------------------------------|--------------------------------------|--|
| MDFRequest  | MDFRequest.AllPending               | All Pending MDF Requests             |  |
| MDFRequest  | MDFRequest.AllRecentlyCreated       | Recently Created MDF Requests        |  |
| MDFRequest  | MDFRequest.AllRecentlyModified      | Recently Modified MDF Requests       |  |
| MDFRequest  | MDFRequest.MyApproved               | My Approved MDF Requests             |  |
| MDFRequest  | MDFRequest.MyList                   | My MDF Requests                      |  |
| MDFRequest  | MDFRequest.MyPending                | My Pending MDF Requests              |  |
| MDFRequest  | MDFRequest.MyRecentlyCreated        | My Recently Created MDF Requests     |  |
| MDFRequest  | MDFRequest.MyRecentlyModified       | My Recently Modified MDF Requests    |  |
| MDFRequest  | MDFRequest.PendingMyApproval        | MDF Requests Pending My Approval     |  |
| MedEdEvent  | All Recently Created MedEd Events   | Recently Created Events              |  |
| MedEdEvent  | All Recently Modified MedEd Events  | Recently Modified Events             |  |
| MedEdEvent  | Homepage Task MedEd                 | Event-Related Tasks                  |  |
| MedEdEvent  | MedEdList                           | Event Lists                          |  |
| MedEdEvent  | MedEdsRecentlyViewedList            | My Recently Viewed Events            |  |
| MedEdEvent  | My Recently Created MedEd Events    | My Recently Created Events           |  |
| MedEdEvent  | My Recently Modified MedEd Events   | My Recently Modified Events          |  |
| Opportunity | All Recently Created Opportunities  | Recently Created Opportunities       |  |
| Opportunity | All Recently Modified Opportunities | Recently Modified Opportunities      |  |
| Opportunity | AllOpenOpptyTasks                   | Opportunity Tasks                    |  |
| Opportunity | HomepageOptyList                    | Opportunity Lists                    |  |
| Opportunity | MyCurrentOpptyTasks                 | My Current Opportunity Related Tasks |  |
| Opportunity | MyOpenOpptyTasks                    | My Open Opportunity Related Tasks    |  |

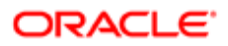

| Object Name         | Homepage Section Layout Name            | Display Name (ENU)                    |
|---------------------|-----------------------------------------|---------------------------------------|
| Opportunity         | MyRecentlyCreatedOpportunities          | My Recently Created Opportunities     |
| Opportunity         | MyRecentlyModifiedOpportunities         | My Recently Modified Opportunities    |
| Opportunity         | OpptyRecentlyViewedList                 | My Recently Viewed Opportunities      |
| Opportunity         | Pipeline Analysis Report                | Pipeline Analysis For Current Quarter |
| OracleSocialNetwork | OracleSocialNetwork.AllList             | Social Lists                          |
| OracleSocialNetwork | OracleSocialNetwork.AllRecentlyModified | Recently Modified Social              |
| Order               | Order.AllList                           | Order Lists                           |
| Order               | Order.AllRecentlyCreated                | All Recently Created Orders           |
| Order               | Order.MyRecentlyCreated                 | My Recently Created Orders            |
| Order               | Order.RecentlyViewed                    | My Recently Viewed Orders             |
| Partner             | All Recently Created Partners           | Recently Created Partners             |
| Partner             | All Recently Modified Partners          | Recently Modified Partners            |
| Partner             | HomepagePartnerList                     | Partner Lists                         |
| Partner             | MyRecentlyCreatedPartners               | My Recently Created Partners          |
| Partner             | MyRecentlyModifiedPartners              | My Recently Modified Partners         |
| Partner             | PartnersRecentlyViewedList              | My Recently Viewed Partners           |
| Patient             | All Recently Created Patients           | Recently Created Patients             |
| Patient             | All Recently Modified Patients          | Recently Modified Patients            |
| Patient             | My Recently Created Patients            | My Recently Created Patients          |
| Patient             | My Recently Modified Patients           | My Recently Modified Patients         |
| Patient             | PatientList                             | Patient Lists                         |
| Patient             | PatientsRecentlyViewedList              | My Recently Viewed Patients           |

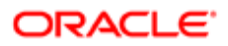

| Object Name       | Homepage Section Layout Name           | Display Name (ENU)                    |  |
|-------------------|----------------------------------------|---------------------------------------|--|
| Policy            | Policy.AllList                         | Policy Lists                          |  |
| Policy            | Policy.AllRecentlyModified             | Recently Modified Policies            |  |
| Policy            | Policy.MyPoliciesList                  | My Policies                           |  |
| PolicyHolder      | PolicyHolder.AllList                   | Policy Holder Lists                   |  |
| PolicyHolder      | PolicyHolder.AllRecentlyModified       | Recently Modified Policy Holders      |  |
| Portfolio         | All Recently Created Portfolios        | Recently Created Portfolios           |  |
| Portfolio         | All Recently Modified Portfolios       | Recently Modified Portfolios          |  |
| Portfolio         | My Recently Created Portfolios         | My Recently Created Portfolios        |  |
| Portfolio         | My Recently Modified Portfolios        | My Recently Modified Portfolios       |  |
| Portfolio         | PortfolioList                          | Portfolio Lists                       |  |
| Portfolio         | PortfoliosRecentlyViewedList           | My Recently Viewed Portfolios         |  |
| ProductIndication | ProductIndication.AllList              | Product Indication Lists              |  |
| ProductIndication | ProductIndication.AllRecentlyModified  | Recently Modified Product Indications |  |
| Program           | All Active Partner Programs            | All Active Partner Programs           |  |
| Program           | All Inactive Partner Programs          | All Inactive Partner Programs         |  |
| Program           | All Recently Created Partner Programs  | Recently Created Partner Programs     |  |
| Program           | All Recently Modified Partner Programs | Recently Modified Partner Programs    |  |
| Program           | HomepagePartnerProgramList             | Partner Programs Lists                |  |
| Program           | MyRecentlyCreatedPartnerPrograms       | My Recently Created Partner Programs  |  |
| Program           | MyRecentlyModifiedPartnerPrograms      | My Recently Modified Partner Programs |  |
| Program           | PartnerProgramsRecentlyViewedList      | My Recently Viewed Partner Programs   |  |
| Quote             | Quote.AllList                          | Quote Lists                           |  |

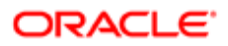

| Object Name     | Homepage Section Layout Name         | Display Name (ENU)                       |  |
|-----------------|--------------------------------------|------------------------------------------|--|
| Quote           | Quote.AllRecentlyCreated             | All Recently Created Quotes              |  |
| Quote           | Quote.MyRecentlyCreated              | My Recently Created Quotes               |  |
| Quote           | Quote.RecentlyViewed                 | My Recently Viewed Quotes                |  |
| SampleRequest   | SampleRequest.AllList                | Sample Request Lists                     |  |
| SampleRequest   | SampleRequest.AllRecentlyModified    | Recently Modified Sample Requests        |  |
| Service Request | AllOpenServiceRelatedTasks           | Service Request-Related Tasks            |  |
| Service Request | HomepageSRList                       | Service Request Lists                    |  |
| Service Request | My Open Service Requests Short       | My Open Service Requests                 |  |
| Service Request | MyCurrentServiceRelatedTasks         | My Current Service Request Related Tasks |  |
| Service Request | MyOpenServiceRelatedTasks            | My Open Service Request Related Tasks    |  |
| Service Request | Open Service Request Analysis Report | Open Service Request Analysis            |  |
| SharedAddress   | SharedAddress.AllList                | Address Lists                            |  |
| SharedAddress   | SharedAddress.AllRecentlyModified    | Recently Modified Addresses              |  |
| SocialMedia     | SocialMedia.AllList                  | Social Media Lists                       |  |
| SocialMedia     | SocialMedia.AllRecentlyModified      | Recently Modified Social Media           |  |
| SocialProfile   | SocialProfile.AllList                | Social Profile Lists                     |  |
| SocialProfile   | SocialProfile.AllRecentlyModified    | Recently Modified Social Profiles        |  |
| Solution        | All Recently Created Solutions       | Recently Created Solutions               |  |
| Solution        | All Recently Modified Solutions      | Recently Modified Solutions              |  |
| Solution        | Highest Rated Solutions              | Highest Rated Solutions                  |  |
| Solution        | Most Active Solutions                | Most Active Solutions                    |  |
| Solution        | MyRecentlyCreatedSolutions           | My Recently Created Solutions            |  |

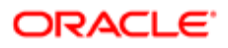

| Object Name | Homepage Section Layout Name   | Display Name (ENU)                               |  |
|-------------|--------------------------------|--------------------------------------------------|--|
| Solution    | MyRecentlyModifiedSolutions    | My Recently Modified Solutions                   |  |
| Solution    | SolutionList                   | Solution Lists                                   |  |
| Solution    | SolutionsRecentlyViewedList    | My Recently Viewed Solutions                     |  |
| SPRequest   | SPRequest.AllList              | Special Pricing Request Lists                    |  |
| SPRequest   | SPRequest.AllPending           | All Pending Special Pricing Requests             |  |
| SPRequest   | SPRequest.AllRecentlyCreated   | Recently Created Special Pricing Requests        |  |
| SPRequest   | SPRequest.AllRecentlyModified  | Recently Modified Special Pricing<br>Requests    |  |
| SPRequest   | SPRequest.MyApproved           | My Approved Special Pricing Requests             |  |
| SPRequest   | SPRequest.MyPending            | My Pending Special Pricing Requests              |  |
| SPRequest   | SPRequest.MyRecentlyCreated    | My Recently Created Special Pricing<br>Requests  |  |
| SPRequest   | SPRequest.MyRecentlyModified   | My Recently Modified Special Pricing<br>Requests |  |
| SPRequest   | SPRequest.PendingMyApproval    | Special Pricing Requests Pending My<br>Approval  |  |
| Vehicle     | All Recently Created Vehicles  | Recently Created Vehicles                        |  |
| Vehicle     | All Recently Modified Vehicles | Recently Modified Vehicles                       |  |
| Vehicle     | My Recently Created Vehicles   | My Recently Created Vehicles                     |  |
| Vehicle     | My Recently Modified Vehicles  | My Recently Modified Vehicles                    |  |
| Vehicle     | VehicleHomepageSRList          | Vehicle-Related Service Requests                 |  |
| Vehicle     | VehicleList                    | Vehicle Lists                                    |  |
| Vehicle     | VehiclesRecentlyViewedList     | My Recently Viewed Vehicles                      |  |

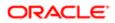

# **37** Privilege IDs and Names

## Privilege IDs and Names

This appendix contains the following topic:

• Privilege IDs and Their Corresponding Names and Descriptions

# Privilege IDs and Their Corresponding Names and Descriptions

The following table lists the privilege IDs in the XML files, and their corresponding privilege names, privilege categories, and privilege descriptions as they appear in the English-American (ENU) user interface of Oracle CRM On Demand.

| Privilege Id                        | Privilege Name (ENU)                              | Privilege Category (ENU)         | Privilege Description (ENU)                                                                                              |
|-------------------------------------|---------------------------------------------------|----------------------------------|----------------------------------------------------------------------------------------------------|
| ACCESS_ATT_EXPORT                   | Access all Export Request<br>Attachments          | Data Management: Export          | Access attachments for all requests in the Export Queue.                                                                 |
| ACCESS_ATT_IMPORT                   | Access all Import Request<br>Attachments          | Data Management: Import          | Access attachments for<br>all requests in the Import<br>Queue.                                                           |
| ADMIN_ACTIONBAR_<br>PERSONALIZATION | Personalize Action Bar                            | My Setup                         | Access to Action bar personalization.                                                                                    |
| ADMIN_ADVANCED_FIELD_<br>MGMT       | Advanced Field<br>Management                      | Customization: Data              | Set up advanced field<br>management features such<br>as advanced default values<br>and custom field validation<br>rules. |
| ADMIN_BATCH_ASSIGN_TEAM             | Batch Assign Team Member                          | Data Management                  | Assign team member to multiple records in bulk.                                                                          |
| ADMIN_BATCH_DELETE                  | Batch Delete and Restore                          | Data Management                  | Delete and restore lists of a record type in a batch.                                                                    |
| ADMIN_CHILD_DISPLAY                 | Personalize Related<br>Information Display Format | My Setup                         | User can choose the related information display format between tabs or lists.                                            |
| ADMIN_COMP_AUDIT                    | Manage Company - Sign In and Company Audit        | Admin: Company<br>Administration | View the Sign In and Company audit trails.                                                                               |

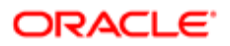

| Privilege Id                                | Privilege Name (ENU)                                                 | Privilege Category (ENU)         | Privilege Description (ENU)                                                                                                    |
|---------------------------------------------|----------------------------------------------------------------------|----------------------------------|----------------------------------------------------------------------------------------------------|
| ADMIN_COMP_PROFILE                          | Manage Company                                                       | Admin: Company<br>Administration | Manage company profile,<br>set security policies, activate<br>languages, define fiscal<br>calendars and create<br>Homepage alerts. |
| ADMIN_CONT_MGMT                             | Manage Content                                                       | Admin: Content<br>Management     | Manage content areas such as Products and Assessments.                                                                             |
| ADMIN_CUSTOM_ICONS                          | Manage Custom Icons                                                  | Admin: Content<br>Management     | Upload and manage custom icons.                                                                                                    |
| ADMIN_DETAILPAGE_FIELDS_<br>PERSONALIZATION | Personalize Detail Page -<br>Fields                                  | My Setup                         | Access to detail page field personalization.                                                                                       |
| ADMIN_DETAILPAGE_<br>PERSONALIZATION        | Personalize Detail Page -<br>Related Information                     | My Setup                         | Access to detail page related information personalization.                                                                         |
| ADMIN_DETAILPAGE_RECORDS_<br>ND_PERS        | Personalize Detail Page -<br>Records Indicator                       | My Setup                         | Access to enable or disable related information records indicator.                                                                 |
| ADMIN_DYNAMIC_LAYOUT                        | Customize Application -<br>Manage Dynamic Layouts                    | Customization: Layout            | Define Dynamic Layouts and assign them to Roles.                                                                                   |
| ADMIN_EDIT_ACT_STATUS_<br>PICKLIST          | Customize Application - Edit<br>Activity 'Status' Picklist           | Customization: Data              | Edit the 'Status' picklist on the Activity object.                                                                                 |
| ADMIN_EDIT_SR_STATUS_<br>PICKLIST           | Customize Application - Edit<br>Service Request 'Status'<br>Picklist | Customization: Data              | Edit the 'Status' picklist on the Service Request object.                                                                          |
| ADMIN_EXEC_REPORT_<br>MMEDIATELY            | Manage Homepage Custom<br>Report Execution                           | Customization: Layout            | Displays the Execute Report<br>Immediately check box<br>on the homepage custom<br>report wizard.                                   |
| ADMIN_EXPORT                                | Admin Export                                                         | Data Management: Export          | Export all types of data.                                                                                                    |
| ADMIN_FIELD_AUDIT                           | Administer Field Audit                                               | Customization: Data              | Add, edit or remove fields<br>from the list of Audited fields<br>for supported objects.                                            |
| ADMIN_HOMEPAGE_<br>CUSTOMIZATION            | Customize Application<br>- Manage Homepage<br>Customization          | Customization: Layout            | Create and manage custom<br>homepages and assign<br>them to Roles                                                                  |
| ADMIN_HOMEPAGE_<br>PERSONALIZATION          | Personalize Homepages                                                | My Setup                         | Access to homepage personalization.                                                                                                |

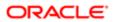

| Privilege Id                           | Privilege Name (ENU)                                        | Privilege Category (ENU)            | Privilege Description (ENU)                                                                                                    |
|----------------------------------------|-------------------------------------------------------------|-------------------------------------|----------------------------------------------------------------------------------------------------|
| ADMIN_IMPORT                           | Admin Import                                                | Data Management: Import             | Import all types of data.                                                                                                    |
| ADMIN_INT_EVENT_QUEUES                 | Manage Integration Event<br>Queues                          | Data Management                     | Define and Edit Integration<br>Event Queues.                                                                                                    |
| ADMIN_MANAGE_USERS                     | Manage Users                                                | Admin: Users and Access<br>Controls | Manage Users and establish<br>User Quotas.                                                                                                    |
| ADMIN_MASS_UPDATE                      | Mass Update Any Field                                       | Data Management                     | Update values across<br>multiple records for a record<br>type.                                                                                  |
| ADMIN_MASS_UPDATE_<br>EDITABLE_FIELDS  | Mass Update Editable Fields<br>Available on the Page Layout | Data Management                     | Allow mass update on fields<br>available on page layout but<br>not read-only.                                                                   |
| ADMIN_MERGE_RECORDS                    | Merge Records                                               | Data Management                     | Merge duplicate records into single master record.                                                                                              |
| ADMIN_MERGE_RECORDS_<br>VITHOUT_DELETE | Merge Records Without<br>Delete Access                      | Data Management                     | Merge duplicate records<br>into single master record<br>even when the user does<br>not have delete access.                                      |
| ADMIN_PERSONAL_EXTRACT                 | Manage Personal Extract                                     | Data Management: Export             | Manage and generate personal extracts for offline clients.                                                                                      |
| ADMIN_SHARED_ADDRS                     | Manage Addresses                                            | CRM                                 | Manage Addresses                                                                                                    |
| ADMIN_TAB_<br>PERSONALIZATION          | Personalize Tabs                                            | My Setup                            | Access to tab personalization.                                                                                                    |
| ADMIN_TERRITORY                        | Manage Territories                                          | Admin: Users and Access<br>Controls | Manage Territories and Territory Hierarchy.                                                                                                    |
| ADMIN_USERS_ROLES                      | Manage Roles and Access                                     | Admin: Users and Access<br>Controls | Define Access Profiles,<br>Roles and Groups to<br>manage data access<br>controls, as well as ability<br>to globally reset layouts for<br>Roles. |
| ADMIN_WORKFLOW                         | Manage Data Rules -<br>Manage Workflow Rules                | Customization: Business<br>Rules    | Define and manage<br>workflow rules                                                                                                    |
| ADMIN_WORKFLOW_USER                    | Manage Data Rules -<br>Manage Workflow Rules for<br>Users.  | Customization: Business<br>Rules    | Define and manage<br>Workflow rules for Users.                                                                                                  |

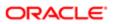

| Privilege Id                 | Privilege Name (ENU)                                                | Privilege Category (ENU)            | Privilege Description (ENU)                                                                                                    |
|------------------------------|---------------------------------------------------------------------|-------------------------------------|----------------------------------------------------------------------------------------------------|
| ANALYTICS_PERS_RPTS          | Manage Personal Reports                                             | Analytics                           | Manage Analytics Personal<br>Reports                                                                                                    |
| ANALYTICS_SCRIPTING          | Analytics Scripting                                                 | Analytics                           | Create Analytics Reports<br>with views and data formats<br>that can contain HTML or<br>JavaScript.                                                                           |
| ARCHIVE_LEADS                | Archive Leads                                                       | CRM: Marketing                      | Archive Leads that are no longer worth pursuing.                                                                                                    |
| AUDIT_IMPORT                 | Manage Record Auditing for<br>Imports                               | Data Management: Import             | Manage the ability to enable<br>or disable record auditing<br>during an import request.                                                                                      |
| BASIC_SAMPLES_<br>OPERATIONS | Enable Basic Samples<br>Operations                                  | Industry Specific: Life<br>Sciences | Manage own Inventory<br>Counts, Reconciliation,<br>Samples Transfers, Other<br>Transactions.                                                                                 |
| CHANGE_ORG_PASSWORD          | Change Company<br>Passwords using Web<br>Services                   | Integration: Web Services           | Change passwords of users<br>in the company using Web<br>Services.                                                                                                    |
| CHANGE_OWN_PASSWORD          | Reset Personal Password                                             | My Setup                            | Allow users to change their<br>current password to a new<br>password.                                                                                                    |
| CHECK_RELATED_RECORDS        | Check Related Records                                               | Customization: Business<br>Rules    | Checks related records for<br>the existence of one or more<br>records that matches a<br>specified search criteria, and<br>displays an error message if<br>no match is found. |
| CLIENT_SIDE_EXT_UPLOAD       | Upload Client Side<br>Extensions and Manage<br>Custom HTML Head Tag | Customization                       | Ability to upload custom<br>extensions and manage<br>custom HTML head tag.                                                                                                   |
| CONVERT_DEALREGISTRATIONS    | Convert Deal Registrations                                          | PRM                                 | Convert Deal Registrations to Accounts, Contacts and Opportunities.                                                                                                    |
| CONVERT_LEADS                | Convert Leads                                                       | CRM: Marketing                      | Convert Leads to<br>Accounts, Contacts, and<br>Opportunities.                                                                                                    |
| CREATE_CUSTOM_REPORTS        | Manage Custom Reports                                               | Analytics                           | Create, save, and publish customized Analytics charts and reports.                                                                                                    |
| CREATE_PUB_SMART_CALLS       | Calls: Create Public Smart<br>Calls                                 | Industry Specific: Life<br>Sciences | Create public Smart Call templates.                                                                                                    |

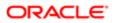

| Privilege Id         | Privilege Name (ENU)                                    | Privilege Category (ENU)         | Privilege Description (ENU)                                                                                                    |
|----------------------|---------------------------------------------------------|----------------------------------|----------------------------------------------------------------------------------------------------|
| CRM_DESKTOP_INT      | Enable CRM Desktop<br>Access                            | Desktop/Mobile                   | Download the CRM Desktop<br>Client and synchronize data<br>with CRM On Demand.                                                                                                    |
| CRM_DESKTOP_LITE_INT | Enable CRM Desktop Lite<br>Access                       | Desktop/Mobile                   | Download the CRM Desktop<br>Lite Client and synchronize<br>data with CRM On Demand.                                                                                                    |
| CTI_ACCESS_CALL      | Access Call<br>Communications                           | Integration: CTI                 | Access to calls from<br>Communication Homepage.                                                                                                    |
| CTI_ACCESS_CHAT      | Access Chat<br>Communications                           | Integration: CTI                 | Access to chats from<br>Communication Homepage.                                                                                                    |
| CTI_ACCESS_EMAIL     | Access Email<br>Communications                          | Integration: CTI                 | Access to emails from<br>Communication Homepage.                                                                                                    |
| CTI_ACCESS_VMAIL     | Access Voicemail<br>Communications                      | Integration: CTI                 | Access to voicemails from<br>Communication Homepage.                                                                                                    |
| CUSTOMIZE_APP        | Customize Application                                   | Customization                    | Create custom page<br>layouts, homepage layouts,<br>change field names,<br>modify field picklists, define<br>cascading picklists, create<br>custom fields and rename<br>objects.                                   |
| DEFINE_ASSIGN_RULES  | Data Rules and Assignment                               | Customization: Business<br>Rules | Define routing rules<br>for Leads, Accounts,<br>Opportunities and Service<br>Requests. Administer<br>Forecasts, Lead Conversion<br>Mapping and Lead<br>Conversion Layouts, and set<br>up Industry picklist values. |
| DEFINE_CURRENCIES    | Manage Company - Define<br>Currencies                   | Admin: Company<br>Administration | Manage currencies and exchange rates.                                                                                                    |
| DEFINE_PUBLIC_LISTS  | Manage Public Lists                                     | Data Management                  | Create, Edit and Delete<br>Public Lists.                                                                                                    |
| DEFINE_SALES_PROCESS | Manage Data Rules -<br>Manage Sales Stage<br>Definition | Customization: Business<br>Rules | Define Sales Methodologies<br>and company-specific Sales<br>Processes.                                                                                                    |
| DELETE_ANY_ACTIVITY  | Delete Any Activity                                     | Data Management                  | Delete any Activity<br>regardless of record state,<br>privacy, or relationship.                                                                                                    |

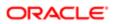

| Privilege Id                   | Privilege Name (ENU)                                     | Privilege Category (ENU)            | Privilege Description (ENU)                                                                                                 |
|--------------------------------|----------------------------------------------------------|-------------------------------------|----------------------------------------------------------------------------------------------------|
| DELETE_EXPORT_REQ_ATT          | Delete Export Request<br>Attachments                     | Data Management: Export             | Ability to delete attachments<br>for requests in the Export<br>Queue.                                                       |
| DEPLOY_CUSTOM_CODE             | Deploy Custom Code                                       | Integration: Hosting                | Deploy custom Web<br>applications to the (Java<br>Cloud).                                                                   |
| ELOQUA_INT                     | Oracle Eloqua Marketing<br>Cloud Service Integration     | Integration: Eloqua                 | Enable integration with<br>Oracle Eloqua Marketing<br>Cloud Service                                                         |
| ELOQUA_INTEGRATION             | Eloqua Integration                                       | CRM: Marketing                      | Enable integration with Eloqua                                                                                              |
| EXPOSE_ALL_FIELDS              | All fields in Search and Lists                           | Customization: Layout               | Expose all fields in<br>Advanced Search and Lists.<br>This includes fields that are<br>not displayed in the Detail<br>Page. |
| FULL_ACCESS_ANALYTICS          | Access All Data in Analytics                             | Analytics                           | Access all data in Analytics charts and reports.                                                                            |
| FULL_ACCESS_FORECASTS          | Access All Forecasts                                     | CRM: Sales                          | Manage forecast frequency<br>and participants, and<br>access all Forecasts.                                                 |
| FUSION_MOBILE                  | Connected Mobile Sales<br>Access                         | Desktop/Mobile                      | Enable access to the<br>Connected Mobile Sales<br>Application.                                                              |
| FUSION_MOBILE_APP_<br>COMPOSER | Connected Mobile Sales<br>Application Composer<br>Access | Desktop/Mobile                      | Enable access to the<br>Connected Mobile Sales<br>Application Composer.                                                     |
| GRANT_ASSESSMENTS              | Manage Assessments<br>Access                             | CRM                                 | Manage access to Assessments.                                                                                               |
| GRANT_BUSNPLAN                 | Manage Business Planning<br>Access                       | CRM: Sales                          | Manage access to Account Planning                                                                                           |
| GRANT_CALLS                    | Calls: Manage Calls                                      | Industry Specific: Life<br>Sciences | Manage access to Calls.                                                                                                    |
| GRANT_CHANGE_ORG_<br>PASSWORD  | Manage Company<br>Password Access                        | Integration: Web Services           | Manage access to Change<br>Company Password<br>privilege.                                                                   |
| GRANT_CONTACT_INTERESTS        | Manage Contact Interests<br>Access                       | CRM                                 | Manage access to Contact<br>Interests.                                                                                      |

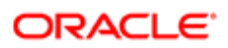

| Privilege Id                   | Privilege Name (ENU)                                      | Privilege Category (ENU)         | Privilege Description (ENU)                                             |
|--------------------------------|-----------------------------------------------------------|----------------------------------|-------------------------------------------------------------------------|
| GRANT_CRM_DESKTOP_INT          | Manage CRM Desktop<br>Access                              | Desktop/Mobile                   | Customize CRM Desktop<br>metadata and manage<br>access for CRM Desktop. |
| GRANT_CRM_DESKTOP_<br>LITE_INT | Manage CRM Desktop Lite<br>Access                         | Desktop/Mobile                   | Manage access for CRM<br>Desktop Lite.                                  |
| GRANT_CTI                      | Manage CTI On Demand<br>Access                            | Integration: CTI                 | Manage access to CTI On<br>Demand Integration.                          |
| GRANT_CUSTOM_OBJ1              | Customize Application -<br>Manage Custom Object 01        | Customization: Data              | Manage access to Custom<br>Object 01.                                   |
| GRANT_CUSTOM_OBJ1115           | Customize Application -<br>Manage Custom Objects<br>11-15 | Customization: Data              | Manage access to Custom<br>Objects 11-15.                               |
| GRANT_CUSTOM_OBJ1620           | Customize Application -<br>Manage Custom Objects<br>16-20 | Customization: Data              | Manage access to Custom<br>Objects 16-20.                               |
| GRANT_CUSTOM_OBJ2              | Customize Application -<br>Manage Custom Object 02        | Customization: Data              | Manage access to Custom<br>Object 02.                                   |
| GRANT_CUSTOM_OBJ2125           | Customize Application -<br>Manage Custom Objects<br>21-25 | Customization: Data              | Manage access to Custom<br>Objects 21-25.                               |
| GRANT_CUSTOM_OBJ2630           | Customize Application -<br>Manage Custom Objects<br>26-30 | Customization: Data              | Manage access to Custom<br>Objects 26-30.                               |
| GRANT_CUSTOM_OBJ3              | Customize Application -<br>Manage Custom Object 03        | Customization: Data              | Manage access to Custom<br>Object 03.                                   |
| GRANT_CUSTOM_OBJ3135           | Customize Application -<br>Manage Custom Objects<br>31-35 | Customization: Data              | Manage access to Custom<br>Objects 31-35.                               |
| GRANT_CUSTOM_OBJ3640           | Customize Application -<br>Manage Custom Objects<br>36-40 | Customization: Data              | Manage access to Custom<br>Objects 36-40.                               |
| GRANT_CUSTOM_OBJ410            | Customize Application -<br>Manage Custom Objects<br>04-10 | Customization: Data              | Manage access to Custom<br>Objects 04-10.                               |
| GRANT_DEALERS                  | Manage Dealers Access                                     | Industry Specific:<br>Automotive | Manage access to Dealers.                                               |

| Privilege Id         | Privilege Name (ENU)                                           | Privilege Category (ENU)                 | Privilege Description (ENU)                                               |
|----------------------|----------------------------------------------------------------|------------------------------------------|---------------------------------------------------------------------------|
| GRANT_ELOQUA_INT     | Manage Oracle Eloqua<br>Marketing Cloud Service<br>Integration | Integration: Eloqua                      | Manage access to Oracle<br>Eloqua Marketing Cloud<br>Service integration. |
| GRANT_FIN            | Manage Banking Custom<br>Objects                               | Industry Specific: Financial<br>Services | Manage access to Finance objects.                                         |
| GRANT_FUND_REQS      | Manage Fund Requests<br>Access                                 | CRM: Partners                            | Manage access to Fund<br>Requests                                         |
| GRANT_FUNDS          | Manage Funds Access                                            | CRM: Partners                            | Manage access to Funds                                                    |
| GRANT_FUSION_MOBILE  | Manage Connected Mobile<br>Sales Access                        | Desktop/Mobile                           | Manage access to<br>Connected Mobile Sales.                               |
| GRANT_HOUSEHOLDS     | Manage Households Access                                       | Industry Specific: Financial<br>Services | Manage access to Households.                                              |
| GRANT_INSUR          | Manage Insurance Custom<br>Objects                             | Industry Specific: Financial<br>Services | Manage access to<br>Insurance Objects.                                    |
| GRANT_ISALES_INT     | Manage Disconnected<br>Mobile Sales Access                     | Desktop/Mobile                           | Manage access to<br>Disconnected Mobile Sales                             |
| GRANT_MAPS_INT       | Manage Maps Integration                                        | Integration: Maps                        | Manage access to Maps<br>Integration                                      |
| GRANT_MEDED          | Manage Events Access                                           | Industry Specific: Life<br>Sciences      | Manage access to Events.                                                  |
| GRANT_MOD_TRACKING   | Manage Modification<br>Tracking                                | Admin: Company<br>Administration         | Manage Modification<br>Tracking.                                          |
| GRANT_ORDER_MGMT_INT | Enable Order Access                                            | CRM: Sales                               | Enable Pre-Built Integration<br>to Order Management<br>System             |
| GRANT_OSN_INT        | Manage Oracle Social<br>Network Integration                    | Integration: OSN                         | Manage access to Oracle<br>Social Network Integration                     |
| GRANT_PATIENTS       | Manage Patients Access                                         | Industry Specific: Life<br>Sciences      | Manage access to Patients.                                                |
| GRANT_PCD            | Manage Personalized<br>Content Delivery                        | Industry Specific: Life<br>Sciences      | Manage access to<br>Personalized Content<br>Delivery                      |
| GRANT_PERIOD         | Manage Period<br>Administration                                | CRM: Sales                               | Manage access to Period<br>Administration                                 |

| Privilege Id           | Privilege Name (ENU)                                                | Privilege Category (ENU)                 | Privilege Description (ENU)                                                                            |
|------------------------|---------------------------------------------------------------------|------------------------------------------|----------------------------------------------------------------------------------------------------|
| GRANT_PHARMA           | Manage Pharmaceutical<br>Access                                     | Industry Specific: Life<br>Sciences      | Manage access to<br>Pharmaceutical                                                                     |
| GRANT_PORTFOLIOS       | Manage Portfolios Access                                            | Industry Specific: Financial<br>Services | Manage access to<br>Portfolios.                                                                        |
| GRANT_PRM              | Manage PRM Access                                                   | PRM                                      | Manage access to PRM.                                                                                  |
| GRANT_QUOTE_MGMT_INT   | Enable Quote Creation<br>Access                                     | Integration: Pre-Built                   | Enable Pre-Built Integration<br>to Quote Management<br>System                                          |
| GRANT_REFERRALS        | Manage Referrals                                                    | CRM: Sales                               | Manage access to Referrals.                                                                            |
| GRANT_RELATIONSHIPS    | Manage Extended Contact<br>and Account Relationship<br>Access       | CRM                                      | Manage access to extended<br>Contact and Account<br>Relationship.                                      |
| GRANT_REVENUES         | Manage Contact and<br>Account Revenues Access                       | CRM: Sales                               | Manage access to Revenues.                                                                             |
| GRANT_SEM_INT          | Manage Social Engagement<br>& Monitoring Access                     | Integration: SEM                         | Manage access to Social<br>Engagement & Monitoring<br>Integration                                      |
| GRANT_SONGO_CLIENT     | Manage Incremental Down<br>Sync for Life Sciences Offline<br>Client | Industry Specific: Life<br>Sciences      | Manage Incremental Down<br>Sync for Life Sciences<br>Offline Client                                    |
| GRANT_VEHICLES         | Manage Vehicles Access                                              | Industry Specific:<br>Automotive         | Manage access to Vehicles.                                                                             |
| GRANT_WEB_SERVICES_INT | Manage Access to Web<br>Services                                    | Integration: Web Services                | Manage access to Enable<br>Web Services Access<br>privilege.                                           |
| ISALES_INT             | Disconnected Mobile Sales<br>Access                                 | Desktop/Mobile                           | Enable access to<br>Disconnected Mobile Sales.                                                         |
| LIST_EXPORT            | List - Export Displayed Fields                                      | Data Management: Export                  | Export fields displayed on a list.                                                                     |
| LIST_EXPORT_ALL_FIELDS | List - Export All Fields                                            | Data Management: Export                  | Export all fields for a Record<br>Type. This includes fields<br>that are not displayed in the<br>List. |
| LS_PLANNED_CALLS       | Calls: Calendar Planned<br>Calls                                    | Industry Specific: Life<br>Sciences      | Display Planned Calls Applet<br>in Calendar                                                            |

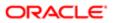

| Privilege Id                      | Privilege Name (ENU)                                             | Privilege Category (ENU)            | Privilege Description (ENU)                                                                                                    |
|-----------------------------------|------------------------------------------------------------------|-------------------------------------|----------------------------------------------------------------------------------------------------|
| LS_SONGO_ADMIN                    | Enable Life Sciences Offline<br>Client Admin Functionality       | Industry Specific: Life<br>Sciences | Enable Life Sciences Offline<br>Client Admin Functionality                                                                                                    |
| MANAGE_ACCT_RELATION<br>SHIPS     | Access Extended Account<br>Relationship                          | CRM: Sales                          | Create, edit and delete<br>Extended Account<br>Relationship.                                                                                                    |
| MANAGE_ATTACHMENTS                | Manage Content - Manage<br>Attachments and Detail<br>Page Images | Admin: Content<br>Management        | Manage all Attachments and all Detail Page Images.                                                                                                    |
| MANAGE_BOOKS                      | Manage Books                                                     | Admin: Users and Access<br>Controls | Manage Book access,<br>bulk assign data to Books<br>and define Book related<br>workflows.                                                                                                    |
| MANAGE_CAMPAIGNS                  | Manage Campaigns                                                 | CRM: Marketing                      | Create and edit Campaigns.                                                                                                    |
| MANAGE_CUSTOM_WEB_<br>APPLETS     | Manage Custom Web<br>Applets                                     | Integration: Widgets                | Create, edit and publish custom web applets.                                                                                                    |
| MANAGE_DASHBOARDS                 | Manage Dashboards                                                | Analytics                           | Create, manage and design custom dashboards.                                                                                                    |
| MANAGE_DELEGATES                  | Manage Users and Access -<br>Manage Delegated Users              | Admin: Users and Access<br>Controls | Manage delegation of a user's data visibility and access rights to other users.                                                                                                    |
| MANAGE_DYNAMIC_CUSTOM_<br>OBJECTS | Manage Dynamic Custom<br>Objects                                 | Customization: Data                 | Define and apply dynamic custom objects.                                                                                                    |
| MANAGE_FUTURE_BOOKS               | Manage Future Books                                              | Admin: Users and Access<br>Controls | Create future data and Book<br>relationships based on start<br>date using Import or Web<br>Services. Expire data and<br>Book relationships based<br>on end date using Import or<br>Web Services. |
| MANAGE_PRIVATE_LISTS              | Manage Private Lists                                             | Data Management                     | View and Edit Private Lists created by any users of your company.                                                                                                    |
| MANAGE_PRM_BK_WF                  | Manage PRM Books and<br>Workflows                                | PRM                                 | Setup PRM Books and configure PRM Workflows.                                                                                                    |
| /ANAGE_ROLE_LIST_ORDER            | Manage Role Lists Order                                          | Customization                       | Assign public lists to various roles with List Order Layout, from list save page.                                                                                                    |
| MANAGE_THEMES                     | Manage Themes                                                    | Admin: Company<br>Administration    | Create and manage Themes                                                                                                    |

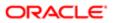

| Privilege Id                        | Privilege Name (ENU)                                          | Privilege Category (ENU)         | Privilege Description (ENU)                                                                                                    |
|-------------------------------------|---------------------------------------------------------------|----------------------------------|----------------------------------------------------------------------------------------------------|
| MANAGE_UAN_QUEUE                    | Enable Integration Event<br>Access                            | Integration: Integration Event   | Enable the ability to get<br>and delete events from<br>Integration Event queue(s)<br>using Web services                                                                                                    |
| MAPS_INT                            | Maps Integration                                              | Integration: Maps                | Enable integration with<br>Maps                                                                                                    |
| MARKETING_IMPORT                    | Marketing Import                                              | Data Management: Import          | Import Leads, Accounts,<br>Contacts, Products and<br>Assets.                                                                                                    |
| MASTER_AUDIT_TABLE                  | Access Master Audit Trail<br>and Admin Configuration<br>Audit | Admin: Company<br>Administration | Ability to access the Master<br>Audit Trail that displays all<br>auditable data changes<br>across the application and<br>Admin Configuration Audit<br>that displays changes that<br>users have made to various<br>admin configurations. |
| MASTER_EXPORT_REQS                  | Access Master Export<br>Requests                              | Admin: Company<br>Administration | View all Data Export<br>Assistant Export requests<br>and List Export requests.                                                                                                    |
| ODM_INTEGRATION                     | CRM On Demand Marketing<br>Access                             | CRM On Demand Marketing          | Enable access to CRM On<br>Demand Marketing.                                                                                                    |
| OEI_NEI                             | Outlook/Notes Email<br>Integration                            | Desktop/Mobile                   | Link emails to Account,<br>Contact, Lead, Opportunity,<br>or Service Request records.                                                                                                    |
| OPS_EDIT_COMP_STATUS                | Edit Company Status for<br>Operations                         | Admin: Company<br>Administration | Edit the status of any<br>Company to values that are<br>available only to Operations<br>personnel.                                                                                                    |
| OSN_INT                             | Oracle Social Network<br>Integration                          | Integration: OSN                 | Enable integration with<br>Oracle Social Network<br>applications                                                                                                    |
| OVERRIDE_PROCESS_<br>ADMINISTRATION | Override Process<br>Administration                            | Customization: Business<br>Rules | Bypass all Process<br>Administration business<br>rules.                                                                                                    |
| PARTNER_OFFERINGS                   | Partner Offerings                                             | CRM: Marketing                   | Display recommended<br>partners within CRM On<br>Demand under My Setup                                                                                                    |
| PARTNER_TRIAL_OFFERINGS             | Partner Trial Offerings                                       | CRM: Marketing                   | Display recommended<br>Partners in the Action Bar<br>(English Only).                                                                                                    |

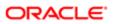

| Privilege Id                   | Privilege Name (ENU)                          | Privilege Category (ENU)            | Privilege Description (ENU)                                                                                   |
|--------------------------------|-----------------------------------------------|-------------------------------------|----------------------------------------------------------------------------------------------------|
| PERSONAL_EXPORT                | Personal Export                               | Data Management: Export             | Export data to which the role has read access.                                                                |
| PERSONAL_IMPORT                | Personal Import                               | My Setup                            | Import your Contacts                                                                                          |
| PRM_PARTNER_ADMIN              | Manage Users within the Partner Organization. | PRM                                 | Manage Users within the Partner Organization.                                                                 |
| PRM_VIEW_BRAND_OWNER_<br>USERS | View Brand Owner Users in<br>Lookup           | PRM                                 | Access to view and select<br>Brand Owner users in user<br>lookups.                                            |
|                                |                                               |                                     | <b>Note:</b> The privilege is applicable for Partner users only.                                              |
| PROCESS_ADMINISTRATION         | Process Administration                        | Customization: Business<br>Rules    | Define role-based business<br>processes with conditional<br>state transitions and<br>dynamic access controls. |
| PRODUCER_WIDGETS               | Embed CRM On Demand<br>Widgets                | Integration: Widgets                | Access CRM On Demand<br>content outside of the CRM<br>On Demand application.                                  |
| PUBLISH_SOLUTIONS              | Publish Solutions                             | CRM                                 | Approve and edit Solutions.                                                                                   |
| QUALIFY_LEADS                  | Qualify Leads                                 | CRM: Marketing                      | Classify Leads as being Qualified.                                                                            |
| RECOVER_ALL_RECORDS            | Recover All Records                           | Data Management                     | Recover Deleted Items discarded by any user.                                                                  |
| REJECT_LEADS                   | Reject Leads                                  | CRM: Marketing                      | Reject previously Qualified Leads.                                                                            |
| RESET_ORG_PASSWORD             | Manage Company - Reset<br>All Passwords       | Admin: Company<br>Administration    | Reset passwords of all users of your company.                                                                 |
| REST_SERVICES_INT              | Restful Services Integration                  | Integration: Restful Services       | Send requests to the Restful Services Integration.                                                            |
| SAMPLES_ADJUSTMENT             | Enable Samples Adjustment                     | Industry Specific: Life<br>Sciences | Adjust Transactions                                                                                           |
| SEM_INT                        | Social Engagement & Monitoring Integration    | Integration: SEM                    | Enable integration with<br>Social Engagement &<br>Monitoring applications                                     |

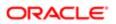

| Privilege Id                    | Privilege Name (ENU)                                         | Privilege Category (ENU)            | Privilege Description (ENU)                                               |
|---------------------------------|--------------------------------------------------------------|-------------------------------------|---------------------------------------------------------------------------|
| SHARED_CALENDAR                 | Share Calendar                                               | CRM                                 | Share calendars with other users in the company.                          |
| TAB_ANALYTICS                   | Access Analytics<br>Dashboards                               | Analytics                           | Access the Analytics Dashboard.                                           |
|                                 |                                                              |                                     | <b>Note:</b> This privilege applies to V2 analytics only.                 |
| TAB_ANALYTICS_V3                | Access V3 Analytics                                          | Analytics                           | Access the V3 Analytics Tab<br>for Reports and Dashboards                 |
| TAB_COMMUNICATIONS              | Access Communications<br>Homepage                            | Contact On Demand                   | Access the Communications homepage.                                       |
| TAB_REPORTS                     | Access Analytics Reports                                     | Analytics                           | Access the Analytics<br>Reports tab.                                      |
|                                 |                                                              |                                     | <b>Note:</b> This privilege applies to V2 analytics only.                 |
| USAGE_TRACKING                  | Usage Tracking                                               | Analytics                           | Access the Usage Tracking subject area.                                   |
| USE_CALLS                       | Calls: Enable Call Detailing                                 | Industry Specific: Life<br>Sciences | Add and edit Account Calls and Contact Calls.                             |
| VALIDATE_SHARED_ADDRS           | Validate Shared Addresses                                    | CRM                                 | Mark Shared Addresses as validated                                        |
| VIEW_MASKED_DATA                | View Masked Data                                             | CRM                                 | See the full value of fields that are masked.                             |
| VIEW_MIGRATED_SHARED_<br>FOLDER | Access Migrated Company<br>Wide Shared Folder                | Analytics                           | Access the Migrated<br>Company Wide Shared<br>Folder in Analytics Catalog |
| VIEW_PREBUILT_<br>DASHBOARDS    | Access Analytics<br>Dashboards - View Prebuilt<br>Dashboards | Analytics                           | Access the Analytics<br>Prebuilt Dashboards.                              |
| VIEW_PREBUILT_REPORTS           | Access Analytics Reports -<br>View Prebuilt Analyses         | Analytics                           | View and execute prebuilt analyses and reports.                           |
| VIEW_PRIVATE_ACTIVITIES         | View Private Activities                                      | Data Management                     | View private activities for all users of your company.                    |

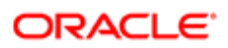

| Privilege Id         | Privilege Name (ENU)          | Privilege Category (ENU)         | Privilege Description (ENU)                                     |
|----------------------|-------------------------------|----------------------------------|-----------------------------------------------------------------|
| VIEW_PRIVATE_NOTES   | View Private Notes            | Data Management                  | View private notes for all users of your company.               |
| WEB_SERVICES_INT     | Enable Web Services<br>Access | Integration: Web Services        | Enable the ability to send Web services requests.               |
| WORKFLOW_CANCEL_SAVE | Workflow Cancel Save          | Customization: Business<br>Rules | Prevent save operation on<br>'Before Modified Record<br>Saved'. |

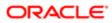

# **38 Child Applet IDs and Names**

## Child Applet IDs and Names

This appendix contains the following topic:

Child Applet IDs and Their Corresponding Names

# Child Applet IDs and Their Corresponding Names

The following table shows the mapping of child applet IDs in page layout XML files to their corresponding child applet names as they appear in the English-American user interface of Oracle CRM On Demand. The objects for which the child applets can be configured are also shown in the table.

| Object System Name | Child Applet Id              | Child Applet Name     |
|--------------------|------------------------------|-----------------------|
| Account            | AccountBookChildList         | Books                 |
| Account            | AccountCallChildList         | Calls                 |
| Account            | AccountCompetitorChildList   | Account Competitors   |
| Account            | AccountEvent.ChildList       | Account Event         |
| Account            | AccountFAChildList           | Attachments           |
| Account            | AccountNoteChildList         | Notes                 |
| Account            | AccountPartnerChildList      | Account Partners      |
| Account            | AccountPortfolioChildList    | Portfolio             |
| Account            | AccountRelationshipChildList | Account Relationships |
| Account            | AccountSurveyChildList       | Account Survey        |
| Account            | AccountTeamChildList         | Account Team          |
| Account            | ActivityClosedChildList      | Completed Activities  |
| Account            | ActivityOpenChildList        | Open Activities       |

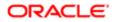

| Object System Name | Child Applet Id                | Child Applet Name     |
|--------------------|--------------------------------|-----------------------|
| Account            | AddressChildList               | Addresses             |
| Account            | AppointmentOpenChildList       | Open Appointments     |
| Account            | AssetChildList                 | Assets                |
| Account            | Audit Trail.ChildList          | Audit Trail           |
| Account            | CallActivityHistory.ChildList  | Call Activity History |
| Account            | Claim.ChildList                | Claims                |
| Account            | ContactPersonChildList         | Contacts              |
| Account            | CRMODLS_BPL_ACNT.ChildList     | Plan Accounts         |
| Account            | CRMODLS_BusinessPlan.ChildList | Business Plans        |
| Account            | CRMODLS_OBJECTIVE.ChildList    | Objectives            |
| Account            | CustObj1ChildList              | Custom Objects 01     |
| Account            | CustObj2ChildList              | Custom Objects 02     |
| Account            | CustObj3ChildList              | Custom Objects 03     |
| Account            | CustomObject10.ChildList       | Custom Objects 10     |
| Account            | CustomObject11.ChildList       | Custom Objects 11     |
| Account            | CustomObject12.ChildList       | Custom Objects 12     |
| Account            | CustomObject13.ChildList       | Custom Objects 13     |
| Account            | CustomObject14.ChildList       | Custom Objects 14     |
| Account            | CustomObject15.ChildList       | Custom Objects 15     |
| Account            | CustomObject4.ChildList        | Custom Objects 04     |
| Account            | CustomObject5.ChildList        | Custom Objects 05     |
| Account            | CustomObject6.ChildList        | Custom Objects 06     |

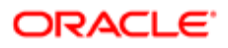

| Object System Name | Child Applet Id                                  | Child Applet Name                           |
|--------------------|--------------------------------------------------|---------------------------------------------|
| Account            | CustomObject7.ChildList                          | Custom Objects 07                           |
| Account            | CustomObject8.ChildList                          | Custom Objects 08                           |
| Account            | CustomObject9.ChildList                          | Custom Objects 09                           |
| Account            | DealerVehicleChildList                           | Vehicles                                    |
| Account            | DealRegistration.ChildList                       | Deal Registrations                          |
| Account            | FinancialAccount.Branch.ChildList                | Financial Account: Branch                   |
| Account            | FinancialAccount.ChildList                       | Financial Accounts                          |
| Account            | FinancialAccount.Held_Away_Institution.ChildList | Financial Account: Held Away<br>Institution |
| Account            | FinancialAccountHolder.ChildList                 | Financial Account Holders                   |
| Account            | FinancialPlan.ChildList                          | Financial Plans                             |
| Account            | LeadChildList                                    | Leads                                       |
| Account            | OptyChildList                                    | Opportunities                               |
| Account            | OracleSocialNetwork.ChildList                    | Social                                      |
| Account            | Order.ChildList                                  | Orders                                      |
| Account            | Policy.ChildList                                 | Policies                                    |
| Account            | PolicyHolder.ChildList                           | Policy Holders                              |
| Account            | Quote.ChildList                                  | Quotes                                      |
| Account            | RevenueChildList                                 | Revenues                                    |
| Account            | SampleRequest.ChildList                          | Sample Requests                             |
| Account            | SPRequest.ChildList                              | Special Pricing Requests                    |
| Account            | SRChildList                                      | Service Requests                            |
| Account            | SubAccountChildList                              | Sub-Accounts                                |

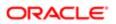

| Object System Name | Child Applet Id                 | Child Applet Name                    |
|--------------------|---------------------------------|--------------------------------------|
| Account            | TaskOpenChildList               | Open Tasks                           |
| AccountCall        | AccountCallContactChildList     | Contacts                             |
| AccountCall        | ActionFAChildList               | Attachments                          |
| AccountCall        | ActionUserChildList             | Users                                |
| AccountCall        | Activity Book.ChildList         | Books                                |
| AccountCall        | ActivityAssessmentChildList     | Activity Assessments                 |
| AccountCall        | AttendeeCallChildList           | Attendees                            |
| AccountCall        | Audit Trail.ChildList           | Audit Trail                          |
| AccountCall        | CallsMessagePlanVBCChildList    | Available Message Plans              |
| AccountCall        | CallsProdDetailChildList        | Products Detailed                    |
| AccountCall        | CallsProdDetailVBCChildList     | Available Products for Detailing     |
| AccountCall        | CallsPromItemDropChildList      | Promotional Items                    |
| AccountCall        | CallsPromItemDropVBCChildList   | Available Promotional Items for Drop |
| AccountCall        | CallsSampDropChildList          | Samples Dropped                      |
| AccountCall        | CallsSampDropVBCChildList       | Available Samples for Drop           |
| AccountCall        | CRMOD_LS_Transactions.ChildList | Sample Transactions                  |
| AccountCall        | CRMODLS_PCD_MSGRSP.ChildList    | Message Responses                    |
| AccountCall        | CRMODLS_Signature.ChildList     | Signature                            |
| AccountCall        | CustObj1ChildList               | Custom Objects 01                    |
| AccountCall        | CustObj2ChildList               | Custom Objects 02                    |
| AccountCall        | CustObj3ChildList               | Custom Objects 03                    |
| AccountCall        | CustomObject10.ChildList        | Custom Objects 10                    |

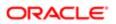

| Object System Name | Child Applet Id                        | Child Applet Name                           |
|--------------------|----------------------------------------|---------------------------------------------|
| AccountCall        | CustomObject11.ChildList               | Custom Objects 11                           |
| AccountCall        | CustomObject12.ChildList               | Custom Objects 12                           |
| AccountCall        | CustomObject13.ChildList               | Custom Objects 13                           |
| AccountCall        | CustomObject14.ChildList               | Custom Objects 14                           |
| AccountCall        | CustomObject15.ChildList               | Custom Objects 15                           |
| AccountCall        | CustomObject4.ChildList                | Custom Objects 04                           |
| AccountCall        | CustomObject5.ChildList                | Custom Objects 05                           |
| AccountCall        | CustomObject6.ChildList                | Custom Objects 06                           |
| AccountCall        | CustomObject7.ChildList                | Custom Objects 07                           |
| AccountCall        | CustomObject8.ChildList                | Custom Objects 08                           |
| AccountCall        | CustomObject9.ChildList                | Custom Objects 09                           |
| AccountCall        | Fund Request.ChildList                 | Fund Requests                               |
| AccountCall        | MedEdSolutionChildList                 | Solutions                                   |
| AccountCall        | Order.ChildList                        | Orders                                      |
| AccountCall        | SampleRequest.ChildList                | Sample Requests                             |
| Accreditation      | Accreditation Book.ChildList           | Books                                       |
| Accreditation      | AccreditationAttachment.ChildList      | Accreditation Attachments                   |
| Accreditation      | AccreditationCertification.ChildList   | Accreditation Certifications                |
| Accreditation      | AccreditationProduct.ChildList         | Accreditation Products                      |
| Accreditation      | AccreditationProductCategory.ChildList | Accreditation Product Product<br>Categories |
| Accreditation      | AccreditationRelationship.ChildList    | Related Accreditations                      |
| Accreditation      | AccreditationRequest.ChildList         | Accreditation Requests                      |

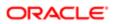

| Object System Name | Child Applet Id                 | Child Applet Name       |
|--------------------|---------------------------------|-------------------------|
| Accreditation      | AccreditationSolution.ChildList | Accreditation Solutions |
| Accreditation      | AccreditationTeam.ChildList     | Accreditation Teams     |
| Accreditation      | Audit Trail.ChildList           | Audit Trail             |
| Accreditation      | Custom Object 1.ChildList       | Custom Objects 01       |
| Accreditation      | Custom Object 2.ChildList       | Custom Objects 02       |
| Accreditation      | Custom Object 3.ChildList       | Custom Objects 03       |
| Accreditation      | CustomObject10.ChildList        | Custom Objects 10       |
| Accreditation      | CustomObject11.ChildList        | Custom Objects 11       |
| Accreditation      | CustomObject12.ChildList        | Custom Objects 12       |
| Accreditation      | CustomObject13.ChildList        | Custom Objects 13       |
| Accreditation      | CustomObject14.ChildList        | Custom Objects 14       |
| Accreditation      | CustomObject15.ChildList        | Custom Objects 15       |
| Accreditation      | CustomObject4.ChildList         | Custom Objects 04       |
| Accreditation      | CustomObject5.ChildList         | Custom Objects 05       |
| Accreditation      | CustomObject6.ChildList         | Custom Objects 06       |
| Accreditation      | CustomObject7.ChildList         | Custom Objects 07       |
| Accreditation      | CustomObject8.ChildList         | Custom Objects 08       |
| Accreditation      | CustomObject9.ChildList         | Custom Objects 09       |
| Activity           | Activity Book.ChildList         | Books                   |
| Activity           | Audit Trail.ChildList           | Audit Trail             |
| Activity           | CRMOD_LS_Transactions.ChildList | Sample Transactions     |
| Activity           | CRMODLS_PCD_MSGRSP.ChildList    | Message Responses       |

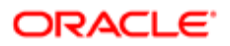

| Object System Name | Child Applet Id                 | Child Applet Name       |
|--------------------|---------------------------------|-------------------------|
| Activity           | CRMODLS_Signature.ChildList     | Signature               |
| Activity           | CustomObject10.ChildList        | Custom Objects 10       |
| Activity           | CustomObject11.ChildList        | Custom Objects 11       |
| Activity           | CustomObject12.ChildList        | Custom Objects 12       |
| Activity           | CustomObject13.ChildList        | Custom Objects 13       |
| Activity           | CustomObject14.ChildList        | Custom Objects 14       |
| Activity           | CustomObject15.ChildList        | Custom Objects 15       |
| Activity           | CustomObject4.ChildList         | Custom Objects 04       |
| Activity           | CustomObject5.ChildList         | Custom Objects 05       |
| Activity           | CustomObject6.ChildList         | Custom Objects 06       |
| Activity           | CustomObject7.ChildList         | Custom Objects 07       |
| Activity           | CustomObject8.ChildList         | Custom Objects 08       |
| Activity           | CustomObject9.ChildList         | Custom Objects 09       |
| Activity           | Fund Request.ChildList          | Fund Requests           |
| Activity           | Order.ChildList                 | Orders                  |
| Activity           | SampleRequest.ChildList         | Sample Requests         |
| Application        | Activity.ChildList              | Activities              |
| Application        | ActivityClosedChildList         | Completed Activities    |
| Application        | Application Book.ChildList      | Books                   |
| Application        | ApplicationAttachment.ChildList | Application Attachments |
| Application        | ApplicationTeam.ChildList       | Application Teams       |
| Application        | AppointmentOpenChildList        | Open Appointments       |

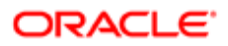

| Object System Name | Child Applet Id                 | Child Applet Name    |
|--------------------|---------------------------------|----------------------|
| Application        | Audit Trail.ChildList           | Audit Trail          |
| Application        | TaskOpenChildList               | Open Tasks           |
| Appointment        | ActionContactChildList          | Contacts             |
| Appointment        | ActionFAChildList               | Attachments          |
| Appointment        | ActionUserChildList             | Users                |
| Appointment        | ActivityAssessmentChildList     | Activity Assessments |
| Appointment        | ActivityBookChildList           | Books                |
| Appointment        | Audit Trail.ChildList           | Audit Trail          |
| Appointment        | CRMOD_LS_Transactions.ChildList | Sample Transactions  |
| Appointment        | CRMODLS_PCD_MSGRSP.ChildList    | Message Responses    |
| Appointment        | CRMODLS_Signature.ChildList     | Signature            |
| Appointment        | CustObj1ChildList               | Custom Objects 01    |
| Appointment        | CustObj2ChildList               | Custom Objects 02    |
| Appointment        | CustObj3ChildList               | Custom Objects 03    |
| Appointment        | CustomObject10.ChildList        | Custom Objects 10    |
| Appointment        | CustomObject11.ChildList        | Custom Objects 11    |
| Appointment        | CustomObject12.ChildList        | Custom Objects 12    |
| Appointment        | CustomObject13.ChildList        | Custom Objects 13    |
| Appointment        | CustomObject14.ChildList        | Custom Objects 14    |
| Appointment        | CustomObject15.ChildList        | Custom Objects 15    |
| Appointment        | CustomObject4.ChildList         | Custom Objects 04    |
| Appointment        | CustomObject5.ChildList         | Custom Objects 05    |

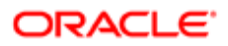

| Object System Name | Child Applet Id                 | Child Applet Name                       |
|--------------------|---------------------------------|-----------------------------------------|
| Appointment        | CustomObject6.ChildList         | Custom Objects 06                       |
| Appointment        | CustomObject7.ChildList         | Custom Objects 07                       |
| Appointment        | CustomObject8.ChildList         | Custom Objects 08                       |
| Appointment        | CustomObject9.ChildList         | Custom Objects 09                       |
| Appointment        | Fund Request.ChildList          | Fund Requests                           |
| Appointment        | MedEdSolutionChildList          | Solutions                               |
| Appointment        | Order.ChildList                 | Orders                                  |
| Appointment        | SampleRequest.ChildList         | Sample Requests                         |
| Attendee Call      | Activity Book.ChildList         | Books                                   |
| Attendee Call      | Audit Trail.ChildList           | Audit Trail                             |
| Attendee Call      | CallsProdDetailChildList        | Products Detailed                       |
| Attendee Call      | CallsProdDetailVBCChildList     | Available Products for Detailing        |
| Attendee Call      | CallsPromItemDropChildList      | Promotional Items                       |
| Attendee Call      | CallsPromItemDropVBCChildList   | Available Promotional Items for<br>Drop |
| Attendee Call      | CallsSampDropChildList          | Samples Dropped                         |
| Attendee Call      | CallsSampDropVBCChildList       | Available Samples for Drop              |
| Attendee Call      | CRMOD_LS_Transactions.ChildList | Sample Transactions                     |
| Attendee Call      | CRMODLS_PCD_MSGRSP.ChildList    | Message Responses                       |
| Attendee Call      | CRMODLS_Signature.ChildList     | Signature                               |
| Attendee Call      | CustObj1ChildList               | Custom Objects 01                       |
| Attendee Call      | CustObj2ChildList               | Custom Objects 02                       |
| Attendee Call      | CustObj3ChildList               | Custom Objects 03                       |

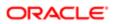

| Object System Name | Child Applet Id           | Child Applet Name |
|--------------------|---------------------------|-------------------|
| Attendee Call      | CustomObject10.ChildList  | Custom Objects 10 |
| Attendee Call      | CustomObject11.ChildList  | Custom Objects 11 |
| Attendee Call      | CustomObject12.ChildList  | Custom Objects 12 |
| Attendee Call      | CustomObject13.ChildList  | Custom Objects 13 |
| Attendee Call      | CustomObject14.ChildList  | Custom Objects 14 |
| Attendee Call      | CustomObject15.ChildList  | Custom Objects 15 |
| Attendee Call      | CustomObject4.ChildList   | Custom Objects 04 |
| Attendee Call      | CustomObject5.ChildList   | Custom Objects 05 |
| Attendee Call      | CustomObject6.ChildList   | Custom Objects 06 |
| Attendee Call      | CustomObject7.ChildList   | Custom Objects 07 |
| Attendee Call      | CustomObject8.ChildList   | Custom Objects 08 |
| Attendee Call      | CustomObject9.ChildList   | Custom Objects 09 |
| Attendee Call      | Fund Request.ChildList    | Fund Requests     |
| Attendee Call      | Order.ChildList           | Orders            |
| Attendee Call      | SampleRequest.ChildList   | Sample Requests   |
| BlockedProduct     | Audit Trail.ChildList     | Audit Trail       |
| BrokerProfile      | Audit Trail.ChildList     | Audit Trail       |
| BrokerProfile      | Custom Object 1.ChildList | Custom Objects 01 |
| BrokerProfile      | Custom Object 2.ChildList | Custom Objects 02 |
| BrokerProfile      | Custom Object 3.ChildList | Custom Objects 03 |
| BrokerProfile      | CustomObject10.ChildList  | Custom Objects 10 |
| BrokerProfile      | CustomObject11.ChildList  | Custom Objects 11 |

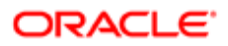

| Object System Name | Child Applet Id          | Child Applet Name    |
|--------------------|--------------------------|----------------------|
| BrokerProfile      | CustomObject12.ChildList | Custom Objects 12    |
| BrokerProfile      | CustomObject13.ChildList | Custom Objects 13    |
| BrokerProfile      | CustomObject14.ChildList | Custom Objects 14    |
| BrokerProfile      | CustomObject15.ChildList | Custom Objects 15    |
| BrokerProfile      | CustomObject4.ChildList  | Custom Objects 04    |
| BrokerProfile      | CustomObject5.ChildList  | Custom Objects 05    |
| BrokerProfile      | CustomObject6.ChildList  | Custom Objects 06    |
| BrokerProfile      | CustomObject7.ChildList  | Custom Objects 07    |
| BrokerProfile      | CustomObject8.ChildList  | Custom Objects 08    |
| BrokerProfile      | CustomObject9.ChildList  | Custom Objects 09    |
| Campaign           | ActivityClosedChildList  | Completed Activities |
| Campaign           | ActivityOpenChildList    | Open Activities      |
| Campaign           | Application.ChildList    | Applications         |
| Campaign           | AppointmentOpenChildList | Open Appointments    |
| Campaign           | Audit Trail.ChildList    | Audit Trail          |
| Campaign           | Campaign Book.ChildList  | Books                |
| Campaign           | CampaignContChildList    | Recipients           |
| Campaign           | CampaignFAChildList      | Attachments          |
| Campaign           | CampaignNoteChildList    | Notes                |
| Campaign           | CustObj1ChildList        | Custom Objects 01    |
| Campaign           | CustObj2ChildList        | Custom Objects 02    |
| Campaign           | CustObj3ChildList        | Custom Objects 03    |

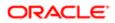

| Object System Name | Child Applet Id                      | Child Applet Name            |
|--------------------|--------------------------------------|------------------------------|
| Campaign           | CustomObject10.ChildList             | Custom Objects 10            |
| Campaign           | CustomObject11.ChildList             | Custom Objects 11            |
| Campaign           | CustomObject12.ChildList             | Custom Objects 12            |
| Campaign           | CustomObject13.ChildList             | Custom Objects 13            |
| Campaign           | CustomObject14.ChildList             | Custom Objects 14            |
| Campaign           | CustomObject15.ChildList             | Custom Objects 15            |
| Campaign           | CustomObject4.ChildList              | Custom Objects 04            |
| Campaign           | CustomObject5.ChildList              | Custom Objects 05            |
| Campaign           | CustomObject6.ChildList              | Custom Objects 06            |
| Campaign           | CustomObject7.ChildList              | Custom Objects 07            |
| Campaign           | CustomObject8.ChildList              | Custom Objects 08            |
| Campaign           | CustomObject9.ChildList              | Custom Objects 09            |
| Campaign           | FinancialAccount.ChildList           | Financial Accounts           |
| Campaign           | FinancialPlan.ChildList              | Financial Plans              |
| Campaign           | LeadChildList                        | Leads                        |
| Campaign           | MDFRequest.ChildList                 | MDF Requests                 |
| Campaign           | MedEdEvent.ChildList                 | Events                       |
| Campaign           | OptyChildList                        | Opportunities                |
| Campaign           | PartnerCampaign.ChildList            | Partner Campaigns            |
| Campaign           | Policy.ChildList                     | Policies                     |
| Campaign           | TaskOpenChildList                    | Open Tasks                   |
| Certification      | AccreditationCertification.ChildList | Accreditation Certifications |

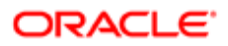

| Object System Name | Child Applet Id                        | Child Applet Name                           |
|--------------------|----------------------------------------|---------------------------------------------|
| Certification      | Audit Trail.ChildList                  | Audit Trail                                 |
| Certification      | Certification Book.ChildList           | Books                                       |
| Certification      | CertificationAttachment.ChildList      | Certification Attachments                   |
| Certification      | CertificationCourse.ChildList          | Certification Courses                       |
| Certification      | CertificationExam.ChildList            | Certification Exams                         |
| Certification      | CertificationProduct.ChildList         | Certification Products                      |
| Certification      | CertificationProductCategory.ChildList | Certification Product Product<br>Categories |
| Certification      | CertificationRelationship.ChildList    | Related Certifications                      |
| Certification      | CertificationRequest.ChildList         | Certification Requests                      |
| Certification      | CertificationSolution.ChildList        | Certification Solutions                     |
| Certification      | CertificationTeam.ChildList            | Certification Teams                         |
| Certification      | Custom Object 1.ChildList              | Custom Objects 01                           |
| Certification      | Custom Object 2.ChildList              | Custom Objects 02                           |
| Certification      | Custom Object 3.ChildList              | Custom Objects 03                           |
| Certification      | CustomObject10.ChildList               | Custom Objects 10                           |
| Certification      | CustomObject11.ChildList               | Custom Objects 11                           |
| Certification      | CustomObject12.ChildList               | Custom Objects 12                           |
| Certification      | CustomObject13.ChildList               | Custom Objects 13                           |
| Certification      | CustomObject14.ChildList               | Custom Objects 14                           |
| Certification      | CustomObject15.ChildList               | Custom Objects 15                           |
| Certification      | CustomObject4.ChildList                | Custom Objects 04                           |
| Certification      | CustomObject5.ChildList                | Custom Objects 05                           |

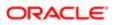

| Object System Name | Child Applet Id                  | Child Applet Name    |
|--------------------|----------------------------------|----------------------|
| Certification      | CustomObject6.ChildList          | Custom Objects 06    |
| Certification      | CustomObject7.ChildList          | Custom Objects 07    |
| Certification      | CustomObject8.ChildList          | Custom Objects 08    |
| Certification      | CustomObject9.ChildList          | Custom Objects 09    |
| Channel Partner    | ActivityClosedChildList          | Completed Activities |
| Channel Partner    | ActivityOpenChildList            | Open Activities      |
| Channel Partner    | AppointmentOpenChildList         | Open Appointments    |
| Channel Partner    | Audit Trail.ChildList            | Audit Trail          |
| Channel Partner    | ChannelPartnerTerritoryChildList | Territories          |
| Channel Partner    | CustObj1ChildList                | Custom Objects 01    |
| Channel Partner    | CustObj2ChildList                | Custom Objects 02    |
| Channel Partner    | CustObj3ChildList                | Custom Objects 03    |
| Channel Partner    | CustomObject10.ChildList         | Custom Objects 10    |
| Channel Partner    | CustomObject11.ChildList         | Custom Objects 11    |
| Channel Partner    | CustomObject12.ChildList         | Custom Objects 12    |
| Channel Partner    | CustomObject13.ChildList         | Custom Objects 13    |
| Channel Partner    | CustomObject14.ChildList         | Custom Objects 14    |
| Channel Partner    | CustomObject15.ChildList         | Custom Objects 15    |
| Channel Partner    | CustomObject4.ChildList          | Custom Objects 04    |
| Channel Partner    | CustomObject5.ChildList          | Custom Objects 05    |
| Channel Partner    | CustomObject6.ChildList          | Custom Objects 06    |
| Channel Partner    | CustomObject7.ChildList          | Custom Objects 07    |

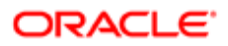

| Object System Name | Child Applet Id             | Child Applet Name    |
|--------------------|-----------------------------|----------------------|
| Channel Partner    | CustomObject8.ChildList     | Custom Objects 08    |
| Channel Partner    | CustomObject9.ChildList     | Custom Objects 09    |
| Channel Partner    | DealerAddress.ChildList     | Addresses            |
| Channel Partner    | DealerBookChildList         | Books                |
| Channel Partner    | DealerContactChildList      | Contacts             |
| Channel Partner    | DealerFAChildList           | Attachments          |
| Channel Partner    | DealerNoteChildList         | Notes                |
| Channel Partner    | DealerSalesHoursChildList   | Sales Hours          |
| Channel Partner    | DealerSalesServiceMakeList  | Makes                |
| Channel Partner    | DealerServiceHoursChildList | Service Hours        |
| Channel Partner    | DealerVehicleChildList      | Vehicles             |
| Channel Partner    | OptyNoDelChildList          | Opportunities        |
| Channel Partner    | SRChildList                 | Service Requests     |
| Channel Partner    | TaskOpenChildList           | Open Tasks           |
| Claim              | Activity.ChildList          | Activities           |
| Claim              | ActivityClosedChildList     | Completed Activities |
| Claim              | AppointmentOpenChildList    | Open Appointments    |
| Claim              | Audit Trail.ChildList       | Audit Trail          |
| Claim              | Damage.ChildList            | Damages              |
| Claim              | InvolvedParty.ChildList     | Involved Parties     |
| Claim              | Service Request.ChildList   | Service Requests     |
| Claim              | TaskOpenChildList           | Open Tasks           |

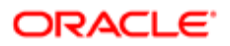

| Object System Name | Child Applet Id                 | Child Applet Name   |
|--------------------|---------------------------------|---------------------|
| CODActChatDetail   | Activity Book.ChildList         | Books               |
| CODActChatDetail   | Audit Trail.ChildList           | Audit Trail         |
| CODActChatDetail   | CODActChatFAChildList           | Attachments         |
| CODActChatDetail   | CODContactChildList             | Contacts            |
| CODActChatDetail   | CRMOD_LS_Transactions.ChildList | Sample Transactions |
| CODActChatDetail   | CRMODLS_PCD_MSGRSP.ChildList    | Message Responses   |
| CODActChatDetail   | CRMODLS_Signature.ChildList     | Signature           |
| CODActChatDetail   | CustomObject10.ChildList        | Custom Objects 10   |
| CODActChatDetail   | CustomObject11.ChildList        | Custom Objects 11   |
| CODActChatDetail   | CustomObject12.ChildList        | Custom Objects 12   |
| CODActChatDetail   | CustomObject13.ChildList        | Custom Objects 13   |
| CODActChatDetail   | CustomObject14.ChildList        | Custom Objects 14   |
| CODActChatDetail   | CustomObject15.ChildList        | Custom Objects 15   |
| CODActChatDetail   | CustomObject4.ChildList         | Custom Objects 04   |
| CODActChatDetail   | CustomObject5.ChildList         | Custom Objects 05   |
| CODActChatDetail   | CustomObject6.ChildList         | Custom Objects 06   |
| CODActChatDetail   | CustomObject7.ChildList         | Custom Objects 07   |
| CODActChatDetail   | CustomObject8.ChildList         | Custom Objects 08   |
| CODActChatDetail   | CustomObject9.ChildList         | Custom Objects 09   |
| CODActChatDetail   | Fund Request.ChildList          | Fund Requests       |
| CODActChatDetail   | Order.ChildList                 | Orders              |
| CODActChatDetail   | SampleRequest.ChildList         | Sample Requests     |

| Object System Name | Child Applet Id                 | Child Applet Name   |
|--------------------|---------------------------------|---------------------|
| CODActEmailDetail  | Activity Book.ChildList         | Books               |
| CODActEmailDetail  | Audit Trail.ChildList           | Audit Trail         |
| CODActEmailDetail  | CODActEmailFAChildList          | Attachments         |
| CODActEmailDetail  | CODContactChildList             | Contacts            |
| CODActEmailDetail  | CRMOD_LS_Transactions.ChildList | Sample Transactions |
| CODActEmailDetail  | CRMODLS_PCD_MSGRSP.ChildList    | Message Responses   |
| CODActEmailDetail  | CRMODLS_Signature.ChildList     | Signature           |
| CODActEmailDetail  | CustomObject10.ChildList        | Custom Objects 10   |
| CODActEmailDetail  | CustomObject11.ChildList        | Custom Objects 11   |
| CODActEmailDetail  | CustomObject12.ChildList        | Custom Objects 12   |
| CODActEmailDetail  | CustomObject13.ChildList        | Custom Objects 13   |
| CODActEmailDetail  | CustomObject14.ChildList        | Custom Objects 14   |
| CODActEmailDetail  | CustomObject15.ChildList        | Custom Objects 15   |
| CODActEmailDetail  | CustomObject4.ChildList         | Custom Objects 04   |
| CODActEmailDetail  | CustomObject5.ChildList         | Custom Objects 05   |
| CODActEmailDetail  | CustomObject6.ChildList         | Custom Objects 06   |
| CODActEmailDetail  | CustomObject7.ChildList         | Custom Objects 07   |
| CODActEmailDetail  | CustomObject8.ChildList         | Custom Objects 08   |
| CODActEmailDetail  | CustomObject9.ChildList         | Custom Objects 09   |
| CODActEmailDetail  | Fund Request.ChildList          | Fund Requests       |
| CODActEmailDetail  | Order.ChildList                 | Orders              |
| CODActEmailDetail  | SampleRequest.ChildList         | Sample Requests     |

| Object System Name | Child Applet Id                 | Child Applet Name   |
|--------------------|---------------------------------|---------------------|
| CODActVMDetail     | Activity Book.ChildList         | Books               |
| CODActVMDetail     | Audit Trail.ChildList           | Audit Trail         |
| CODActVMDetail     | CODActVMFAChildList             | Attachments         |
| CODActVMDetail     | CODContactChildList             | Contacts            |
| CODActVMDetail     | CRMOD_LS_Transactions.ChildList | Sample Transactions |
| CODActVMDetail     | CRMODLS_PCD_MSGRSP.ChildList    | Message Responses   |
| CODActVMDetail     | CRMODLS_Signature.ChildList     | Signature           |
| CODActVMDetail     | CustomObject10.ChildList        | Custom Objects 10   |
| CODActVMDetail     | CustomObject11.ChildList        | Custom Objects 11   |
| CODActVMDetail     | CustomObject12.ChildList        | Custom Objects 12   |
| CODActVMDetail     | CustomObject13.ChildList        | Custom Objects 13   |
| CODActVMDetail     | CustomObject14.ChildList        | Custom Objects 14   |
| CODActVMDetail     | CustomObject15.ChildList        | Custom Objects 15   |
| CODActVMDetail     | CustomObject4.ChildList         | Custom Objects 04   |
| CODActVMDetail     | CustomObject5.ChildList         | Custom Objects 05   |
| CODActVMDetail     | CustomObject6.ChildList         | Custom Objects 06   |
| CODActVMDetail     | CustomObject7.ChildList         | Custom Objects 07   |
| CODActVMDetail     | CustomObject8.ChildList         | Custom Objects 08   |
| CODActVMDetail     | CustomObject9.ChildList         | Custom Objects 09   |
| CODActVMDetail     | Fund Request.ChildList          | Fund Requests       |
| CODActVMDetail     | Order.ChildList                 | Orders              |
| CODActVMDetail     | SampleRequest.ChildList         | Sample Requests     |

| Object System Name | Child Applet Id                 | Child Applet Name   |
|--------------------|---------------------------------|---------------------|
| CODActVoiceDetail  | Activity Book.ChildList         | Books               |
| CODActVoiceDetail  | Audit Trail.ChildList           | Audit Trail         |
| CODActVoiceDetail  | CODActVoiceFAChildList          | Attachments         |
| CODActVoiceDetail  | CODContactChildList             | Contacts            |
| CODActVoiceDetail  | CRMOD_LS_Transactions.ChildList | Sample Transactions |
| CODActVoiceDetail  | CRMODLS_PCD_MSGRSP.ChildList    | Message Responses   |
| CODActVoiceDetail  | CRMODLS_Signature.ChildList     | Signature           |
| CODActVoiceDetail  | CustomObject10.ChildList        | Custom Objects 10   |
| CODActVoiceDetail  | CustomObject11.ChildList        | Custom Objects 11   |
| CODActVoiceDetail  | CustomObject12.ChildList        | Custom Objects 12   |
| CODActVoiceDetail  | CustomObject13.ChildList        | Custom Objects 13   |
| CODActVoiceDetail  | CustomObject14.ChildList        | Custom Objects 14   |
| CODActVoiceDetail  | CustomObject15.ChildList        | Custom Objects 15   |
| CODActVoiceDetail  | CustomObject4.ChildList         | Custom Objects 04   |
| CODActVoiceDetail  | CustomObject5.ChildList         | Custom Objects 05   |
| CODActVoiceDetail  | CustomObject6.ChildList         | Custom Objects 06   |
| CODActVoiceDetail  | CustomObject7.ChildList         | Custom Objects 07   |
| CODActVoiceDetail  | CustomObject8.ChildList         | Custom Objects 08   |
| CODActVoiceDetail  | CustomObject9.ChildList         | Custom Objects 09   |
| CODActVoiceDetail  | Fund Request.ChildList          | Fund Requests       |
| CODActVoiceDetail  | Order.ChildList                 | Orders              |
| CODActVoiceDetail  | SampleRequest.ChildList         | Sample Requests     |

| Object System Name | Child Applet Id                 | Child Applet Name    |
|--------------------|---------------------------------|----------------------|
| CODWrapUp          | Activity Book.ChildList         | Books                |
| CODWrapUp          | Audit Trail.ChildList           | Audit Trail          |
| CODWrapUp          | CRMOD_LS_Transactions.ChildList | Sample Transactions  |
| CODWrapUp          | CRMODLS_PCD_MSGRSP.ChildList    | Message Responses    |
| CODWrapUp          | CRMODLS_Signature.ChildList     | Signature            |
| CODWrapUp          | CustomObject10.ChildList        | Custom Objects 10    |
| CODWrapUp          | CustomObject11.ChildList        | Custom Objects 11    |
| CODWrapUp          | CustomObject12.ChildList        | Custom Objects 12    |
| CODWrapUp          | CustomObject13.ChildList        | Custom Objects 13    |
| CODWrapUp          | CustomObject14.ChildList        | Custom Objects 14    |
| CODWrapUp          | CustomObject15.ChildList        | Custom Objects 15    |
| CODWrapUp          | CustomObject4.ChildList         | Custom Objects 04    |
| CODWrapUp          | CustomObject5.ChildList         | Custom Objects 05    |
| CODWrapUp          | CustomObject6.ChildList         | Custom Objects 06    |
| CODWrapUp          | CustomObject7.ChildList         | Custom Objects 07    |
| CODWrapUp          | CustomObject8.ChildList         | Custom Objects 08    |
| CODWrapUp          | CustomObject9.ChildList         | Custom Objects 09    |
| CODWrapUp          | Fund Request.ChildList          | Fund Requests        |
| CODWrapUp          | Order.ChildList                 | Orders               |
| CODWrapUp          | SampleRequest.ChildList         | Sample Requests      |
| Contact            | Accreditation.ChildList         | Accreditations       |
| Contact            | ActivityClosedChildList         | Completed Activities |

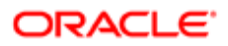

| Object System Name | Child Applet Id                | Child Applet Name             |
|--------------------|--------------------------------|-------------------------------|
| Contact            | ActivityOpenChildList          | Open Activities               |
| Contact            | AppointmentOpenChildList       | Open Appointments             |
| Contact            | Audit Trail.ChildList          | Audit Trail                   |
| Contact            | BlockedProduct.ChildList       | Blocked Products              |
| Contact            | CallActivityHistory.ChildList  | Call Activity History         |
| Contact            | Certification.ChildList        | Certifications                |
| Contact            | CertificationRequest.ChildList | Certification Requests        |
| Contact            | Claim.ChildList                | Claims                        |
| Contact            | ContactAccountChildList        | Accounts                      |
| Contact            | ContactAddressChildList        | Addresses                     |
| Contact            | ContactAssetChild              | Assets                        |
| Contact            | ContactBestTimes.ChildList     | Contact Best Times            |
| Contact            | ContactBookChildList           | Books                         |
| Contact            | ContactCallChildList           | Calls                         |
| Contact            | ContactCampChildList           | Campaigns                     |
| Contact            | ContactCustSatSurveyChildList  | Customer Satisfaction Surveys |
| Contact            | ContactFAChildList             | Attachments                   |
| Contact            | ContactHouseholdChildList      | Household                     |
| Contact            | ContactInterestChildList       | Contact Interests             |
| Contact            | ContactNoteChildList           | Notes                         |
| Contact            | ContactPortfolioChildList      | Portfolio                     |
| Contact            | ContactRelationshipList        | Contact Relationships         |

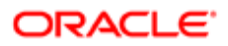

| Object System Name | Child Applet Id                    | Child Applet Name      |
|--------------------|------------------------------------|------------------------|
| Contact            | ContactTeamChildList               | Contact Team           |
| Contact            | Course.ChildList                   | Courses                |
| Contact            | CourseEnrollment.ChildList         | Course Enrollments     |
| Contact            | Coverage.ChildList                 | Coverages              |
| Contact            | CRMOD_LS_ContactLicenses.ChildList | Contact State Licenses |
| Contact            | CRMOD_LS_Transactions.ChildList    | Sample Transactions    |
| Contact            | CRMODLS_BPL_CNTCT.ChildList        | Plan Contacts          |
| Contact            | CRMODLS_OBJECTIVE.ChildList        | Objectives             |
| Contact            | CRMODLS_Signature.ChildList        | Signature              |
| Contact            | CustObj1ChildList                  | Custom Objects 01      |
| Contact            | CustObj2ChildList                  | Custom Objects 02      |
| Contact            | CustObj3ChildList                  | Custom Objects 03      |
| Contact            | CustomObject10.ChildList           | Custom Objects 10      |
| Contact            | CustomObject11.ChildList           | Custom Objects 11      |
| Contact            | CustomObject12.ChildList           | Custom Objects 12      |
| Contact            | CustomObject13.ChildList           | Custom Objects 13      |
| Contact            | CustomObject14.ChildList           | Custom Objects 14      |
| Contact            | CustomObject15.ChildList           | Custom Objects 15      |
| Contact            | CustomObject4.ChildList            | Custom Objects 04      |
| Contact            | CustomObject5.ChildList            | Custom Objects 05      |
| Contact            | CustomObject6.ChildList            | Custom Objects 06      |
| Contact            | CustomObject7.ChildList            | Custom Objects 07      |

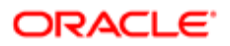

| Object System Name | Child Applet Id                           | Child Applet Name                    |
|--------------------|-------------------------------------------|--------------------------------------|
| Contact            | CustomObject8.ChildList                   | Custom Objects 08                    |
| Contact            | CustomObject9.ChildList                   | Custom Objects 09                    |
| Contact            | DealerVehicleChildList                    | Vehicles                             |
| Contact            | DealRegistration.ChildList                | Deal Registrations                   |
| Contact            | Exam.ChildList                            | Exams                                |
| Contact            | ExamRegistration.ChildList                | Exam Registrations                   |
| Contact            | FinancialAccount.Account_Holder.ChildList | Financial Account: Account<br>Holder |
| Contact            | FinancialAccount.ChildList                | Financial Accounts                   |
| Contact            | FinancialAccountHolder.ChildList          | Financial Account Holders            |
| Contact            | Financial Plan. Child List                | Financial Plans                      |
| Contact            | HCPContactAllocation.ChildList            | HCP Contact Allocations              |
| Contact            | InvolvedParty.ChildList                   | Involved Parties                     |
| Contact            | LeadChildList                             | Leads                                |
| Contact            | MedEdChildList                            | Event                                |
| Contact            | OptyContactChildList                      | Opportunities                        |
| Contact            | Order.ChildList                           | Orders                               |
| Contact            | Policy.Carrier_Underwriter.ChildList      | Policy: Carrier Underwriter          |
| Contact            | Policy.ChildList                          | Policies                             |
| Contact            | PolicyHolder.ChildList                    | Policy Holders                       |
| Contact            | ReferralChildList                         | Referrals                            |
| Contact            | RevenueChildList                          | Revenues                             |
| Contact            | SampleRequest.ChildList                   | Sample Requests                      |

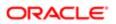

| Object System Name | Child Applet Id                 | Child Applet Name                       |
|--------------------|---------------------------------|-----------------------------------------|
| Contact            | SocialProfile.ChildList         | Social Profiles                         |
| Contact            | SRChildList                     | Service Requests                        |
| Contact            | TaskOpenChildList               | Open Tasks                              |
| Contact Call       | ActionContactChildList          | Contacts                                |
| Contact Call       | ActionFAChildList               | Attachments                             |
| Contact Call       | ActionUserChildList             | Users                                   |
| Contact Call       | Activity Book.ChildList         | Books                                   |
| Contact Call       | ActivityAssessmentChildList     | Activity Assessments                    |
| Contact Call       | Audit Trail.ChildList           | Audit Trail                             |
| Contact Call       | CallsMessagePlanVBCChildList    | Available Message Plans                 |
| Contact Call       | CallsProdDetailChildList        | Products Detailed                       |
| Contact Call       | CallsProdDetailVBCChildList     | Available Products for Detailing        |
| Contact Call       | CallsPromItemDropChildList      | Promotional Items                       |
| Contact Call       | CallsPromItemDropVBCChildList   | Available Promotional Items for<br>Drop |
| Contact Call       | CallsSampDropChildList          | Samples Dropped                         |
| Contact Call       | CallsSampDropVBCChildList       | Available Samples for Drop              |
| Contact Call       | ContactBestTimes.ChildList      | Contact Best Times                      |
| Contact Call       | CRMOD_LS_Transactions.ChildList | Sample Transactions                     |
| Contact Call       | CRMODLS_PCD_MSGRSP.ChildList    | Message Responses                       |
| Contact Call       | CRMODLS_Signature.ChildList     | Signature                               |
| Contact Call       | CustObj1ChildList               | Custom Objects 01                       |
| Contact Call       | CustObj2ChildList               | Custom Objects 02                       |

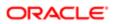

| Object System Name | Child Applet Id               | Child Applet Name                    |
|--------------------|-------------------------------|--------------------------------------|
| Contact Call       | CustObj3ChildList             | Custom Objects 03                    |
| Contact Call       | CustomObject10.ChildList      | Custom Objects 10                    |
| Contact Call       | CustomObject11.ChildList      | Custom Objects 11                    |
| Contact Call       | CustomObject12.ChildList      | Custom Objects 12                    |
| Contact Call       | CustomObject13.ChildList      | Custom Objects 13                    |
| Contact Call       | CustomObject14.ChildList      | Custom Objects 14                    |
| Contact Call       | CustomObject15.ChildList      | Custom Objects 15                    |
| Contact Call       | CustomObject4.ChildList       | Custom Objects 04                    |
| Contact Call       | CustomObject5.ChildList       | Custom Objects 05                    |
| Contact Call       | CustomObject6.ChildList       | Custom Objects 06                    |
| Contact Call       | CustomObject7.ChildList       | Custom Objects 07                    |
| Contact Call       | CustomObject8.ChildList       | Custom Objects 08                    |
| Contact Call       | CustomObject9.ChildList       | Custom Objects 09                    |
| Contact Call       | Fund Request.ChildList        | Fund Requests                        |
| Contact Call       | MedEdSolutionChildList        | Solutions                            |
| Contact Call       | Order.ChildList               | Orders                               |
| Contact Call       | SampleRequest.ChildList       | Sample Requests                      |
| Course             | Audit Trail.ChildList         | Audit Trail                          |
| Course             | CertificationCourse.ChildList | Certification Courses                |
| Course             | Course Book.ChildList         | Books                                |
| Course             | CourseAttachment.ChildList    | Course Attachments                   |
| Course             | CourseCategory.ChildList      | Course Product Product<br>Categories |

| Object System Name | Child Applet Id              | Child Applet Name  |
|--------------------|------------------------------|--------------------|
| Course             | CourseEnrollment.ChildList   | Course Enrollments |
| Course             | CourseExam.ChildList         | Course Exams       |
| Course             | CoursePartner.ChildList      | Course Partners    |
| Course             | CourseProduct.ChildList      | Course Products    |
| Course             | CourseRelationship.ChildList | Related Courses    |
| Course             | CourseSolution.ChildList     | Course Solutions   |
| Course             | CourseTeam.ChildList         | Course Teams       |
| Course             | Custom Object 1.ChildList    | Custom Objects 01  |
| Course             | Custom Object 2.ChildList    | Custom Objects 02  |
| Course             | Custom Object 3.ChildList    | Custom Objects 03  |
| Course             | CustomObject10.ChildList     | Custom Objects 10  |
| Course             | CustomObject11.ChildList     | Custom Objects 11  |
| Course             | CustomObject12.ChildList     | Custom Objects 12  |
| Course             | CustomObject13.ChildList     | Custom Objects 13  |
| Course             | CustomObject14.ChildList     | Custom Objects 14  |
| Course             | CustomObject15.ChildList     | Custom Objects 15  |
| Course             | CustomObject4.ChildList      | Custom Objects 04  |
| Course             | CustomObject5.ChildList      | Custom Objects 05  |
| Course             | CustomObject6.ChildList      | Custom Objects 06  |
| Course             | CustomObject7.ChildList      | Custom Objects 07  |
| Course             | CustomObject8.ChildList      | Custom Objects 08  |
| Course             | CustomObject9.ChildList      | Custom Objects 09  |

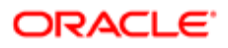

| Object System Name       | Child Applet Id                       | Child Applet Name    |
|--------------------------|---------------------------------------|----------------------|
| Coverage                 | Audit Trail.ChildList                 | Audit Trail          |
| CRMOD_LS_Allocation      | Audit Trail.ChildList                 | Audit Trail          |
| CRMOD_LS_Allocation      | CRMOD_LS_Allocation Book.ChildList    | Books                |
| CRMOD_LS_ContactLicenses | Audit Trail.ChildList                 | Audit Trail          |
| CRMOD_LS_MessagingPlan   | Audit Trail.ChildList                 | Audit Trail          |
| CRMOD_LS_MessagingPlan   | CRMOD_LS_MessagingPlan Book.ChildList | Books                |
| CRMOD_LS_MessagingPlan   | CRMOD_LS_MsgPlanItem.ChildList        | Messaging Plan Items |
| CRMOD_LS_MessagingPlan   | CRMODLS_BusinessPlan.ChildList        | Business Plans       |
| CRMOD_LS_MessagingPlan   | CRMODLS_PCD_MSGRSP.ChildList          | Message Responses    |
| CRMOD_LS_MessagingPlan   | Custom Object 1.ChildList             | Custom Objects 01    |
| CRMOD_LS_MessagingPlan   | Custom Object 2.ChildList             | Custom Objects 02    |
| CRMOD_LS_MessagingPlan   | Custom Object 3.ChildList             | Custom Objects 03    |
| CRMOD_LS_MessagingPlan   | CustomObject10.ChildList              | Custom Objects 10    |
| CRMOD_LS_MessagingPlan   | CustomObject11.ChildList              | Custom Objects 11    |
| CRMOD_LS_MessagingPlan   | CustomObject12.ChildList              | Custom Objects 12    |
| CRMOD_LS_MessagingPlan   | CustomObject13.ChildList              | Custom Objects 13    |
| CRMOD_LS_MessagingPlan   | CustomObject14.ChildList              | Custom Objects 14    |
| CRMOD_LS_MessagingPlan   | CustomObject15.ChildList              | Custom Objects 15    |
| CRMOD_LS_MessagingPlan   | CustomObject4.ChildList               | Custom Objects 04    |
| CRMOD_LS_MessagingPlan   | CustomObject5.ChildList               | Custom Objects 05    |
| CRMOD_LS_MessagingPlan   | CustomObject6.ChildList               | Custom Objects 06    |
| CRMOD_LS_MessagingPlan   | CustomObject7.ChildList               | Custom Objects 07    |

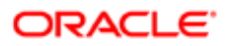

| Object System Name     | Child Applet Id                      | Child Applet Name                           |
|------------------------|--------------------------------------|---------------------------------------------|
| CRMOD_LS_MessagingPlan | CustomObject8.ChildList              | Custom Objects 08                           |
| CRMOD_LS_MessagingPlan | CustomObject9.ChildList              | Custom Objects 09                           |
| CRMOD_LS_MsgPlanItem   | Audit Trail.ChildList                | Audit Trail                                 |
| CRMOD_LS_MsgPlanItem   | CallProdDetail_MsgPlanItem.ChildList | Call Product Detail Messaging<br>Plan Items |
| CRMOD_LS_MsgPlanItem   | CRMOD_LS_MsgPInRel.ChildList         | Messaging Plan Item Relations               |
| CRMOD_LS_MsgPlanItem   | CRMODLS_PCD_MSGRSP.ChildList         | Message Responses                           |
| CRMOD_LS_MsgPlanItem   | Custom Object 1.ChildList            | Custom Objects 01                           |
| CRMOD_LS_MsgPlanItem   | Custom Object 2.ChildList            | Custom Objects 02                           |
| CRMOD_LS_MsgPlanItem   | Custom Object 3.ChildList            | Custom Objects 03                           |
| CRMOD_LS_MsgPlanItem   | CustomObject10.ChildList             | Custom Objects 10                           |
| CRMOD_LS_MsgPlanItem   | CustomObject11.ChildList             | Custom Objects 11                           |
| CRMOD_LS_MsgPlanItem   | CustomObject12.ChildList             | Custom Objects 12                           |
| CRMOD_LS_MsgPlanItem   | CustomObject13.ChildList             | Custom Objects 13                           |
| CRMOD_LS_MsgPlanItem   | CustomObject14.ChildList             | Custom Objects 14                           |
| CRMOD_LS_MsgPlanItem   | CustomObject15.ChildList             | Custom Objects 15                           |
| CRMOD_LS_MsgPlanItem   | CustomObject4.ChildList              | Custom Objects 04                           |
| CRMOD_LS_MsgPlanItem   | CustomObject5.ChildList              | Custom Objects 05                           |
| CRMOD_LS_MsgPlanItem   | CustomObject6.ChildList              | Custom Objects 06                           |
| CRMOD_LS_MsgPlanItem   | CustomObject7.ChildList              | Custom Objects 07                           |
| CRMOD_LS_MsgPlanItem   | CustomObject8.ChildList              | Custom Objects 08                           |
| CRMOD_LS_MsgPlanItem   | CustomObject9.ChildList              | Custom Objects 09                           |
| CRMOD_LS_MsgPlnRel     | Audit Trail.ChildList                | Audit Trail                                 |

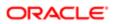

| Object System Name    | Child Applet Id                      | Child Applet Name                                    |
|-----------------------|--------------------------------------|------------------------------------------------------|
| CRMOD_LS_MsgPInRel    | CallProdDetail_MsgPlnRel.ChildList   | Call Product Detail Messaging<br>Plan Item Relations |
| CRMOD_LS_MsgPInRel    | Custom Object 1.ChildList            | Custom Objects 01                                    |
| CRMOD_LS_MsgPInRel    | Custom Object 2.ChildList            | Custom Objects 02                                    |
| CRMOD_LS_MsgPInRel    | Custom Object 3.ChildList            | Custom Objects 03                                    |
| CRMOD_LS_MsgPInRel    | CustomObject10.ChildList             | Custom Objects 10                                    |
| CRMOD_LS_MsgPInRel    | CustomObject11.ChildList             | Custom Objects 11                                    |
| CRMOD_LS_MsgPInRel    | CustomObject12.ChildList             | Custom Objects 12                                    |
| CRMOD_LS_MsgPInRel    | CustomObject13.ChildList             | Custom Objects 13                                    |
| CRMOD_LS_MsgPInRel    | CustomObject14.ChildList             | Custom Objects 14                                    |
| CRMOD_LS_MsgPInRel    | CustomObject15.ChildList             | Custom Objects 15                                    |
| CRMOD_LS_MsgPInRel    | CustomObject4.ChildList              | Custom Objects 04                                    |
| CRMOD_LS_MsgPInRel    | CustomObject5.ChildList              | Custom Objects 05                                    |
| CRMOD_LS_MsgPInRel    | CustomObject6.ChildList              | Custom Objects 06                                    |
| CRMOD_LS_MsgPInRel    | CustomObject7.ChildList              | Custom Objects 07                                    |
| CRMOD_LS_MsgPInRel    | CustomObject8.ChildList              | Custom Objects 08                                    |
| CRMOD_LS_MsgPInRel    | CustomObject9.ChildList              | Custom Objects 09                                    |
| CRMOD_LS_Transactions | Audit Trail.ChildList                | Audit Trail                                          |
| CRMOD_LS_Transactions | CRMOD_LS_TransactionItems.ChildList  | Transaction Items                                    |
| CRMOD_LS_Transactions | CRMOD_LS_Transactions Book.ChildList | Books                                                |
| CRMOD_LS_Transactions | Custom Object 1.ChildList            | Custom Objects 01                                    |
| CRMOD_LS_Transactions | Custom Object 2.ChildList            | Custom Objects 02                                    |
| CRMOD_LS_Transactions | Custom Object 3.ChildList            | Custom Objects 03                                    |

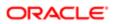

| Object System Name    | Child Applet Id                  | Child Applet Name        |
|-----------------------|----------------------------------|--------------------------|
| CRMOD_LS_Transactions | CustomObject10.ChildList         | Custom Objects 10        |
| CRMOD_LS_Transactions | CustomObject11.ChildList         | Custom Objects 11        |
| CRMOD_LS_Transactions | CustomObject12.ChildList         | Custom Objects 12        |
| CRMOD_LS_Transactions | CustomObject13.ChildList         | Custom Objects 13        |
| CRMOD_LS_Transactions | CustomObject14.ChildList         | Custom Objects 14        |
| CRMOD_LS_Transactions | CustomObject15.ChildList         | Custom Objects 15        |
| CRMOD_LS_Transactions | CustomObject4.ChildList          | Custom Objects 04        |
| CRMOD_LS_Transactions | CustomObject5.ChildList          | Custom Objects 05        |
| CRMOD_LS_Transactions | CustomObject6.ChildList          | Custom Objects 06        |
| CRMOD_LS_Transactions | CustomObject7.ChildList          | Custom Objects 07        |
| CRMOD_LS_Transactions | CustomObject8.ChildList          | Custom Objects 08        |
| CRMOD_LS_Transactions | CustomObject9.ChildList          | Custom Objects 09        |
| CRMODLS_BPL_ACNT      | Audit Trail.ChildList            | Audit Trail              |
| CRMODLS_BPL_CNTCT     | Audit Trail.ChildList            | Audit Trail              |
| CRMODLS_BusinessPlan  | AccreditationRequest.ChildList   | Accreditation Requests   |
| CRMODLS_BusinessPlan  | Activity.ChildList               | Activities               |
| CRMODLS_BusinessPlan  | ActivityClosedChildList          | Completed Activities     |
| CRMODLS_BusinessPlan  | AppointmentOpenChildList         | Open Appointments        |
| CRMODLS_BusinessPlan  | Audit Trail.ChildList            | Audit Trail              |
| CRMODLS_BusinessPlan  | BusinessPlanAssessmentChildList  | Business Plan Assessment |
| CRMODLS_BusinessPlan  | CertificationRequest.ChildList   | Certification Requests   |
| CRMODLS_BusinessPlan  | CRMOD_LS_MessagingPlan.ChildList | Messaging Plans          |

| Object System Name   | Child Applet Id                           | Child Applet Name         |
|----------------------|-------------------------------------------|---------------------------|
| CRMODLS_BusinessPlan | CRMODLS_BPL_ACNT.ChildList                | Plan Accounts             |
| CRMODLS_BusinessPlan | CRMODLS_BPL_CNTCT.ChildList               | Plan Contacts             |
| CRMODLS_BusinessPlan | CRMODLS_BusinessPlan Book.ChildList       | Books                     |
| CRMODLS_BusinessPlan | CRMODLS_BusinessPlan.SelfChildList        | Business Plans            |
| CRMODLS_BusinessPlan | CRMODLS_BusinessPlan_ATTACHMENT.ChildList | Business Plan Attachments |
| CRMODLS_BusinessPlan | CRMODLS_BusinessPlanTeam.ChildList        | Business Plan Teams       |
| CRMODLS_BusinessPlan | CRMODLS_OBJECTIVE.ChildList               | Objectives                |
| CRMODLS_BusinessPlan | CRMODLS_PlanOpportunities.ChildList       | Plan Opportunities        |
| CRMODLS_BusinessPlan | Custom Object 1.ChildList                 | Custom Objects 01         |
| CRMODLS_BusinessPlan | Custom Object 2.ChildList                 | Custom Objects 02         |
| CRMODLS_BusinessPlan | Custom Object 3.ChildList                 | Custom Objects 03         |
| CRMODLS_BusinessPlan | CustomObject10.ChildList                  | Custom Objects 10         |
| CRMODLS_BusinessPlan | CustomObject11.ChildList                  | Custom Objects 11         |
| CRMODLS_BusinessPlan | CustomObject12.ChildList                  | Custom Objects 12         |
| CRMODLS_BusinessPlan | CustomObject13.ChildList                  | Custom Objects 13         |
| CRMODLS_BusinessPlan | CustomObject14.ChildList                  | Custom Objects 14         |
| CRMODLS_BusinessPlan | CustomObject15.ChildList                  | Custom Objects 15         |
| CRMODLS_BusinessPlan | CustomObject4.ChildList                   | Custom Objects 04         |
| CRMODLS_BusinessPlan | CustomObject5.ChildList                   | Custom Objects 05         |
| CRMODLS_BusinessPlan | CustomObject6.ChildList                   | Custom Objects 06         |
| CRMODLS_BusinessPlan | CustomObject7.ChildList                   | Custom Objects 07         |
| CRMODLS_BusinessPlan | CustomObject8.ChildList                   | Custom Objects 08         |

| Object System Name           | Child Applet Id                             | Child Applet Name       |
|------------------------------|---------------------------------------------|-------------------------|
| CRMODLS_BusinessPlan         | CustomObject9.ChildList                     | Custom Objects 09       |
| CRMODLS_BusinessPlan         | MedEdEvent.ChildList                        | Events                  |
| CRMODLS_BusinessPlan         | PartnerPlan.ChildList                       | Partner Plans           |
| CRMODLS_BusinessPlan         | TaskOpenChildList                           | Open Tasks              |
| CRMODLS_InventoryAuditReport | Audit Trail.ChildList                       | Audit Trail             |
| CRMODLS_InventoryAuditReport | CRMODLS_InventoryAuditReport Book.ChildList | Books                   |
| CRMODLS_InventoryAuditReport | CRMODLS_SampleInventory.ChildList           | Sample Inventory        |
| CRMODLS_InventoryPeriod      | Audit Trail.ChildList                       | Audit Trail             |
| CRMODLS_InventoryPeriod      | CRMOD_LS_Transactions.ChildList             | Sample Transactions     |
| CRMODLS_InventoryPeriod      | CRMODLS_InventoryAuditReport.ChildList      | Inventory Audit Reports |
| CRMODLS_InventoryPeriod      | CRMODLS_InventoryPeriod Book.ChildList      | Books                   |
| CRMODLS_InventoryPeriod      | CRMODLS_SampleInventory.ChildList           | Sample Inventory        |
| CRMODLS_InventoryPeriod      | Custom Object 1.ChildList                   | Custom Objects 01       |
| CRMODLS_InventoryPeriod      | Custom Object 2.ChildList                   | Custom Objects 02       |
| CRMODLS_InventoryPeriod      | Custom Object 3.ChildList                   | Custom Objects 03       |
| CRMODLS_InventoryPeriod      | CustomObject10.ChildList                    | Custom Objects 10       |
| CRMODLS_InventoryPeriod      | CustomObject11.ChildList                    | Custom Objects 11       |
| CRMODLS_InventoryPeriod      | CustomObject12.ChildList                    | Custom Objects 12       |
| CRMODLS_InventoryPeriod      | CustomObject13.ChildList                    | Custom Objects 13       |
| CRMODLS_InventoryPeriod      | CustomObject14.ChildList                    | Custom Objects 14       |
| CRMODLS_InventoryPeriod      | CustomObject15.ChildList                    | Custom Objects 15       |
| CRMODLS_InventoryPeriod      | CustomObject4.ChildList                     | Custom Objects 04       |

| Object System Name      | Child Applet Id                        | Child Applet Name      |
|-------------------------|----------------------------------------|------------------------|
| CRMODLS_InventoryPeriod | CustomObject5.ChildList                | Custom Objects 05      |
| CRMODLS_InventoryPeriod | CustomObject6.ChildList                | Custom Objects 06      |
| CRMODLS_InventoryPeriod | CustomObject7.ChildList                | Custom Objects 07      |
| CRMODLS_InventoryPeriod | CustomObject8.ChildList                | Custom Objects 08      |
| CRMODLS_InventoryPeriod | CustomObject9.ChildList                | Custom Objects 09      |
| CRMODLS_OBJECTIVE       | Accreditation.ChildList                | Accreditations         |
| CRMODLS_OBJECTIVE       | AccreditationRequest.ChildList         | Accreditation Requests |
| CRMODLS_OBJECTIVE       | Activity.ChildList                     | Activities             |
| CRMODLS_OBJECTIVE       | ActivityClosedChildList                | Completed Activities   |
| CRMODLS_OBJECTIVE       | AppointmentOpenChildList               | Open Appointments      |
| CRMODLS_OBJECTIVE       | Audit Trail.ChildList                  | Audit Trail            |
| CRMODLS_OBJECTIVE       | Certification.ChildList                | Certifications         |
| CRMODLS_OBJECTIVE       | CertificationRequest.ChildList         | Certification Requests |
| CRMODLS_OBJECTIVE       | Course.ChildList                       | Courses                |
| CRMODLS_OBJECTIVE       | CourseEnrollment.ChildList             | Course Enrollments     |
| CRMODLS_OBJECTIVE       | CRMOD_LS_MessagingPlan.ChildList       | Messaging Plans        |
| CRMODLS_OBJECTIVE       | CRMODLS_OBJECTIVE Book.ChildList       | Books                  |
| CRMODLS_OBJECTIVE       | CRMODLS_OBJECTIVE.SelfChildList        | Objectives             |
| CRMODLS_OBJECTIVE       | CRMODLS_OBJECTIVE_ATTACHMENT.ChildList | Objective Attachments  |
| CRMODLS_OBJECTIVE       | CRMODLS_OBJECTIVETeam.ChildList        | Objective Teams        |
| CRMODLS_OBJECTIVE       | Custom Object 1.ChildList              | Custom Objects 01      |
| CRMODLS_OBJECTIVE       | Custom Object 2.ChildList              | Custom Objects 02      |

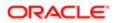

| Object System Name | Child Applet Id              | Child Applet Name    |
|--------------------|------------------------------|----------------------|
| CRMODLS_OBJECTIVE  | Custom Object 3.ChildList    | Custom Objects 03    |
| CRMODLS_OBJECTIVE  | CustomObject10.ChildList     | Custom Objects 10    |
| CRMODLS_OBJECTIVE  | CustomObject11.ChildList     | Custom Objects 11    |
| CRMODLS_OBJECTIVE  | CustomObject12.ChildList     | Custom Objects 12    |
| CRMODLS_OBJECTIVE  | CustomObject13.ChildList     | Custom Objects 13    |
| CRMODLS_OBJECTIVE  | CustomObject14.ChildList     | Custom Objects 14    |
| CRMODLS_OBJECTIVE  | CustomObject15.ChildList     | Custom Objects 15    |
| CRMODLS_OBJECTIVE  | CustomObject4.ChildList      | Custom Objects 04    |
| CRMODLS_OBJECTIVE  | CustomObject5.ChildList      | Custom Objects 05    |
| CRMODLS_OBJECTIVE  | CustomObject6.ChildList      | Custom Objects 06    |
| CRMODLS_OBJECTIVE  | CustomObject7.ChildList      | Custom Objects 07    |
| CRMODLS_OBJECTIVE  | CustomObject8.ChildList      | Custom Objects 08    |
| CRMODLS_OBJECTIVE  | CustomObject9.ChildList      | Custom Objects 09    |
| CRMODLS_OBJECTIVE  | DealRegistration.ChildList   | Deal Registrations   |
| CRMODLS_OBJECTIVE  | Exam.ChildList               | Exams                |
| CRMODLS_OBJECTIVE  | ExamRegistration.ChildList   | Exam Registrations   |
| CRMODLS_OBJECTIVE  | Fund.ChildList               | Funds                |
| CRMODLS_OBJECTIVE  | Lead.ChildList               | Leads                |
| CRMODLS_OBJECTIVE  | MDFRequest.ChildList         | MDF Requests         |
| CRMODLS_OBJECTIVE  | MedEdEvent.ChildList         | Events               |
| CRMODLS_OBJECTIVE  | ObjectiveAssessmentChildList | Objective Assessment |
| CRMODLS_OBJECTIVE  | Opportunity.ChildList        | Opportunities        |

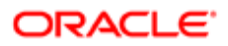

| Object System Name        | Child Applet Id                  | Child Applet Name                        |
|---------------------------|----------------------------------|------------------------------------------|
| CRMODLS_OBJECTIVE         | Service Request.ChildList        | Service Requests                         |
| CRMODLS_OBJECTIVE         | SPRequest.ChildList              | Special Pricing Requests                 |
| CRMODLS_OBJECTIVE         | TaskOpenChildList                | Open Tasks                               |
| CRMODLS_PCD_MSGRSP        | CallProdDetail_MsgRsp.ChildList  | Call Product Detail Message<br>Responses |
| CRMODLS_PCD_MSGRSP        | Custom Object 1.ChildList        | Custom Objects 01                        |
| CRMODLS_PCD_MSGRSP        | Custom Object 2.ChildList        | Custom Objects 02                        |
| CRMODLS_PCD_MSGRSP        | Custom Object 3.ChildList        | Custom Objects 03                        |
| CRMODLS_PCD_MSGRSP        | CustomObject10.ChildList         | Custom Objects 10                        |
| CRMODLS_PCD_MSGRSP        | CustomObject11.ChildList         | Custom Objects 11                        |
| CRMODLS_PCD_MSGRSP        | CustomObject12.ChildList         | Custom Objects 12                        |
| CRMODLS_PCD_MSGRSP        | CustomObject13.ChildList         | Custom Objects 13                        |
| CRMODLS_PCD_MSGRSP        | CustomObject14.ChildList         | Custom Objects 14                        |
| CRMODLS_PCD_MSGRSP        | CustomObject15.ChildList         | Custom Objects 15                        |
| CRMODLS_PCD_MSGRSP        | CustomObject4.ChildList          | Custom Objects 04                        |
| CRMODLS_PCD_MSGRSP        | CustomObject5.ChildList          | Custom Objects 05                        |
| CRMODLS_PCD_MSGRSP        | CustomObject6.ChildList          | Custom Objects 06                        |
| CRMODLS_PCD_MSGRSP        | CustomObject7.ChildList          | Custom Objects 07                        |
| CRMODLS_PCD_MSGRSP        | CustomObject8.ChildList          | Custom Objects 08                        |
| CRMODLS_PCD_MSGRSP        | CustomObject9.ChildList          | Custom Objects 09                        |
| CRMODLS_PlanOpportunities | Audit Trail.ChildList            | Audit Trail                              |
| CRMODLS_SampleLot         | Audit Trail.ChildList            | Audit Trail                              |
| CRMODLS_SampleLot         | CRMODLS_SampleLot Book.ChildList | Books                                    |

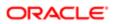

| Object System Name | Child Applet Id           | Child Applet Name    |
|--------------------|---------------------------|----------------------|
| CRMODLS_SampleLot  | Custom Object 1.ChildList | Custom Objects 01    |
| CRMODLS_SampleLot  | Custom Object 2.ChildList | Custom Objects 02    |
| CRMODLS_SampleLot  | Custom Object 3.ChildList | Custom Objects 03    |
| CRMODLS_SampleLot  | CustomObject10.ChildList  | Custom Objects 10    |
| CRMODLS_SampleLot  | CustomObject11.ChildList  | Custom Objects 11    |
| CRMODLS_SampleLot  | CustomObject12.ChildList  | Custom Objects 12    |
| CRMODLS_SampleLot  | CustomObject13.ChildList  | Custom Objects 13    |
| CRMODLS_SampleLot  | CustomObject14.ChildList  | Custom Objects 14    |
| CRMODLS_SampleLot  | CustomObject15.ChildList  | Custom Objects 15    |
| CRMODLS_SampleLot  | CustomObject4.ChildList   | Custom Objects 04    |
| CRMODLS_SampleLot  | CustomObject5.ChildList   | Custom Objects 05    |
| CRMODLS_SampleLot  | CustomObject6.ChildList   | Custom Objects 06    |
| CRMODLS_SampleLot  | CustomObject7.ChildList   | Custom Objects 07    |
| CRMODLS_SampleLot  | CustomObject8.ChildList   | Custom Objects 08    |
| CRMODLS_SampleLot  | CustomObject9.ChildList   | Custom Objects 09    |
| CRMODLS_Signature  | Audit Trail.ChildList     | Audit Trail          |
| CRMODLS_SIGNDISC   | Audit Trail.ChildList     | Audit Trail          |
| CRMODLS_SIGNDISC   | CRMODLS_RELDISC.ChildList | Related Disclaimers  |
| Custom Object 1    | Accreditation.ChildList   | Accreditations       |
| Custom Object 1    | ActivityClosedChildList   | Completed Activities |
| Custom Object 1    | ActivityOpenChildList     | Open Activities      |
| Custom Object 1    | AppointmentOpenChildList  | Open Appointments    |

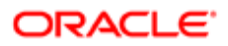

| Object System Name | Child Applet Id                   | Child Applet Name     |
|--------------------|-----------------------------------|-----------------------|
| Custom Object 1    | AssetChildList                    | Assets                |
| Custom Object 1    | Audit Trail.ChildList             | Audit Trail           |
| Custom Object 1    | Certification.ChildList           | Certifications        |
| Custom Object 1    | Course.ChildList                  | Courses               |
| Custom Object 1    | CRMOD_LS_Transactions.ChildList   | Sample Transactions   |
| Custom Object 1    | CRMODLS_InventoryPeriod.ChildList | Inventory Periods     |
| Custom Object 1    | CRMODLS_SampleLot.ChildList       | Sample Lots           |
| Custom Object 1    | CustObj1BookChildList             | Books                 |
| Custom Object 1    | CustObj1ChildList                 | Custom Objects 01     |
| Custom Object 1    | CustObj1FAChildList               | Attachments           |
| Custom Object 1    | CustObj1NoteChildList             | Notes                 |
| Custom Object 1    | CustObj1TeamChildList             | Custom Object 01 Team |
| Custom Object 1    | CustObj2ChildList                 | Custom Objects 02     |
| Custom Object 1    | CustObj3ChildList                 | Custom Objects 03     |
| Custom Object 1    | CustObjAccountChildList           | Accounts              |
| Custom Object 1    | CustObjCampaignChildList          | Campaigns             |
| Custom Object 1    | CustObjContactChildList           | Contacts              |
| Custom Object 1    | CustObjDealerChildList            | Dealers               |
| Custom Object 1    | CustObjFundChildList              | Funds                 |
| Custom Object 1    | CustObjHouseholdChildList         | Households            |
| Custom Object 1    | CustObjLeadChildList              | Leads                 |
| Custom Object 1    | CustObjMedEdChildList             | Events                |

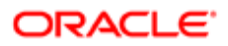

| Object System Name | Child Applet Id             | Child Applet Name  |
|--------------------|-----------------------------|--------------------|
| Custom Object 1    | CustObjOpportunityChildList | Opportunities      |
| Custom Object 1    | CustObjPartnerChildList     | Partners           |
| Custom Object 1    | CustObjPortfolioChildList   | Portfolios         |
| Custom Object 1    | CustObjProductChildList     | Products           |
| Custom Object 1    | CustObjSolutionChildList    | Solutions          |
| Custom Object 1    | CustomObject10.ChildList    | Custom Objects 10  |
| Custom Object 1    | CustomObject11.ChildList    | Custom Objects 11  |
| Custom Object 1    | CustomObject12.ChildList    | Custom Objects 12  |
| Custom Object 1    | CustomObject13.ChildList    | Custom Objects 13  |
| Custom Object 1    | CustomObject14.ChildList    | Custom Objects 14  |
| Custom Object 1    | CustomObject15.ChildList    | Custom Objects 15  |
| Custom Object 1    | CustomObject4.ChildList     | Custom Objects 04  |
| Custom Object 1    | CustomObject5.ChildList     | Custom Objects 05  |
| Custom Object 1    | CustomObject6.ChildList     | Custom Objects 06  |
| Custom Object 1    | CustomObject7.ChildList     | Custom Objects 07  |
| Custom Object 1    | CustomObject8.ChildList     | Custom Objects 08  |
| Custom Object 1    | CustomObject9.ChildList     | Custom Objects 09  |
| Custom Object 1    | DealRegistration.ChildList  | Deal Registrations |
| Custom Object 1    | Exam.ChildList              | Exams              |
| Custom Object 1    | FinancialAccount.ChildList  | Financial Accounts |
| Custom Object 1    | MDFRequest.ChildList        | MDF Requests       |
| Custom Object 1    | Policy.ChildList            | Policies           |

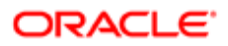

| Object System Name | Child Applet Id                   | Child Applet Name        |
|--------------------|-----------------------------------|--------------------------|
| Custom Object 1    | SPRequest.ChildList               | Special Pricing Requests |
| Custom Object 1    | SRChildList                       | Service Requests         |
| Custom Object 1    | TaskOpenChildList                 | Open Tasks               |
| Custom Object 1    | VehicleChildList                  | Vehicles                 |
| Custom Object 2    | Accreditation.ChildList           | Accreditations           |
| Custom Object 2    | ActivityClosedChildList           | Completed Activities     |
| Custom Object 2    | ActivityOpenChildList             | Open Activities          |
| Custom Object 2    | AppointmentOpenChildList          | Open Appointments        |
| Custom Object 2    | AssetChildList                    | Assets                   |
| Custom Object 2    | Audit Trail.ChildList             | Audit Trail              |
| Custom Object 2    | Certification.ChildList           | Certifications           |
| Custom Object 2    | Course.ChildList                  | Courses                  |
| Custom Object 2    | CRMOD_LS_Transactions.ChildList   | Sample Transactions      |
| Custom Object 2    | CRMODLS_InventoryPeriod.ChildList | Inventory Periods        |
| Custom Object 2    | CRMODLS_SampleLot.ChildList       | Sample Lots              |
| Custom Object 2    | CustObj1ChildList                 | Custom Objects 01        |
| Custom Object 2    | CustObj2BookChildList             | Books                    |
| Custom Object 2    | CustObj2ChildList                 | Custom Objects 02        |
| Custom Object 2    | CustObj2FAChildList               | Attachments              |
| Custom Object 2    | CustObj2NoteChildList             | Notes                    |
| Custom Object 2    | CustObj2TeamChildList             | Custom Object 02 Team    |
| Custom Object 2    | CustObj3ChildList                 | Custom Objects 03        |

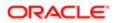

| Object System Name | Child Applet Id             | Child Applet Name |
|--------------------|-----------------------------|-------------------|
| Custom Object 2    | CustObjAccountChildList     | Accounts          |
| Custom Object 2    | CustObjCampaignChildList    | Campaigns         |
| Custom Object 2    | CustObjContactChildList     | Contacts          |
| Custom Object 2    | CustObjDealerChildList      | Dealers           |
| Custom Object 2    | CustObjFundChildList        | Funds             |
| Custom Object 2    | CustObjHouseholdChildList   | Households        |
| Custom Object 2    | CustObjLeadChildList        | Leads             |
| Custom Object 2    | CustObjMedEdChildList       | Events            |
| Custom Object 2    | CustObjOpportunityChildList | Opportunities     |
| Custom Object 2    | CustObjPartnerChildList     | Partners          |
| Custom Object 2    | CustObjPortfolioChildList   | Portfolios        |
| Custom Object 2    | CustObjProductChildList     | Products          |
| Custom Object 2    | CustObjSolutionChildList    | Solutions         |
| Custom Object 2    | CustomObject10.ChildList    | Custom Objects 10 |
| Custom Object 2    | CustomObject11.ChildList    | Custom Objects 11 |
| Custom Object 2    | CustomObject12.ChildList    | Custom Objects 12 |
| Custom Object 2    | CustomObject13.ChildList    | Custom Objects 13 |
| Custom Object 2    | CustomObject14.ChildList    | Custom Objects 14 |
| Custom Object 2    | CustomObject15.ChildList    | Custom Objects 15 |
| Custom Object 2    | CustomObject4.ChildList     | Custom Objects 04 |
| Custom Object 2    | CustomObject5.ChildList     | Custom Objects 05 |
| Custom Object 2    | CustomObject6.ChildList     | Custom Objects 06 |

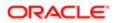

| Object System Name | Child Applet Id                   | Child Applet Name        |
|--------------------|-----------------------------------|--------------------------|
| Custom Object 2    | CustomObject7.ChildList           | Custom Objects 07        |
| Custom Object 2    | CustomObject8.ChildList           | Custom Objects 08        |
| Custom Object 2    | CustomObject9.ChildList           | Custom Objects 09        |
| Custom Object 2    | DealRegistration.ChildList        | Deal Registrations       |
| Custom Object 2    | Exam.ChildList                    | Exams                    |
| Custom Object 2    | FinancialAccount.ChildList        | Financial Accounts       |
| Custom Object 2    | MDFRequest.ChildList              | MDF Requests             |
| Custom Object 2    | Policy.ChildList                  | Policies                 |
| Custom Object 2    | SPRequest.ChildList               | Special Pricing Requests |
| Custom Object 2    | SRChildList                       | Service Requests         |
| Custom Object 2    | TaskOpenChildList                 | Open Tasks               |
| Custom Object 2    | VehicleChildList                  | Vehicles                 |
| Custom Object 3    | Accreditation.ChildList           | Accreditations           |
| Custom Object 3    | ActivityClosedChildList           | Completed Activities     |
| Custom Object 3    | ActivityOpenChildList             | Open Activities          |
| Custom Object 3    | AppointmentOpenChildList          | Open Appointments        |
| Custom Object 3    | AssetChildList                    | Assets                   |
| Custom Object 3    | Audit Trail.ChildList             | Audit Trail              |
| Custom Object 3    | Certification.ChildList           | Certifications           |
| Custom Object 3    | Course.ChildList                  | Courses                  |
| Custom Object 3    | CRMOD_LS_Transactions.ChildList   | Sample Transactions      |
| Custom Object 3    | CRMODLS_InventoryPeriod.ChildList | Inventory Periods        |

| Object System Name | Child Applet Id             | Child Applet Name     |
|--------------------|-----------------------------|-----------------------|
| Custom Object 3    | CRMODLS_SampleLot.ChildList | Sample Lots           |
| Custom Object 3    | CustObj1ChildList           | Custom Objects 01     |
| Custom Object 3    | CustObj2ChildList           | Custom Objects 02     |
| Custom Object 3    | CustObj3BookChildList       | Books                 |
| Custom Object 3    | CustObj3ChildList           | Custom Objects 03     |
| Custom Object 3    | CustObj3FAChildList         | Attachments           |
| Custom Object 3    | CustObj3NoteChildList       | Notes                 |
| Custom Object 3    | CustObj3TeamChildList       | Custom Object 03 Team |
| Custom Object 3    | CustObjAccountChildList     | Accounts              |
| Custom Object 3    | CustObjCampaignChildList    | Campaigns             |
| Custom Object 3    | CustObjContactChildList     | Contacts              |
| Custom Object 3    | CustObjDealerChildList      | Dealers               |
| Custom Object 3    | CustObjFundChildList        | Funds                 |
| Custom Object 3    | CustObjHouseholdChildList   | Households            |
| Custom Object 3    | CustObjLeadChildList        | Leads                 |
| Custom Object 3    | CustObjMedEdChildList       | Events                |
| Custom Object 3    | CustObjOpportunityChildList | Opportunities         |
| Custom Object 3    | CustObjPartnerChildList     | Partners              |
| Custom Object 3    | CustObjPortfolioChildList   | Portfolios            |
| Custom Object 3    | CustObjProductChildList     | Products              |
| Custom Object 3    | CustObjSolutionChildList    | Solutions             |
| Custom Object 3    | CustomObject10.ChildList    | Custom Objects 10     |

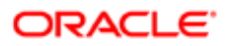

| Object System Name | Child Applet Id            | Child Applet Name        |
|--------------------|----------------------------|--------------------------|
| Custom Object 3    | CustomObject11.ChildList   | Custom Objects 11        |
| Custom Object 3    | CustomObject12.ChildList   | Custom Objects 12        |
| Custom Object 3    | CustomObject13.ChildList   | Custom Objects 13        |
| Custom Object 3    | CustomObject14.ChildList   | Custom Objects 14        |
| Custom Object 3    | CustomObject15.ChildList   | Custom Objects 15        |
| Custom Object 3    | CustomObject4.ChildList    | Custom Objects 04        |
| Custom Object 3    | CustomObject5.ChildList    | Custom Objects 05        |
| Custom Object 3    | CustomObject6.ChildList    | Custom Objects 06        |
| Custom Object 3    | CustomObject7.ChildList    | Custom Objects 07        |
| Custom Object 3    | CustomObject8.ChildList    | Custom Objects 08        |
| Custom Object 3    | CustomObject9.ChildList    | Custom Objects 09        |
| Custom Object 3    | DealRegistration.ChildList | Deal Registrations       |
| Custom Object 3    | Exam.ChildList             | Exams                    |
| Custom Object 3    | FinancialAccount.ChildList | Financial Accounts       |
| Custom Object 3    | MDFRequest.ChildList       | MDF Requests             |
| Custom Object 3    | Policy.ChildList           | Policies                 |
| Custom Object 3    | SPRequest.ChildList        | Special Pricing Requests |
| Custom Object 3    | SRChildList                | Service Requests         |
| Custom Object 3    | TaskOpenChildList          | Open Tasks               |
| Custom Object 3    | VehicleChildList           | Vehicles                 |
| CustomObject10     | Account.ChildList          | Accounts                 |
| CustomObject10     | Accreditation.ChildList    | Accreditations           |

| Object System Name | Child Applet Id                   | Child Applet Name      |
|--------------------|-----------------------------------|------------------------|
| CustomObject10     | Activity.ChildList                | Activities             |
| CustomObject10     | ActivityClosedChildList           | Completed Activities   |
| CustomObject10     | AppointmentOpenChildList          | Open Appointments      |
| CustomObject10     | Asset.ChildList                   | Assets                 |
| CustomObject10     | Audit Trail.ChildList             | Audit Trail            |
| CustomObject10     | Campaign.ChildList                | Campaigns              |
| CustomObject10     | Certification.ChildList           | Certifications         |
| CustomObject10     | Channel Partner.ChildList         | Dealers                |
| CustomObject10     | Contact.ChildList                 | Contacts               |
| CustomObject10     | Course.ChildList                  | Courses                |
| CustomObject10     | CRMOD_LS_Transactions.ChildList   | Sample Transactions    |
| CustomObject10     | CRMODLS_InventoryPeriod.ChildList | Inventory Periods      |
| CustomObject10     | CRMODLS_SampleLot.ChildList       | Sample Lots            |
| CustomObject10     | Custom Object 1.ChildList         | Custom Objects 01      |
| CustomObject10     | Custom Object 2.ChildList         | Custom Objects 02      |
| CustomObject10     | Custom Object 3.ChildList         | Custom Objects 03      |
| CustomObject10     | CustomObject10 Book.ChildList     | Books                  |
| CustomObject10     | CustomObject10.SelfChildList      | Custom Objects 10      |
| CustomObject10     | CustomObject10Team.ChildList      | Custom Object 10 Teams |
| CustomObject10     | CustomObject11.ChildList          | Custom Objects 11      |
| CustomObject10     | CustomObject12.ChildList          | Custom Objects 12      |
| CustomObject10     | CustomObject13.ChildList          | Custom Objects 13      |

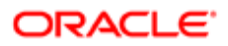

| Object System Name | Child Applet Id            | Child Applet Name  |
|--------------------|----------------------------|--------------------|
| CustomObject10     | CustomObject14.ChildList   | Custom Objects 14  |
| CustomObject10     | CustomObject15.ChildList   | Custom Objects 15  |
| CustomObject10     | CustomObject4.ChildList    | Custom Objects 04  |
| CustomObject10     | CustomObject5.ChildList    | Custom Objects 05  |
| CustomObject10     | CustomObject6.ChildList    | Custom Objects 06  |
| CustomObject10     | CustomObject7.ChildList    | Custom Objects 07  |
| CustomObject10     | CustomObject8.ChildList    | Custom Objects 08  |
| CustomObject10     | CustomObject9.ChildList    | Custom Objects 09  |
| CustomObject10     | DealRegistration.ChildList | Deal Registrations |
| CustomObject10     | Exam.ChildList             | Exams              |
| CustomObject10     | FinancialAccount.ChildList | Financial Accounts |
| CustomObject10     | Fund Request.ChildList     | Fund Requests      |
| CustomObject10     | Fund.ChildList             | Funds              |
| CustomObject10     | Household.ChildList        | Households         |
| CustomObject10     | Lead.ChildList             | Leads              |
| CustomObject10     | MDFRequest.ChildList       | MDF Requests       |
| CustomObject10     | MedEdEvent.ChildList       | Events             |
| CustomObject10     | Opportunity.ChildList      | Opportunities      |
| CustomObject10     | Partner.ChildList          | Partners           |
| CustomObject10     | Policy.ChildList           | Policies           |
| CustomObject10     | Portfolio.ChildList        | Portfolios         |
| CustomObject10     | Product.ChildList          | Products           |

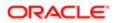

| Object System Name | Child Applet Id                   | Child Applet Name        |
|--------------------|-----------------------------------|--------------------------|
| CustomObject10     | Program.ChildList                 | Partner Programs         |
| CustomObject10     | Revenue.ChildList                 | Revenues                 |
| CustomObject10     | Service Request.ChildList         | Service Requests         |
| CustomObject10     | Solution.ChildList                | Solutions                |
| CustomObject10     | SPRequest.ChildList               | Special Pricing Requests |
| CustomObject10     | TaskOpenChildList                 | Open Tasks               |
| CustomObject10     | Vehicle.ChildList                 | Vehicles                 |
| CustomObject11     | Account.ChildList                 | Accounts                 |
| CustomObject11     | Accreditation.ChildList           | Accreditations           |
| CustomObject11     | Activity.ChildList                | Activities               |
| CustomObject11     | ActivityClosedChildList           | Completed Activities     |
| CustomObject11     | AppointmentOpenChildList          | Open Appointments        |
| CustomObject11     | Asset.ChildList                   | Assets                   |
| CustomObject11     | Audit Trail.ChildList             | Audit Trail              |
| CustomObject11     | Campaign.ChildList                | Campaigns                |
| CustomObject11     | Certification.ChildList           | Certifications           |
| CustomObject11     | Channel Partner.ChildList         | Dealers                  |
| CustomObject11     | Contact.ChildList                 | Contacts                 |
| CustomObject11     | Course.ChildList                  | Courses                  |
| CustomObject11     | CRMOD_LS_Transactions.ChildList   | Sample Transactions      |
| CustomObject11     | CRMODLS_InventoryPeriod.ChildList | Inventory Periods        |
| CustomObject11     | CRMODLS_SampleLot.ChildList       | Sample Lots              |

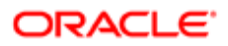

| Object System Name | Child Applet Id               | Child Applet Name      |
|--------------------|-------------------------------|------------------------|
| CustomObject11     | Custom Object 1.ChildList     | Custom Objects 01      |
| CustomObject11     | Custom Object 2.ChildList     | Custom Objects 02      |
| CustomObject11     | Custom Object 3.ChildList     | Custom Objects 03      |
| CustomObject11     | CustomObject10.ChildList      | Custom Objects 10      |
| CustomObject11     | CustomObject11 Book.ChildList | Books                  |
| CustomObject11     | CustomObject11.SelfChildList  | Custom Objects 11      |
| CustomObject11     | CustomObject11Team.ChildList  | Custom Object 11 Teams |
| CustomObject11     | CustomObject12.ChildList      | Custom Objects 12      |
| CustomObject11     | CustomObject13.ChildList      | Custom Objects 13      |
| CustomObject11     | CustomObject14.ChildList      | Custom Objects 14      |
| CustomObject11     | CustomObject15.ChildList      | Custom Objects 15      |
| CustomObject11     | CustomObject4.ChildList       | Custom Objects 04      |
| CustomObject11     | CustomObject5.ChildList       | Custom Objects 05      |
| CustomObject11     | CustomObject6.ChildList       | Custom Objects 06      |
| CustomObject11     | CustomObject7.ChildList       | Custom Objects 07      |
| CustomObject11     | CustomObject8.ChildList       | Custom Objects 08      |
| CustomObject11     | CustomObject9.ChildList       | Custom Objects 09      |
| CustomObject11     | DealRegistration.ChildList    | Deal Registrations     |
| CustomObject11     | Exam.ChildList                | Exams                  |
| CustomObject11     | FinancialAccount.ChildList    | Financial Accounts     |
| CustomObject11     | Fund Request.ChildList        | Fund Requests          |
| CustomObject11     | Fund.ChildList                | Funds                  |

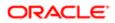

| Object System Name | Child Applet Id           | Child Applet Name        |
|--------------------|---------------------------|--------------------------|
| CustomObject11     | Household.ChildList       | Households               |
| CustomObject11     | Lead.ChildList            | Leads                    |
| CustomObject11     | MDFRequest.ChildList      | MDF Requests             |
| CustomObject11     | MedEdEvent.ChildList      | Events                   |
| CustomObject11     | Opportunity.ChildList     | Opportunities            |
| CustomObject11     | Partner.ChildList         | Partners                 |
| CustomObject11     | Policy.ChildList          | Policies                 |
| CustomObject11     | Portfolio.ChildList       | Portfolios               |
| CustomObject11     | Product.ChildList         | Products                 |
| CustomObject11     | Program.ChildList         | Partner Programs         |
| CustomObject11     | Revenue.ChildList         | Revenues                 |
| CustomObject11     | Service Request.ChildList | Service Requests         |
| CustomObject11     | Solution.ChildList        | Solutions                |
| CustomObject11     | SPRequest.ChildList       | Special Pricing Requests |
| CustomObject11     | TaskOpenChildList         | Open Tasks               |
| CustomObject11     | Vehicle.ChildList         | Vehicles                 |
| CustomObject12     | Account.ChildList         | Accounts                 |
| CustomObject12     | Accreditation.ChildList   | Accreditations           |
| CustomObject12     | Activity.ChildList        | Activities               |
| CustomObject12     | ActivityClosedChildList   | Completed Activities     |
| CustomObject12     | AppointmentOpenChildList  | Open Appointments        |
| CustomObject12     | Asset.ChildList           | Assets                   |

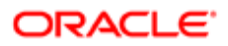

| Object System Name | Child Applet Id                   | Child Applet Name      |
|--------------------|-----------------------------------|------------------------|
| CustomObject12     | Audit Trail.ChildList             | Audit Trail            |
| CustomObject12     | Campaign.ChildList                | Campaigns              |
| CustomObject12     | Certification.ChildList           | Certifications         |
| CustomObject12     | Channel Partner.ChildList         | Dealers                |
| CustomObject12     | Contact.ChildList                 | Contacts               |
| CustomObject12     | Course.ChildList                  | Courses                |
| CustomObject12     | CRMOD_LS_Transactions.ChildList   | Sample Transactions    |
| CustomObject12     | CRMODLS_InventoryPeriod.ChildList | Inventory Periods      |
| CustomObject12     | CRMODLS_SampleLot.ChildList       | Sample Lots            |
| CustomObject12     | Custom Object 1.ChildList         | Custom Objects 01      |
| CustomObject12     | Custom Object 2.ChildList         | Custom Objects 02      |
| CustomObject12     | Custom Object 3.ChildList         | Custom Objects 03      |
| CustomObject12     | CustomObject10.ChildList          | Custom Objects 10      |
| CustomObject12     | CustomObject11.ChildList          | Custom Objects 11      |
| CustomObject12     | CustomObject12 Book.ChildList     | Books                  |
| CustomObject12     | CustomObject12.SelfChildList      | Custom Objects 12      |
| CustomObject12     | CustomObject12Team.ChildList      | Custom Object 12 Teams |
| CustomObject12     | CustomObject13.ChildList          | Custom Objects 13      |
| CustomObject12     | CustomObject14.ChildList          | Custom Objects 14      |
| CustomObject12     | CustomObject15.ChildList          | Custom Objects 15      |
| CustomObject12     | CustomObject4.ChildList           | Custom Objects 04      |
| CustomObject12     | CustomObject5.ChildList           | Custom Objects 05      |

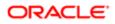

| Object System Name | Child Applet Id            | Child Applet Name  |
|--------------------|----------------------------|--------------------|
| CustomObject12     | CustomObject6.ChildList    | Custom Objects 06  |
| CustomObject12     | CustomObject7.ChildList    | Custom Objects 07  |
| CustomObject12     | CustomObject8.ChildList    | Custom Objects 08  |
| CustomObject12     | CustomObject9.ChildList    | Custom Objects 09  |
| CustomObject12     | DealRegistration.ChildList | Deal Registrations |
| CustomObject12     | Exam.ChildList             | Exams              |
| CustomObject12     | FinancialAccount.ChildList | Financial Accounts |
| CustomObject12     | Fund Request.ChildList     | Fund Requests      |
| CustomObject12     | Fund.ChildList             | Funds              |
| CustomObject12     | Household.ChildList        | Households         |
| CustomObject12     | Lead.ChildList             | Leads              |
| CustomObject12     | MDFRequest.ChildList       | MDF Requests       |
| CustomObject12     | MedEdEvent.ChildList       | Events             |
| CustomObject12     | Opportunity.ChildList      | Opportunities      |
| CustomObject12     | Partner.ChildList          | Partners           |
| CustomObject12     | Policy.ChildList           | Policies           |
| CustomObject12     | Portfolio.ChildList        | Portfolios         |
| CustomObject12     | Product.ChildList          | Products           |
| CustomObject12     | Program.ChildList          | Partner Programs   |
| CustomObject12     | Revenue.ChildList          | Revenues           |
| CustomObject12     | Service Request.ChildList  | Service Requests   |
| CustomObject12     | Solution.ChildList         | Solutions          |

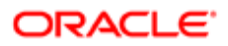

| Object System Name | Child Applet Id                   | Child Applet Name        |
|--------------------|-----------------------------------|--------------------------|
| CustomObject12     | SPRequest.ChildList               | Special Pricing Requests |
| CustomObject12     | TaskOpenChildList                 | Open Tasks               |
| CustomObject12     | Vehicle.ChildList                 | Vehicles                 |
| CustomObject13     | Account.ChildList                 | Accounts                 |
| CustomObject13     | Accreditation.ChildList           | Accreditations           |
| CustomObject13     | Activity.ChildList                | Activities               |
| CustomObject13     | ActivityClosedChildList           | Completed Activities     |
| CustomObject13     | AppointmentOpenChildList          | Open Appointments        |
| CustomObject13     | Asset.ChildList                   | Assets                   |
| CustomObject13     | Audit Trail.ChildList             | Audit Trail              |
| CustomObject13     | Campaign.ChildList                | Campaigns                |
| CustomObject13     | Certification.ChildList           | Certifications           |
| CustomObject13     | Channel Partner.ChildList         | Dealers                  |
| CustomObject13     | Contact.ChildList                 | Contacts                 |
| CustomObject13     | Course.ChildList                  | Courses                  |
| CustomObject13     | CRMOD_LS_Transactions.ChildList   | Sample Transactions      |
| CustomObject13     | CRMODLS_InventoryPeriod.ChildList | Inventory Periods        |
| CustomObject13     | CRMODLS_SampleLot.ChildList       | Sample Lots              |
| CustomObject13     | Custom Object 1.ChildList         | Custom Objects 01        |
| CustomObject13     | Custom Object 2.ChildList         | Custom Objects 02        |
| CustomObject13     | Custom Object 3.ChildList         | Custom Objects 03        |
| CustomObject13     | CustomObject10.ChildList          | Custom Objects 10        |

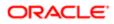

| Object System Name | Child Applet Id               | Child Applet Name      |
|--------------------|-------------------------------|------------------------|
| CustomObject13     | CustomObject11.ChildList      | Custom Objects 11      |
| CustomObject13     | CustomObject12.ChildList      | Custom Objects 12      |
| CustomObject13     | CustomObject13 Book.ChildList | Books                  |
| CustomObject13     | CustomObject13.SelfChildList  | Custom Objects 13      |
| CustomObject13     | CustomObject13Team.ChildList  | Custom Object 13 Teams |
| CustomObject13     | CustomObject14.ChildList      | Custom Objects 14      |
| CustomObject13     | CustomObject15.ChildList      | Custom Objects 15      |
| CustomObject13     | CustomObject4.ChildList       | Custom Objects 04      |
| CustomObject13     | CustomObject5.ChildList       | Custom Objects 05      |
| CustomObject13     | CustomObject6.ChildList       | Custom Objects 06      |
| CustomObject13     | CustomObject7.ChildList       | Custom Objects 07      |
| CustomObject13     | CustomObject8.ChildList       | Custom Objects 08      |
| CustomObject13     | CustomObject9.ChildList       | Custom Objects 09      |
| CustomObject13     | DealRegistration.ChildList    | Deal Registrations     |
| CustomObject13     | Exam.ChildList                | Exams                  |
| CustomObject13     | FinancialAccount.ChildList    | Financial Accounts     |
| CustomObject13     | Fund Request.ChildList        | Fund Requests          |
| CustomObject13     | Fund.ChildList                | Funds                  |
| CustomObject13     | Household.ChildList           | Households             |
| CustomObject13     | Lead.ChildList                | Leads                  |
| CustomObject13     | MDFRequest.ChildList          | MDF Requests           |
| CustomObject13     | MedEdEvent.ChildList          | Events                 |

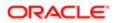

| Object System Name | Child Applet Id           | Child Applet Name        |
|--------------------|---------------------------|--------------------------|
| CustomObject13     | Opportunity.ChildList     | Opportunities            |
| CustomObject13     | Partner.ChildList         | Partners                 |
| CustomObject13     | Policy.ChildList          | Policies                 |
| CustomObject13     | Portfolio.ChildList       | Portfolios               |
| CustomObject13     | Product.ChildList         | Products                 |
| CustomObject13     | Program.ChildList         | Partner Programs         |
| CustomObject13     | Revenue.ChildList         | Revenues                 |
| CustomObject13     | Service Request.ChildList | Service Requests         |
| CustomObject13     | Solution.ChildList        | Solutions                |
| CustomObject13     | SPRequest.ChildList       | Special Pricing Requests |
| CustomObject13     | TaskOpenChildList         | Open Tasks               |
| CustomObject13     | Vehicle.ChildList         | Vehicles                 |
| CustomObject14     | Account.ChildList         | Accounts                 |
| CustomObject14     | Accreditation.ChildList   | Accreditations           |
| CustomObject14     | Activity.ChildList        | Activities               |
| CustomObject14     | ActivityClosedChildList   | Completed Activities     |
| CustomObject14     | AppointmentOpenChildList  | Open Appointments        |
| CustomObject14     | Asset.ChildList           | Assets                   |
| CustomObject14     | Audit Trail.ChildList     | Audit Trail              |
| CustomObject14     | Campaign.ChildList        | Campaigns                |
| CustomObject14     | Certification.ChildList   | Certifications           |
| CustomObject14     | Channel Partner.ChildList | Dealers                  |

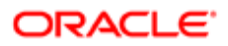

| Object System Name | Child Applet Id                   | Child Applet Name      |
|--------------------|-----------------------------------|------------------------|
| CustomObject14     | Contact.ChildList                 | Contacts               |
| CustomObject14     | Course.ChildList                  | Courses                |
| CustomObject14     | CRMOD_LS_Transactions.ChildList   | Sample Transactions    |
| CustomObject14     | CRMODLS_InventoryPeriod.ChildList | Inventory Periods      |
| CustomObject14     | CRMODLS_SampleLot.ChildList       | Sample Lots            |
| CustomObject14     | Custom Object 1.ChildList         | Custom Objects 01      |
| CustomObject14     | Custom Object 2.ChildList         | Custom Objects 02      |
| CustomObject14     | Custom Object 3.ChildList         | Custom Objects 03      |
| CustomObject14     | CustomObject10.ChildList          | Custom Objects 10      |
| CustomObject14     | CustomObject11.ChildList          | Custom Objects 11      |
| CustomObject14     | CustomObject12.ChildList          | Custom Objects 12      |
| CustomObject14     | CustomObject13.ChildList          | Custom Objects 13      |
| CustomObject14     | CustomObject14 Book.ChildList     | Books                  |
| CustomObject14     | CustomObject14.SelfChildList      | Custom Objects 14      |
| CustomObject14     | CustomObject14Team.ChildList      | Custom Object 14 Teams |
| CustomObject14     | CustomObject15.ChildList          | Custom Objects 15      |
| CustomObject14     | CustomObject4.ChildList           | Custom Objects 04      |
| CustomObject14     | CustomObject5.ChildList           | Custom Objects 05      |
| CustomObject14     | CustomObject6.ChildList           | Custom Objects 06      |
| CustomObject14     | CustomObject7.ChildList           | Custom Objects 07      |
| CustomObject14     | CustomObject8.ChildList           | Custom Objects 08      |
| CustomObject14     | CustomObject9.ChildList           | Custom Objects 09      |

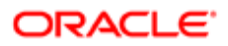

| Object System Name | Child Applet Id            | Child Applet Name        |
|--------------------|----------------------------|--------------------------|
| CustomObject14     | DealRegistration.ChildList | Deal Registrations       |
| CustomObject14     | Exam.ChildList             | Exams                    |
| CustomObject14     | FinancialAccount.ChildList | Financial Accounts       |
| CustomObject14     | Fund Request.ChildList     | Fund Requests            |
| CustomObject14     | Fund.ChildList             | Funds                    |
| CustomObject14     | Household.ChildList        | Households               |
| CustomObject14     | Lead.ChildList             | Leads                    |
| CustomObject14     | MDFRequest.ChildList       | MDF Requests             |
| CustomObject14     | MedEdEvent.ChildList       | Events                   |
| CustomObject14     | Opportunity.ChildList      | Opportunities            |
| CustomObject14     | Partner.ChildList          | Partners                 |
| CustomObject14     | Policy.ChildList           | Policies                 |
| CustomObject14     | Portfolio.ChildList        | Portfolios               |
| CustomObject14     | Product.ChildList          | Products                 |
| CustomObject14     | Program.ChildList          | Partner Programs         |
| CustomObject14     | Revenue.ChildList          | Revenues                 |
| CustomObject14     | Service Request.ChildList  | Service Requests         |
| CustomObject14     | Solution.ChildList         | Solutions                |
| CustomObject14     | SPRequest.ChildList        | Special Pricing Requests |
| CustomObject14     | TaskOpenChildList          | Open Tasks               |
| CustomObject14     | Vehicle.ChildList          | Vehicles                 |
| CustomObject15     | Account.ChildList          | Accounts                 |

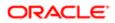

| Object System Name | Child Applet Id                   | Child Applet Name    |
|--------------------|-----------------------------------|----------------------|
| CustomObject15     | Accreditation.ChildList           | Accreditations       |
| CustomObject15     | Activity.ChildList                | Activities           |
| CustomObject15     | ActivityClosedChildList           | Completed Activities |
| CustomObject15     | AppointmentOpenChildList          | Open Appointments    |
| CustomObject15     | Asset.ChildList                   | Assets               |
| CustomObject15     | Audit Trail.ChildList             | Audit Trail          |
| CustomObject15     | Campaign.ChildList                | Campaigns            |
| CustomObject15     | Certification.ChildList           | Certifications       |
| CustomObject15     | Channel Partner.ChildList         | Dealers              |
| CustomObject15     | Contact.ChildList                 | Contacts             |
| CustomObject15     | Course.ChildList                  | Courses              |
| CustomObject15     | CRMOD_LS_Transactions.ChildList   | Sample Transactions  |
| CustomObject15     | CRMODLS_InventoryPeriod.ChildList | Inventory Periods    |
| CustomObject15     | CRMODLS_SampleLot.ChildList       | Sample Lots          |
| CustomObject15     | Custom Object 1.ChildList         | Custom Objects 01    |
| CustomObject15     | Custom Object 2.ChildList         | Custom Objects 02    |
| CustomObject15     | Custom Object 3.ChildList         | Custom Objects 03    |
| CustomObject15     | CustomObject10.ChildList          | Custom Objects 10    |
| CustomObject15     | CustomObject11.ChildList          | Custom Objects 11    |
| CustomObject15     | CustomObject12.ChildList          | Custom Objects 12    |
| CustomObject15     | CustomObject13.ChildList          | Custom Objects 13    |
| CustomObject15     | CustomObject14.ChildList          | Custom Objects 14    |

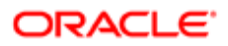

| Object System Name | Child Applet Id               | Child Applet Name      |
|--------------------|-------------------------------|------------------------|
| CustomObject15     | CustomObject15 Book.ChildList | Books                  |
| CustomObject15     | CustomObject15.SelfChildList  | Custom Objects 15      |
| CustomObject15     | CustomObject15Team.ChildList  | Custom Object 15 Teams |
| CustomObject15     | CustomObject4.ChildList       | Custom Objects 04      |
| CustomObject15     | CustomObject5.ChildList       | Custom Objects 05      |
| CustomObject15     | CustomObject6.ChildList       | Custom Objects 06      |
| CustomObject15     | CustomObject7.ChildList       | Custom Objects 07      |
| CustomObject15     | CustomObject8.ChildList       | Custom Objects 08      |
| CustomObject15     | CustomObject9.ChildList       | Custom Objects 09      |
| CustomObject15     | DealRegistration.ChildList    | Deal Registrations     |
| CustomObject15     | Exam.ChildList                | Exams                  |
| CustomObject15     | FinancialAccount.ChildList    | Financial Accounts     |
| CustomObject15     | Fund Request.ChildList        | Fund Requests          |
| CustomObject15     | Fund.ChildList                | Funds                  |
| CustomObject15     | Household.ChildList           | Households             |
| CustomObject15     | Lead.ChildList                | Leads                  |
| CustomObject15     | MDFRequest.ChildList          | MDF Requests           |
| CustomObject15     | MedEdEvent.ChildList          | Events                 |
| CustomObject15     | Opportunity.ChildList         | Opportunities          |
| CustomObject15     | Partner.ChildList             | Partners               |
| CustomObject15     | Policy.ChildList              | Policies               |
| CustomObject15     | Portfolio.ChildList           | Portfolios             |

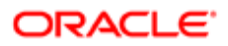

| Object System Name | Child Applet Id                   | Child Applet Name        |
|--------------------|-----------------------------------|--------------------------|
| CustomObject15     | Product.ChildList                 | Products                 |
| CustomObject15     | Program.ChildList                 | Partner Programs         |
| CustomObject15     | Revenue.ChildList                 | Revenues                 |
| CustomObject15     | Service Request.ChildList         | Service Requests         |
| CustomObject15     | Solution.ChildList                | Solutions                |
| CustomObject15     | SPRequest.ChildList               | Special Pricing Requests |
| CustomObject15     | TaskOpenChildList                 | Open Tasks               |
| CustomObject15     | Vehicle.ChildList                 | Vehicles                 |
| CustomObject4      | Account.ChildList                 | Accounts                 |
| CustomObject4      | Accreditation.ChildList           | Accreditations           |
| CustomObject4      | Activity.ChildList                | Activities               |
| CustomObject4      | ActivityClosedChildList           | Completed Activities     |
| CustomObject4      | AppointmentOpenChildList          | Open Appointments        |
| CustomObject4      | Asset.ChildList                   | Assets                   |
| CustomObject4      | Audit Trail.ChildList             | Audit Trail              |
| CustomObject4      | Campaign.ChildList                | Campaigns                |
| CustomObject4      | Certification.ChildList           | Certifications           |
| CustomObject4      | Channel Partner.ChildList         | Dealers                  |
| CustomObject4      | Contact.ChildList                 | Contacts                 |
| CustomObject4      | Course.ChildList                  | Courses                  |
| CustomObject4      | CRMOD_LS_Transactions.ChildList   | Sample Transactions      |
| CustomObject4      | CRMODLS_InventoryPeriod.ChildList | Inventory Periods        |

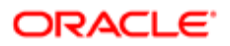

| Object System Name | Child Applet Id              | Child Applet Name      |
|--------------------|------------------------------|------------------------|
| CustomObject4      | CRMODLS_SampleLot.ChildList  | Sample Lots            |
| CustomObject4      | Custom Object 1.ChildList    | Custom Objects 01      |
| CustomObject4      | Custom Object 2.ChildList    | Custom Objects 02      |
| CustomObject4      | Custom Object 3.ChildList    | Custom Objects 03      |
| CustomObject4      | CustomObject10.ChildList     | Custom Objects 10      |
| CustomObject4      | CustomObject11.ChildList     | Custom Objects 11      |
| CustomObject4      | CustomObject12.ChildList     | Custom Objects 12      |
| CustomObject4      | CustomObject13.ChildList     | Custom Objects 13      |
| CustomObject4      | CustomObject14.ChildList     | Custom Objects 14      |
| CustomObject4      | CustomObject15.ChildList     | Custom Objects 15      |
| CustomObject4      | CustomObject4 Book.ChildList | Books                  |
| CustomObject4      | CustomObject4.SelfChildList  | Custom Objects 04      |
| CustomObject4      | CustomObject4Team.ChildList  | Custom Object 04 Teams |
| CustomObject4      | CustomObject5.ChildList      | Custom Objects 05      |
| CustomObject4      | CustomObject6.ChildList      | Custom Objects 06      |
| CustomObject4      | CustomObject7.ChildList      | Custom Objects 07      |
| CustomObject4      | CustomObject8.ChildList      | Custom Objects 08      |
| CustomObject4      | CustomObject9.ChildList      | Custom Objects 09      |
| CustomObject4      | DealRegistration.ChildList   | Deal Registrations     |
| CustomObject4      | Exam.ChildList               | Exams                  |
| CustomObject4      | FinancialAccount.ChildList   | Financial Accounts     |
| CustomObject4      | Fund Request.ChildList       | Fund Requests          |

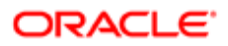

| Object System Name | Child Applet Id           | Child Applet Name        |
|--------------------|---------------------------|--------------------------|
| CustomObject4      | Fund.ChildList            | Funds                    |
| CustomObject4      | Household.ChildList       | Households               |
| CustomObject4      | Lead.ChildList            | Leads                    |
| CustomObject4      | MDFRequest.ChildList      | MDF Requests             |
| CustomObject4      | MedEdEvent.ChildList      | Events                   |
| CustomObject4      | Opportunity.ChildList     | Opportunities            |
| CustomObject4      | Partner.ChildList         | Partners                 |
| CustomObject4      | Policy.ChildList          | Policies                 |
| CustomObject4      | Portfolio.ChildList       | Portfolios               |
| CustomObject4      | Product.ChildList         | Products                 |
| CustomObject4      | Program.ChildList         | Partner Programs         |
| CustomObject4      | Revenue.ChildList         | Revenues                 |
| CustomObject4      | Service Request.ChildList | Service Requests         |
| CustomObject4      | Solution.ChildList        | Solutions                |
| CustomObject4      | SPRequest.ChildList       | Special Pricing Requests |
| CustomObject4      | TaskOpenChildList         | Open Tasks               |
| CustomObject4      | Vehicle.ChildList         | Vehicles                 |
| CustomObject5      | Account.ChildList         | Accounts                 |
| CustomObject5      | Accreditation.ChildList   | Accreditations           |
| CustomObject5      | Activity.ChildList        | Activities               |
| CustomObject5      | ActivityClosedChildList   | Completed Activities     |
| CustomObject5      | AppointmentOpenChildList  | Open Appointments        |

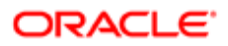

| Object System Name | Child Applet Id                   | Child Applet Name   |
|--------------------|-----------------------------------|---------------------|
| CustomObject5      | Asset.ChildList                   | Assets              |
| CustomObject5      | Audit Trail.ChildList             | Audit Trail         |
| CustomObject5      | Campaign.ChildList                | Campaigns           |
| CustomObject5      | Certification.ChildList           | Certifications      |
| CustomObject5      | Channel Partner.ChildList         | Dealers             |
| CustomObject5      | Contact.ChildList                 | Contacts            |
| CustomObject5      | Course.ChildList                  | Courses             |
| CustomObject5      | CRMOD_LS_Transactions.ChildList   | Sample Transactions |
| CustomObject5      | CRMODLS_InventoryPeriod.ChildList | Inventory Periods   |
| CustomObject5      | CRMODLS_SampleLot.ChildList       | Sample Lots         |
| CustomObject5      | Custom Object 1.ChildList         | Custom Objects 01   |
| CustomObject5      | Custom Object 2.ChildList         | Custom Objects 02   |
| CustomObject5      | Custom Object 3.ChildList         | Custom Objects 03   |
| CustomObject5      | CustomObject10.ChildList          | Custom Objects 10   |
| CustomObject5      | CustomObject11.ChildList          | Custom Objects 11   |
| CustomObject5      | CustomObject12.ChildList          | Custom Objects 12   |
| CustomObject5      | CustomObject13.ChildList          | Custom Objects 13   |
| CustomObject5      | CustomObject14.ChildList          | Custom Objects 14   |
| CustomObject5      | CustomObject15.ChildList          | Custom Objects 15   |
| CustomObject5      | CustomObject4.ChildList           | Custom Objects 04   |
| CustomObject5      | CustomObject5 Book.ChildList      | Books               |
| CustomObject5      | CustomObject5.SelfChildList       | Custom Objects 05   |

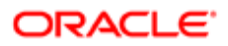

| Object System Name | Child Applet Id             | Child Applet Name      |
|--------------------|-----------------------------|------------------------|
| CustomObject5      | CustomObject5Team.ChildList | Custom Object 05 Teams |
| CustomObject5      | CustomObject6.ChildList     | Custom Objects 06      |
| CustomObject5      | CustomObject7.ChildList     | Custom Objects 07      |
| CustomObject5      | CustomObject8.ChildList     | Custom Objects 08      |
| CustomObject5      | CustomObject9.ChildList     | Custom Objects 09      |
| CustomObject5      | DealRegistration.ChildList  | Deal Registrations     |
| CustomObject5      | Exam.ChildList              | Exams                  |
| CustomObject5      | FinancialAccount.ChildList  | Financial Accounts     |
| CustomObject5      | Fund Request.ChildList      | Fund Requests          |
| CustomObject5      | Fund.ChildList              | Funds                  |
| CustomObject5      | Household.ChildList         | Households             |
| CustomObject5      | Lead.ChildList              | Leads                  |
| CustomObject5      | MDFRequest.ChildList        | MDF Requests           |
| CustomObject5      | MedEdEvent.ChildList        | Events                 |
| CustomObject5      | Opportunity.ChildList       | Opportunities          |
| CustomObject5      | Partner.ChildList           | Partners               |
| CustomObject5      | Policy.ChildList            | Policies               |
| CustomObject5      | Portfolio.ChildList         | Portfolios             |
| CustomObject5      | Product.ChildList           | Products               |
| CustomObject5      | Program.ChildList           | Partner Programs       |
| CustomObject5      | Revenue.ChildList           | Revenues               |
| CustomObject5      | Service Request.ChildList   | Service Requests       |

| Object System Name | Child Applet Id                   | Child Applet Name        |
|--------------------|-----------------------------------|--------------------------|
| CustomObject5      | Solution.ChildList                | Solutions                |
| CustomObject5      | SPRequest.ChildList               | Special Pricing Requests |
| CustomObject5      | TaskOpenChildList                 | Open Tasks               |
| CustomObject5      | Vehicle.ChildList                 | Vehicles                 |
| CustomObject6      | Account.ChildList                 | Accounts                 |
| CustomObject6      | Accreditation.ChildList           | Accreditations           |
| CustomObject6      | Activity.ChildList                | Activities               |
| CustomObject6      | ActivityClosedChildList           | Completed Activities     |
| CustomObject6      | AppointmentOpenChildList          | Open Appointments        |
| CustomObject6      | Asset.ChildList                   | Assets                   |
| CustomObject6      | Audit Trail.ChildList             | Audit Trail              |
| CustomObject6      | Campaign.ChildList                | Campaigns                |
| CustomObject6      | Certification.ChildList           | Certifications           |
| CustomObject6      | Channel Partner.ChildList         | Dealers                  |
| CustomObject6      | Contact.ChildList                 | Contacts                 |
| CustomObject6      | Course.ChildList                  | Courses                  |
| CustomObject6      | CRMOD_LS_Transactions.ChildList   | Sample Transactions      |
| CustomObject6      | CRMODLS_InventoryPeriod.ChildList | Inventory Periods        |
| CustomObject6      | CRMODLS_SampleLot.ChildList       | Sample Lots              |
| CustomObject6      | Custom Object 1.ChildList         | Custom Objects 01        |
| CustomObject6      | Custom Object 2.ChildList         | Custom Objects 02        |
| CustomObject6      | Custom Object 3.ChildList         | Custom Objects 03        |

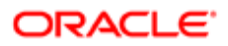

| Object System Name | Child Applet Id              | Child Applet Name      |
|--------------------|------------------------------|------------------------|
| CustomObject6      | CustomObject10.ChildList     | Custom Objects 10      |
| CustomObject6      | CustomObject11.ChildList     | Custom Objects 11      |
| CustomObject6      | CustomObject12.ChildList     | Custom Objects 12      |
| CustomObject6      | CustomObject13.ChildList     | Custom Objects 13      |
| CustomObject6      | CustomObject14.ChildList     | Custom Objects 14      |
| CustomObject6      | CustomObject15.ChildList     | Custom Objects 15      |
| CustomObject6      | CustomObject4.ChildList      | Custom Objects 04      |
| CustomObject6      | CustomObject5.ChildList      | Custom Objects 05      |
| CustomObject6      | CustomObject6 Book.ChildList | Books                  |
| CustomObject6      | CustomObject6.SelfChildList  | Custom Objects 06      |
| CustomObject6      | CustomObject6Team.ChildList  | Custom Object 06 Teams |
| CustomObject6      | CustomObject7.ChildList      | Custom Objects 07      |
| CustomObject6      | CustomObject8.ChildList      | Custom Objects 08      |
| CustomObject6      | CustomObject9.ChildList      | Custom Objects 09      |
| CustomObject6      | DealRegistration.ChildList   | Deal Registrations     |
| CustomObject6      | Exam.ChildList               | Exams                  |
| CustomObject6      | FinancialAccount.ChildList   | Financial Accounts     |
| CustomObject6      | Fund Request.ChildList       | Fund Requests          |
| CustomObject6      | Fund.ChildList               | Funds                  |
| CustomObject6      | Household.ChildList          | Households             |
| CustomObject6      | Lead.ChildList               | Leads                  |
| CustomObject6      | MDFRequest.ChildList         | MDF Requests           |

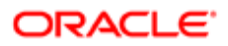

| Object System Name | Child Applet Id           | Child Applet Name        |
|--------------------|---------------------------|--------------------------|
| CustomObject6      | MedEdEvent.ChildList      | Events                   |
| CustomObject6      | Opportunity.ChildList     | Opportunities            |
| CustomObject6      | Partner.ChildList         | Partners                 |
| CustomObject6      | Policy.ChildList          | Policies                 |
| CustomObject6      | Portfolio.ChildList       | Portfolios               |
| CustomObject6      | Product.ChildList         | Products                 |
| CustomObject6      | Program.ChildList         | Partner Programs         |
| CustomObject6      | Revenue.ChildList         | Revenues                 |
| CustomObject6      | Service Request.ChildList | Service Requests         |
| CustomObject6      | Solution.ChildList        | Solutions                |
| CustomObject6      | SPRequest.ChildList       | Special Pricing Requests |
| CustomObject6      | TaskOpenChildList         | Open Tasks               |
| CustomObject6      | Vehicle.ChildList         | Vehicles                 |
| CustomObject7      | Account.ChildList         | Accounts                 |
| CustomObject7      | Accreditation.ChildList   | Accreditations           |
| CustomObject7      | Activity.ChildList        | Activities               |
| CustomObject7      | ActivityClosedChildList   | Completed Activities     |
| CustomObject7      | AppointmentOpenChildList  | Open Appointments        |
| CustomObject7      | Asset.ChildList           | Assets                   |
| CustomObject7      | Audit Trail.ChildList     | Audit Trail              |
| CustomObject7      | Campaign.ChildList        | Campaigns                |
| CustomObject7      | Certification.ChildList   | Certifications           |

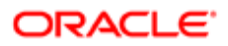

| Object System Name | Child Applet Id                   | Child Applet Name      |
|--------------------|-----------------------------------|------------------------|
| CustomObject7      | Channel Partner.ChildList         | Dealers                |
| CustomObject7      | Contact.ChildList                 | Contacts               |
| CustomObject7      | Course.ChildList                  | Courses                |
| CustomObject7      | CRMOD_LS_Transactions.ChildList   | Sample Transactions    |
| CustomObject7      | CRMODLS_InventoryPeriod.ChildList | Inventory Periods      |
| CustomObject7      | CRMODLS_SampleLot.ChildList       | Sample Lots            |
| CustomObject7      | Custom Object 1.ChildList         | Custom Objects 01      |
| CustomObject7      | Custom Object 2.ChildList         | Custom Objects 02      |
| CustomObject7      | Custom Object 3.ChildList         | Custom Objects 03      |
| CustomObject7      | CustomObject10.ChildList          | Custom Objects 10      |
| CustomObject7      | CustomObject11.ChildList          | Custom Objects 11      |
| CustomObject7      | CustomObject12.ChildList          | Custom Objects 12      |
| CustomObject7      | CustomObject13.ChildList          | Custom Objects 13      |
| CustomObject7      | CustomObject14.ChildList          | Custom Objects 14      |
| CustomObject7      | CustomObject15.ChildList          | Custom Objects 15      |
| CustomObject7      | CustomObject4.ChildList           | Custom Objects 04      |
| CustomObject7      | CustomObject5.ChildList           | Custom Objects 05      |
| CustomObject7      | CustomObject6.ChildList           | Custom Objects 06      |
| CustomObject7      | CustomObject7 Book.ChildList      | Books                  |
| CustomObject7      | CustomObject7.SelfChildList       | Custom Objects 07      |
| CustomObject7      | CustomObject7Team.ChildList       | Custom Object 07 Teams |
| CustomObject7      | CustomObject8.ChildList           | Custom Objects 08      |

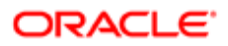

| Object System Name | Child Applet Id            | Child Applet Name        |
|--------------------|----------------------------|--------------------------|
| CustomObject7      | CustomObject9.ChildList    | Custom Objects 09        |
| CustomObject7      | DealRegistration.ChildList | Deal Registrations       |
| CustomObject7      | Exam.ChildList             | Exams                    |
| CustomObject7      | FinancialAccount.ChildList | Financial Accounts       |
| CustomObject7      | Fund Request.ChildList     | Fund Requests            |
| CustomObject7      | Fund.ChildList             | Funds                    |
| CustomObject7      | Household.ChildList        | Households               |
| CustomObject7      | Lead.ChildList             | Leads                    |
| CustomObject7      | MDFRequest.ChildList       | MDF Requests             |
| CustomObject7      | MedEdEvent.ChildList       | Events                   |
| CustomObject7      | Opportunity.ChildList      | Opportunities            |
| CustomObject7      | Partner.ChildList          | Partners                 |
| CustomObject7      | Policy.ChildList           | Policies                 |
| CustomObject7      | Portfolio.ChildList        | Portfolios               |
| CustomObject7      | Product.ChildList          | Products                 |
| CustomObject7      | Program.ChildList          | Partner Programs         |
| CustomObject7      | Revenue.ChildList          | Revenues                 |
| CustomObject7      | Service Request.ChildList  | Service Requests         |
| CustomObject7      | Solution.ChildList         | Solutions                |
| CustomObject7      | SPRequest.ChildList        | Special Pricing Requests |
| CustomObject7      | TaskOpenChildList          | Open Tasks               |
| CustomObject7      | Vehicle.ChildList          | Vehicles                 |

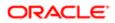

| Object System Name | Child Applet Id                   | Child Applet Name    |
|--------------------|-----------------------------------|----------------------|
| CustomObject8      | Account.ChildList                 | Accounts             |
| CustomObject8      | Accreditation.ChildList           | Accreditations       |
| CustomObject8      | Activity.ChildList                | Activities           |
| CustomObject8      | ActivityClosedChildList           | Completed Activities |
| CustomObject8      | AppointmentOpenChildList          | Open Appointments    |
| CustomObject8      | Asset.ChildList                   | Assets               |
| CustomObject8      | Audit Trail.ChildList             | Audit Trail          |
| CustomObject8      | Campaign.ChildList                | Campaigns            |
| CustomObject8      | Certification.ChildList           | Certifications       |
| CustomObject8      | Channel Partner.ChildList         | Dealers              |
| CustomObject8      | Contact.ChildList                 | Contacts             |
| CustomObject8      | Course.ChildList                  | Courses              |
| CustomObject8      | CRMOD_LS_Transactions.ChildList   | Sample Transactions  |
| CustomObject8      | CRMODLS_InventoryPeriod.ChildList | Inventory Periods    |
| CustomObject8      | CRMODLS_SampleLot.ChildList       | Sample Lots          |
| CustomObject8      | Custom Object 1.ChildList         | Custom Objects 01    |
| CustomObject8      | Custom Object 2.ChildList         | Custom Objects 02    |
| CustomObject8      | Custom Object 3.ChildList         | Custom Objects 03    |
| CustomObject8      | CustomObject10.ChildList          | Custom Objects 10    |
| CustomObject8      | CustomObject11.ChildList          | Custom Objects 11    |
| CustomObject8      | CustomObject12.ChildList          | Custom Objects 12    |
| CustomObject8      | CustomObject13.ChildList          | Custom Objects 13    |

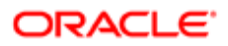

| Object System Name | Child Applet Id              | Child Applet Name      |
|--------------------|------------------------------|------------------------|
| CustomObject8      | CustomObject14.ChildList     | Custom Objects 14      |
| CustomObject8      | CustomObject15.ChildList     | Custom Objects 15      |
| CustomObject8      | CustomObject4.ChildList      | Custom Objects 04      |
| CustomObject8      | CustomObject5.ChildList      | Custom Objects 05      |
| CustomObject8      | CustomObject6.ChildList      | Custom Objects 06      |
| CustomObject8      | CustomObject7.ChildList      | Custom Objects 07      |
| CustomObject8      | CustomObject8 Book.ChildList | Books                  |
| CustomObject8      | CustomObject8.SelfChildList  | Custom Objects 08      |
| CustomObject8      | CustomObject8Team.ChildList  | Custom Object 08 Teams |
| CustomObject8      | CustomObject9.ChildList      | Custom Objects 09      |
| CustomObject8      | DealRegistration.ChildList   | Deal Registrations     |
| CustomObject8      | Exam.ChildList               | Exams                  |
| CustomObject8      | FinancialAccount.ChildList   | Financial Accounts     |
| CustomObject8      | Fund Request.ChildList       | Fund Requests          |
| CustomObject8      | Fund.ChildList               | Funds                  |
| CustomObject8      | Household.ChildList          | Households             |
| CustomObject8      | Lead.ChildList               | Leads                  |
| CustomObject8      | MDFRequest.ChildList         | MDF Requests           |
| CustomObject8      | MedEdEvent.ChildList         | Events                 |
| CustomObject8      | Opportunity.ChildList        | Opportunities          |
| CustomObject8      | Partner.ChildList            | Partners               |
| CustomObject8      | Policy.ChildList             | Policies               |

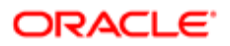

| Object System Name | Child Applet Id                 | Child Applet Name        |
|--------------------|---------------------------------|--------------------------|
| CustomObject8      | Portfolio.ChildList             | Portfolios               |
| CustomObject8      | Product.ChildList               | Products                 |
| CustomObject8      | Program.ChildList               | Partner Programs         |
| CustomObject8      | Revenue.ChildList               | Revenues                 |
| CustomObject8      | Service Request.ChildList       | Service Requests         |
| CustomObject8      | Solution.ChildList              | Solutions                |
| CustomObject8      | SPRequest.ChildList             | Special Pricing Requests |
| CustomObject8      | TaskOpenChildList               | Open Tasks               |
| CustomObject8      | Vehicle.ChildList               | Vehicles                 |
| CustomObject9      | Account.ChildList               | Accounts                 |
| CustomObject9      | Accreditation.ChildList         | Accreditations           |
| CustomObject9      | Activity.ChildList              | Activities               |
| CustomObject9      | ActivityClosedChildList         | Completed Activities     |
| CustomObject9      | AppointmentOpenChildList        | Open Appointments        |
| CustomObject9      | Asset.ChildList                 | Assets                   |
| CustomObject9      | Audit Trail.ChildList           | Audit Trail              |
| CustomObject9      | Campaign.ChildList              | Campaigns                |
| CustomObject9      | Certification.ChildList         | Certifications           |
| CustomObject9      | Channel Partner.ChildList       | Dealers                  |
| CustomObject9      | Contact.ChildList               | Contacts                 |
| CustomObject9      | Course.ChildList                | Courses                  |
| CustomObject9      | CRMOD_LS_Transactions.ChildList | Sample Transactions      |

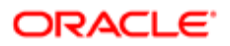

| Object System Name | Child Applet Id                   | Child Applet Name      |
|--------------------|-----------------------------------|------------------------|
| CustomObject9      | CRMODLS_InventoryPeriod.ChildList | Inventory Periods      |
| CustomObject9      | CRMODLS_SampleLot.ChildList       | Sample Lots            |
| CustomObject9      | Custom Object 1.ChildList         | Custom Objects 01      |
| CustomObject9      | Custom Object 2.ChildList         | Custom Objects 02      |
| CustomObject9      | Custom Object 3.ChildList         | Custom Objects 03      |
| CustomObject9      | CustomObject10.ChildList          | Custom Objects 10      |
| CustomObject9      | CustomObject11.ChildList          | Custom Objects 11      |
| CustomObject9      | CustomObject12.ChildList          | Custom Objects 12      |
| CustomObject9      | CustomObject13.ChildList          | Custom Objects 13      |
| CustomObject9      | CustomObject14.ChildList          | Custom Objects 14      |
| CustomObject9      | CustomObject15.ChildList          | Custom Objects 15      |
| CustomObject9      | CustomObject4.ChildList           | Custom Objects 04      |
| CustomObject9      | CustomObject5.ChildList           | Custom Objects 05      |
| CustomObject9      | CustomObject6.ChildList           | Custom Objects 06      |
| CustomObject9      | CustomObject7.ChildList           | Custom Objects 07      |
| CustomObject9      | CustomObject8.ChildList           | Custom Objects 08      |
| CustomObject9      | CustomObject9 Book.ChildList      | Books                  |
| CustomObject9      | CustomObject9.SelfChildList       | Custom Objects 09      |
| CustomObject9      | CustomObject9Team.ChildList       | Custom Object 09 Teams |
| CustomObject9      | DealRegistration.ChildList        | Deal Registrations     |
| CustomObject9      | Exam.ChildList                    | Exams                  |
| CustomObject9      | FinancialAccount.ChildList        | Financial Accounts     |

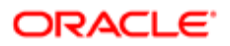

| Object System Name | Child Applet Id           | Child Applet Name        |
|--------------------|---------------------------|--------------------------|
| CustomObject9      | Fund Request.ChildList    | Fund Requests            |
| CustomObject9      | Fund.ChildList            | Funds                    |
| CustomObject9      | Household.ChildList       | Households               |
| CustomObject9      | Lead.ChildList            | Leads                    |
| CustomObject9      | MDFRequest.ChildList      | MDF Requests             |
| CustomObject9      | MedEdEvent.ChildList      | Events                   |
| CustomObject9      | Opportunity.ChildList     | Opportunities            |
| CustomObject9      | Partner.ChildList         | Partners                 |
| CustomObject9      | Policy.ChildList          | Policies                 |
| CustomObject9      | Portfolio.ChildList       | Portfolios               |
| CustomObject9      | Product.ChildList         | Products                 |
| CustomObject9      | Program.ChildList         | Partner Programs         |
| CustomObject9      | Revenue.ChildList         | Revenues                 |
| CustomObject9      | Service Request.ChildList | Service Requests         |
| CustomObject9      | Solution.ChildList        | Solutions                |
| CustomObject9      | SPRequest.ChildList       | Special Pricing Requests |
| CustomObject9      | TaskOpenChildList         | Open Tasks               |
| CustomObject9      | Vehicle.ChildList         | Vehicles                 |
| Damage             | Audit Trail.ChildList     | Audit Trail              |
| DealRegistration   | Activity.ChildList        | Activities               |
| DealRegistration   | ActivityClosedChildList   | Completed Activities     |
| DealRegistration   | AppointmentOpenChildList  | Open Appointments        |

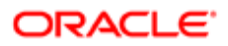

| Object System Name | Child Applet Id                   | Child Applet Name                     |
|--------------------|-----------------------------------|---------------------------------------|
| DealRegistration   | Audit Trail.ChildList             | Audit Trail                           |
| DealRegistration   | Custom Object 1.ChildList         | Custom Objects 01                     |
| DealRegistration   | Custom Object 2.ChildList         | Custom Objects 02                     |
| DealRegistration   | Custom Object 3.ChildList         | Custom Objects 03                     |
| DealRegistration   | CustomObject10.ChildList          | Custom Objects 10                     |
| DealRegistration   | CustomObject11.ChildList          | Custom Objects 11                     |
| DealRegistration   | CustomObject12.ChildList          | Custom Objects 12                     |
| DealRegistration   | CustomObject13.ChildList          | Custom Objects 13                     |
| DealRegistration   | CustomObject14.ChildList          | Custom Objects 14                     |
| DealRegistration   | CustomObject15.ChildList          | Custom Objects 15                     |
| DealRegistration   | CustomObject4.ChildList           | Custom Objects 04                     |
| DealRegistration   | CustomObject5.ChildList           | Custom Objects 05                     |
| DealRegistration   | CustomObject6.ChildList           | Custom Objects 06                     |
| DealRegistration   | CustomObject7.ChildList           | Custom Objects 07                     |
| DealRegistration   | CustomObject8.ChildList           | Custom Objects 08                     |
| DealRegistration   | CustomObject9.ChildList           | Custom Objects 09                     |
| DealRegistration   | DealRegistration Book.ChildList   | Books                                 |
| DealRegistration   | DealRegistrationRevenue.ChildList | Deal Registration Product<br>Revenues |
| DealRegistration   | DealRegistrationTeam.ChildList    | Deal Registration Teams               |
| DealRegistration   | Lead.ChildList                    | Leads                                 |
| DealRegistration   | SPRequest.ChildList               | Special Pricing Requests              |
| DealRegistration   | TaskOpenChildList                 | Open Tasks                            |

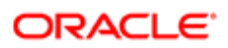

| Object System Name | Child Applet Id             | Child Applet Name   |
|--------------------|-----------------------------|---------------------|
| Division           | Audit Trail.ChildList       | Audit Trail         |
| Division           | DivisionUser.ChildList      | User List           |
| Exam               | Audit Trail.ChildList       | Audit Trail         |
| Exam               | CertificationExam.ChildList | Certification Exams |
| Exam               | Course.ChildList            | Courses             |
| Exam               | CourseExam.ChildList        | Course Exams        |
| Exam               | Custom Object 1.ChildList   | Custom Objects 01   |
| Exam               | Custom Object 2.ChildList   | Custom Objects 02   |
| Exam               | Custom Object 3.ChildList   | Custom Objects 03   |
| Exam               | CustomObject10.ChildList    | Custom Objects 10   |
| Exam               | CustomObject11.ChildList    | Custom Objects 11   |
| Exam               | CustomObject12.ChildList    | Custom Objects 12   |
| Exam               | CustomObject13.ChildList    | Custom Objects 13   |
| Exam               | CustomObject14.ChildList    | Custom Objects 14   |
| Exam               | CustomObject15.ChildList    | Custom Objects 15   |
| Exam               | CustomObject4.ChildList     | Custom Objects 04   |
| Exam               | CustomObject5.ChildList     | Custom Objects 05   |
| Exam               | CustomObject6.ChildList     | Custom Objects 06   |
| Exam               | CustomObject7.ChildList     | Custom Objects 07   |
| Exam               | CustomObject8.ChildList     | Custom Objects 08   |
| Exam               | CustomObject9.ChildList     | Custom Objects 09   |
| Exam               | Exam Book.ChildList         | Books               |

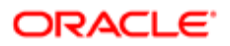

| Object System Name | Child Applet Id            | Child Applet Name                  |
|--------------------|----------------------------|------------------------------------|
| Exam               | ExamAttachment.ChildList   | Exam Attachments                   |
| Exam               | ExamCategory.ChildList     | Exam Product Product<br>Categories |
| Exam               | ExamPartner.ChildList      | Exam Partners                      |
| Exam               | ExamProduct.ChildList      | Exam Products                      |
| Exam               | ExamRegistration.ChildList | Exam Registrations                 |
| Exam               | ExamRelationship.ChildList | Related Exams                      |
| Exam               | ExamSolution.ChildList     | Exam Solutions                     |
| Exam               | ExamTeam.ChildList         | Exam Teams                         |
| FinancialAccount   | Activity.ChildList         | Activities                         |
| FinancialAccount   | ActivityClosedChildList    | Completed Activities               |
| FinancialAccount   | AppointmentOpenChildList   | Open Appointments                  |
| FinancialAccount   | Audit Trail.ChildList      | Audit Trail                        |
| FinancialAccount   | Custom Object 1.ChildList  | Custom Objects 01                  |
| FinancialAccount   | Custom Object 2.ChildList  | Custom Objects 02                  |
| FinancialAccount   | Custom Object 3.ChildList  | Custom Objects 03                  |
| FinancialAccount   | CustomObject10.ChildList   | Custom Objects 10                  |
| FinancialAccount   | CustomObject11.ChildList   | Custom Objects 11                  |
| FinancialAccount   | CustomObject12.ChildList   | Custom Objects 12                  |
| FinancialAccount   | CustomObject13.ChildList   | Custom Objects 13                  |
| FinancialAccount   | CustomObject14.ChildList   | Custom Objects 14                  |
| FinancialAccount   | CustomObject15.ChildList   | Custom Objects 15                  |
| FinancialAccount   | CustomObject4.ChildList    | Custom Objects 04                  |

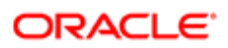

| Object System Name      | Child Applet Id                   | Child Applet Name          |
|-------------------------|-----------------------------------|----------------------------|
| FinancialAccount        | CustomObject5.ChildList           | Custom Objects 05          |
| FinancialAccount        | CustomObject6.ChildList           | Custom Objects 06          |
| FinancialAccount        | CustomObject7.ChildList           | Custom Objects 07          |
| FinancialAccount        | CustomObject8.ChildList           | Custom Objects 08          |
| FinancialAccount        | CustomObject9.ChildList           | Custom Objects 09          |
| FinancialAccount        | FinancialAccount Book.ChildList   | Books                      |
| FinancialAccount        | FinancialAccount.SelfChildList    | Financial Accounts         |
| FinancialAccount        | FinancialAccountHolder.ChildList  | Financial Account Holders  |
| FinancialAccount        | FinancialAccountHolding.ChildList | Financial Account Holdings |
| FinancialAccount        | FinancialPlan.ChildList           | Financial Plans            |
| FinancialAccount        | FinancialTransaction.ChildList    | Financial Transactions     |
| FinancialAccount        | Lead.ChildList                    | Leads                      |
| FinancialAccount        | Opportunity.ChildList             | Opportunities              |
| FinancialAccount        | Policy.ChildList                  | Policies                   |
| FinancialAccount        | Service Request.ChildList         | Service Requests           |
| FinancialAccount        | TaskOpenChildList                 | Open Tasks                 |
| FinancialAccountHolder  | Audit Trail.ChildList             | Audit Trail                |
| FinancialAccountHolding | Audit Trail.ChildList             | Audit Trail                |
| FinancialPlan           | Activity.ChildList                | Activities                 |
| FinancialPlan           | ActivityClosedChildList           | Completed Activities       |
| FinancialPlan           | AppointmentOpenChildList          | Open Appointments          |
| FinancialPlan           | Audit Trail.ChildList             | Audit Trail                |

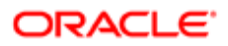

| Object System Name   | Child Applet Id                    | Child Applet Name          |
|----------------------|------------------------------------|----------------------------|
| FinancialPlan        | FinancialPlan Book.ChildList       | Books                      |
| FinancialPlan        | Lead.ChildList                     | Leads                      |
| FinancialPlan        | Opportunity.ChildList              | Opportunities              |
| FinancialPlan        | Service Request.ChildList          | Service Requests           |
| FinancialPlan        | TaskOpenChildList                  | Open Tasks                 |
| FinancialProduct     | Audit Trail.ChildList              | Audit Trail                |
| FinancialProduct     | Coverage.ChildList                 | Coverages                  |
| FinancialProduct     | FinancialAccountHolding.ChildList  | Financial Account Holdings |
| FinancialProduct     | FinancialProduct.SelfChildList     | Financial Products         |
| FinancialProduct     | FinancialTransaction.ChildList     | Financial Transactions     |
| FinancialTransaction | Audit Trail.ChildList              | Audit Trail                |
| FinancialTransaction | FinancialTransaction.SelfChildList | Financial Transactions     |
| FinancialTransaction | Service Request.ChildList          | Service Requests           |
| Fund                 | Activity.ChildList                 | Activities                 |
| Fund                 | ActivityClosedChildList            | Completed Activities       |
| Fund                 | AppointmentOpenChildList           | Open Appointments          |
| Fund                 | CRMODLS_OBJECTIVE.ChildList        | Objectives                 |
| Fund                 | CustObj1ChildList                  | Custom Objects 01          |
| Fund                 | CustObj2ChildList                  | Custom Objects 02          |
| Fund                 | CustObj3ChildList                  | Custom Objects 03          |
| Fund                 | CustomObject10.ChildList           | Custom Objects 10          |
| Fund                 | CustomObject11.ChildList           | Custom Objects 11          |

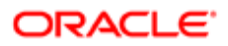

| Object System Name | Child Applet Id          | Child Applet Name        |
|--------------------|--------------------------|--------------------------|
| Fund               | CustomObject12.ChildList | Custom Objects 12        |
| Fund               | CustomObject13.ChildList | Custom Objects 13        |
| Fund               | CustomObject14.ChildList | Custom Objects 14        |
| Fund               | CustomObject15.ChildList | Custom Objects 15        |
| Fund               | CustomObject4.ChildList  | Custom Objects 04        |
| Fund               | CustomObject5.ChildList  | Custom Objects 05        |
| Fund               | CustomObject6.ChildList  | Custom Objects 06        |
| Fund               | CustomObject7.ChildList  | Custom Objects 07        |
| Fund               | CustomObject8.ChildList  | Custom Objects 08        |
| Fund               | CustomObject9.ChildList  | Custom Objects 09        |
| Fund               | FundAuditTrailChildList  | Audit Trail              |
| Fund               | FundBookChildList        | Books                    |
| Fund               | FundCreditChildList      | Fund Credits             |
| Fund               | FundDebitChildList       | Fund Debits              |
| Fund               | FundFAChildList          | Attachments              |
| Fund               | FundNoteChildList        | Notes                    |
| Fund               | FundParticipantChildList | Fund Participants        |
| Fund               | FundPartnerChildList     | Fund Memberships         |
| Fund               | FundRequestChildList     | Fund Requests            |
| Fund               | MDFRequest.ChildList     | MDF Requests             |
| Fund               | MedEdEvent.ChildList     | Events                   |
| Fund               | SPRequest.ChildList      | Special Pricing Requests |

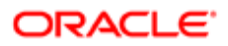

| Object System Name   | Child Applet Id                     | Child Applet Name    |
|----------------------|-------------------------------------|----------------------|
| Fund                 | TaskOpenChildList                   | Open Tasks           |
| Fund Request         | ActivityClosedChildList             | Completed Activities |
| Fund Request         | ActivityOpenChildList               | Open Activities      |
| Fund Request         | AppointmentOpenChildList            | Open Appointments    |
| Fund Request         | CustomObject10.ChildList            | Custom Objects 10    |
| Fund Request         | CustomObject11.ChildList            | Custom Objects 11    |
| Fund Request         | CustomObject12.ChildList            | Custom Objects 12    |
| Fund Request         | CustomObject13.ChildList            | Custom Objects 13    |
| Fund Request         | CustomObject14.ChildList            | Custom Objects 14    |
| Fund Request         | CustomObject15.ChildList            | Custom Objects 15    |
| Fund Request         | CustomObject4.ChildList             | Custom Objects 04    |
| Fund Request         | CustomObject5.ChildList             | Custom Objects 05    |
| Fund Request         | CustomObject6.ChildList             | Custom Objects 06    |
| Fund Request         | CustomObject7.ChildList             | Custom Objects 07    |
| Fund Request         | CustomObject8.ChildList             | Custom Objects 08    |
| Fund Request         | CustomObject9.ChildList             | Custom Objects 09    |
| Fund Request         | FundRequestAuditTrailChildList      | Audit Trail          |
| Fund Request         | FundRequestFAChildList              | Attachments          |
| Fund Request         | FundRequestNoteChildList            | Notes                |
| Fund Request         | TaskOpenChildList                   | Open Tasks           |
| HCPContactAllocation | Audit Trail.ChildList               | Audit Trail          |
| HCPContactAllocation | HCPContactAllocation Book.ChildList | Books                |

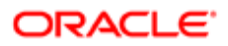

| Object System Name | Child Applet Id                  | Child Applet Name         |
|--------------------|----------------------------------|---------------------------|
| Household          | AppointmentOpenChildList         | Open Appointments         |
| Household          | Audit Trail.ChildList            | Audit Trail               |
| Household          | Claim.ChildList                  | Claims                    |
| Household          | CustObj1ChildList                | Custom Objects 01         |
| Household          | CustObj2ChildList                | Custom Objects 02         |
| Household          | CustObj3ChildList                | Custom Objects 03         |
| Household          | CustomObject10.ChildList         | Custom Objects 10         |
| Household          | CustomObject11.ChildList         | Custom Objects 11         |
| Household          | CustomObject12.ChildList         | Custom Objects 12         |
| Household          | CustomObject13.ChildList         | Custom Objects 13         |
| Household          | CustomObject14.ChildList         | Custom Objects 14         |
| Household          | CustomObject15.ChildList         | Custom Objects 15         |
| Household          | CustomObject4.ChildList          | Custom Objects 04         |
| Household          | CustomObject5.ChildList          | Custom Objects 05         |
| Household          | CustomObject6.ChildList          | Custom Objects 06         |
| Household          | CustomObject7.ChildList          | Custom Objects 07         |
| Household          | CustomObject8.ChildList          | Custom Objects 08         |
| Household          | CustomObject9.ChildList          | Custom Objects 09         |
| Household          | FinancialAccount.ChildList       | Financial Accounts        |
| Household          | FinancialAccountHolder.ChildList | Financial Account Holders |
| Household          | FinancialPlan.ChildList          | Financial Plans           |
| Household          | HouseholdActivityClosedChildList | Completed Activities      |

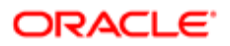

| Object System Name | Child Applet Id                | Child Applet Name    |
|--------------------|--------------------------------|----------------------|
| Household          | HouseholdActivityOpenChildList | Open Activities      |
| Household          | HouseholdBookChildList         | Books                |
| Household          | HouseholdContactChildList      | Contacts             |
| Household          | HouseholdFAChildList           | Attachments          |
| Household          | HouseholdLeadChildList         | Leads                |
| Household          | HouseholdNoteChildList         | Notes                |
| Household          | HouseholdOptyChildList         | Opportunities        |
| Household          | HouseholdPortfolioChildList    | Portfolio            |
| Household          | HouseholdSRChildList           | Service Requests     |
| Household          | HouseholdTeamChildList         | Household Team       |
| Household          | Policy.ChildList               | Policies             |
| Household          | PolicyHolder.ChildList         | Policy Holders       |
| Household          | TaskOpenChildList              | Open Tasks           |
| InsuranceProperty  | Audit Trail.ChildList          | Audit Trail          |
| InsuranceProperty  | Coverage.ChildList             | Coverages            |
| InsuranceProperty  | Damage.ChildList               | Damages              |
| InvolvedParty      | Audit Trail.ChildList          | Audit Trail          |
| Lead               | ActivityClosedChildList        | Completed Activities |
| Lead               | ActivityOpenChildList          | Open Activities      |
| Lead               | AppointmentOpenChildList       | Open Appointments    |
| Lead               | Audit Trail.ChildList          | Audit Trail          |
| Lead               | CustObj1ChildList              | Custom Objects 01    |

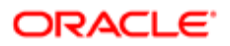

| Object System Name | Child Applet Id            | Child Applet Name          |
|--------------------|----------------------------|----------------------------|
| Lead               | CustObj2ChildList          | Custom Objects 02          |
| Lead               | CustObj3ChildList          | Custom Objects 03          |
| Lead               | CustomObject10.ChildList   | Custom Objects 10          |
| Lead               | CustomObject11.ChildList   | Custom Objects 11          |
| Lead               | CustomObject12.ChildList   | Custom Objects 12          |
| Lead               | CustomObject13.ChildList   | Custom Objects 13          |
| Lead               | CustomObject14.ChildList   | Custom Objects 14          |
| Lead               | CustomObject15.ChildList   | Custom Objects 15          |
| Lead               | CustomObject4.ChildList    | Custom Objects 04          |
| Lead               | CustomObject5.ChildList    | Custom Objects 05          |
| Lead               | CustomObject6.ChildList    | Custom Objects 06          |
| Lead               | CustomObject7.ChildList    | Custom Objects 07          |
| Lead               | CustomObject8.ChildList    | Custom Objects 08          |
| Lead               | CustomObject9.ChildList    | Custom Objects 09          |
| Lead               | DealRegistration.ChildList | Deal Registrations         |
| Lead               | LeadBookChildList          | Books                      |
| Lead               | LeadEvent.ChildList        | Lead Event                 |
| Lead               | LeadFAChildList            | Attachments                |
| Lead               | LeadPartnerChildList       | Lead Partners              |
| Lead               | LeadQualScriptChildList    | Lead Qualification Scripts |
| Lead               | LeadTeam.ChildList         | Lead Teams                 |
| Lead               | TaskOpenChildList          | Open Tasks                 |

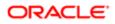

| Object System Name | Child Applet Id                | Child Applet Name       |
|--------------------|--------------------------------|-------------------------|
| MDFRequest         | Activity.ChildList             | Activities              |
| MDFRequest         | ActivityClosedChildList        | Completed Activities    |
| MDFRequest         | AppointmentOpenChildList       | Open Appointments       |
| MDFRequest         | Audit Trail.ChildList          | Audit Trail             |
| MDFRequest         | Custom Object 1.ChildList      | Custom Objects 01       |
| MDFRequest         | Custom Object 2.ChildList      | Custom Objects 02       |
| MDFRequest         | Custom Object 3.ChildList      | Custom Objects 03       |
| MDFRequest         | CustomObject10.ChildList       | Custom Objects 10       |
| MDFRequest         | CustomObject11.ChildList       | Custom Objects 11       |
| MDFRequest         | CustomObject12.ChildList       | Custom Objects 12       |
| MDFRequest         | CustomObject13.ChildList       | Custom Objects 13       |
| MDFRequest         | CustomObject14.ChildList       | Custom Objects 14       |
| MDFRequest         | CustomObject15.ChildList       | Custom Objects 15       |
| MDFRequest         | CustomObject4.ChildList        | Custom Objects 04       |
| MDFRequest         | CustomObject5.ChildList        | Custom Objects 05       |
| MDFRequest         | CustomObject6.ChildList        | Custom Objects 06       |
| MDFRequest         | CustomObject7.ChildList        | Custom Objects 07       |
| MDFRequest         | CustomObject8.ChildList        | Custom Objects 08       |
| MDFRequest         | CustomObject9.ChildList        | Custom Objects 09       |
| MDFRequest         | MDFRequest Book.ChildList      | Books                   |
| MDFRequest         | MDFRequestAttachment.ChildList | MDF Request Attachments |
| MDFRequest         | MDFRequestTeam.ChildList       | MDF Request Teams       |

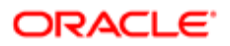

| Object System Name | Child Applet Id                | Child Applet Name    |
|--------------------|--------------------------------|----------------------|
| MDFRequest         | TaskOpenChildList              | Open Tasks           |
| MedEdEvent         | AccountEvent.ChildList         | Account Event        |
| MedEdEvent         | ActivityClosedChildList        | Completed Activities |
| MedEdEvent         | ActivityOpenChildList          | Open Activities      |
| MedEdEvent         | AppointmentOpenChildList       | Open Appointments    |
| MedEdEvent         | Audit Trail.ChildList          | Audit Trail          |
| MedEdEvent         | Campaign.ChildList             | Campaigns            |
| MedEdEvent         | CRMODLS_BusinessPlan.ChildList | Business Plans       |
| MedEdEvent         | CRMODLS_OBJECTIVE.ChildList    | Objectives           |
| MedEdEvent         | CustObj1ChildList              | Custom Objects 01    |
| MedEdEvent         | CustObj2ChildList              | Custom Objects 02    |
| MedEdEvent         | CustObj3ChildList              | Custom Objects 03    |
| MedEdEvent         | CustomObject10.ChildList       | Custom Objects 10    |
| MedEdEvent         | CustomObject11.ChildList       | Custom Objects 11    |
| MedEdEvent         | CustomObject12.ChildList       | Custom Objects 12    |
| MedEdEvent         | CustomObject13.ChildList       | Custom Objects 13    |
| MedEdEvent         | CustomObject14.ChildList       | Custom Objects 14    |
| MedEdEvent         | CustomObject15.ChildList       | Custom Objects 15    |
| MedEdEvent         | CustomObject4.ChildList        | Custom Objects 04    |
| MedEdEvent         | CustomObject5.ChildList        | Custom Objects 05    |
| MedEdEvent         | CustomObject6.ChildList        | Custom Objects 06    |
| MedEdEvent         | CustomObject7.ChildList        | Custom Objects 07    |

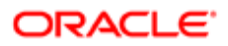

| Object System Name | Child Applet Id                     | Child Applet Name    |
|--------------------|-------------------------------------|----------------------|
| MedEdEvent         | CustomObject8.ChildList             | Custom Objects 08    |
| MedEdEvent         | CustomObject9.ChildList             | Custom Objects 09    |
| MedEdEvent         | Fund.ChildList                      | Funds                |
| MedEdEvent         | LeadEvent.ChildList                 | Lead Event           |
| MedEdEvent         | MedEdFAChildList                    | Attachments          |
| MedEdEvent         | MedEdInviteeChildList               | Invitees             |
| MedEdEvent         | OpportunityEvent.ChildList          | Opportunity Event    |
| MedEdEvent         | Pharma ME Event Book.ChildList      | Books                |
| MedEdEvent         | Pharma ME EventTeam.ChildList       | Event Teams          |
| MedEdEvent         | TaskOpenChildList                   | Open Tasks           |
| MedEdInvitee       | InviteeAuditTrailChildList          | Audit Trail          |
| Opportunity        | ActivityClosedChildList             | Completed Activities |
| Opportunity        | ActivityOpenChildList               | Open Activities      |
| Opportunity        | AppointmentOpenChildList            | Open Appointments    |
| Opportunity        | ContactRoleChildList                | Contacts             |
| Opportunity        | CRMODLS_PlanOpportunities.ChildList | Plan Opportunities   |
| Opportunity        | CustObj1ChildList                   | Custom Objects 01    |
| Opportunity        | CustObj2ChildList                   | Custom Objects 02    |
| Opportunity        | CustObj3ChildList                   | Custom Objects 03    |
| Opportunity        | CustomObject10.ChildList            | Custom Objects 10    |
| Opportunity        | CustomObject11.ChildList            | Custom Objects 11    |
| Opportunity        | CustomObject12.ChildList            | Custom Objects 12    |

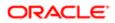

| Object System Name | Child Applet Id                | Child Applet Name       |
|--------------------|--------------------------------|-------------------------|
| Opportunity        | CustomObject13.ChildList       | Custom Objects 13       |
| Opportunity        | CustomObject14.ChildList       | Custom Objects 14       |
| Opportunity        | CustomObject15.ChildList       | Custom Objects 15       |
| Opportunity        | CustomObject4.ChildList        | Custom Objects 04       |
| Opportunity        | CustomObject5.ChildList        | Custom Objects 05       |
| Opportunity        | CustomObject6.ChildList        | Custom Objects 06       |
| Opportunity        | CustomObject7.ChildList        | Custom Objects 07       |
| Opportunity        | CustomObject8.ChildList        | Custom Objects 08       |
| Opportunity        | CustomObject9.ChildList        | Custom Objects 09       |
| Opportunity        | DealRegistration.ChildList     | Deal Registrations      |
| Opportunity        | LeadChildList                  | Leads                   |
| Opportunity        | Opportunity.SelfChildList      | Sub-Opportunities       |
| Opportunity        | OpportunityBookChildList       | Books                   |
| Opportunity        | OpportunityCompetitorChildList | Opportunity Competitors |
| Opportunity        | OpportunityEvent.ChildList     | Opportunity Event       |
| Opportunity        | OpportunityFAChildList         | Attachments             |
| Opportunity        | OpportunityPartnerChildList    | Opportunity Partners    |
| Opportunity        | OpportunityTeamChildList       | Opportunity Team        |
| Opportunity        | OpptyAssessmentChildList       | Opportunity Assessments |
| Opportunity        | OpptyAuditTrailChildList       | Audit Trail             |
| Opportunity        | OptyNoteChildList              | Notes                   |
| Opportunity        | OracleSocialNetwork.ChildList  | Social                  |

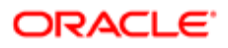

| Object System Name | Child Applet Id           | Child Applet Name            |
|--------------------|---------------------------|------------------------------|
| Opportunity        | Order.ChildList           | Orders                       |
| Opportunity        | ProductRevenueChildList   | Opportunity Product Revenues |
| Opportunity        | Quote.ChildList           | Quotes                       |
| Opportunity        | SPRequest.ChildList       | Special Pricing Requests     |
| Opportunity        | SRChildList               | Service Requests             |
| Opportunity        | TaskOpenChildList         | Open Tasks                   |
| Order              | Audit Trail.ChildList     | Audit Trail                  |
| Order              | Custom Object 1.ChildList | Custom Objects 01            |
| Order              | Custom Object 2.ChildList | Custom Objects 02            |
| Order              | Custom Object 3.ChildList | Custom Objects 03            |
| Order              | CustomObject10.ChildList  | Custom Objects 10            |
| Order              | CustomObject11.ChildList  | Custom Objects 11            |
| Order              | CustomObject12.ChildList  | Custom Objects 12            |
| Order              | CustomObject13.ChildList  | Custom Objects 13            |
| Order              | CustomObject14.ChildList  | Custom Objects 14            |
| Order              | CustomObject15.ChildList  | Custom Objects 15            |
| Order              | CustomObject4.ChildList   | Custom Objects 04            |
| Order              | CustomObject5.ChildList   | Custom Objects 05            |
| Order              | CustomObject6.ChildList   | Custom Objects 06            |
| Order              | CustomObject7.ChildList   | Custom Objects 07            |
| Order              | CustomObject8.ChildList   | Custom Objects 08            |
| Order              | CustomObject9.ChildList   | Custom Objects 09            |

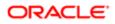

| Object System Name | Child Applet Id                | Child Applet Name      |
|--------------------|--------------------------------|------------------------|
| Order              | Order Book.ChildList           | Books                  |
| Order              | OrderItem.ChildList            | Order Items            |
| Order              | OrderTeam.ChildList            | Order Teams            |
| Orderltem          | Custom Object 1.ChildList      | Custom Objects 01      |
| Orderltem          | Custom Object 2.ChildList      | Custom Objects 02      |
| Orderltem          | Custom Object 3.ChildList      | Custom Objects 03      |
| Orderltem          | CustomObject10.ChildList       | Custom Objects 10      |
| Orderltem          | CustomObject11.ChildList       | Custom Objects 11      |
| Orderltem          | CustomObject12.ChildList       | Custom Objects 12      |
| Orderltem          | CustomObject13.ChildList       | Custom Objects 13      |
| Orderltem          | CustomObject14.ChildList       | Custom Objects 14      |
| Orderltem          | CustomObject15.ChildList       | Custom Objects 15      |
| Orderltem          | CustomObject4.ChildList        | Custom Objects 04      |
| Orderltem          | CustomObject5.ChildList        | Custom Objects 05      |
| Orderltem          | CustomObject6.ChildList        | Custom Objects 06      |
| Orderltem          | CustomObject7.ChildList        | Custom Objects 07      |
| Orderltem          | CustomObject8.ChildList        | Custom Objects 08      |
| Orderltem          | CustomObject9.ChildList        | Custom Objects 09      |
| Partner            | AccreditationRequest.ChildList | Accreditation Requests |
| Partner            | ActivityClosedChildList        | Completed Activities   |
| Partner            | ActivityOpenChildList          | Open Activities        |
| Partner            | Application.ChildList          | Applications           |

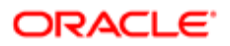

| Object System Name | Child Applet Id                | Child Applet Name  |
|--------------------|--------------------------------|--------------------|
| Partner            | AppointmentOpenChildList       | Open Appointments  |
| Partner            | Audit Trail.ChildList          | Audit Trail        |
| Partner            | BrokerProfile.ChildList        | Broker Profiles    |
| Partner            | CourseEnrollment.ChildList     | Course Enrollments |
| Partner            | CoursePartner.ChildList        | Course Partners    |
| Partner            | CRMODLS_BusinessPlan.ChildList | Business Plans     |
| Partner            | CustObj1ChildList              | Custom Objects 01  |
| Partner            | CustObj2ChildList              | Custom Objects 02  |
| Partner            | CustObj3ChildList              | Custom Objects 03  |
| Partner            | CustomObject10.ChildList       | Custom Objects 10  |
| Partner            | CustomObject11.ChildList       | Custom Objects 11  |
| Partner            | CustomObject12.ChildList       | Custom Objects 12  |
| Partner            | CustomObject13.ChildList       | Custom Objects 13  |
| Partner            | CustomObject14.ChildList       | Custom Objects 14  |
| Partner            | CustomObject15.ChildList       | Custom Objects 15  |
| Partner            | CustomObject4.ChildList        | Custom Objects 04  |
| Partner            | CustomObject5.ChildList        | Custom Objects 05  |
| Partner            | CustomObject6.ChildList        | Custom Objects 06  |
| Partner            | CustomObject7.ChildList        | Custom Objects 07  |
| Partner            | CustomObject8.ChildList        | Custom Objects 08  |
| Partner            | CustomObject9.ChildList        | Custom Objects 09  |
| Partner            | DealRegistration.ChildList     | Deal Registrations |

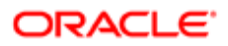

| Object System Name | Child Applet Id                  | Child Applet Name          |
|--------------------|----------------------------------|----------------------------|
| Partner            | ExamPartner.ChildList            | Exam Partners              |
| Partner            | ExamRegistration.ChildList       | Exam Registrations         |
| Partner            | Fund Request.ChildList           | Fund Requests              |
| Partner            | MDFRequest.ChildList             | MDF Requests               |
| Partner            | Partner Book.ChildList           | Books                      |
| Partner            | PartnerAccountChildList          | Partner Accounts           |
| Partner            | PartnerAddress.ChildList         | Addresses                  |
| Partner            | PartnerAttachmentList            | Attachments                |
| Partner            | PartnerBookChildList             | Partner Organization Books |
| Partner            | PartnerCampaign.PartnerChildList | Partner Campaigns          |
| Partner            | PartnerContactChildListApplet    | Contacts                   |
| Partner            | PartnerFundChildList             | Partner Funds              |
| Partner            | PartnerLeadChildList             | Partner Leads              |
| Partner            | PartnerNoteChildList             | Notes                      |
| Partner            | PartnerOpportunityChildList      | Partner Opportunities      |
| Partner            | PartnerPlan.PartnerChildList     | Partner Plans              |
| Partner            | PartnerProgramChildList          | Program Memberships        |
| Partner            | PartnerRelationshipChildList     | Partner Relationships      |
| Partner            | PartnerRoleChildList             | Partner User Roles         |
| Partner            | PartnerTeam.ChildList            | Partner Teams              |
| Partner            | PartnerType.ChildList            | Partner Types              |
| Partner            | Policy.Carrier.ChildList         | Policy: Carrier            |

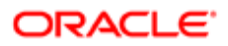

| Object System Name | Child Applet Id           | Child Applet Name                |
|--------------------|---------------------------|----------------------------------|
| Partner            | Policy.ChildList          | Policies                         |
| Partner            | Service Request.ChildList | Service Requests                 |
| Partner            | SPPartner.ChildList       | Partner Special Pricing Requests |
| Partner            | SPRequest.ChildList       | Special Pricing Requests         |
| Partner            | TaskOpenChildList         | Open Tasks                       |
| PartnerType        | Partner.ChildList         | Partners                         |
| Patient            | PatientAssetChildList     | Assets                           |
| Patient            | PatientContactChildList   | Relationships                    |
| Patient            | PatientNoteChildList      | Notes                            |
| Patient            | PatientTeamChildList      | Patient Team                     |
| Policy             | Activity.ChildList        | Activities                       |
| Policy             | ActivityClosedChildList   | Completed Activities             |
| Policy             | AppointmentOpenChildList  | Open Appointments                |
| Policy             | Audit Trail.ChildList     | Audit Trail                      |
| Policy             | Claim.ChildList           | Claims                           |
| Policy             | Coverage.ChildList        | Coverages                        |
| Policy             | Custom Object 1.ChildList | Custom Objects 01                |
| Policy             | Custom Object 2.ChildList | Custom Objects 02                |
| Policy             | Custom Object 3.ChildList | Custom Objects 03                |
| Policy             | CustomObject10.ChildList  | Custom Objects 10                |
| Policy             | CustomObject11.ChildList  | Custom Objects 11                |
| Policy             | CustomObject12.ChildList  | Custom Objects 12                |

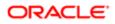

| Object System Name | Child Applet Id             | Child Applet Name    |
|--------------------|-----------------------------|----------------------|
| Policy             | CustomObject13.ChildList    | Custom Objects 13    |
| Policy             | CustomObject14.ChildList    | Custom Objects 14    |
| Policy             | CustomObject15.ChildList    | Custom Objects 15    |
| Policy             | CustomObject4.ChildList     | Custom Objects 04    |
| Policy             | CustomObject5.ChildList     | Custom Objects 05    |
| Policy             | CustomObject6.ChildList     | Custom Objects 06    |
| Policy             | CustomObject7.ChildList     | Custom Objects 07    |
| Policy             | CustomObject8.ChildList     | Custom Objects 08    |
| Policy             | CustomObject9.ChildList     | Custom Objects 09    |
| Policy             | InsuranceProperty.ChildList | Insurance Properties |
| Policy             | Lead.ChildList              | Leads                |
| Policy             | Opportunity.ChildList       | Opportunities        |
| Policy             | Policy Book.ChildList       | Books                |
| Policy             | Policy.SelfChildList        | Policies             |
| Policy             | PolicyAttachment.ChildList  | Policy Attachments   |
| Policy             | PolicyHolder.ChildList      | Policy Holders       |
| Policy             | Service Request.ChildList   | Service Requests     |
| Policy             | TaskOpenChildList           | Open Tasks           |
| PolicyHolder       | Audit Trail.ChildList       | Audit Trail          |
| Portfolio          | ActivityClosedChildList     | Completed Activities |
| Portfolio          | ActivityOpenChildList       | Open Activities      |
| Portfolio          | AppointmentOpenChildList    | Open Appointments    |

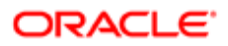

| Object System Name | Child Applet Id               | Child Applet Name      |
|--------------------|-------------------------------|------------------------|
| Portfolio          | Audit Trail.ChildList         | Audit Trail            |
| Portfolio          | CustObj1ChildList             | Custom Objects 01      |
| Portfolio          | CustObj2ChildList             | Custom Objects 02      |
| Portfolio          | CustObj3ChildList             | Custom Objects 03      |
| Portfolio          | CustomObject10.ChildList      | Custom Objects 10      |
| Portfolio          | CustomObject11.ChildList      | Custom Objects 11      |
| Portfolio          | CustomObject12.ChildList      | Custom Objects 12      |
| Portfolio          | CustomObject13.ChildList      | Custom Objects 13      |
| Portfolio          | CustomObject14.ChildList      | Custom Objects 14      |
| Portfolio          | CustomObject15.ChildList      | Custom Objects 15      |
| Portfolio          | CustomObject4.ChildList       | Custom Objects 04      |
| Portfolio          | CustomObject5.ChildList       | Custom Objects 05      |
| Portfolio          | CustomObject6.ChildList       | Custom Objects 06      |
| Portfolio          | CustomObject7.ChildList       | Custom Objects 07      |
| Portfolio          | CustomObject8.ChildList       | Custom Objects 08      |
| Portfolio          | CustomObject9.ChildList       | Custom Objects 09      |
| Portfolio          | FinancialAccount.ChildList    | Financial Accounts     |
| Portfolio          | FinancialPlan.ChildList       | Financial Plans        |
| Portfolio          | PortfolioBookChildList        | Books                  |
| Portfolio          | PortfolioContactChildList     | Contacts               |
| Portfolio          | PortfolioSubAccountsChildList | Portfolio Sub-Accounts |
| Portfolio          | PortfolioTeamChildList        | Portfolio Team         |

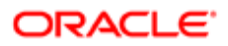

| Object System Name | Child Applet Id             | Child Applet Name        |
|--------------------|-----------------------------|--------------------------|
| Portfolio          | TaskOpenChildList           | Open Tasks               |
| PriceList          | Account.ChildList           | Accounts                 |
| PriceList          | Order.ChildList             | Orders                   |
| PriceList          | Partner.ChildList           | Partners                 |
| PriceList          | PriceListLineItem.ChildList | Price List Line Items    |
| PriceList          | SPRequest.ChildList         | Special Pricing Requests |
| Product            | PriceListLineItem.ChildList | Price List Line Items    |
| ProductIndication  | Audit Trail.ChildList       | Audit Trail              |
| Program            | Application.ChildList       | Applications             |
| Program            | Audit Trail.ChildList       | Audit Trail              |
| Program            | CustomObject10.ChildList    | Custom Objects 10        |
| Program            | CustomObject11.ChildList    | Custom Objects 11        |
| Program            | CustomObject12.ChildList    | Custom Objects 12        |
| Program            | CustomObject13.ChildList    | Custom Objects 13        |
| Program            | CustomObject14.ChildList    | Custom Objects 14        |
| Program            | CustomObject15.ChildList    | Custom Objects 15        |
| Program            | CustomObject4.ChildList     | Custom Objects 04        |
| Program            | CustomObject5.ChildList     | Custom Objects 05        |
| Program            | CustomObject6.ChildList     | Custom Objects 06        |
| Program            | CustomObject7.ChildList     | Custom Objects 07        |
| Program            | CustomObject8.ChildList     | Custom Objects 08        |
| Program            | CustomObject9.ChildList     | Custom Objects 09        |

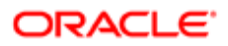

| Object System Name        | Child Applet Id              | Child Applet Name           |
|---------------------------|------------------------------|-----------------------------|
| Program                   | DealRegistration.ChildList   | Deal Registrations          |
| Program                   | Fund Request.ChildList       | Fund Requests               |
| Program                   | MDFRequest.ChildList         | MDF Requests                |
| Program                   | Opportunity.ChildList        | Opportunities               |
| Program                   | ProgramAttachment.ChildList  | Partner Program Attachments |
| Program                   | ProgramBookChildList         | Books                       |
| Program                   | ProgramMembershipChildList   | Program Memberships         |
| Program                   | SPRequest.ChildList          | Special Pricing Requests    |
| Quote                     | Audit Trail.ChildList        | Audit Trail                 |
| Sales Assessment Template | AssessmentCriteriaChildList  | Criteria                    |
| SampleRequest             | Audit Trail.ChildList        | Audit Trail                 |
| SampleRequest             | SampleRequest Book.ChildList | Books                       |
| SampleRequest             | SampleRequestItem.ChildList  | Sample Request Items        |
| SampleRequest             | SampleRequestTeam.ChildList  | Sample Request Teams        |
| SampleRequestItem         | Audit Trail.ChildList        | Audit Trail                 |
| Service Request           | ActivityClosedChildList      | Completed Activities        |
| Service Request           | ActivityOpenChildList        | Open Activities             |
| Service Request           | AppointmentOpenChildList     | Open Appointments           |
| Service Request           | CustObj1ChildList            | Custom Objects 01           |
| Service Request           | CustObj2ChildList            | Custom Objects 02           |
| Service Request           | CustObj3ChildList            | Custom Objects 03           |
| Service Request           | CustomObject10.ChildList     | Custom Objects 10           |

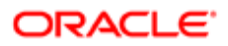

| Object System Name | Child Applet Id               | Child Applet Name             |
|--------------------|-------------------------------|-------------------------------|
| Service Request    | CustomObject11.ChildList      | Custom Objects 11             |
| Service Request    | CustomObject12.ChildList      | Custom Objects 12             |
| Service Request    | CustomObject13.ChildList      | Custom Objects 13             |
| Service Request    | CustomObject14.ChildList      | Custom Objects 14             |
| Service Request    | CustomObject15.ChildList      | Custom Objects 15             |
| Service Request    | CustomObject4.ChildList       | Custom Objects 04             |
| Service Request    | CustomObject5.ChildList       | Custom Objects 05             |
| Service Request    | CustomObject6.ChildList       | Custom Objects 06             |
| Service Request    | CustomObject7.ChildList       | Custom Objects 07             |
| Service Request    | CustomObject8.ChildList       | Custom Objects 08             |
| Service Request    | CustomObject9.ChildList       | Custom Objects 09             |
| Service Request    | OracleSocialNetwork.ChildList | Social                        |
| Service Request    | Service RequestTeam.ChildList | Service Request Teams         |
| Service Request    | ServiceRequestBookChildList   | Books                         |
| Service Request    | ServiceRequestFAChildList     | Attachments                   |
| Service Request    | SolutionChildList             | Solutions                     |
| Service Request    | SRAuditTrailChildList         | Audit Trail                   |
| Service Request    | SRCallScriptChildList         | Call Scripts                  |
| Service Request    | SRCustSatSurveyChildList      | Customer Satisfaction Surveys |
| Service Request    | SRNoteChildList               | Notes                         |
| Service Request    | TaskOpenChildList             | Open Tasks                    |
| SharedAddress      | Account.ChildList             | Accounts                      |

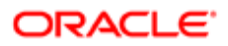

| Object System Name | Child Applet Id                | Child Applet Name |
|--------------------|--------------------------------|-------------------|
| SharedAddress      | Audit Trail.ChildList          | Audit Trail       |
| SharedAddress      | Channel Partner.ChildList      | Dealers           |
| SharedAddress      | Contact.ChildList              | Contacts          |
| SharedAddress      | Custom Object 1.ChildList      | Custom Objects 01 |
| SharedAddress      | Custom Object 2.ChildList      | Custom Objects 02 |
| SharedAddress      | Custom Object 3.ChildList      | Custom Objects 03 |
| SharedAddress      | CustomObject10.ChildList       | Custom Objects 10 |
| SharedAddress      | CustomObject11.ChildList       | Custom Objects 11 |
| SharedAddress      | CustomObject12.ChildList       | Custom Objects 12 |
| SharedAddress      | CustomObject13.ChildList       | Custom Objects 13 |
| SharedAddress      | CustomObject14.ChildList       | Custom Objects 14 |
| SharedAddress      | CustomObject15.ChildList       | Custom Objects 15 |
| SharedAddress      | CustomObject4.ChildList        | Custom Objects 04 |
| SharedAddress      | CustomObject5.ChildList        | Custom Objects 05 |
| SharedAddress      | CustomObject6.ChildList        | Custom Objects 06 |
| SharedAddress      | CustomObject7.ChildList        | Custom Objects 07 |
| SharedAddress      | CustomObject8.ChildList        | Custom Objects 08 |
| SharedAddress      | CustomObject9.ChildList        | Custom Objects 09 |
| SharedAddress      | Partner.ChildList              | Partners          |
| SmartCall          | SmartCallBookChildList         | Books             |
| SmartCall          | SmartCallProdDetailChildList   | Products Detailed |
| SmartCall          | SmartCallPromItemDropChildList | Promotional Items |

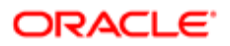

| Object System Name | Child Applet Id                  | Child Applet Name             |
|--------------------|----------------------------------|-------------------------------|
| SmartCall          | SmartCallSampDropChildList       | Samples Dropped               |
| SocialMedia        | Audit Trail.ChildList            | Audit Trail                   |
| SocialMedia        | Service Request.ChildList        | Service Requests              |
| SocialProfile      | Audit Trail.ChildList            | Audit Trail                   |
| Solution           | AccreditationSolution.ChildList  | Accreditation Solutions       |
| Solution           | Audit Trail.ChildList            | Audit Trail                   |
| Solution           | CertificationSolution.ChildList  | Certification Solutions       |
| Solution           | CourseSolution.ChildList         | Course Solutions              |
| Solution           | CRMOD_LS_MessagingPlan.ChildList | Messaging Plans               |
| Solution           | CRMOD_LS_MsgPlanItem.ChildList   | Messaging Plan Items          |
| Solution           | CRMOD_LS_MsgPInRel.ChildList     | Messaging Plan Item Relations |
| Solution           | CustObj1ChildList                | Custom Objects 01             |
| Solution           | CustObj2ChildList                | Custom Objects 02             |
| Solution           | CustObj3ChildList                | Custom Objects 03             |
| Solution           | CustomObject10.ChildList         | Custom Objects 10             |
| Solution           | CustomObject11.ChildList         | Custom Objects 11             |
| Solution           | CustomObject12.ChildList         | Custom Objects 12             |
| Solution           | CustomObject13.ChildList         | Custom Objects 13             |
| Solution           | CustomObject14.ChildList         | Custom Objects 14             |
| Solution           | CustomObject15.ChildList         | Custom Objects 15             |
| Solution           | CustomObject4.ChildList          | Custom Objects 04             |
| Solution           | CustomObject5.ChildList          | Custom Objects 05             |

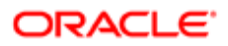

| Object System Name | Child Applet Id           | Child Applet Name    |  |
|--------------------|---------------------------|----------------------|--|
| Solution           | CustomObject6.ChildList   | Custom Objects 06    |  |
| Solution           | CustomObject7.ChildList   | Custom Objects 07    |  |
| Solution           | CustomObject8.ChildList   | Custom Objects 08    |  |
| Solution           | CustomObject9.ChildList   | Custom Objects 09    |  |
| Solution           | ExamSolution.ChildList    | Exam Solutions       |  |
| Solution           | Solution Book.ChildList   | Books                |  |
| Solution           | SolutionFAChildList       | Attachments          |  |
| Solution           | SolutionRelatedChildList  | Related Solutions    |  |
| Solution           | SRChildList               | Service Requests     |  |
| SPRequest          | Activity.ChildList        | Activities           |  |
| SPRequest          | ActivityClosedChildList   | Completed Activities |  |
| SPRequest          | AppointmentOpenChildList  | Open Appointments    |  |
| SPRequest          | Audit Trail.ChildList     | Audit Trail          |  |
| SPRequest          | Custom Object 1.ChildList | Custom Objects 01    |  |
| SPRequest          | Custom Object 2.ChildList | Custom Objects 02    |  |
| SPRequest          | Custom Object 3.ChildList | Custom Objects 03    |  |
| SPRequest          | CustomObject10.ChildList  | Custom Objects 10    |  |
| SPRequest          | CustomObject11.ChildList  | Custom Objects 11    |  |
| SPRequest          | CustomObject12.ChildList  | Custom Objects 12    |  |
| SPRequest          | CustomObject13.ChildList  | Custom Objects 13    |  |
| SPRequest          | CustomObject14.ChildList  | Custom Objects 14    |  |
| SPRequest          | CustomObject15.ChildList  | Custom Objects 15    |  |

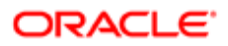

| Object System Name | Child Applet Id                 | Child Applet Name                      |
|--------------------|---------------------------------|----------------------------------------|
| SPRequest          | CustomObject4.ChildList         | Custom Objects 04                      |
| SPRequest          | CustomObject5.ChildList         | Custom Objects 05                      |
| SPRequest          | CustomObject6.ChildList         | Custom Objects 06                      |
| SPRequest          | CustomObject7.ChildList         | Custom Objects 07                      |
| SPRequest          | CustomObject8.ChildList         | Custom Objects 08                      |
| SPRequest          | CustomObject9.ChildList         | Custom Objects 09                      |
| SPRequest          | SPPartner.ChildList             | Partner Special Pricing Requests       |
| SPRequest          | SPRequest Book.ChildList        | Books                                  |
| SPRequest          | SPRequestAttachment.ChildList   | Special Pricing Request<br>Attachments |
| SPRequest          | SPRequestLineItem.ChildList     | Special Pricing Products               |
| SPRequest          | SPRequestTeam.ChildList         | Special Pricing Request Teams          |
| SPRequest          | TaskOpenChildList               | Open Tasks                             |
| Task               | ActionContactChildList          | Contacts                               |
| Task               | ActionFAChildList               | Attachments                            |
| Task               | ActionUserChildList             | Users                                  |
| Task               | ActivityAssessmentChildList     | Activity Assessments                   |
| Task               | ActivityBookChildList           | Books                                  |
| Task               | Audit Trail.ChildList           | Audit Trail                            |
| Task               | CRMOD_LS_Transactions.ChildList | Sample Transactions                    |
| Task               | CRMODLS_PCD_MSGRSP.ChildList    | Message Responses                      |
| Task               | CRMODLS_Signature.ChildList     | Signature                              |
| Task               | CustObj1ChildList               | Custom Objects 01                      |

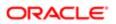

| Object System Name | Child Applet Id             | Child Applet Name           |  |
|--------------------|-----------------------------|-----------------------------|--|
| Task               | CustObj2ChildList           | Custom Objects 02           |  |
| Task               | CustObj3ChildList           | Custom Objects 03           |  |
| Task               | CustomObject10.ChildList    | Custom Objects 10           |  |
| Task               | CustomObject11.ChildList    | Custom Objects 11           |  |
| Task               | CustomObject12.ChildList    | Custom Objects 12           |  |
| Task               | CustomObject13.ChildList    | Custom Objects 13           |  |
| Task               | CustomObject14.ChildList    | Custom Objects 14           |  |
| Task               | CustomObject15.ChildList    | Custom Objects 15           |  |
| Task               | CustomObject4.ChildList     | Custom Objects 04           |  |
| Task               | CustomObject5.ChildList     | Custom Objects 05           |  |
| Task               | CustomObject6.ChildList     | Custom Objects 06           |  |
| Task               | CustomObject7.ChildList     | Custom Objects 07           |  |
| Task               | CustomObject8.ChildList     | Custom Objects 08           |  |
| Task               | CustomObject9.ChildList     | Custom Objects 09           |  |
| Task               | Fund Request.ChildList      | Fund Requests               |  |
| Task               | Order.ChildList             | Orders                      |  |
| Task               | SampleRequest.ChildList     | Sample Requests             |  |
| UserAdmin          | AdminDelegatedFromChildList | Delegated From Users        |  |
| UserAdmin          | AssignedBooksChildList      | Assigned Books              |  |
| UserAdmin          | Audit Trail.ChildList       | Audit Trail                 |  |
| UserAdmin          | DefaultBookObjChildList     | Default Book by Record Type |  |
| UserAdmin          | DelegateChildList           | Delegated To Users          |  |

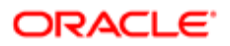

| Object System Name | Child Applet Id             | Child Applet Name    |  |
|--------------------|-----------------------------|----------------------|--|
| UserAdmin          | DTAuditHistoryChildList     | Audit                |  |
| UserAdmin          | LoginHistoryChildList       | Sign In History      |  |
| UserAdmin          | QuotaChildList              | Quotas               |  |
| UserAdmin          | UserDivision.ChildList      | User Divisions       |  |
| UserOwner          | Audit Trail.ChildList       | Audit Trail          |  |
| UserOwner          | DelegateChildList           | Delegated To Users   |  |
| UserOwner          | DelegatedFromChildList      | Delegated From Users |  |
| UserOwner          | DTAuditHistoryChildList     | Audit                |  |
| UserOwner          | LoginHistoryChildList       | Sign In History      |  |
| UserOwner          | QuotaChildList              | Quotas               |  |
| UserOwner          | UserDivision.ChildList      | User Divisions       |  |
| Vehicle            | Audit Trail.ChildList       | Audit Trail          |  |
| Vehicle            | Auto Vehicle Book.ChildList | Books                |  |
| Vehicle            | CustObj1ChildList           | Custom Objects 01    |  |
| Vehicle            | CustObj2ChildList           | Custom Objects 02    |  |
| Vehicle            | CustObj3ChildList           | Custom Objects 03    |  |
| Vehicle            | CustomObject10.ChildList    | Custom Objects 10    |  |
| Vehicle            | CustomObject11.ChildList    | Custom Objects 11    |  |
| Vehicle            | CustomObject12.ChildList    | Custom Objects 12    |  |
| Vehicle            | CustomObject13.ChildList    | Custom Objects 13    |  |
| Vehicle            | CustomObject14.ChildList    | Custom Objects 14    |  |
| Vehicle            | CustomObject15.ChildList    | Custom Objects 15    |  |

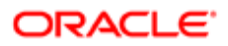

| Object System Name | Child Applet Id           | Child Applet Name     |  |
|--------------------|---------------------------|-----------------------|--|
| Vehicle            | CustomObject4.ChildList   | Custom Objects 04     |  |
| Vehicle            | CustomObject5.ChildList   | Custom Objects 05     |  |
| Vehicle            | CustomObject6.ChildList   | Custom Objects 06     |  |
| Vehicle            | CustomObject7.ChildList   | Custom Objects 07     |  |
| Vehicle            | CustomObject8.ChildList   | Custom Objects 08     |  |
| Vehicle            | CustomObject9.ChildList   | Custom Objects 09     |  |
| Vehicle            | Service Request.ChildList | Service Requests      |  |
| Vehicle            | VehicleContactChildList   | Contacts              |  |
| Vehicle            | VehicleFinInfoChildList   | Financial Information |  |
| Vehicle            | VehicleSalesHistChildList | Sales History         |  |
| Vehicle            | VehicleServHistChildList  | Service History       |  |

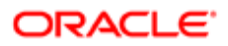

# **39 Troubleshooting Oracle Migration Tool On Demand**

# Troubleshooting Oracle Migration Tool On Demand

This appendix contains problem solving and troubleshooting information for Oracle Migration Tool On Demand client. It contains the following topics:

- Auditing and Log Files
- Troubleshooting

# Auditing and Log Files

All Web service operations in the customer test environment are audited. All successful operations as well as processing errors, such as Request Size exceeded, Invalid SOAP request, rate-limit error, and so on, are audited. You can find the audited records in the Web Services Utilization section in Oracle CRM On Demand (click Admin, and then Web Services Utilization).

You can view the Oracle Migration Tool On Demand client log files in the Installation directory, log directory, for example:

#### C:\Oracle Migration Tool On Demand\log

Any requests by the Oracle Migration Tool On Demand client are also captured in the Web Services Utilization section in Oracle CRM On Demand.

# Troubleshooting

The following table describes possible error conditions and their remedies.

| Error Message or Condition                                                                                                    | Cause                                                               | Remedy                                                                                                    |
|----------------------------------------------------------------------------------------------------|---------------------------------------------------------------------|----------------------------------------------------------------------------------------------------|
| <java:string java.io""="" xmlns:java="">com.bea.xml.XmlRuntimeException:<br/>error: cvc-maxLength-valid.1.1: string length (77) is greater than<br/>maxLength facet (75) for string75 in namespace.</java:string> | A field's display<br>name exceeds the<br>maximum length<br>allowed. | Review the display<br>names specified<br>and make sure none<br>of them exceed the<br>maximum length<br>allowed. |
| xml version = '1.0' encoding = 'UTF-8'?                                                                                                    | The related information page                                        | Migrate the related information page                                                                            |
| <env:fault 2001="" http:="" www.w3.org="" xmlns:xsi="" xmlschema-<br="">instance"" xmlns:env=""http://schemas.xmlsoap.org/soap/</env:fault>                                                                       | layout was not<br>migrated before                                   | layout before                                                                                                   |

| Error Message or Condition                                                                                                    | Cause                     | Remedy                    |
|----------------------------------------------------------------------------------------------------|---------------------------|---------------------------|
| envelope/"" xmlns:ns2=""um:/crmondemand/xml/pagelayout/<br>pagelayoutrelatedinformation/query"" xmlns:xsd=""http://<br>www.w3.org/2001/XMLSchema"" xmlns:ns1=""um:/<br>crmondemand/xml/pagelayout/pagelayoutrelatedinformation/<br>data"" xmlns:ns0=""um:crmondemand/ws/odesabs/pagelayout/<br>pagelayoutrelatedinformation/""> <faultcode ""="" xmlns="">env:Server<!--<br-->faultcode &gt;<faultstring ""="" xmlns="">Invalid input value 'Cust related info<br/>for Contract' for 'RelatedInformationLayoutName'(SBL-ODS-50854)<!--<br-->faultstring&gt;<faultactor ""="" xmlns=""></faultactor></faultstring></faultcode> | the upsert was performed. | performing the<br>upsert. |